# **KENDRION**

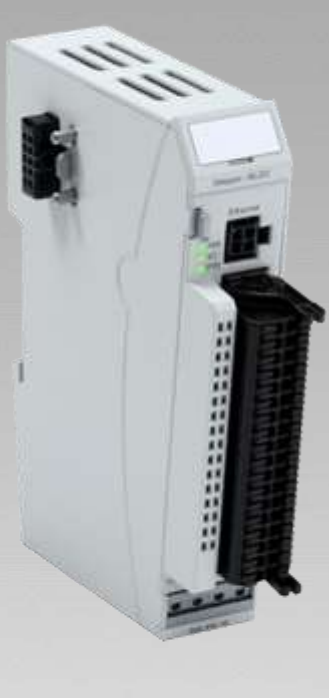

# **Bedienungsanleitung**

**FIO Drive Control** für Schritt- und bürstenlose DC Motoren

<span id="page-0-3"></span><span id="page-0-1"></span>

<span id="page-0-2"></span><span id="page-0-0"></span>E 822 DE 24.06.2022

PRECISION, SAFETY, MOTION.

# Inhaltsverzeichnis

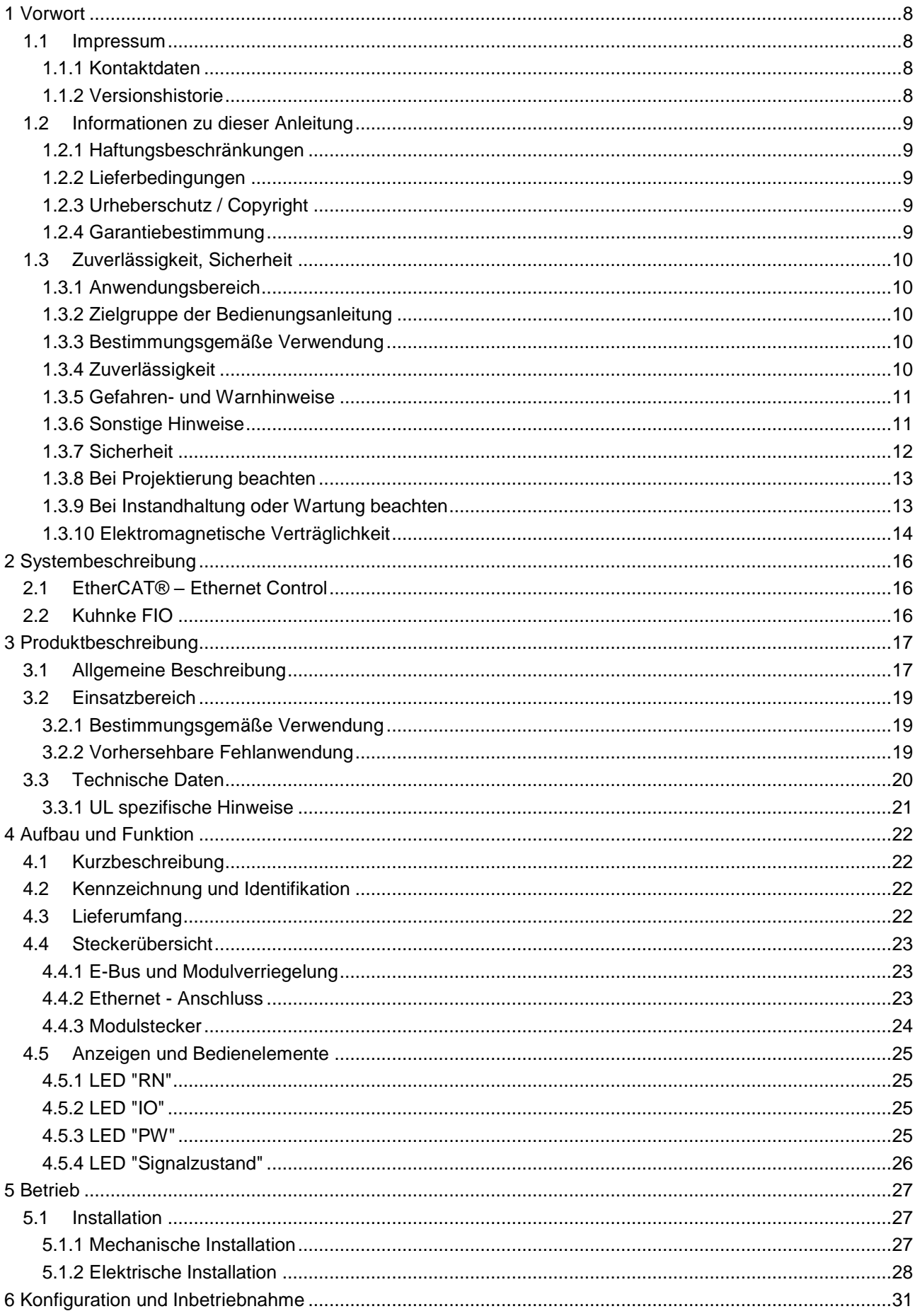

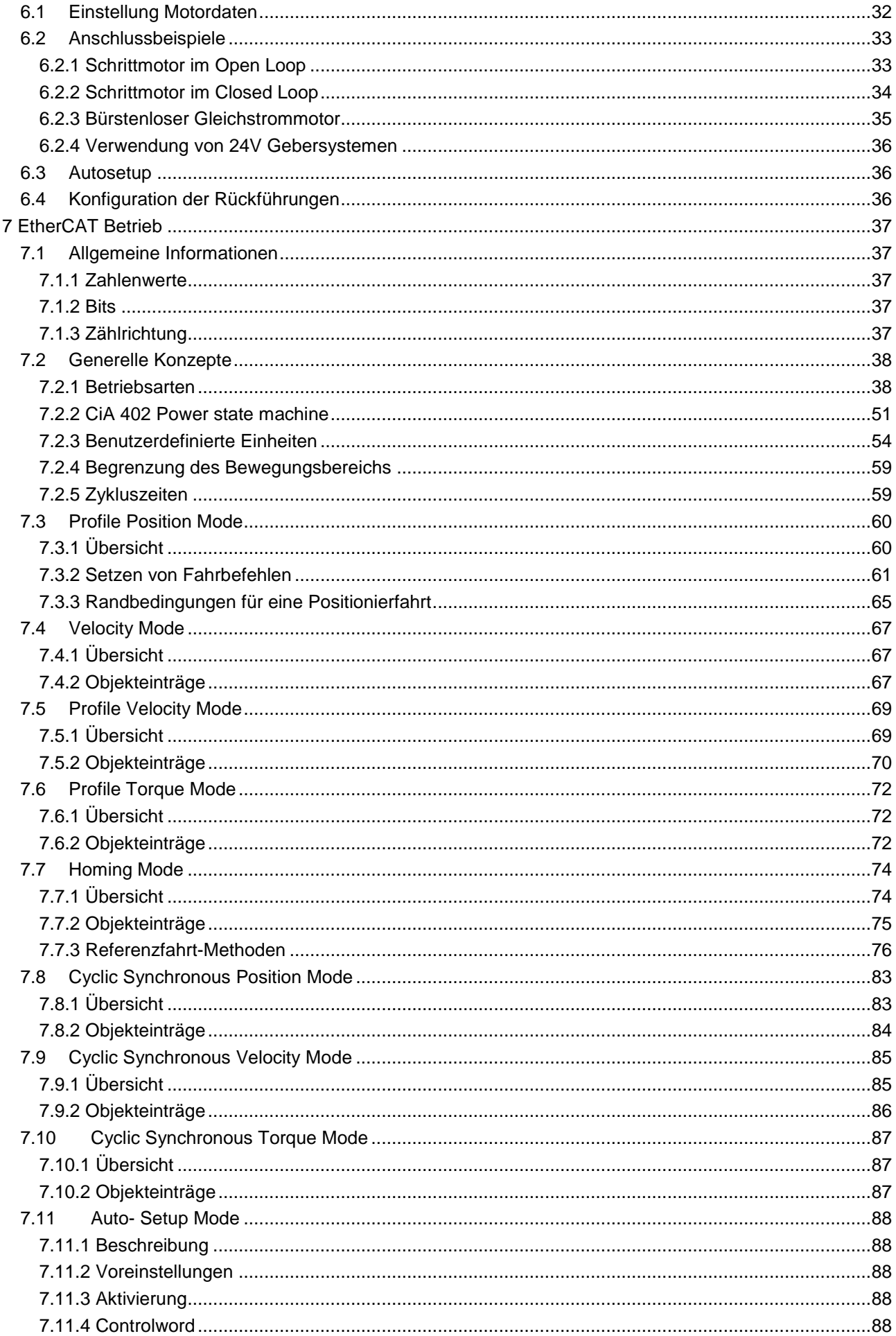

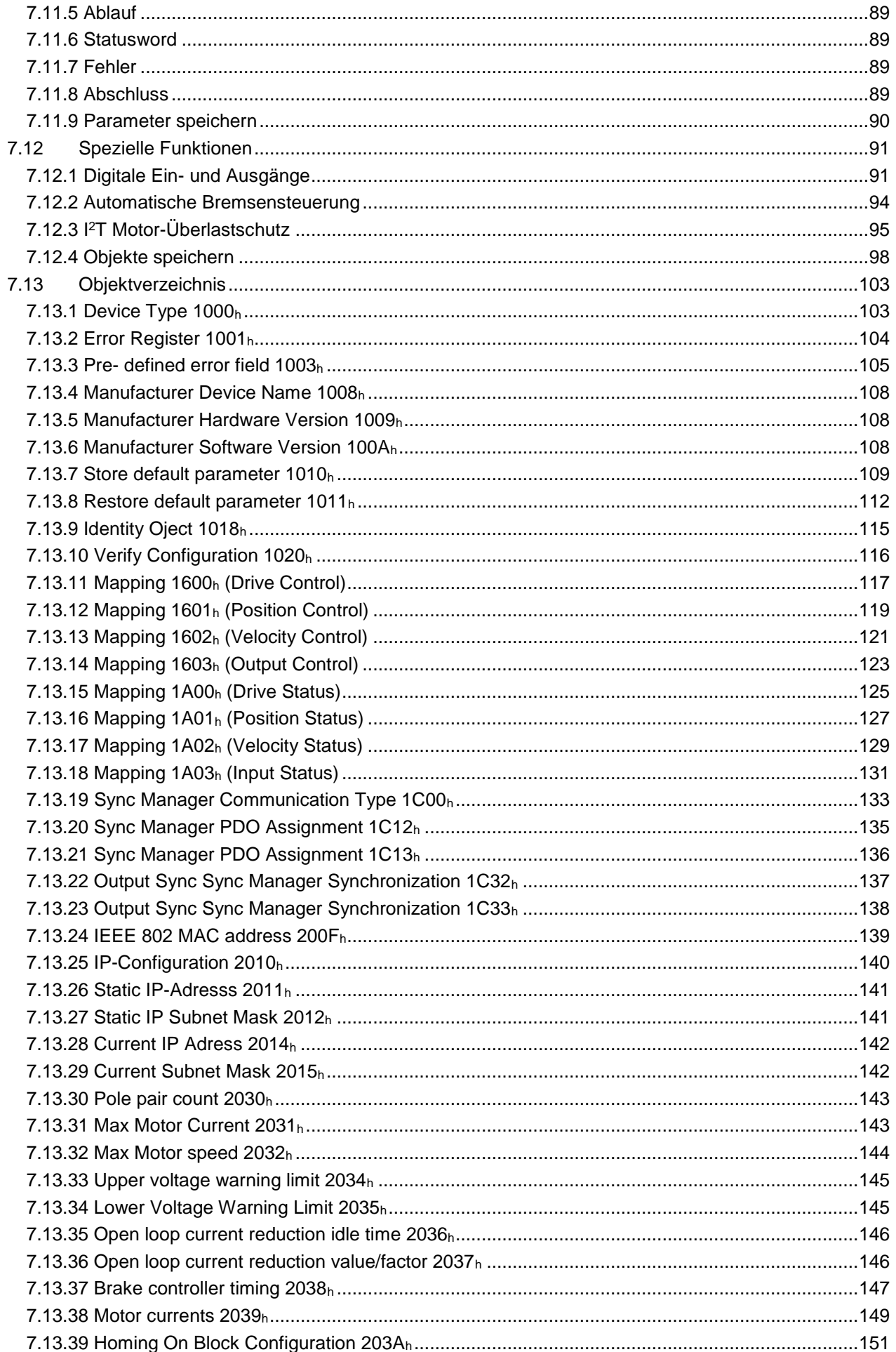

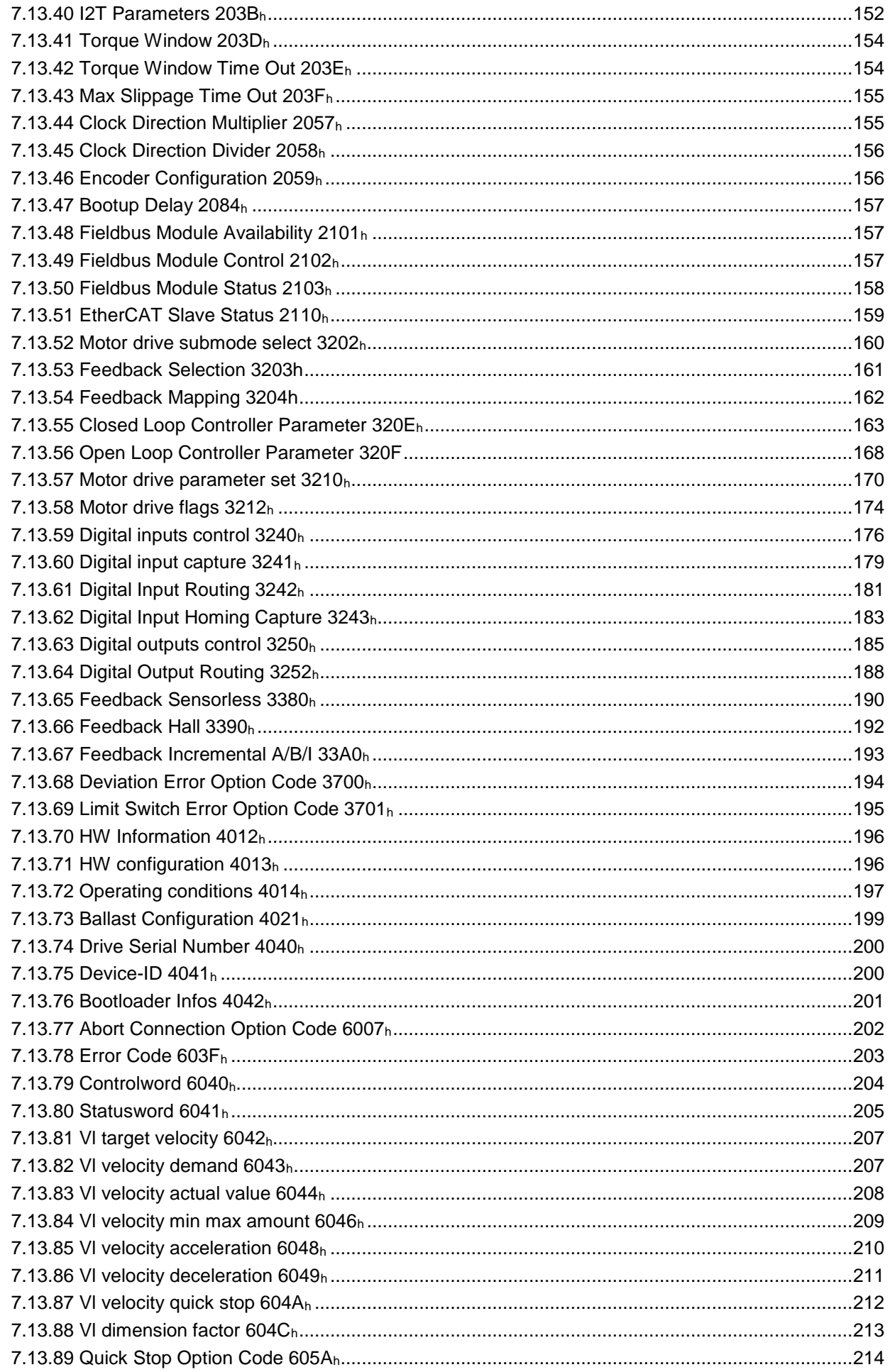

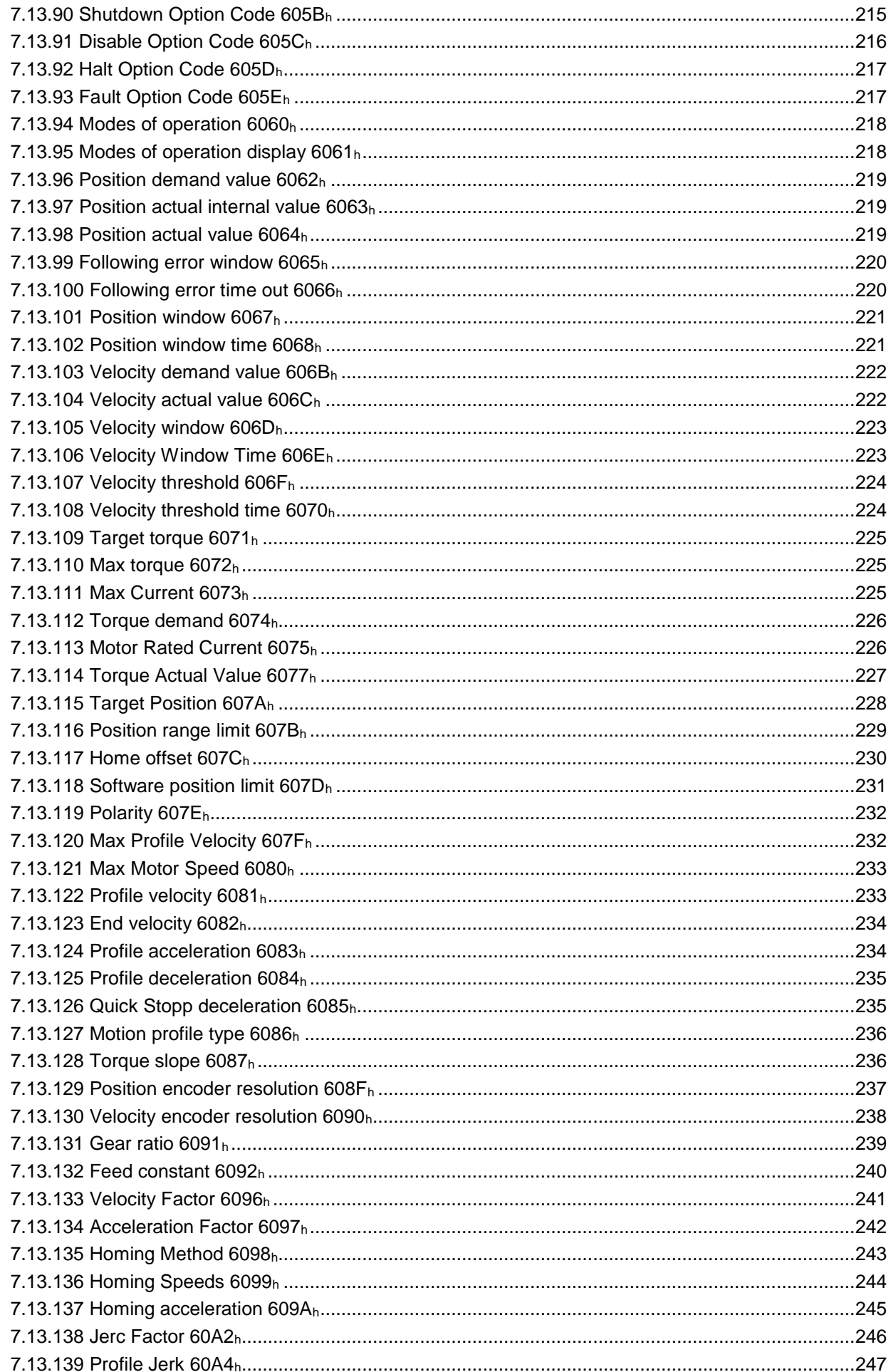

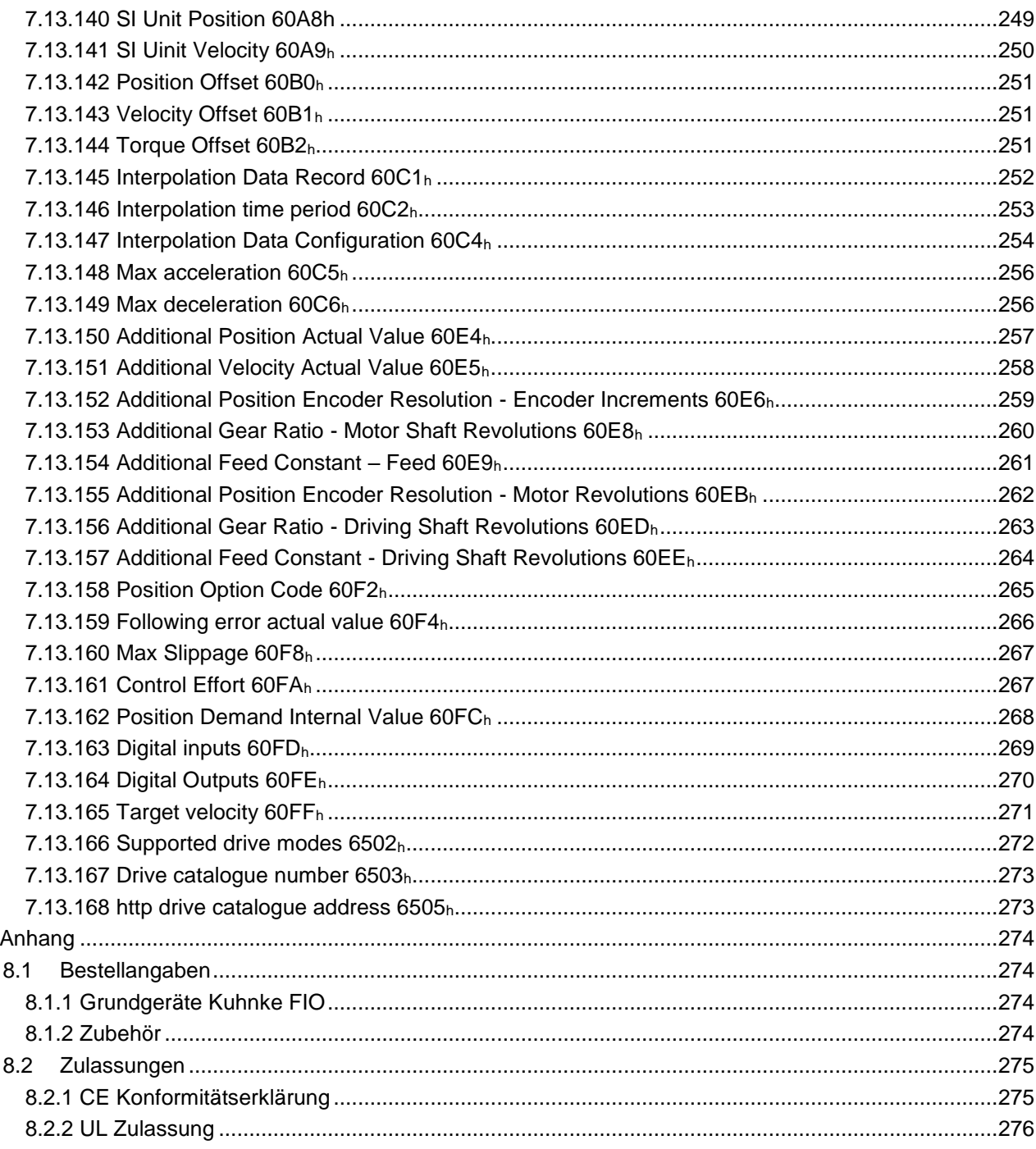

 $\bf 8$ 

# <span id="page-7-0"></span>1 Vorwort

# <span id="page-7-1"></span>1.1 Impressum

# <span id="page-7-2"></span>1.1.1 Kontaktdaten

Kendrion Kuhnke Automation GmbH Industrial Control Systems Lütjenburger Straße 101 D-23714 Malente Deutschland

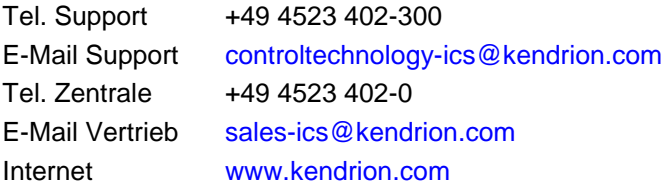

# <span id="page-7-3"></span>1.1.2 Versionshistorie

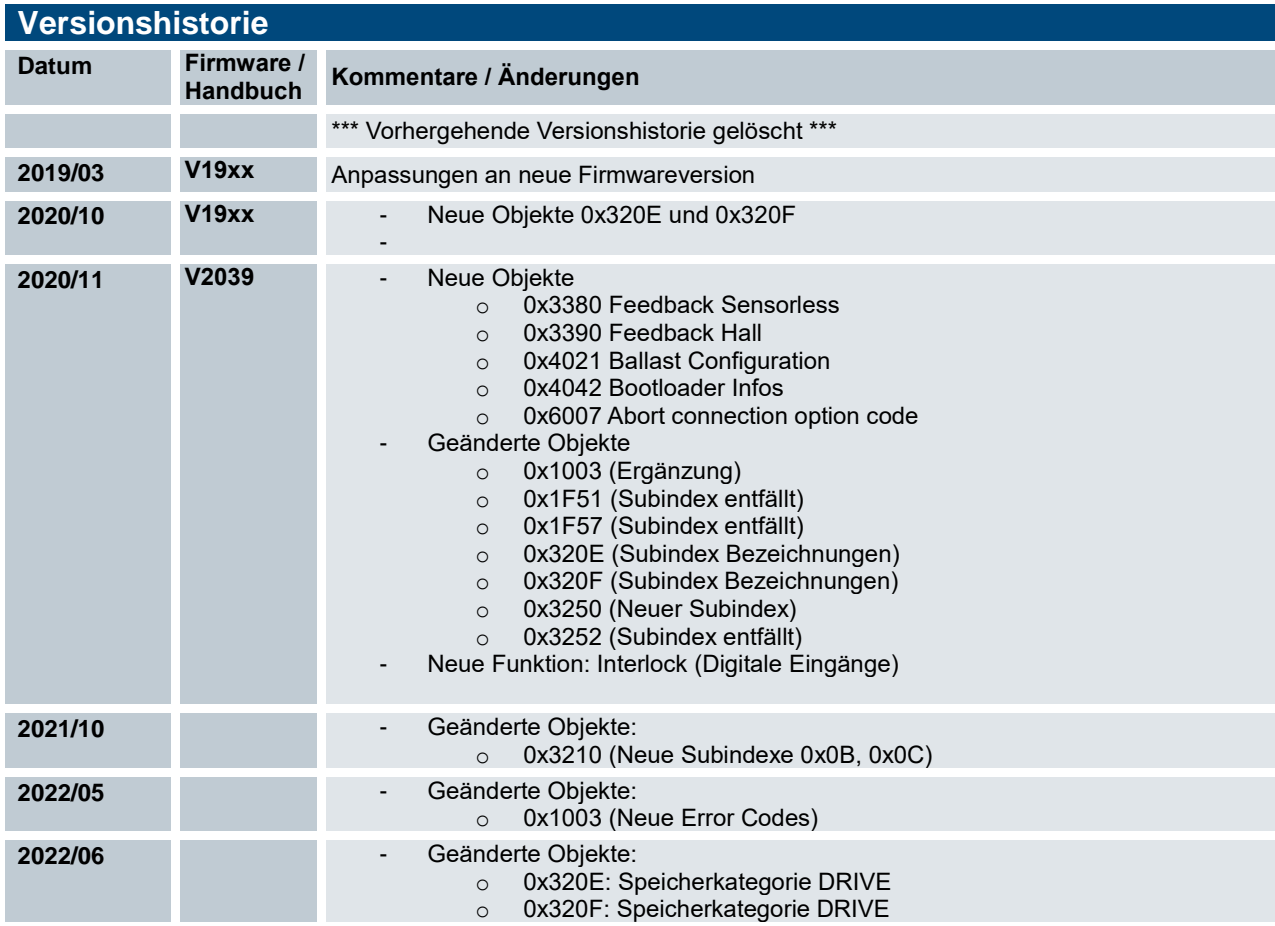

# <span id="page-8-0"></span>1.2 Informationen zu dieser Anleitung

Diese technische Information ist vor allem für den Konstrukteur, Projekteur und Geräteentwickler bestimmt. Sie gibt keine Auskunft über Liefermöglichkeiten. Änderungen, Auslassungen und Irrtümer vorbehalten. Abbildungen ähnlich.

### <span id="page-8-1"></span>1.2.1 Haftungsbeschränkungen

Die angegebenen Daten dienen allein der Produktbeschreibung und sind nicht als garantierte Beschaffenheit des Produktes im Rechtssinne aufzufassen. Beschaffenheitsvereinbarungen bleiben dem konkreten Vertragsverhältnis vorbehalten. Etwaige Schadensersatzansprüche gegen uns – gleich aus welchem Rechtsgrund – sind ausgeschlossen, soweit uns nicht Vorsatz oder grobe Fahrlässigkeit trifft

### <span id="page-8-2"></span>1.2.2 Lieferbedingungen

Es gelten die allgemeinen Verkaufs- und Leistungsbedingungen der Firma Kendrion Kuhnke Automation GmbH.

# <span id="page-8-3"></span>1.2.3 Urheberschutz / Copyright

© Kendrion Kuhnke Automation GmbH

Diese Bedienungsanleitung ist urheberrechtlich geschützt.

Die Wiedergabe und Vervielfältigung in jeglicher Art und Form, ganz oder auch auszugsweise, ist ohne schriftliche Genehmigung der Kendrion Kuhnke Automation GmbH ist nicht gestattet.

Microsoft®, Windows® und das Windows® Logo sind eingetragene Warenzeichen der Microsoft Corp. in den USA und anderen Ländern.

EtherCAT® ist eine eingetragene Marke und patentierte Technologie lizenziert von Beckhoff Automation GmbH, Deutschland.

Safety over EtherCAT ist eine eingetragene Marke und patentierte Technologie lizenziert durch Beckhoff Automation GmbH, Deutschland.

Unter www.plcopen.org finden Sie weitere Informationen zur PLCopen Organisation. CiA® und CANopen® sind eingetragene Gemeinschaftsmarken von CAN in Automation e.V. Die Rechte aller hier genannten Firmen und Firmennamen sowie Waren und Warennamen liegen bei den jeweiligen Firmen.

# <span id="page-8-4"></span>1.2.4 Garantiebestimmung

Hinsichtlich der Gewährleistung wird auf die Bestimmungen nach den Verkaufsbedingungen der Kendrion Kuhnke Automation GmbH oder, sofern vorhanden, auf die bestehenden vertraglichen Vereinbarungen verwiesen.

# <span id="page-9-0"></span>1.3 Zuverlässigkeit, Sicherheit

### <span id="page-9-1"></span>1.3.1 Anwendungsbereich

Diese Bedienungsanleitung enthält Hinweise, die Sie zu Ihrer persönlichen Sicherheit sowie zur Vermeidung von Sachschäden bei der Arbeit mit dem Kuhnke Produkt beachten müssen.

# <span id="page-9-2"></span>1.3.2 Zielgruppe der Bedienungsanleitung

Die vorliegende Bedienungsanleitung enthält die notwendigen Informationen für den bestimmungsgemäßen Gebrauch des beschriebenen Produkts (Steuergerät, Bedienterminal, Software usw.). Sie wendet sich an Fachpersonal aus Konstruktion, Projektierung, Service und Inbetriebnahme. Zum richtigen Verständnis und zur fehlerfreien Umsetzung der technischen Beschreibungen, Bedieninformationen und insbesondere Gefahren- und Warnhinweise werden umfassende Kenntnisse in der Automatisierungstechnik vorausgesetzt.

# <span id="page-9-3"></span>1.3.3 Bestimmungsgemäße Verwendung

Kuhnke-Produkte sind für den gewöhnlichen Einsatz in der Industrie entworfen, entwickelt und hergestellt worden. und dürfen nur für die im Katalog und in der zugehörigen technischen Dokumentation vorgesehenen Einsatzfälle verwendet werden. Der einwandfreie und sichere Betrieb der Produkte setzt sachgemäßen Transport, sachgemäße Lagerung, Aufstellung, Montage, Installation, Inbetriebnahme, Bedienung und Instandhaltung voraus. Die zulässigen Umgebungsbedingungen müssen eingehalten werden. Hinweise in den zugehörigen Dokumentationen müssen beachtet werden.

# <span id="page-9-4"></span>1.3.4 Zuverlässigkeit

Die Zuverlässigkeit der KUHNKE-Produkte wird durch umfangreiche und kostenwirksame Maßnahmen in Entwicklung und Fertigung so hoch wie möglich getrieben.

Dazu gehören:

- **Auswahl qualitativ hochwertiger Bauteile,**
- Qualitätsvereinbarungen mit unseren Zulieferanten,
- Maßnahmen zur Verhinderung statischer Aufladungen beim Hantieren mit MOS-Schaltungen,
- Worst-Case Dimensionierung aller Schaltungen,
- Sichtkontrollen in verschiedenen Stufen der Fertigung,
- Rechnergestützte Prüfung aller Baugruppen und deren Zusammenwirken in der Schaltung,
- Statistische Auswertung der Fertigungsqualität und aller Rückwaren zur sofortigen Einleitung korrigierender Maßnahmen.

# <span id="page-10-0"></span>1.3.5 Gefahren- und Warnhinweise

Trotz der unter [1.3.4](#page-9-4) [Zuverlässigkeitb](#page-9-4)eschriebenen Maßnahmen muss in elektronischen Steuerungen mit dem Auftreten von Fehlern gerechnet werden, auch wenn sie noch so unwahrscheinlich sind.

Bitte schenken Sie den zusätzlichen Hinweisen, die wir in dieser Bedienungsanleitung durch Symbole gekennzeichnet haben, besondere Aufmerksamkeit. Einige dieser Hinweise machen auf Gefahren aufmerksam, andere dienen mehr der Orientierung für den Leser. In der Reihenfolge abnehmender Wichtigkeit sind sie weiter unten beschrieben.

Der Inhalt in der Gefahren- und Warnhinweisen ist wie folgt gegliedert:

#### *Art und Quelle der Gefahr*

*Mögliche Flogen bei Nichtbeachtung*

Maßnahmen zur Vermeidung

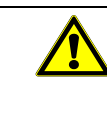

### *GEFAHR*

*Der Hinweis mit GEFAHR verweist auf eine unmittelbar gefährliche Situation, die bei Missachtung des Hinweises unabwendbar zu einem schweren oder tödlichen Unfall führen wird.*

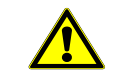

### *WARNUNG*

*Der Hinweis WARNUNG verweist auf eine eventuell gefährliche Situation, die bei Missachtung des Hinweises möglicherweise zu einem schweren oder tödlichen Unfall oder zu Beschädigungen an diesem Gerät oder anderen Geräten führen kann.*

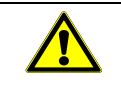

### *VORSICHT*

*Der Hinweis VORSICHT verweist auf eine eventuell gefährliche Situation, die bei Missachtung des Hinweises möglicherweise zu einem Unfall oder zu Beschädigungen an diesem Gerät oder anderen Geräten führen kann.*

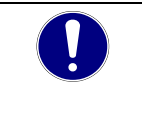

### *HINWEIS*

*Der Hinweis HINWEIS verweist auf eine möglicherweise gefährliche Situation, die bei Missachtung des Hinweises möglicherweise zu Beschädigungen an diesem Gerät oder anderen Geräten führen kann.*

### <span id="page-10-1"></span>1.3.6 Sonstige Hinweise

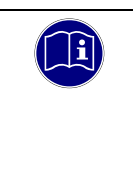

### *Information*

*Dieses Zeichen macht auf zusätzliche Informationen aufmerksam, die die Anwendung des beschriebenen Produkts betreffen. Es kann sich auch um einen Querverweis auf Informationen handeln, die an anderer Stelle (z. B. in anderen Handbüchern) zu finden sind.*

# <span id="page-11-0"></span>1.3.7 Sicherheit

Unsere Produkte werden normalerweise zum Bestandteil größerer Systeme oder Anlagen. Die folgenden Hinweise sollen behilflich sein, das Produkt ohne Gefahr für Mensch und Maschine/Anlage in die Umgebung zu integrieren.

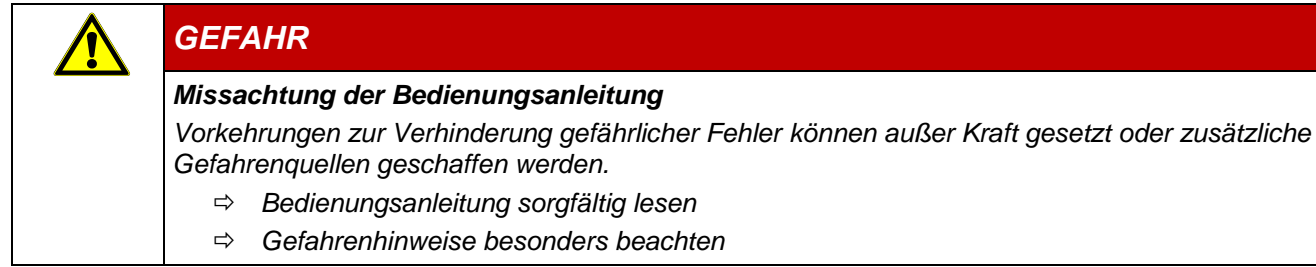

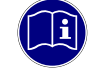

### *Information*

*Um bei der Projektierung und Installation eines elektronischen Steuergeräts ein Höchstmaß an konzeptioneller Sicherheit zu erreichen, ist es unerlässlich, die in der Bedienungsanleitung enthaltenen Anweisungen genau zu befolgen, da durch falsches Hantieren möglicherweise Vorkehrungen zur Verhinderung gefährlicher Fehler außer Kraft gesetzt oder zusätzliche Gefahrenquellen geschaffen werden.*

### <span id="page-12-0"></span>1.3.8 Bei Projektierung beachten

- Versorgung 24 V DC: Erzeugung als sicher elektrisch getrennte Kleinspannung. Geeignet sind z. B. Transformatoren mit getrennten Wicklungen, die nach EN 60742 (entspricht VDE 0551) aufgebaut sind.
- Bei Spannungsausfällen bzw. -einbrüchen: das Programm muss so aufgebaut werden, daß beim Neustart ein definierter Zustand hergestellt wird, der gefährliche Zustände ausschließt.
- Not-Aus-Einrichtungen müssen nach EN 60204/IEC 204 (VDE 0113) realisiert werden und jederzeit wirksam sein.
- Die für den spezifischen Einsatzfall geltenden Sicherheits- und Unfallverhütungsvorschriften sind zu beachten.
- Beachten Sie bitte insbesondere die Gefahrenhinweise, die jeweils an geeigneter Stelle auf mögliche Fehlerquellen aufmerksam machen sollen.
- **In jedem Fall sind die einschlägigen Normen und VDE-Vorschriften einzuhalten.**
- Bedienelemente so installieren, dass unbeabsichtigte Betätigung ausgeschlossen ist.
- Steuerleitungen so verlegen, dass keine Einstreuungen (induktiv oder kapazitiv) auftreten, die die Funktion des Steuergeräts beeinflussen können.

### <span id="page-12-1"></span>1.3.9 Bei Instandhaltung oder Wartung beachten

- Bei Mess- und Prüfarbeiten am eingeschalteten Steuergerät ist die Unfallverhütungsvorschrift BGV A3 (Elektrische Anlagen und Betriebsmittel zu beachten), Insbesondere §8 (Zulässige Abweichungen beim Arbeiten an Teilen).
- Reparaturen dürfen nur von KUHNKE-Fachpersonal durchgeführt werden (normalerweise im Stammwerk in Malente). Andernfalls erlischt jede Gewährleistung.
- Nur solche Ersatzteile verwenden, die von KUHNKE zugelassen sind. In den modularen Steuergeräten dürfen nur KUHNKE-Originalmodule eingesetzt werden.
- Bei modularen Systemen: Module dürfen nur im spannungslosen Zustand in die Steuerung gesteckt bzw. herausgezogen werden. Sie können sonst zerstört oder aber in ihrer Funktion (evtl. nicht sofort erkennbar!) beeinträchtigt werden.
- Batterien und Akkumulatoren, sofern vorhanden, nur als Sondermüll entsorgen.

# <span id="page-13-0"></span>1.3.10 Elektromagnetische Verträglichkeit

### **Definition**

Elektromagnetische Verträglichkeit ist die Fähigkeit eines Gerätes, in der elektromagnetischen Umwelt zufriedenstellend zu arbeiten, ohne dabei selbst elektromagnetische Störungen zu verursachen, die für andere in dieser Umwelt vorhandene Geräte unannehmbar wären.

Von allen bekannten elektromagnetischen Störphänomenen tritt je nach Einsatzort eines betreffenden Gerätes nur ein entsprechender Teil von Störungen auf. Diese Störungen sind in den entsprechenden Produktnormen festgelegt.

Für den Aufbau und die Störfestigkeit speicherprogrammierbarer Steuerungen gilt international die Norm IEC 61131-2, die auf europäischer Ebene in die Norm

EN 61131-2 umgesetzt worden ist.

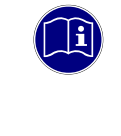

### *Information*

*Allgemeine Installationsvorschriften, die eingehalten werden müssen, um die Kopplungsfaktoren und folglich Störspannungen auf Pegel, denen standgehalten werden kann, zu begrenzen, sind in IEC 61131-4, Leitfaden für Anwender, enthalten.*

### Störemission

Störaussendung elektromagnetischer Felder, HF nach EN 55011, Grenzwertklasse A, Gruppe 1

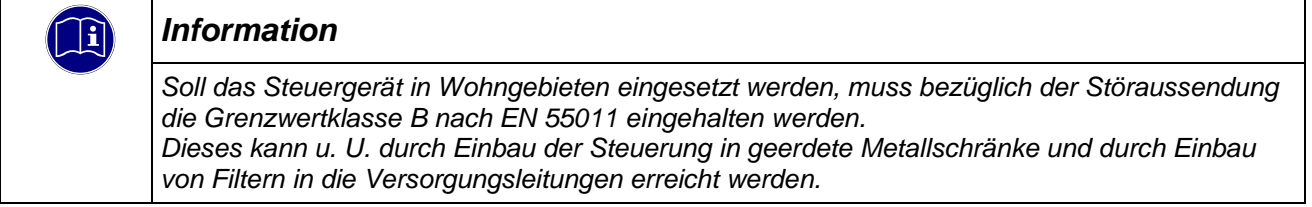

### Allgemeine Installationshinweise

Elektronische Steuerungssysteme als Bestandteil von Maschinen, Anlagen und Systemen erfordern je nach Einsatzgebiet die Berücksichtigung geltender Regeln und Vorschriften.

Allgemeine Anforderungen an die elektrische Ausrüstung von Maschinen mit dem Ziel der Sicherheit von Maschinen sind in der Norm EN 60204 Teil 1 (entspricht VDE 0113) enthalten.

#### Schutz vor äußeren elektrischen Einwirkungen

Steuerungssystem, wenn vorgesehen, zur Ableitung von elektromagnetischen Störungen an den Schutzleiter anschließen. Günstige Leitungsführung sicherstellen.

### Leitungsführung

Getrennte Verlegung von Energiestromkreisen, nicht gemeinsam mit Steuerstromkreisen:

- Gleichspannung 60 V ... 400 V
- Wechselspannung 25 V ... 400 V

Gemeinsame Verlegung von Steuerstromkreisen möglich:

- **Datensignale, abgeschirmt**
- Analogsignale, abgeschirmt
- **Digitale E/A-Leitungen, ungeschirmt**
- Gleichspannungen < 60 V, ungeschirmt
- Wechselspannung < 25 V, ungeschirmt

#### Installationsort

Achten Sie darauf, dass hinsichtlich Temperatur, Verunreinigungen, Stoß, Schwingung und elektromagnetischem Einfluss keinerlei Beeinträchtigungen auftreten.

#### **Temperatur**

Beachtung von Wärmequellen, wie z. B. Raumbeheizung, Sonnenstrahlung, Wärmestau in Montageräumen und Steuerschränken.

#### Verunreinigungen

Verwendung entsprechender Gehäuse, um mögliche nachteilige Beeinflussung durch Feuchtigkeit, korrosive Gase, Flüssigkeiten und leitfähigen Staub zu vermeiden.

#### Stoß und Schwingungen

Beachtung möglicher Beeinflussung durch Motoren, Kompressoren, Transferstraßen, Pressen, Rammen und Fahrzeuge.

#### Elektromagnetischer Einfluss

Beachtung elektromagnetischer Störungen aus verschiedenen Quellen am Standort: Motore, Schaltvorrichtungen, Schaltthyristoren, funkgesteuerte Geräte, Schweißgeräte, Lichtbögen, Schaltnetzteile, Leistungswandler/-Wechselrichter.

#### Besondere Störquellen

#### Induktive Aktuatoren

Beim Abschalten von Induktivitäten (z. B. von Relaisspulen, Schützen, Magnetventilen und Betätigungsmagneten) entstehen Überspannungen. Es ist erforderlich, diese Störspannungen auf ein zulässiges Maß zu bedämpfen.

Bedämpfungselemente können Dioden, Z-Dioden, Varistoren und RC-Glieder sein. Für die geeignete Dimensionierung sind die technischen Angaben des Herstellers oder Lieferanten der Aktoren zu beachten.

# <span id="page-15-0"></span>2 Systembeschreibung

# <span id="page-15-1"></span>2.1 EtherCAT<sup>®</sup> – Ethernet Control

EtherCAT® ist das derzeit leistungsfähigste Ethernet-basierte Feldbussystem. EtherCAT setzt neue Geschwindigkeits-Standards und ist dank flexibler Topologie und einfacher Konfiguration für die Steuerung von extrem schnellen Vorgängen hervorragend geeignet. Z.B. werden 1000 I/Os in 30 μs erreicht.

Wegen der hohen Performance, der einfachen Verdrahtung und Offenheit für andere Protokolle wird EtherCAT als schneller Antriebs- und I/O-Bus am Industrie-PC oder auch in Kombination mit kleiner Steuerungstechnik eingesetzt.

EtherCAT verbindet die Steuerung sowohl mit den I/O-Modulen als auch mit Antrieben so schnell wie ein Rückwandbus. Damit verhalten sich EtherCAT-Steuerungen nahezu wie zentrale Steuerungen und Buslaufzeiten, wie sie bei herkömmlichen Feldbussystemen auftreten, brauchen nicht berücksichtigt werden.

# <span id="page-15-2"></span>2.2 Kuhnke FIO

Kuhnke FIO ist ein System von I/O-Modulen für den Anschluss der Prozesssignale in einem EtherCAT-Netzwerk.

Kuhnke FIO besteht aus dem Kuhnke FIO-Buskoppler und verschiedenen Kuhnke FIO-I/O-Modulen.

Im Kuhnke FIO-Buskoppler erfolgt die Wandlung der Übertragungsphysik von Twisted Pair Ethernet auf LVDS (E-Bus) und die Erzeugung der Systemspannungen für die LVDS-Module. Auf der einen Seite werden die im Officebereich üblichen 100 Base TX-Leitungen, auf der anderen Seite nacheinander die Kuhnke FIO-I/O-Module für die Prozesssignale angeschlossen. Dabei bleibt das Ethernet EtherCAT-Protokoll bis in das letzte I/O-Modul erhalten.

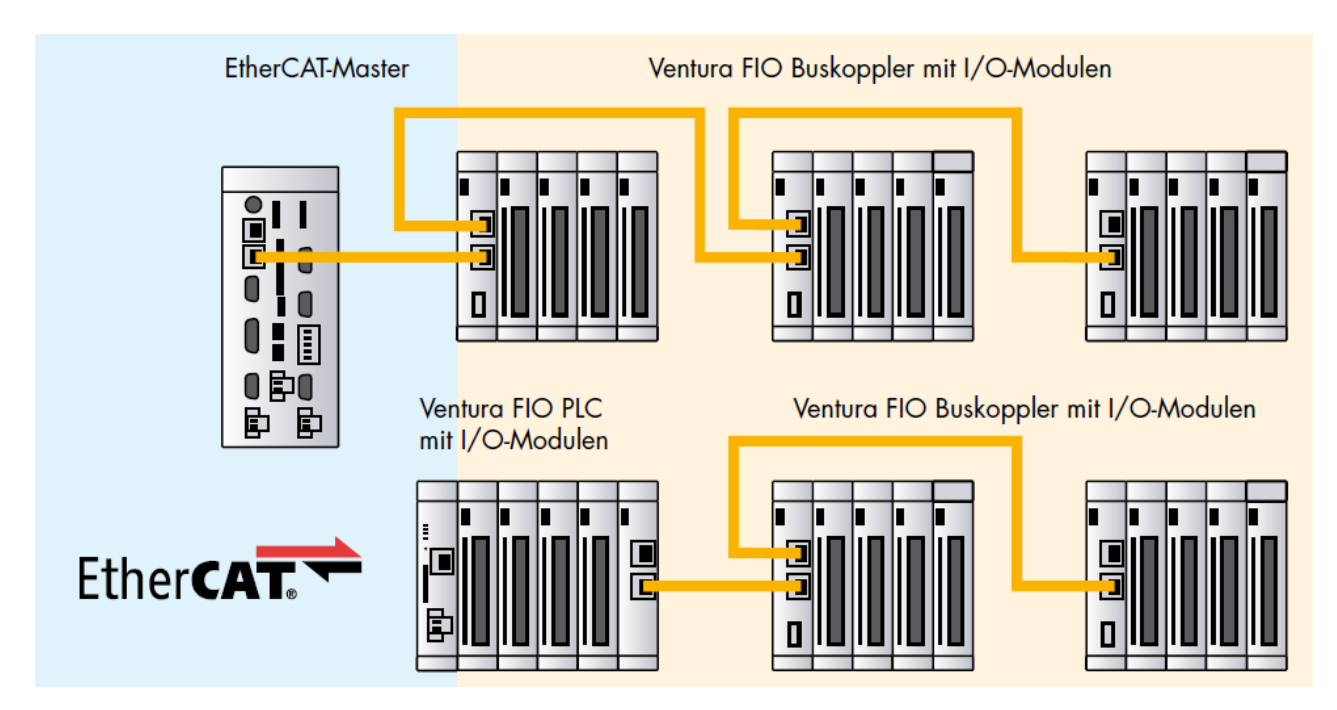

# <span id="page-16-0"></span>3 Produktbeschreibung

# <span id="page-16-1"></span>3.1 Allgemeine Beschreibung

Das Kuhnke FIO Drive Control ist eine dezentrale Klemme zur Ansteuerung von einem Schritt- oder Brushless DC- Motor mit Inkrementalencoder. Weiterhin verfügt das Modul über digitale Eingänge für z.B. Endlagenerfassung oder Referenzschalter sowie über einen digitalen Ausgang, der für eine Haltebremse genutzt werden kann.

Den prinzipiellen Aufbau des Kuhnke FIO Drive Controls zeigt [Abbildung 1.](#page-16-2)

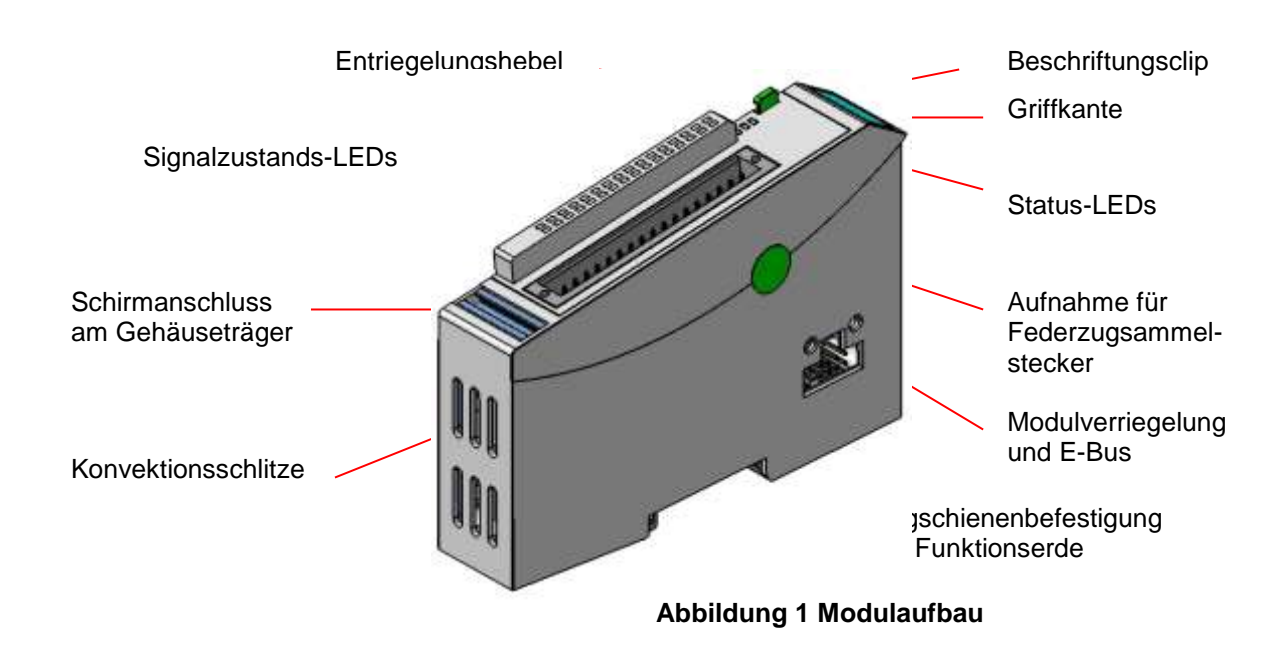

<span id="page-16-2"></span>Der Gehäuseträger besteht aus einem Aluminiumprofil mit integrierter Aufschnappvorrichtung für die Befestigung des Moduls auf einer 35 mm DIN Tragschiene. Die Gehäusewanne mit den Lichtleitern für die Statusanzeigen, die Seitenfläche und die Front sind aus Kunststoff und umschließen das Modul. Die Lichtleiter der Signalzustands-LEDs sind neben den Klemmstellen des Federzugsammelsteckers erhöht angeordnet. Damit wird eine eindeutige Diagnose auf den ersten Blick ermöglicht.

### Montage

Die Kuhnke FIO Module sind für die Montage auf 35 mm DIN Tragschienen bestimmt.

#### Einbaulage

Die Tragschiene wird waagerecht montiert, die Buchsenleiste der Module weisen nach vorne. Um eine ausreichende Belüftung durch die Konvektionsschlitze der Module zu gewährleisten, darf der Mindestabstand von 20 mm nach oben und 35 mm zu benachbarten Geräten und Schaltschrankflächen nicht unterschritten werden. Der seitliche Abstand zu Fremdgeräten und Schaltschrankflächen darf 20 mm nicht unterschreiten.

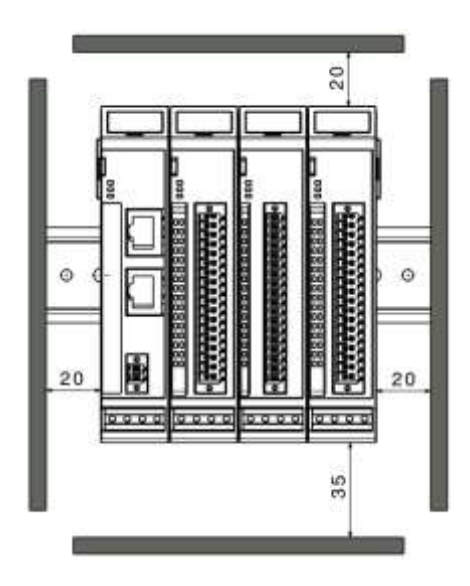

Reihenfolge der Module im FIO-Systemverbund

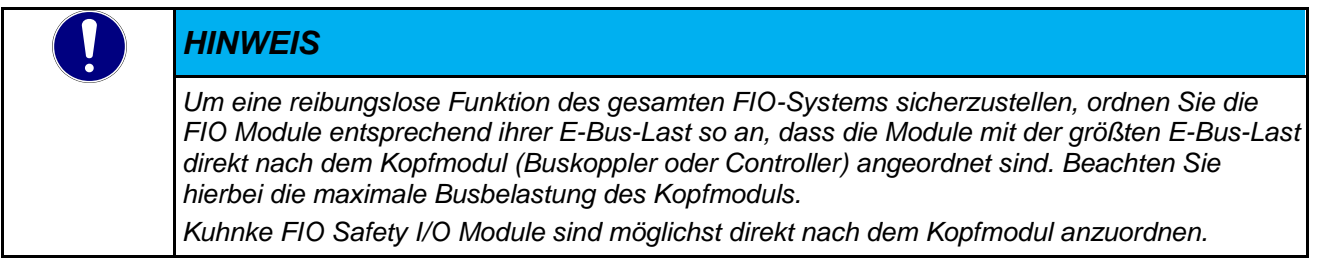

# <span id="page-18-0"></span>3.2 Einsatzbereich

# <span id="page-18-1"></span>3.2.1 Bestimmungsgemäße Verwendung

Das FIO Drive Control ist vorgesehen, in einem EtherCAT Netzwerk Positioneraufgaben oder Geschwindigkeitregelungen wahr zu nehmen.

# <span id="page-18-2"></span>3.2.2 Vorhersehbare Fehlanwendung

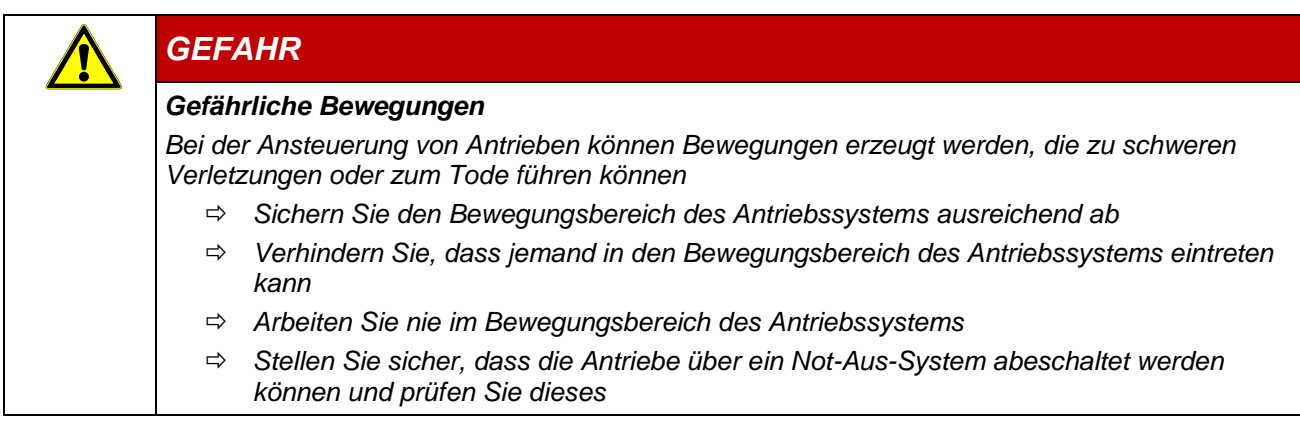

Die Geräte sind für ein Arbeitsumfeld entwickelt, welches der Schutzklasse IP20 genügt. Es besteht Fingerschutz und Schutz gegen feste Fremdkörper bis 12,5 mm, jedoch kein Schutz gegen Wasser. Der Betrieb der Komponenten in nasser und staubiger Umgebung ist nicht gestattet.

# <span id="page-19-0"></span>3.3 Technische Daten

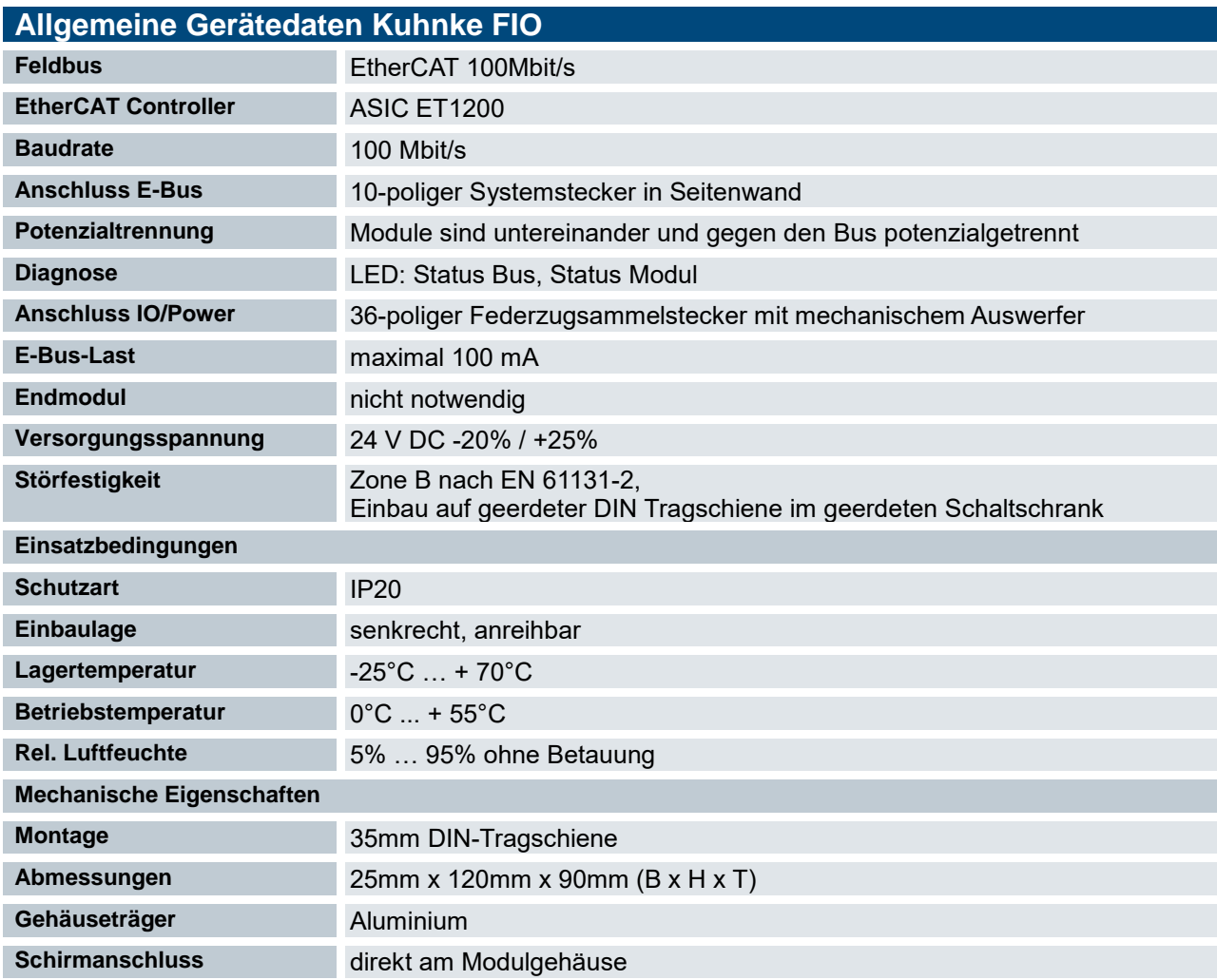

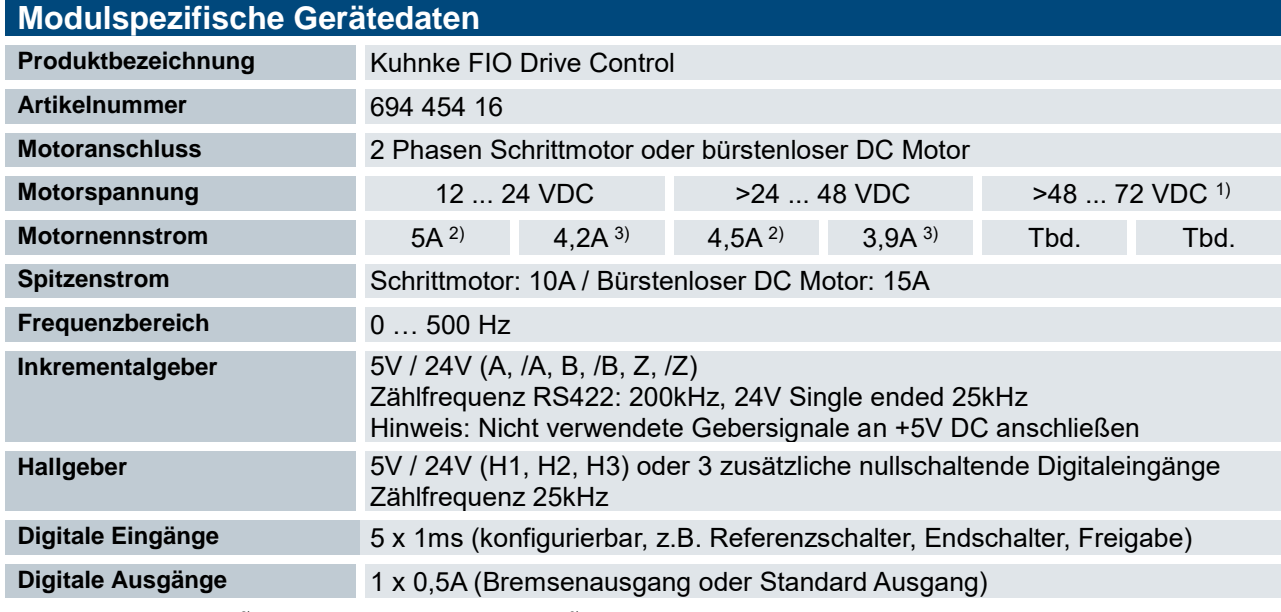

 $1)$  Nicht cULus zugelassen  $2)$  ohne Last am digitalen Ausgang  $3)$  mit max. 0,5A Last am digitalen Ausgang

# <span id="page-20-0"></span>3.3.1 UL spezifische Hinweise

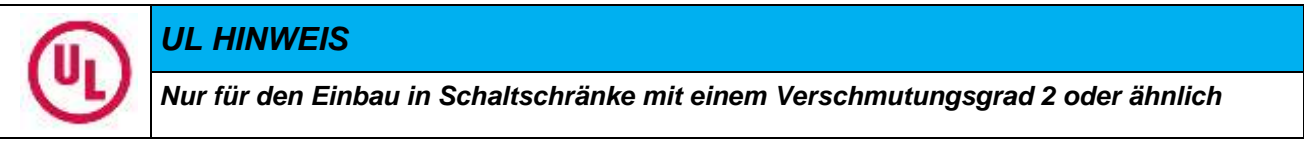

### *UL HINWEIS*

*Die Motorübertemperatur Überwachung gemäß UL 508C ist nicht durch das FIO Drive Control sichergestellt.*

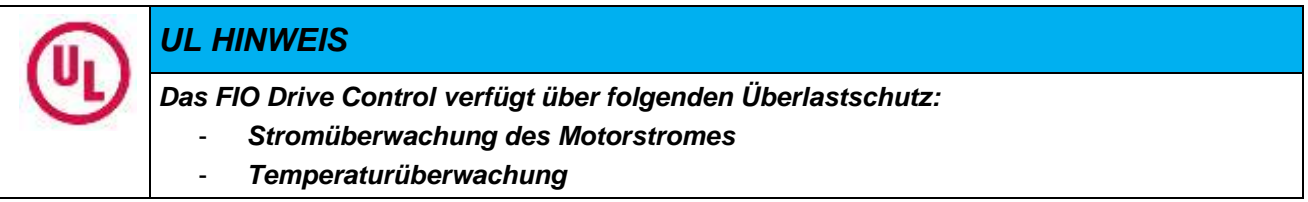

# <span id="page-21-0"></span>4 Aufbau und Funktion

# <span id="page-21-1"></span>4.1 Kurzbeschreibung

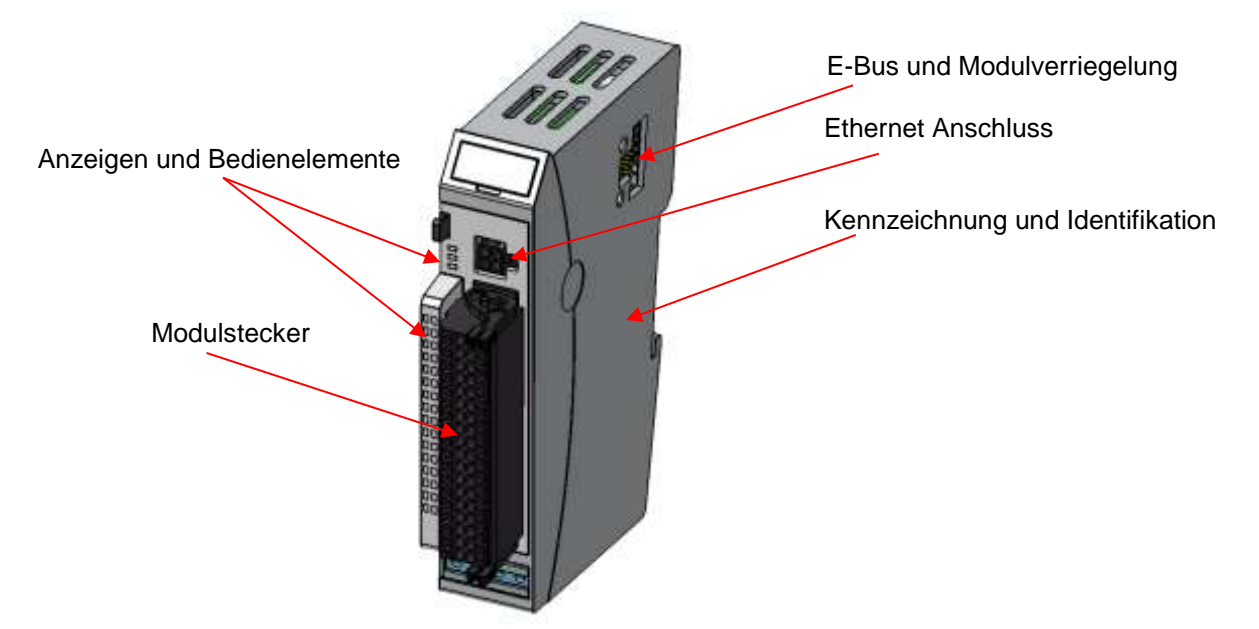

# <span id="page-21-2"></span>4.2 Kennzeichnung und Identifikation

Seitliche Laserbeschriftung Rückverfolgbarkeit (Seriennummer)

# <span id="page-21-3"></span>4.3 Lieferumfang

Der Lieferumfang des FIO Drive Controls besteht aus:

- **FIO Drive Control**
- **Systemstecker**

# <span id="page-22-0"></span>4.4 Steckerübersicht

# <span id="page-22-1"></span>4.4.1 E-Bus und Modulverriegelung

An den Seitenflächen des FIO Drive Controls sind die Systemstecker und die Modulverriegelung untergebracht. Diese Steckkontakte verbinden die Module untereinander. Sie versorgen je nach Ausführung die Elektronik im Modul und übertragen die EtherCAT Signale. An dem letzten Modul ganz rechts einer Klemmeneinheit muss die E-Bus Steckverbindung mit der mitgelieferten Endkappe gegen Verunreinigungen verschlossen werden.

Die integrierte Modulverriegelung verhindert ungewolltes Trennen der Module bei mechanischer Belastung oder Vibration.

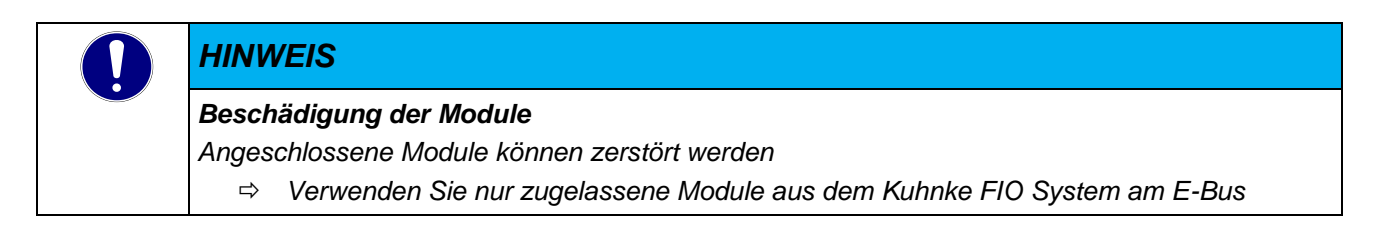

### <span id="page-22-2"></span>4.4.2 Ethernet - Anschluss

Das FIO Drive Control besitzt auf der Frontseite einen Ethernet- Anschluss, über welchen das Drive mittels Konfigurationsoberfläche parametriert oder aktualisiert werden kann.

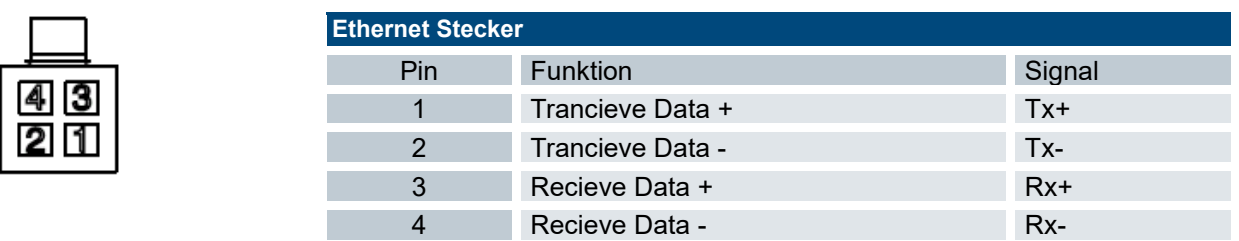

Ein Ethernet-Adapterkabel ist als Zubehör erhältlich (Bestelldaten siehe [8.1.2\)](#page-273-3).

Steckerdaten:

Gehäuse: Molex Micro-Fit 3.0 Receptacle Housing, Dual Row, 4 Circuits (Best.-Nr. 43025-0400) Kontakte: Molex Micro-Fit 3.0 Crimp Terminal, Female (Best.-Nr. 43030-0011)

### <span id="page-23-0"></span>4.4.3 Modulstecker

Der Modulstecker ist auf der Front des FIO Drive Controls zu finden. Der Motor, die Geber, Sensoren und Aktoren, sowie die Spannungsversorgung des Moduls werden hier angeschlossen.

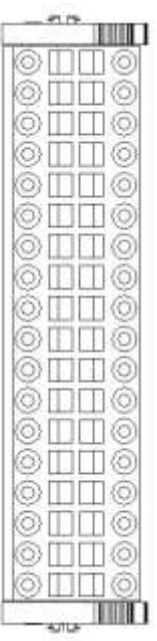

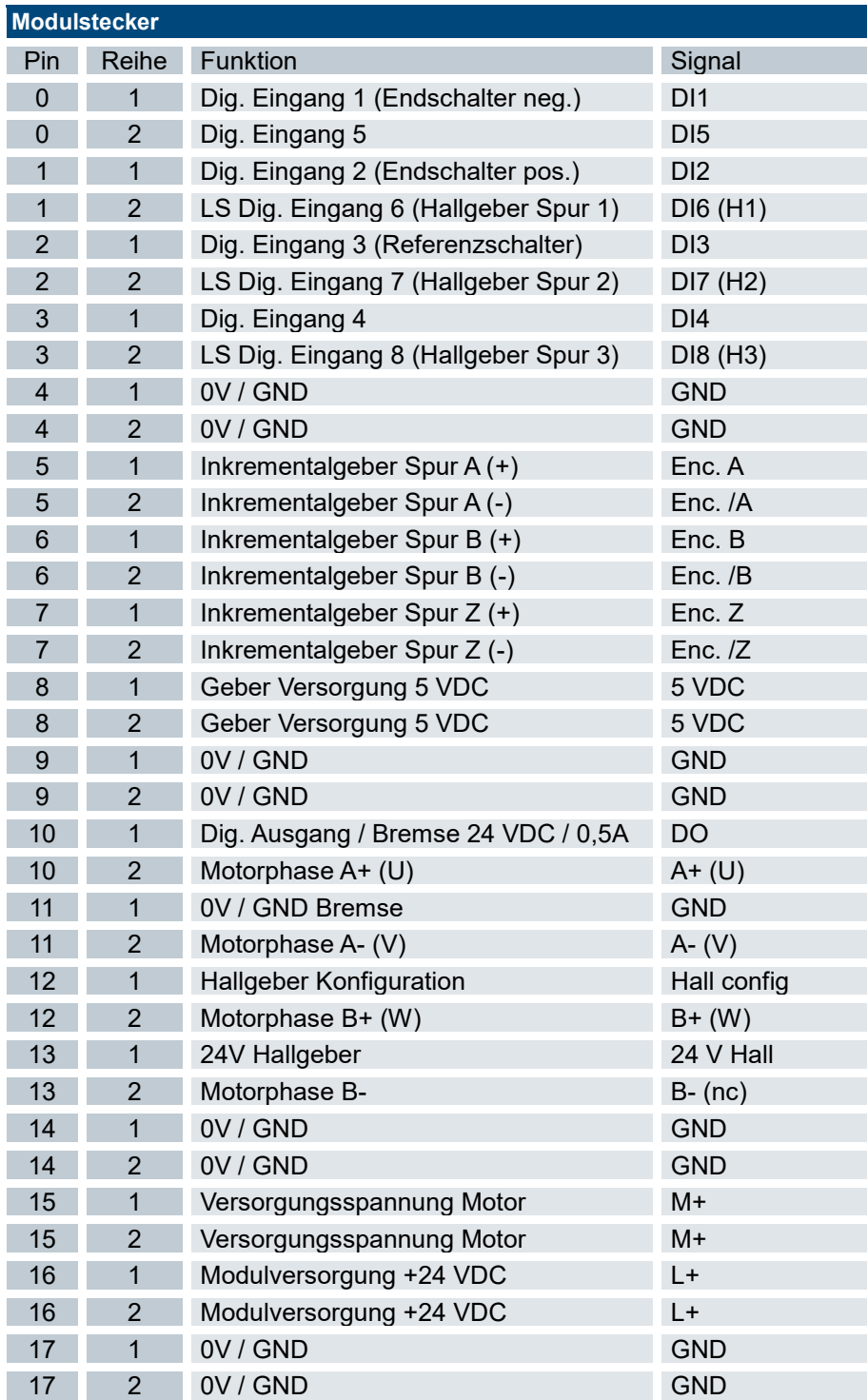

# <span id="page-24-0"></span>4.5 Anzeigen und Bedienelemente

## <span id="page-24-1"></span>4.5.1 LED "RN"

Die "RN"-LED zeigt den Zustand der EtherCAT-Kommunikation an. (EtherCAT Run)

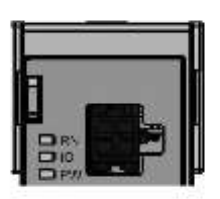

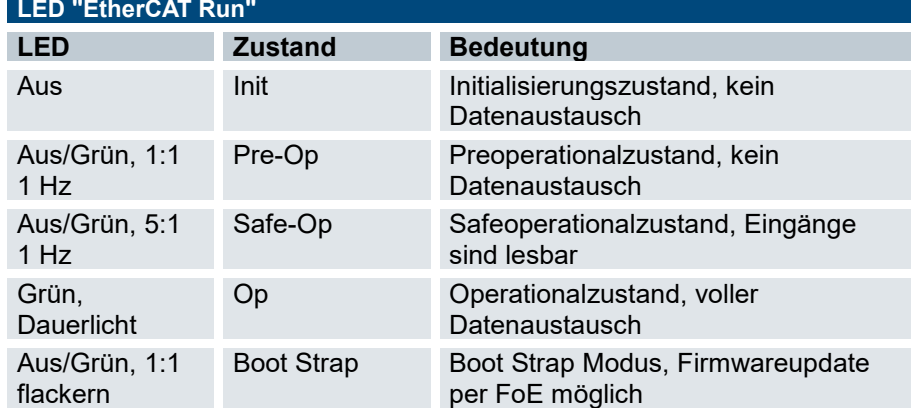

# <span id="page-24-2"></span>4.5.2 LED "IO"

Die "IO" Duo-LED zeigt den Zustand des Moduls an (Status).

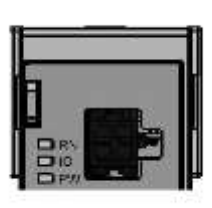

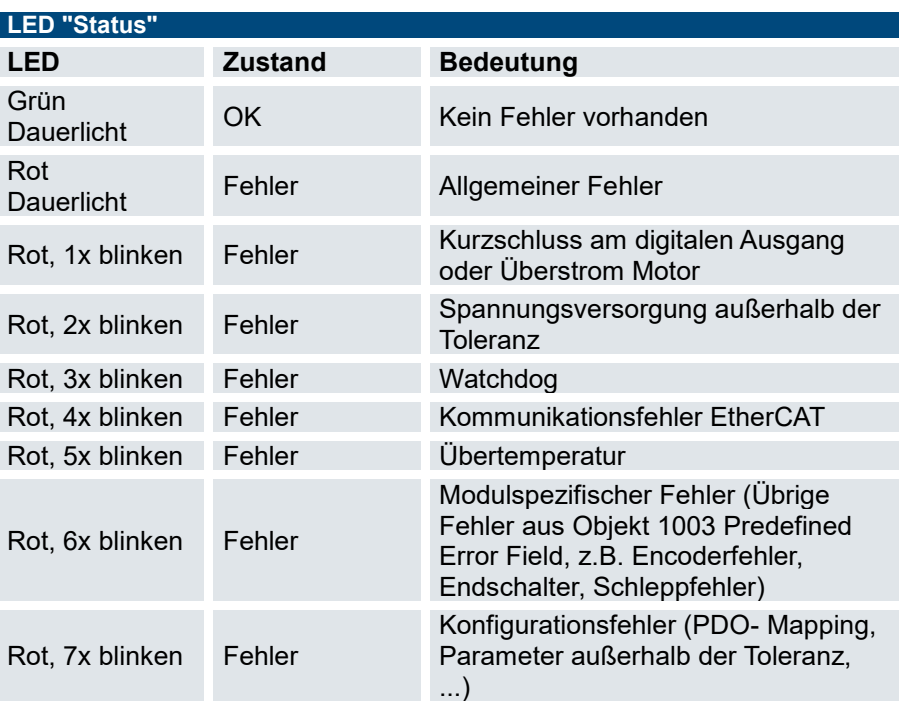

### <span id="page-24-3"></span>4.5.3 LED "PW"

Die "PW"-LED zeigt den Zustand der 24VDC Modulversorgung an (Power).

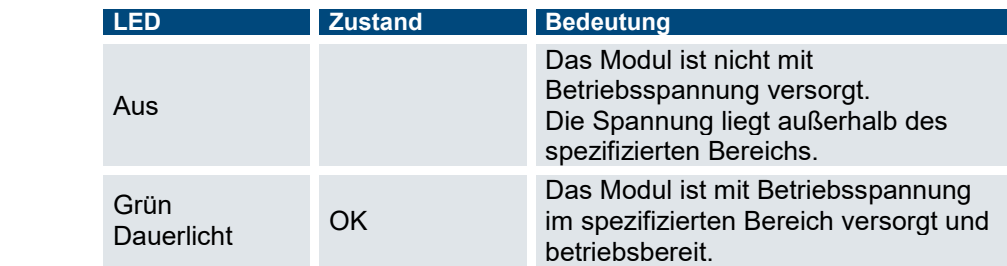

# <span id="page-25-0"></span>4.5.4 LED "Signalzustand"

Die digitalen Ein- und Ausgänge sowie die Encodereingänge besitzen der Klemmstelle örtlich zugeordnete grüne Signalzustands- LEDs, seitlich erhöht neben dem Stecker angeordnet.

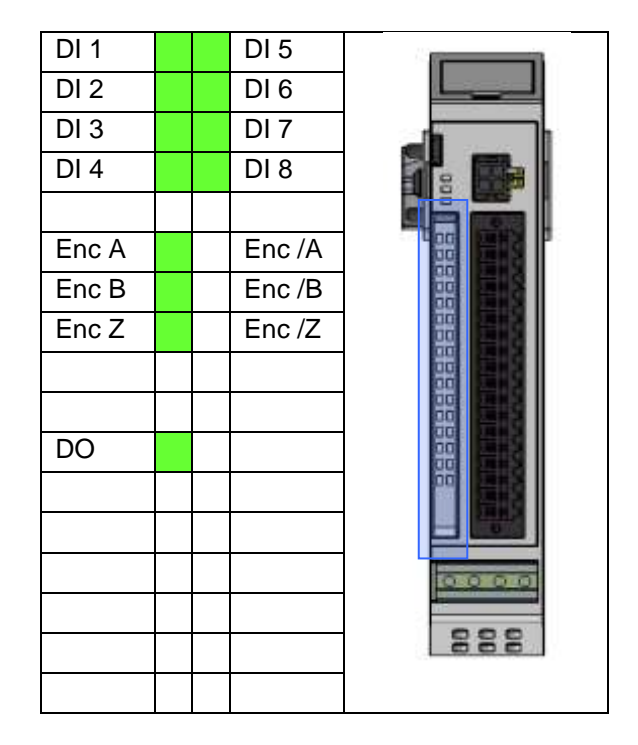

# <span id="page-26-0"></span>5 Betrieb

# <span id="page-26-1"></span>5.1 Installation

### <span id="page-26-2"></span>5.1.1 Mechanische Installation

Die Kuhnke FIO I/O sind für die Montage auf Tragschienen (nach DIN EN 50022, 35 x 7,5 mm) bestimmt.

#### Aufrasten eines einzelnen Moduls

- $\Rightarrow$  Führen Sie das Modul gemäß Abbildung so von unten gegen die Tragschiene, dass sich die Metallfeder zwischen Tragschiene und Montagefläche eindrückt.
- $\Rightarrow$  Drücken Sie das Modul oben gegen die Montagewand bis es einrastet.

#### Verbinden zweier Module

- $\Rightarrow$  Nachdem Sie das erste Modul auf der Tragschiene aufgerastet haben, rasten Sie das zweite Modul rechts in etwa 1cm Abstand vom ersten Modul auf die Tragschiene.
- $\Rightarrow$  Schieben Sie das zweite Modul auf der Tragschiene an das erste Modul heran bis der Entriegelungshebel einrastet.

#### Trennen zweier Module

- Drücken Sie den Entriegelungshebel von dem Modul, das Sie vom links davon befindlichen Modul trennen wollen.
- $\Rightarrow$  Schieben Sie gleichzeitig beide Module auf etwa 1 cm Abstand auseinander.

#### Abnehmen eines einzelnen Moduls

- $\Rightarrow$  Drücken Sie das Modul gegen die Metallfeder, die sich auf der Unterseite der Aufnahme befindet, nach oben.
- $\Rightarrow$  Schwenken Sie das Modul gemäß Abbildung von der Tragschiene weg nach vorn.
- $\Rightarrow$  Ziehen Sie das Modul nach unten aus der Tragschiene.

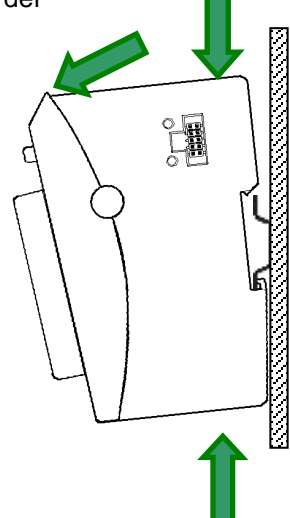

n

s

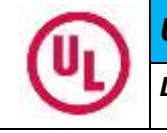

### *UL HINWEIS*

*Das FIO Drive Control ist in Schaltschränken mit Verschmutzungsgrad 2 einzusetzen* h e

## <span id="page-27-0"></span>5.1.2 Elektrische Installation

### Erdung

Die Kuhnke FIO-Module sind zu erden. Dazu ist das Metallgehäuse mit einer Funktionserde zu verbinden. Die Funktionserde dient zur Ableitung von HF-Strömen und ist für die Störfestigkeit des Moduls von großer Bedeutung.

HF-Störungen werden von der Elektronik-Platine auf das Metallgehäuse abgeleitet. Das Metallgehäuse braucht nun eine geeignete Verbindung mit einem Funktionserder.

Im Regelfall ist dafür zu sorgen, dass

- das Modulgehäuse gut leitend mit der DIN Tragschiene verbunden ist,
- die DIN Tragschiene gut leitend mit dem Schaltschrank verbunden ist,
- der Schaltschrank eine gute Erdung besitzt.

Im Sonderfall kann auch die Erdung direkt am Modul angeschraubt werden.

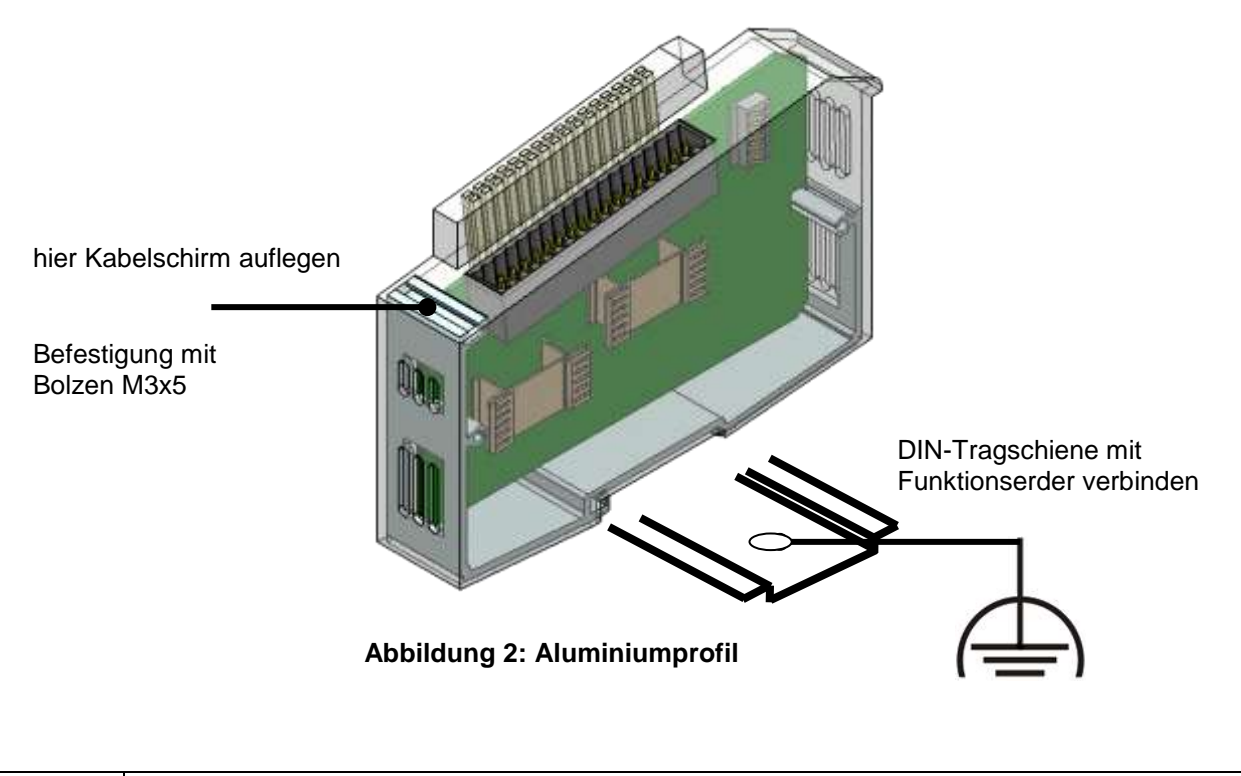

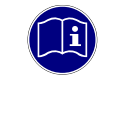

#### *Information*

*Erdungsleitungen sollen kurz sein und eine große Oberfläche haben. (Kupfergeflecht). Hinweise finden Sie z.B. unter https://de.wikipedia.org/wiki/Masse\_(Elektronik)*

#### Verbindung zwischen den Modulen

Die elektrische Verbindung zwischen den FIO Modulen wird durch das Zusammenschieben der einzelnen Module erreicht. Der Anschluss an das EtherCAT Bussystem und die Spannungsversorgung der EtherCAT Kommunikationsbausteine wird somit automatisch realisiert. Ein FIO Drive Control kann an beliebiger Stelle des I/O Blocks installiert werden.

Bitte beachten Sie, dass die montierte Anzahl von FIO Modulen in einem Block durch den maximalen Strom (E-Bus Versorgung) des verwendeten Buskopplers oder Controllers begrenzt wird.

### Logikversorgung (24 V DC)

Die Logikversorgung erfolgt über die Anschlüsse L+ und L- über den Modulstecker. Hierüber wird ebenfalls der Bremsenausgang versorgt. Die EtherCAT- Anschaltung ist galvanisch getrennt und wird über einen FIO Buskoppler bzw. einen FIO Controller versorgt.

### Motorversorgung (12 .. 72 V DC / cULus 12 .. 48V DC)

Die Versorgungsspannung für die Motorendstufe erfolgt über die Anschlüsse M+ und M- über den Modulstecker, so dass diese in einem Not- Aus- Kreis abgeschaltet werden kann.

Es wird empfohlen, einen Ladekondesator mit >= 4700µF und entsprechend der Versorgungsspannung ausgelegten Spannungsfestigkeit möglichst nahe am Gerät zu installieren.

Für cULus ist eine Branch Circuit Protection Sicherung vorzusehen:

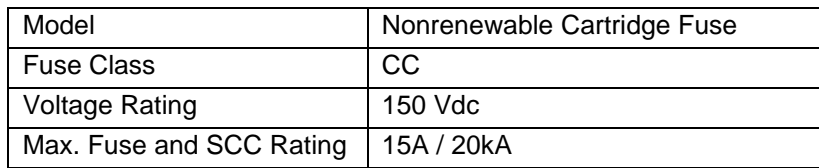

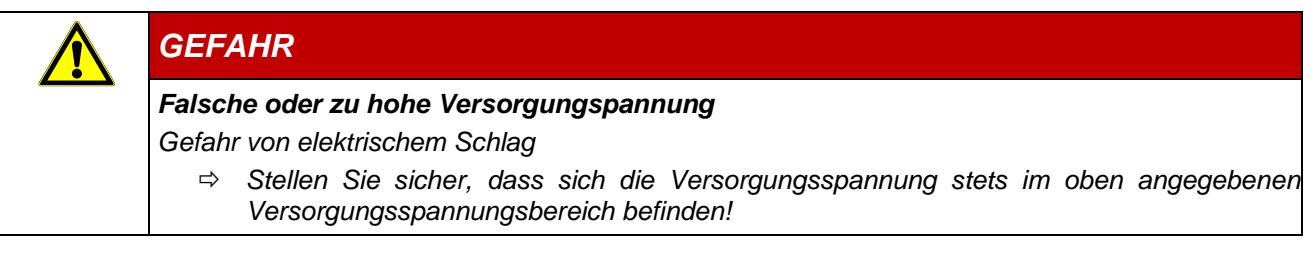

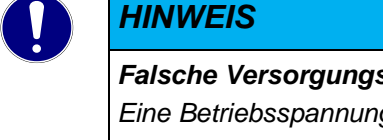

*Falsche Versorgungsspannung*

*Eine Betriebsspannung höher der oben angegebenen Spannung zertört die Endstufe.*

- *Stellen Sie sicher, dass sich die Versorgungsspannung stets im oben angegebenen Versorgungsspannungsbereich befinden*
- *Wählen Sie die Versorgungsspannung so, dass diese niemals die zulässige Betriebsspannung des Motors übersteigt. Speziell Störungen durch andere Verbraucher oder durch den Motor induzierte Spannungen sind hier in Betracht zu ziehen und es ist ggf. eine Spannung zu wählen die eine ausreichend hohe Sicherheitsreserve bietet*

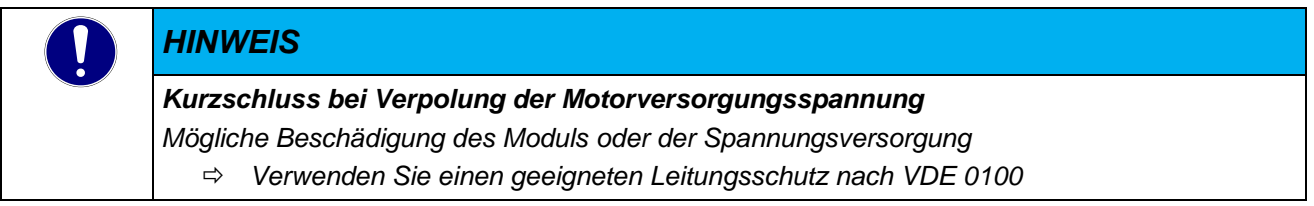

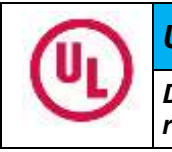

### *UL HINWEIS*

*Das FIO Drive Control ist für den Einsatz in Schaltungen geeignet, die nicht mehr als 5 kA rms symmetrischen Strom bei maximal 48Vdc bereitstellen.*

#### Anschluss an der Buchsenleiste

Der PUSH IN- Federanschluss ermöglicht den schnellen und werkzeuglosen Leiteranschluss durch Direktstecktechnik. Der abisolierte massive Leiter bzw. feindrähtige Leiter mit aufgecrimpter Aderendhülse wird bis zum Anschlag in die Klemmstelle gesteckt.

zweireihig:

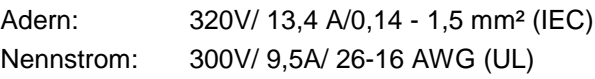

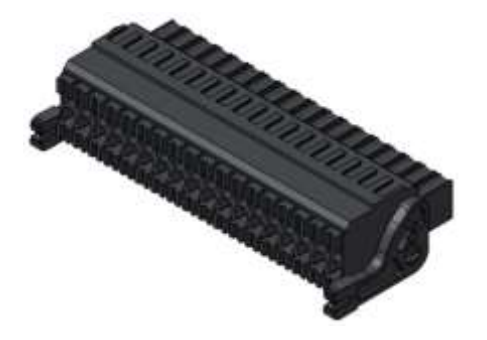

Anschließbare Leiter mit Aderendhülsen:

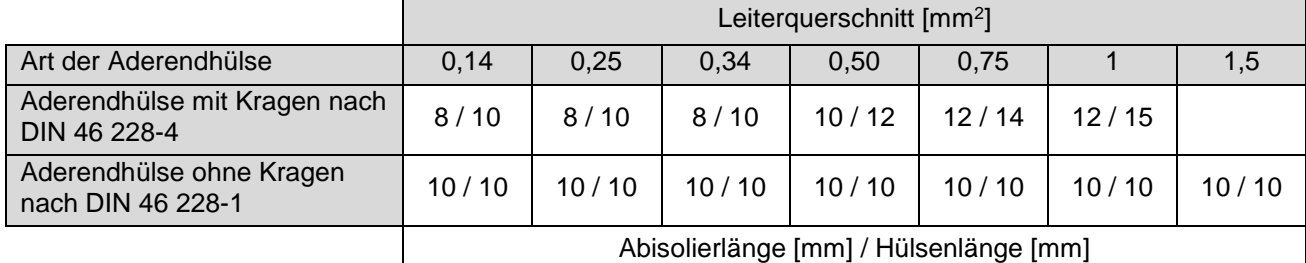

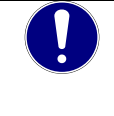

### *HINWEIS*

*Die Stromversorgungsleitungen dürfen nicht von einem Versorgungsanschluss der Kuhnke FIO zum nächsten weiter verbunden werden. Um störungsfreien Betrieb zu gewährleisten, müssen die Versorgungsleitungen sternförmig mit möglichst kurzen Leitungen von einem zentralen Versorgungsanschluss zur Kuhnke FIO verlegt werden.*

# <span id="page-30-0"></span>6 Konfiguration und Inbetriebnahme

# *GEFAHR Gefärliche Bewegung durch falsche Einstellungen Falsche Einstellungen des Reglers können zu Schwingungen des Motors führen, die gefährliche Bewegungen zur Folge haben können Prüfen Sie die Not-Aus-Einrichtung vor der Inbetriebnahme Prüfen Sie die Einstellungen vor der Inbetriebnahme*

*Schalten Sie den Motor bei jeglicher Gefahr sofort ab*

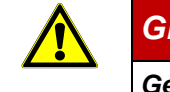

### *GEFAHR*

### *Gefährliche Bewegungen*

*Schwere Verletzungen oder Tod*

- *Stellen Sie sicher, dass sich niemand im Arbeitsbereich durch den Antrieb gesteuerten Bewegungssystems aufhält*
- *Prüfen Sie die NOT-AUS Einrichtung der Anlage*
- *Prüfen Sie die Ordnungsgemäße Parametrierung des Antriebes*

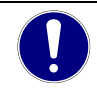

### *HINWEIS*

#### *Falsche Einstellungen*

*Zerstörung des Motors oder des FIO Drive Controls*

- *Prüfen Sie die Not-Aus-Einrichtung vor der Inbetriebnahme*
- *Prüfen Sie die Einstellungen vor der Inbetriebnahme*
- *Schalten Sie den Motor bei jeglicher Gefahr sofort ab*

# <span id="page-31-0"></span>6.1 Einstellung Motordaten

Grundsätzlich müssen vor der Inbetriebnahme folgende Parameter gemäß Motordatenblatt eingestellt werden:

- Polpaarzahl: Objekt 2030h:00h (Pole pair count) Hier ist die Anzahl der Motorpolpaare einzutragen. Bei einem Schrittmotor wird die Polpaarzahl über den Schrittwinkel berechnet, z.B. 1,8° = 50 Polpaare, 0,9° = 100 Polpaare (siehe Schrittwinkel im Motordatenblatt). Bei BLDC-Motoren ist die Polpaarzahl direkt im Motordatenblatt angegeben.
- Objekt 2031h:00h: Maximal zulässiger Motorstrom (Motorschutz) in mA (siehe Motordatenblatt)
- Objekt 6075h:00h Nennstrom des Motors in mA (siehe Motordatenblatt), begrenzt durch 2031h
- Objekt 6073h:00h: Maximaler Strom (entspricht bei einem Schrittmotor in der Regel dem Nennstrom, Bipolar) in Promille des eingestellten Nennstroms (siehe Motordatenblatt). Werkseinstellung: "1000", was 100% des Wertes in 6075h entspricht. Wird durch 2031h begrenzt.
- Objekt 203Bh:02h Maximale Dauer des maximalen Stroms (6073h) in ms (für die Erstinbetriebnahme empfehlen wir einen Wert von 100 Millisekunden; dieser Wert ist später an die konkrete Applikation anzupassen).
- Motortyp einstellen:
	- o Schrittmotor:
		- Objekt 3202h:00h (Motor Drive Submode Select): Definiert den Motortyp Schrittmotor, aktiviert die Stromabsenkung bei Stillstand des Motors: 0000008h. Siehe auch Kapitel Inbetriebnahme Open Loop.
	- o BLDC-Motor:
		- Objekt 3202h:00h (Motor Drive Submode Select): Definiert den Motortyp BLDC: 00000040h
- Motor mit Encoder mit Index: Alle Encoderparameter werden automatisch ermittelt.
- Motor mit Encoder ohne Index: Sie müssen nach dem Auto-Setup die Encoder-Parameter einstellen, siehe Kapitel Konfigurieren der Sensoren.
- Motor mit Bremse: Objekt 3202h:00h (Motor Drive Submode Select): Für die Erstinbetriebnahme wird die Bremsensteuerung aktiviert. Abhängig von der konkreten Applikation kann diese Konfiguration bei Bedarf später wieder deaktiviert werden. Je nach Motortyp ist einer der folgenden Werte einzutragen:
	- o Schrittmotor, Bremsensteuerung (und Stromabsenkung) aktiviert: 0000000Ch
	- o BLDC-Motor, Bremsensteuerung aktiviert: 00000044h

### *HINWEIS*

#### *Motorstromeinstellungen*

*Aufgrund der Sinuskommutierung und des sinusförmigen Stromverlaufes, kann der Strom einer Motorwicklung einen Wechselstromwert erreichen, der kurzfristig größer (um maximal √2-mal) ist, als der eingestellte Strom. Bei besonders langsamen Drehzahlen oder im Stillstand mit voller Belastung kann deshalb eine der Wicklungen für längere Zeit überbestromt werden.* 

 *Berücksichtigen Sie dies bei der Auslegung des Motors und wählen Sie ggf. einen Motor mit größerer Drehmoment-Reserve, falls die Anwendung das fordert.*

# <span id="page-32-0"></span>6.2 Anschlussbeispiele

# <span id="page-32-1"></span>6.2.1 Schrittmotor im Open Loop

Für den Betrieb eines einfachen Schrittmotors ohne Encoder- Rückführung muss lediglich der Motor an die Klemmen angeschlossen werden.

Die Encoder- Eingänge bleiben frei.

Die digitalen Ein- und Ausgänge können frei bzw. als Endschalter oder Referenzschalter verwendet werden.

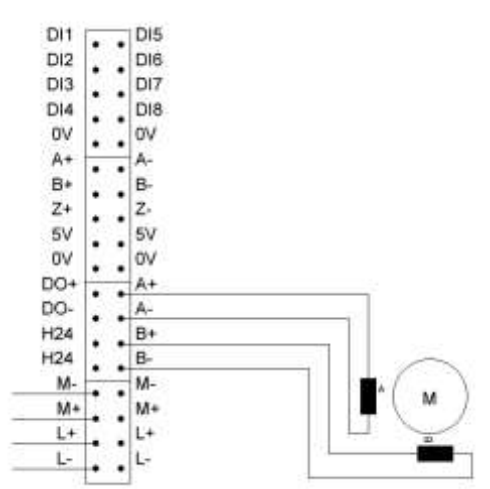

### Parametrierung

Motortypeinstellung [\(Motor drive submode select 3202](#page-159-1)h): Das Bit 0 (Cl/Ol) sowie das Bit 6 (BLDC) dürfen nicht gesetzt sein.

Die Schrittauflösung berechnet sich wie folgt:

$$
Schrittauflösung = \frac{4 * Polpaarzahl(2030)}{Encoderauflösung(608F)}
$$

Für einen Vollschrittbetrieb eines 50- poligen Schrittmotors müssen folgenden Werte parametriert werden:

2030h: 50 608Fh: 200  $4*50$ 

$$
1 = \frac{4*50}{200} = \frac{200}{200}
$$

Für ein 256- faches Microstepping sind folgende Werte zu parametrieren:

2030h: 50 608Fh: 51200 51200 200 51200  $=\frac{4*50}{11000}=$ 256 1

# <span id="page-33-0"></span>6.2.2 Schrittmotor im Closed Loop

Für den Betrieb eines Schrittmotors im Closed Loop Betrieb muss ein Schrittmotor mit Inkrementalgeber verwendet werden. Im Closed Loop Betrieb wird der Schrittmotor wie ein hochpoliger bürstenloser Servomotor betrieben. Schrittfehler werden korrigiert und der Strom wird der Last entsprechend geregelt.

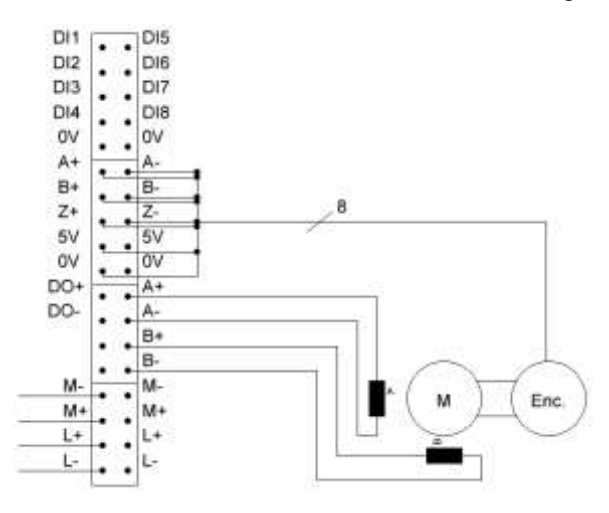

### Parametrierung

Motortypeinstellung [\(Motor drive submode select 3202](#page-159-1)h): Das Bit 0 (Cl/Ol) muss gesetzt sein, das Bit 6 (BLDC) darf nicht gesetzt sein.

Für den Closed Loop Betrieb ist es zwingend erforderlich, ein Auto- Setup (siehe [7.11](#page-87-5) Auto- [Setup Mode](#page-87-5)*)* durchzuführen. Im Auto- Setup werden folgende Daten ermittelt:

- Poolpaarzahl
- **Encoderauflösung**
- · Indexbreite
- Alignment (Verschiebung des elektrischen Nullpunkts zum Index)
- **Encoder-Laufungenauigkeitskompensation**

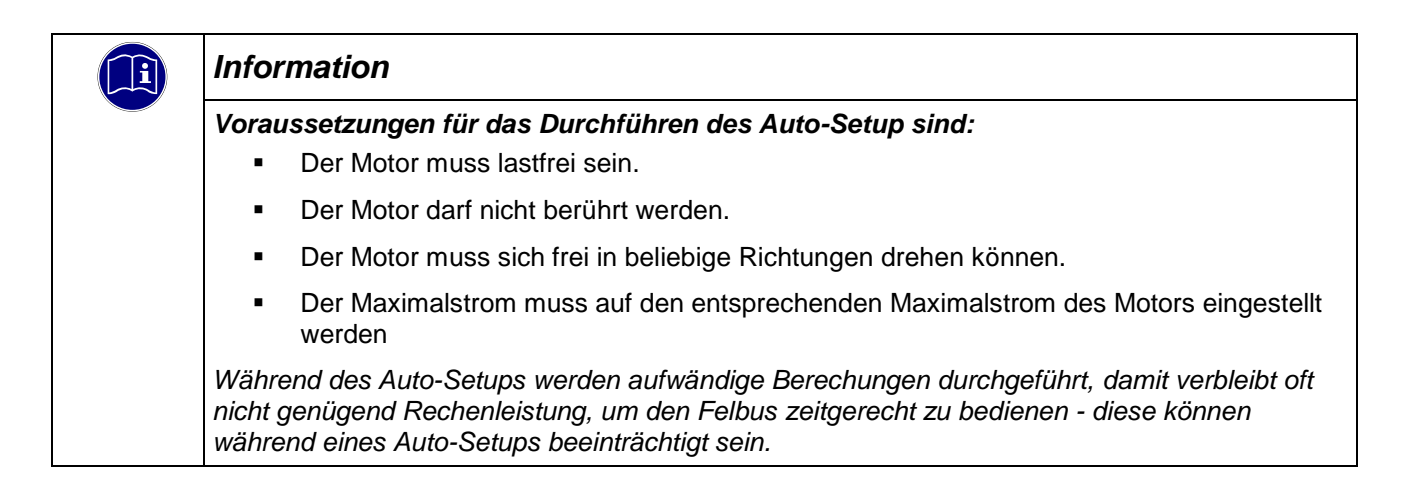

### <span id="page-34-0"></span>6.2.3 Bürstenloser Gleichstrommotor

Der Betrieb eines bürstenlosen Gleichstrommotors erfolgt über einen Hallgeber bzw. über einen Hall- und einen Inkrementalgeber.

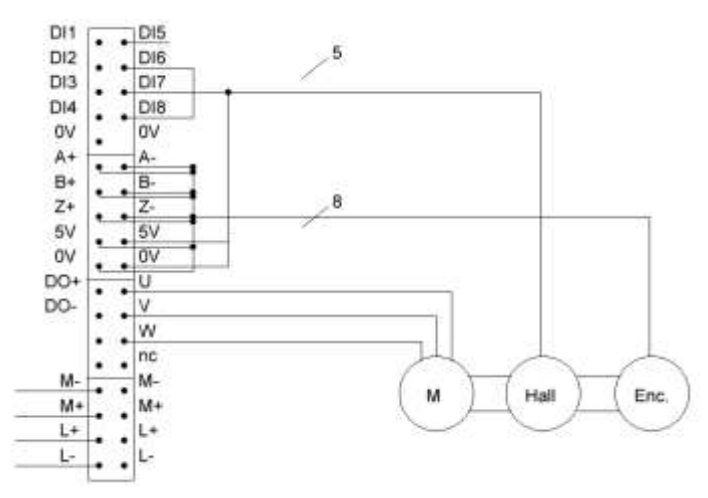

### Parametrierung

Motortypeinstellung: [\(Motor drive submode select 3202](#page-159-1)h) Das das Bit 6 (BLDC) muss gesetzt sein.

Basis Regelparameter [\(Motor drive parameter set 3210](#page-169-1)h)

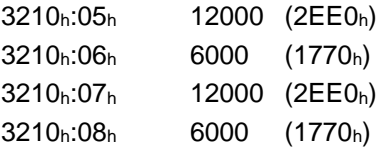

Bei Verwendung eines Motors nur mit Hallgeber ist auch die Poolpaarzahl [\(7.13.30](#page-142-2) [Pole pair count 2030h\)](#page-142-2) korrekt einzustellen.

Für den Betrieb eines bürstenlosen Gleichstrommotors ist es zwingend erforderlich, ein Auto- Setup (siehe [7.11](#page-87-5) Auto- [Setup Mode\)](#page-87-5) durchzuführen. Im Auto- Setup werden folgende Daten ermittelt:

- Poolpaarzahl
- **Encoderauflösung**
- · Indexbreite
- Alignment (Verschiebung des elektrischen Nullpunkts zum Index)
- **Encoder-Laufungenauigkeitskompensation**

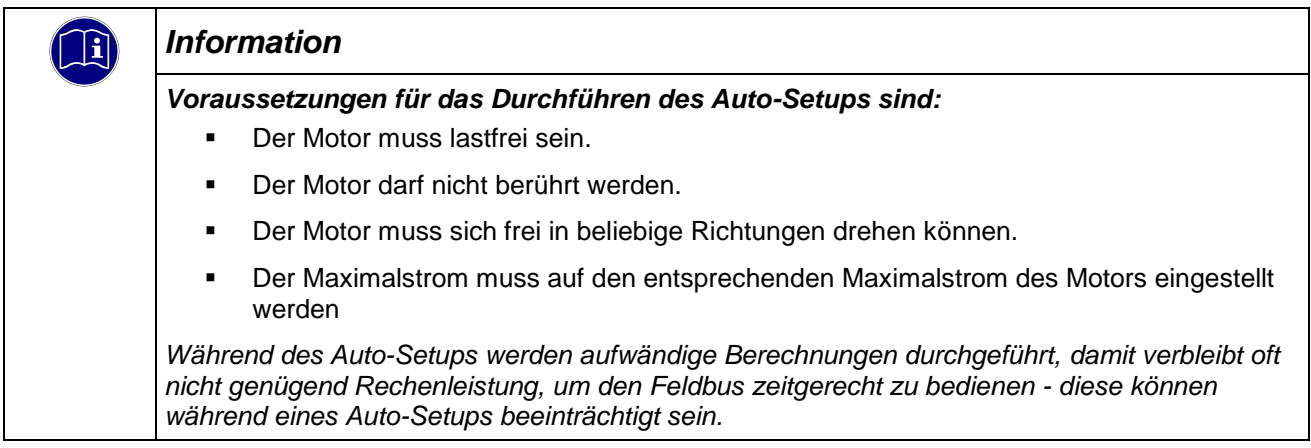

# <span id="page-35-0"></span>6.2.4 Verwendung von 24V Gebersystemen

### 6.2.4.1 Inkrementalgeber

Schließen Sie die Inkrementalgeberleitung A, B und Z an die entsprechenden Anschlüsse des FIO Drive Controls an.

Die Versorgungsspannung für den Inkrementalgeber können Sie an den freien Pins L+ und L- abnehmen.

#### 6.2.4.2 Hallgeber

Um eine 24V Hallgeber an dem FIO Drive Control zu betreiben ist es notwendig, die Pins Hconf und H24V zu brücken. Damit wird die interne pullup- Beschaltung von 5VDC auf 24VDC umgeschaltet.

Schließen Sie die Hallgeberleitung H1, H2 und H3 an die entsprechnden Anschlüsse des FIO Drive Controls an.

Die Versorgungsspannung für den Inkrementalgeber können Sie an den freien Pins L+ und L- abnehmen.

# <span id="page-35-1"></span>6.3 Autosetup

Für den optimalen Betrieb im ClosedLoop ist ein Autosetup durchzuführen. Details entnehmen Sie dazu bitte Kapitel [7.11](#page-87-5) Auto- [Setup Mode.](#page-87-5)

# <span id="page-35-2"></span>6.4 Konfiguration der Rückführungen

Die Parameter (Konfiguration, Alignment etc.) jeder Rückführung werden vom Auto-Setup ermittelt und in folgende Objekte gespeichert:

- 3380 (Sensorless): Mess- und Konfigurations-Werte für die sensorlose Regelung (Wicklungswiderstand, Wicklungsinduktivität, magnetischer Fluss)
- 3390 (Hall-Sensor): Mess- und Konfigurationswerte der Hall- Sensoren
- 33A0 (Inkrementalencoder): Mess- und Konfigurationswerte des Inkremental- Encoders

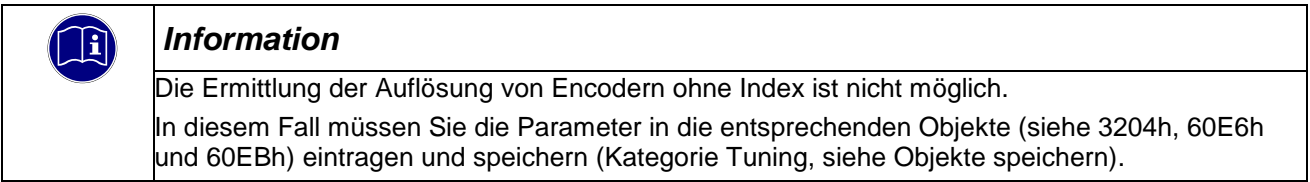

Für externe Sensoren, die nicht direkt auf der Motorwelle montiert sind, müssen Sie entsprechend der konstruktiven Gegebenheiten die Getriebeübersetzung (Objekte 60E8h und 60EDh) und/oder die Vorschubkonstante (Objekte 60E9h und 60EEh) einstellen und speichern (Kategorie Applikation).

Im Objekt 3203h können Sie einstellen, welche der vorhandenen Rückführungen die Steuerung für jeden Regler (Stromregler/Kommutierung, Geschwindigkeitsregler, Positionsregler) im Closed Loop oder die Ermittlung der Ist-Position und Ist-Geschwindigkeit im Open Loop berücksichtigt. Siehe auch Kapitel Closed Loop und Zuordnung der Rückführungen zu den Regelkreisen.
# 7 EtherCAT Betrieb

# 7.1 Allgemeine Informationen

## 7.1.1 Zahlenwerte

Zahlenwerte werden grundsätzlich in dezimaler Schreibweise angegeben. Sollte eine hexadezimale Notation verwendet werden, wird das mit einem tiefgestellten "h" am Ende der Zahl markiert.

Die Objekte im Objektverzeichnis werden mit Index und Subindex folgendermaßen notiert: <Index>:<Subindex>

Sowohl der Index, als auch der Subindex werden in hexadezimaler Schreibweise angegeben. Sollte kein Subindex notiert sein, gilt der Subindex 00h.

Beispiel: der Subindex 5 des Objektes 1003<sup>h</sup> wird adressiert mit "1003h:05h", der Subindex 0 des Objektes 6040<sup>h</sup> mit "6040h".

Im letzten Teil des Handbuchs werden alle Objekte vollständig aufgelistet, die Referenzen im Fließtext oder in Tabellen werden im Schriftschnitt unterstrichen blau gesetzt, z. B. 6040h.

# 7.1.2 Bits

Einzelne Bits in einem Objekt beginnen bei der Nummerierung immer bei dem LSB mit 0. Siehe nachfolgende Abbildung am Beispiel eines Datentyps "UNSIGNED8".

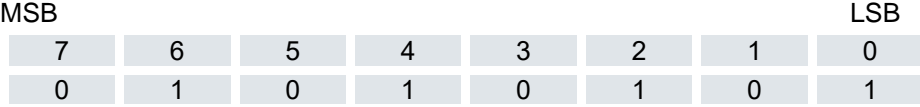

Entspricht 55<sup>h</sup> bzw. 85dec

## 7.1.3 Zählrichtung

In Zeichnungen gilt die Zählrichtung immer in Richtung eines Pfeils.

# 7.2 Generelle Konzepte

# 7.2.1 Betriebsarten

## 7.2.1.1 Allgemein

Die Betriebsart von Systemen ohne Rückführung wird als Open Loop, die mit Rückführung als Closed Loop bezeichnet. In der Betriebsart Closed Loop ist es zunächst unerheblich, ob die zurückgeführten Signale vom Motor selbst oder aus dem beeinflussten Prozess kommen.

Bei Steuerungen mit Rückführung wird die gemessene Regelgröße (Istwert) permanent mit einer Führungsgröße (Sollwert) verglichen. Bei Abweichungen zwischen diesen Größen regelt die Steuerung entsprechend den vorgegebenen Regelparametern nach.

Dagegen fehlt den reinen Steuerungen die Rückführung der zu regelnden Größe. Die Führungsgröße (Sollwert) wird lediglich vorgegeben.

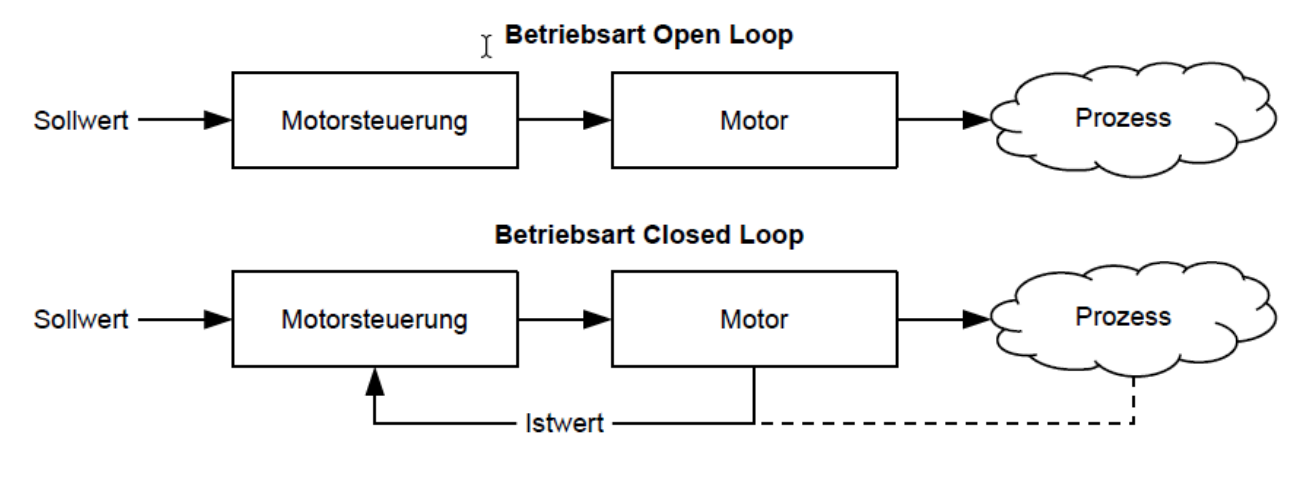

Neben den physischen Rückführsystemen (beispielsweise über Encoder oder Hallsensoren) kommen auch modellbasierte Rückführsysteme zum Einsatz, die alle unter dem Überbegriff Sensorless bekannt sind. Beide Rückführsysteme können auch in Kombination eingesetzt werden, um die Qualität der Regelung weiter zu verbessern.

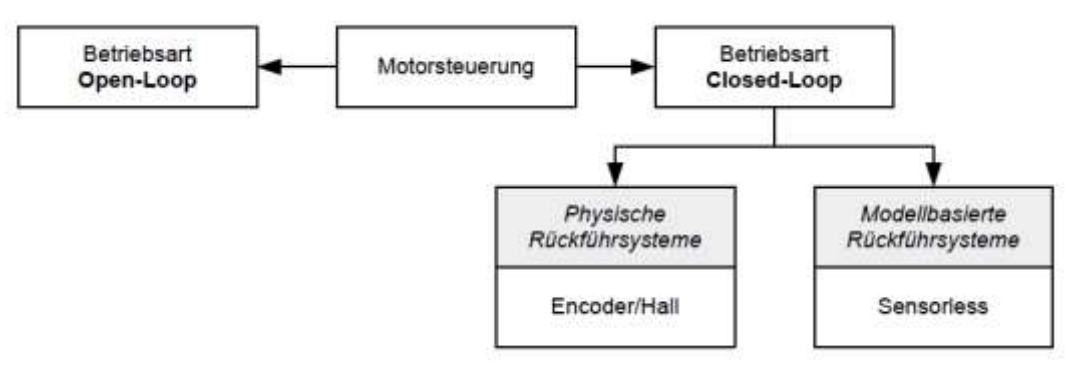

Nachfolgend werden alle möglichen Kombinationen von Betriebsarten und Rückführsystemen mit Bezug auf die Motortechnik zusammengefasst. Die Unterstützung der jeweiligen Betriebsart und Rückführung ist steuerungsspezifisch und in den Kapiteln Anschlussbelegung und Betriebsmodi nachzulesen.

Nach Betriebsart:

- **•** Open Loop: Nur Schrittmotor
- Closed Loop: Schrittmotor und BLDC- Motor

Nach Rückführung:

- **Hallsensor: Nur BLDC- Motor**
- **Inkrementalencoder: Schrittmotor und BLDC- Motor**
- **EXECUTE:** Sensorless: Schrittmotor und BLDC- Motor

## 7.2.1.2 Open Loop

Die Betriebsart Open Loop wird nur bei Schrittmotoren angewendet und ist ein reiner Stellbetrieb. Die Felddrehung im Stator wird durch die Steuerung vorgegeben. Der Rotor folgt der magnetischen Felddrehung ohne Schrittverluste unmittelbar, solange keine Grenzparameter - wie beispielsweise das maximal mögliche Drehmoment - überschritten werden. Im Vergleich zum Closed Loop werden keine komplexen internen Regelungsprozesse in der Steuerung benötigt. Dadurch sind die Anforderungen an die Steuerungshardware wie auch an die Steuerungslogik sehr gering. Im Besonderen bei preissensitiven Anwendungen und einfachen Bewegungsaufgaben wird deshalb die Betriebsart Open Loop vorwiegend eingesetzt.

Da es im Gegensatz zu Closed Loop keine Rückkopplung über die aktuelle Rotorposition gibt, kann auch kein Rückschluss auf das an der Abtriebsseite der Motorwelle anstehende Gegenmoment gezogen werden. Um eventuell an der Abtriebswelle des Motors auftretende Drehmomentschwankungen auszugleichen, liefert die Steuerung in der Betriebsart Open Loop über den gesamten Drehzahlbereich immer den maximal möglichen (bzw. durch Parameter vorgegebenen) eingestellten Strom an die Statorwicklungen. Die dadurch erzeugte hohe magnetische Feldstärke zwingt den Rotor, in kürzester Zeit den neuen Beharrungszustand einzunehmen. Diesem Moment steht jedoch das Trägheitsmoment des Rotors und des Gesamtsystems entgegen. Unter bestimmten Betriebsbedingungen neigt diese Kombination zu Resonanzen, vergleichbar einem Feder-Masse-System.

#### 7.2.1.2.1 Inbetriebnahme

Um die Betriebsart Open Loop anzuwenden, sind folgende Einstellungen notwendig:

- Im Objekt 2030h (Pole Pair Count) die Polpaarzahl eingeben (siehe Motordatenblatt: Ein Schrittwinkel von 1,8° entspricht bei einem Schrittmotor mit 2 Phasen 50 Polpaaren und von 0,9° entspricht 100 Polpaaren).
- Im Objekt 2031h:00h den maximal zulässigen Motorstrom (Motorschutz) in mA eingeben (siehe Motordatenblatt)
- Im Objekt 6075h:00h den Nennstrom des Motors in mA (siehe Motordatenblatt) eingeben.
- Im Objekt 6073h:00h: den Maximalstrom (entspricht bei einem Schrittmotor in der Regel dem Nennstrom, Bipolar) in Promille des eingestellten Nennstroms eingeben (siehe Motordatenblatt). Werkseinstellung: "1000", was 100% des Wertes in 6073h entspricht. Ein Wert größer "1000" wird intern auf "1000" limitiert.
- Im Objekt 3202h (Motor Drive Submode Select) das Bit 0 (CL/OL) mit dem Wert "0" belegen.

In der Betriebsart Open Loop empfehlen wir, die Stromabsenkung bei Stillstand des Motors zu aktivieren, um die Verlustleistung und Wärmeentwicklung zu reduzieren. Um die Stromabsenkung zu aktivieren, sind folgende Einstellungen notwendig:

- Im Objekt 3202h (Motor Drive Submode Select) das Bit 3 (CurRed) auf "1" setzen.
- Im Objekt 2036h (Open Loop Current Reduction Idle Time) wird die Zeit in Millisekunden angegeben, die sich der Motor im Stillstand (der Sollwert wird geprüft) befinden muss, bis die Stromabsenkung aktiviert wird.
- Im Objekt 2037h (Open Loop Current Reduction Value/factor) wird der Effektivwert angegeben, auf den der Nennstrom reduziert werden soll, wenn die Stromabsenkung im Open Loop aktiviert wird und sich der Motor im Stillstand befindet.

## 7.2.1.2.2 Optimierungen

Systembedingt können in der Betriebsart Open Loop Resonanzen auftreten, besonders bei geringer Belastung ist die Resonanzneigung hoch. Aus praktischen Erfahrungen heraus haben sich in Abhängigkeit der Applikation verschiedene Maßnahmen bewährt, um Resonanzen weitgehend zu reduzieren:

- Strom reduzieren oder erhöhen, siehe Objekt 6073h bzw. 6075h. Eine zu hohe Drehmomentreserve begünstigt Resonanzen.
- Die Betriebsspannung unter Berücksichtigung der produktspezifisch zugelassenen Bereiche reduzieren (bei genügender Drehmomentreserve) oder erhöhen. Der zulässige Betriebsspannungsbereich kann dem Produktdatenblatt entnommen werden.
- Die Regelparameter des Stromreglers über die Objekte 3210h:09h (I\_P) und 3210h:0Ah (I\_I) bzw. 320Fh optimieren (in der Regel nicht notwendig). Der Stromregler arbeitet optimal, wenn der aktuelle Strom beider Wicklungen (Wurzel der Summe I\_a2+ I\_b2, 2039h:03h/:04h) geteilt durch 2 zu jedem Zeitpunkt dem eingestellten Nennstrom (203Bh:01h) entspricht.
- Anpassen der Beschleunigung, Verzögerung und/oder Zielgeschwindigkeit in Abhängigkeit des gewählten Betriebsmodus:

## 7.2.1.3 Closed Loop

Die Closed Loop-Theorie geht auf die Vorstellung eines Regelkreises zurück. Eine am System einwirkende Störgröße soll möglichst schnell und ohne bleibende Abweichung ausgeregelt werden, um die Regelgröße wieder an die Führungsgröße anzugleichen.

Closed Loop am Beispiel einer Drehzahlregelung:

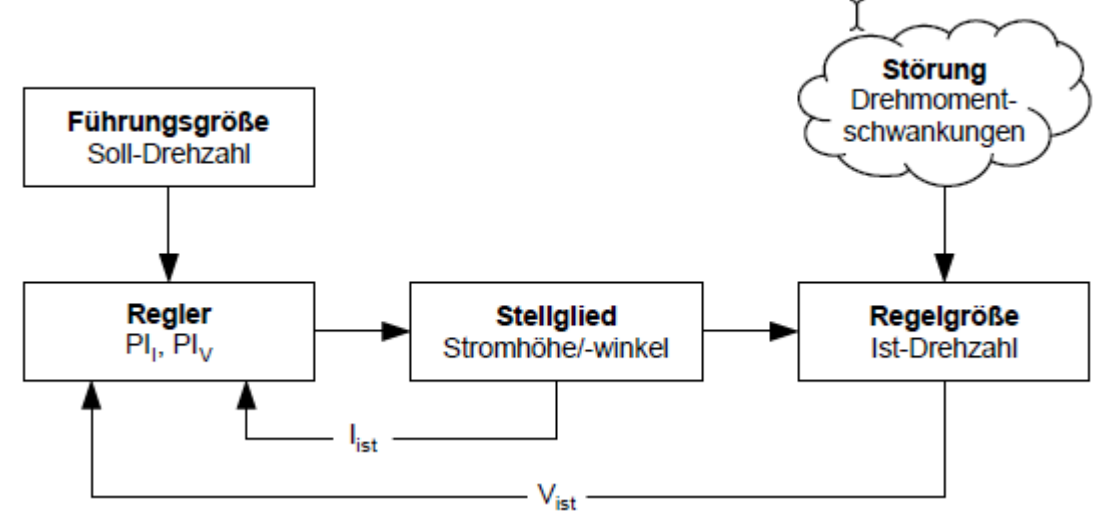

PI<sub>I</sub> = Proportional-/Integralregler Stromregelkreis  $PI_V$  = Proportional-/Integralregler Drehzahlregelkreis Iist = Aktueller Strom Vist = Aktuelle Drehzahl

Das Closed Loop-Verfahren wird auch als "Sinuskommutierung über Encoder mit feldorientierter Regelung" bezeichnet. Kern der Closed Loop-Technologie ist die leistungsangepasste Stromregelung sowie die Rückführung der Istwerte des Prozesses. Über die Signale eines Sensors wird die Rotorlage erfasst und es werden in den Motorwicklungen sinusförmige Phasenströme erzeugt. Durch die Vektorregelung des Magnetfelds ist gewährleistet, dass das Statormagnetfeld immer senkrecht zum Rotormagnetfeld steht und die Feldstärke genau dem gewünschten Drehmoment entspricht. Der in den Wicklungen so gesteuerte Strom sorgt für eine gleichmäßige Motorkraft und führt zu einem besonders ruhig laufenden Motor, der sich genau regeln lässt.

Die für die Betriebsart Closed Loop notwendige Rückführung der Regelgrößen kann mit verschiedenen Technologien realisiert werden. Neben der physischen Rückführung mit Encoder oder Hall-Sensoren, ist auch eine virtuelle Erfassung der Motorparameter durch eine softwarebasierte Modellberechnung möglich. Physikalische Größen, wie Geschwindigkeit oder Gegen-EMK, können mit Hilfe eines sogenannten "Beobachters" aus den Daten des Stromreglers rekonstruiert werden. Mit dieser Sensorless-Technologie erhält man einen "virtuellen Drehgeber", der ab einer gewissen Minimalgeschwindigkeit die Positions- und Drehzahlinformation mit der gleichen Präzision liefert wie ein realer optischer oder magnetischer Drehgeber. Das FIO Drive Control besitzt in der Betriebsart Closed Loop eine feldorientierte Regelung mit einer sinuskommutierten Stromregelung. Die Schrittmotoren und BLDC-Motoren werden also genauso geregelt wie ein Servomotor. Mit der Betriebsart Closed Loop können Schrittwinkelfehler während der Fahrt kompensiert und Lastwinkelfehler innerhalb eines Vollschritts korrigiert werden.

#### 7.2.1.3.1 Reglerstruktur

Der Regler besteht aus drei kaskadierten PI-Reglern (proportional-integral): dem Stromregler (Kommutierung), dem Geschwindigkeitsregler und dem Positionsregler.

Der Stromregler ist in allen Betriebsmodi aktiv. Der Geschwindigkeitsregler ebenso, mit der einzigen Ausnahme der "Real Torque"-Modi (Drehmomentmodus ohne Drehzahl-Begrenzung, wenn das Bit 5 in 3202h auf "1" steht).

Der Positionsregler ist in folgenden Betriebsmodi aktiv:

- Profile Position
- Homing
- **Interpolated Position Mode**
- Cyclic Synchronous Position
- Takt-Richtungs-Modus
- Velocity/Profile Velocity/Cylic Synchronous Velocity, wenn das Bit 1 in 3202h auf "1" steht

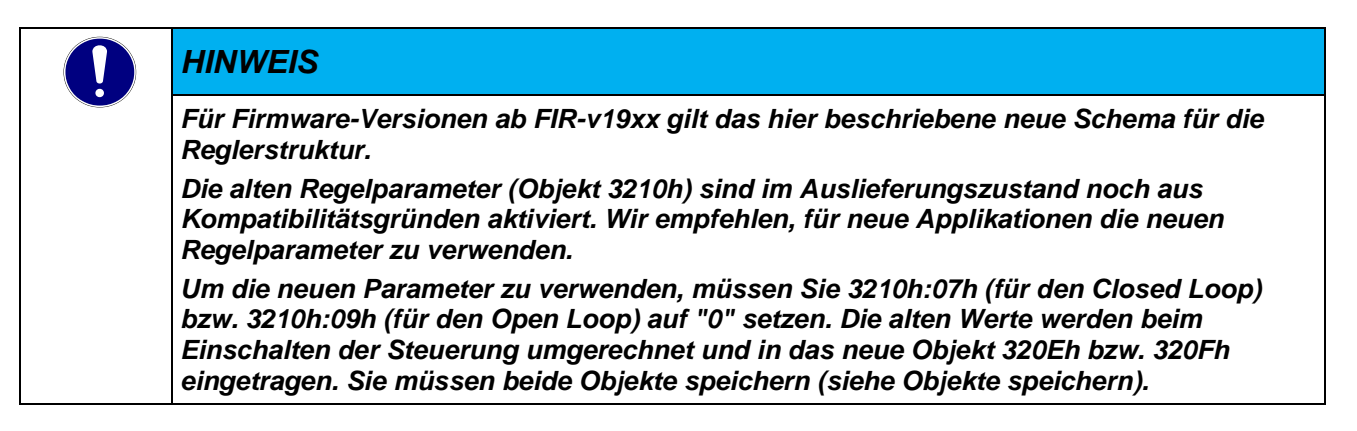

Jeder Regler besteht aus einem Proportional-Anteil mit dem Verstärkungsfaktor Kp und einem Integral-Anteil mit der Nachstellzeit Tn. Die Stellgröße (das Ausgangssignal des Reglers, das die Vorgabe für den nächsten Regler ist) wird jeweils durch die maximale Geschwindigkeit (Positionsregler), den maximalen Strom (Geschwindigkeitsregler) oder das maximale PWM-Signal (Stromregler) limitiert.

Die nachfolgenden Abbildungen zeigen die Struktur der drei kaskadierten Regler.

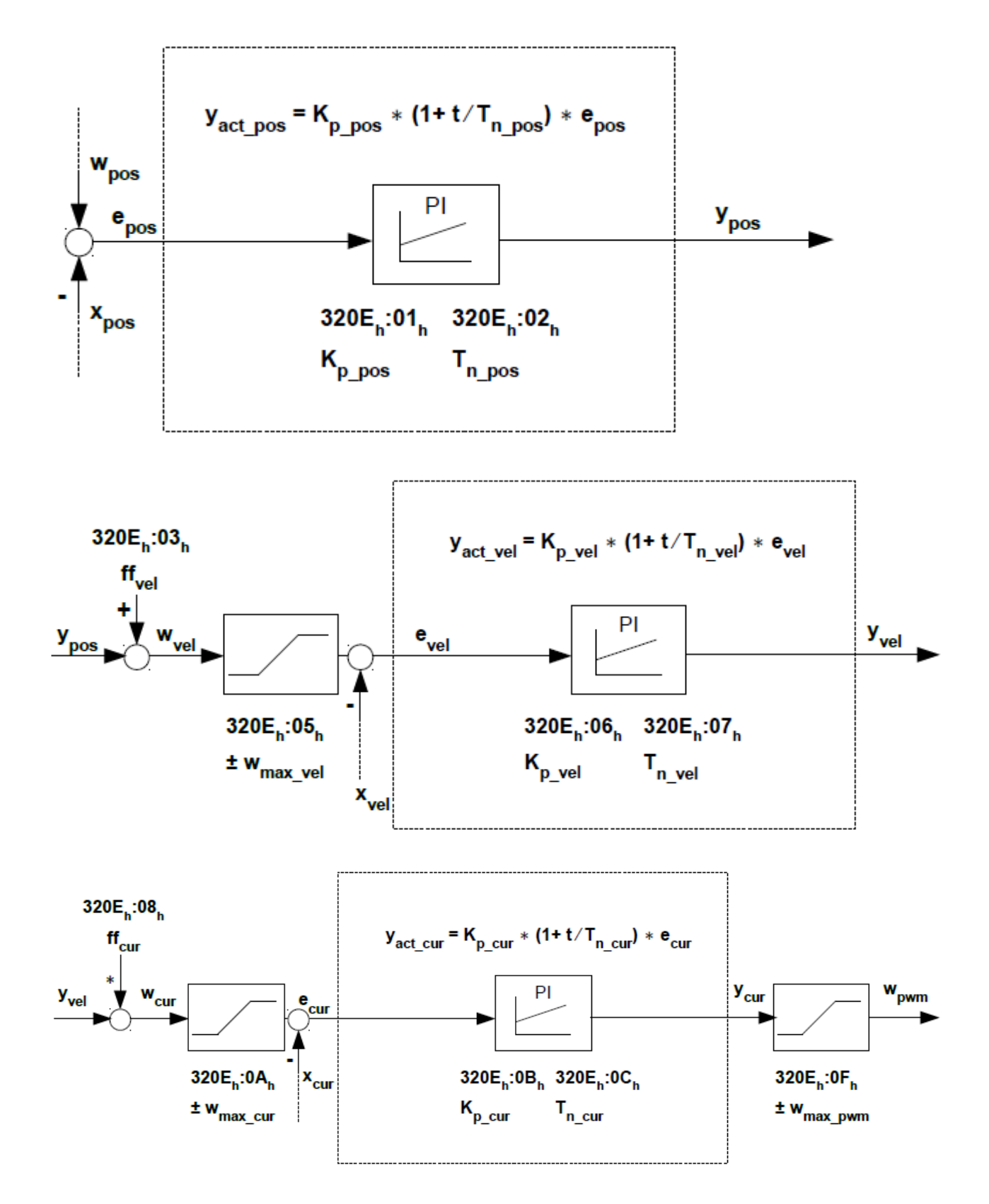

Für jeden Regler können Sie eine maximale Regelabweichung (emax) und einen Verstärkungsfaktor (Kp) einstellen, die den Ausgang des Reglers (Stellgröße) bestimmen, unter Berücksichtigung der Limitierung der Stellgröße (ymax).

Die folgende Abbildung zeigt den Zusammenhang zwischen der maximalen Regelabweichung (e), der Stellgröße (y) und dem Verstärkungsfaktor (Kp) am Beispiel des Positionsreglers.

Eine in 320Eh:04h eingestellte maximale Abweichung (emax\_pos) führt bei einem Kp von 100% zu der in 320Eh:05h eingestellten maximalen Stellgröße (in dem Fall der maximalen Geschwindigkeit, ymax\_vel). Bei kleineren Abweichungen ist auch die Stellgröße entsprechend kleiner.

Der Verstärkungsfaktor Kp hat einen direkten Einfluss auf die aktuelle Stellgröße: bei gleicher Abweichung ist die Stellgröße proportional zum Verstärkungsfaktor.

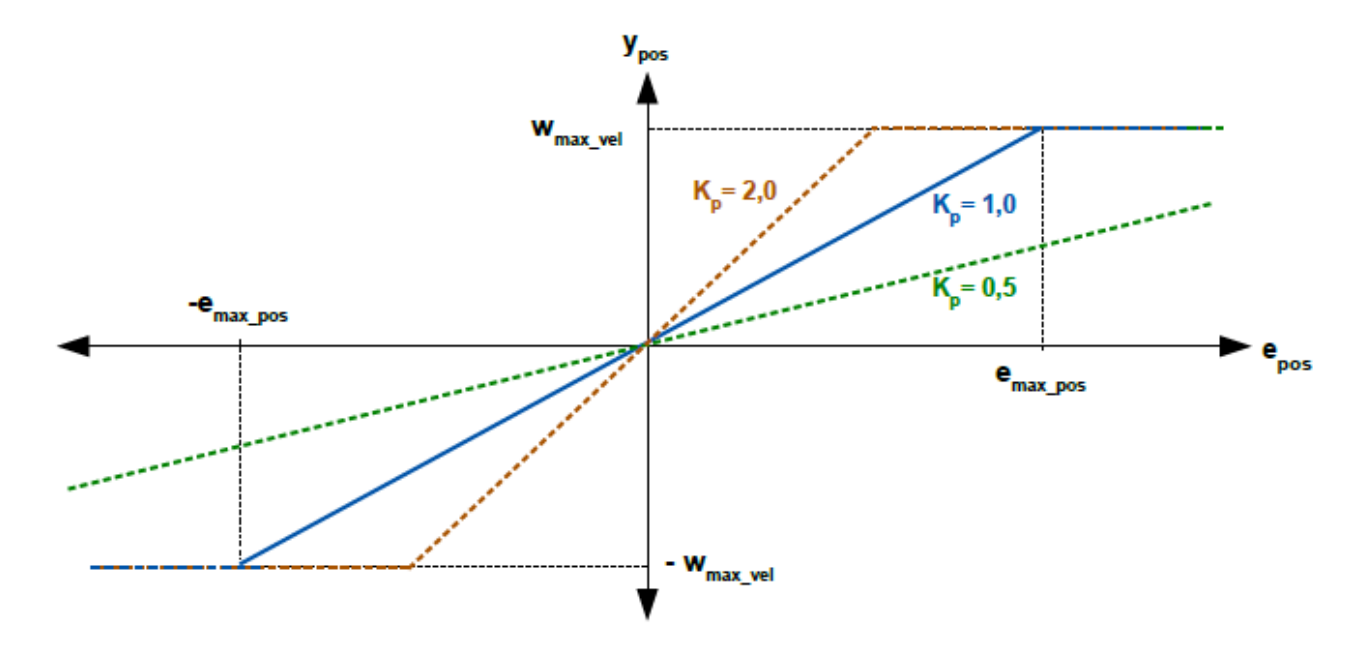

Jeder Regler besitzt auch einen Integral-Anteil, der durch die Nachstellzeit (Tn) bestimmt wird. Die folgende Abbildung zeigt den Einfluss der Nachstellzeit auf die Stellgröße am Beispiel des Geschwindigkeitsreglers. Je kleiner die Nachstellzeit, desto größer der Einfluss des Integral-Anteils und desto schneller steigt die Stellgröße. Ist die Nachstellzeit 0, wird der Integral-Anteil intern auf "0" gesetzt und der Regler hat nur den Proportional-Anteil.

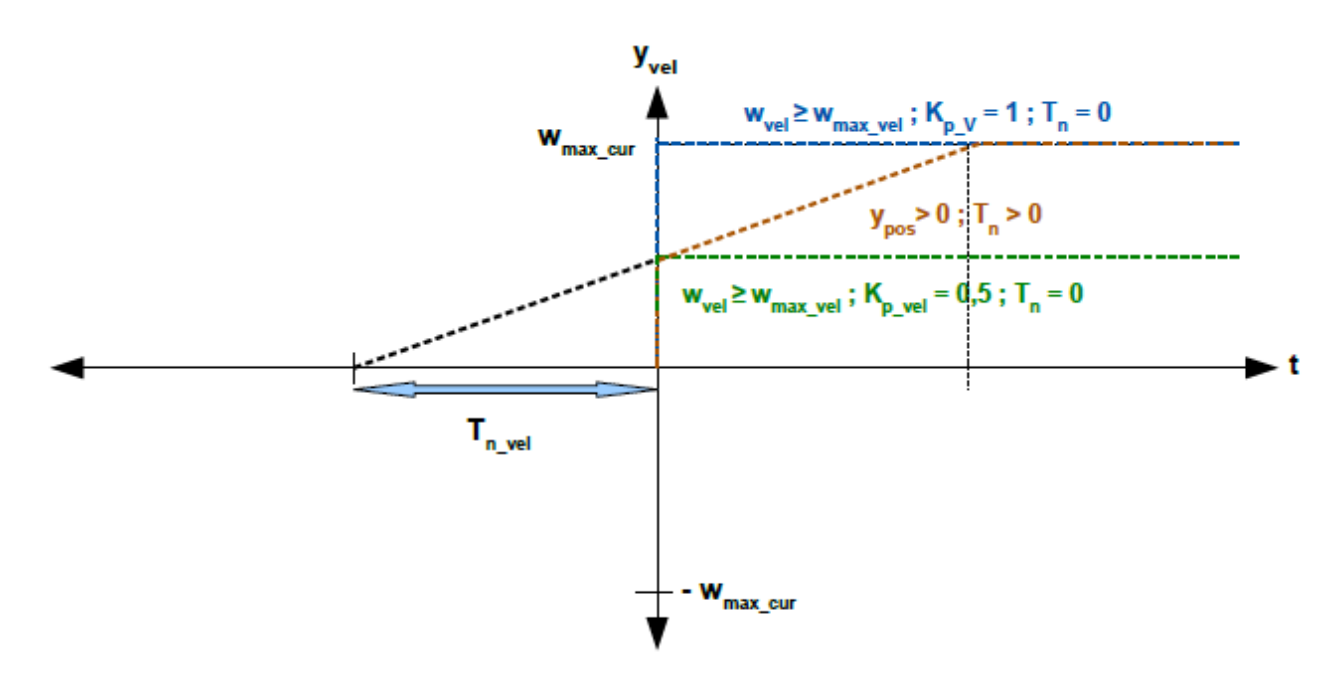

#### 7.2.1.3.2 Vorsteuerung

Sie haben auch die Möglichkeit, eine Geschwindigkeitsvorsteuerung, eine Beschleunigungsvorsteuerung (die einem Drehmoment-/Stromwert entspricht) und eine Spannungsvorsteuerung einzustellen. Sie können die Vorsteuerung verwenden, um eine bereits bekannte oder zu erwartende Stellgröße auf die Führungsgröße ("prädiktiv") aufzuschlagen. Sie können z. B. das Trägheitsmoment der Last kompensieren, indem Sie einen Beschleunigungs-Vorsteuerwert auf den Ausgang des Geschwindigkeitsreglers addieren. Die Vorsteuerwerte werden zusätzlich in den Geschwindigkeits-/Stromregelkreis eingespeist bzw. auf den Spannungswert addiert und stehen sofort zur Verfügung. Dadurch kann eine dynamischere Regelung erzielt werden.

Die folgende Abbildung zeigt den Strom (der die Beschleunigung erzeugt) während der Beschleunigungsphase in Abhängigkeit von der Beschleunigungsvorsteuerung. Bei einem Vorsteuerwert von "50%" steht der Strom bereits zu Beginn der Beschleunigungsphase auf "50%", der Stromregler wird dadurch "entlastet".

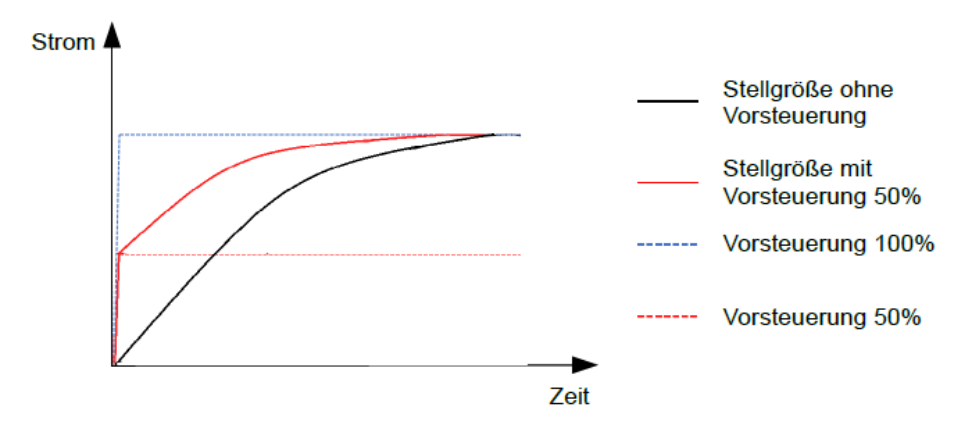

Der Faktor für die Geschwindigkeitsvorsteuerung wird im Objekt 320Eh:03h in Promille des Ausgangs des Rampengenerators (606Bh) eingestellt und vor dem Geschwindigkeitsregler zum Ausgang des Positionsreglers addiert. Die Geschwindigkeitsvorsteuerung ist in allen Modi mit Positionsregelkreis aktiv:

- **•** Profile Position
- **Homing**
- **Interpolated Position Mode**
- **Cyclic Synchronous Position**
- Takt-Richtungs-Modus
- Velocity/Profile Velocity, wenn das Bit 1 in 3202h auf "1" steht

Der Faktor für die Beschleunigungsvorsteuerung wird im Objekt 320Eh:08h in Promille des Faktors von 320Dh eingestellt und mit dem Ausgang des Rampengenerators (6074h) multipliziert. Der Wert wird vor dem Stromregler zum Ausgang des Geschwindigkeitsreglers addiert. Die Beschleunigungsvorsteuerung ist in allen Modi aktiv, mit der Ausnahme der Drehmomentmodi.

Die folgende Abbildung zeigt die Fälle, in denen die Vorsteuerung aktiv ist und die Position der Vorsteuerung innerhalb der Regler-Kaskade.

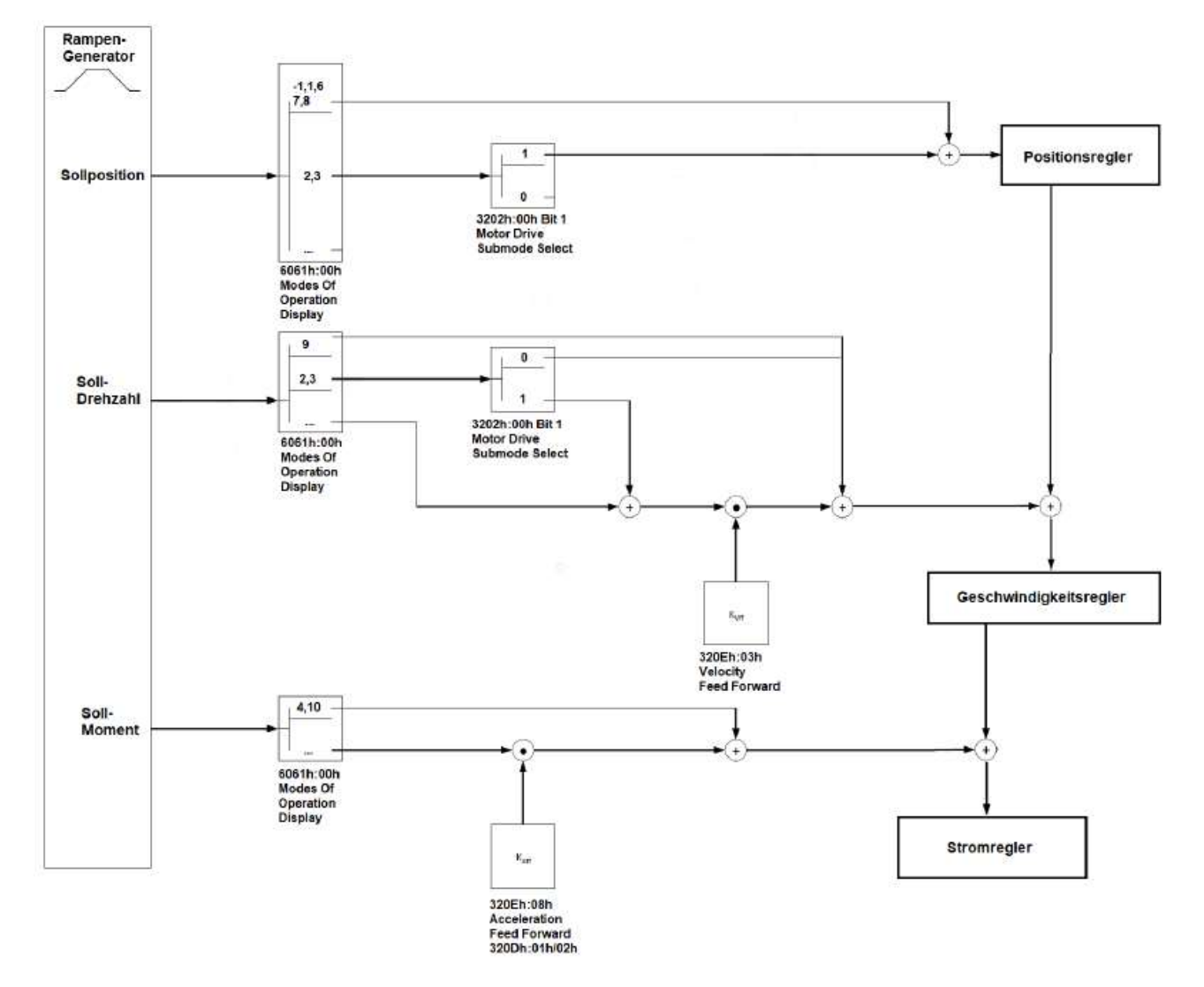

Der Faktor für die *Spannungsvorsteuerung* wird im Objekt 320Eh:0Dh in Promille der Spannung definiert, die benötigt wird, um den Sollstrom zu erzeugen. Ist der Faktor 1000‰ (Werkseinstellung), steht die Spannung sofort zur Verfügung und der Iststrom erreicht sehr schnell den Sollstrom. Dadurch existiert praktisch keine Regelabweichung beim Beschleunigen und der Stromregler wird entlastet.

Die *Spannungsvorsteuerung* ist in allen Modi aktiv. Um sie auszuschalten, setzen Sie 320Eh:0Dh auf "0".

#### 7.2.1.3.3 Zuordnung der Rückführungen zu den Regelkreisen

Im Objekt 3203h legen Sie fest, welche der vorhandenen Rückführungen die Steuerung für die einzelnen Regler (Stromregler/Kommutierung, Geschwindigkeit, Position) berücksichtigt. Sie können auch einen zweiten Sensor für die Kommutierung verwenden (siehe Kommutierungshilfe).

Jeder Subindex des Objekts enthält eine Bitmaske für die jeweilige Rückführung eines Sensors. Die Bits haben dabei folgende Bedeutung:

- Bit 0: wird das Bit auf "1" gesetzt, wird dieser Sensor für die Rückführung der Position verwendet.
- Bit 1: wird das Bit auf "1" gesetzt, wird dieser Sensor für die Rückführung der Geschwindigkeit verwendet.
- Bit 2: wird das Bit auf "1" gesetzt, wird dieser Sensor für die Rückführung der Kommutierung im Closed Loop verwendet.

Subindex 01h entspricht immer der ersten (und immer vorhandenen) Rückführung Sensorless. Die Reihenfolge der restlichen Rückführungen entspricht der Tabelle im Kapitel Konfigurieren der Sensoren.

Welchen Sensor die Steuerung für die einzelnen Regler (Kommutierung, Geschwindigkeit, Position) berücksichtigt, ist implizit durch die Reihenfolge der Sensoren vorgegeben.

Das Aufsuchen beginnt immer mit Sensor 2 und setzt sich aufsteigend fort, bis alle vorhandenen Sensoren abgefragt wurden. Wird ein Sensor gefunden dessen Rückführung gesetzt ist, dann wird diese dem entsprechenden Regler zugeordnet und die Suche abgebrochen.

#### **Beispiel**

Angeschlossen sind Hall-Sensoren und ein Inkremental-Encoder.

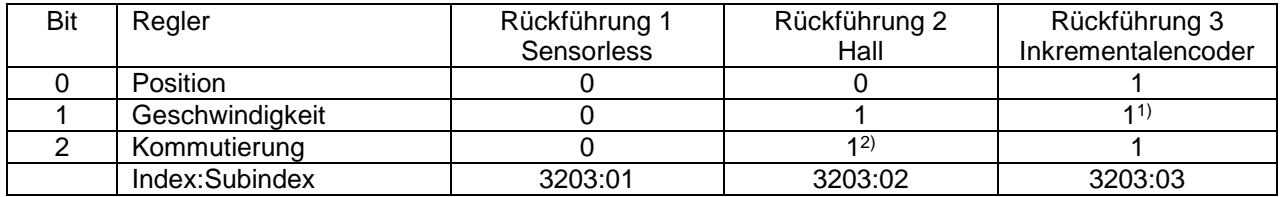

1) Die Hall-Sensoren sollen für die Geschwindigkeitsregelung verwendet werden, der Encoder für die Positionierung und Kommutierung. Obwohl das Bit für die Geschwindigkeit auch bei der dritten Rückführung gesetzt wurde, wird dieses nicht berücksichtigt.

<sup>2)</sup> Direkt nach dem Einschalten − und bis der Index des Encoders zum ersten Mal überfahren wird − soll die Kommutierung über die Hall-Sensoren erfolgen und den sofortigen Closed Loop-Betrieb ermöglichen.

#### **Kommutierungshilfe**

Einigen Sensoren fehlt anfangs das für die Kommutierung nötige Alignment (Versatz zwischen dem Index des Encoders und den Magneten des Rotors). Das heißt, dass die Rotorlage nicht allein anhand der Positionsinformation des Sensors bestimmt werden kann.

Als Hilfestellung können Sie einen zweiten Sensor als Kommutierungssensor einstellen (Bit 2 des entsprechenden Subindex in 3203h). So kann beispielsweise jeder (elektrisch) absolute Sensor mit Alignment (wie ein Hall-Sensor) eine Kommutierungshilfe bieten, z. B. für einen Inkremental-Encoder ohne Index bzw. mit noch fehlendem Alignment (Index-Signal seit einem Neustart noch nicht gesehen). Die Steuerung verwendet automatisch den besseren Sensor für die Kommutierung.

Ist kein zweiter Kommutierungssensor ausgewählt, oder fehlt den ausgewählten Sensoren das Alignment, so wird nötigenfalls ein Auto-Alignment im Open Loop ermittelt (unabhängig vom Bit 4 in 3202h).

#### 7.2.1.3.4 Inbetriebnahme

Vor dem Anwenden der Betriebsart Closed Loop sollte ein Auto-Setup durchgeführt werden. Der Betriebsmodus Auto-Setup ermittelt automatisch die notwendigen Parameter (z.B. Motorkenndaten, Rückführsysteme), die für eine optimale Arbeitsweise der feldorientierten Regelung notwendig sind. Alle Informationen zur Durchführung des Auto-Setups sind im Kapitel Auto-Setup beschrieben.

Um die Betriebsart Closed Loop anzuwenden, sind je nach Motortyp und Rückführung bestimmte Einstellungen notwendig, siehe Kapitel Motordaten einstellen.

Das Bit 0 im 3202h muss gesetzt sein. Das Bit wird nach einem erfolgreich abgeschlossenen Auto-Setup automatisch gesetzt.

#### **Aktivierung**

Wird ein (elektrisch) absoluter Sensor (z. B. Hall-Sensor) für die Kommutierung verwendet, wird der Closed Loop automatisch bereits beim Einschalten aktiviert.

Wird ein Encoder für die Kommutierung verwendet, muss der Index des Encoders mindestens einmal nach dem Einschalten überfahren werden, bevor der Closed Loop aktiviert werden kann (solange erfolgt ein Open Loop-Betrieb).

Wenn kein Index vorhanden ist, oder dieser nicht verwendet werden soll, können Sie:

- einen zweiten Sensor zur Kommutierung verwenden (siehe Zuordnung der Rückführungen zu den Regelkreisen)
- oder ein Auto-Alignment im Open Loop ermitteln lassen, indem Sie das Bit 4 in 3202h auf "1" setzen. Das Auto-Alignment wird einmalig bei jedem Neustart der Steuerung ermittelt, nach dem ersten Befehl, der die CiA 402 Power State Machine in den Zustand Operation Enabled versetzt. Dabei wird der Rotor um bis zu einem magnetischem Pol bewegt. Nachdem das Alignment ermittelt wurde, wird der Zustand Operation Enabled erreicht und ggf. die Fahrt fortgesetzt.

## *VORSICHT*

#### *Unkontrollierte Motorbewegungen!*

*Es kann zu unvorhersehbaren Reaktionen kommen, wenn das Alignment nicht richtig ermittelt wird.*

*Beachten Sie folgende Voraussetzungen für die Verwendung des Auto-Alignments:*

- Die Motorwelle muss möglichst lastfrei sein. Wenn das nicht möglich ist, muss der Motor so ausgelegt werden, dass eine große Drehmoment-Reserve (mindestens 25%) vorhanden ist.
- $\Rightarrow$  Verwenden Sie einen Encoder mit ausreichend hoher Auflösung (mindestens 500 Inkremente pro Umdrehung, nach Quadratur, bei einem Motor mit 50 Polpaaren)

Das Bit 15 im 6041h Statusword zeigt an, ob der Closed Loop aktiv ist oder nicht (wenn der Zustand der CiA 402 Power State Machine Operation Enabled ist).

## 7.2.1.3.5 Optimierung

Im Closed Loop wird die gemessene Regelgröße (Istwert) permanent mit der Führungsgröße (Sollwert) verglichen. Bei Abweichungen zwischen diesen Größen regelt die Steuerung entsprechend den vorgegebenen Regelparametern nach.

Ziel der Optimierung der Regelparameter (das sogenannte Tuning des Reglers) ist ein möglichst ruhiger Motorlauf, eine hohe Genauigkeit und eine hohe Dynamik in der Reaktion der Steuerung auf Störungen. Alle Regelabweichungen sollen so schnell wie möglich eliminiert werden.

Es ist aufgrund der kaskadierten Reglerstruktur sinnvoll, mit der Optimierung des innersten Reglers (Stromreglers) zu beginnen, bevor der Geschwindigkeits- und ggf. der Positionsregler optimiert werden. Jeder der drei Regler besteht aus einem Proportional- und einem Integral-Anteil, die normalerweise in dieser Reihenfolge angepasst werden sollten.

Folgende Abbildungen zeigen die Reaktion des Reglers auf eine Sollwert-Änderung.

Ist der Proportional-Anteil zu klein, bewegt sich der Istwert unterhalb des Sollwerts. Ein zu großer Proportional-Anteil führt dagegen zu einem "Überschwingen".

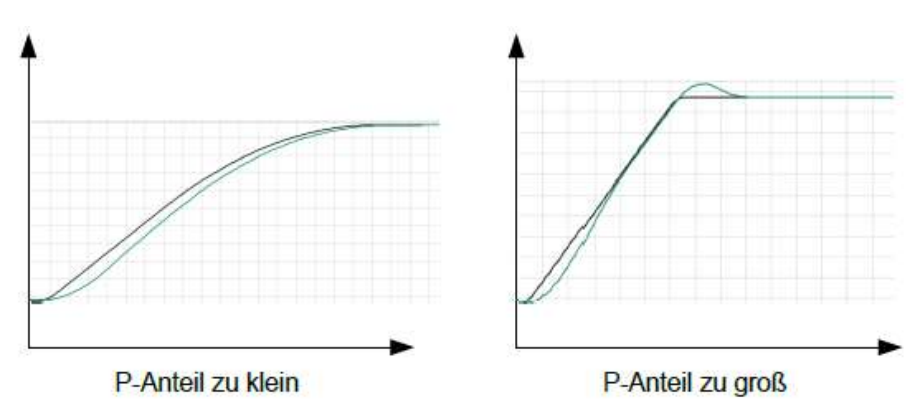

Ist die Nachstellzeit zu klein, neigt das System zu Schwingungen zu. Ist die Nachstellzeit zu groß, wird die Abweichung zu langsam ausgeregelt.

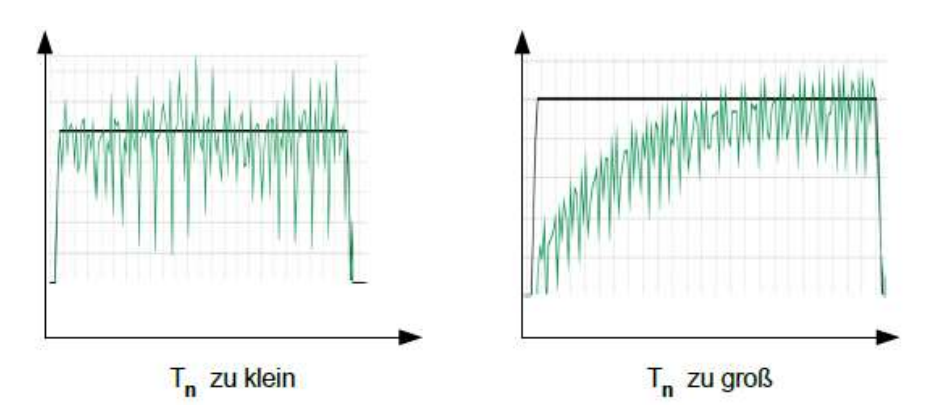

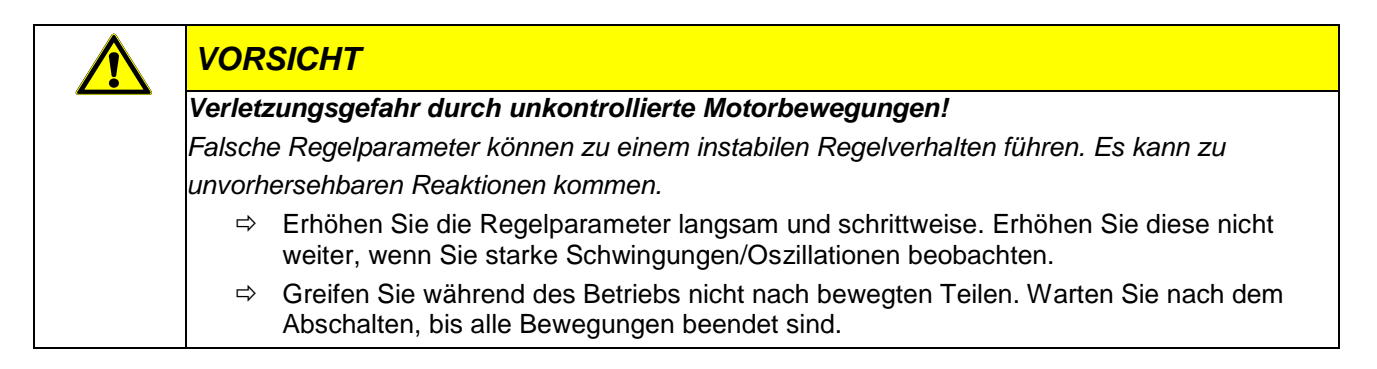

# 7.2.2 CiA 402 Power state machine

#### 7.2.2.1 Zustandsmaschine

Um die Steuerung betriebsbereit zu schalten, ist es notwendig, eine Zustandsmaschine zu durchlaufen. Diese ist im CANopen-Standard DS402 definiert. Zustandsänderungen werden im Objekt [Controlword 6040h](#page-203-0) angefordert. Der tatsächliche Zustand der Zustandsmaschine lässt sich aus dem Objekt [Statusword 6041h](#page-204-0) entnehmen.

## 7.2.2.2 Controlword

Zustandsänderungen werden über Objekt 6040<sub>h</sub> (Controlword) angefordert. In der nachfolgenden Tabelle sind die Bitkombinationen aufgelistet, die zu den entsprechenden Zustandsübergängen führen. Ein X entspricht dabei einem nicht weiter zu berücksichtigenden Bitzustand. Einzige Ausnahme ist das Rücksetzen des Fehlers (Fault reset): Der Übergang wird nur durch steigende Flanke des Bits angefordert.

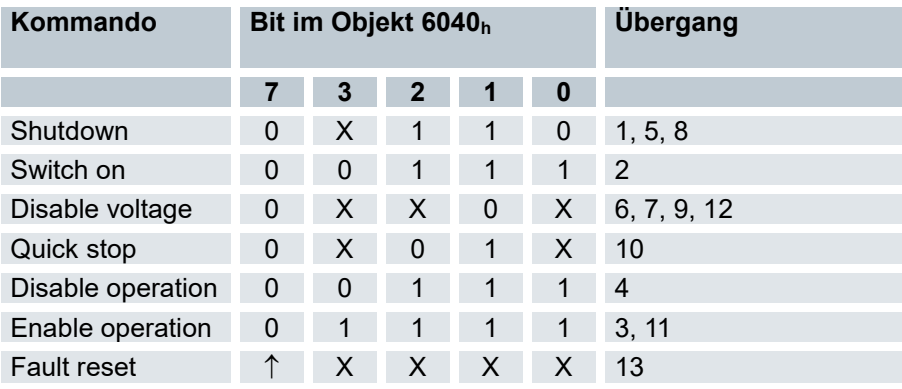

## 7.2.2.3 Zustandsübergänge

Das Diagramm zeigt die möglichen Zustandsübergänge.

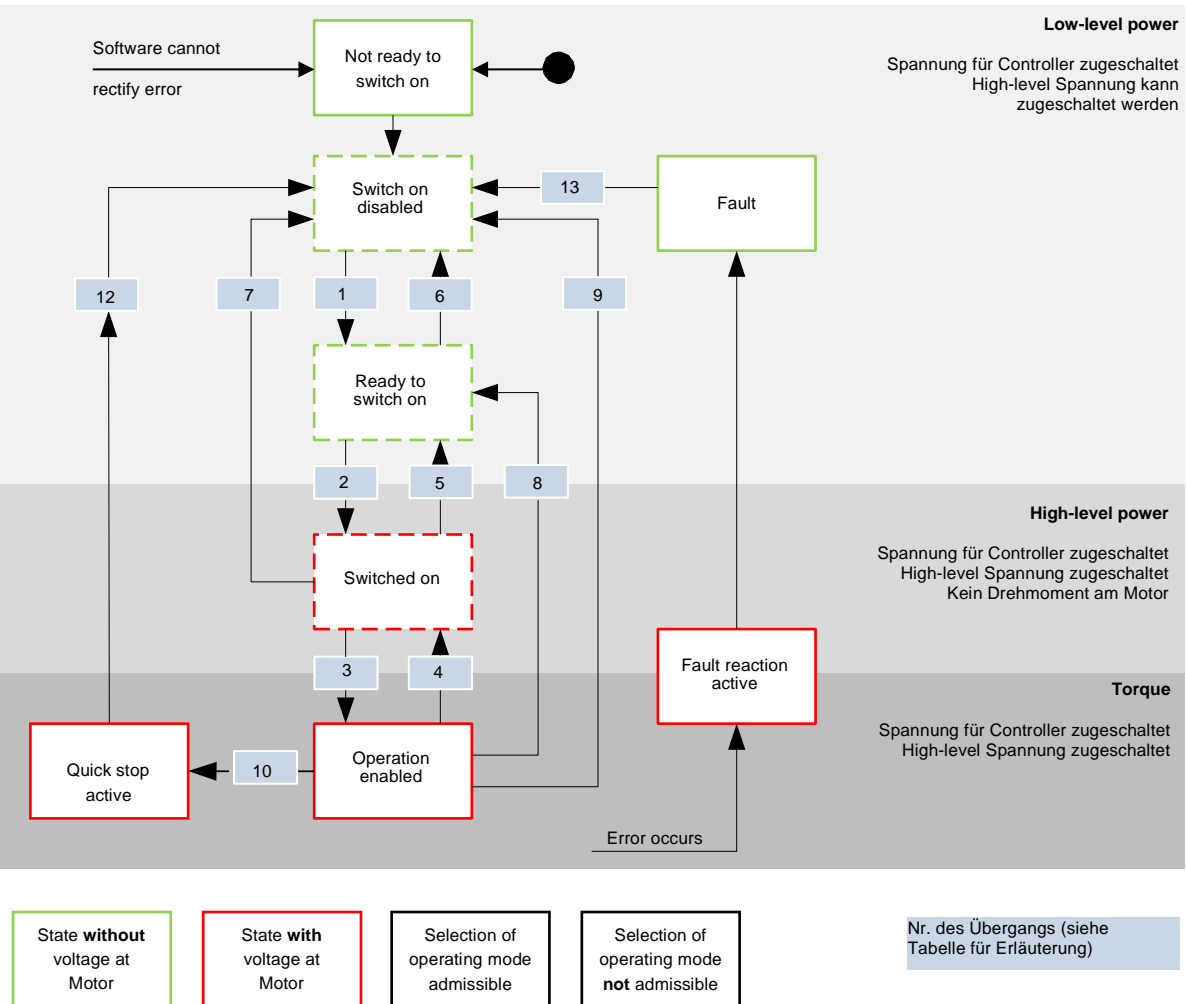

#### Ready to switch on

Übergang in den Zustand "Ready to switch on" (shutdown option): In diesem Fall wird die in Objekt [Shutdown Option Code 605Bh](#page-214-0) hinterlegte Aktion ausgeführt.

#### Switched on

Übergang in den Zustand "Switched on" (disable operation option): In diesem Fall wird die in Objekt [Disable Option Code 605C](#page-215-0)<sup>h</sup> hinterlegte Aktion ausgeführt.

#### **Halt**

Beim Setzen des Bit 8 in Objekt [Controlword 6040h](#page-203-0) wird im Velocity Mode und im Profile Velocity Mode die in [Halt Option Code 605Dh](#page-216-0) hinterlegte Reaktion ausgeführt.

#### Fault

Sollte ein Fehler auftreten, wird der Motor abgebremst, wie es in Objekt Fault Option Code 605 $E_h$  hinterlegt ist.

#### Quick stop active

Übergang in den Zustand "Quick stop active" (quick stop option): In diesem Fall wird die in Objekt [Quick](#page-213-0)  [Stop Option Code 605Ah](#page-213-0) hinterlegte Aktion ausgeführt.

### 7.2.2.4 Statusword

In der nachfolgenden Tabelle sind die Bitmasken aufgelistet, die den Zustand de FIO Drive Controls aufschlüsseln

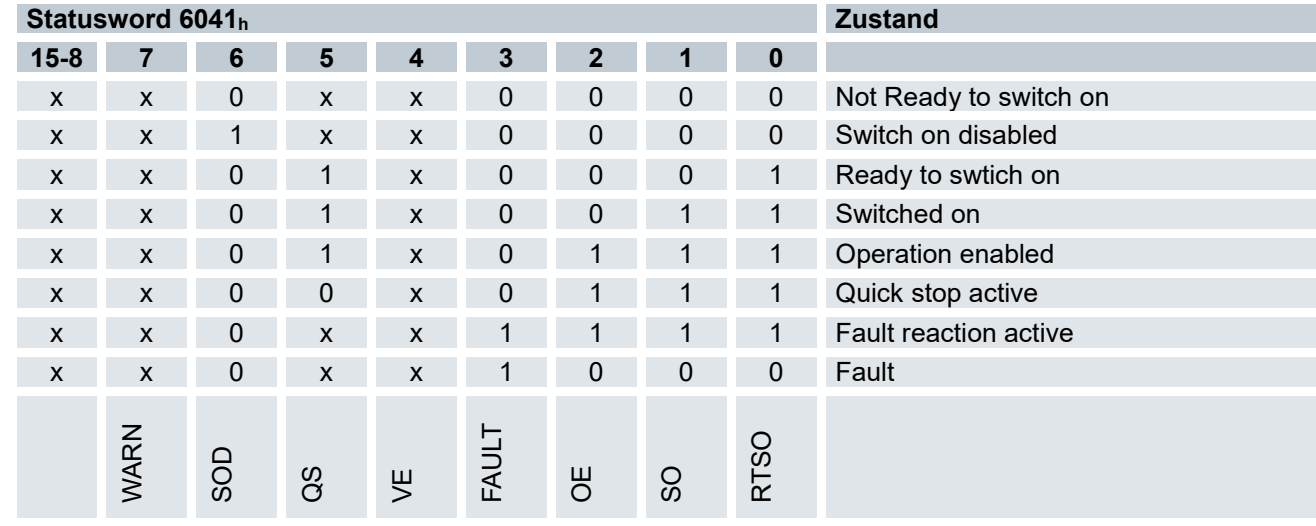

Das FIO Drive Control wechselt nach dem Einschalten und erfolgreichem Selbsttest den Zustand "Switch on disabled".

Im Fehlerfall wechselt das FIO Drive Control in den Zustand "Not ready to switch on".

# 7.2.3 Benutzerdefinierte Einheiten

Die Steuerung bietet Ihnen die Möglichkeit, benutzerdefinierte Einheiten einzustellen. Damit lassen sich die entsprechenden Parameter z. B. direkt in Grad [°], Millimeter [mm], usw. setzen und auslesen. Sie können auch, entsprechend den mechanischen Gegebenheiten, eine Getriebeübersetzung und/ oder eine Vorschubkonstante einstellen.

## 7.2.3.1 Einheiten

Es werden sowohl Einheiten des internationalen Einheitensystems (SI) als auch einige spezifische Einheiten unterstützt. Ebenfalls möglich ist die Angabe einer Zehnerpotenz als Faktor.

In der nachfolgenden Tabelle sind alle unterstützen Einheiten für die Position und deren Werte für 60A8h (Positionseinheit) bzw. 60A9h (Geschwindigkeitseinheit) aufgelistet. Abhängig von der verwendeten Einheit wird die Vorschubkonstante (6092h) und/oder die Getriebeübersetzung (6091h) berücksichtigt.

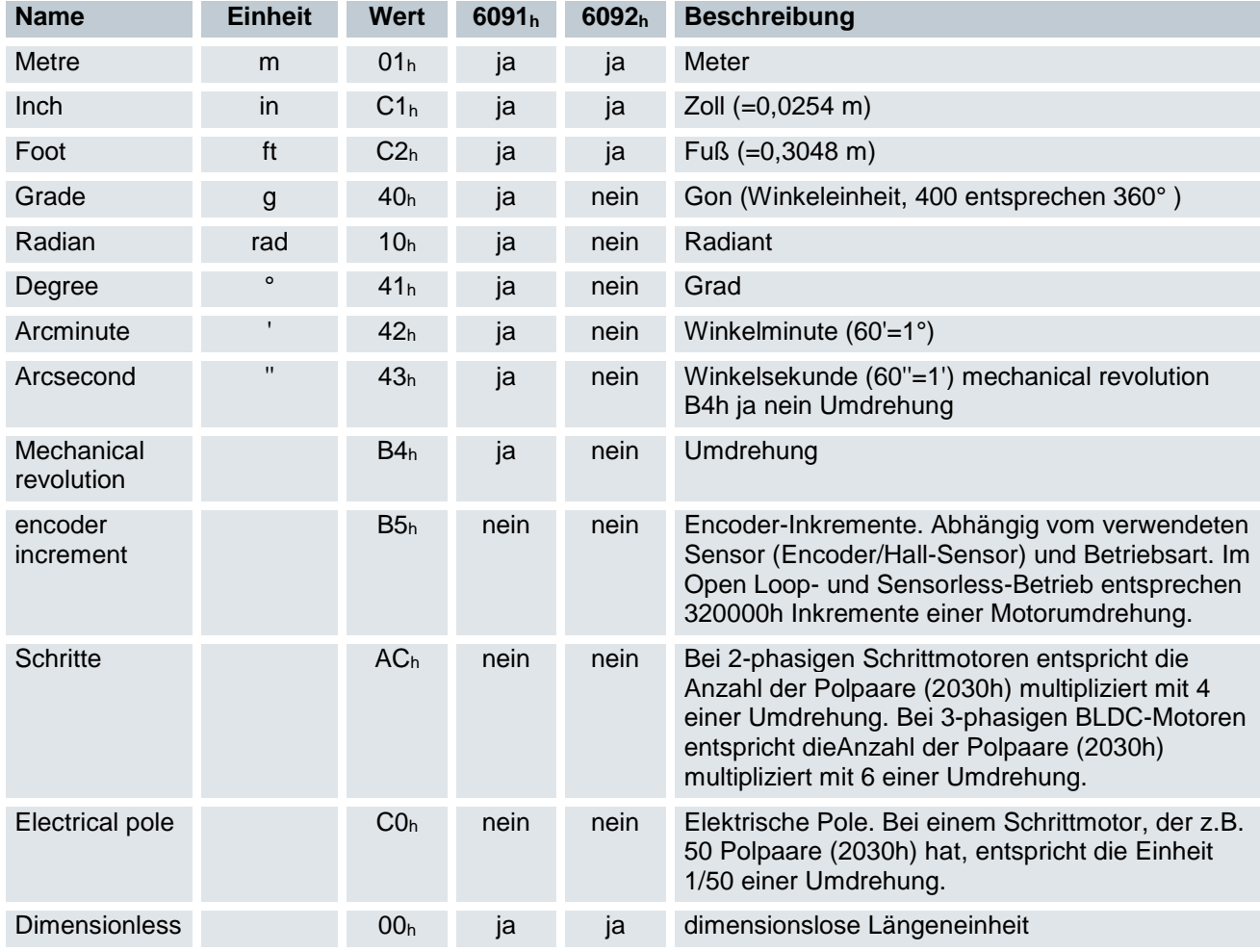

In der nachfolgenden Tabelle sind alle unterstützen Einheiten für die Zeit und deren Werte für 60A9h (Geschwindigkeitseinheit) aufgelistet:

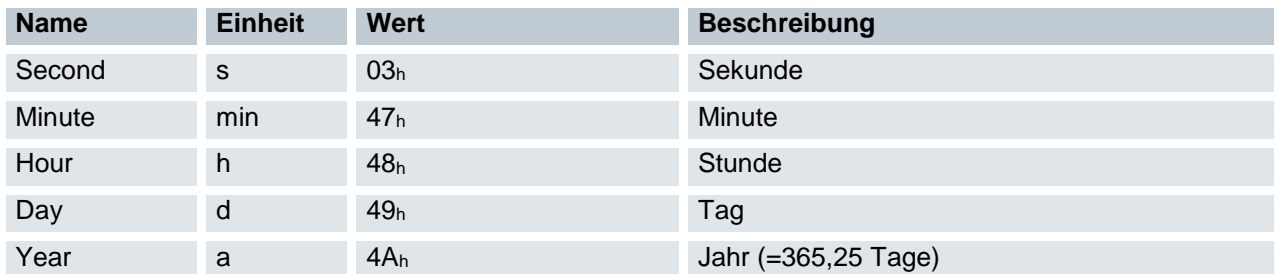

In der nachfolgenden Tabelle sind die möglichen Exponenten und deren Werte für 60A8h (Positionseinheit), bzw. 60A9h (Geschwindigkeitseinheit) aufgelistet:

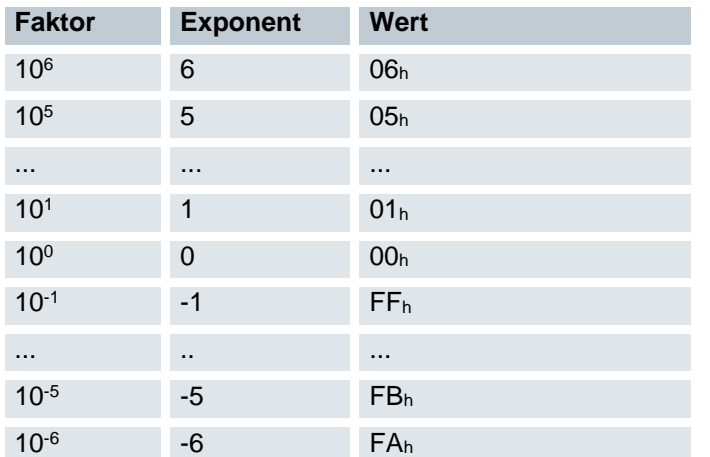

#### 7.2.3.2 Encoderauflösung

Die physikalische Auflösung des verwendeten Encoders/Sensors berechnet sich aus den Encoder-Inkrementen (608Fh:1h (Encoder Increments)) pro Motorumdrehungen (608Fh:2h (Motor Revolutions)):

> $Aufl$ ösung Positionsencoder  $=\frac{Encoder\ Increments}{Methum\ Inthermass}$ Motorumdrehungen

#### 7.2.3.3 Getriebeübersetzung

Die Getriebeübersetzung berechnet sich aus Motorumdrehungen (6091h:1 (Motor Revolutions)) pro Achsenumdrehung (6091h:2 (Shaft Revolutions)) wie folgt:

> Getriebeübersetzung =  $\frac{Motorumdrehungen}{\sqrt{1-\frac{1}{\sqrt{1-\frac{1}{$ Achsenumdrehungen

#### 7.2.3.4 Vorschubkonstante

Die Vorschubkonstante berechnet sich aus dem Vorschub (6092h:1 (Feed) pro Umdrehung der Abtriebsachse (6092h:2 (Shaft Revolutions) wie folgt:

> Vorschubkonstante =  $\frac{V$ orschub Umdrehungen der Abtriebswelle

Die Vorschubkonstante ist zur Angabe der Spindelsteigung bei einer Linearachse nützlich und wird verwendet, wenn die Einheit auf Längenmaßen basiert oder wenn diese dimensionslos ist.

#### 7.2.3.5 Berechnungsformeln für Benutzereinheiten

#### Positionseinheit

Das Objekt 60A8h enthält:

- Bits 16 bis 23: die Positionseinheit (siehe Kapitel Einheiten)
- Bits 24 bis 31: den Exponenten einer Zehnerpotenz (siehe Kapitel Einheiten)

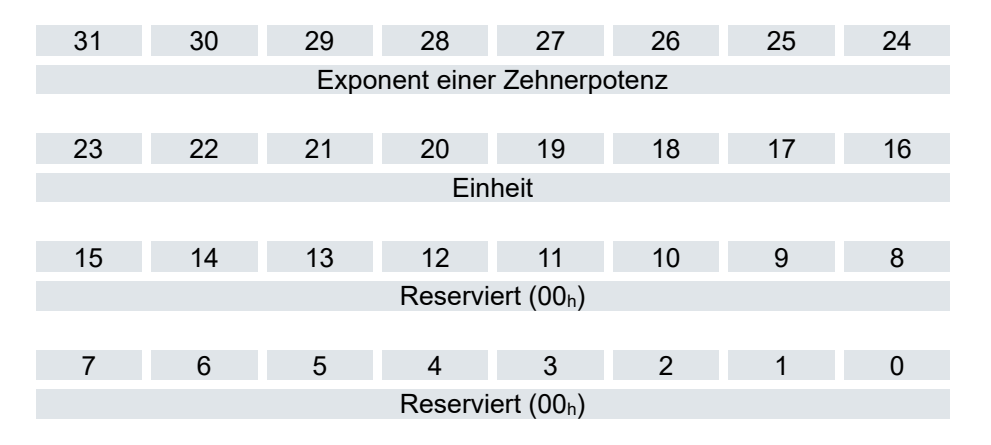

#### Beispiel

Wird 60A8h mit dem Wert "FF410000h" beschrieben (Bits 16-23=41h und Bits 24-31=FFh), wird die Einheit auf Zehntelgrad eingestellt (Werkseinstellung).

Bei einer relativen Zielposition (607Ah) von 3600 fährt der Motor genau eine mechanische Umdrehung, wenn die Getriebeübersetzung 1:1 ist. Die Vorschubkonstante spielt in diesem Fall keine Rolle.

#### Beispiel

Wird 60A8h mit dem Wert "FD010000h" beschrieben (Bits 16-23=01h und Bits 24-31=FDh(=-3)), wird die Einheit auf Millimeter eingestellt.

Bei einer relativen Zielposition (607Ah) von 1 fährt der Motor genau eine mechanische Umdrehung (wenn die Getriebeübersetzung und Vorschubkonstante 1:1 sind). Wird die Vorschubkonstante entsprechend der Spindelsteigung einer Linearachse eingestellt, dreht der Motor so weit, dass ein Vorschub von 1 mm erreicht wird.

#### Geschwindigkeitseinheit

Das Objekt 60A9h enthält:

- Bits 8 bis 15: die Zeiteinheit (siehe Kapitel Einheiten)
- Bits 16 bis 23: die Positionseinheit (siehe Kapitel Einheiten)
- Bits 24 bis 31: den Exponenten einer Zehnerpotenz (siehe Kapitel Einheiten)

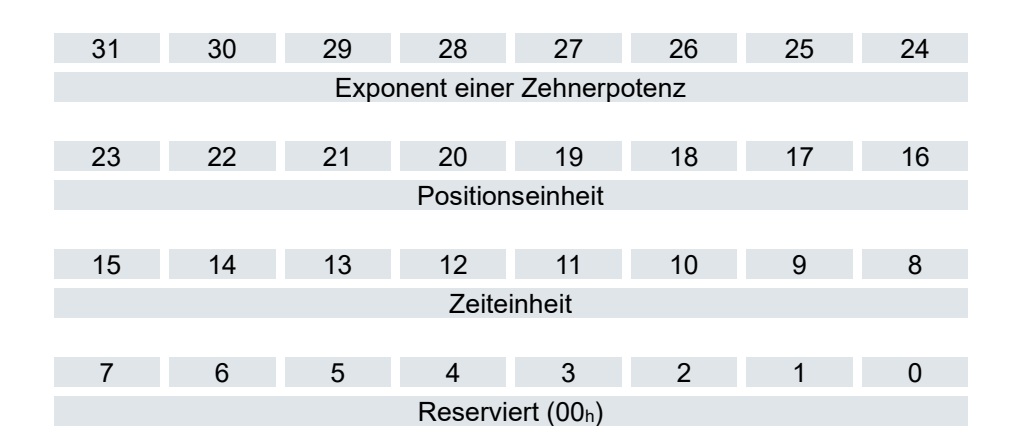

#### Beispiel

Wird 60A9h mit dem Wert "00B44700h" beschrieben (Bits 8-15=00h, Bits 16-23=B4h und Bits 24-31=47h), wird die Einheit auf Umdrehungen pro Minute eingestellt (Werkseinstellung).

#### Beispiel

Wird das 60A9h mit dem Wert "FD010300h" beschrieben (Bits 8-15=FDh(=-3), Bits 16-23=01h und Bis 24-31=03h), wird die Einheit auf Millimeter pro Sekunde eingestellt.

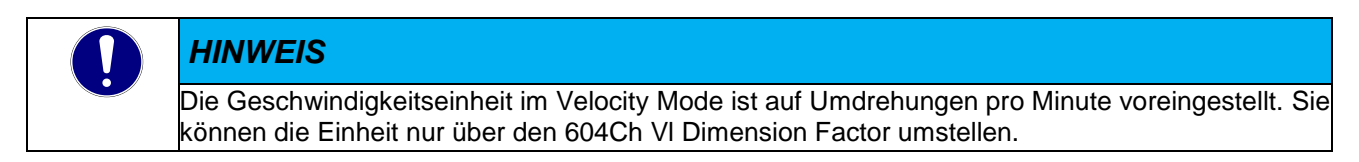

#### Umrechnungsfaktor für die Geschwindigkeitseinheit

Sie können einen zusätzlichen Faktor für die Geschwindigkeitseinheit einstellen, damit z.B. eine Einheit von 1/3 Umdrehungen/Minute möglich ist. Der Faktor n errechnet sich aus Faktor für Zähler (6096h:01h) geteilt durch Faktor für Nenner (6096h:02h).

$$
n_{Velocity\ unit}=\frac{6096_h\text{: }01}{6096_h\text{: }02}
$$

#### Beschleunigungseinheit

Die Beschleunigungseinheit ist Geschwindigkeitseinheit pro Sekunde. Umrechnungsfaktor für die Beschleunigungseinheit Der Faktor n für die Beschleunigungseinheit errechnet sich aus Zähler (6097h:01h) geteilt durch Nenner (6097h:02h).

$$
n_{acceleration\ unit} = \frac{6097_h:01}{6097_h:02}
$$

#### Ruckeinheit

Die Ruckeinheit ist Beschleunigungseinheit pro Sekunde. Umrechnungsfaktor für den Ruck Der Faktor n für den Ruck errechnet sich aus Zähler (60A2h:01h) geteilt durch Nenner (60A2h:02h).

$$
n_{jerk\ unit} = \frac{60A2_h:01}{60A2_h:02}
$$

# 7.2.4 Begrenzung des Bewegungsbereichs

Die digitalen Eingänge können als Endschalter verwendet werden, im Kapitel Digitale Eingänge wird beschrieben, wie Sie diese Funktion der Eingänge aktivieren. Die Steuerung unterstützt auch Software-Endschalter.

## 7.2.4.1 Verhalten beim Erreichen der Endschalter

Wird ein Endschalter überfahren, wird das Bit 7 (Warning) in 6041h (Statusword) gesetzt und die in Objekt 3701h hinterlegte Aktion ausgeführt.

Solange der Endschalter noch aktiv ist, ist das Fahren in die Richtung des Endschalters blockiert, es kann aber in die gegengesetzte Richtung gefahren werden.

Das Bit 7 (Warning) in 6041h wird erst gelöscht, wenn der Endschalter deaktiviert ist und über die Endschalter-Position zurückgefahren wurde.

#### 7.2.4.2 Software-Endschalter

Die Steuerung berücksichtigt Software-Endschalter (607Dh (Software Position Limit)). Zielpositionen (607Ah) werden durch 607Dh limitiert, die absolute Zielposition darf nicht größer sein als die Grenzen in 607Dh. Sollte sich der Motor beim Einrichten der Endschalter außerhalb des zulässigen Bereichs befinden, werden nur Fahrbefehle in Richtung des zulässigen Bereichs angenommen.

## 7.2.5 Zykluszeiten

Die Steuerung arbeitet mit einer Zykluszeit vom 1 ms. Das bedeutet, dass Daten jeweils alle 1 ms verarbeitet werden, mehrfache Änderungen eines Wertes (z.B. Wert eines Objektes oder Pegel an einem digitalen Eingang) innerhalb einer ms können nicht erfasst werden.

In der nachfolgenden Tabelle finden Sie eine Übersicht der Zykluszeiten der verschiedenen Prozesse.

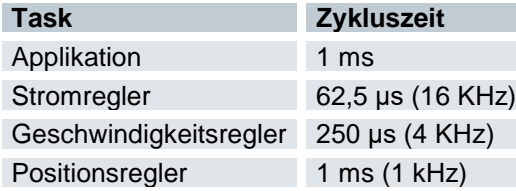

# 7.3 Profile Position Mode

## 7.3.1 Übersicht

### 7.3.1.1 Beschreibung

Der Profile Position Mode dient dazu, Positionen relativ zur letzten Zielposition oder absolut zur letzten Referenzposition anzufahren. Während der Bewegung werden Grenzwerte für die Geschwindigkeit, Anfahrund Bremsbeschleunigung und Rucke berücksichtigt.

## 7.3.1.2 Aktivierung

Zum Aktivieren des Modus muss im Objekt [Modes of operation 6060h](#page-217-0) der Wert "1" gesetzt werden (siehe "DS402 Power State machine").

## 7.3.1.3 Controlword

Folgende Bits im Objekt [Controlword 6040h](#page-203-0) haben eine gesonderte Funktion:

- Bit 4 startet einen Fahrauftrag. Dieser wird bei einem Übergang von "0" nach "1" ausgeführt.
- Bit 5: Ist dieses Bit auf "1" gesetzt, wird ein durch Bit 4 ausgelöster Fahrauftrag sofort ausgeführt. Ist es auf "0" gesetzt, wird der gerade ausgeführte Fahrauftrag zu Ende gefahren und erst im Anschluss der nächste Fahrauftrag gestartet.
- Bit 6: Bei "0" ist die Zielposition (607Ah) absolut und bei "1" ist die Zielposition relativ zur aktuellen Position.
- Bit 9: Ist dieses Bit gesetzt, so wird die Geschwindigkeit erst beim Erreichen der ersten Zielposition geändert. Das bedeutet, dass vor Erreichen des ersten Ziels keine Bremsung durchgeführt wird, da der Motor auf dieser Position nicht stehen bleiben soll.

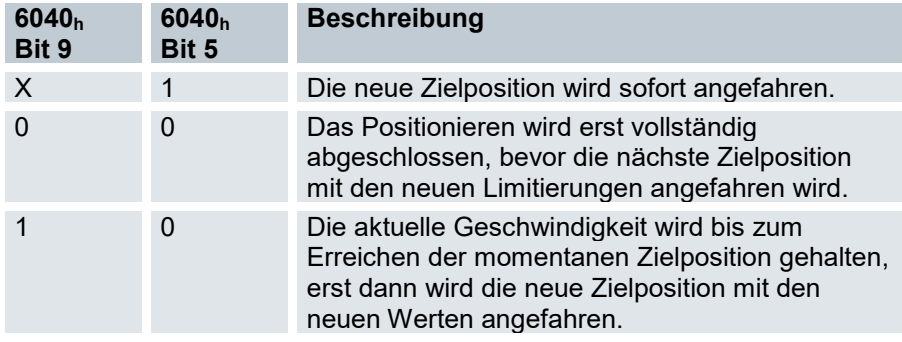

Siehe dazu das Bild in ["Setzen von Fahrbefehlen"](#page-60-0).

### 7.3.1.4 Statusword

Folgende Bits im Objekt [Statusword 6041h](#page-204-0) haben eine gesonderte Funktion:

- Bit 10 (Target Reached): Dieses Bit ist auf "1" gesetzt, wenn das letzte Ziel erreicht wurde und der Motor eine vorgegebene Zeit [\(Position window](#page-220-0) time 6068h) innerhalb eines Toleranzfensters [\(Position window 6067h\)](#page-220-1) steht.
- Bit 12 (Set-point acknowledge): Dieses Bit bestätigt den Erhalt eines neuen und gültigen Zielpunktes. Es wird synchron zu dem Bit "New set-point" im Controlword gesetzt und zurückgesetzt. Eine Ausnahme besteht, wenn eine neue Fahrt gestartet wird, während eine andere noch nicht abgeschlossen ist und die nächste Fahrt erst nach dem Abschluss der ersten Fahrt ausgeführt werden soll. In diesem Fall wird das Bit erst zurückgesetzt, wenn der Befehl angenommen wurde und die Steuerung bereit ist, neue Fahrbefehle auszuführen. Wird ein neuer Fahrauftrag gesendet, obwohl dieses Bit noch gesetzt ist, wird der neueste Fahrauftrag ignoriert. Das Bit wird nicht gesetzt, wenn eine der folgenden Bedingungen auftritt:
	- o Die neue Zielposition kann unter Einhaltung aller Randbedingungen nicht mehr erreicht werden.
	- o Es wird bereits eine Zielposition angefahren und zudem ist bereits eine Zielposition vorgegeben. Eine neue Zielposition lässt sich erst vorgeben, nachdem die aktuelle Positionierung abgeschlossen ist.
	- o Die neue Position ist außerhalb des gültigen Bereichs [\(Software position limit 607Dh\)](#page-230-0).
- Bit 13 (Following Error): Dieses Bit wird im Closed Loop-Betrieb gesetzt, wenn der Schleppfehler größer als die eingestellten Grenzen ist [\(Following error window 6065](#page-219-0)hund [Following error time out 6066](#page-219-1)h).

## <span id="page-60-0"></span>7.3.2 Setzen von Fahrbefehlen

#### 7.3.2.1 Fahrbefehl

In Objekt [Target Position 607Ah](#page-227-0) wird die neue Zielposition in Benutzereinheiten angegeben (siehe Benutzerdefinierte Einheiten). Anschließend wird mit dem Setzen von Bit 4 im Objekt [Controlword 6040h](#page-203-0) der Fahrbefehl ausgelöst. Wenn die Zielposition gültig ist, antwortet die Steuerung mit Bit 12 im Objekt [Statusword 6041h](#page-204-0) und beginnt die Positionierfahrt. Sobald die Position erreicht ist, wird im Statusword das Bit 10 auf "1" gesetzt.

#### 7.3.2.2 Profil des Fahrbefehls

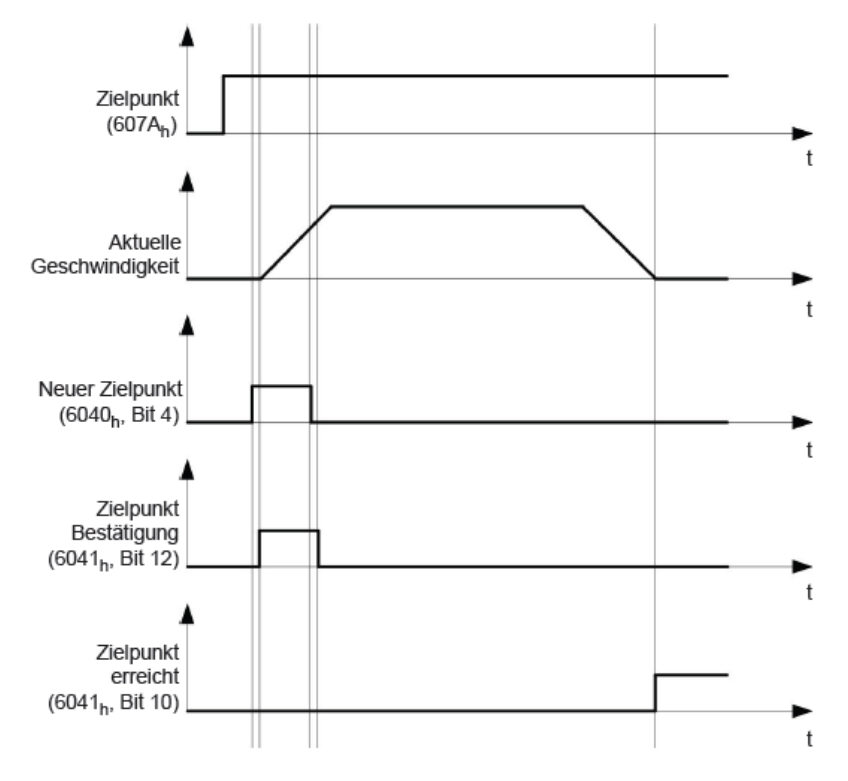

## 7.3.2.3 Weitere Fahrbefehle

Bit 12 im Objekt [Statusword 6041h](#page-204-0) (Set-point acknowledge) fällt auf "0", falls ein weiterer Fahrbefehl zwischengespeichert werden kann (siehe Zeitpunkt 1 im nachfolgenden Bild). Solange eine Zielposition angefahren wird, lässt sich eine zweite Zielposition vorbereitend an die Steuerung übergeben. Dabei können alle Parameter - wie Geschwindigkeit, Beschleunigung, Bremsbeschleunigung usw. – neu gesetzt werden (Zeitpunkt 2). Ist der Zwischenspeicher wieder leer, lässt sich der nächste Zeitpunkt einreihen (Zeitpunkt 3).

Sollte der Zwischenspeicher schon voll sein, wird ein neuer Zielpunkt ignoriert (Zeitpunkt 4). Wird Bit 5 im Objekt [Controlword 6040h](#page-203-0) (Change Set-Point Immediately) gesetzt, arbeitet die Steuerung ohne den Zwischenspeicher, neue Fahrbefehle werden direkt umgesetzt (Zeitpunkt 5).

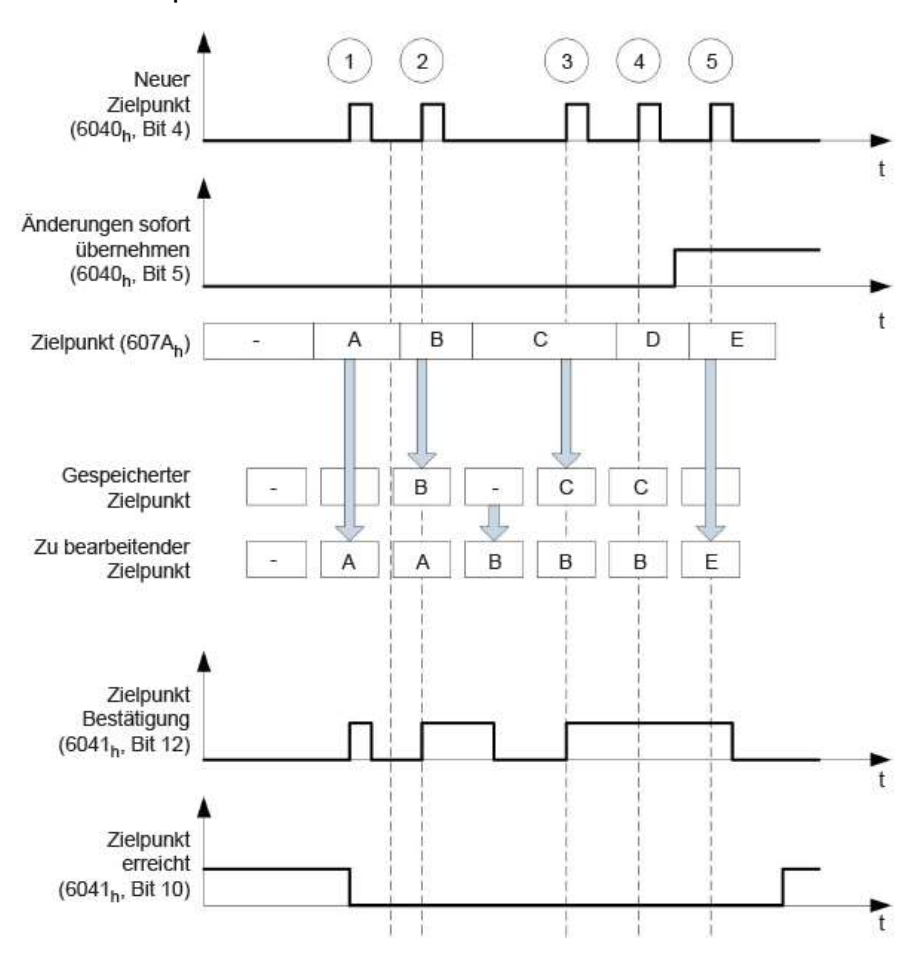

### 7.3.2.4 Zeitpunkte

## 7.3.2.5 Übergangsprozedur für zweite Zielposition

Die folgende Grafik zeigt die Übergangsprozedur für die zweite Zielposition, während die erste Zielposition angefahren wird. In dieser Abbildung ist Bit 5 von Objekt [Controlword 6040h](#page-203-0) auf "1" gesetzt, der neue Zielwert wird demnach sofort übernommen.

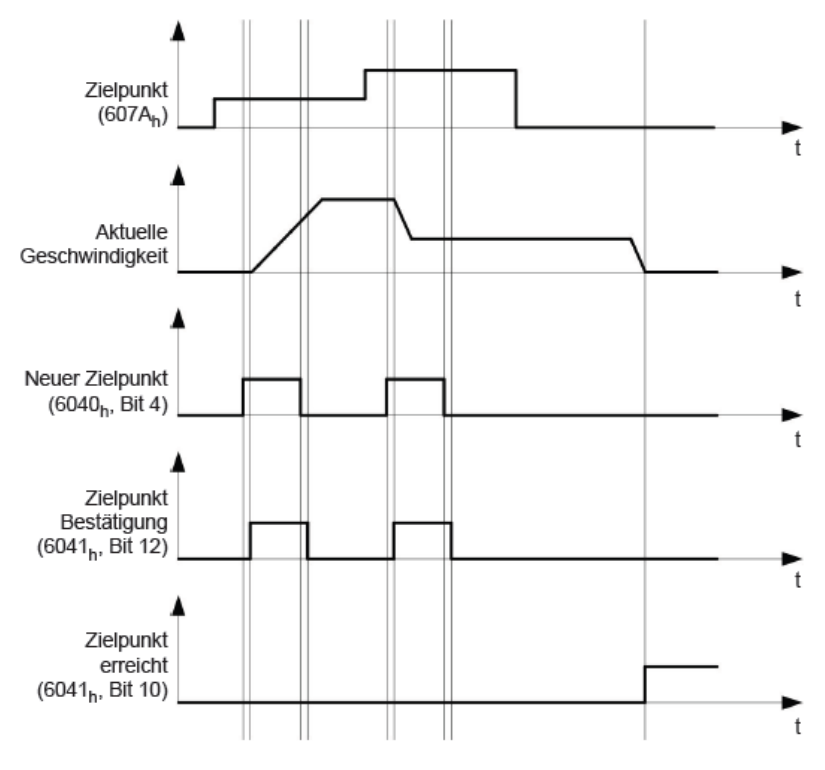

## 7.3.2.6 Möglichkeiten zum Anfahren einer Zielposition

Ist Bit 9 in Objekt [Controlword 6040h](#page-203-0) gleich "0", wird die momentane Zielposition erst vollständig angefahren. In diesem Beispiel ist die Endgeschwindigkeit (End [velocity 6082h\)](#page-233-0) der ersten Zielposition gleich Null. Wird Bit 9 auf "1" gesetzt, wird die Endgeschwindigkeit gehalten, bis die Zielposition erreicht wurde; erst ab dann gelten die neuen Randbedingungen.

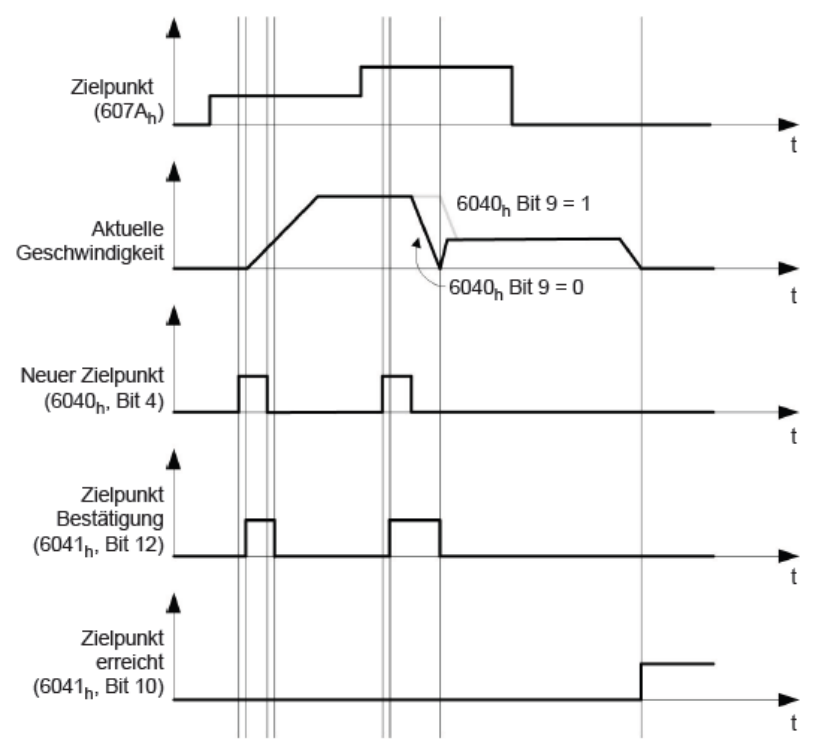

# 7.3.3 Randbedingungen für eine Positionierfahrt

## 7.3.3.1 Objekteinträge

Die Randbedingungen für die gefahrene Position lassen sich in folgenden Einträgen des Objektverzeichnisses einstellen:

- 607Ah (Target Position): vorgesehene Zielposition
- 607Dh (Software Position Limit): Definition der Endanschläge (siehe Kapitel Software-Endschalter)
- 607Ch (Home Offset): Gibt die Differenz zwischen Null-Position der Steuerung und dem Referenzpunkt der Maschine in benutzerdefinierten Einheiten an. (siehe "Homing")
- 607Bh (Position Range Limit): Grenzen einer Modulo-Operation zur Nachbildung einer endlosen Rotationsachse
- 607Eh (Polarity): Drehrichtung
- 6081h (Profile Velocity): maximale Geschwindigkeit, mit der die Position angefahren werden soll
- 6082h (End Velocity): Geschwindigkeit beim Erreichen der Zielposition
- 6083h (Profile Acceleration): gewünschte Anfahrbeschleunigung
- 6084h (Profile deceleration): gewünschte Bremsbeschleunigung
- 6085h (Quick Stop Deceleration): Nothalt-Bremsbeschleunigung im Falle des Zustandes "Quick stop active" der "CiA 402 Power State machine"
- 6086h (Motion Profile Type): Typ der zu fahrenden Rampe; ist der Wert "0", wird der Ruck nicht limitiert, ist der Wert "3", werden die Werte von 60A4h:1h- 4h als Limitierungen des Rucks gesetzt.
- 60C5h (Max Acceleration): die maximale Beschleunigung, die beim Anfahren der Endposition nicht überschritten werden darf
- 60C6h (Max Deceleration): die maximale Bremsbeschleunigung, die beim Anfahren der Endposition nicht überschritten werden darf
- 60A4h (Profile Jerk), Subindex 01h bis 04h: Objekte zur Beschreibung der Grenzwerte für den Ruck. Die Geschwindigkeit wird durch 607Fh (Max Profile Velocity) und 6080h (Max Motor Speed) begrenzt, der kleinere Wert wird als Grenze herangezogen.
- 60F2h (Positioning Option Code): definiert das Positionierverhalten

#### 7.3.3.2 Objekte für die Positionierfahrt

Die nachfolgende Grafik zeigt die beteiligten Objekte für die Randbedingungen der Positionierfahrt.

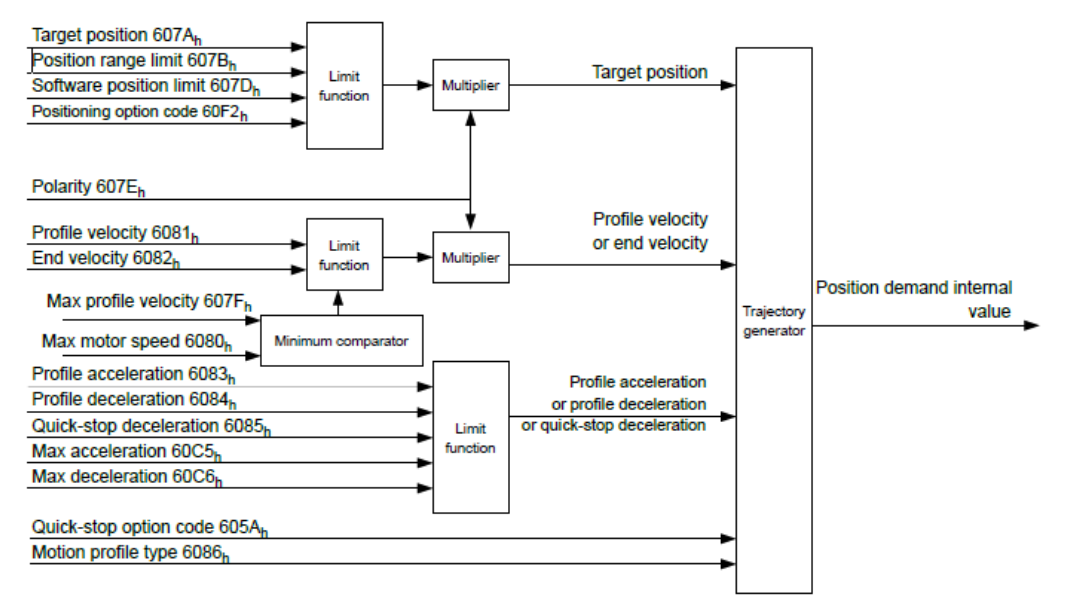

## 7.3.3.3 Parameter für die Zielposition

Nachfolgende Grafik zeigt eine Übersicht über die Parameter, die für das Anfahren einer Zielposition angewendet werden (Abbildung nicht maßstabsgerecht).

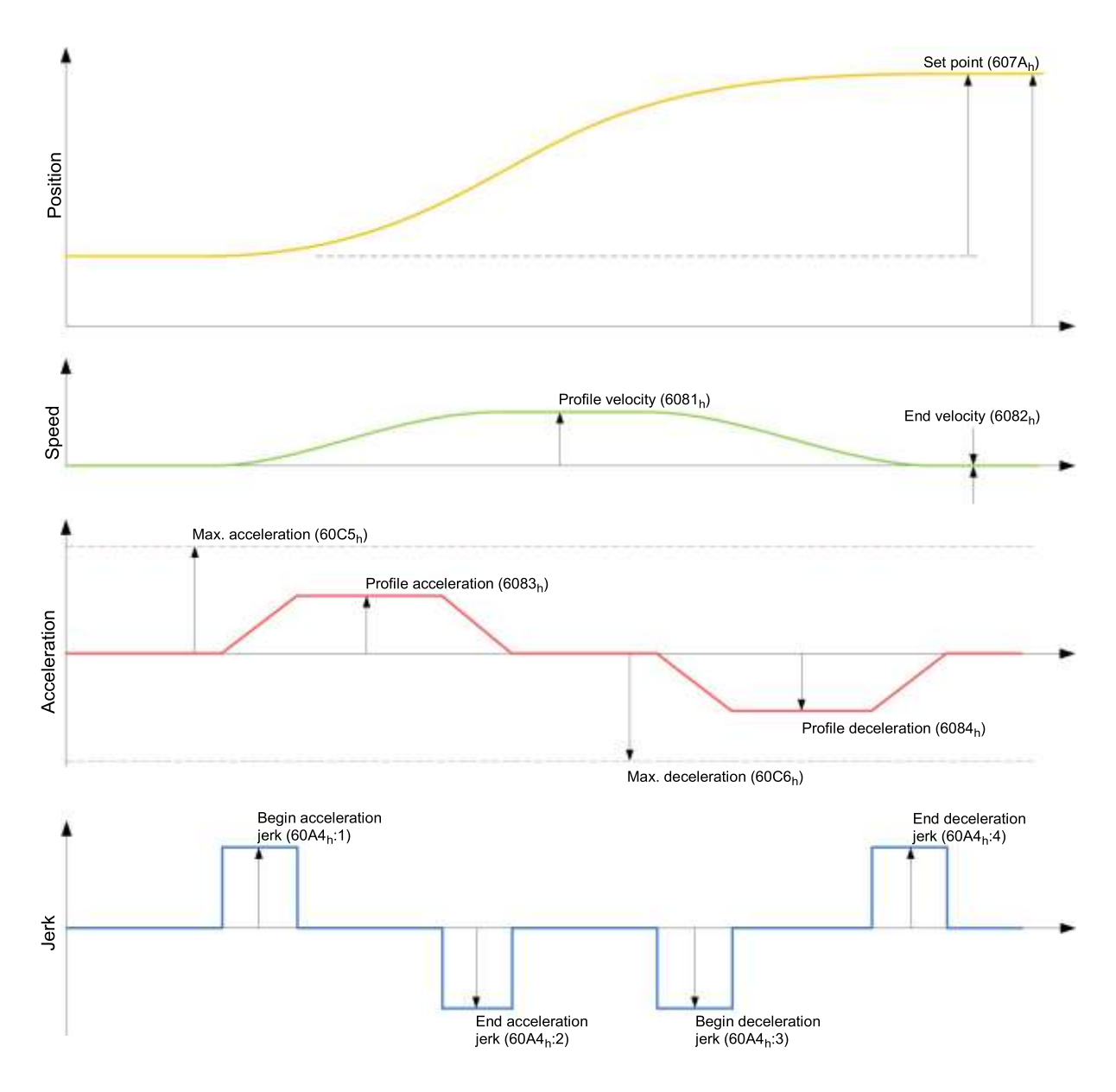

#### 7.3.3.4 Ruckbegrenzter und nicht ruckbegrenzter Mode

#### Beschreibung

Es wird grundsätzlich zwischen den Modi "ruck-begrenzt" und "nicht ruck-begrenzt" unterschieden.

Ruck-begrenzter Modus Eine ruck-begrenzte Positionierung lässt sich erreichen, indem das Objekt 6086h auf "3" gesetzt wird. Damit werden die Einträge für die Rucke in Objekt 60A4h:1h - 4h gültig.

#### Nicht ruck-begrenzter Modus

Eine "0" in einem Eintrag bedeutet keine Ruck-Limitierung an der jeweiligen Stelle im Profil. Sind alle vier Einträge von Objekt 60A4h auf "0" gesetzt, wird eine "nicht ruck-begrenzte" Rampe gefahren. Eine "nicht ruck-begrenzte" Rampe wird gefahren, indem entweder alle Werte des Rucks in den Einträgen 60A4h:1h bis 60A4h:4h auf "0" und das Objekt 6086h auf "3" gesetzt werden oder der Eintrag im Objekt 6086h auf "0" gesetzt wird.

# <span id="page-66-0"></span>7.4 Velocity Mode

## 7.4.1 Übersicht

## 7.4.1.1 Beschreibung

Dieser Modus betreibt den Motor unter Vorgabe einer Zielgeschwindigkeit ähnlich einem Frequenzumrichter. Im Gegensatz zum Profile Velocity Mode arbeitet dieser Modus ohne Geschwindigkeitsüberwachung und erlaubt es nicht, ruck-begrenzte Rampen auszuwählen.

## 7.4.1.2 Aktivierung

Zum Aktivieren des Modus muss im Objekt [Modes of operation 6060h](#page-217-0) der Wert "2" gesetzt werden (siehe "DS402 Power State machine").

#### 7.4.1.3 Controlword

Folgende Bits im Objekt [Controlword 6040h](#page-203-0) haben eine gesonderte Funktion:

- Bit 2 dient zum Auslösen eines Nothalts. Wird es auf "0" gesetzt, führt der Motor eine Schnellbremsung mit der in Objekt [Vl velocity quick stop](#page-211-0) 604Ah eingestellten Schnell-Halt Rampe durch. Danach wechselt die Steuerung in den Zustand "Switch on disabled".
- Bit 8 (Halt): Bei einem Übergang von "1" auf "0" beschleunigt der Motor mit der eingestellten Beschleunigungs-Rampe bis zur Zielgeschwindigkeit. Bei einem Übergang von "0" auf "1" bremst der Motor entsprechend der Bremsrampe ab und bleibt stehen.

## 7.4.1.4 Statusword

Folgende Bits im Objekt [Statusword 6041h](#page-204-0) haben eine gesonderte Funktion:

 Bit 11: Limit überschritten: Die Zielgeschwindigkeit über- oder unterschreitet die eingegebenen Grenzwerte.

# 7.4.2 Objekteinträge

Folgende Objekte sind zur Steuerung dieses Modus erforderlich:

- [Vl dimension factor](#page-212-0) 604Ch: Hier wird die Einheit der Geschwindigkeitsangaben für die nachfolgenden Objekte festgelegt. Werden die Subindizes 1 und 2 auf den Wert "1" eingestellt, erfolgt die Geschwindigkeitsangabe in Umdrehungen pro Minute. Sonst enthält der Subindex 1 den Multiplikator und der Subindex 2 den Divisor, mit dem Geschwindigkeitsangaben verrechnet werden. Das Ergebnis wird als Umdrehungen pro Sekunde interpretiert, wobei über Objekt 2060<sub>h</sub> ausgewählt wird, ob es sich um elektrische (2060 $h = 0$ ) oder mechanische (2060 $h = 1$ ) Umdrehungen pro Sekunde handelt. Hier wird die Zielgeschwindigkeit in Benutzereinheiten eingestellt.
- **VI target velocity 6042h: Zielgeschwindigkeit**
- [Vl velocity acceleration](#page-209-0) 6048h: Dieses Objekt definiert die Startbeschleunigung. Der Subindex 1 enthält dabei die Geschwindigkeitsänderung, der Subindex 2 die zugehörige Zeit in Sekunden. Beides zusammen wird als Beschleunigung verrechnet:

\_ (6048 : 02) *Delta time*  $Vl$  *\_velocity \_acceleration* =  $\frac{Delta_s}{L}$  *speed*(6048 : 01)

 [Vl velocity deceleration](#page-210-0) 6049h: Dieses Objekt definiert die Bremsbeschleunigung. Die Subindizes sind dabei so aufgebaut, wie im Objekt 6048<sup>h</sup> beschrieben, die Geschwindigkeitsdifferenz ist mit positiven Vorzeichen anzugeben.

- **[Quick Stopp deceleration 6085h:](#page-234-0) Dieses Objekt definiert die Schnell-Halt Bremsbeschleunigung. Die** Subindizes sind dabei so aufgebaut, wie im Objekt 6048<sup>h</sup> beschrieben, die Geschwindigkeitsdifferenz ist mit positiven Vorzeichen anzugeben.
- [Vl velocity min max amount 6046h:](#page-208-0) In diesem Objekt werden die Limitierungen der Zielgeschwindigkeiten angegeben. In 6046h:01<sup>h</sup> wird die minimale Geschwindigkeit eingestellt. Unterschreitet die Zielgeschwindigkeit die Minimalgeschwindigkeit, wird der Wert auf die Minimalgeschwindigkeit 6046<sub>h</sub>:01<sub>h</sub> begrenzt. In 6046h:02<sub>h</sub> wird die maximale Geschwindigkeit eingestellt. Überschreitet die Zielgeschwindigkeit (6042h) die Maximalgeschwindigkeit, wird der Wert auf die Maximalgeschwindigkeit 6046h:02<sup>h</sup> begrenzt.
- [Vl velocity quick stop](#page-211-0) 604Ah: Mit diesem Objekt kann die Schnellstop-Rampe eingestellt werden. Die Subindizes 1 und 2 sind dabei identisch wie bei Objekt [Vl velocity deceleration](#page-210-0) 6049h beschrieben.

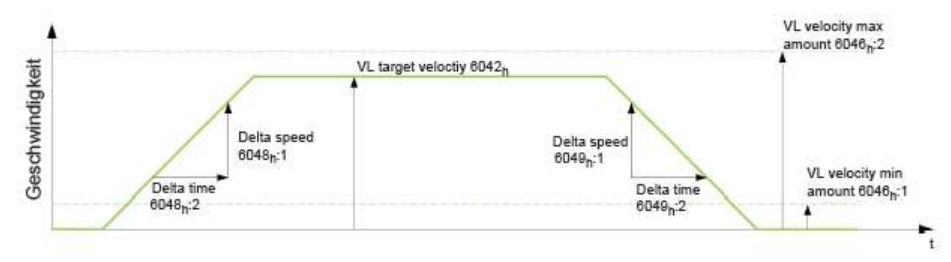

## 7.4.2.1 Geschwindigkeiten im Velocity Mode

## 7.4.2.2 Objekte für den Velocity Mode

Der Rampengenerator folgt der Zielgeschwindigkeit unter Einhaltung der eingestellten Geschwindigkeitsund Beschleunigungsgrenzen. Solange eine Begrenzung aktiv ist, wird das Bit 11 im Objekt [Statusword](#page-204-0)  [6041h](#page-204-0) gesetzt (internal limit active).

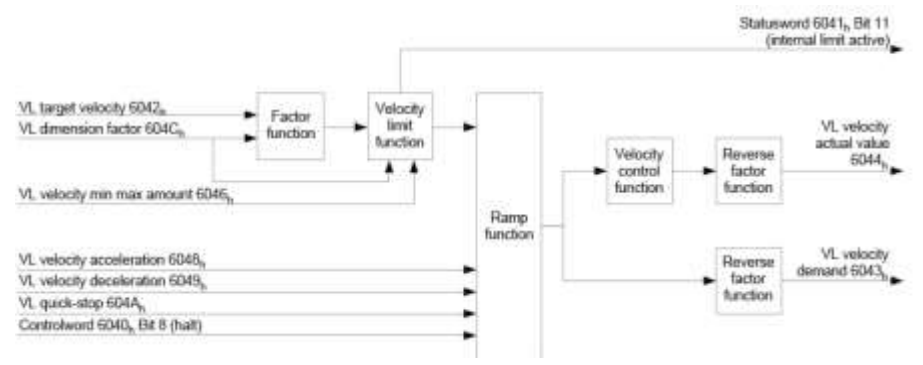

# 7.5 Profile Velocity Mode

## 7.5.1 Übersicht

### 7.5.1.1 Beschreibung

Dieser Modus betreibt den Motor im Profile Velocity Mode mit erweiterten Rampen. Im Gegensatz zum Velocity Mode (siehe [Velocity](#page-66-0) Mode) kann bei diesem Modus über einen externen Encoder die momentane Geschwindigkeit überwacht werden.

## 7.5.1.2 Aktivierung

Zum Aktivieren des Modus muss im Objekt [Modes of operation 6060h](#page-217-0) der Wert "3" gesetzt werden (siehe "DS402 Power State machine").

#### 7.5.1.3 Controlword

Folgende Bits im Objekt [Controlword 6040h](#page-203-0) haben eine gesonderte Funktion:

- Bit 2 dient zum Auslösen eines Nothalts. Wird es auf "0" gesetzt, führt der Motor eine Schnellbremsung mit der in Objekt 6085<sup>h</sup> eingestellten Rampe durch. Danach wechselt die Steuerung in den Zustand "Switch on disabled" (6040h).
- Bit 8 (Halt): Bei einem Übergang von "1" auf "0" beschleunigt der Motor mit der eingestellten Startrampe bis zur Zielgeschwindigkeit. Bei einem Übergang von "0" auf "1" bremst der Motor ab und bleibt stehen.

### 7.5.1.4 Statusword

Folgende Bits im Objekt [Statusword 6041h](#page-204-0) haben eine gesonderte Funktion:

Bit 10 (Zielgeschwindigkeit erreicht; Target Reached): Dieses Bit gibt in Kombination mit dem Bit 8 im Controlword an, ob die Zielgeschwindigkeit erreicht ist, gebremst wird oder der Motor steht (siehe Tabelle).

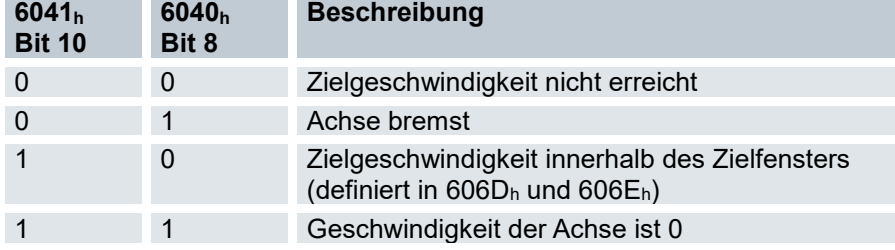

# 7.5.2 Objekteinträge

Folgende Objekte sind zur Steuerung dieses Modus erforderlich:

- 604Ch (Dimension Factor): Hier wird die Einheit der Geschwindigkeitsangaben für die nachfolgenden Objekte festgelegt. Der Subindex 1 enthält den Nenner (Multiplikator) und der Subindex 2 den Zähler (Divisor), mit dem interne Geschwindigkeitsangaben in Umdrehungen pro Minute verrechnet werden. Wird z.B. Subindex 1 auf den Wert "60" und Subindex 2 auf den Wert "1" eingestellt, erfolgt die Geschwindigkeitsangabe in Umdrehungen pro Sekunde (60 Umdrehungen pro 1 Minute).
- 6042h: Target Velocity: Hier wird die Zielgeschwindigkeit in benutzerdefinierten Einheiten eingestellt.
- 6048h: Velocity Acceleration: Dieses Objekt definiert die Beschleunigung. Der Subindex 1 enthält dabei die Geschwindigkeitsänderung, der Subindex 2 die zugehörige Zeit in Sekunden. Beides zusammen wird als Beschleunigung verrechnet:

VL velocity acceleration  $=$   $\frac{2000 \text{ mJ}}{Delta}$  speed (6048h: 1) Delta time (6048h: 2)

- 6049h (Velocity Deceleration): Dieses Objekt definiert die Verzögerung (Bremsrampe). Die Subindizes sind dabei so aufgebaut, wie im Objekt 6048h beschrieben, die Geschwindigkeitsänderung ist mit positiven Vorzeichen anzugeben.
- 6046h (Velocity Min Max Amount): In diesem Objekt werden die Limitierungen der Zielgeschwindigkeiten angegeben. In 6046h:1h wird die minimale Geschwindigkeit eingestellt. Unterschreitet die Zielgeschwindigkeit (6042h) die Minimalgeschwindigkeit, wird der Wert auf die Minimalgeschwindigkeit 6046h:1h begrenzt. In 6046h:2h wird die maximale Geschwindigkeit eingestellt. Überschreitet die Zielgeschwindigkeit (6042h) die Maximalgeschwindigkeit, wird der Wert auf die Maximalgeschwindigkeit 6046h:2h begrenzt.
- 604Ah (Velocity Quick Stop): Mit diesem Objekt kann die Schnellstop-Rampe eingestellt werden. Die Subindizes 1 und 2 sind dabei identisch wie bei Objekt 6048h beschrieben.
- 6080h (Max Motor Speed): maximale Geschwindigkeit

Folgende Objekte können zur Kontrolle der Funktion genutzt werden:

- 6043h (Vl Velocity Demand)
- 6044h (Vl Velocity Actual Value)

#### 7.5.2.1 Objekte im Profile Velocity Mode

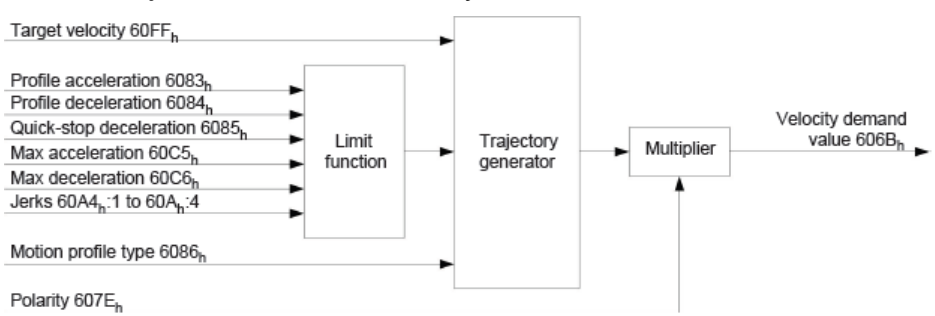

#### 7.5.2.2 Aktivierung des Modus

Nachdem der Modus im Objekt [Modes of operation 6060h](#page-217-0) ausgewählt wurde und die "Power State machine" (siehe "DS402 Power State machine") auf "Operation enabled" geschaltet wurde, wird der Motor auf die Zielgeschwindigkeit im Objekt 60FFh beschleunigt (siehe nachfolgende Bilder).

Dabei werden die Geschwindigkeits-, Beschleunigungs- und bei ruck-begrenzten Rampen auch die Ruckgrenzwerte berücksichtigt.

## 7.5.2.3 Limitierungen im ruck-limitierten Fall

Das folgende Bild zeigt die einstellbaren Limitierungen im ruck-limitierten Fall (6086<sup>h</sup> = 3).

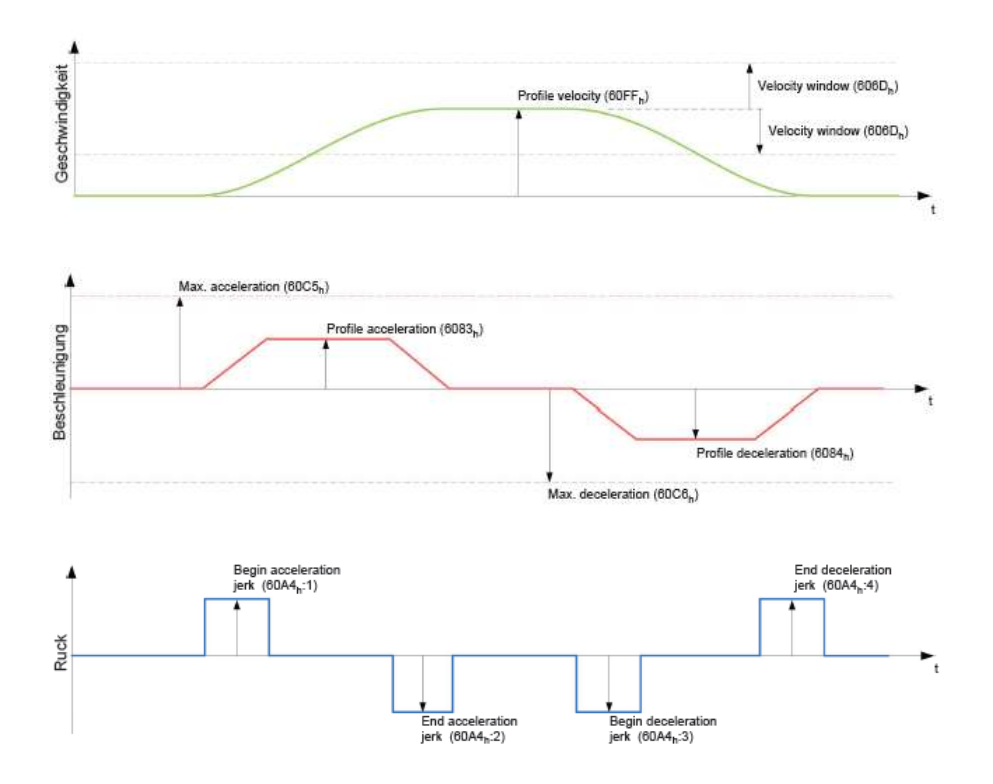

### 7.5.2.4 Limitierungen im Trapezfall

Dieses Bild zeigt die einstellbaren Limitierungen für den Trapez-Fall  $(6086h = 0).$ 

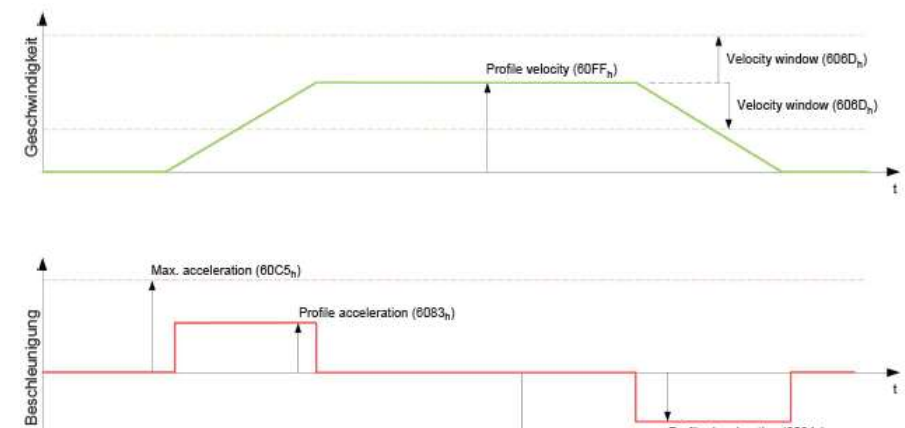

Profile deceleration (6084)

Max. deceleration (60C6<sub>h</sub>)

# 7.6 Profile Torque Mode

## 7.6.1 Übersicht

### 7.6.1.1 Beschreibung

In diesem Modus wird das Drehmoment als Sollwert vorgegeben und über eine Rampenfunktion angefahren.

#### 7.6.1.2 Aktivierung

Zum Aktivieren des Modus muss im Objek[t Modes of operation 6060h](#page-217-0) der Wert "4" gesetzt werden (siehe "DS402 Power State machine").

#### 7.6.1.3 Controlword

Folgende Bits im Objekt [Controlword 6040h](#page-203-0) haben eine gesonderte Funktion:

 Bit 8 (Halt): Wird dieses Bit auf "0" gesetzt, wird der Motor den Vorgaben entsprechend angefahren. Beim Setzen auf "1" wird der Motor unter Berücksichtigung der Vorgabewerte wieder zum Stillstand gebracht.

#### 7.6.1.4 Statusword

Folgende Bits im Objekt [Statusword 6041h](#page-204-0) haben eine gesonderte Funktion:

 Bit 10 (Target Reached): Dieses Bit gibt in Kombination mit dem Bit 8 des Objekts 6040h (Controlword) an, ob das vorgegebene Drehmoment erreicht ist (siehe nachfolgende Tabelle).

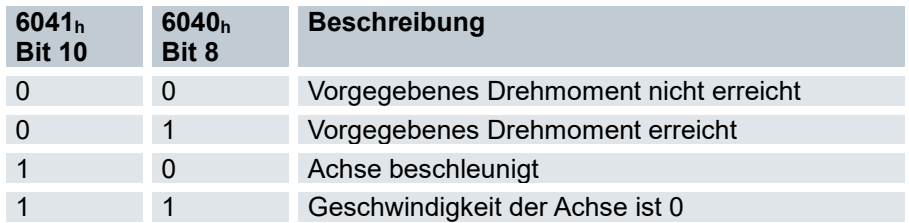

# 7.6.2 Objekteinträge

Alle Werte der folgenden Einträge im Objektverzeichnis sind als Tausendstel des maximalen Drehmoments anzugeben, welches dem Maximalstrom (2031h) entspricht. Dazu zählen die Objekte:

- 6071h (Target Torque): Zielvorgabe des Drehmomentes
- 6072h (Max Torque): Maximales Drehmoment während der gesamten Rampe (Beschleunigen, Drehmoment halten, Abbremsen)
- 6073h (Max Current): Maximalstrom. Das Minimum von 6073h und 6072h wird als Limit für das Drehmoment in 6071h verwendet.
- 6074h (Torque Demand): Momentaner Ausgabewert des Rampengenerators (Drehmoment) für den Regler
- 6087h (Torque Slope): Max. Änderung des Drehmoments pro Sekunde

#### Hinweis

Diese Werte sind nicht limitiert auf 100% des Nennstroms (203Bh:01h). Drehmomentwerte höher als das Nenndrehmoment (generiert von dem Nennstrom) können erreicht werden, wenn die Maximaldauer (203Bh:02h) des maximalen Stroms (6073h) gesetzt wird (siehe I2t MotorÜberlastungsschutz). Alle Drehmoment-Objekte werden von dem maximalen Motorstrom (2031h) limitiert.

Die folgenden Objekte werden zudem für diesen Operationsmodus benötigt:

 3202h Bit 5 (Motor Drive Submode Select): Ist dieses Bit auf "0" gesetzt, wird der Antriebsregler im Drehmoment-begrenzten Velocity Mode betrieben, d.h. die maximale Geschwindigkeit kann in
Objekt 6080h begrenzt werden und der Regler kann im Feldschwächebetrieb arbeiten. Wird dieses Bit auf "1" gesetzt, arbeitet der Regler im ("Real") Torque Mode, die maximale Geschwindigkeit kann hier nicht begrenzt werden und der Feldschwächebetrieb ist nicht möglich.

### 7.6.2.1 Objekte des Rampengenerators

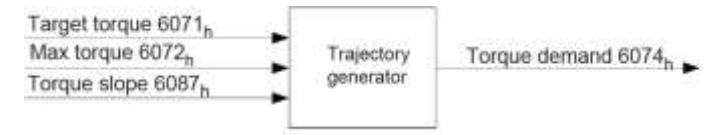

## 7.6.2.2 Torque-Verlauf

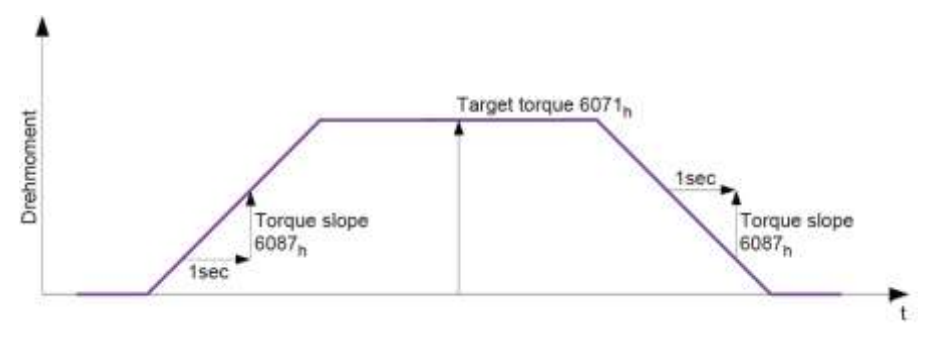

# 7.7 Homing Mode

# 7.7.1 Übersicht

## 7.7.1.1 Beschreibung

Ziel der Referenzfahrt (Homing Method) ist es, die Steuerung auf den Encoder-Index des Motors oder Positionsschalter in einer Anlage zu synchronisieren.

### 7.7.1.2 Aktivierung

Zum Aktivieren des Modus muss im Objek[t Modes of operation 6060h](#page-217-0) der Wert "6" gesetzt werden (siehe "DS402 Power State machine").

Werden Referenz- und/oder Endschalter verwendet, müssen diese Spezialfunktionen erst in der E/A Konfiguration aktiviert werden (siehe "Digitale Ein- und Ausgänge").

## 7.7.1.3 Controlword

Folgende Bits im Objekt [Controlword 6040h](#page-203-0) haben eine gesonderte Funktion:

- Bit 2: dient zum Auslösen eines Nothalts. Wird es auf "0" gesetzt, führt der Motor eine Schnellbremsung mit der in Objekt [Quick Stopp deceleration 6085h](#page-234-0) eingestellten Rampe durch. Danach geht der Motor in den Zustand "Switch on disabled" (siehe "DS402 Power State machine").
- Bit 4: Wird das Bit auf "1" gesetzt, wird die Referenzierung gestartet. Diese wird solange ausgeführt, bis entweder die Referenzposition erreicht wurde oder Bit 4 wieder auf "0" gesetzt wird.

### 7.7.1.4 Statusword

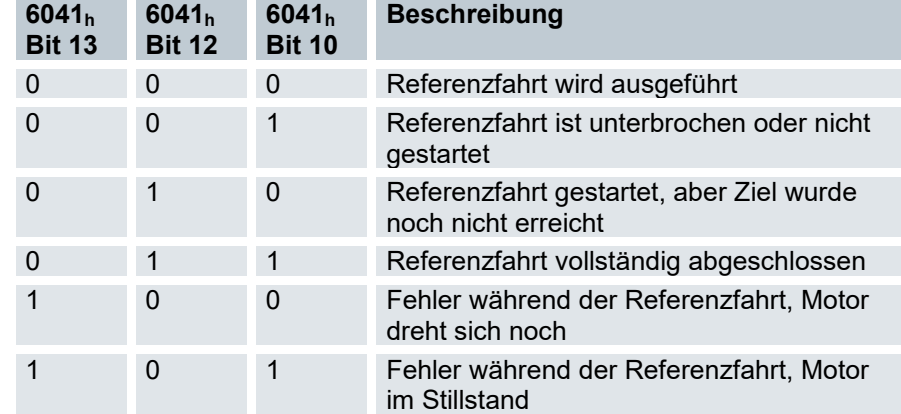

Folgende Bits im Objekt [Statusword 6041h](#page-204-0) haben eine gesonderte Funktion:

# 7.7.2 Objekteinträge

Folgende Objekte sind zur Steuerung dieses Modus erforderlich:

- [Homing Method 6098h:](#page-242-0) Methode, mit der referenziert werden soll (siehe "Referenzfahrt-Methode")
- **Homing [Speeds 6099h](#page-243-0)** 
	- o 01h: Geschwindigkeit für die Suche nach dem Schalter
	- o 02h: (Speed During Search For Zero): Geschwindigkeit für die Suche nach dem Index
- [Homing acceleration 609Ah:](#page-244-0) Anfahr- und Bremsbeschleunigung für die Referenzfahrt
- **Fehler! Verweisquelle konnte nicht gefunden werden.**: Die Steuerung lässt nach dem Auffahren a uf den positiven oder negativen Endschalter einen Toleranzbereich zu, den der Motor noch zusätzlich weiter fahren darf. Wird dieser Toleranzbereich überschritten, stoppt der Motor und die Steuerung wechselt in den Zustand "Fault". Falls während der Referenzfahrt Endschalter betätigt werden können, sollte der Toleranzbereich ausreichend gewählt werden, so dass der Motor beim Abbremsen den Toleranzbereich nicht verlässt.

Andernfalls kann die Referenzfahrt nicht erfolgreich ausgeführt werden. Nach Abschluss der Referenzfahrt kann der Toleranzbereich, wenn dies die Anwendung erfordert, wieder auf "0" gesetzt werden.

- [Homing On Block Configuration 203A](#page-150-0)<sup>h</sup>
	- 01h (Minimum Current For Block Detection): Minimale Stromschwelle, durch deren Überschreiten, das Blockieren des Motors an einem Block erkannt werden soll.
	- o 02h (Block Detection Time) Gibt die Zeit in ms an, die der Strom mindestens oberhalb der minimalen Stromschwelle sein muss, um einen Block zu erkennen Geschwindigkeiten der Referenzfahrt.

Das Bild zeigt die Geschwindigkeiten der Referenzfahrt am Beispiel der Methode 4:

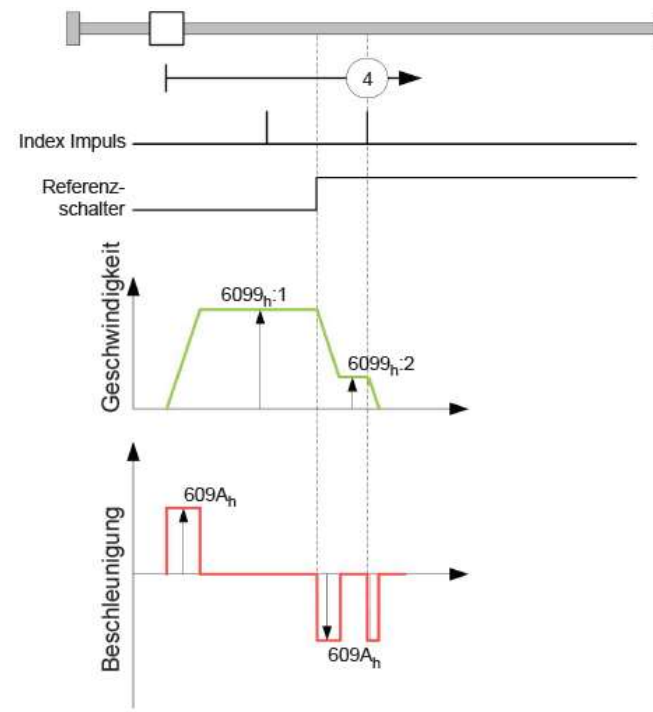

# 7.7.3 Referenzfahrt-Methoden

### 7.7.3.1 Beschreibung

Die Referenzfahrt-Methode wird als Zahl in das Objekt [Homing Method 6098h](#page-242-0) geschrieben und entscheidet darüber, ob auf eine Schalterflanke (steigend/fallend), eine Stromschwelle für Blockdetektion bzw. einen Index- Impuls referenziert wird oder in welche Richtung die Referenzfahrt startet. Methoden, die den Index-

Impuls des Encoders benutzen, liegen im Zahlenbereich 1 bis 14, 33 und 34. Methoden, die auf einen Endschalter referenzieren, liegen zwischen 17 und 30, sind in den Fahrprofilen aber identisch mit den Methoden 1 bis 14. Diese Zahlen sind in den nachfolgenden Abbildungen eingekreist dargestellt. Methoden bei denen keine Endschalter eingesetzt werden und stattdessen das Fahren gegen einen Block erkannt werden soll, müssen mit einem Minus vor der Methodenzahl aufgerufen werden.

Für die nachfolgenden Grafiken gilt die negative Bewegungsrichtung nach links. Der Endschalter ("limit switch") liegt jeweils vor der mechanischen Blockierung, der Referenzschalter ("home switch") liegt zwischen den beiden Endschaltern. Die Index-Impulse kommen vom Encoder, der mit der Welle des Motors verbunden und an die Steuerung angeschlossen ist.

Bei Methoden, die Homing auf Block benutzen, gelten die gleichen Abbildungen wie für die Methoden mit Endschalter. Da sich außer den fehlenden Endschaltern nichts ändert, wurde auf neue Abbildungen verzichtet. Hier gilt für die Abbildungen, dass die Endschalter durch einen mechanischen Block ersetzt werden müssen.

## 7.7.3.2 Homing auf Block

Homing auf Block funktioniert derzeit nur im Closed Loop-Betrieb einwandfrei. Auf die Feinheiten, die unter anderem bei Homing auf Block im Closed Loop-Betrieb geachtet werden müssen, wird im Kapitel über den Regler eingegangen.

Für bestimmte Anwendungen ist es zweckmäßig, nach der Detektion des Blocks, eine gewisse Zeit weiterhin gegen den Block zu fahren. Diese Zeit kann in Objekt 203Ah:02<sup>h</sup> in ms eingestellt werden.

Um eine sehr genaue Erkennung des Blocks zu gewährleisten, sollte man mit einer sehr niedrigen Geschwindigkeit (6099h:01h), hoher Stromgrenze (203Ah:01h) und hoher Homing-Beschleunigung (609Ah) gegen den Block fahren. Zusätzlich kann noch über die Block-Detektionszeit (203Ah:03h) die Erkennung verfeinert werden.

### 7.7.3.3 Methoden-Überblick

Die Methoden 1 bis 14, sowie 33 und 34 benutzen den Index-Impuls des Encoders.

Die Methoden 17 bis 32 sind identisch mit den Methoden 1 bis 14, mit dem Unterschied, dass nur noch auf den End- oder Referenzschalter referenziert wird und nicht auf den Index-Impuls.

- Methoden 1 bis 14 enthalten einen Index-Impuls
- **Methoden 15 und 16 sind nicht vorhanden**
- Methoden 17 bis 30 haben keinen Index-Impuls
- Methoden 31 und 32 sind nicht vorhanden
- Methoden 33 und 34 referenzieren nur auf den nächsten Index-Impuls
- Methode 35 referenziert auf die aktuelle Position

Folgende Methoden können für Homing auf Block benutzt werden:

- Methoden -1 bis -2 und -7 bis -14 enthalten einen Index-Impuls
- Methoden -17 bis -18 und -23 bis -30 haben keinen Index-Impuls

### 7.7.3.4 Methoden 1 und 2

Referenzieren auf Endschalter und Index-Impuls.

Methode 1 referenziert auf negativen Endschalter und Index-Impuls:

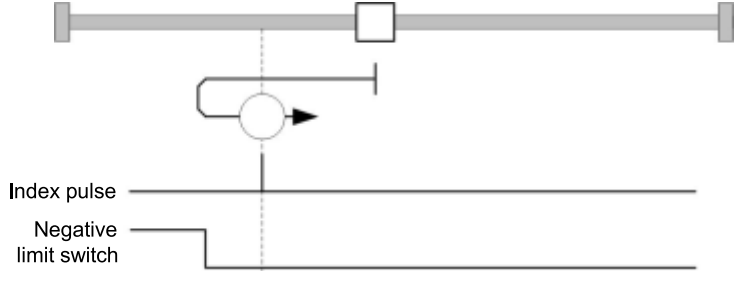

Methode 2 referenziert auf positiven Endschalter und Index-Impuls:

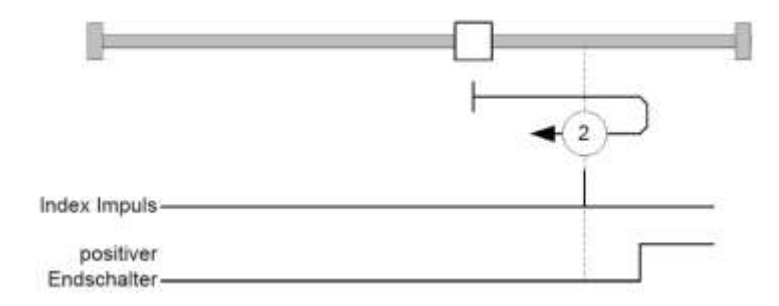

### 7.7.3.5 Methoden 3 bis 6

Referenzieren auf die Schaltflanke des Referenzschalters und Index-Impuls.

Bei den Methoden 3 und 4 wird die linke Schaltflanke des Referenzschalters als Referenz verwendet:

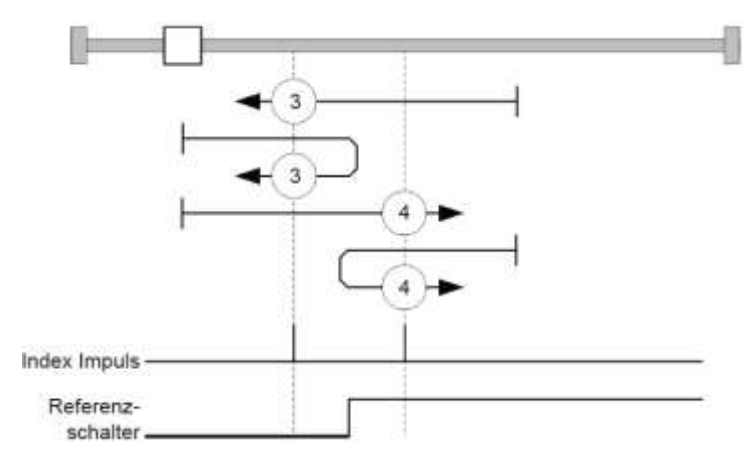

Bei den Methoden 5 und 6 wird die rechte Schaltflanke des Referenzschalters als Referenz verwendet:

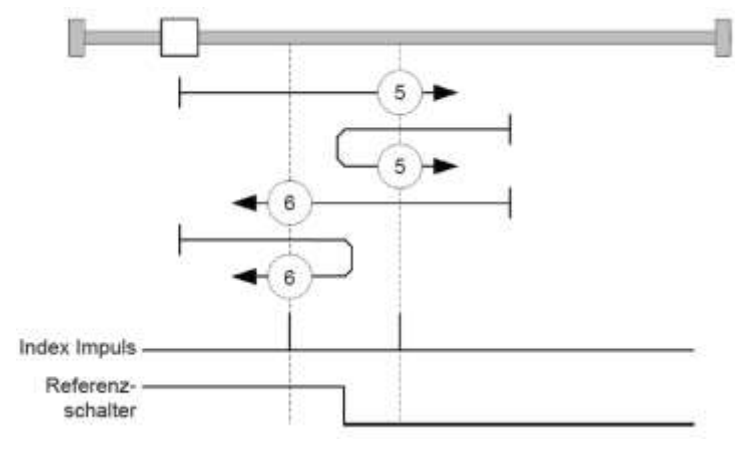

#### 7.7.3.6 Methoden 7 bis 14

Referenzieren auf Referenzschalter und Index-Impuls (mit Endschaltern).

Bei diesen Methoden ist die derzeitige Position relativ zum Referenzschalter unwichtig. Mit der Methode 10 wird beispielsweise immer auf den Index-Impuls rechts neben der rechten Flanke des Referenzschalters referenziert.

Die Methoden 7 bis 10 berücksichtigen den positiven Endschalter:

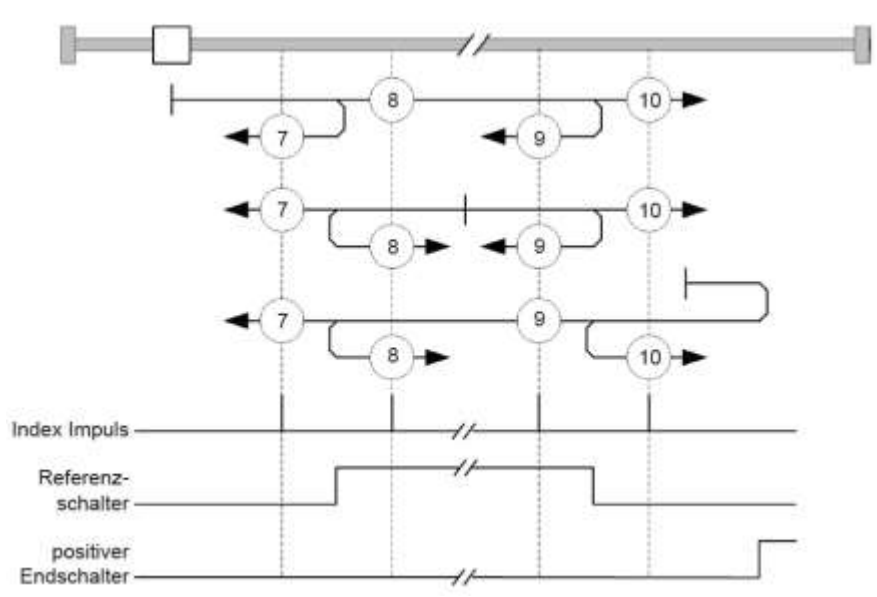

Die Methoden 11 bis 14 berücksichtigen den negativen Endschalter:

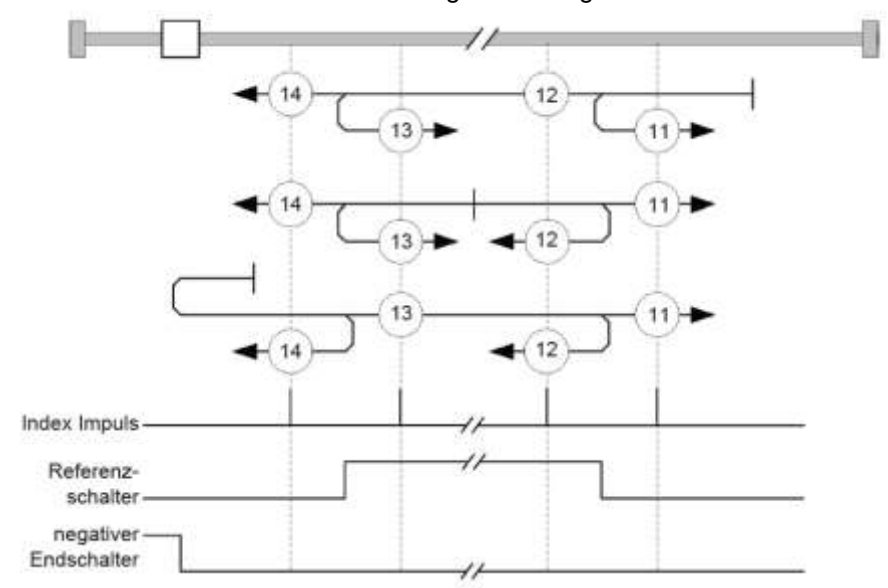

### 7.7.3.7 Methoden 17 und 18

Referenzieren auf den Endschalter ohne den Index-Impuls. Methode 17 referenziert auf den negativen Endschalter:

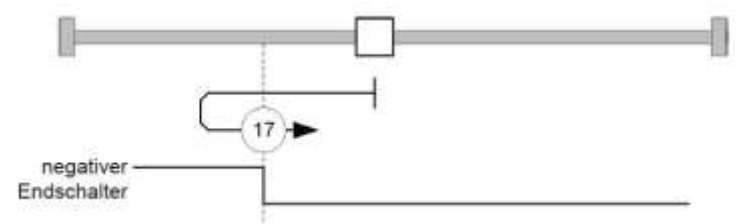

Methode 18 referenziert auf den positiven Endschalter:

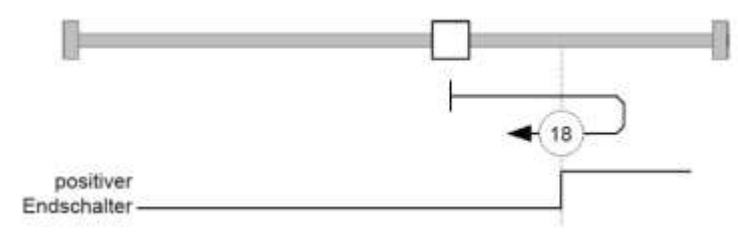

### 7.7.3.8 Methoden 19 bis 22

Referenzieren auf die Schaltflanke des Referenzschalters ohne den Index-Impuls.

Bei den Methoden 19 und 20 (äquivalent zu Methoden 3 und 4) wird die linke Schaltflanke des Referenzschalters als Referenz verwendet:

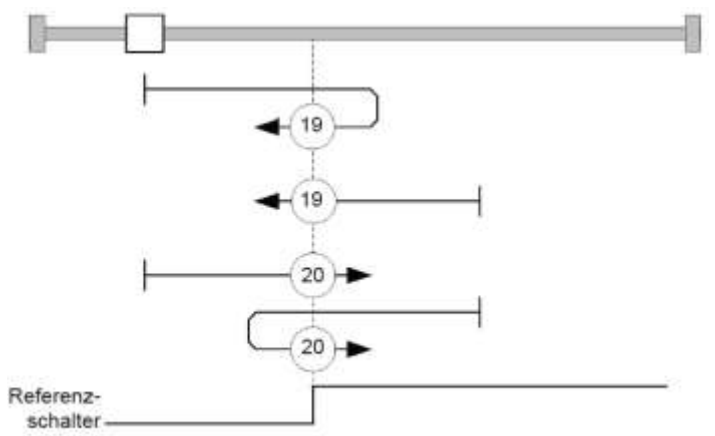

Bei den Methoden 21 und 22 (äquivalent zu Methoden 5 und 6) wird die rechte Schaltflanke des Referenzschalters als Referenz verwendet:

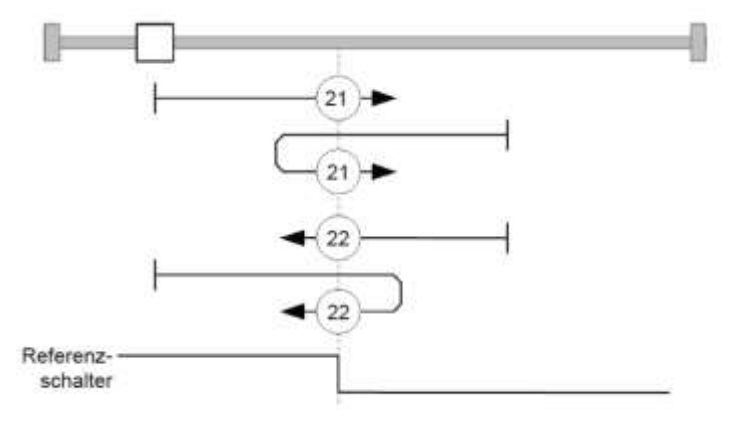

#### 7.7.3.9 Methoden 23 bis 30

Referenzieren auf Referenzschalter ohne den Index-Impuls (mit Endschaltern).

Bei diesen Methoden ist die derzeitige Position relativ zum Referenzschalter unwichtig. Mit der Methode 26 wird beispielsweise immer auf den Index-Impuls rechts neben der rechten Flanke des Referenzschalters referenziert.

Die Methoden 23 bis 26 berücksichtigen den positiven Referenzschalter:

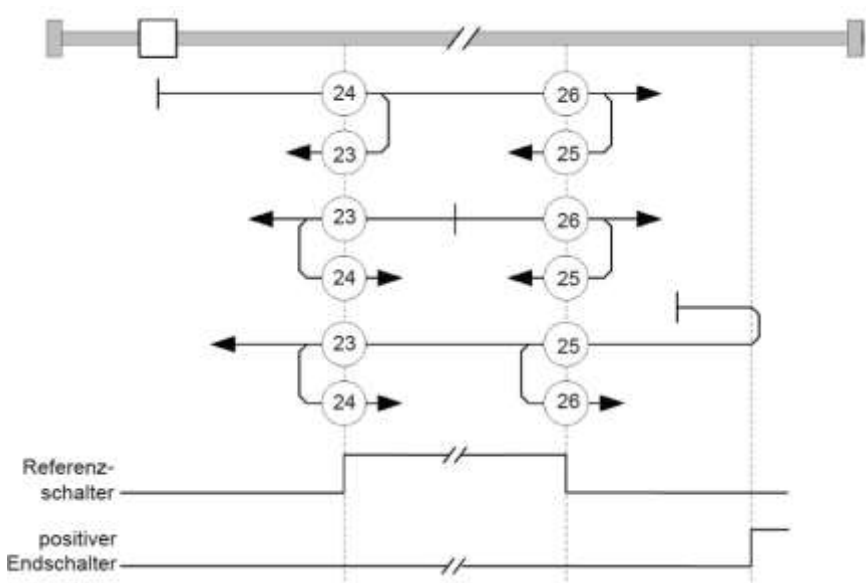

Die Methoden 27 bis 30 berücksichtigen den negativen Referenzschalter:

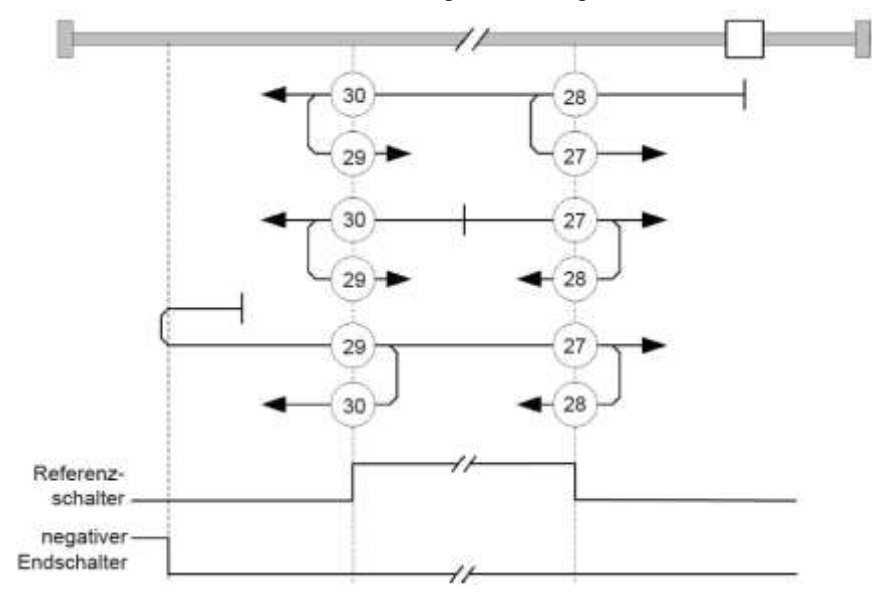

#### 7.7.3.10 Methoden 33 und 34

Referenzieren auf den nächsten Index-Impuls.

Bei diesen Methoden wird nur auf den jeweils folgenden Index-Impuls referenziert:

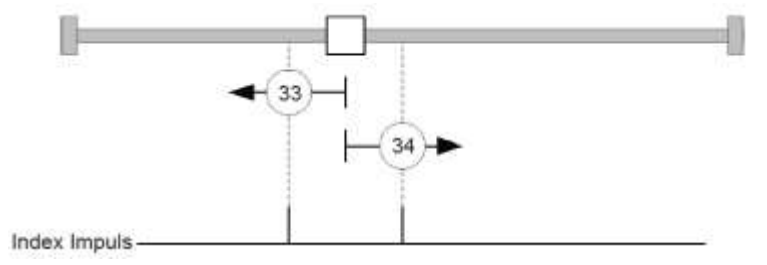

### 7.7.3.11 Methode 35

Referenziert auf die aktuelle Position.

# 7.8 Cyclic Synchronous Position Mode

# 7.8.1 Übersicht

### 7.8.1.1 Beschreibung

In diesem Modus wird der Steuerung in festen Zeitabständen (im Folgenden "Zyklus" genannt) über den Feldbus eine absolute Positionsvorgabe übergeben. Die Steuerung berechnet dabei keine Rampen mehr, sondern folgt nur noch den Vorgaben.

Die Zielposition wird per PDO übertragen, auf das der Controller sofort reagiert. Das Bit 4 im Controlword muss nicht gesetzt werden (im Gegensatz zum Profile Position Modus).

Die Zielvorgabe ist absolut und damit unabhängig davon, wie oft sie pro Zyklus versendet wurde.

#### 7.8.1.2 Aktivierung

Zum Aktivieren des Modus muss im Objekt [Modes of operation](#page-217-0) 6060h der Wert "8" gesetzt werden (siehe "DS402 Power State machine").

#### 7.8.1.3 Controlword

In diesem Modus haben die Bits des [Controlword 6040h](#page-203-0) keine gesonderte Funktion.

#### 7.8.1.4 Statusword

Folgende Bits im Objekt [Statusword 6041h](#page-204-0) haben eine gesonderte Funktion:

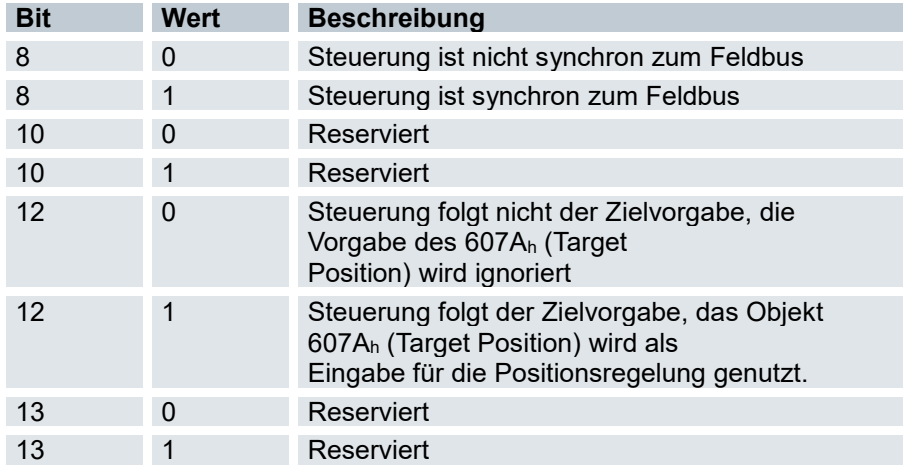

# 7.8.2 Objekteinträge

Folgende Objekte sind zur Steuerung dieses Modus erforderlich:

- 607Ah (Target Position): Dieses Objekt muss zyklisch mit dem Positions-Sollwert beschrieben werden.
- 607Bh (Position Range Limit): Dieses Objekt enthält die Vorgabe für einen Über- oder Unterlauf der Positionsangabe.
- 607Dh (Software Position Limit): Dieses Objekt legt die Limitierungen fest, innerhalb deren sich die Positionsvorgabe (607Ah) befinden muss.
- 6065h (Following Error Window): Dieses Objekt gibt einen Toleranz-Korridor in positiver wie negativer Richtung von der Sollvorgabe vor. Befindet sich die Ist-Position länger als die vorgegebene Zeit (6066h) außerhalb dieses Korridors, wird ein Schleppfehler gemeldet.
- 6066h (Following Error Time Out): Dieses Objekt gibt den Zeitbereich in Millisekunden vor. Sollte sich die Ist-Position länger als dieser Zeitbereich außerhalb des Positions-Korridors (6065h) befinden, wird ein Schleppfehler ausgelöst.
- 6085h (Quick-Stop Deceleration): Dieses Objekt hält die Bremsbeschleunigung für den Fall, dass ein Quick-Stop ausgelöst wird.
- 605Ah (Quick-Stop Option Code): Dieses Objekt enthält die Option, die im Falle eines Quick-Stops ausgeführt werden soll.
- Nur wenn der Closed Loop aktiviert ist: 6080h (Max Motor Speed): maximale Geschwindigkeit
- 60C2h:01h (Interpolation Time Period): Dieses Objekt gibt die Zeit eines Zyklusvor, in diesen Zeitabständen muss ein neuer Sollwert in das 607Ah geschrieben werden. Es gilt dabei: Zykluszeit = Wert des 60C2h:01h \* 10Wert des 60C2:02 Sekunden.
- 60C2h:02h (Interpolation Time Index): Dieses Objekt gibt die Zeitbasis der Zyklen an. Derzeit wird nur der Wert 60C2h:02h=-3 unterstützt, das ergibt eine Zeitbasis von 1 Millisekunde.

Folgende Objekte können in dem Modus ausgelesen werden:

- 6064h (Position Actual Value)
- 606Ch (Velocity Actual Value)
- 60F4h (Following Error Actual Value)

# 7.9 Cyclic Synchronous Velocity Mode

# 7.9.1 Übersicht

### 7.9.1.1 Beschreibung

In diesem Modus wird der Steuerung in festen Zeitabständen (im Folgenden "Zyklus" genannt) über den Feldbus eine Geschwindigkeitsvorgabe übergeben. Die Steuerung berechnet dabei keine Rampen mehr, sondern folgt nur noch den Vorgaben.

Die Zielgeschwindigkeit wird per PDO übertragen, auf das der Controller sofort reagiert. Das Bit 4 im Controlword muss nicht gesetzt werden (im Gegensatz zum Profile Velocity Modus).

### 7.9.1.2 Aktivierung

Zum Aktivieren des Modus muss im Objekt 6060h (Modes Of Operation) der Wert "9" gesetzt werden (siehe "DS402 Power State machine").

#### 7.9.1.3 Controlword

In diesem Modus haben die Bits des Controlword 6040h keine gesonderte Funktion.

#### 7.9.1.4 Statusword

Folgende Bits im Objekt 6041h (Statusword) haben eine gesonderte Funktion:

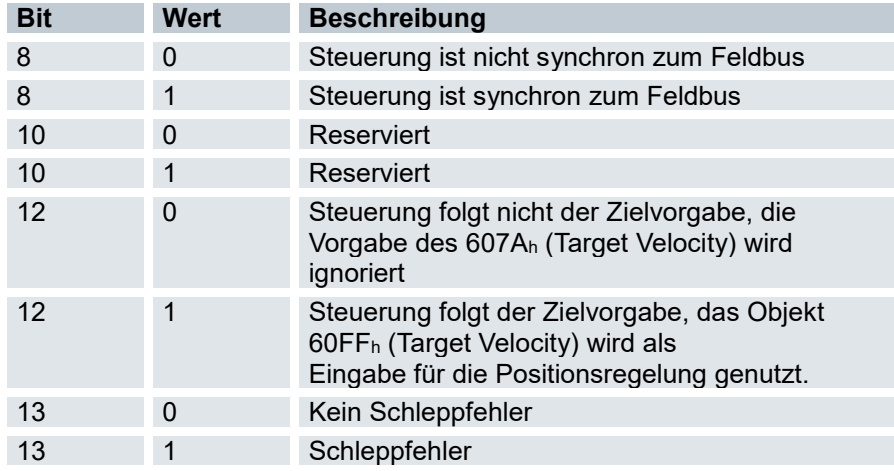

# 7.9.2 Objekteinträge

Folgende Objekte sind zur Steuerung dieses Modus erforderlich:

- 60FFh (Target Velocity): Dieses Objekt muss zyklisch mit dem Geschwindigkeits-Sollwert beschrieben werden.
- 6085h (Quick-Stop Deceleration): Dieses Objekt hält die Bremsbeschleunigung für den Fall, dass ein Quick-Stop ausgelöst wird (siehe "DS402 Power State machine").
- 605Ah (Quick-Stop Option Code): Dieses Objekt enthält die Option, die im Falle eines Quick-Stops ausgeführt werden soll (siehe "DS402 Power State machine").
- 60C2h:01h (Interpolation Time Period): Dieses Objekt gibt die Zeit eines Zyklus vor. In diesen Zeitabständen muss ein neuer Sollwert in das 60FFh geschrieben werden. Es gilt dabei: Zykluszeit = Wert des 60C2h:01<sup>h</sup> \* 10Wert des 60C2:02 Sekunden. Es sollten derzeit nur Zykluszeiten verwendet werden, welche einer Zweierpotenz entsprechen, also 1, 2, 4, 8, 16, etc. Die Zeiteinheit der Zykluszeit wird mit dem Objekt 60C2h:02<sup>h</sup> festgelegt.
- 60C2h:02h (Interpolation Time Index): Dieses Objekt gibt die Zeitbasis der Zyklen an. Derzeit wird nur der Wert 60C2h:02h=-3 unterstützt, das ergibt eine Zeitbasis von 1 Millisekunde.
- 2031h (Peak Current): Dieses Objekt gibt den maximalen Strom in mA an.

Folgende Objekte können in dem Modus ausgelesen werden:

- 606Ch (Velocity Actual Value)
- 607Eh (Polarity)

# 7.10 Cyclic Synchronous Torque Mode

# 7.10.1 Übersicht

### 7.10.1.1 Beschreibung

In diesem Modus wird der Steuerung in festen Zeitabständen (im Folgenden "Zyklus" genannt) über den Feldbus eine absolute Drehmomentsvorgabe übergeben. Die Steuerung berechnet dabei keine Rampen mehr, sondern folgt nur noch den Vorgaben.

Die Zielposition wird per PDO übertragen, auf das der Controller sofort reagiert. Das Bit 4 im Controlword muss nicht gesetzt werden (im Gegensatz zum Profile Torque Modus).

### 7.10.1.2 Aktivierung

Zum Aktivieren des Modus muss im Objekt 6060h (Modes Of Operation) der Wert "10" gesetzt werden (siehe "DS402 Power State machine").

#### 7.10.1.3 Controlword

In diesem Modus haben die Bits des Controlword 6040h keine gesonderte Funktion.

### 7.10.1.4 Statusword

Folgende Bits im Objekt 6041h (Statusword) haben eine gesonderte Funktion:

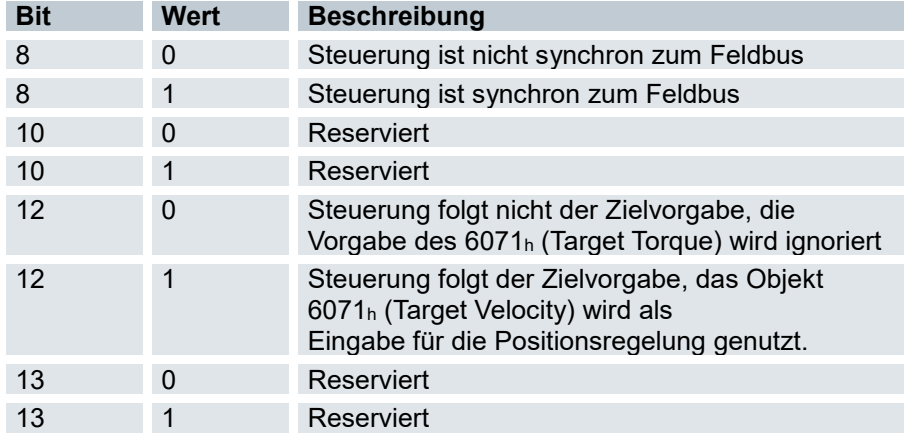

# 7.10.2 Objekteinträge

Folgende Objekte sind zur Steuerung dieses Modus erforderlich:

- 6071h (Target Torque): Dieses Objekt muss zyklisch mit dem Drehmoment-Sollwert beschrieben werden und ist relativ zu 6072h einzustellen.
- 6072h (Max Torque): Beschreibt den maximal zulässigen Drehmoment.
- 60C2h:01h (Interpolation Time Period): Dieses Objekt gibt die Zeit eines Zyklus vor. In diesen Zeitabständen muss ein neuer Sollwert in das 60FFh geschrieben werden. Es gilt dabei: Zykluszeit = Wert des 60C2h:01h \* 10Wert des 60C2:02 Sekunden. Es sollten derzeit nur Zykluszeiten verwendet werden, welche einer Zweierpotenz entsprechen, also 1, 2, 4, 8, 16, etc. Die Zeiteinheit der Zykluszeit wird mit dem Objekt 60C2h:02h festgelegt.
- 60C2h:02h (Interpolation Time Index): Dieses Objekt gibt die Zeitbasis der Zyklen an. Derzeit wird nur der Wert 60C2h:02h=-3 unterstützt, das ergibt eine Zeitbasis von 1 Millisekunde.
- 2031h (Peak Current): Dieses Objekt gibt den maximalen Strom in mA an.

Folgende Objekte können in dem Modus ausgelesen werden:

606Ch (Velocity Actual Value)

# 7.11 Auto- Setup Mode

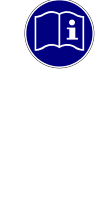

### *Information*

Voraussetzungen für das Durchführen des Auto-Setup sind:

- Der Motor muss lastfrei sein.
- Der Motor darf nicht berührt werden.
- Der Motor muss sich frei in beliebige Richtungen drehen können.
- Die Motordaten müssen korrekt eingestellt sein.

Während des Auto-Setups werden aufwändige Berechungen durchgeführt, damit verbleibt oft nicht genügend Rechenleistung, um den Felbus zeitgerecht zu bedienen - Diese können während eines Auto-Setups beeinträchtigt sein.

# 7.11.1 Beschreibung

Die Auto-Setup-Funktion ermittelt die folgenden Daten des angeschlossenen Motors über mehrere Test- und Messläufe:

- Alle Motoren
	- o Motortyp (Schrittmotor / BLDC- Motor)
	- o Wicklungswiderstand, Wicklungsinduktivität, Elektrischer Fluss
- Motoren mit Encoder und Index
	- o Polpaarzahl
	- o Encoderauflösung
	- o Alignment (Verschiebung des elektrischen Nullpunkts zum Index)
- Motoren mit Hall- Sensor
	- o Hallübergänge

# 7.11.2 Voreinstellungen

Bevor das Autosetup aktiviert wird, stellen Sie sicher, dass Sie die notwendigen Parameter richtig eingestellt haben. (Kapitel [6.1](#page-31-0) [Einstellung Motordaten\)](#page-31-0)

# 7.11.3 Aktivierung

Zum Aktivieren des Modus muss im Objek[t Modes of operation 6060h](#page-217-0) der Wert "-2" (=FEh) gesetzt werden und die Powerstatemachine in den Zustand OperationEnabled versetzt werden.

# 7.11.4 Controlword

Folgende Bits im Objekt [Controlword 6040h](#page-203-0) haben eine gesonderte Funktion:

- Bit 4: startet das Auto-Setup. Der Start wird bei einem Übergang von "0" nach "1" ausgeführt
- Bit 6: Bei "0" werden alle Werte ermittelt, bei "1" wird lediglich der Encoder für den Closed Loop-Betrieb vermessen (Alignment, Rundlauf). Hierzu müssen vorab die Werte Polpaarzahl (2030h) und Encoderauflösung (2052h) vorbelegt werden.

# 7.11.5 Ablauf

Der Ablauf des Auto-Setup ist in mehrere Phasen eingeteilt:

- **•** Motortyp identifizieren (Stepper / BLDC)
- Motordaten ermitteln (Wicklungswiderstand, Wicklungsinduktivität, Elektrischer Fluss)
- Inkrementalencoder ermitteln (Bei vorhandenem Index wird die Poolpaarzahl, die Auflösung und das Alignment ermittelt)
- Hallsensor ermitteln (Wenn vorhanden, werden die Hallübergänge vermessen)
- Drehrichtung ermitteln, wenn Inkrementalencoder und/oder Hallsensor vorhanden sind.
- **Parameter speichern**

## 7.11.6 Statusword

Folgende Bits im Objekt [Statusword 6041h](#page-204-0) haben eine gesonderte Funktion:

- Bit 10: TARG: Dieses Bit wird auf "1" gesetzt, wenn ein Encoder-Index gefunden wurde.
- Bit 12: OMS: Dieses Bit wird auf "1" gesetzt, wenn das Auto-Setup vollständig durchgeführt und beendet wurde.

# 7.11.7 Fehler

Während der Messung können folgende Fehler (Pre- [defined error field 1003h\)](#page-104-0) auftreten:

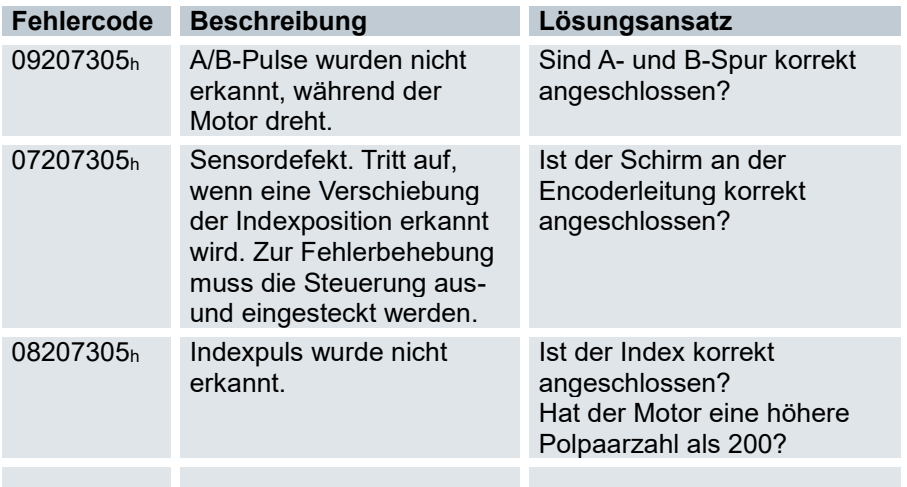

# 7.11.8 Abschluss

Nach Abschluss der Messung startet die Steuerung automatisch neu und führt den Parametertest aus (siehe "Parametertest").

# 7.11.9 Parameter speichern

Nach erfolgreichem Auto-Setup werden die ermittelten Parameterwerte automatisch in die zugehörigen Objekte übernommen und mit dem Speichermechanismus gespeichert, siehe Objekte speichern und 1010h Store Parameters. Benutzt werden die Kategorien Drive 1010h:05h und Tuning 1010h:06h.

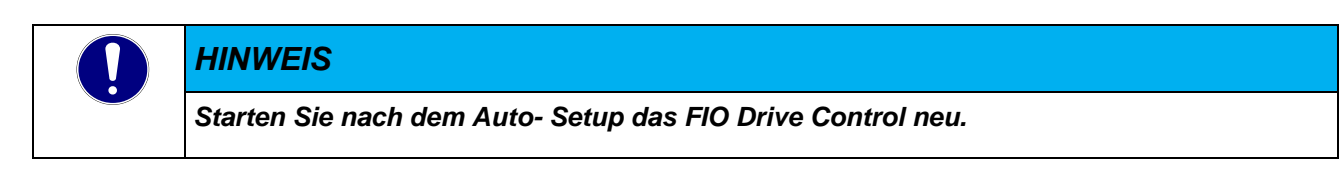

# 7.12 Spezielle Funktionen

# 7.12.1 Digitale Ein- und Ausgänge

### 7.12.1.1 Digitale Eingänge

### Eingangstypen: (Seriengerät)

- Die Eingänge 1..5 sind highschaltende Eingänge nach IEC61131-2 Typ n (Schaltschwellen: low <= 5VDC / high >= 15VDC)
- Die Eingänge 6..8 sind lowschaltende Eingänge mit umschaltbarer Pullup- Schaltung (5VDC / 24VDC), für 24V Pull-up sind die Pins "Hall config" und "24 V Hall" am [Modulstecker](#page-23-0) zu brücken

#### Eingangskonfiguration

Die Konfiguration der digitalen Eingänge erfolgt über folgende Subindexe des Objektes [Digital inputs control](#page-175-0)  [3240](#page-175-0)<sup>h</sup>

#### Subindex 01<sup>h</sup> (Special function enable):

Bitkodiertes Konfigurationsobjekt zur Aktivierung von Spezialfunktionen der digitalen Eingänge.

- Bit 0 Eingang 1 wird als negativer Endschalter verwendet
- Bit 1 Eingang 2 wird als positiver Endschalter verwendet
- Bit 2 Eingang 3 wird als Referenzschalter verwendet
- Bit 3 Eingang x wird als Interlock Eingang verwendet

### Subindex 02<sup>h</sup> (Function inverted):

Bitkodiertes Konfigurationsobjekt zum Invertieren der Eingangssignale (Öffner- / Schließer Logik), wobei Bit 0 das Signal von Eingang 1 invertiert, Bit 1 das Signal von Eingang 2 usw..

#### Subindex 03<sup>h</sup> (Force enable):

Bitkodiertes Konfigurationsobjekt zum Aktivieren der Simulationswerte aus Objekt 3240<sub>h</sub>:04<sub>h</sub>. Wenn hier das entsprechende Bit gesetzt ist, wird nicht mehr das tatsächliche Eingangssignal ausgewertet.

Subindex 04<sup>h</sup> (Force value):

Bitkodiertes Objekt zum Simulieren der digitalen Eingänge.

Subindex 05<sup>h</sup> (Raw value):

Dieses Objekt beinhaltet den unmodifizierten Eingangwert

Subindex 06h (Input Range Select):

Ohne Funktion, jedoch aus Kompatibilitätsgründen vorhanden

Subindex 07<sup>h</sup> (Differential Select):

Ohne Funktion, jedoch aus Kompatibilitätsgründen vorhanden

### Subindex 08<sup>h</sup> (Routing Enable):

Aktivierung des Input Routings

### Verrechnung eines digitalen Eingangssignals

Beispiel der Verrechnung eines Eingangssignals an DI1

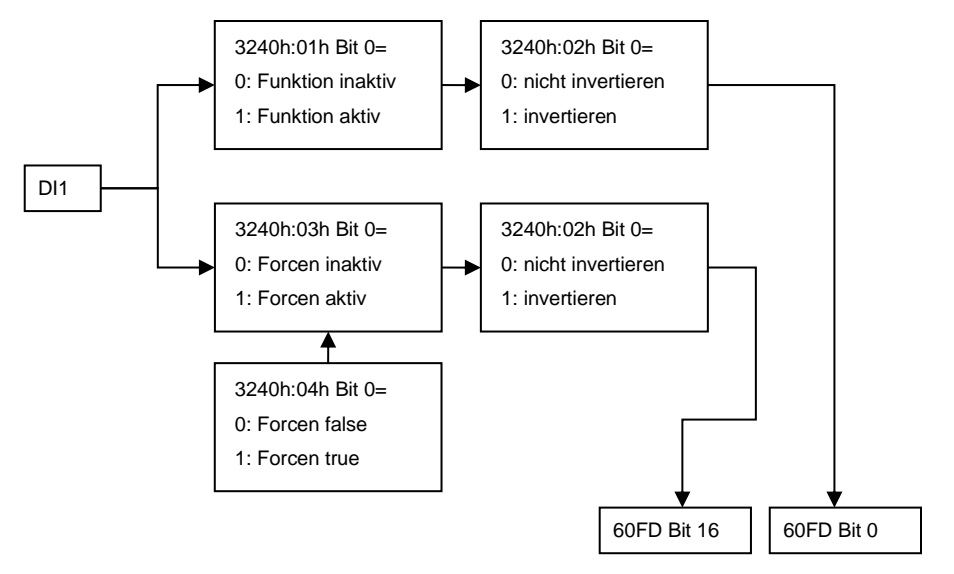

#### Interlock Funktion

Bei der Interlock-Funktion handelt es sich um eine Freigabe, die Sie über das Bit 3 in 60FDh steuern. Steht dieses Bit auf "1", darf der Motor fahren. Steht das Bit auf "0", wird die Steuerung in den Fehlerzustand versetzt und die in 605Eh hinterlegte Aktion ausgeführt.

Um die Interlock-Funktion zu aktivieren, müssen Sie die Sonderfunktion einschalten, indem Sie das Bit 3 in 3240:01h auf "1" setzen.

Mittels Input Routing legen Sie fest, welche Signalquelle auf Bit 3 des 60FDh geroutet wird und die Interlock-Funktion steuern soll.

#### Beispiel

Eingang 4 soll auf Bit 3 des Objekts 60FDh geroutet werden, um die Interlock-Funktion zu steuern. Ein Low-Pegel soll zum Fehlerzustand führen.

- $\Rightarrow$  Um das Input Routing zu aktivieren, setzen Sie das 3240h:08h auf "1".
- $\Rightarrow$  Um den Eingang 4 auf Bit 3 zu routen, setzen Sie das 3242h:04h auf "4".

#### [Digital Input Routing 3242](#page-180-0)h:

Um die Zuordnung der Eingänge flexibler vornehmen zu können, existiert der sogenannte "Input Routing Modus". Dieser weist ein Signal einer Quelle auf ein Bit in dem Objekt 60FD<sup>h</sup> zu.

Dieser Modus wird aktiviert, indem das Objekt 3240h:08<sup>h</sup> (Routing Enable) auf 1 gesetzt wird.

Das Objekt 3242<sup>h</sup> bestimmt, welche Signalquelle auf welches Bit des 60FD<sup>h</sup> geroutet wird. Der Subindex 01<sup>h</sup> des 3242<sup>h</sup> bestimmt Bit 0, Subindex 02<sup>h</sup> das Bit 1, und so weiter. Die Signalquellen und deren Nummern sind in den nachfolgenden Listen abgedruckt:

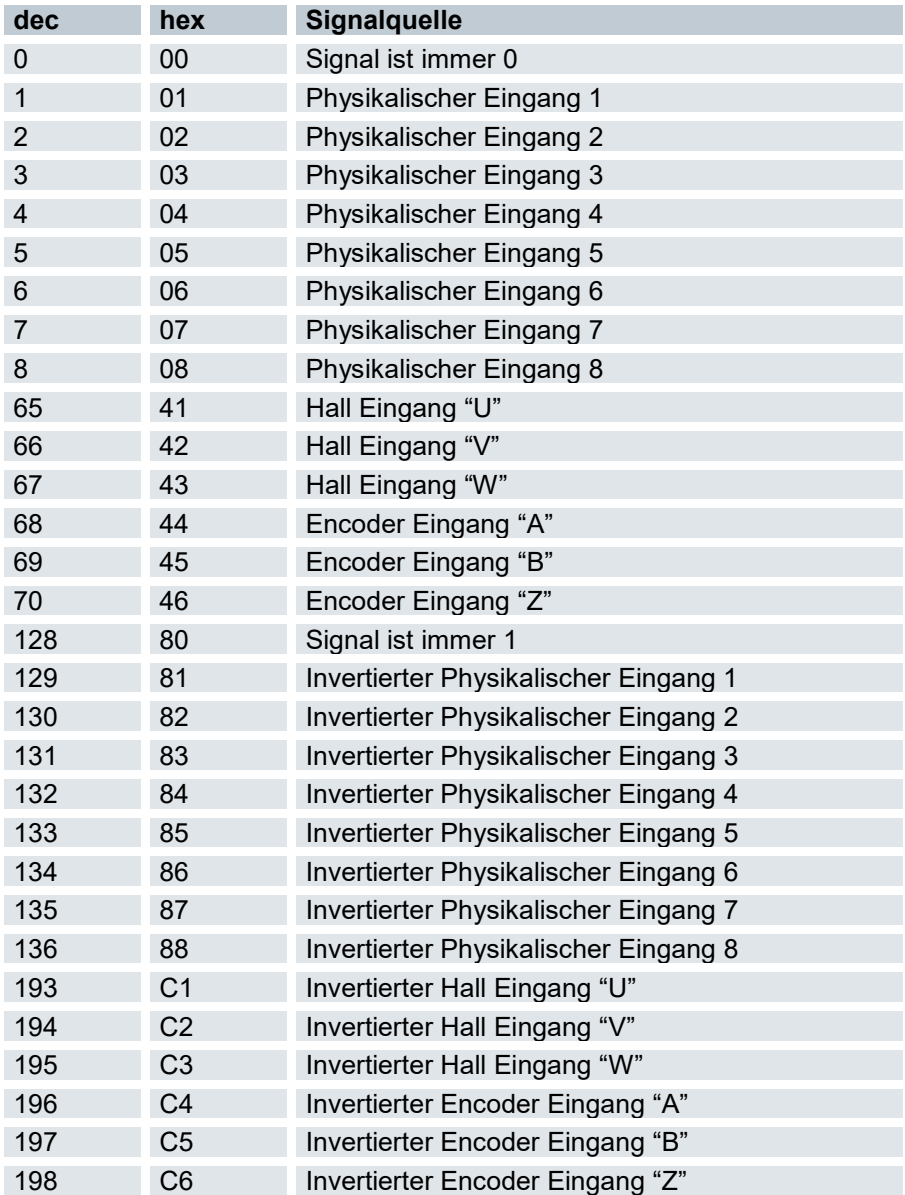

### 7.12.1.2 Digitaler Ausgang

Der digitale Ausgang wird über das Objekt Digital Outputs 60FEh:01h gesteuert und liegt an Bitposition 16. Wird der Ausgang als Bremsenausgang verwendet, wird das Signal in Bit 0 abgebildet. Die Konfiguration des digitalen Ausganges erfolgt über folgende Subindexe des Objektes Digital outputs control 3250h Ausgangskonfiguration

Die Konfiguration des digitalen Ausganges erfolgt über folgende Subindexe des Objektes Digital outputs control 3250h:

Subindex 01<sup>h</sup> (Special function enable)

Bitkodiertes Konfigurationsobjekt zur Aktivierung von Spezialfunktionen des Ausgangssignals

#### Subindex 02<sup>h</sup> (Function inverted)

Bitkodiertes Objekt zum Invertieren des Ausgangssignals

Subindex 03<sup>h</sup> (Force enable)

Bitkodiertes Objekt zur Freigabe der manuellen Ansteuerung des Ausganges, der Wert steht in Objekt 3250h:04h.

Dies gilt auch, wenn der Ausgang als Bremsenausgang konfiguriert wurde.

#### Subindex 04<sup>h</sup> (Force value)

Bitkodiertes Objekt zur manuellen Ansteureung des Ausganges.

Subindex 05<sup>h</sup> (Raw value)

Ohne Funktion, jedoch aus Kompatibilitätsgründen vorhanden

Subindex 06<sup>h</sup> (Reserved1)

Ohne Funktion, jedoch aus Kompatibilitätsgründen vorhanden

Subindex 07<sup>h</sup> (Reserved2)

Ohne Funktion, jedoch aus Kompatibilitätsgründen vorhanden

Subindex 08<sup>h</sup> (Routing Enabled)

Aktivierung des Output Routings

## 7.12.2 Automatische Bremsensteuerung

#### Beschreibung

Die Stromabschaltung und Bremsensteuerung wird aktiv, wenn der Motor längere Zeit stillsteht oder aus dem Stillstand wieder beschleunigen soll. Diese Funktionen werden nicht in den synchronen Betriebsarten unterstützt. Abgesehen davon sind sie unabhängig vom eingestellten Betriebsmodus [\(Modes of operation](#page-217-0)  [6060h\)](#page-217-0) immer verfügbar.

Der Bremsen-Ausgang der Steuerung resultiert in einem PWM-Signal, welches sich in der Frequenz (2038h:05h) und in dem Tastverhältnis (2038h:06h) einstellen lässt.

Der Bremsenausgang befindet sich am [Modulstecker](#page-23-0) (Kap. [4.4.3\)](#page-23-0)

### Aktivierung

Die Bremsenansteuerung wird über das Objekt Digital outputs control 3250h:08h = 1 aktiviert.

Das Objekt 3252h:02h muss dabei auf 1080h (Default Wert) eingestellt sein

Die Bremsensteuerung lässt sich mit Bit 2 des Objekts 3202h steuern. Ist das Bit auf "1" gesetzt, wird die Bremsensteuerung aktiviert, bei einer "0" wird die Steuerung die Bremse nicht nutzen. Die Bremse kann dann manuell über das Bit 0 in 60FEh gesteuert werden. Funktionsweise der Bremse

Beim Zustandsübergang von Switched On nach Operation enabled wird der Bremsenausgang eingeschaltet. Beim Zustandsübergang von Operation enabled nach Switched On wird der Bremsenausgang ausgeschaltet.

#### Zeiten

- 2038h:01<sup>h</sup> (Close Brake Idle Time): Zeit zwischen dem Zeitpunkt des Stillstands des Motors und dem Schließen der Bremse.
- $\bullet$  2038<sub>h</sub>:02<sub>h</sub> (Shutdown Power Idle Time) Zeit zwischen dem Zeitpunkt des Schließens der Bremse und dem Absenken des Stromes.
- 2038h:03<sup>h</sup> (Open Brake Delay Time) Zeit zwischen dem Zeitpunkt des Setzens eines neuen Fahrbefehls und dem Öffnen der Bremse.
- 2038h:04<sup>h</sup> (Start Operation Delay Time) Zeit zwischen dem Öffnen der Bremse und dem Anlaufen des Motors.

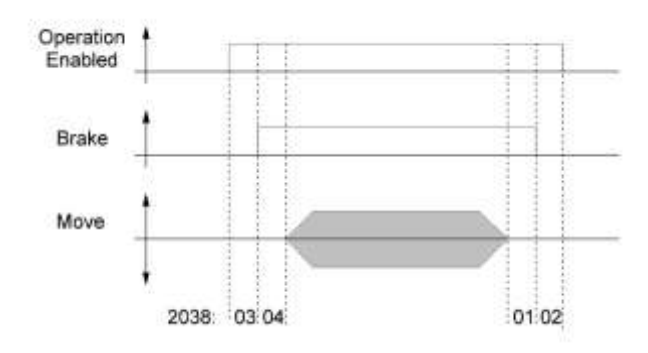

### Bremsen des Motors

Kommt der Motor zum Stillstand, wird die Bremse nach Ablauf der Zeit 2038h:01<sup>h</sup> aktiviert. Nach Ablauf der Zeit 2038h:02<sup>h</sup> wird der Motorstrom abgeschaltet.

#### Setzen eines neuen Fahrbefehls

Nachdem ein neuer Fahrbefehl abgesetzt wurde, wird der Strom sofort wieder eingeschaltet, die Bremse löst sich erst, nachdem die Wartezeit 2038 $h:03h$  abgelaufen ist. Anschließend wird noch eine Zeitspanne 2038h:04<sup>h</sup> gewartet, bis die Bewegung beginnt.

# 7.12.3 I <sup>2</sup>T Motor-Überlastschutz

#### 7.12.3.1 Beschreibung

Das Ziel des I<sup>2</sup>t Motor-Überlastungsschutz ist es, den Motor vor einem Schaden zu bewahren und gleichzeitig, ihn normal bis zu seinem thermischen Limit zu betreiben.

Diese Funktion ist nur verfügbar, wenn sich die Steuerung in der Closed Loop-Betriebsart befindet (Bit 0 des Objekts Max [Motor speed](#page-143-0) 2032h auf "1" gesetzt) und sich der Motor nicht im Profile Torque Mode oder Cycle Synchrones Torque Mode befindet.

Es gibt eine Ausnahme: Sollte l<sup>2</sup>t im Open Loop-Betrieb aktiviert sein, wird der Strom auf den eingestellten Nominalstrom begrenzt, auch wenn der eingestellte Maximalstrom größer ist. Dieses Feature wurde aus Sicherheitsgründen implementiert, damit man auch aus dem Closed Loop-Betrieb mit sehr hohem kurzzeitigem Maximalstrom in den Open Loop-Betrieb wechseln kann, ohne den Motor zu schädigen.

### 7.12.3.2 Objekteinträge

Folgende Objekte haben Einfluss auf den I<sup>2</sup>t Motor-Überlastungsschutz:

- Max [Motor Current](#page-142-0) 2031h Gibt den Maximalstrom in mA an.
- **[I2T Parameters 203Bh](#page-151-0)** 
	- o 01h- Gibt den Nennstrom in mA an.
	- o 02<sup>h</sup> Maximum Duration Of Peak Current Gibt die maximale Dauer des Maximalstroms in ms an.
	- $\circ$  03<sub>h</sub> Threshold Gibt die Grenze in mAs an, von der abhängt, ob auf Maximalstrom oder Nominalstrom geschaltet wird.
	- $\circ$  04<sub>h</sub> CalcValue Gibt den berechneten Wert an, welcher mit Threshold verglichen wird, um den Strom einzustellen.
	- 05<sub>h</sub> LimitedCurrent Zeigt den gegenwärtigen Stromwert an, der von I<sup>2</sup>t eingestellt wurde.
	- o 06<sup>h</sup> Status: Wert =  $"0"$ :  $I<sup>2</sup>t$  deaktiviert Wert = "1": I<sup>2</sup>t aktiviert

#### 7.12.3.3 Aktivierung

Zum Aktivieren des Modus müssen die drei oben genannten Objekteinträge sinnvoll beschrieben worden sein. Das bedeutet, dass der Maximalstrom größer als der Nennstrom sein muss und ein Zeitwert für die maximale Dauer des Maximalstroms eingetragen sein muss. Wenn diese Bedingungen nicht erfüllt sind, bleibt die I<sup>2</sup>t Funktionalität deaktiviert.

## 7.12.3.4 Funktion von l<sup>2</sup>t

Durch die Angabe von Nennstrom, Maximalstrom und maximaler Dauer des Maximalstromes wird ein I<sup>2</sup>TLim berechnet.

Der Motor kann solange mit Maximalstrom laufen, bis das berechnete I<sup>2</sup>TLim erreicht wird. Darauffolgend wird der Strom sofort auf Nennstrom gesenkt.

Im folgenden Diagramm sind die Zusammenhänge noch einmal dargestellt.

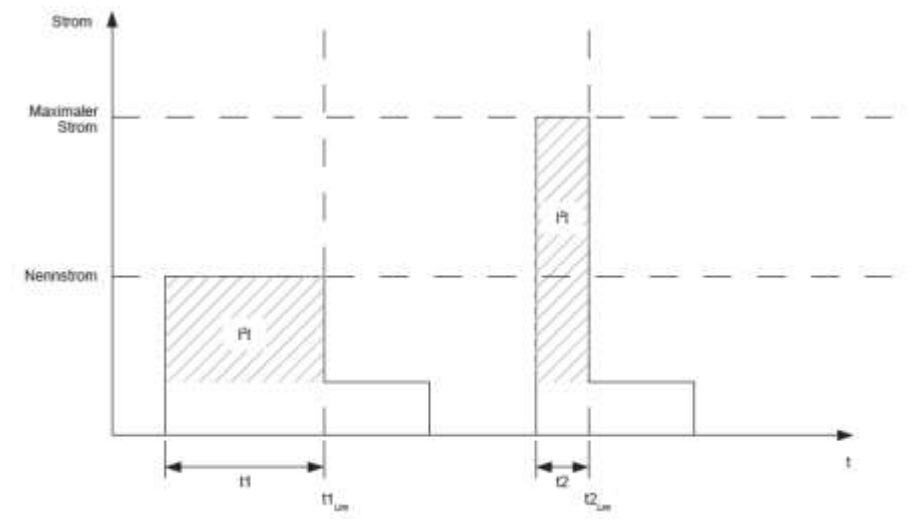

Im ersten Abschnitt t1 ist der Stromwert höher als der Nennstrom. Am Zeitpunkt t1Lim wird I<sup>2</sup>tLim erreicht und der Strom wird auf Nennstrom begrenzt. Danach kommt während der Dauer t2 ein Strom, der dem Maximalstrom entspricht. Dementsprechend ist der Wert für I<sup>2</sup>tLim schneller erreicht, als im Zeitraum t1.

# 7.12.4 Objekte speichern

#### 7.12.4.1 Allgemeines

Einige ausgewählte Objekte im Objektverzeichnis lassen sich speichern und werden beim nächsten Start automatisch wieder geladen. Zudem bleiben die Werte auch bei einem Firmware-Update erhalten.

Es lassen sich immer nur ganze Sammlungen (im folgenden "Kategorien" genannt) an Objekten zusammen abspeichern, einzelne Objekte können nicht gespeichert werden.

Im dem Kapitel [7.13](#page-102-0) [Objektverzeichnis](#page-102-0) - mit der Auflistung aller Objekte - ist die Speicherbarkeit für jedes Objekt eingetragen.

#### 7.12.4.2 Kategorie: Nicht speicherbar

Die nicht speicherbaren Objekte werden beim Vorgang des Speicherns übergangen. Dazu zählen alle Status- oder Kontrollwörter und alle sonstigen Objekte, deren Inhalt vom derzeitigen Status der Steuerung abhängig ist.

### 7.12.4.3 Kategorie: Kommunikation

Dazu zählen die Objekte, welche den Feldbus beeinflussen. Folgende Objekte werden als Kommunikationsobjekt betrachtet:

- <sup>1600</sup>h: Receive PDO 1 Mapping Parameter
- 1601<sub>h</sub>: Receive PDO 2 Mapping Parameter
- <sup>1602</sup>h: Receive PDO 3 Mapping Parameter
- **1603h: Receive PDO 4 Mapping Parameter**
- **1A00<sub>h</sub>: Transmit PDO 1 Mapping Parameter**
- **1A01h: Transmit PDO 2 Mapping Parameter**
- 1A02h: Transmit PDO 3 Mapping Parameter
- **1A03h: Transmit PDO 4 Mapping Parameter**
- **1C12h: Sync Manager PDO Assignment**
- **1C13h: Sync Manager PDO Assignment**
- 2102h: Fieldbus Module Control

#### 7.12.4.4 Kategorie: Applikation

Dazu zählen folgende Objekte:

- **2034h: Upper Voltage Warning Level**
- 2035<sub>h</sub>: Lower Voltage Warning Level
- **2036**h: Open Loop Current Reduction Idle Time
- **2037h: Open Loop Current Reduction Value/factor**
- 2038<sub>h</sub>: Brake Controller Timing
- **203Ah: Homing On Block Configuration**
- **203Dh: Torque Window**
- **203Eh: Torque Window Time Out**
- 203Fh: Max Slippage Time Out
- 2057<sub>h</sub>: Clock Direction Multiplier
- 2058<sub>h</sub>: Clock Direction Divider
- 205Bh: Clock Direction Or Clockwise/Counter Clockwise Mode
- 2084h: Bootup Delay
- **2290h: PDI Control**
- **2291h: PDI Input**
- **2800h: Bootloader And Reboot Settings**
- <sup>3210</sup>h: Motor Drive Parameter Set
- 3212h: Motor Drive Flags
- 3240h: Digital Inputs Control
- 3242h: Digital Input Routing
- **5243h: Digital Input Homing Capture**
- 3250h: Digital Outputs Control
- **3252h: Digital Output Routing**
- 3700h: Deviation Error Option Code
- **3701h: Limit Switch Error Option Code**
- **4013h: HW Configuration**
- 6040h: Controlword
- 6042h: VI Target Velocity
- 6046h: Vl Velocity Min Max Amount
- **6048h: VI Velocity Acceleration**
- **6049h: VI Velocity Deceleration**
- 604Ah: Vl Velocity Quick Stop
- 604Ch: VI Dimension Factor
- 605Ah: Quick Stop Option Code
- 605Bh: Shutdown Option Code
- 605Ch: Disable Option Code
- **605Dh: Halt Option Code**
- **605Eh: Fault Option Code**
- 6060h: Modes Of Operation
- 6065h: Following Error Window
- 6066h: Following Error Time Out
- 6067h: Position Window
- 6068h: Position Window Time
- 606Dh: Velocity Window
- 606Eh: Velocity Window Time
- 6071h: Target Torque
- 6072h: Max Torque
- **607Ah: Target Position**
- **607Bh: Position Range Limit**
- 607Ch: Home Offset
- 607Dh: Software Position Limit
- **607Eh: Polarity**
- 607Fh: Max Profile Velocity
- 6081h: Profile Velocity
- **6082h: End Velocity**
- 6083h: Profile Acceleration
- **6084h: Profile Deceleration**
- **6085h: Quick Stop Deceleration**
- 6086h: Motion Profile Type
- 6087h: Torque Slope
- 6091h: Gear Ratio
- 6092h: Feed Constant
- 6096h: Velocity Factor
- 6097h: Acceleration Factor
- 6098h: Homing Method
- 6099h: Homing Speed
- 609Ah: Homing Acceleration
- 60A2h: Jerk Factor
- 60A4h: Profile Jerk
- **60A8h: SI Unit Position**
- 60A9h: SI Unit Velocity
- 60B0h: Position Offset
- 60B1h: Velocity Offset
- 60B2h: Torque Offset
- **60C1h: Interpolation Data Record**
- 60C2h: Interpolation Time Period
- 60C4h: Interpolation Data Configuration
- 60C5h: Max Acceleration
- **60C6h: Max Deceleration**
- 60E8h: Additional Gear Ratio Motor Shaft Revolutions
- 60E9h: Additional Feed Constant Feed
- 60EDh: Additional Gear Ratio Driving Shaft Revolutions
- 60EEh: Additional Feed Constant Driving Shaft Revolutions
- **60F2h: Positioning Option Code**
- 60F8h: Max Slippage
- **60FEh: Digital Outputs**
- **60FFh: Target Velocity**

#### 7.12.4.5 Kategorie: Customer

■ 2701<sub>h</sub>: Customer Storage Area

#### 7.12.4.6 Kategorie: Drive

- **3202h: Motor Drive Submode Select**
- **3203h: Feedback Selection**
- 6073h: Max Current
- 6080h: Max Motor Speed

#### 7.12.4.7 Kategorie: Tuning

- **2030h: Pole Pair Count**
- 2031h: Max Motor Current
- **203Bh: I2t Parameters**
- 2059h: Encoder Configuration
- **3390h: Feedback Hall**
- <sup>■</sup> 33A0h: Feedback Incremental A/B/I 1
- 6075h: Motor Rated Current
- **608Fh: Position Encoder Resolution**
- **6090h: Velocity Encoder Resolution**
- 60E6h: Additional Position Encoder Resolution Encoder Increments
- 60EBh: Additional Position Encoder Resolution Motor Revolutions

#### 7.12.4.13 Kategorie: Ethernet

- 2010<sub>h</sub>: IP-Configuration
- 2011<sub>h</sub>: Static-IP-Address
- 2012h: Static-IP-Subnet-Mask

### 7.12.4.15 Speichervorgang starten

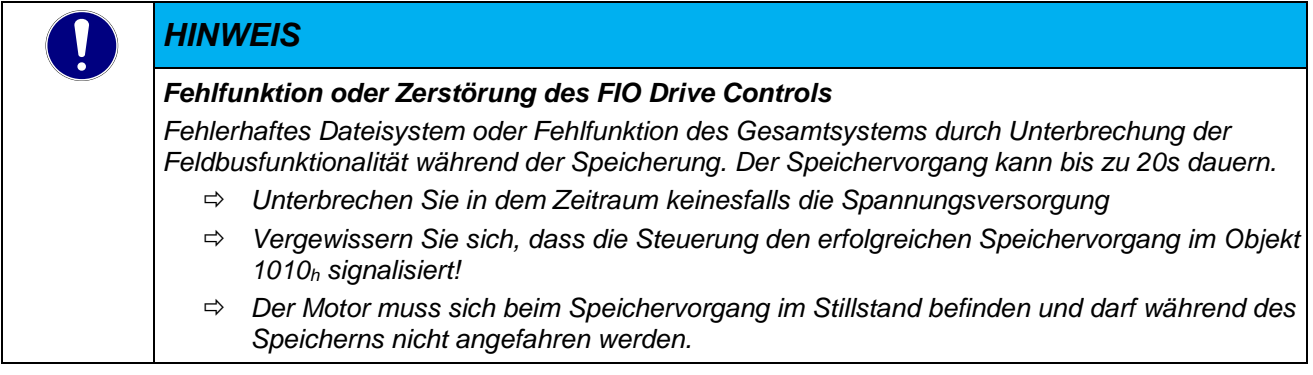

Für jede Kategorie gibt es einen Subindex im Objekt [Store default parameter 1010](#page-108-0)h. Um alle Objekte dieser Kategorie zu Speichern muss nur der Wert 65766173<sup>h</sup> in den Subeintrag geschrieben werden. Das Ende des Speichervorgangs wird signalisiert, indem der Wert von der Steuerung durch eine "1" überschrieben wird.

Subindexe:

01h: All 02h: Communication 03h: Application 04h: Customer 05h: Drive 06h: Tuning 0Ch: Ethernet

### 7.12.4.16 Speicherung verwerfen

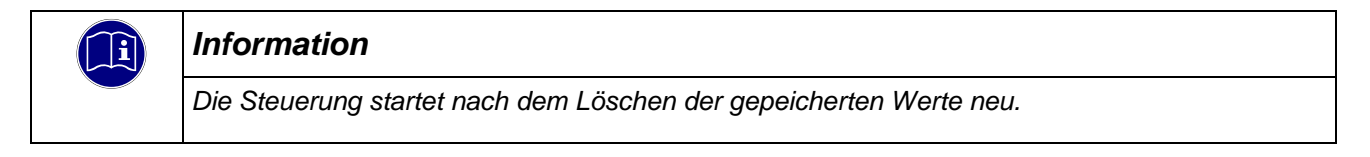

Für jede Kategorie gibt es einen Subindex im Objekt [Restore default parameter 1011](#page-111-0)h. Um alle Objekte dieser Kategorie zu löschen muss nur der Wert 64616F6C<sup>h</sup> in den Subeintrag geschrieben werden. Die gespeicherten Daten werden daraufhin verworfen, die Steuerung ist somit auf den Auslieferungszustand zurückgesetzt. Nachdem die Daten gelöscht wurden, startet die Steuerung selbstständig neu.

# <span id="page-102-0"></span>7.13 Objektverzeichnis

# 7.13.1 Device Type 1000<sup>h</sup>

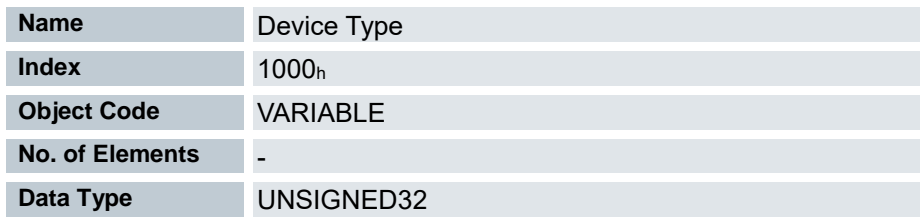

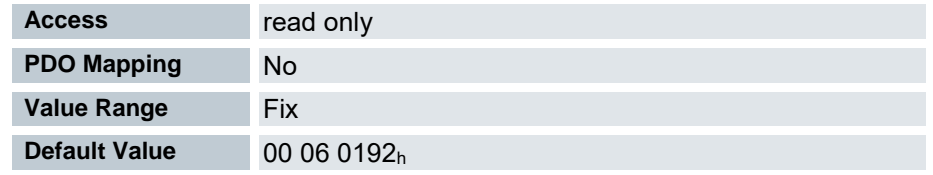

Beschreibung des Steuerungstypes

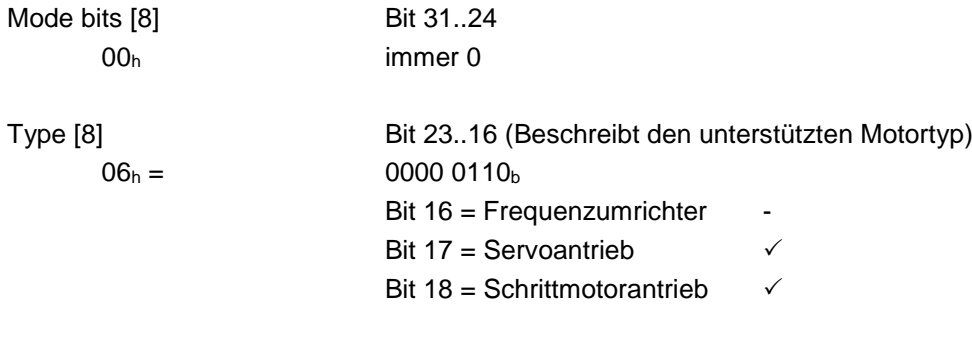

Device Profile number [16] Bit 15..0  $0192<sub>h</sub> = 402<sub>d</sub> =$  Unterstützung des DS402 Standards

# 7.13.2 Error Register 1001<sup>h</sup>

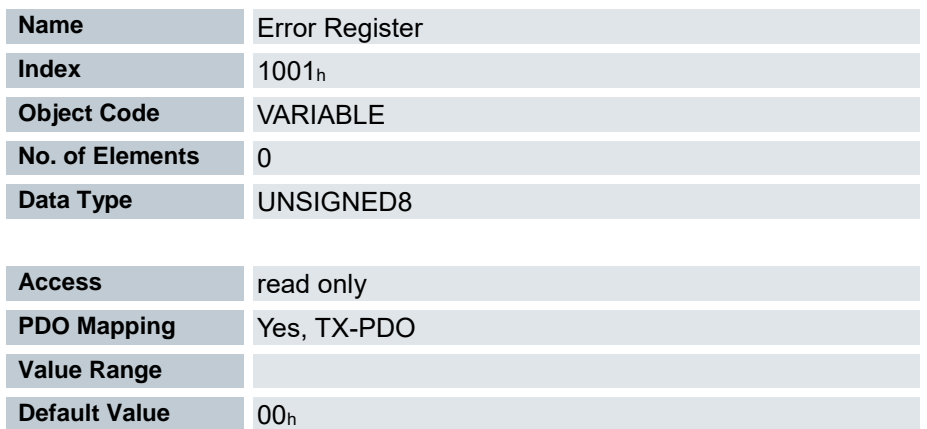

Im Fehlerfall wird das entsprechende Fehlerbit gesetzt. Sollte der Fehler nicht mehr bestehen, wird es automatisch wieder gelöscht.

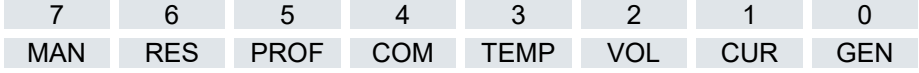

GEN: Genereller Fehler CUR: Strom VOL: Spannung TEMP: Temperatur COM: Kommunikation PROF: Geräteprofil RES: reserviert, immer "0" MAN: Herstellerspezifisch

# <span id="page-104-0"></span>7.13.3 Pre- defined error field 1003<sup>h</sup>

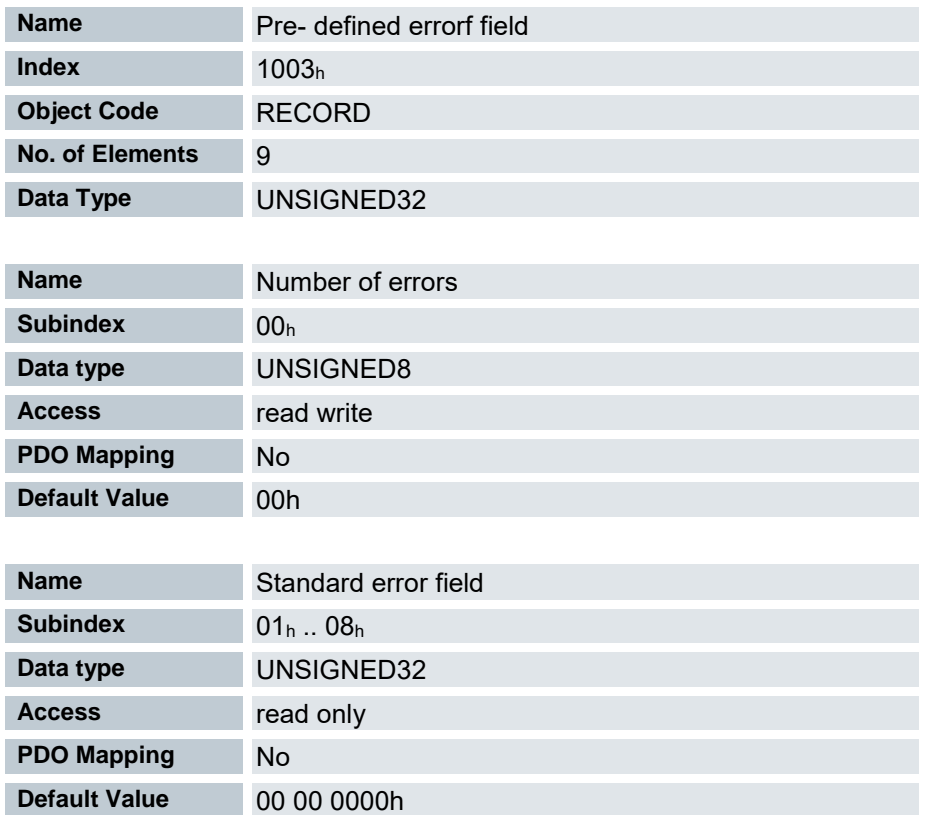

Tritt ein neuer Fehler auf, wird dieser in Subindex 1 eingetragen. Die bereits vorhandenen Einträge in den Subindizes 1 bis 7 werden um eine Stelle nach hinten verschoben. Der Fehler auf Subindex 7 wird dabei entfernt.

Die Anzahl der bereits aufgetreten Fehler lässt sich aus dem Objekt mit dem Subindex 0 ablesen. Wird in dieses Objekt eine "0" geschrieben, beginnt die Zählung von neuem.

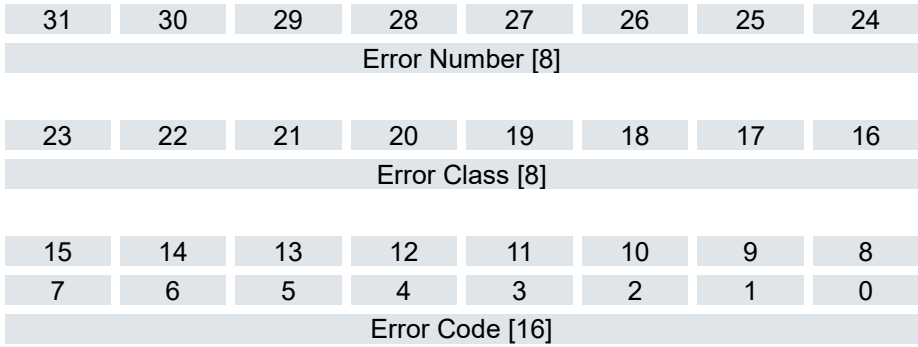

## Error Number [8]

Damit lässt sich der Grund des Fehlers genau eingrenzen. Die Bedeutung der Zahl lässt sich aus nachfolgender Tabelle entnehmen.

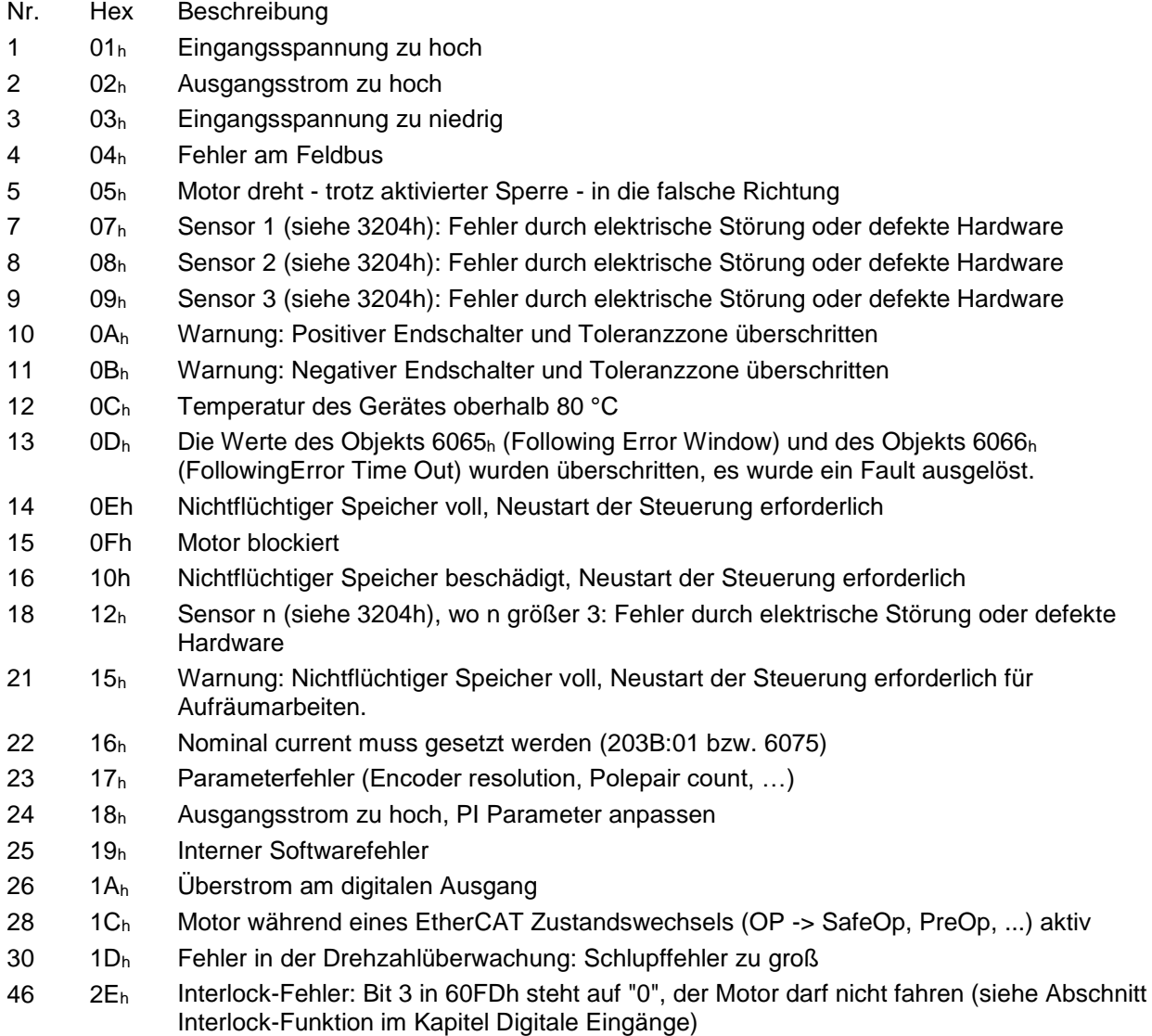

## Error Class[8]

Dieses Byte ist identisch mit dem Objekt 1001<sup>h</sup>

### Error Code[16]

Die Bedeutung der beiden Bytes lässt sich aus der nachfolgenden Tabelle zu entnehmen.

- 1000<sup>h</sup> Allgemeiner Fehler
- 2300<sub>h</sub> Strom am Ausgang der Steuerung zu groß
- 3100<sup>h</sup> Über-/ Unterspannung am Eingang der Steuerung
- 4200<sup>h</sup> Temperaturfehler innerhalb der Steuerung
- 5540<sup>h</sup> Interlock-Fehler: Bit 3 in 60FDh steht auf "0"
- 6010<sup>h</sup> Software-Reset (Watchdog)
- 6100<sup>h</sup> Interner Softwarefehler, generisch
- 6320<sup>h</sup> Nominaler Strom nicht gesetzt (BLDC)
- 7121<sup>h</sup> Motor blockiert
- 7305<sup>h</sup> Sensorless Encoder Fehler
- 7306<sup>h</sup> Hall Encoder Fehler
- 7307<sup>h</sup> Inkremental Encoder Fehler
- 7600<sup>h</sup> Nichtflüchtiger Speicher voll oder korrupt
- 8000<sup>h</sup> Fehler bei der Feldbusüberwachung
- 8100<sub>h</sub> Fehler bei der Feldbusüberwachung
- 8400<sup>h</sup> Fehler in der Drehzahlüberwachung: Schlupffehler zu groß
- 8611<sub>h</sub> Fehler in der Positionsüberwachung: Schleppfehler zu groß
- 8612<sub>h</sub> Fehler in der Positionsüberwachung: Endschalter überschritten

# 7.13.4 Manufacturer Device Name 1008<sup>h</sup>

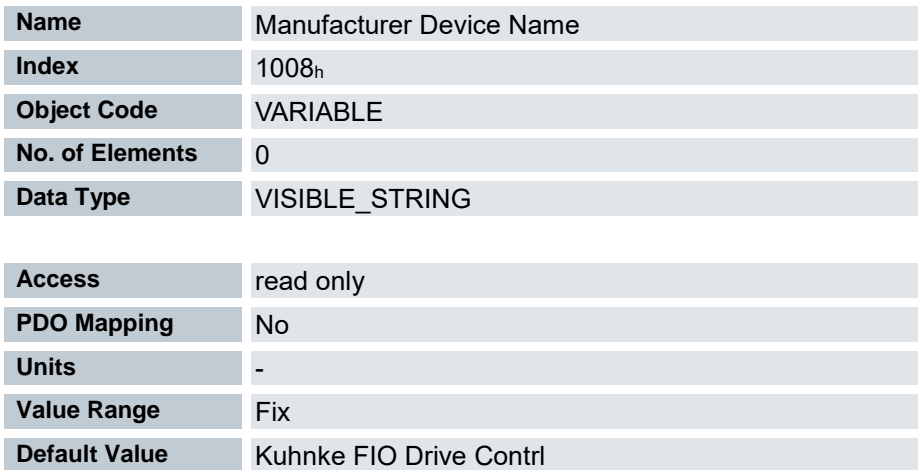

In Subindex 0 dieses Objekts steht die Länge der Zeichenkette. Ab Subindex 1 sind die einzelnen Zeichen enthalten. Die Zeichenkette ist nicht per Null-Zeichen terminiert.

## 7.13.5 Manufacturer Hardware Version 1009<sup>h</sup>

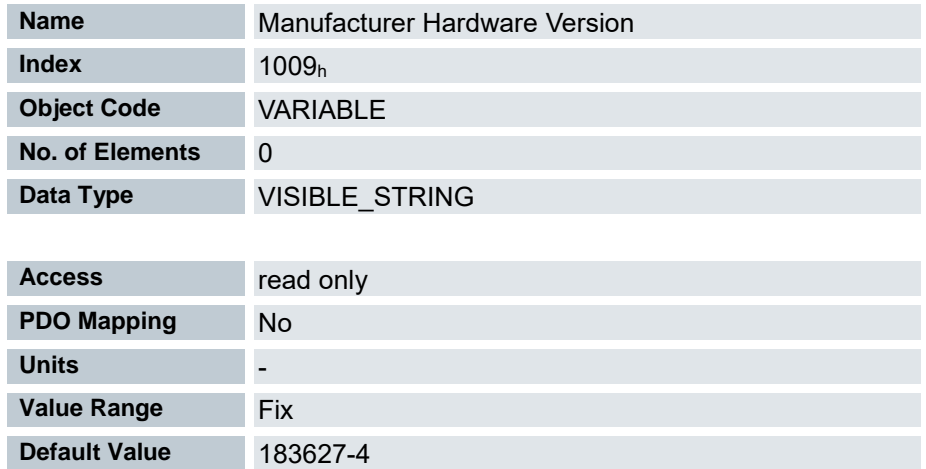

In Subindex 0 dieses Objekts steht die Länge der Zeichenkette. Ab Subindex 1 sind die einzelnen Zeichen enthalten. Die Zeichenkette ist nicht per Null-Zeichen terminiert.

# 7.13.6 Manufacturer Software Version 100A<sup>h</sup>

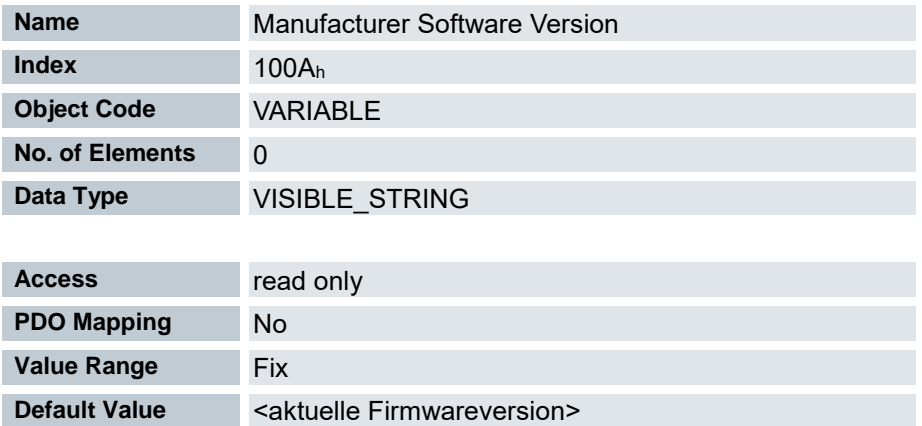
# 7.13.7 Store default parameter 1010<sup>h</sup>

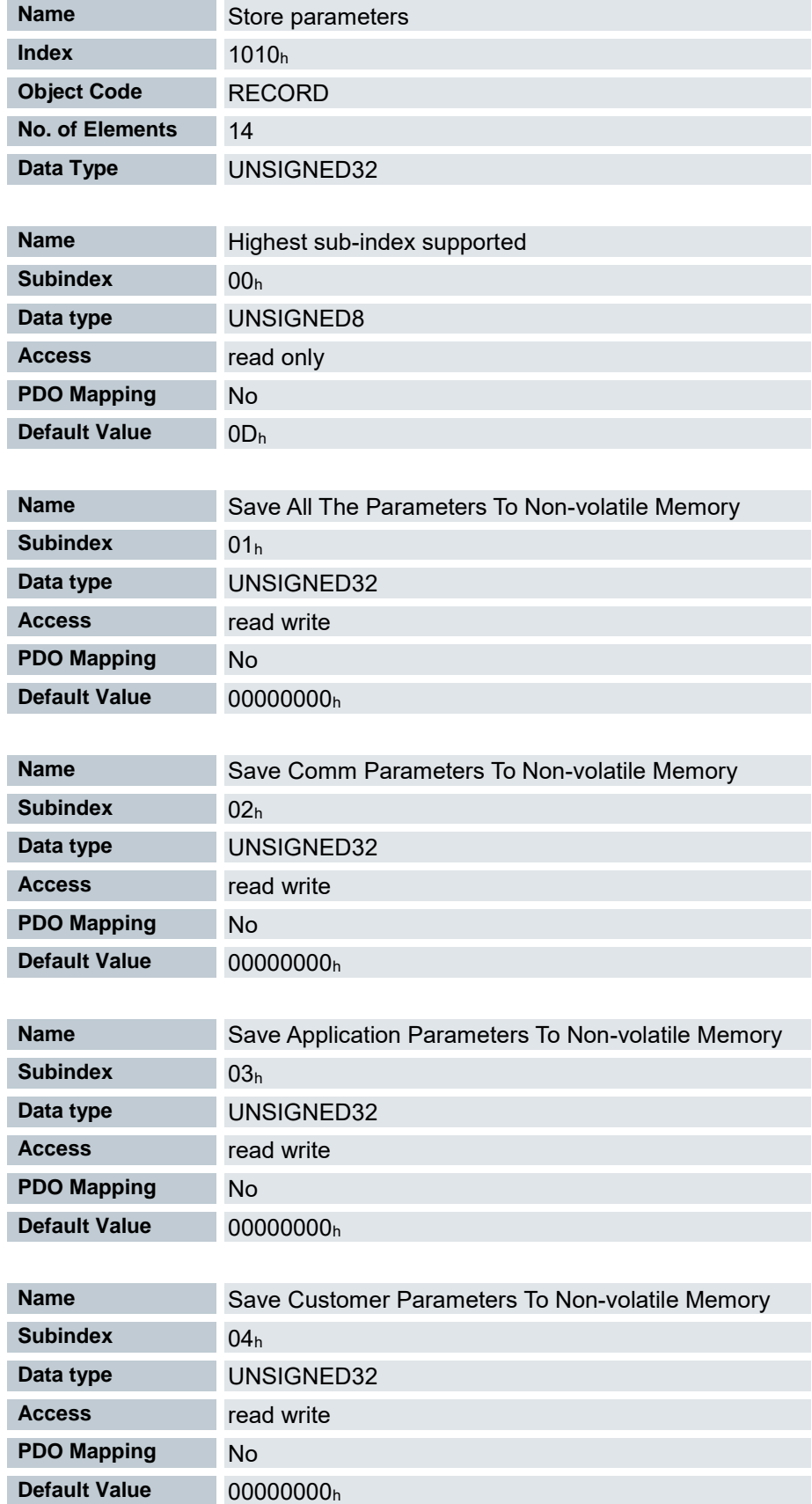

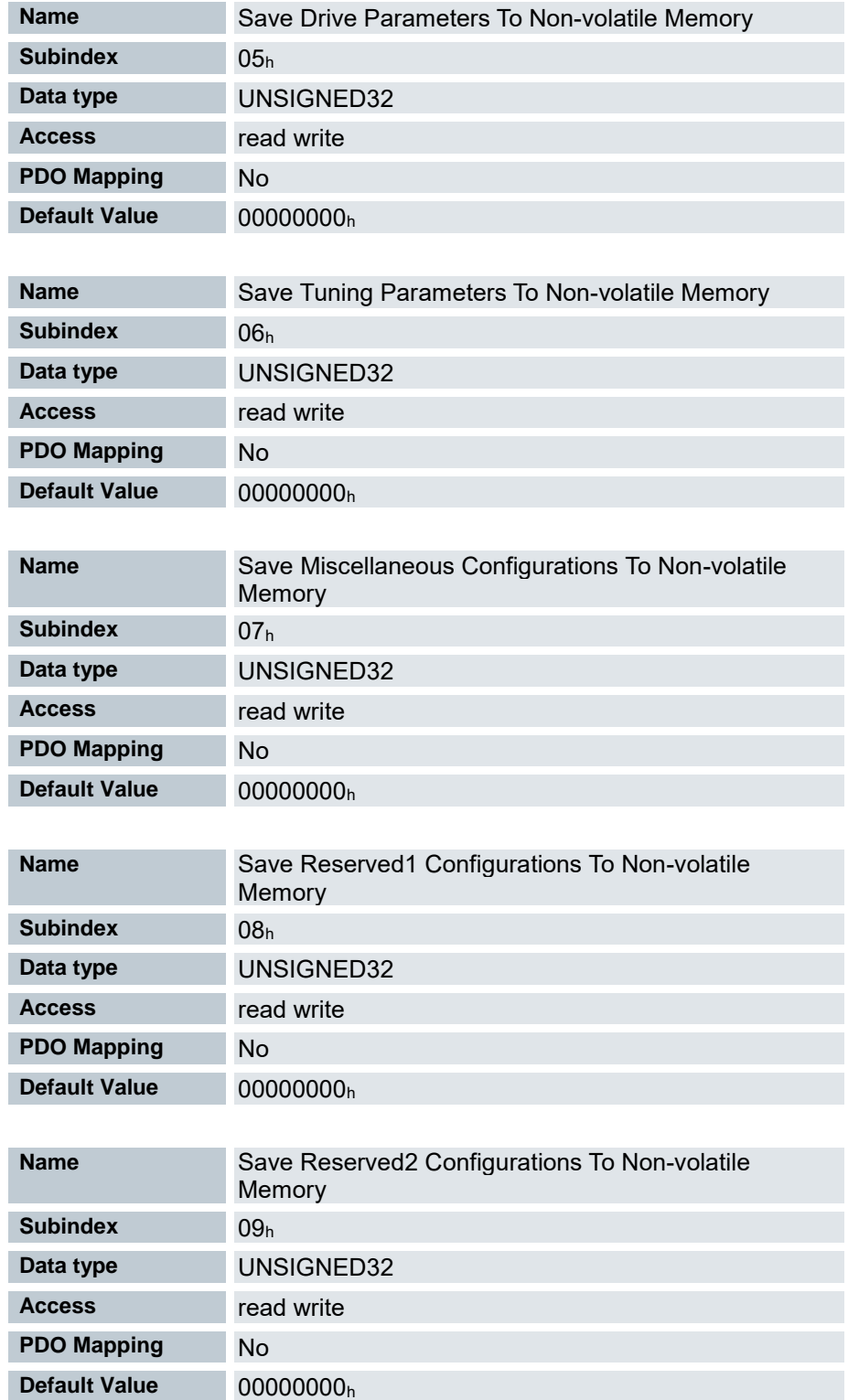

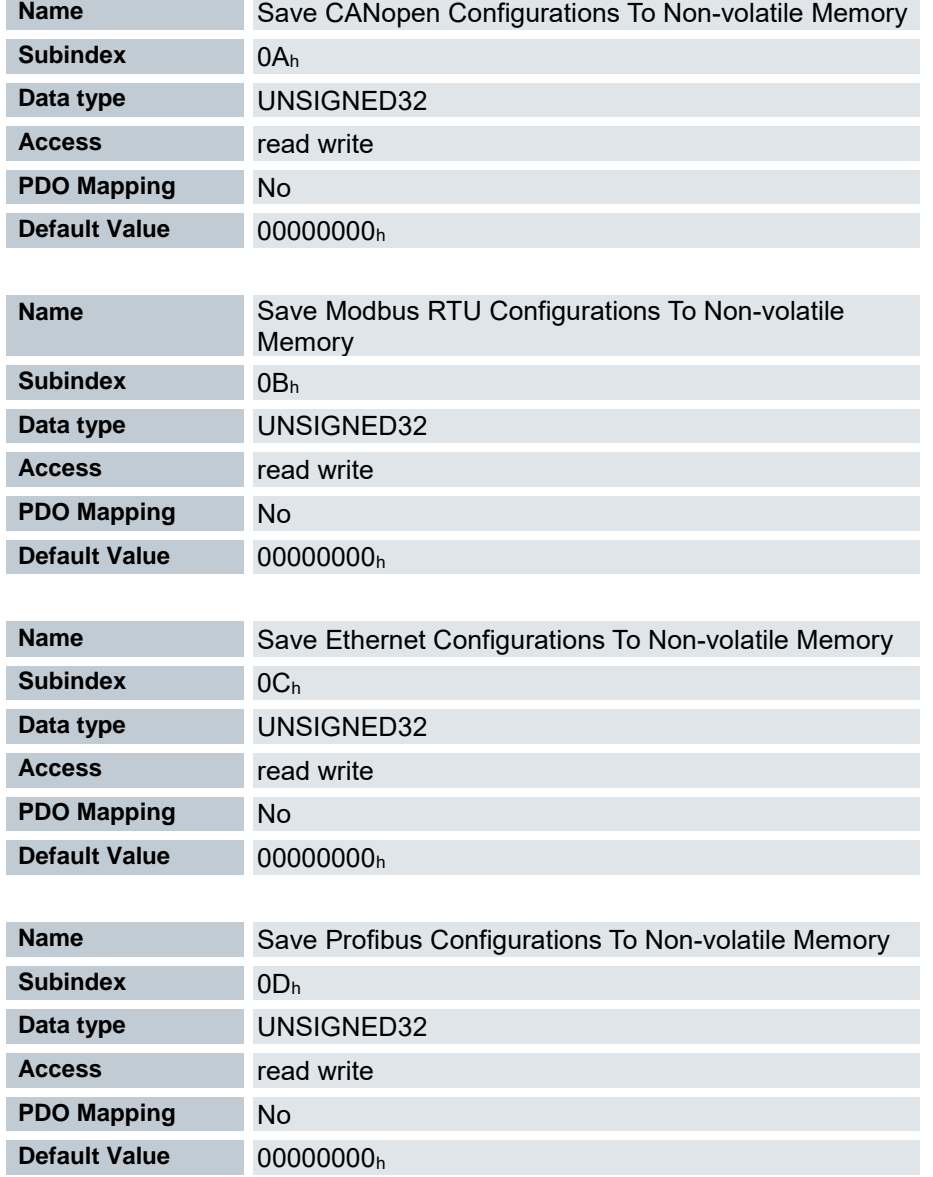

Wird der Wert 65766173h (ASCII "save") in den Subindex 01h .. 0Dh geschrieben, wird der Speichervorgang gestartet

# 7.13.8 Restore default parameter 1011<sup>h</sup>

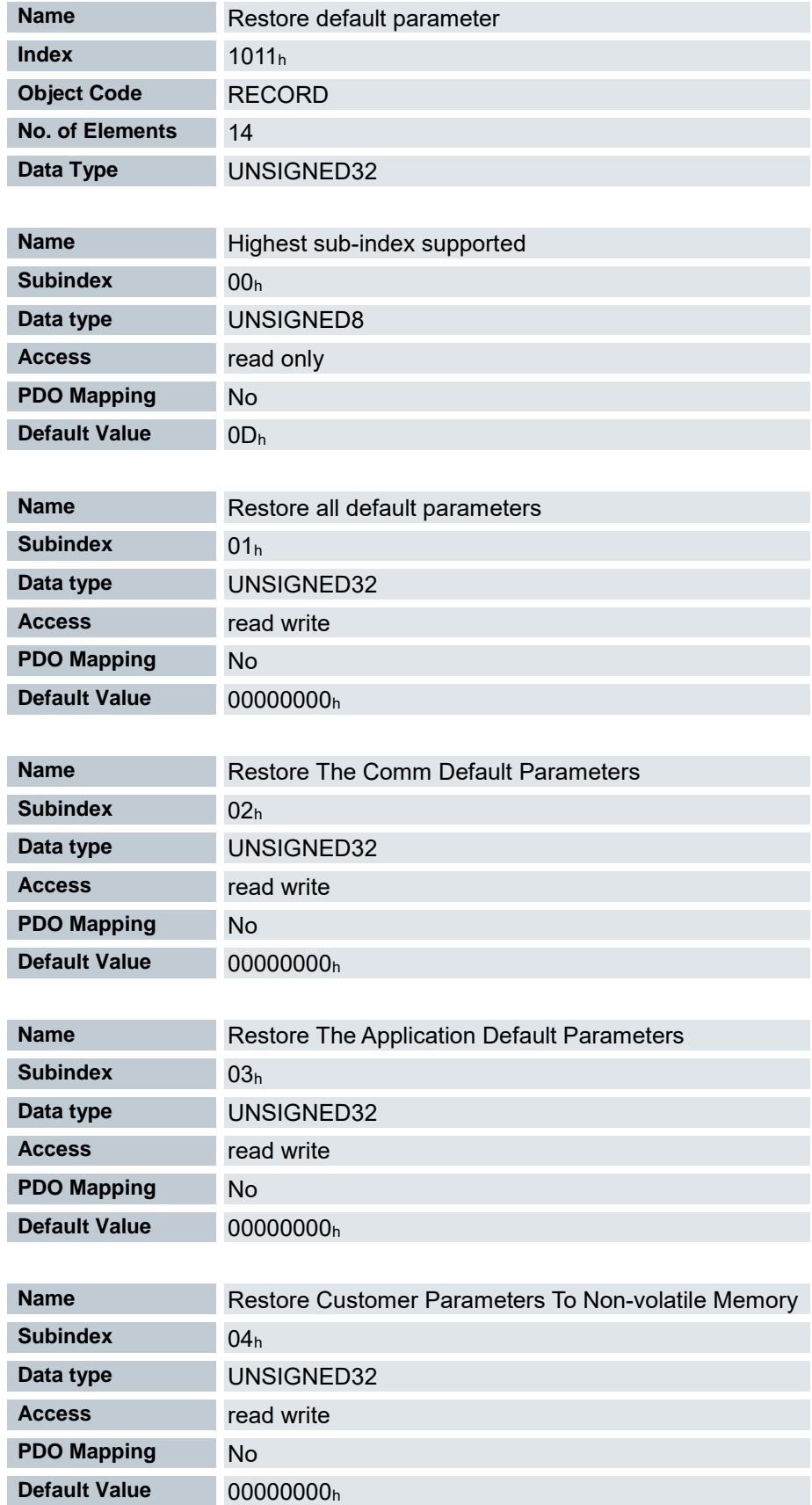

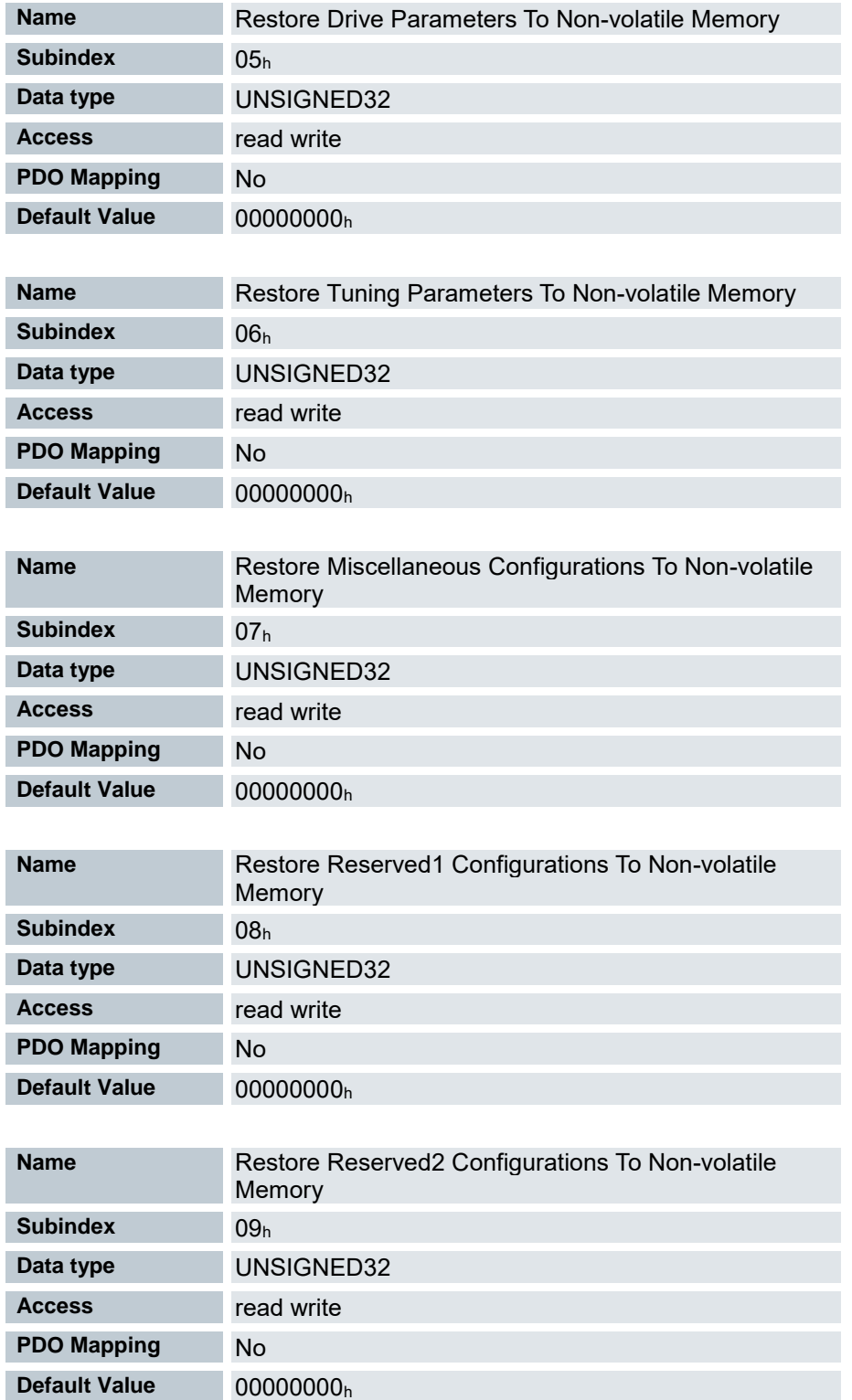

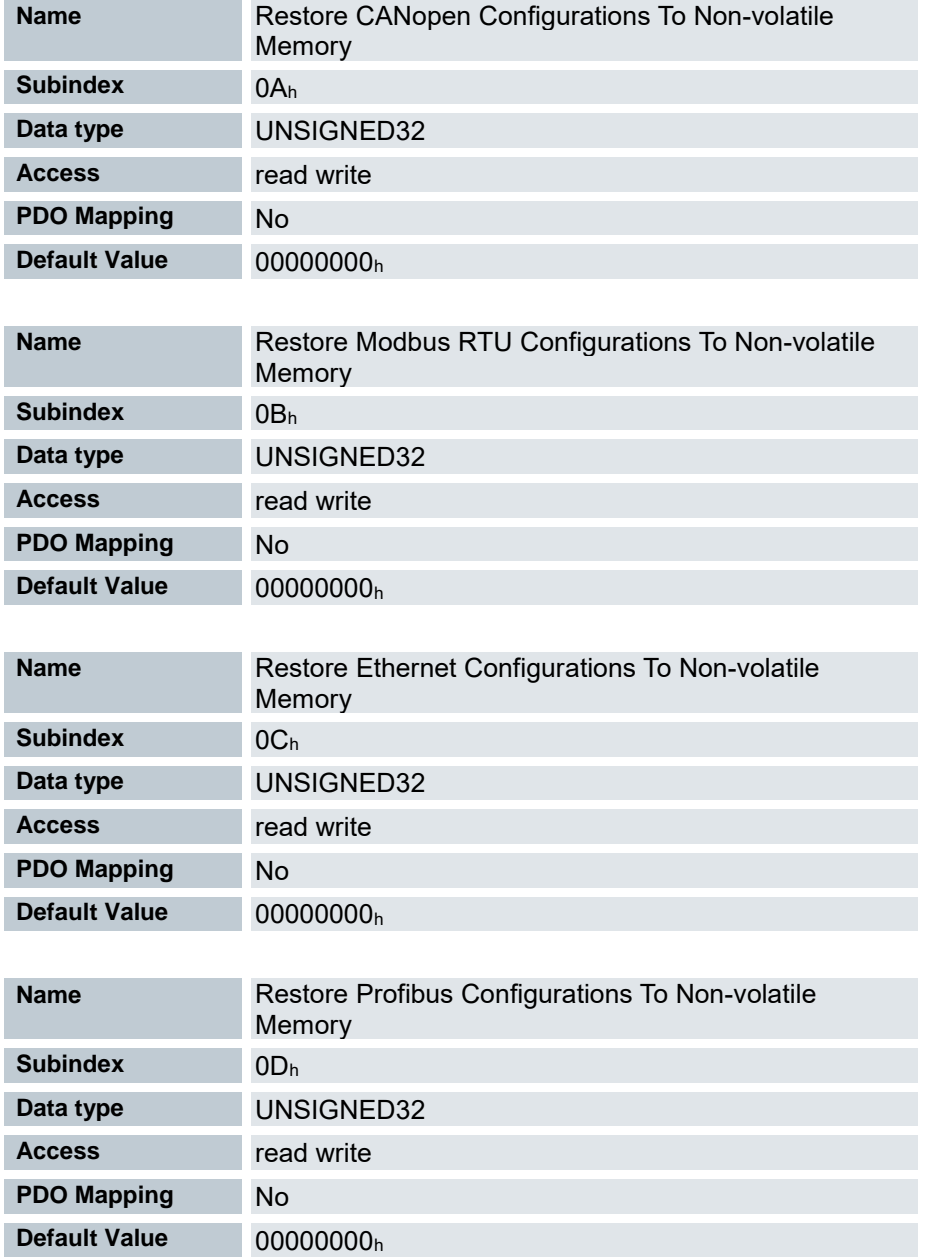

Wird der Wert 64616F6C $_{\sf h}$  (ASCII "load")in den Subindex 01 $_{\sf h}$  .. 06 $_{\sf h}$  geschrieben, wird der entsprechende Restore- Vorgang ausgeführt.

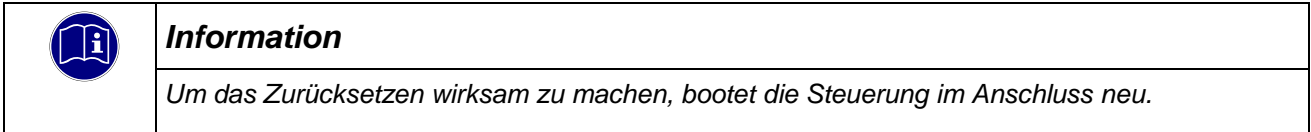

# 7.13.9 Identity Oject 1018<sup>h</sup>

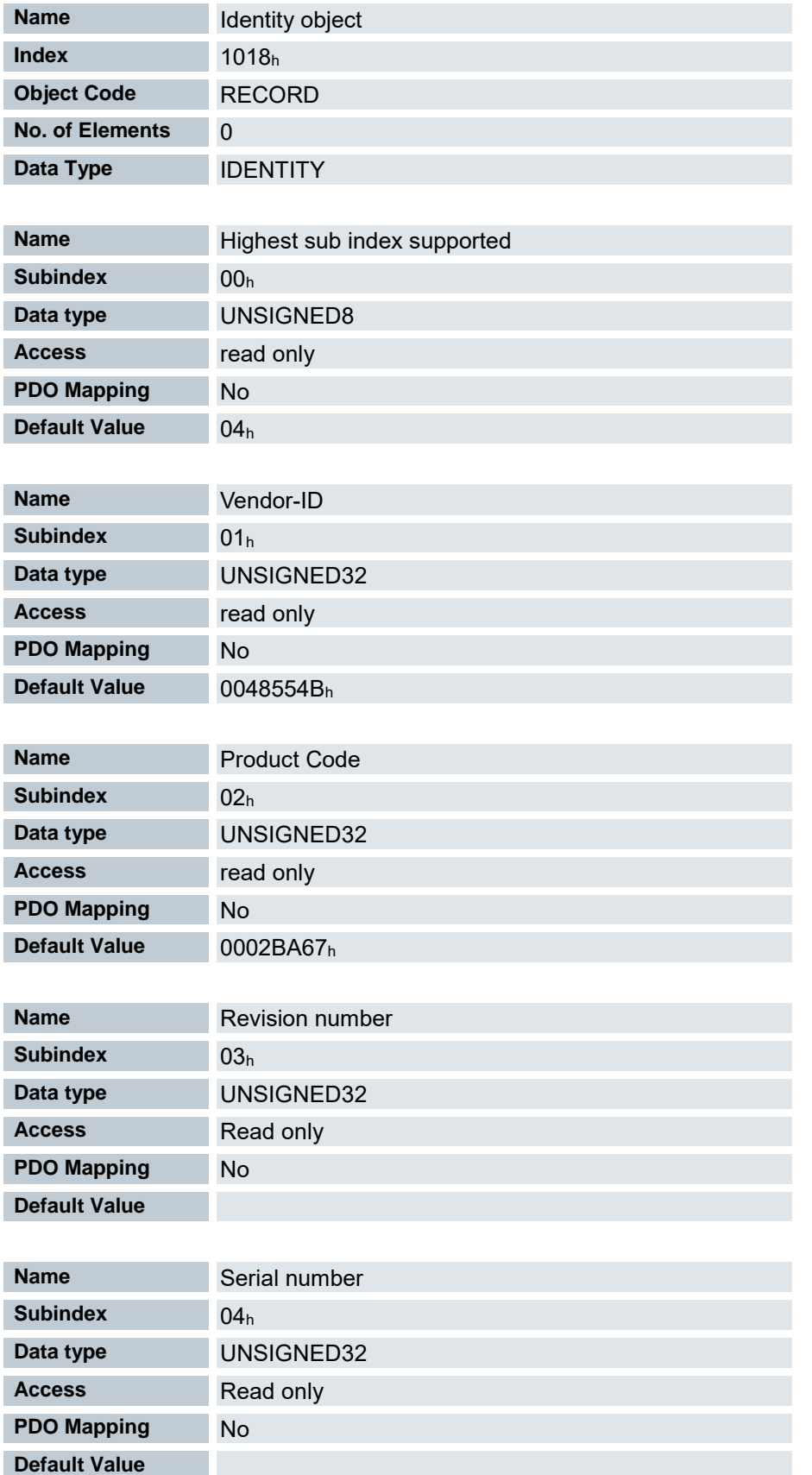

Das Objekt enthält Informationen zum Hersteller, den Produktcode und die Revisions- und Seriennummer.

### 7.13.10 Verify Configuration 1020<sup>h</sup>

Dieses Objekt zeigt den Tag und die Zeit der abgespeicherten Konfiguration an.

Ein Netzwerk-Konfigurationstool oder ein CANopen Manager kann dieses Objekt nutzen, um die gespeicherte Konfiguration nach einem Neustart zu überprüfen und testen, ob eine Neukonfiguration nötig ist.

Das Tool muss das Datum und die Uhrzeit setzen, bevor der Speichermechanismus gestartet wird (ein Subindex in 1010h auf den Wert 65766173 setzten).

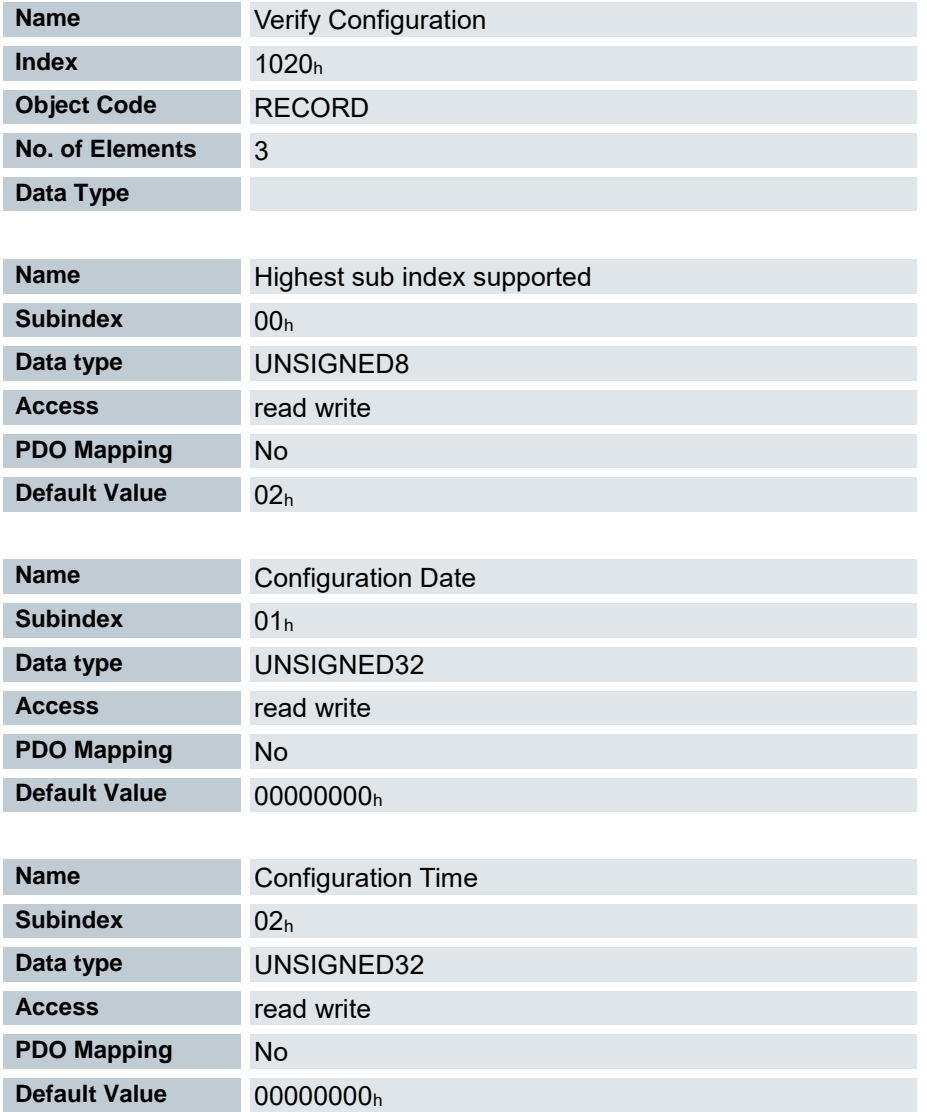

Subindex 01h (Konfigurationsdatum) soll die Anzahl der Tage seit dem 1. Januar 1984 enthalten. Subindex 02h (Konfigurationszeit) soll die Anzahl der Millisekunden seit Mitternacht enthalten.

# 7.13.11 Mapping 1600<sup>h</sup> (Drive Control)

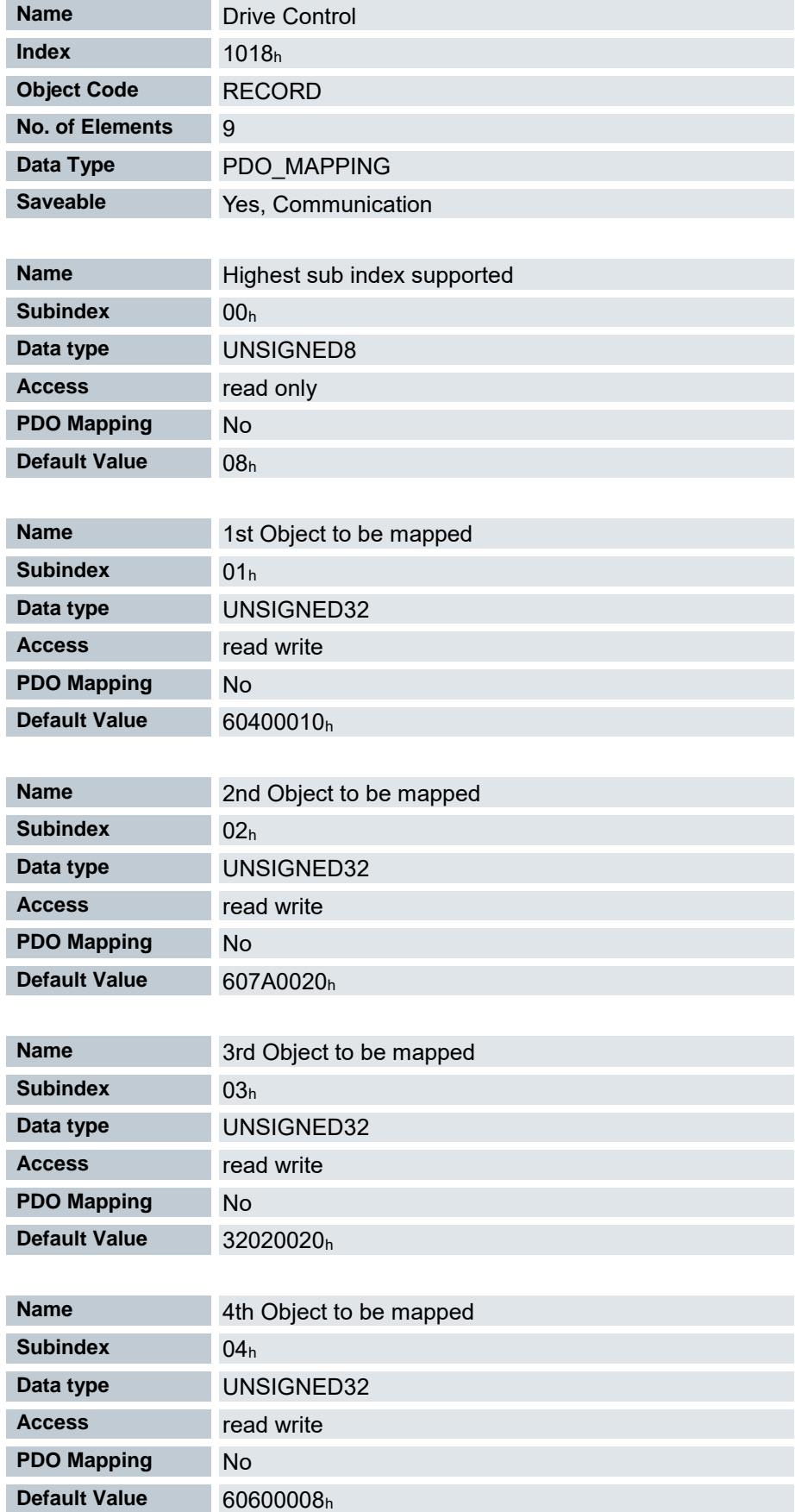

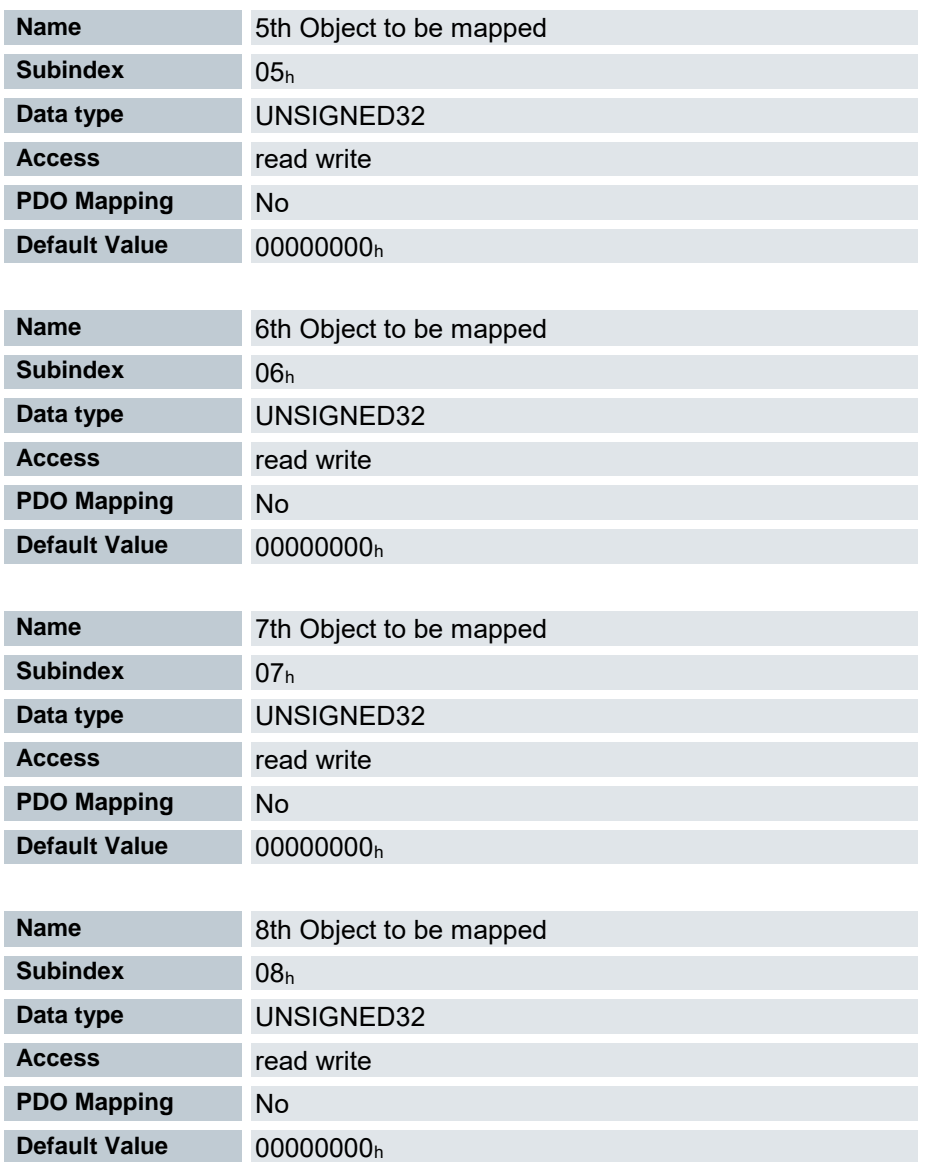

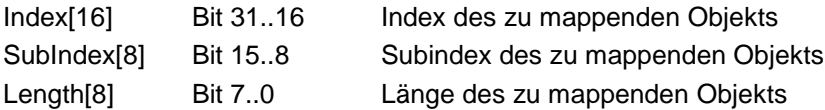

# 7.13.12 Mapping 1601<sup>h</sup> (Position Control)

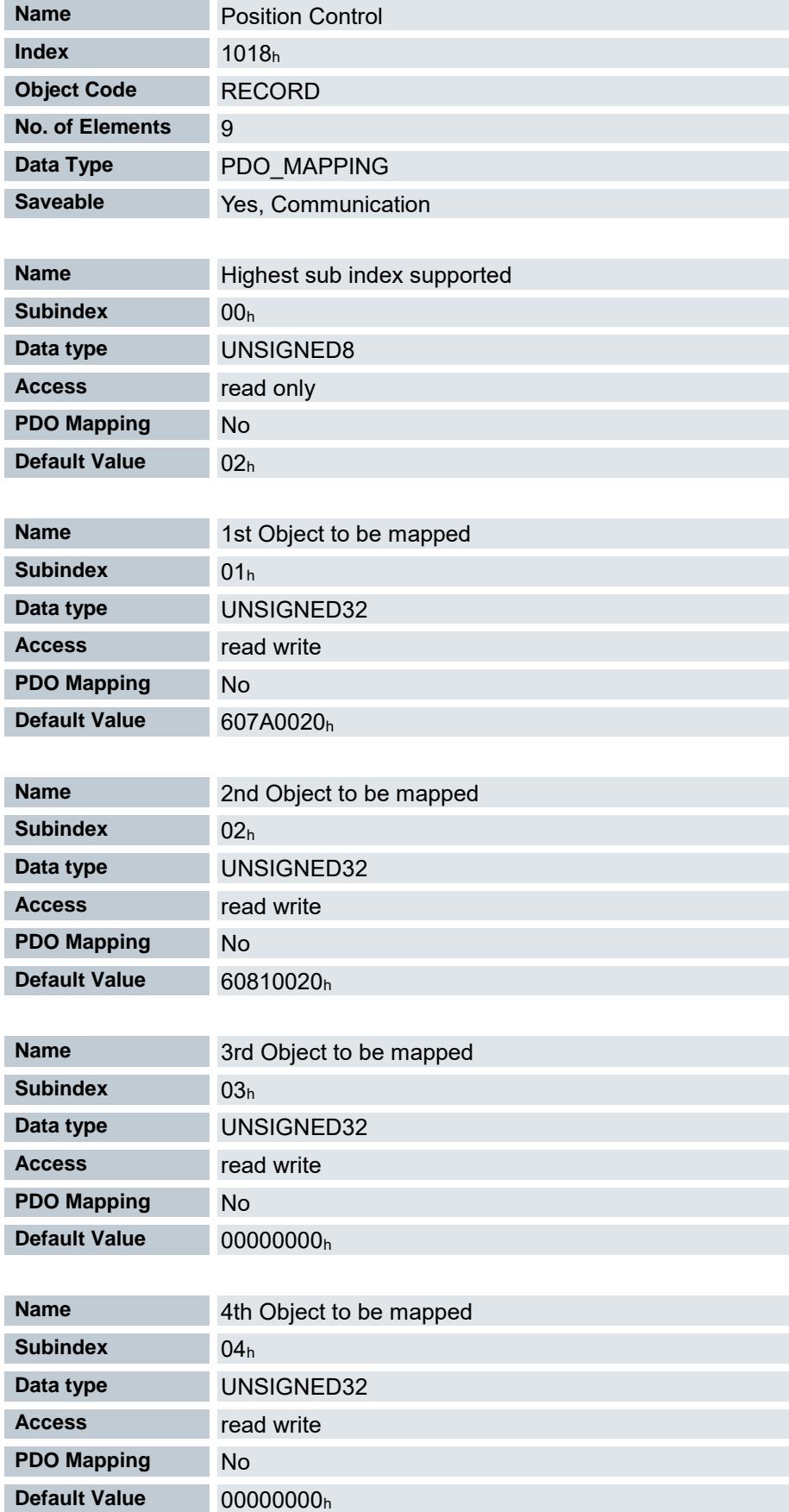

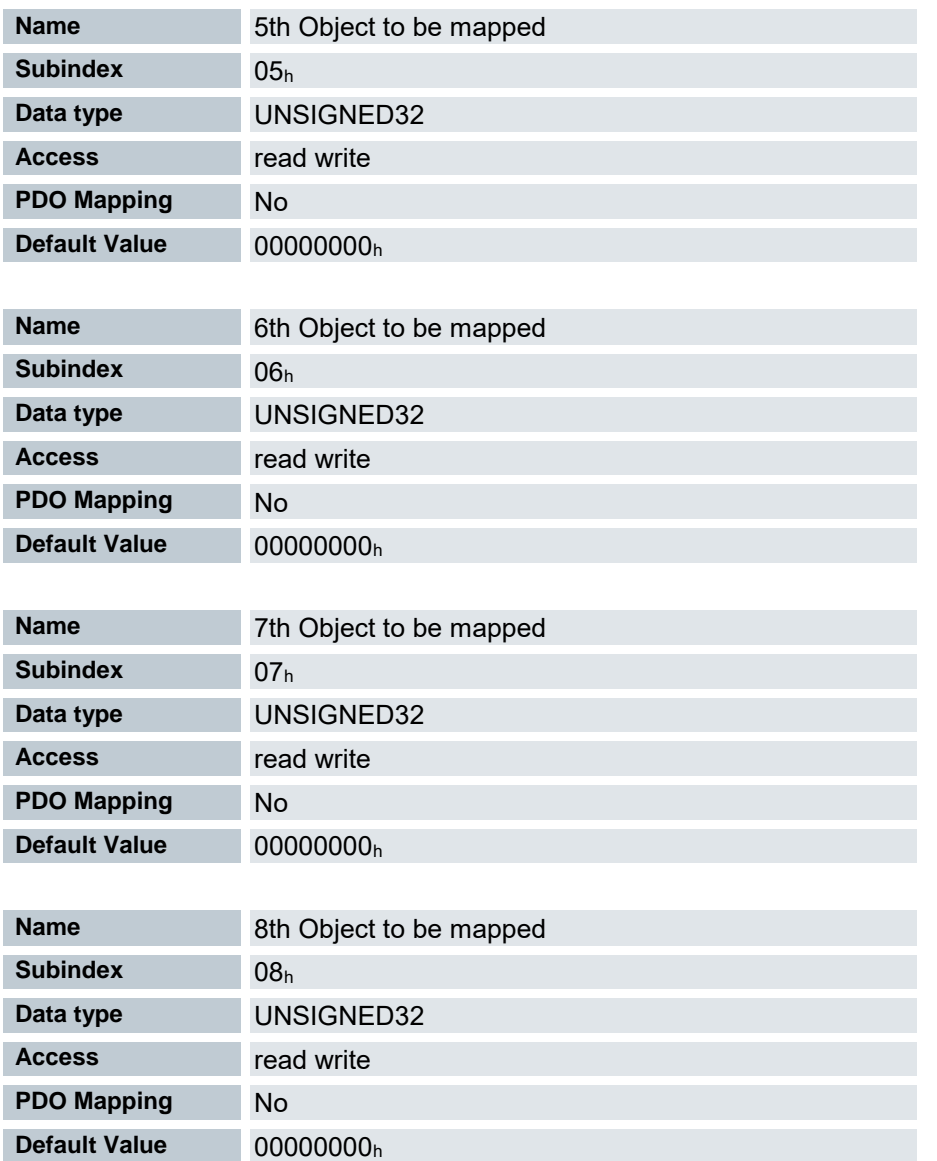

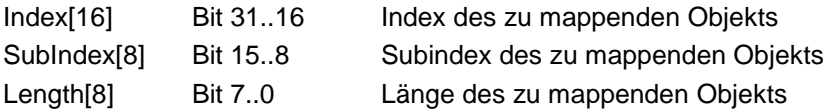

# 7.13.13 Mapping 1602<sup>h</sup> (Velocity Control)

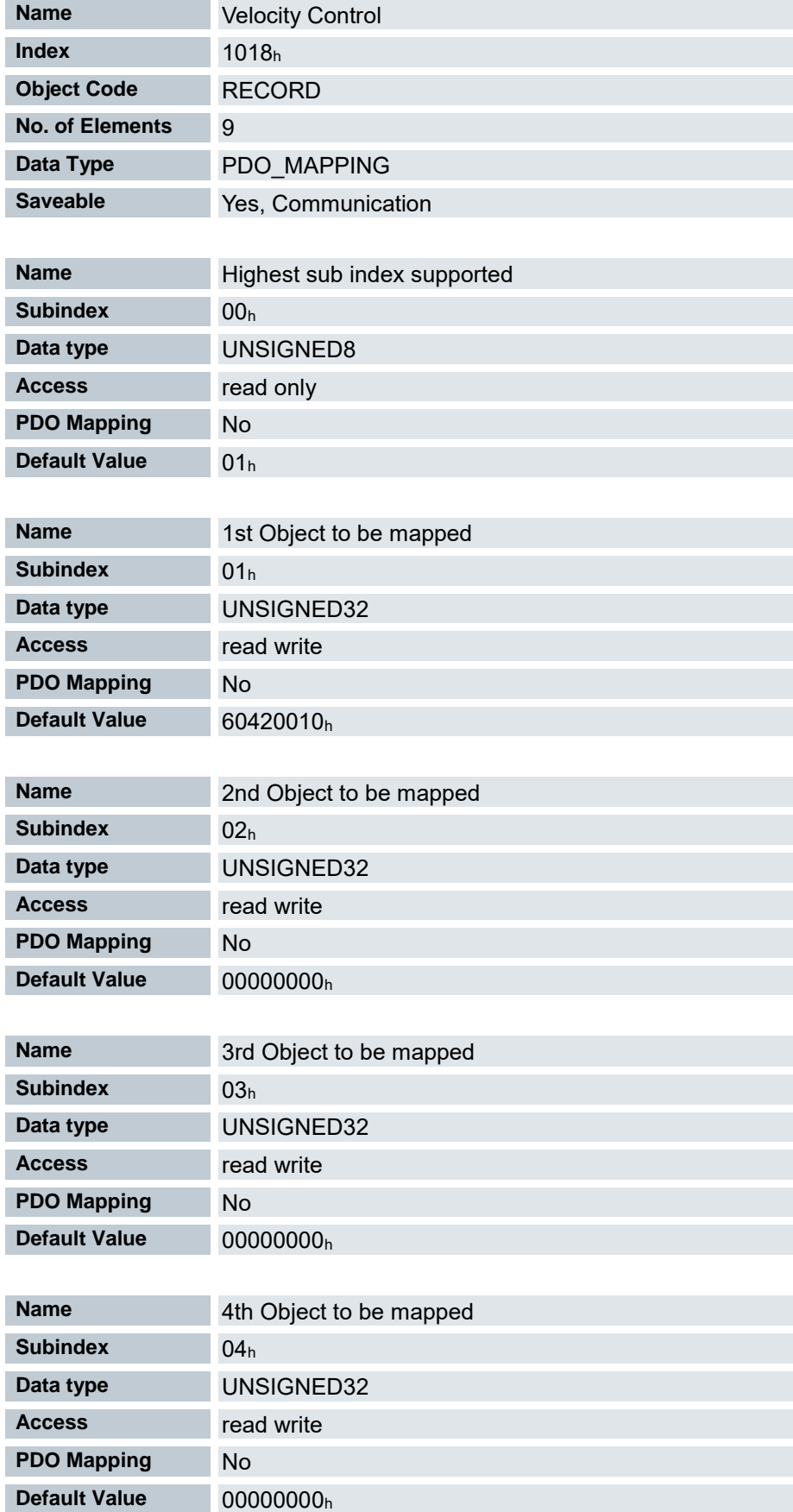

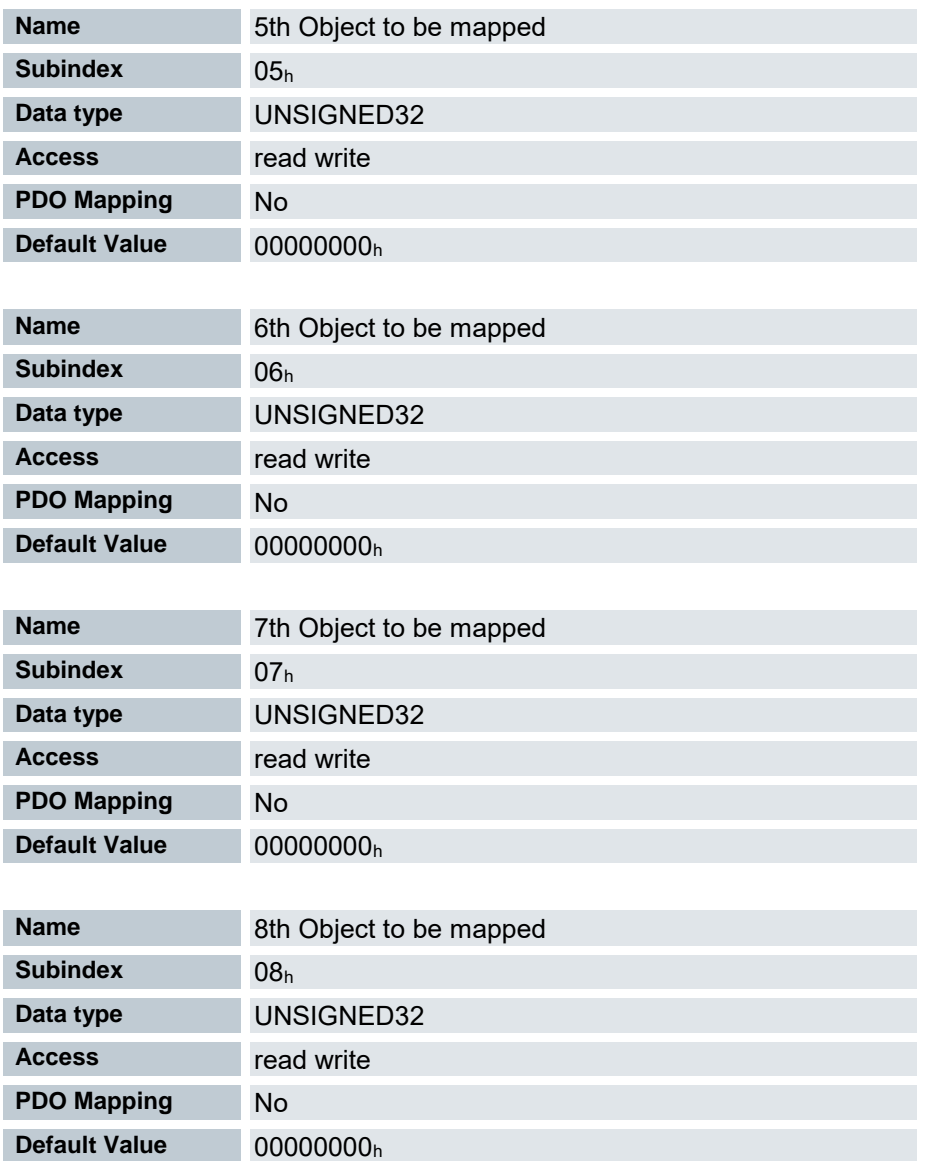

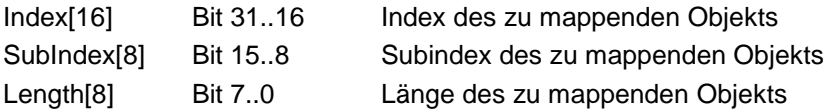

# 7.13.14 Mapping 1603<sup>h</sup> (Output Control)

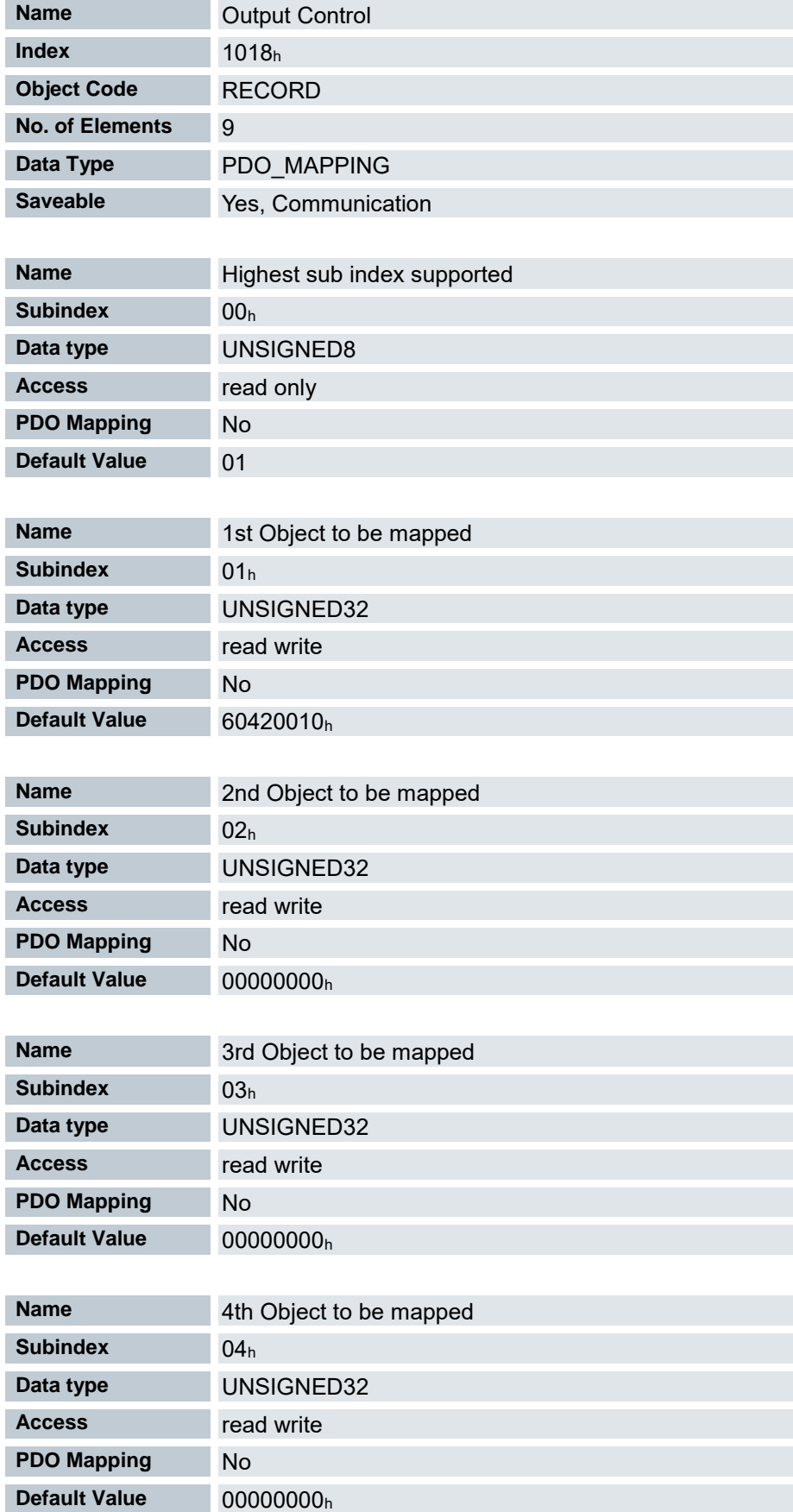

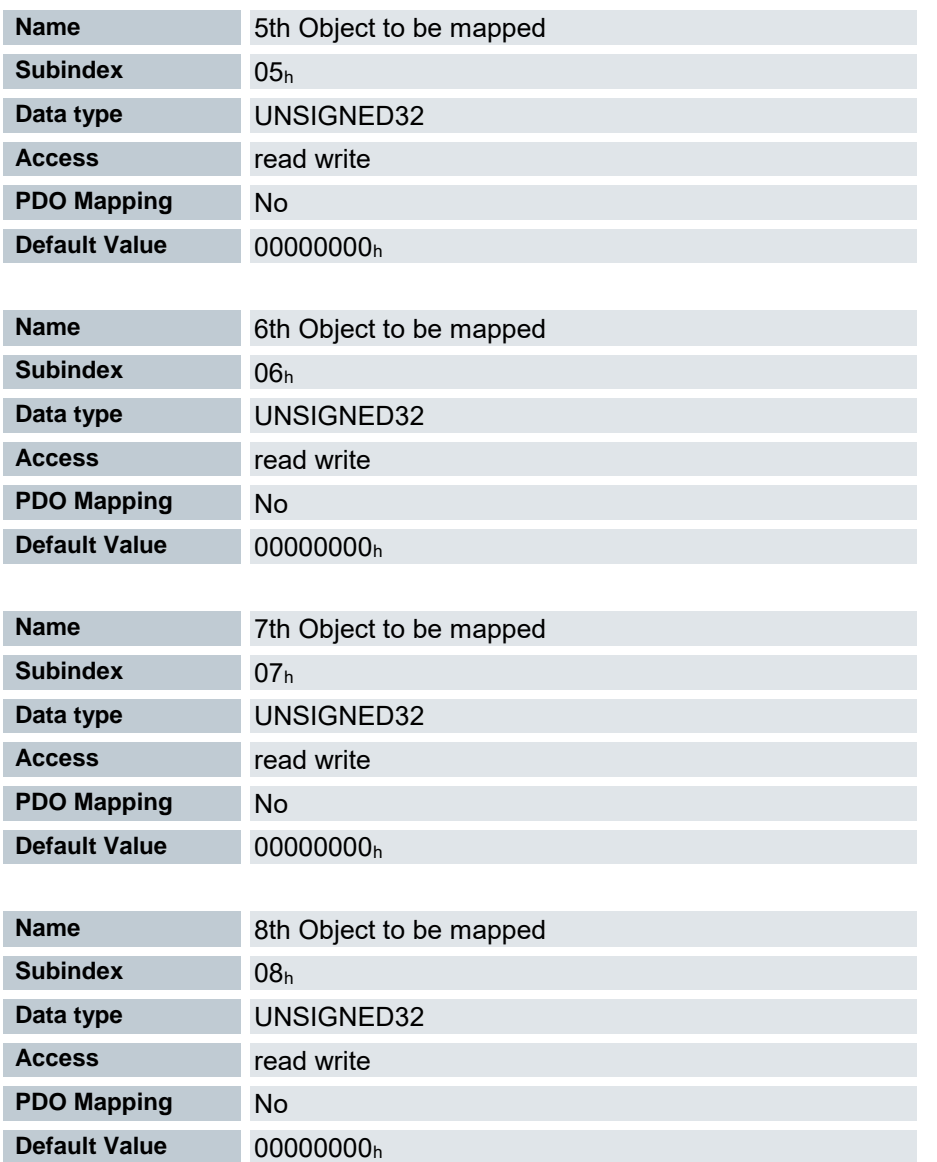

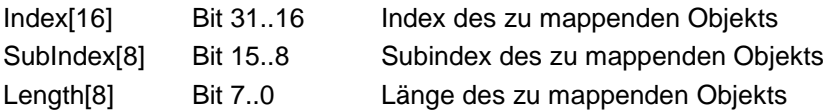

# 7.13.15 Mapping 1A00<sup>h</sup> (Drive Status)

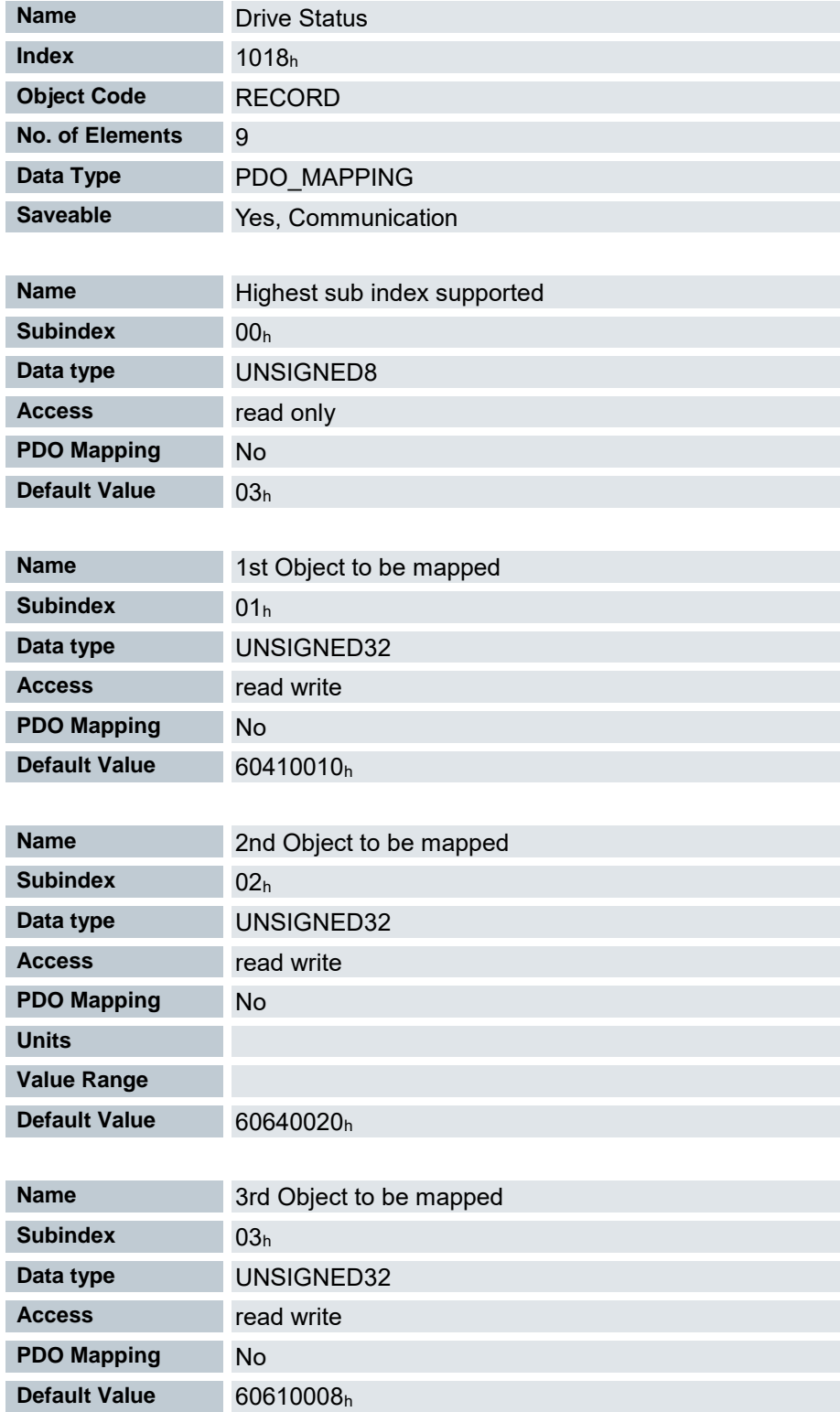

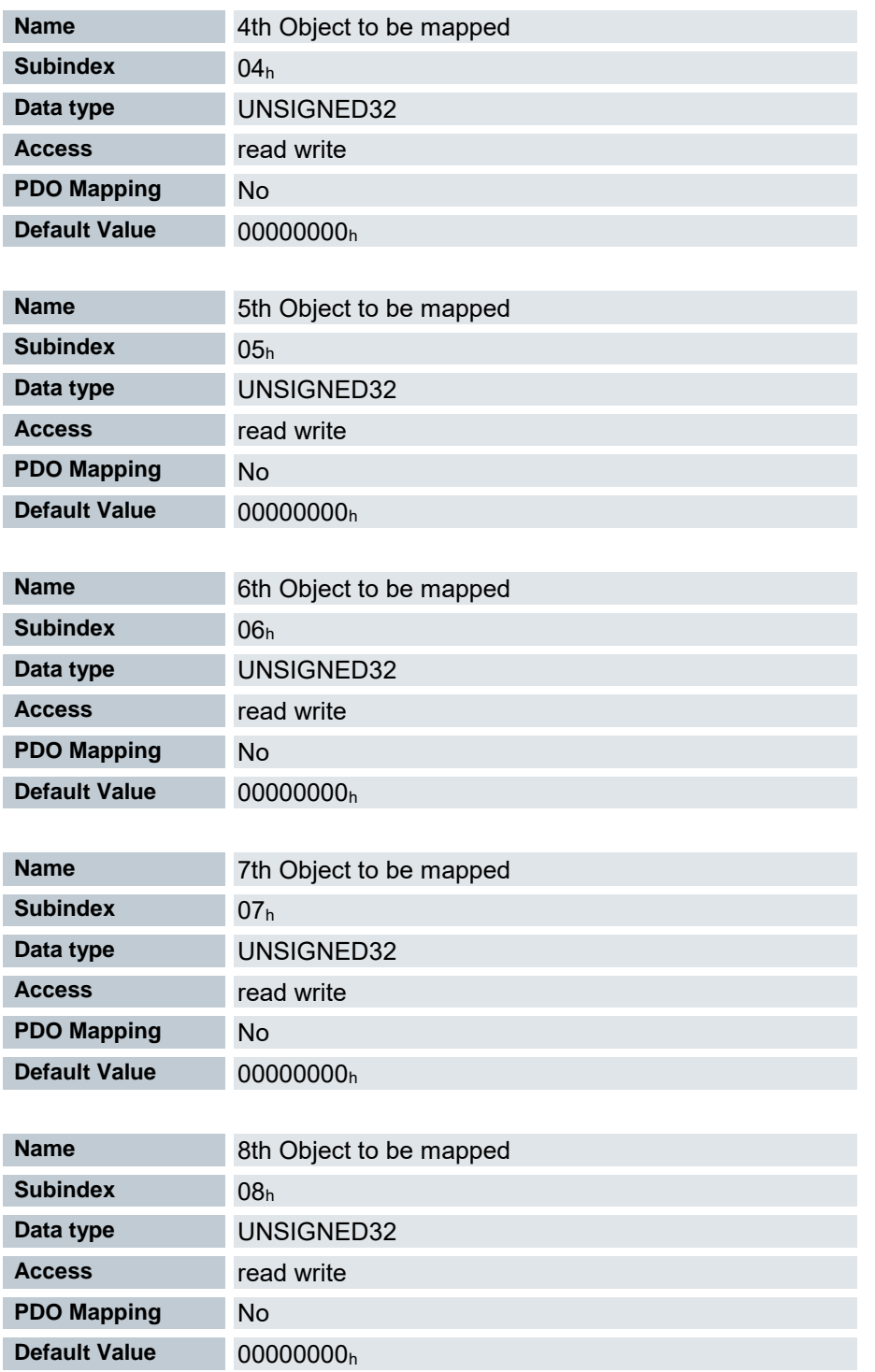

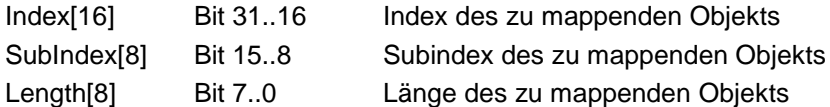

# 7.13.16 Mapping 1A01<sup>h</sup> (Position Status)

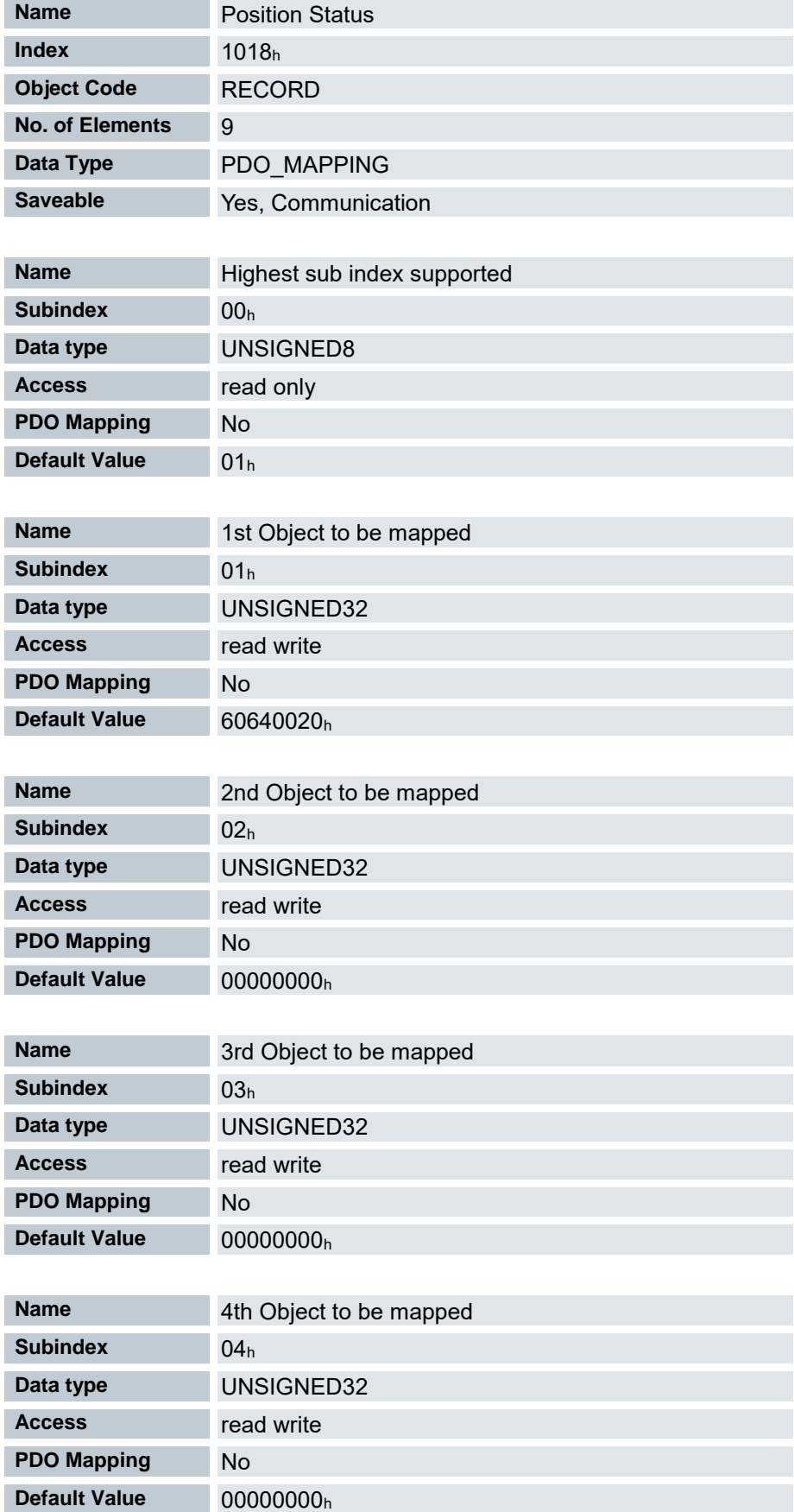

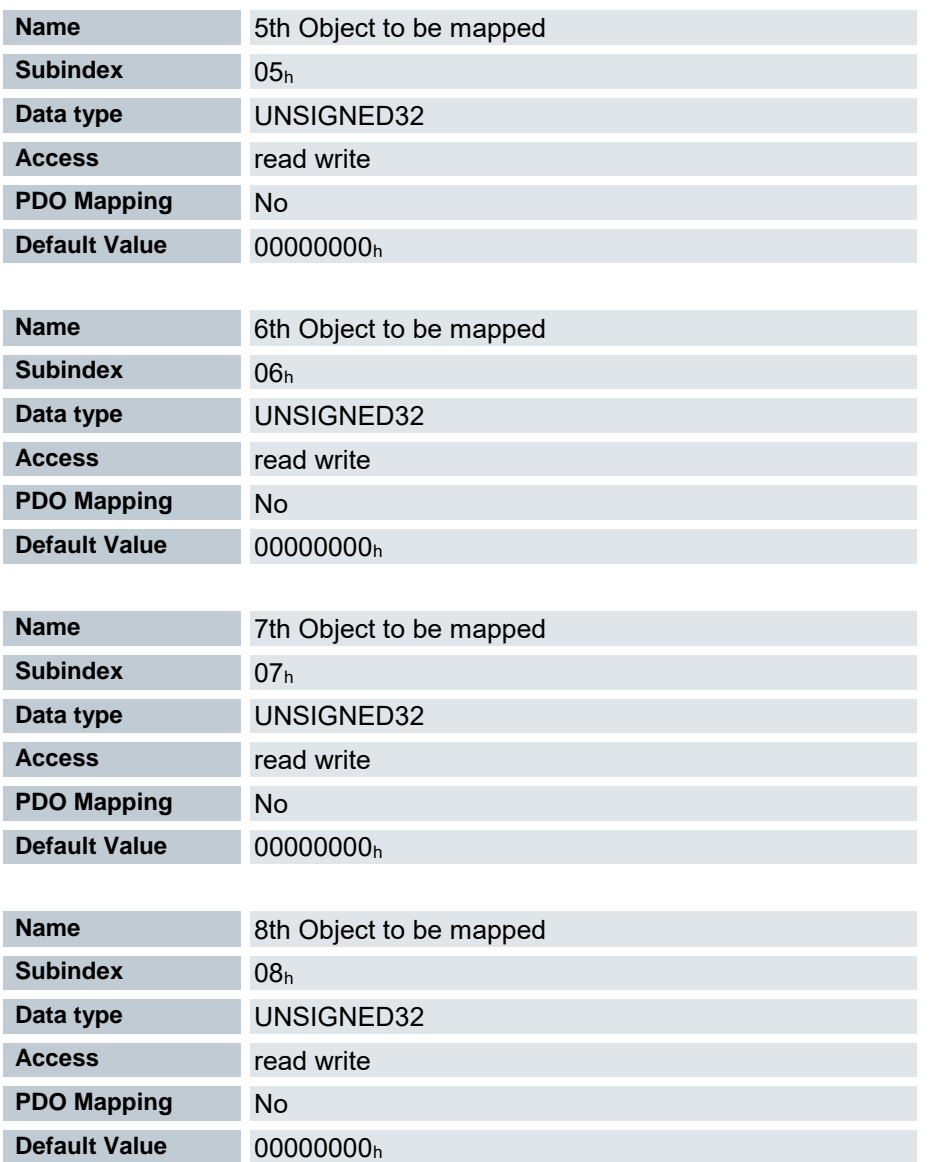

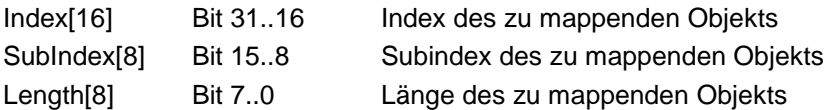

# 7.13.17 Mapping 1A02<sup>h</sup> (Velocity Status)

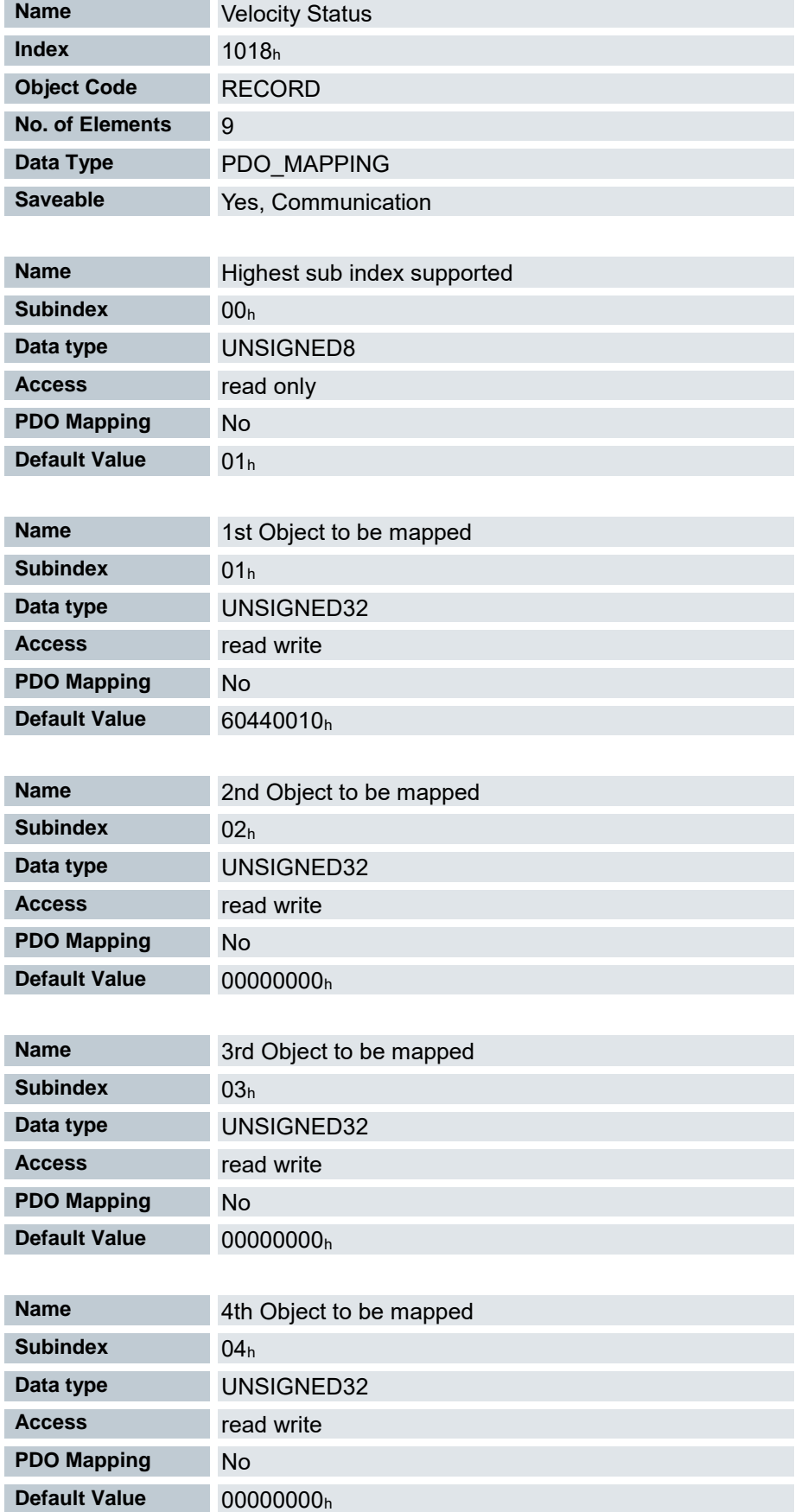

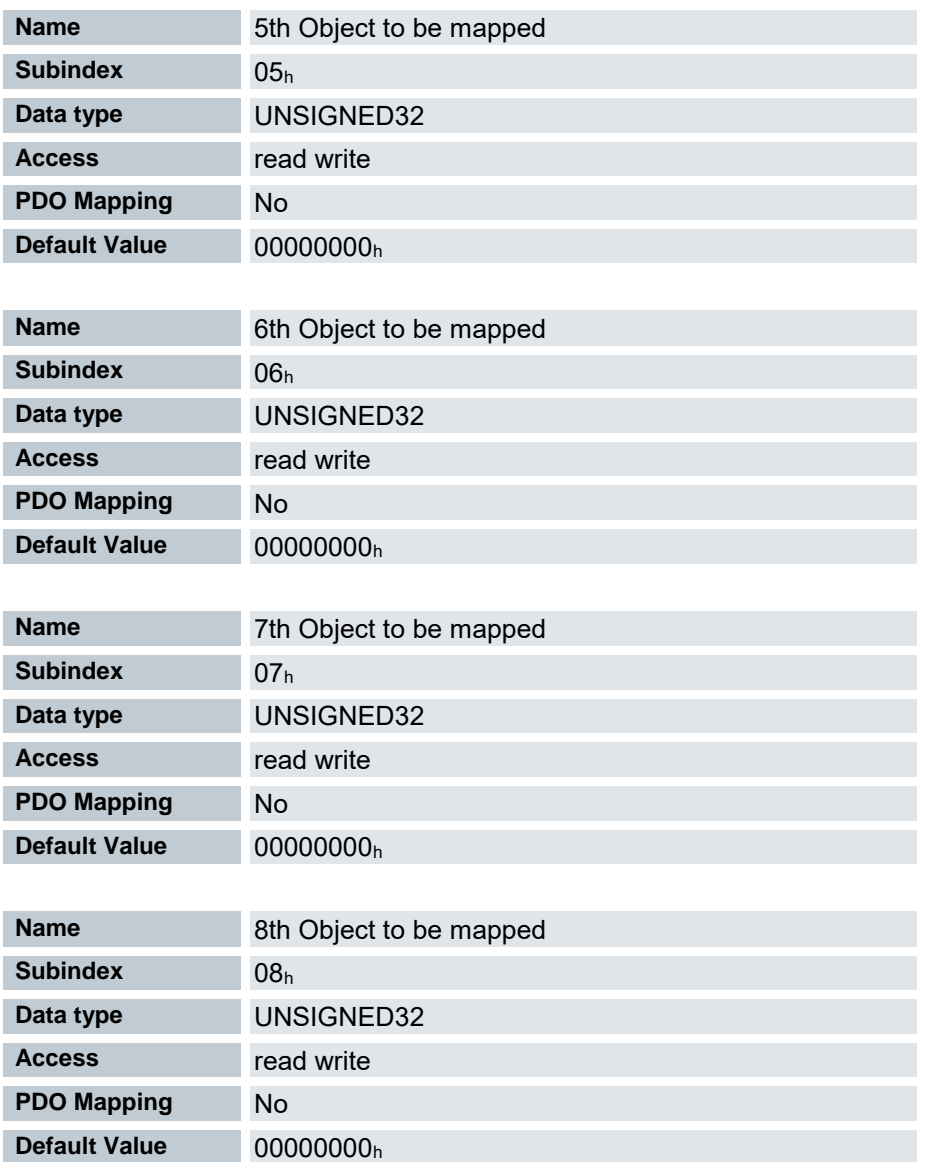

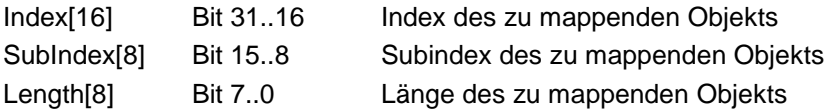

# 7.13.18 Mapping 1A03<sup>h</sup> (Input Status)

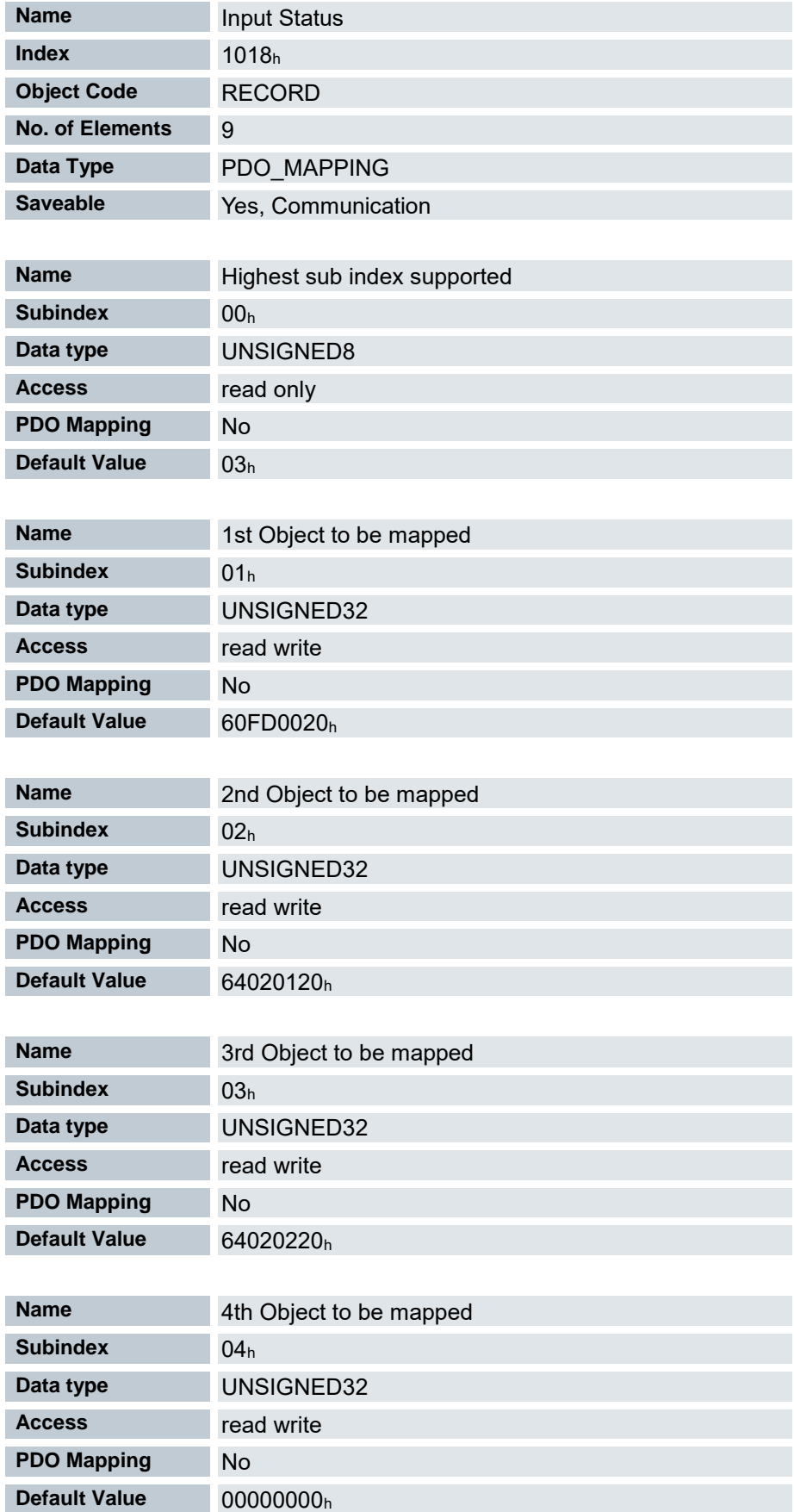

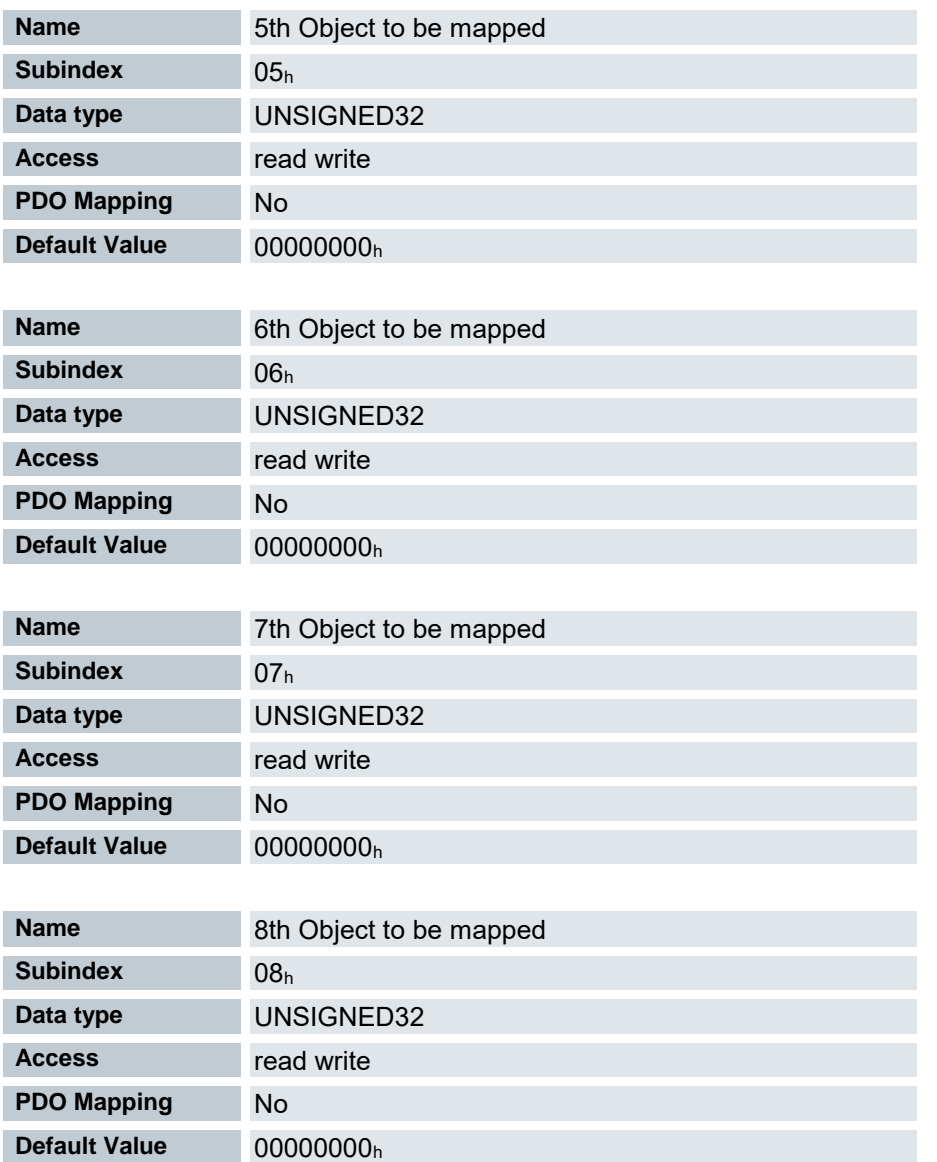

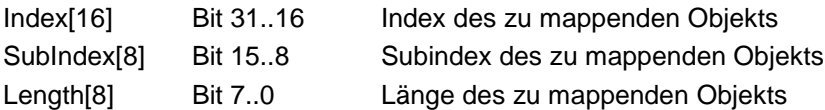

# 7.13.19 Sync Manager Communication Type 1C00<sup>h</sup>

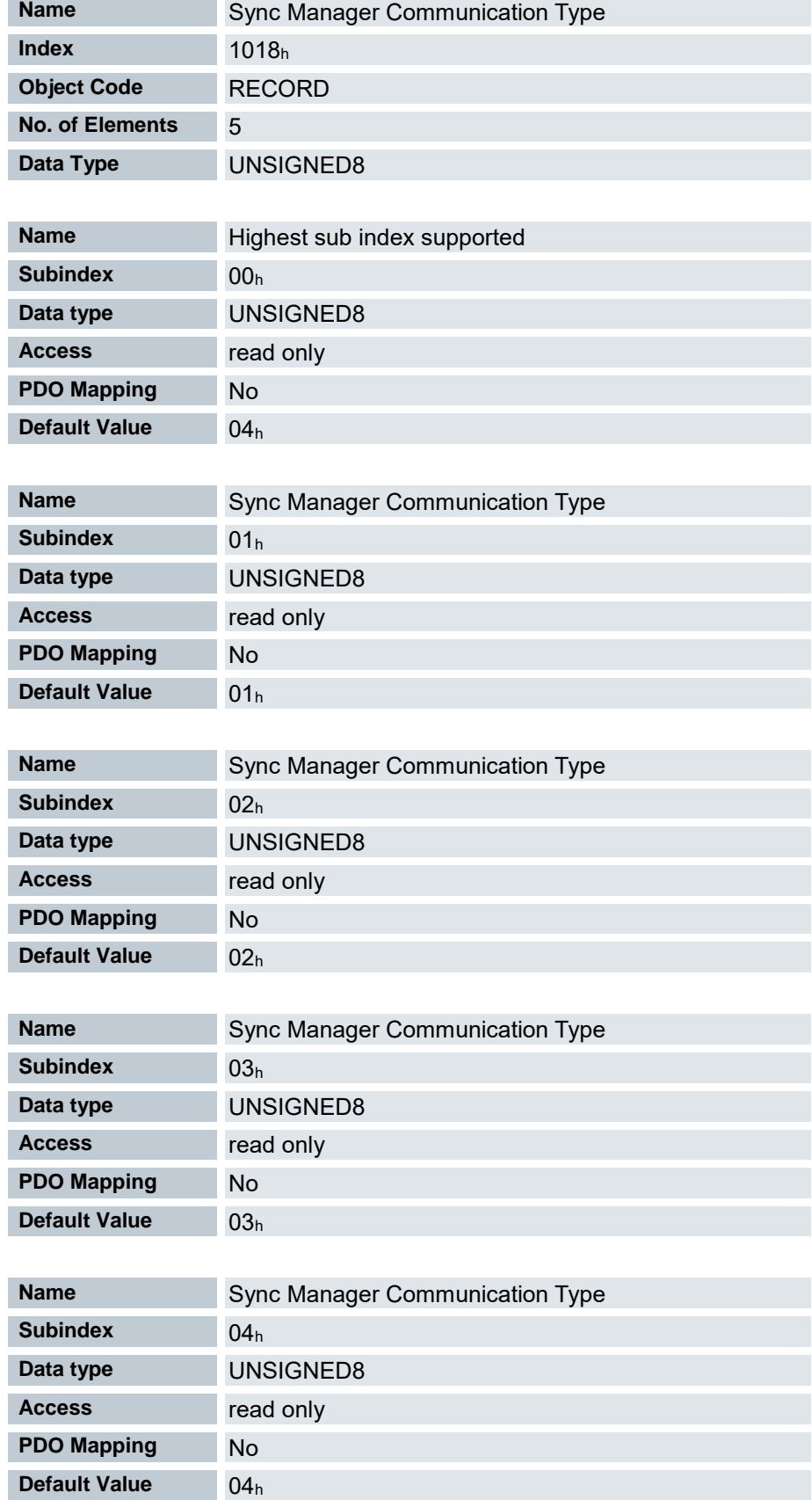

Dieses Objekt zeigt die Zuordnung der vier EtherCAT SyncManager an. Die Zuordnung ist festgelegt und kann nicht geändert werden.

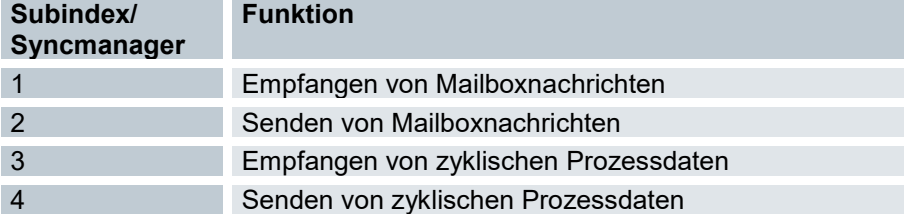

# 7.13.20 Sync Manager PDO Assignment 1C12<sup>h</sup>

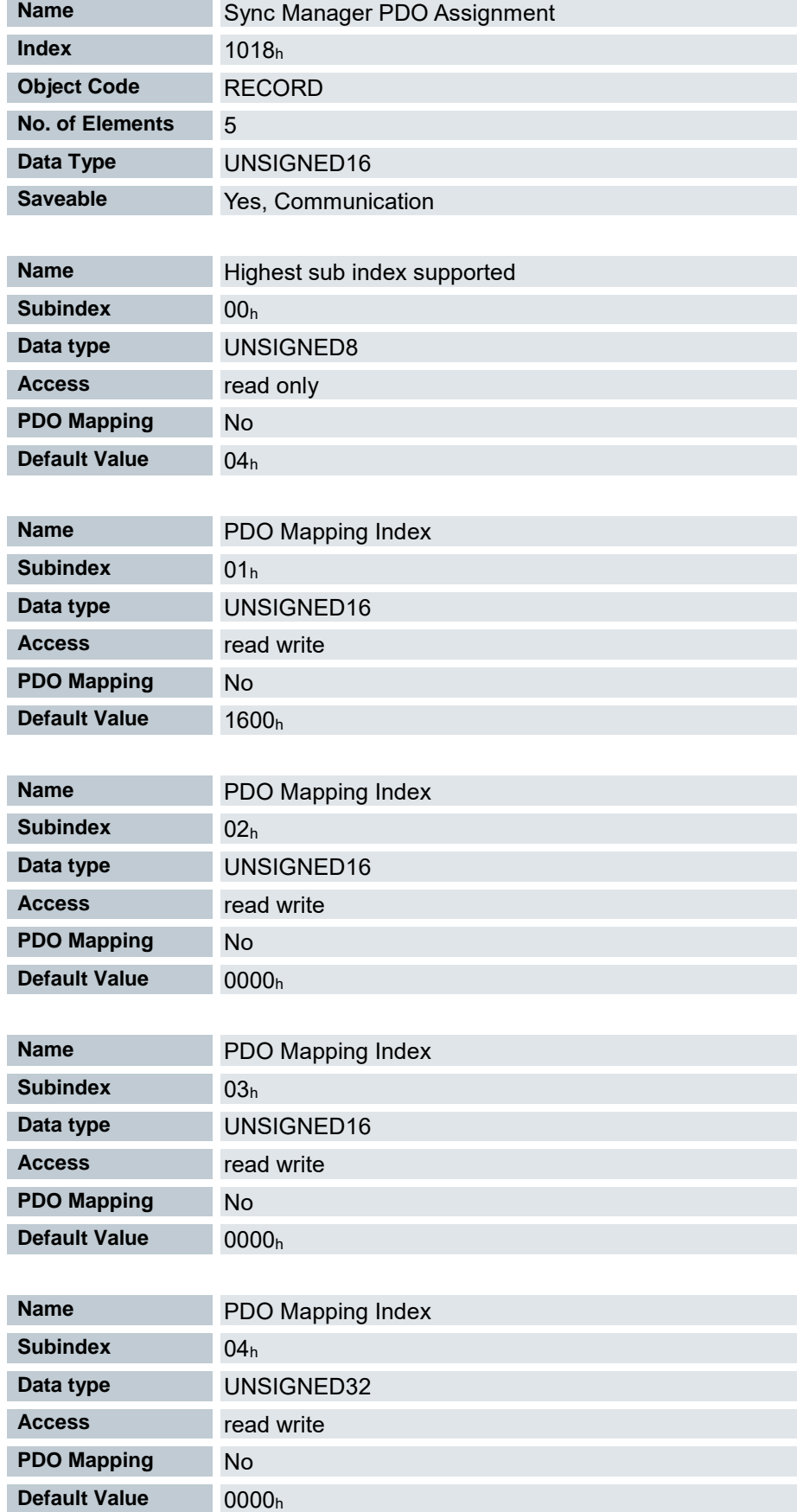

Dieses Objekt listet die aktivierten Output PDO mappings auf (siehe 1600<sub>h</sub> ff.) und wird vom EtherCAT Master beschrieben.

# 7.13.21 Sync Manager PDO Assignment 1C13<sup>h</sup>

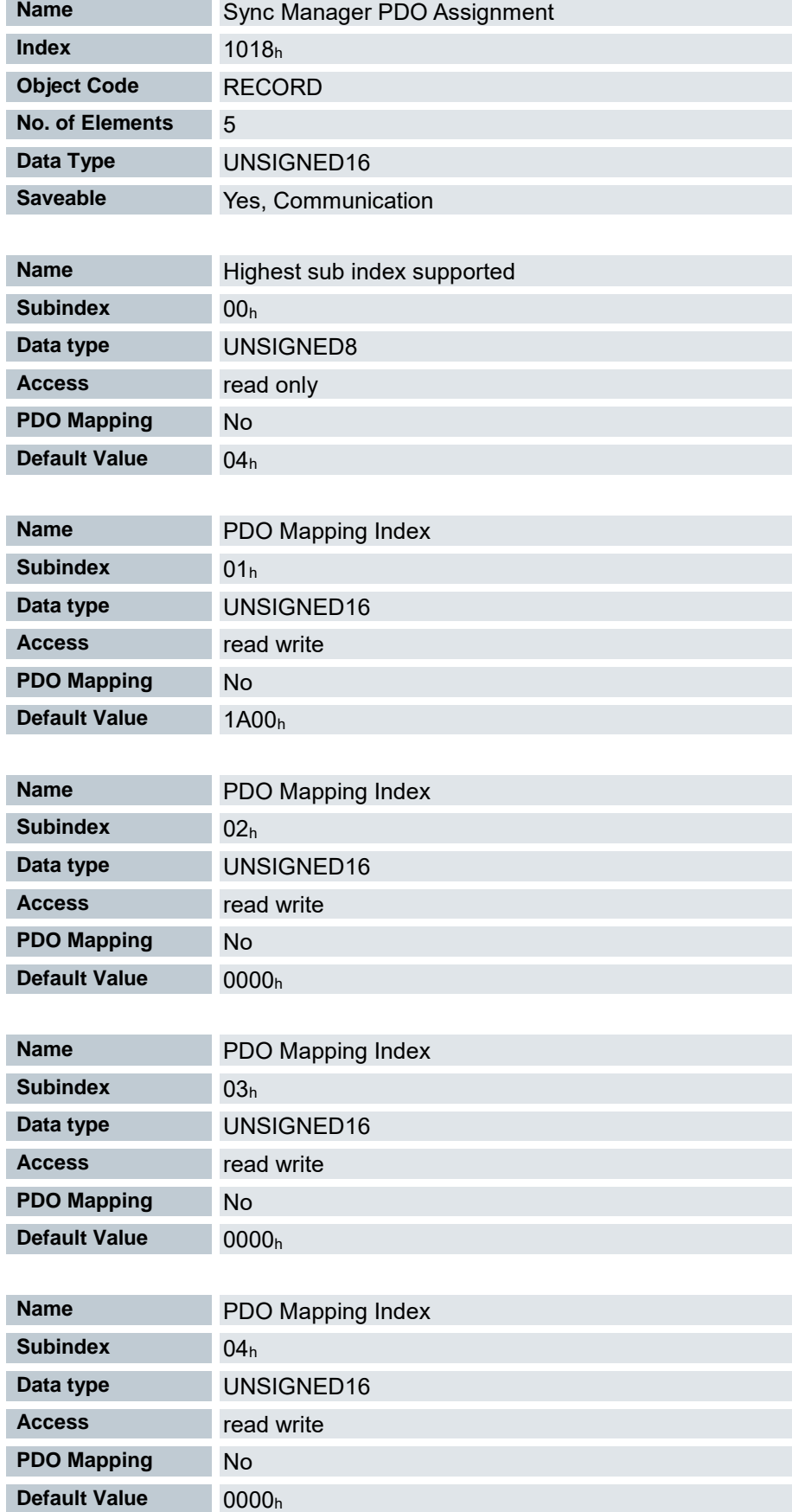

# 7.13.22 Output Sync Sync Manager Synchronization 1C32<sup>h</sup>

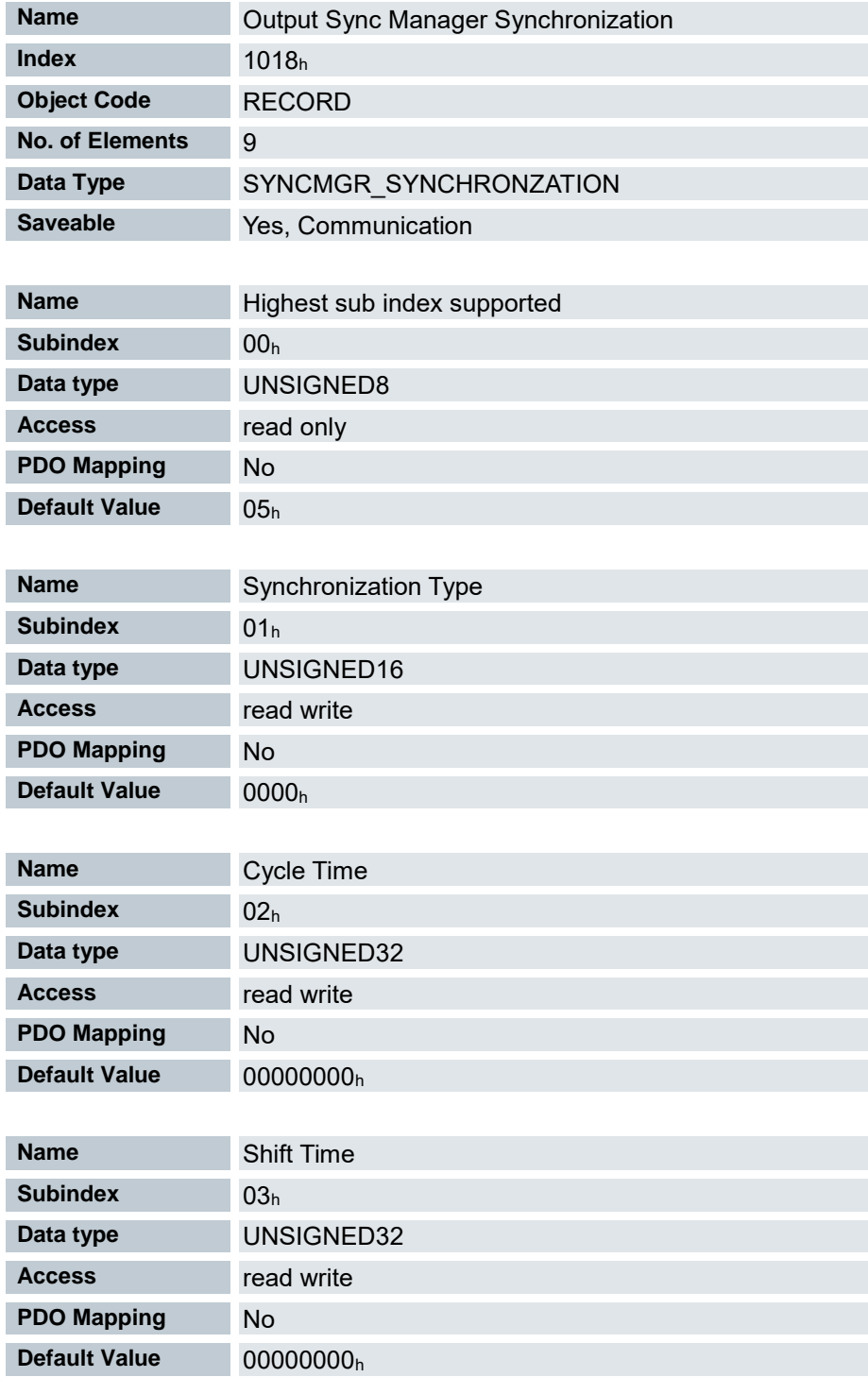

Hier befinden sich die Synchronisierungsparameter für das Output PDO mapping für EtherCAT (siehe 1C12h). Diese werden vom EtherCAT Master eingestellt.

# 7.13.23 Output Sync Sync Manager Synchronization 1C33<sup>h</sup>

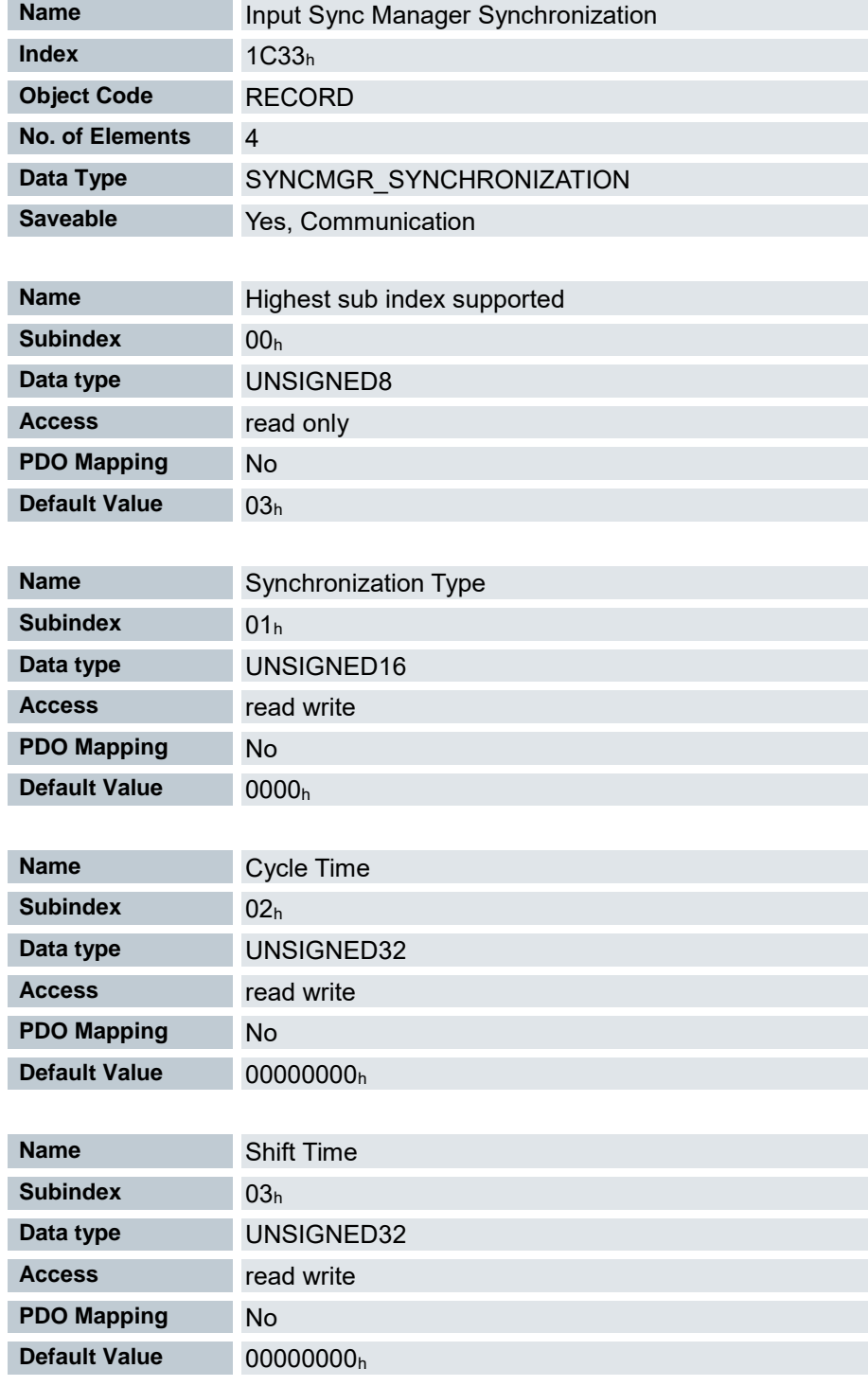

#### 7.13.24 IEEE 802 MAC address 200F<sup>h</sup>

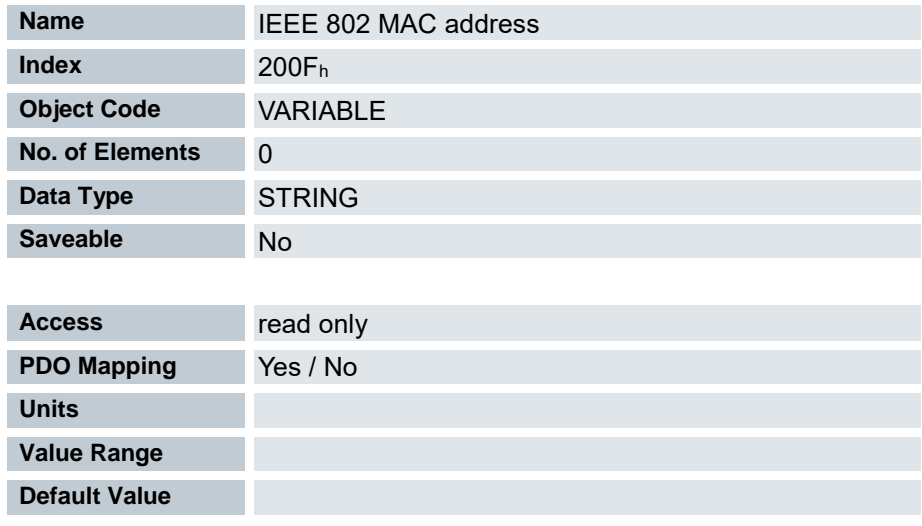

Dieses Objekt enthält die MAC- Adresse der Ethernetschnittstelle der Steuerung

# 7.13.25 IP-Configuration 2010<sup>h</sup>

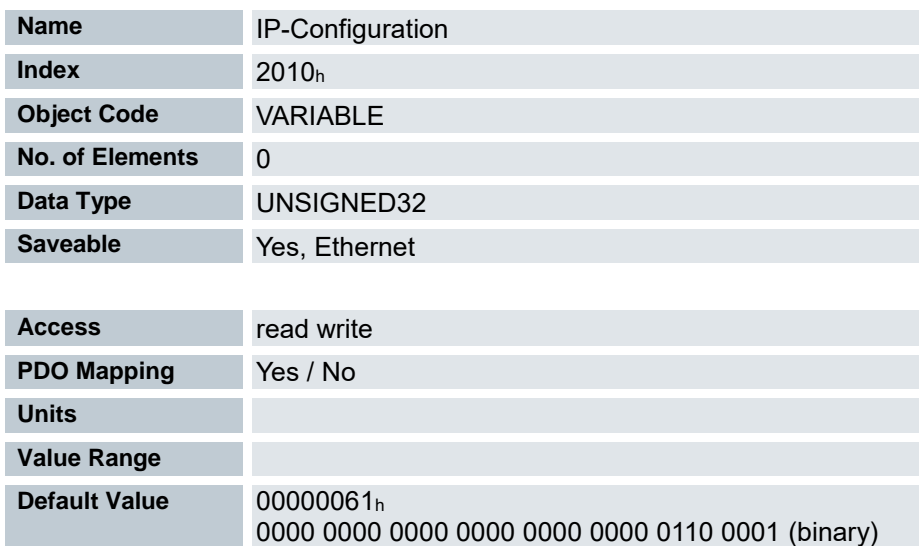

Über dieses Objekt wird die Netzwerkkonfiguration eingestellt.

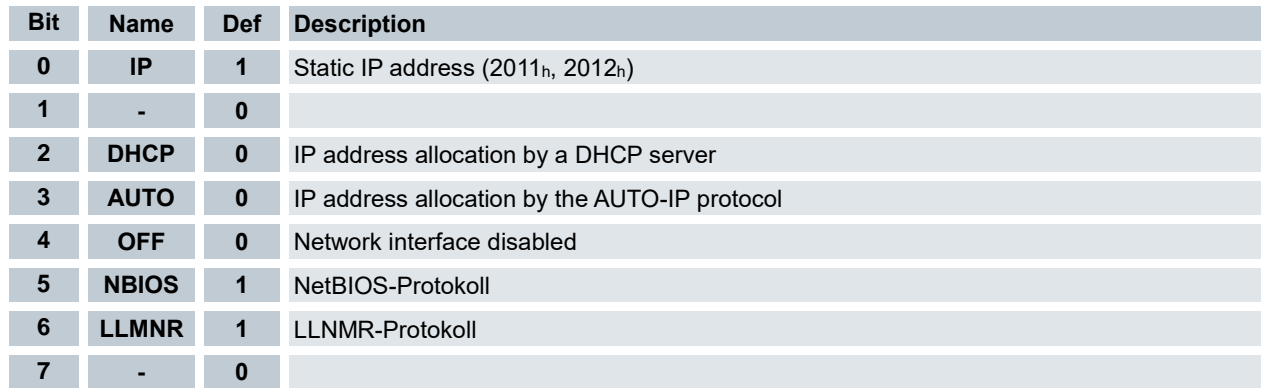

#### 7.13.26 Static IP-Adresss 2011<sup>h</sup>

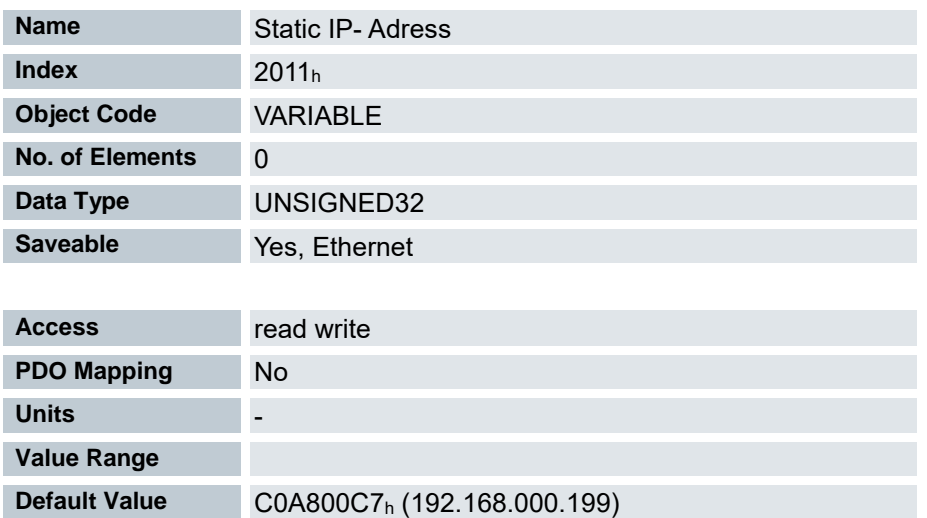

Enthält die statische IPv4-Adresse in Form eines 32-Bit Wortes.

Die IP- Adresse 192.168.0.199 z.B. wird zuerst in das Hexadezimalsystem umgewandelt und ergibt dann folgenden Konfigurationswert:

 $192 = BC0<sub>h</sub>$ 

 $168 = > AB<sub>h</sub>$ 

 $0 = 00<sub>h</sub>$ 

 $199 = C7<sub>h</sub>$ 

Der zugehörige Einstellwert lautet dann C0A800C7<sup>h</sup>

#### 7.13.27 Static IP Subnet Mask 2012<sup>h</sup>

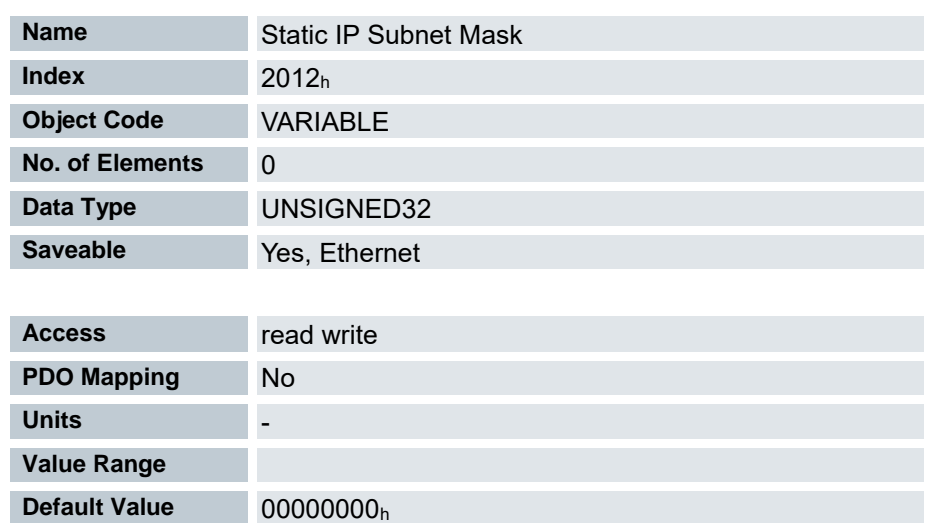

Enthält die Subnetzmaske der statischen IP-Adresse in Form eines 32-Bit Wortes.

Die Netzwerkmaske 255.255.255.0 wird zuerst in das Hexadezimalsystem umgewandelt und ergibt dann folgenden Konfigurationswert:

 $255 \Rightarrow FF<sub>h</sub>$  $255 \Rightarrow FF_h$  $255 \Rightarrow FF<sub>h</sub>$  $0 \Rightarrow 00<sub>h</sub>$ 

Der zugehörige Einstellwert lautet dann FFFFFF00h

#### 7.13.28 Current IP Adress 2014<sup>h</sup>

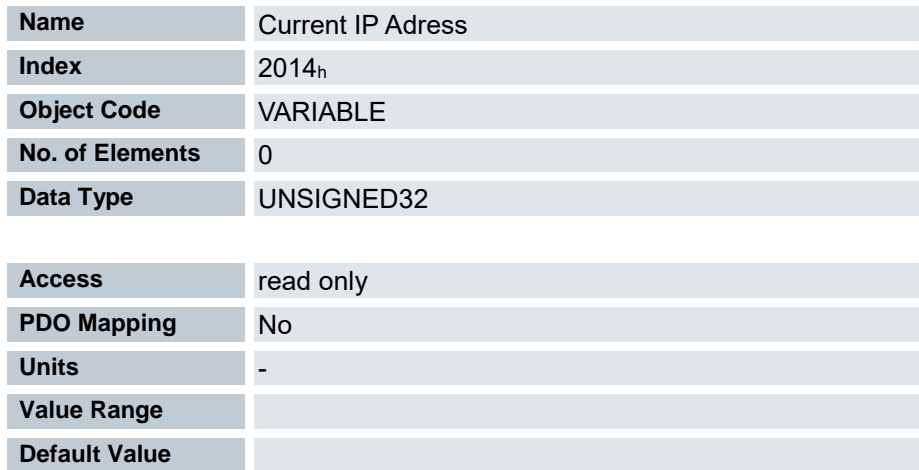

Enthält die derzeit aktive IP-Adresse in Form eines 32-Bit Wortes.

#### 7.13.29 Current Subnet Mask 2015<sup>h</sup>

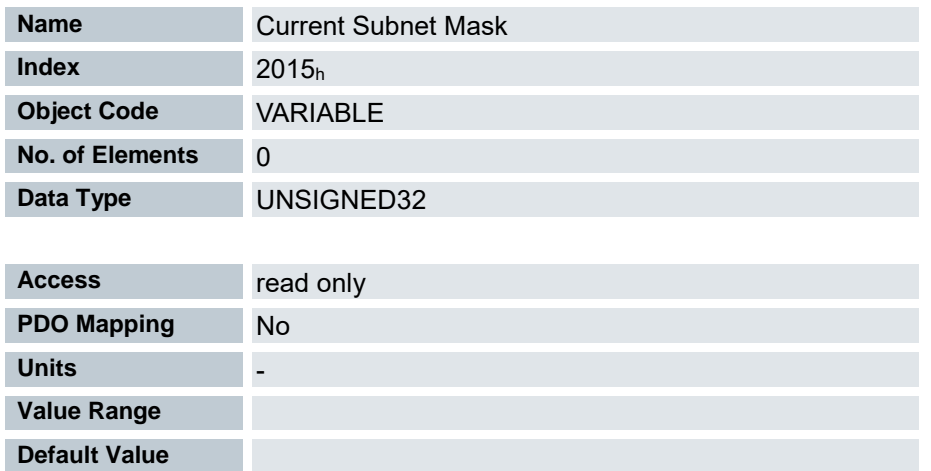

Enthält die derzeit aktive Netzwerkmaske in Form eines 32-Bit Wortes.

### 7.13.30 Pole pair count 2030<sup>h</sup>

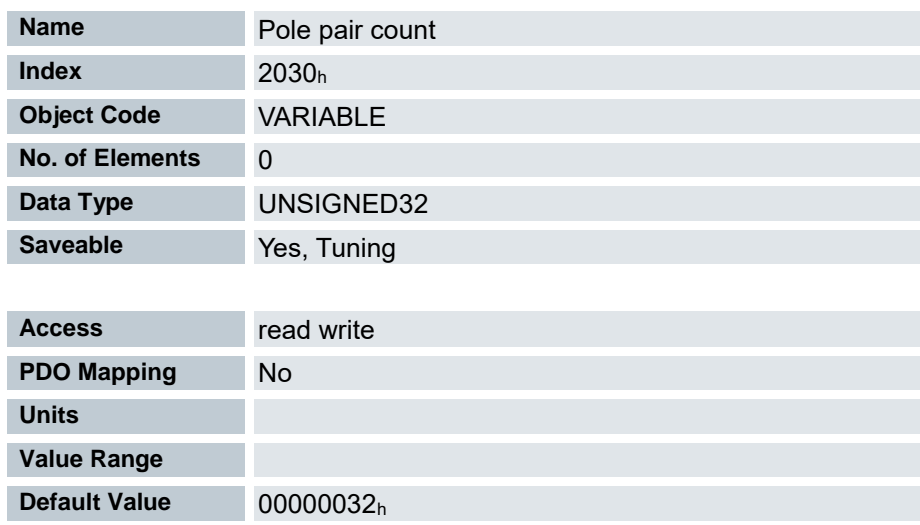

Anzahl der Polpaare des angeschlossenen Motors

#### 7.13.31 Max Motor Current 2031<sup>h</sup>

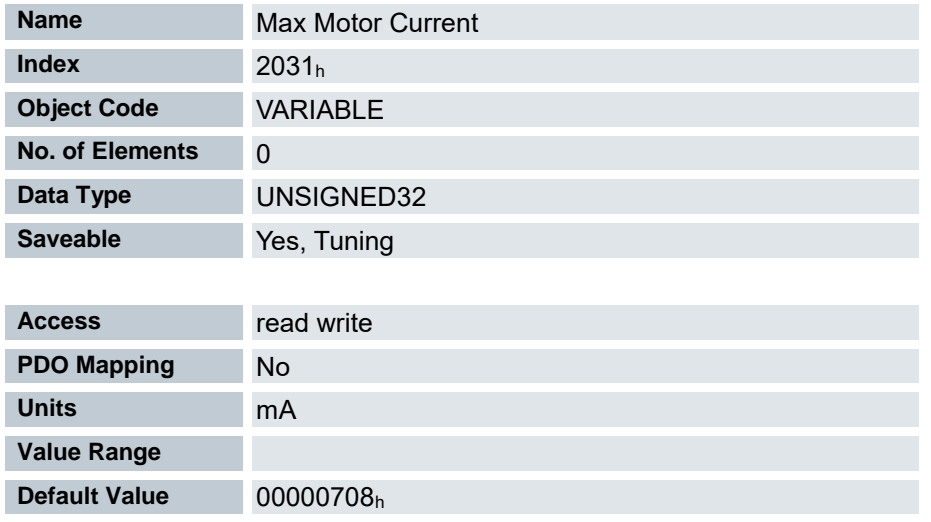

Maximalstrom des angeschlossenen Motors

### 7.13.32 Max Motor speed 2032<sup>h</sup>

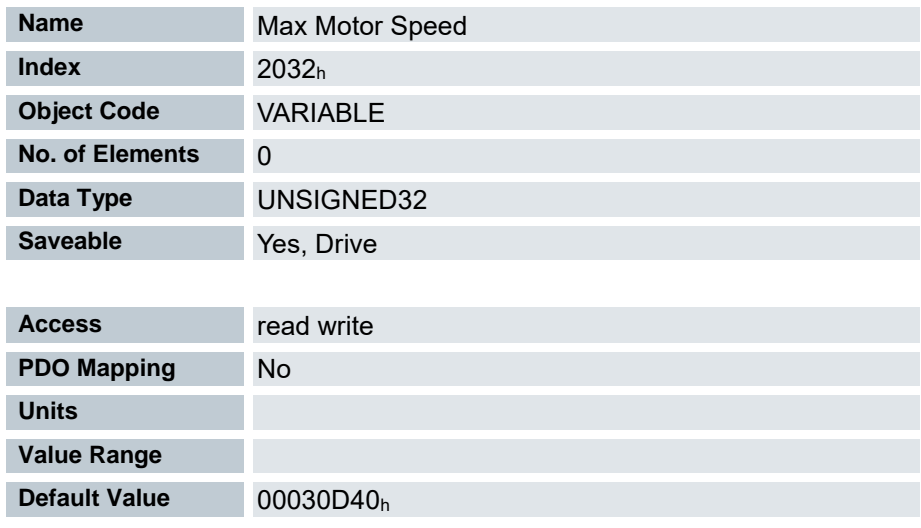

Maximal zulässige Geschwindigkeit des V-Reglers in U/s oder U/min Abhängig von den in Objekt 604C<sup>h</sup> parametrierten Zähler und Nenner.
## 7.13.33 Upper voltage warning limit 2034<sup>h</sup>

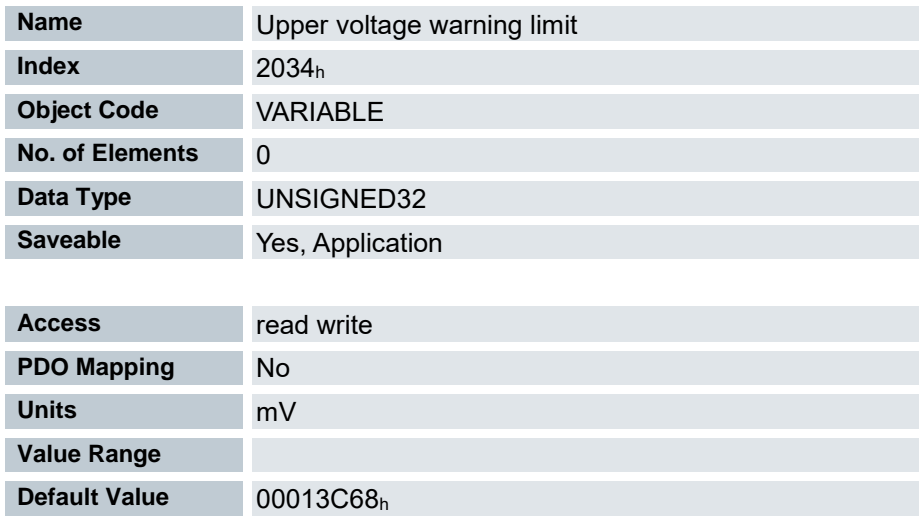

Schwellwert für den Fehler "Überspannung" in Millivolt.

Bei Überschreitung des eingestellten Schwellwertes wird der Motor abgeschaltet und ein Fehler ausgelöst. Der Fehler wird automatisch zurückgesetzt wenn die Eingangsspannung wieder unterhalb des Schwellwertes minus 2000mV absinkt.

## 7.13.34 Lower Voltage Warning Limit 2035<sup>h</sup>

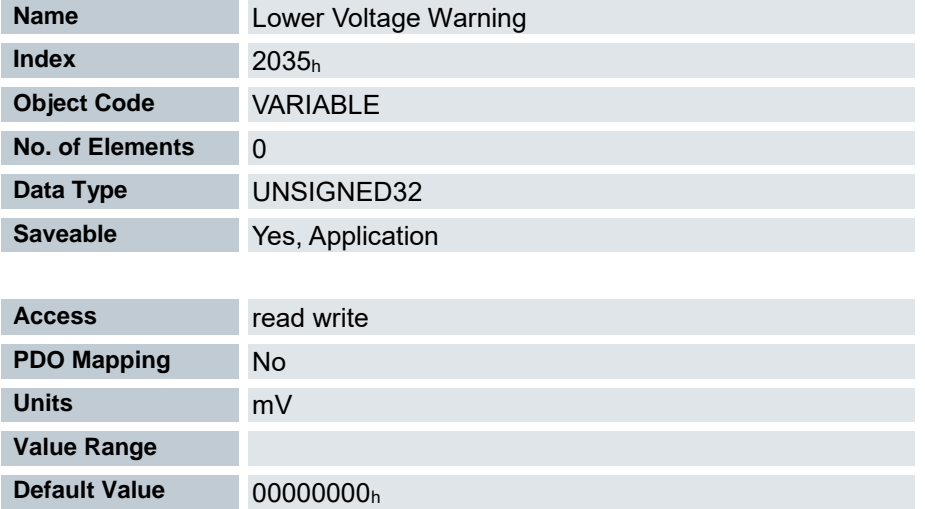

Schwellwert für den Fehler "Unterspannung" in Millivolt.

Bei Unterschreitung des eingestellten Schwellwertes wird der Motor abgeschaltet und ein Fehler ausgelöst. Der Fehler wird automatisch zurückgesetzt, wenn die Eingangsspannung wieder oberhalb des Schwellwertes plus 2000mV liegt.

## 7.13.35 Open loop current reduction idle time 2036<sup>h</sup>

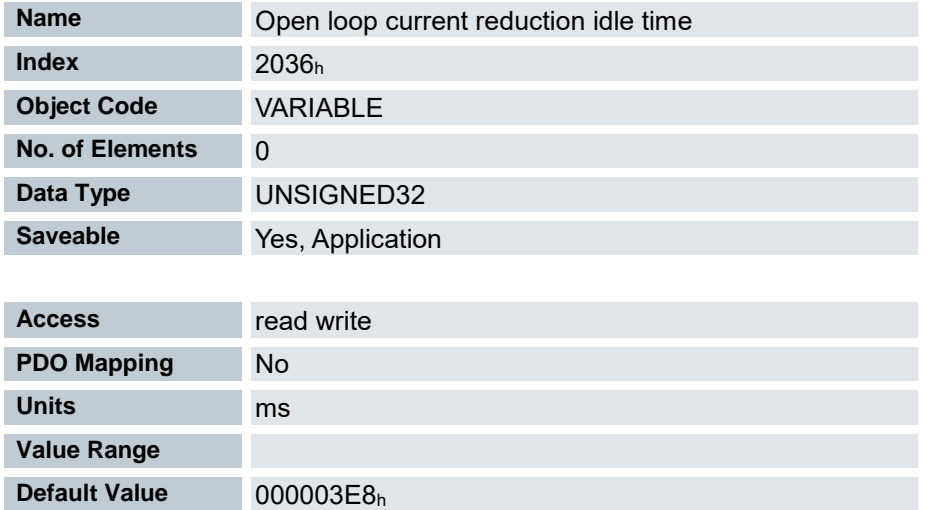

Befindet sich der Motor im Stillstand, wird nach Ablauf der eingestellten Zeit in Millisekunden der Strom reduziert.

## 7.13.36 Open loop current reduction value/factor 2037<sup>h</sup>

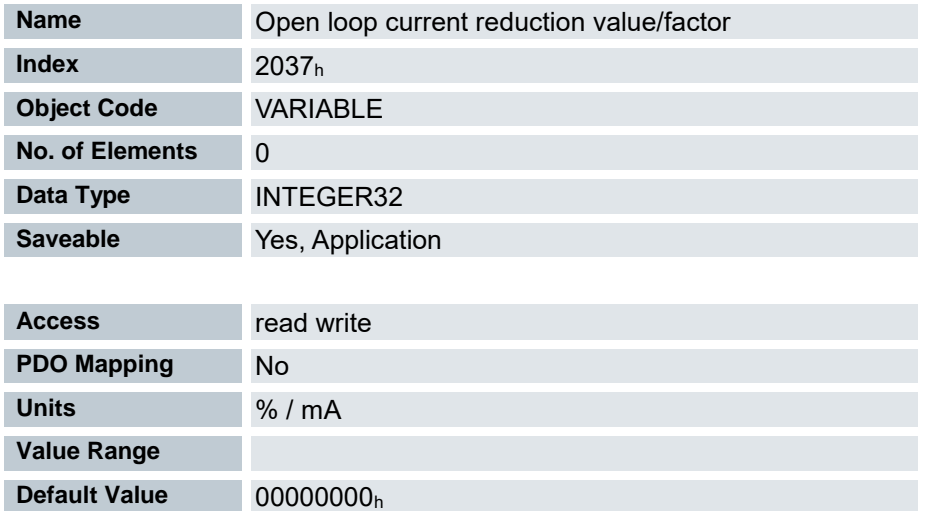

Ist der Wert negativ zwischen -100 und -1, so gilt dieser als prozentualer Reduktionsfaktor bezogen auf den Maximalstrom ( 2031h). Der Wert -100 entspricht dabei 100% des Wertes im Objekt 2031h, der Wert -50 wird als 50% des Objekts 2031h interpretiert, usw.

Ist der Wert positiv, wird der Strom auf den im Objekt 2037h eingetragenen Wert in mA reduziert.

# 7.13.37 Brake controller timing 2038<sup>h</sup>

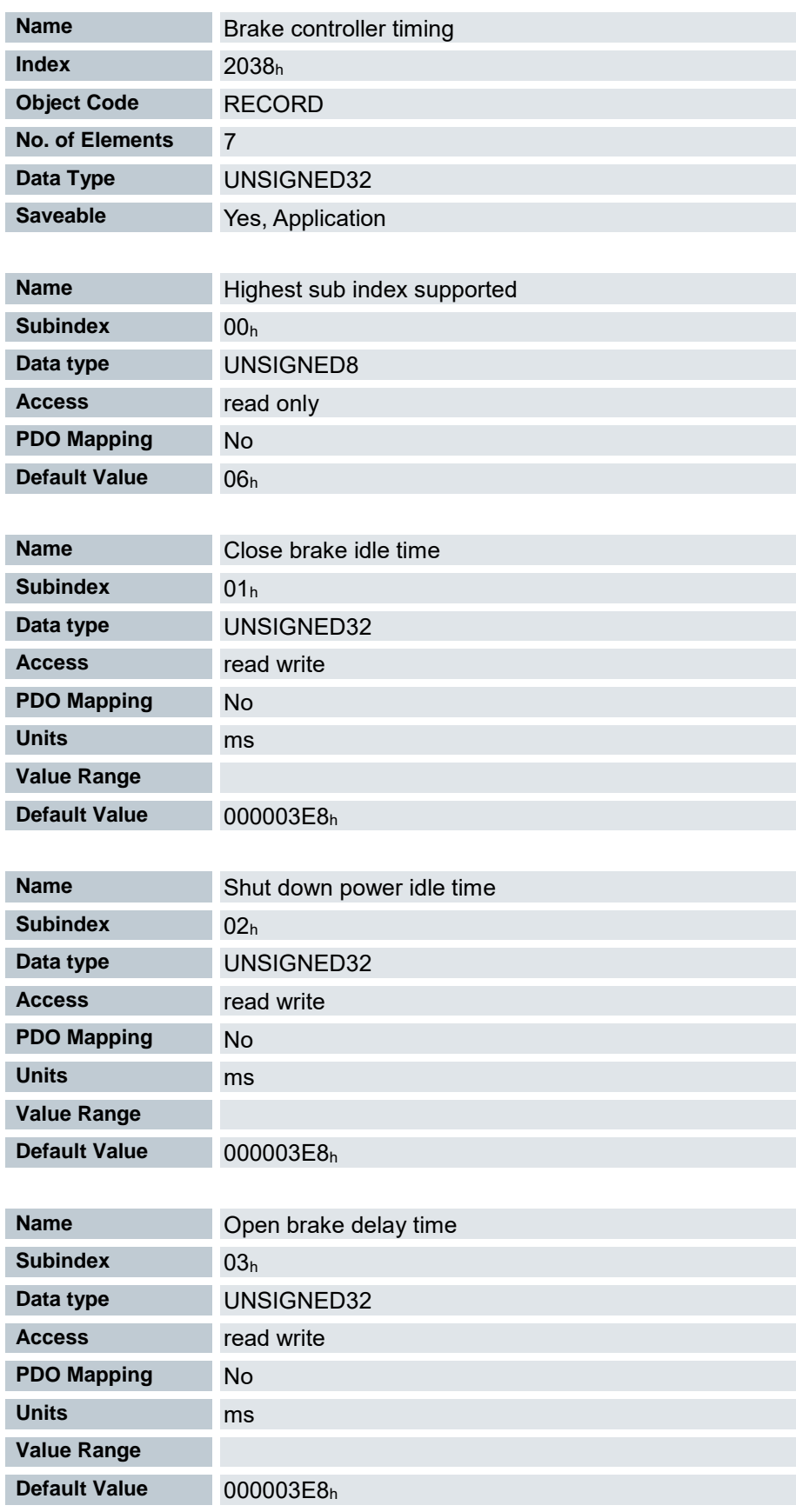

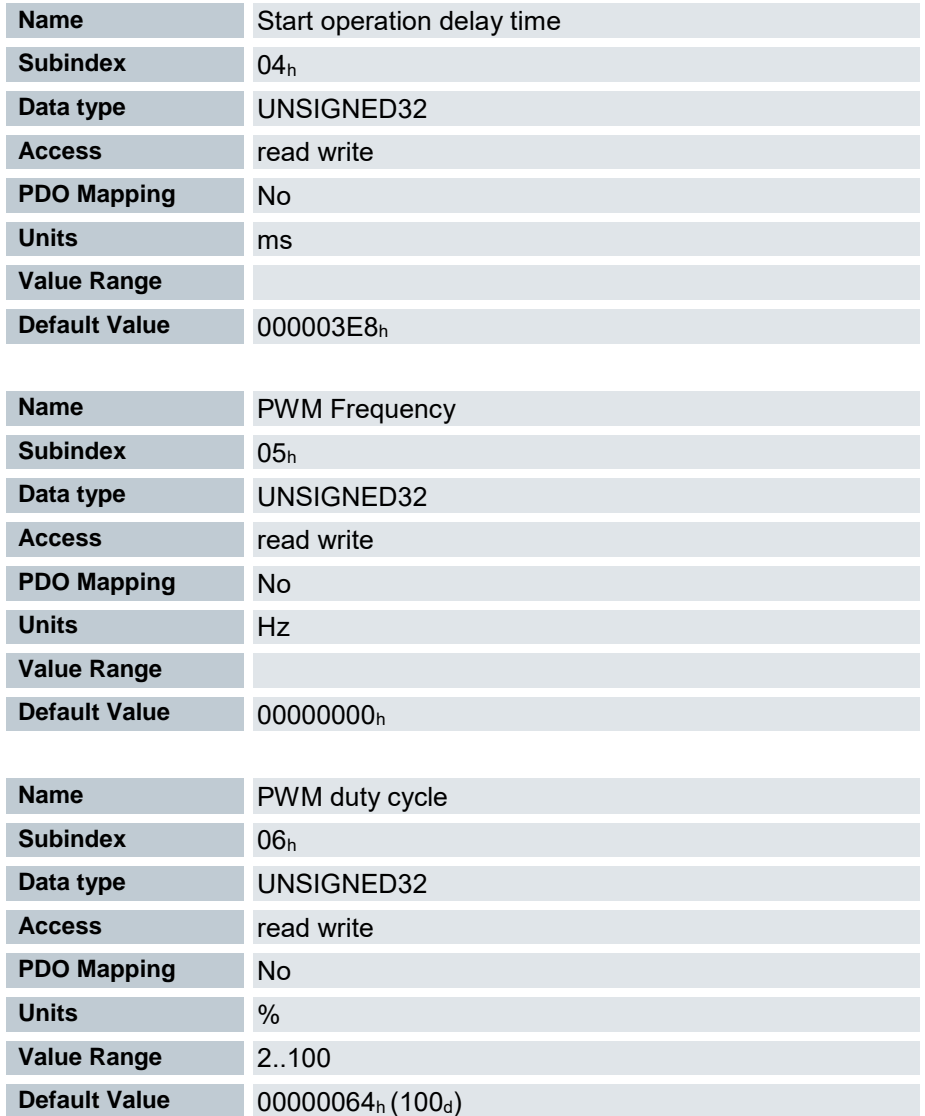

Die Subindizes haben folgende Funktionen:

- 01h: Zeit zwischen dem Zeitpunkt des Stillstands des Motors und dem Schließen der Bremse.
- 02h: Zeit zwischen dem Zeitpunkt des Schließens der Bremse und dem Absenken des Stromes.
- 03h: Zeit zwischen dem Zeitpunkt des Setzens eines neuen Fahrbefehls und dem Öffnen der Bremse.
- 04h: Zeit zwischen dem Öffnen der Bremse und dem Anlaufen des Motors.
- 05h: Frequenz der Bremsen-PWM in Hertz.
- 06h: Tastgrad der Bremsen-PWM in Prozent.

Brake management timing diagram

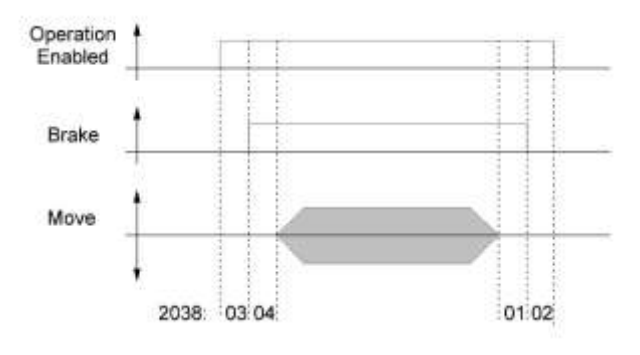

## 7.13.38 Motor currents 2039<sup>h</sup>

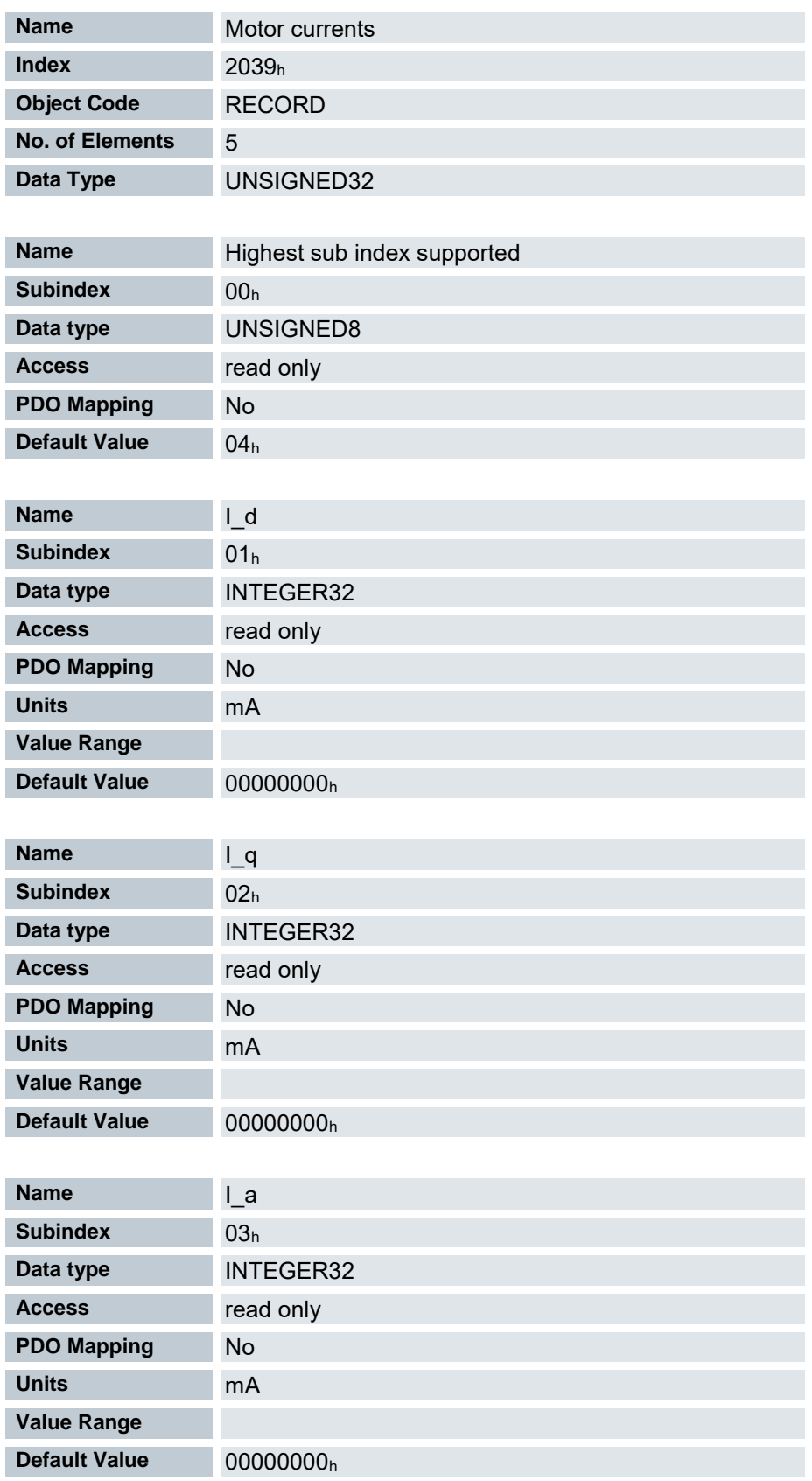

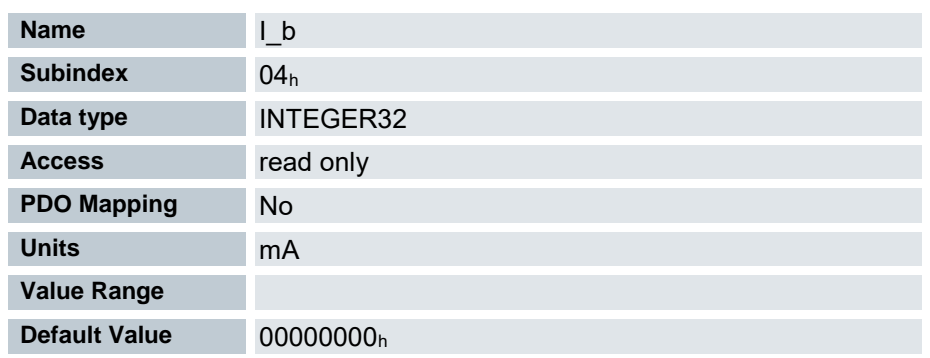

Gemessene Motorströme in mA

Schrittmotor Closed Loop:

- I\_d: Feldbildende Komponente des Stromes, geht gegen 0
- I\_q: Momentbildende Komponente des Stromes, aus dieser können Sie den aktuellen Phasenstrom ablesen
- I\_a: Aktueller Strom durch die Wicklung A
- I\_b: Aktueller Strom durch die Wicklung B

Schrittmotor Open Loop:

• Der Phasenstrom errechnet sich aus  $\sqrt{(I_d^2 + I_q^2)}$ 

# 7.13.39 Homing On Block Configuration 203A<sup>h</sup>

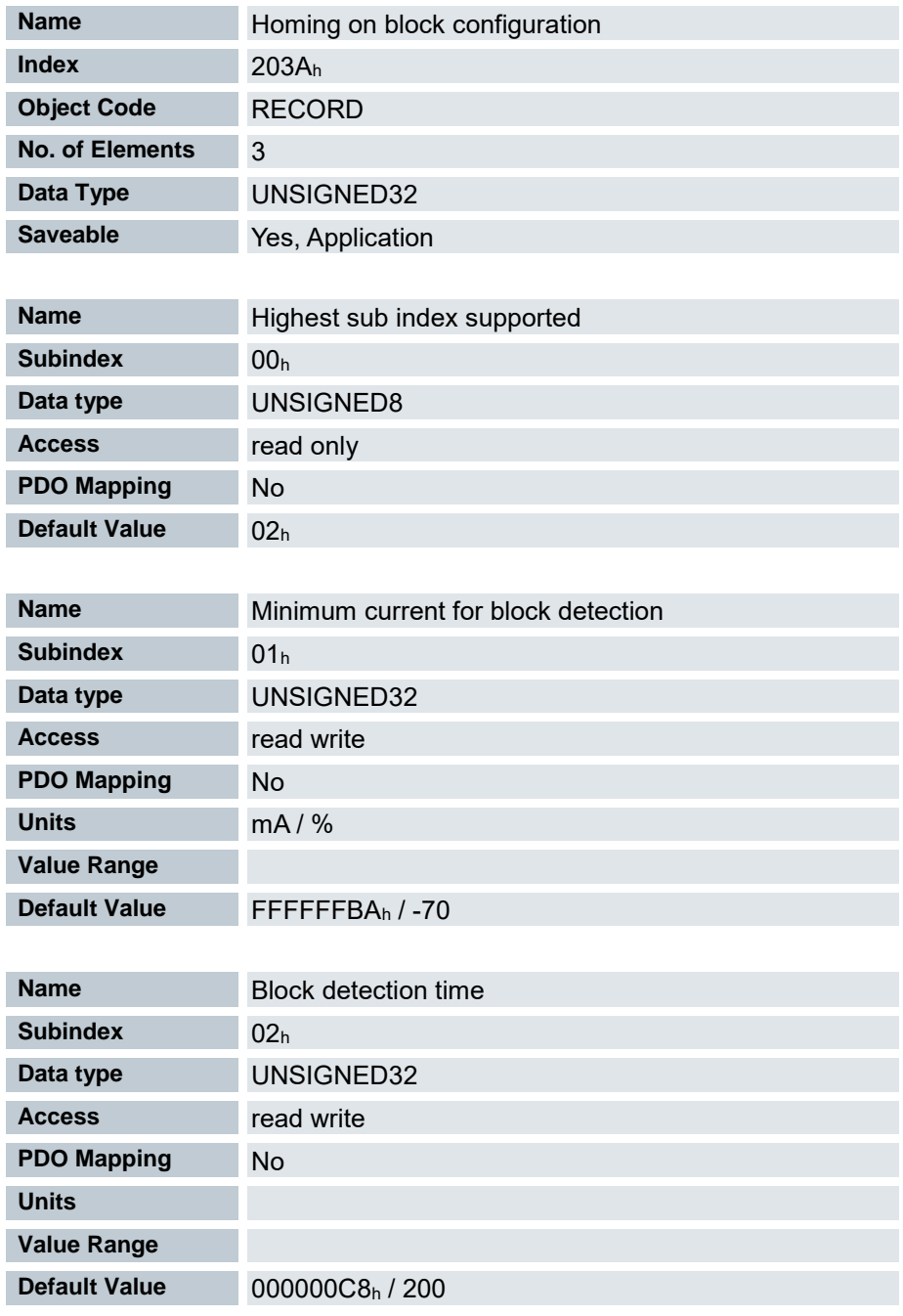

01h: Gibt den Stromgrenzwert an, ab dem ein Blockieren detektiert werden soll. Positive Zahlen geben die Stromgrenze in mA an, negative Zahlen geben einen Pronzentwert vom eingestellten Maximalstrom (2031h) an.

Beispiel: der Wert "1000" entspricht 1000 mA (=1 A), der Wert "-70" entspricht 70% von 2031<sup>h</sup>

02h: Gibt die Zeit in ms an, die der Strom mindestens über der angegebenen Stromschwelle sein muss, um ein Blockieren zu detektieren.

# 7.13.40 I2T Parameters 203B<sup>h</sup>

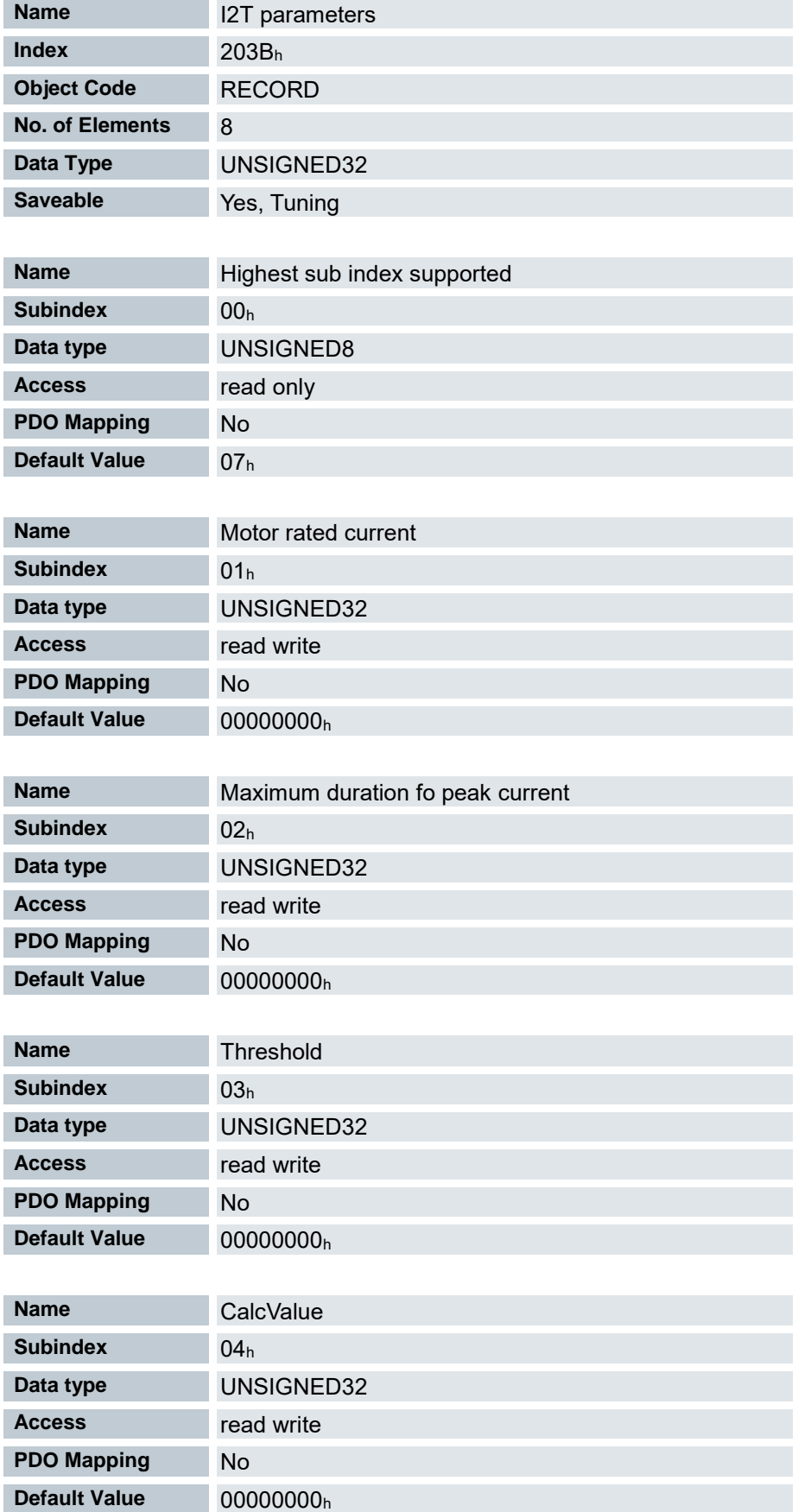

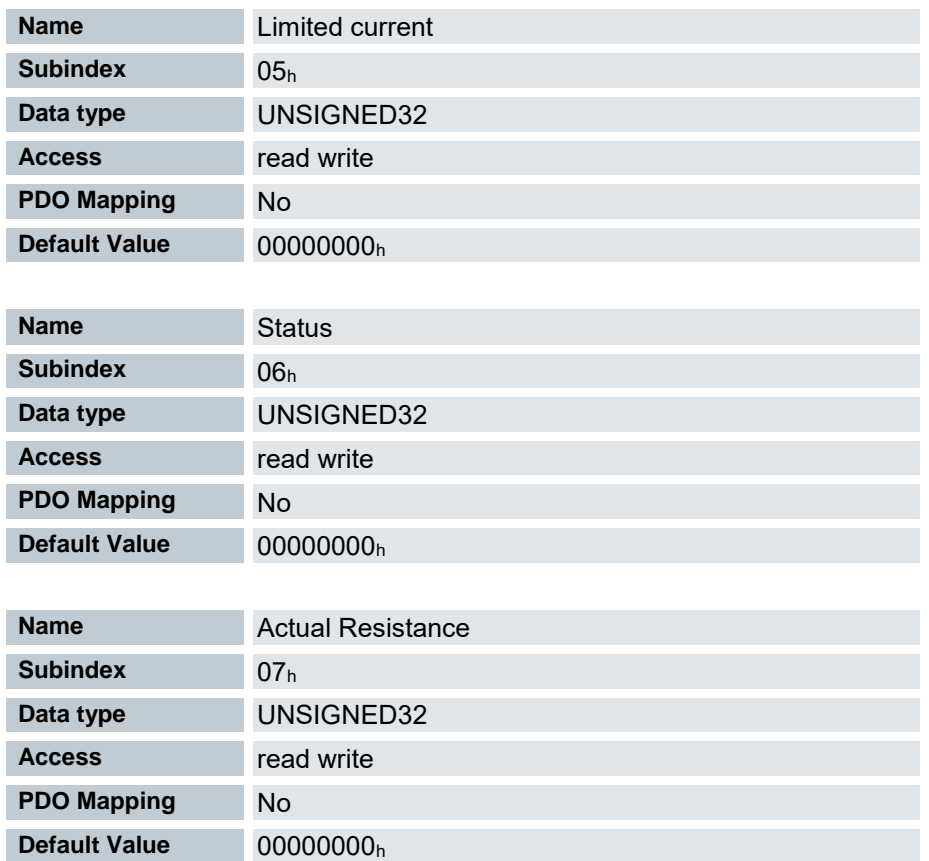

Die I<sup>2</sup>t-Überwachung wird aktiviert, in dem in 203B<sub>h</sub>:02<sub>h</sub> ein Wert größer 0 eingetragen wird (siehe Kapitel Motor-Überlastungsschutz).

I 2 t kann nur für den Closed Loop-Betrieb verwendet werden, mit einer Ausnahme: Wenn I<sup>2</sup> t im Open Loop-Betrieb aktiviert ist, wird der Strom auf den eingestellten Nominalstrom begrenzt, auch wenn der eingestellte Maximalstrom größer ist. Dieses Feature wurde aus Sicherheitsgründen implementiert, damit man auch aus dem Closed Loop-Betrieb mit sehr hohem kurzzeitigem Maximalstrom in den Open Loop-Betrieb wechseln kann, ohne den Motor zu schädigen.

- 01h: Gibt den Nennstrom in mA an, muss kleiner als der Maximalstrom 2031<sup>h</sup> sein, sonst wird die Überwachung nicht aktiviert.
- 02<sub>h</sub>: Gibt die maximale Dauer des Spitzenstroms in ms an.
- 03h: Threshold, gibt die Grenze in mAs an, von der abhängt, ob auf Maximalstrom oder Nominalstrom geschalten wird.
- 04h: CalcValue, gibt den berechneten Wert an, welcher mit Threshold verglichen wird, um den Strom einzustellen.
- 05h: LimitedCurrent, zeigt den gegenwärtigen Stromwert an, der von I 2t eingestellt wurde.
- 06<sub>h</sub>: aktueller Status. Ist der Subentry-Wert "0", ist I<sup>2</sup>t deaktiviert, ist der Wert "1", wird I<sup>2</sup>t aktiviert
- 07<sub>h</sub>: Aktuell berechneter Widerstand, für ein korrektes Ergebnis muss der Motor bestromt sein und sich im Stillstand befinden.

## 7.13.41 Torque Window 203D<sup>h</sup>

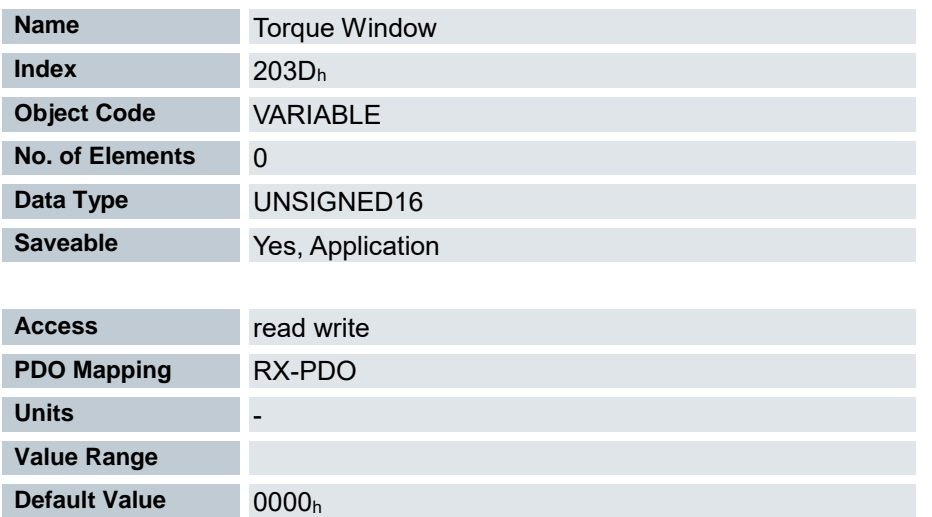

Gibt relativ zum Zieldrehmoment einen symmetrischen Bereich an, innerhalb dessen das Ziel als erreicht gilt.

Wird der Wert auf "FFFF"<sup>h</sup> gesetzt, wird die Überwachung abgeschaltet, das Bit "Target reached" im Objekt 6041h (Statusword) wird nie gesetzt.

## 7.13.42 Torque Window Time Out 203E<sup>h</sup>

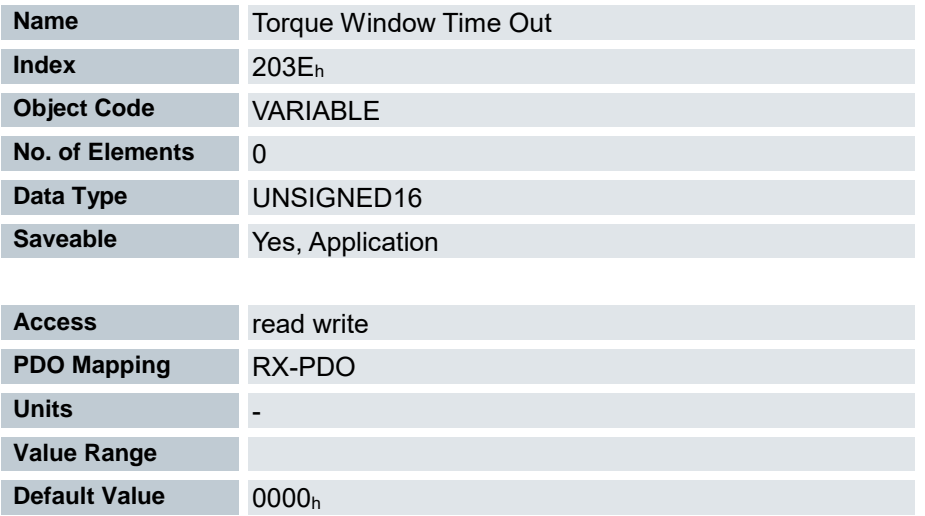

Das Istdrehmoment muss sich für diese Zeit (in Millisekunden) innerhalb des "Torque Window" (203Dh) befinden, damit das Zieldrehmoment als erreicht gilt.

## 7.13.43 Max Slippage Time Out 203F<sup>h</sup>

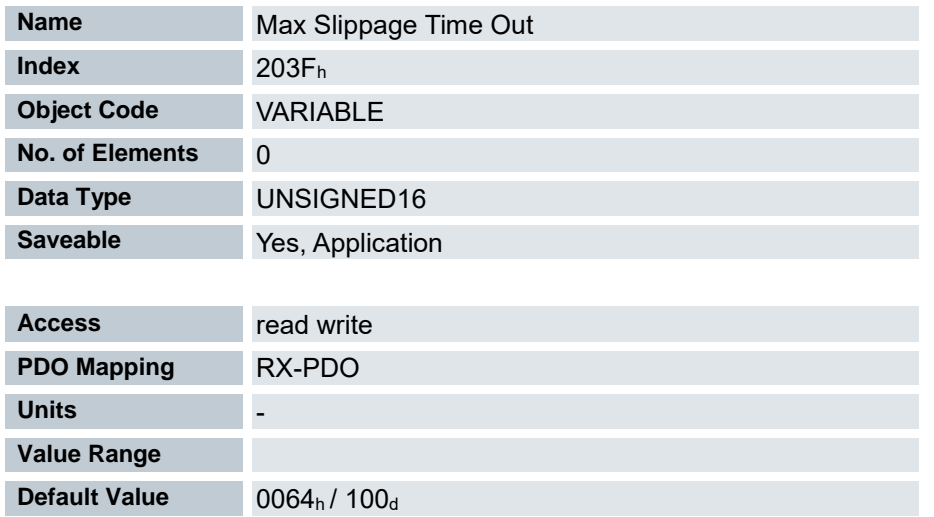

Zeit in Millisekunden, bis ein zu großer Schlupffehler im Modus Profile Velocity zu einer Fehlermeldung führt. Weicht die Istgeschwindigkeit von der Sollgeschwindigkeit so stark ab, dass der Wert (Absolutbetrag) dieses Objekts überschritten wird, wird das Bit 13 im Objekt 6041h gesetzt. Die Abweichung muss länger andauern als die Zeit im Objekt 203Fh.

Im Objekt 3700h kann eine Reaktion auf den Schlupffehler gesetzt werden. Wenn eine Reaktion definiert ist, wird auch ein Fehler im Objekt 1003h eingetragen.

## 7.13.44 Clock Direction Multiplier 2057<sup>h</sup>

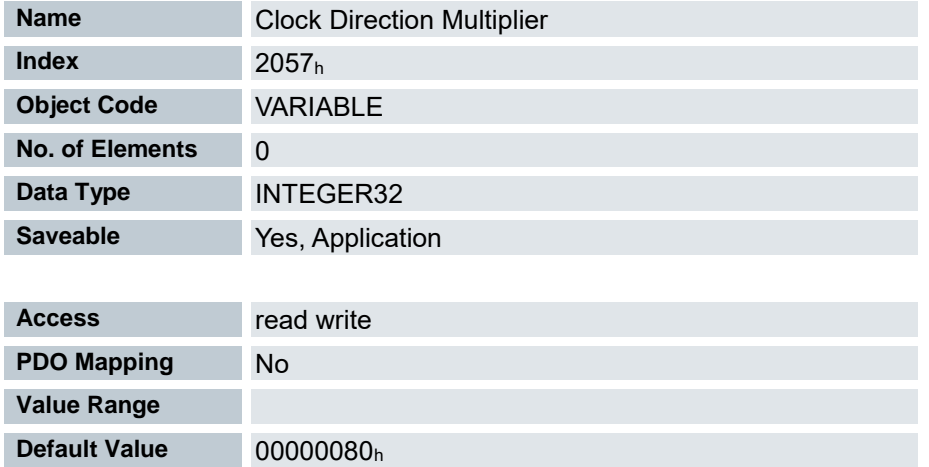

Mit diesem Wert wird der Takt-Zählwert im Takt-/Richtungsmodus multipliziert, bevor er weiterverarbeitet wird.

# 7.13.45 Clock Direction Divider 2058<sup>h</sup>

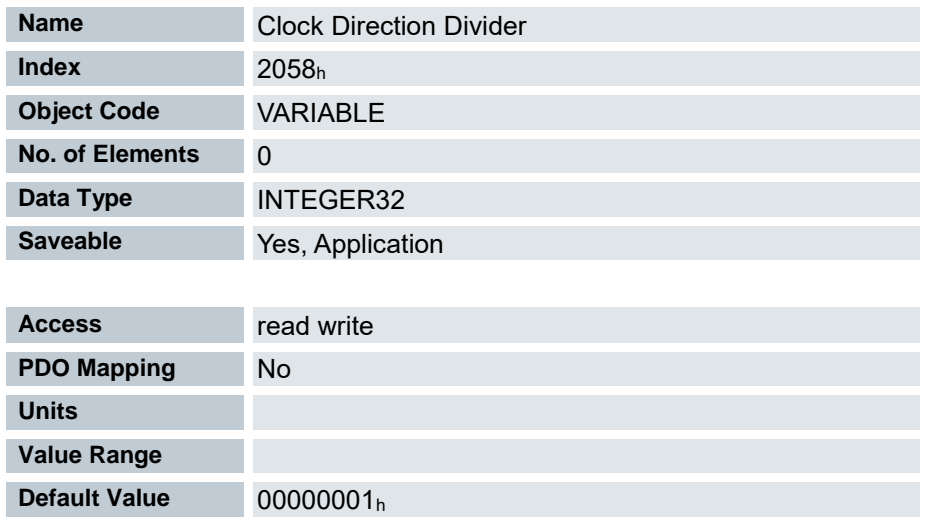

Durch diesen Wert wird der Takt-Zählwert im Takt-/Richtungsmodus dividiert, bevor er weiterverarbeitet wird.

# 7.13.46 Encoder Configuration 2059<sup>h</sup>

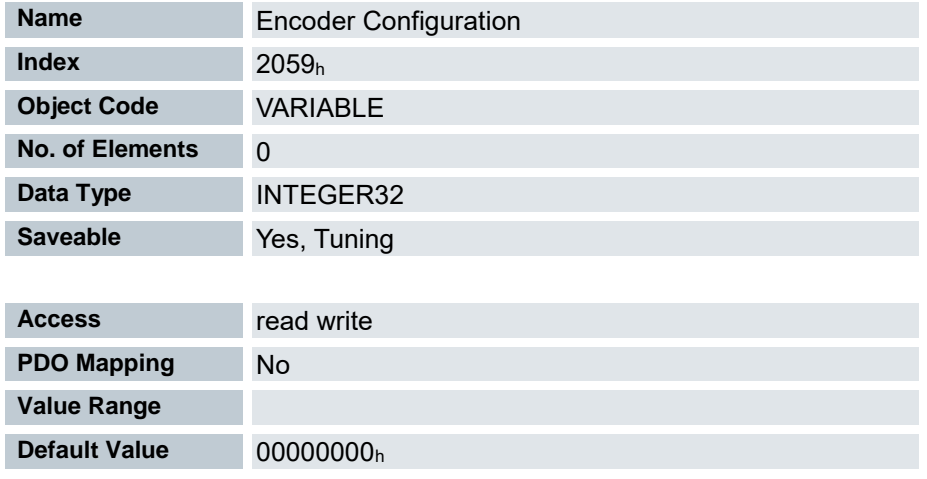

Aktuell nicht verfügbar.

## 7.13.47 Bootup Delay 2084<sup>h</sup>

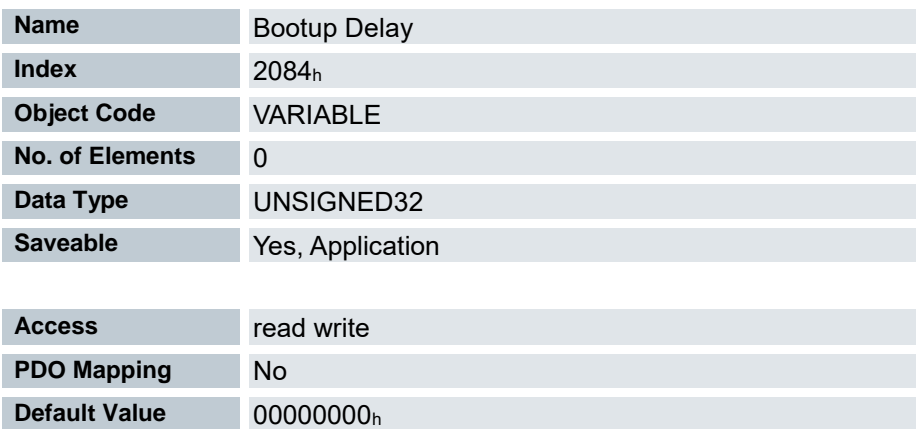

Mit diesem Objekt lässt sich der Zeitraum zwischen Anlegen der Versorgungsspannung an die Steuerung und dem Bereitstellen der Funktionalität der Steuerung in Millisekunden angeben.

## 7.13.48 Fieldbus Module Availability 2101<sup>h</sup>

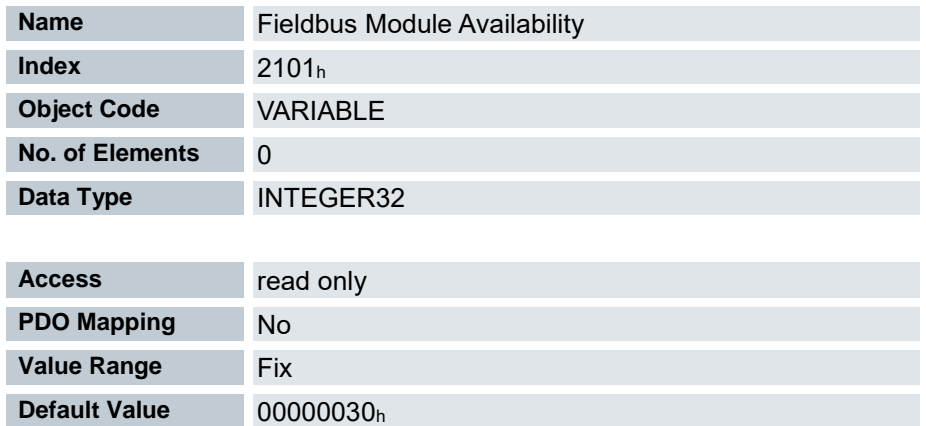

Siehe Objekt 2103:02

## 7.13.49 Fieldbus Module Control 2102<sup>h</sup>

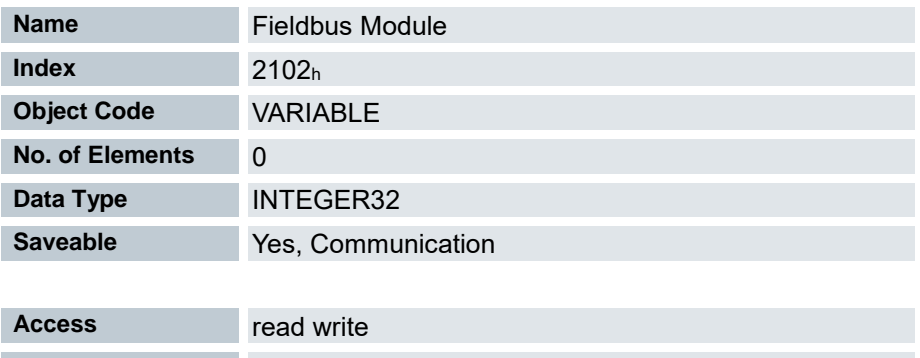

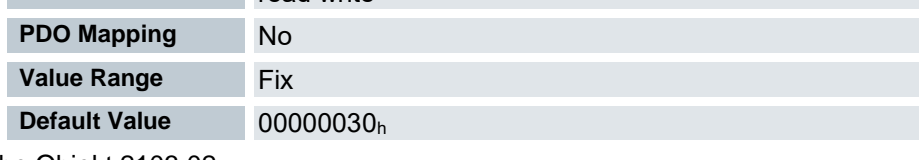

Siehe Objekt 2103:02

# 7.13.50 Fieldbus Module Status 2103<sup>h</sup>

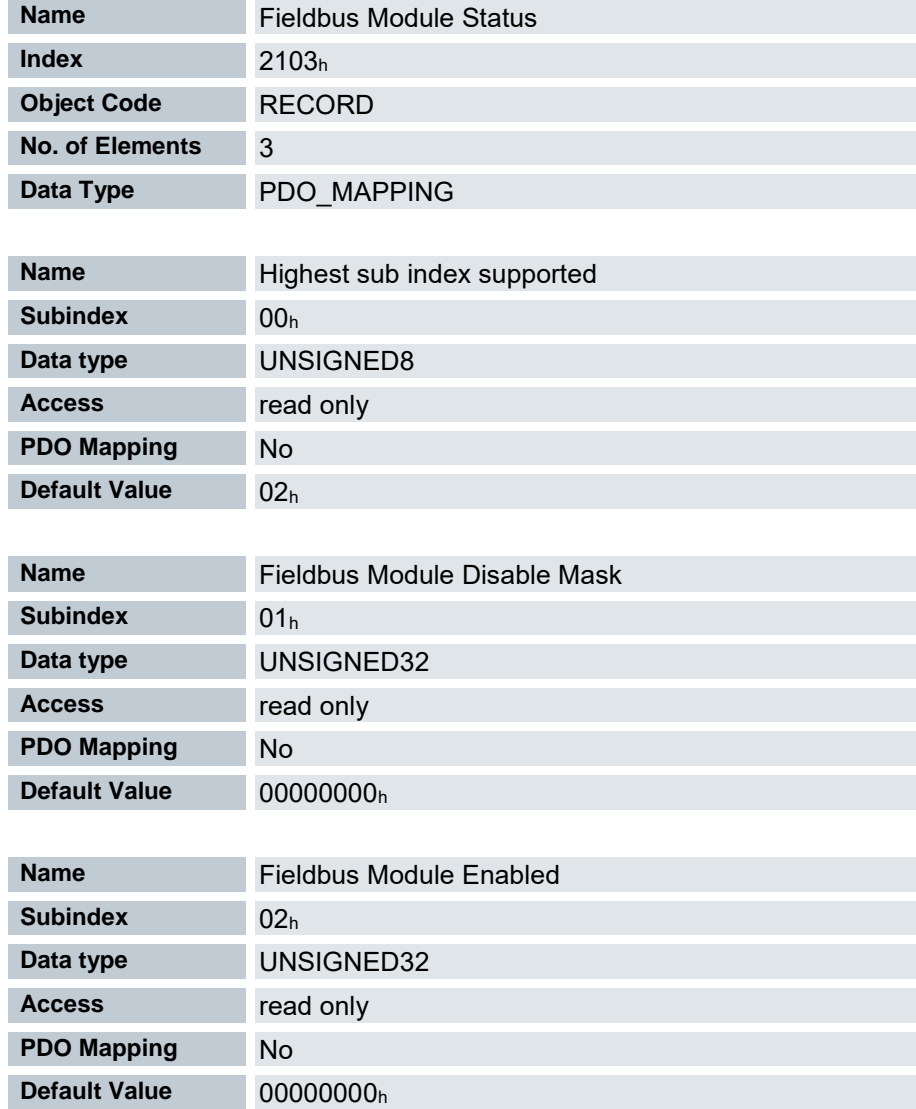

01h:

Aktuell nicht verfügbar.

02h:

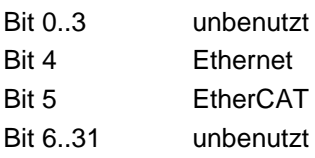

# 7.13.51 EtherCAT Slave Status 2110<sup>h</sup>

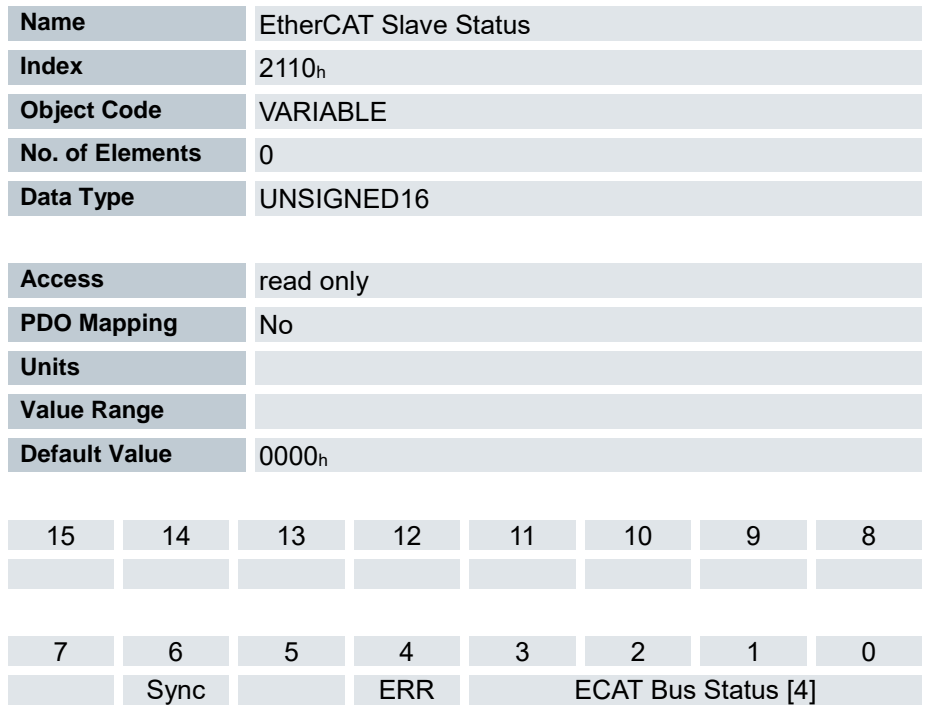

ECAT Bus Status [4] - Aktueller Status vom EtherCAT Bus

Wert = 01h: Busstatus INIT

Wert = 02h: Busstatus PREOPERATIONAL

Wert = 03h: Busstatus BOOT

Wert = 04h: Busstatus SAFEOPERATIONAL

Wert = 08h: Busstatus OPERATIONAL

#### ERR

- 0: Kein Fehler
- 1: Fehler

#### Sync

0: Keine Synchronisation

1: EtherCAT Synchronisation aktiv (Distributed Clocks)

# 7.13.52 Motor drive submode select 3202<sup>h</sup>

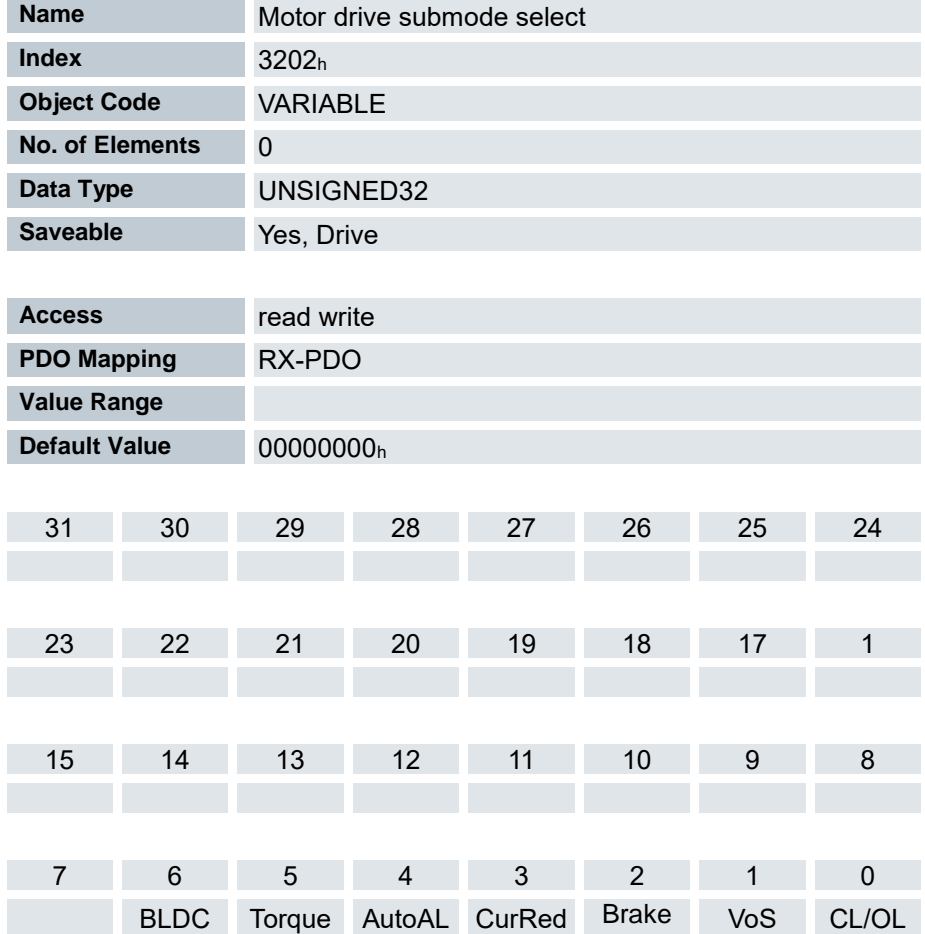

Bit 0: CL/OL: Umschaltung zwischen Open Loop und Closed Loop

Wert = "0": Open Loop

Wert = "1": Closed Loop

Bit 1: VoS

Wert = "1": V-Regler über eine S-Rampe simulieren

Bit 2: Brake

Wert = "1": Einschalten der BremsensteuerungBit 3: CurRed (Current Reduction)

Wert = "1": Stromabsenkung im Open Loop aktiviert

Bit 4: AutoAl: Auto- Alignment

Wert = 0: Kein Auto- Alignment, Motor fährt im OpenLoop, bis das Index- Signal des Encoders erkannt wurde

Wert = 1: Auto- Alignment ist aktiviert. Nach dem ersten Wechsel in den Zustand "Operation enabled" wird automatisch das Alignment des Encoders ermittelt und der Regler in Closed Loop geschaltet. Der Motor bewegt sich dabei ein wenig.

Bit 5: Torque (nur im Profile Torque Mode aktiv)

Wert = "1": M-Regler ist aktiv, andernfalls ist ein V-Regler überlagert

#### Bit 6: BLDC

Wert = "1": Motortyp "BLDC" (Bürstenloser Gleichstrommotor)

# 7.13.53 Feedback Selection 3203h

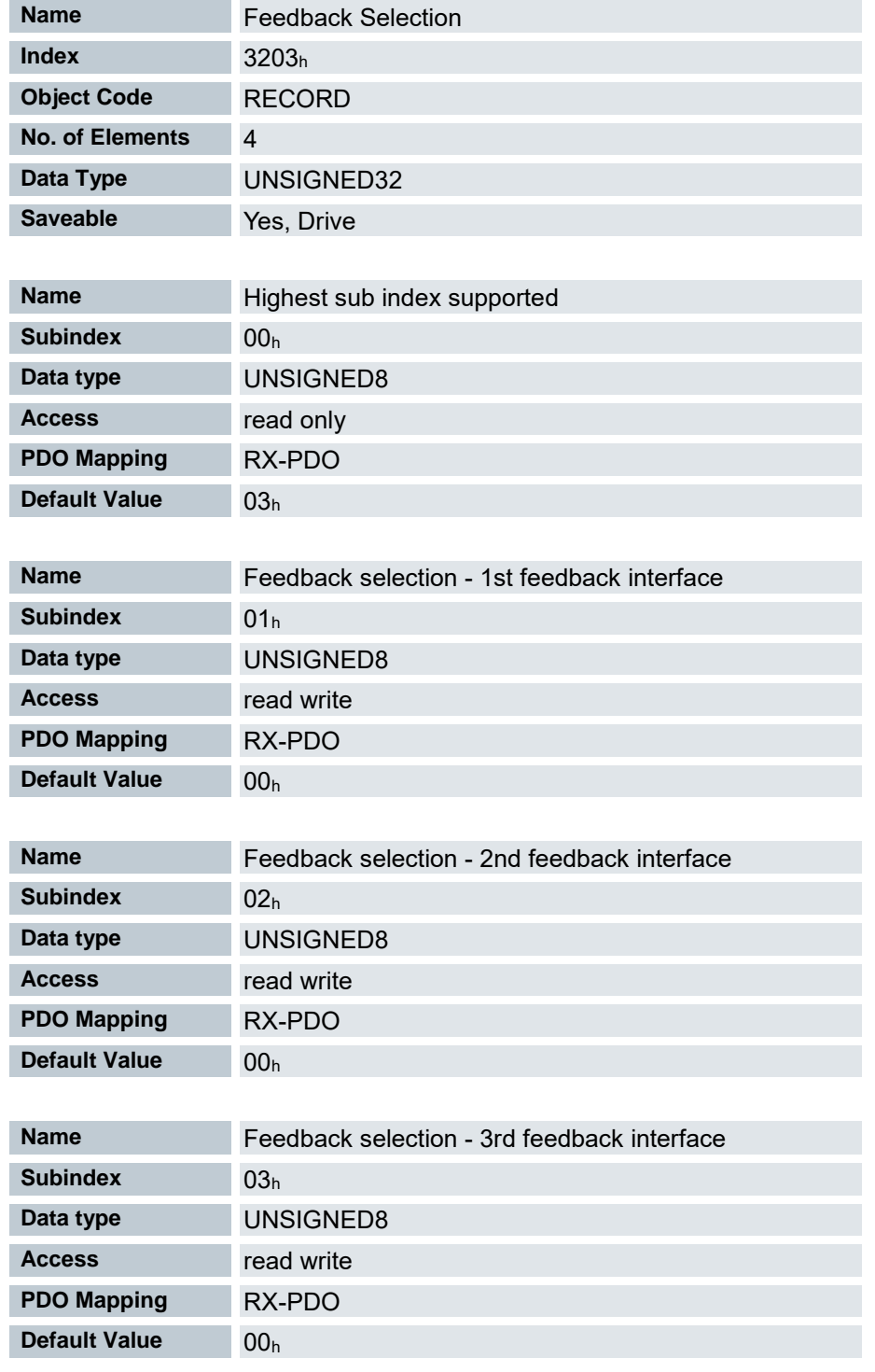

In diesem Objekt werden die Quellen der Vorgaben für die Kommutierung, Geschwindigkeits- und Positionsregelung festgelegt.

Subindex 01h … 03h enthält die Bitmaske für die jeweilige Rückführung

- Bit 0 Rückführung wird für die Positionsregelung benutzt
- Bit 1 Rückführung wird für die Geschwindigkeitsregelung benutzt
- Bit 2 Rückführung wird für die Kommutierung im ClosedLoop benutzt

# 7.13.54 Feedback Mapping 3204h

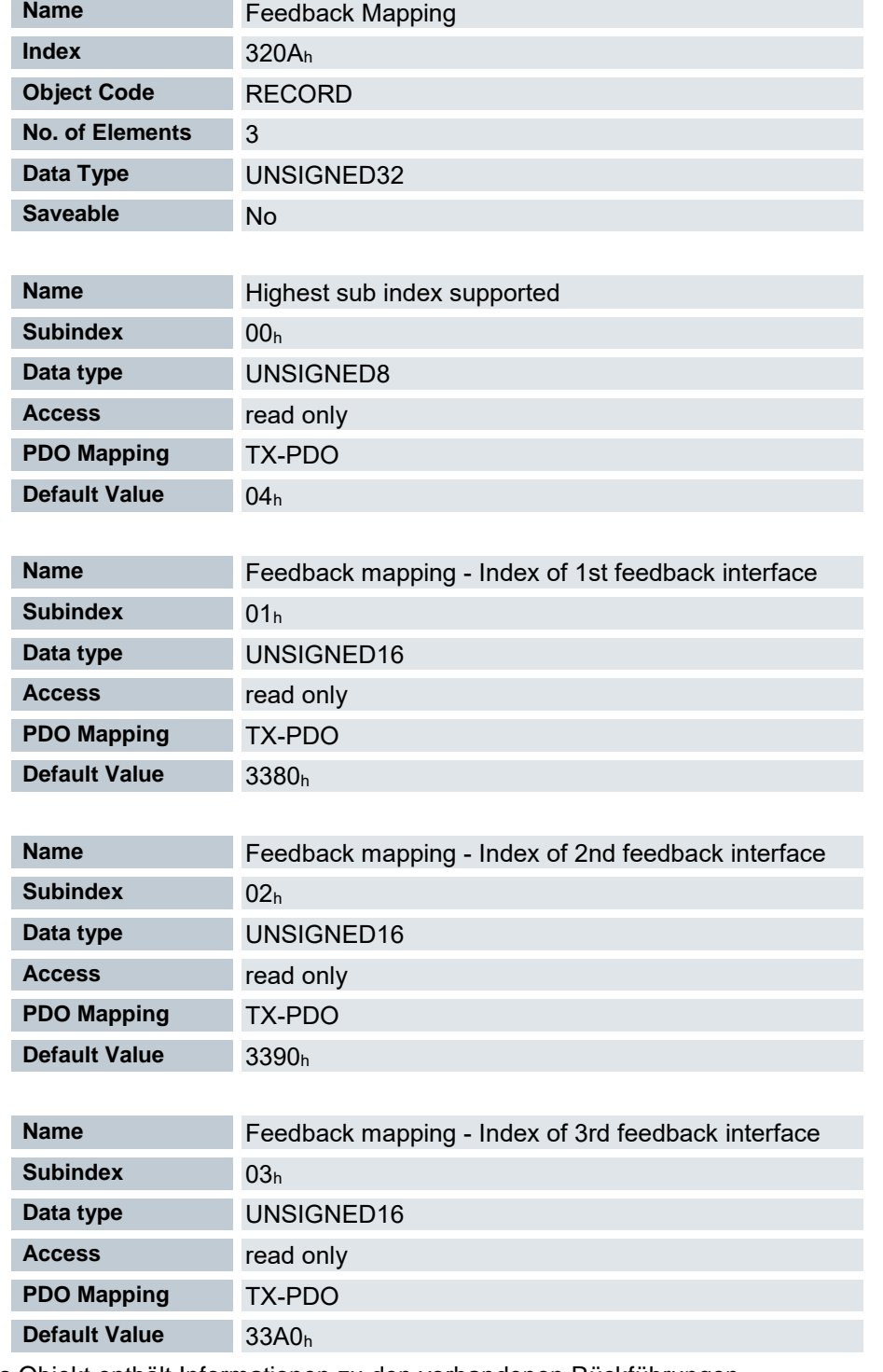

Das Objekt enthält Informationen zu den vorhandenen Rückführungen.

Subindex 01h … 03h verweist auf den Index des zugehörigen Objekts für die Konfiguration der entsprechenden Rückführung.

01h: Feedback Sensorless

- 02h: Feedback Hall
- 03h: Feedback Inkremental

# 7.13.55 Closed Loop Controller Parameter 320E<sup>h</sup>

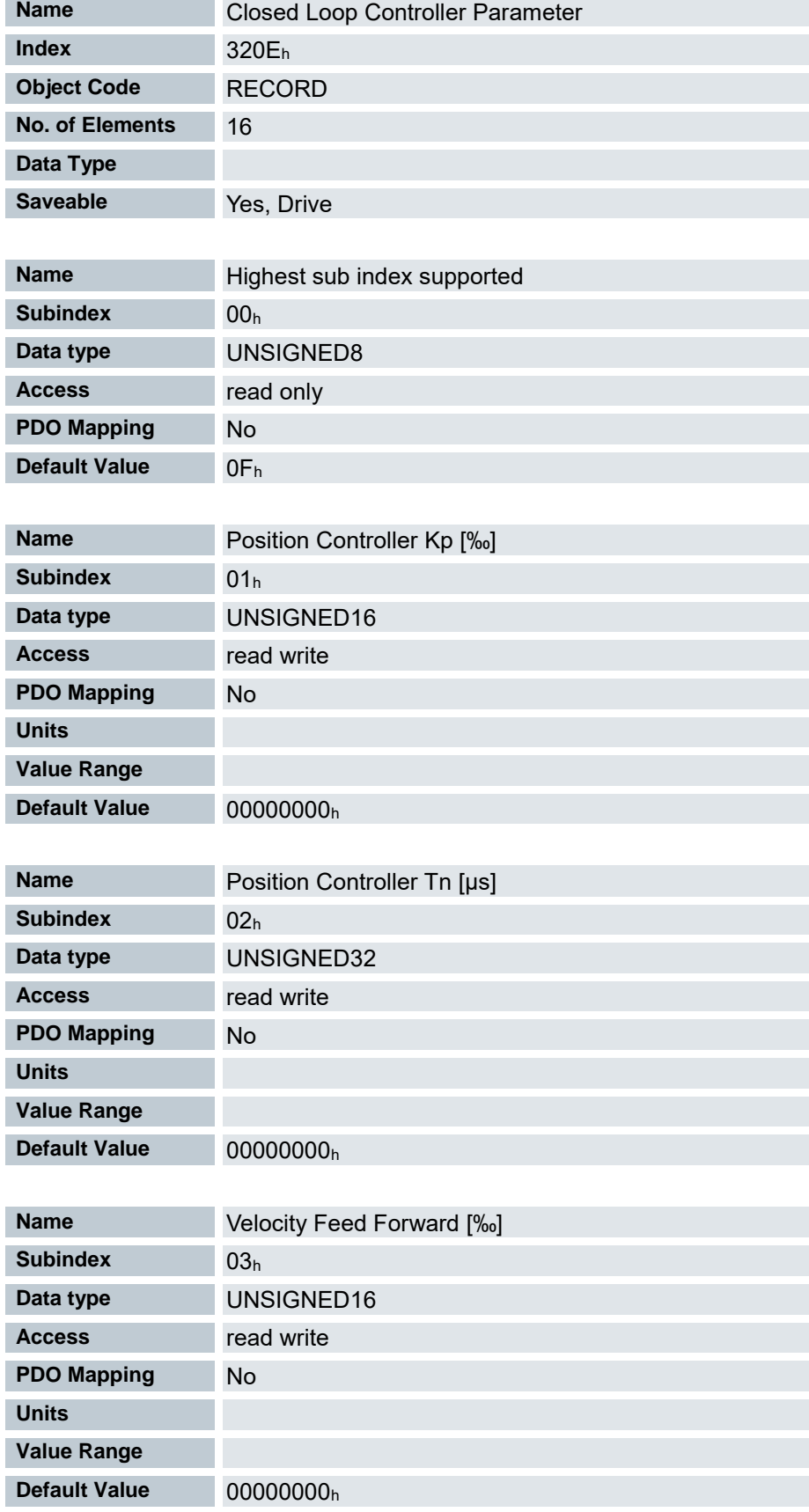

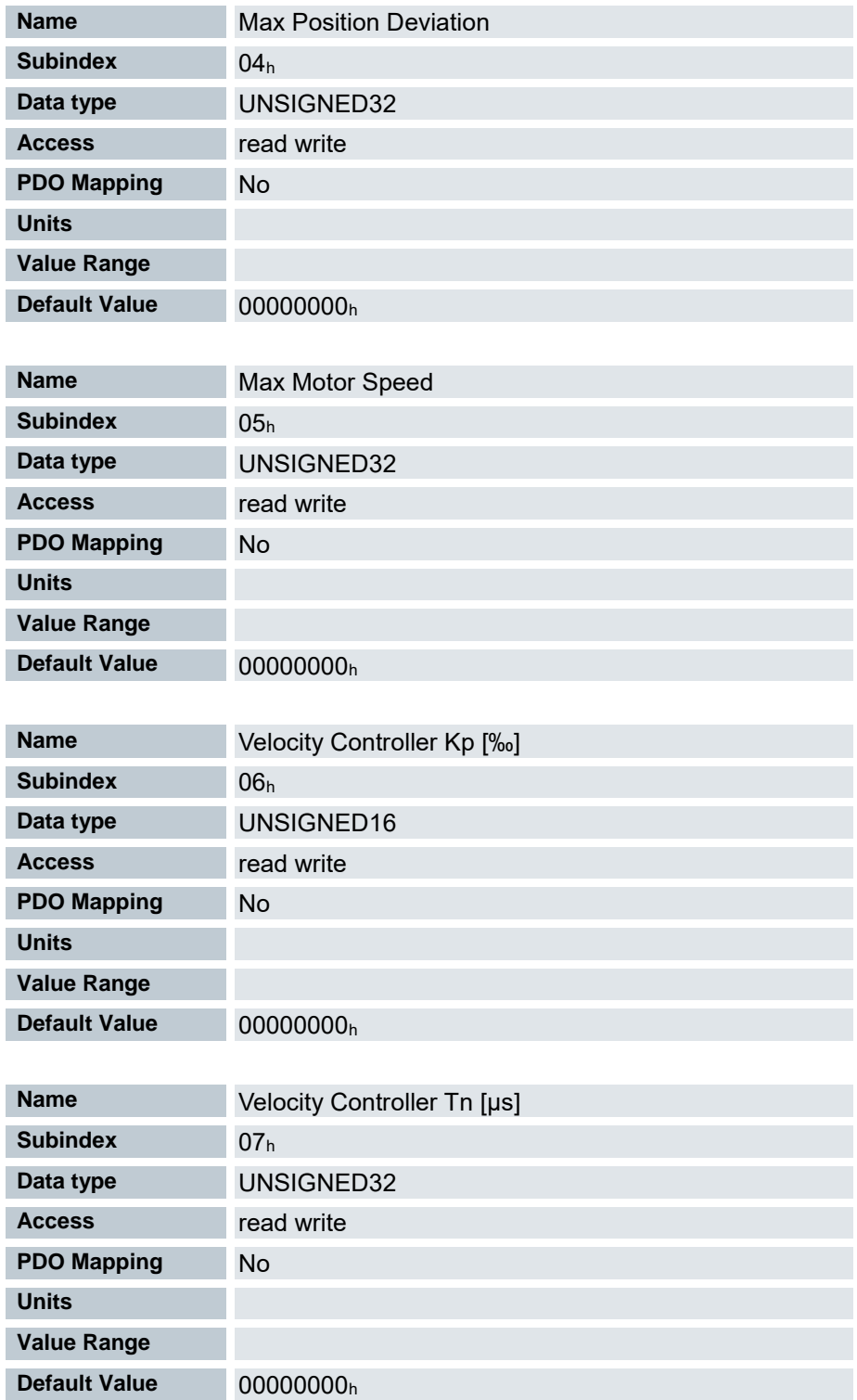

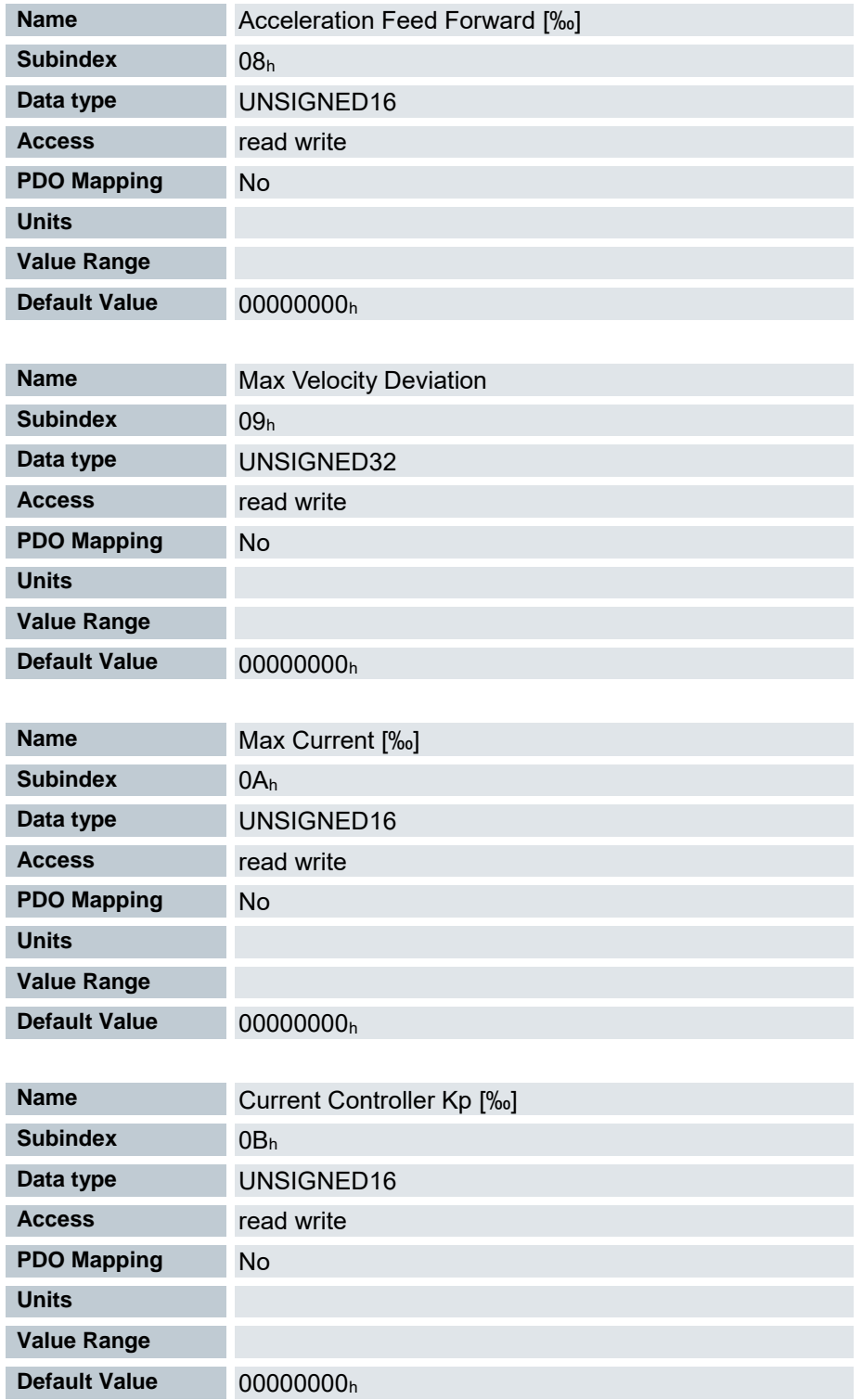

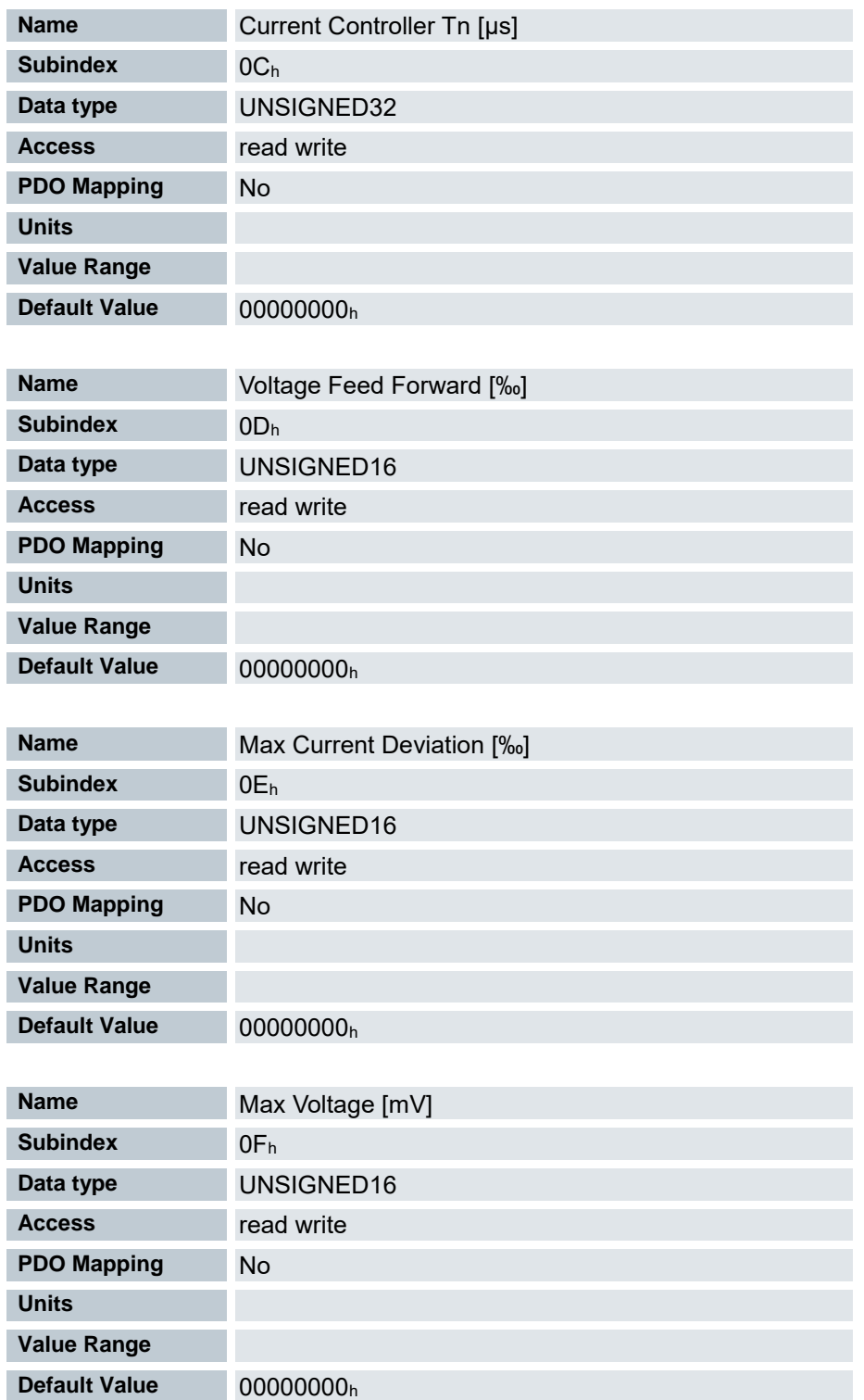

Beinhaltet die Regelparameter für den Closed Loop.

## *HINWEIS*

*Aus Komatibilitätsgründen sind diese Parameter nicht aktiv, sondern es werden die alten Regelparameter aus Objekt 3210 verwenden. Setzen Sie zur Aktivierung in Objekt 3210 die die Subobjekte 07 und 09 (Proportional- Anteile der Stromregler Closed und Open Loop) auf 0. Speichern Sie die Parameter mit Hilfe des Objekts 1010:03 (Save Application Parameter) und starten Sie das FIO Drive Control neu.*

Beschreibung

- Subindex 00h: Anzahl der Einträge
- Subindex 01h: Verstärkungsfaktor (Proportional-Anteil) des Positionsreglers in Promille
- Subindex 02h: Nachstellzeit (Integral-Anteil) des Positionsreglers in Mikrosekunden
- Subindex 03h: Geschwindigkeitsvorsteuerung in Promille. Default ist 1000 und damit ein Faktor von 1.
- Subindex 04h: Maximale Regelabweichung des Positionsreglers in benutzerdefinierten Einheiten
- Subindex 05h: Maximal zulässige Geschwindigkeit des Motors in benutzerdefinierten Einheiten. Siehe Objekt 6080h.
- Subindex 06h: Verstärkungsfaktor (Proportional-Anteil) des Geschwindigkeitsreglers in Promille
- Subindex 07h: Nachstellzeit (Integral-Anteil) des Geschwindigkeitsreglers in Mikrosekunden
- Subindex 08h: Beschleunigungsvorsteuerung in Promille des Wertes von 320Dh
- Subindex 09h: Maximale Regelabweichung des Geschwindigkeitsreglers in benutzerdefinierten Einheiten
- Subindex 0Ah: Maximalstrom in Promille des eingestellten Nennstroms, siehe Objekt 6073h
- Subindex 0Bh: Verstärkungsfaktor (Proportional-Anteil) des Stromreglers in Promille
- Subindex 0Ch: Nachstellzeit (Integral-Anteil) des Stromreglers in Mikrosekunden
- Subindex 0Dh: reserviert
- Subindex 0Eh: Maximale Regelabweichung des Stromreglers in mA
- Subindex 0Fh: Maximal zulässige PWM-Spannung (Tastverhältnis). Werte ≤ 1000 werden als Promille- Werte (der verfügbaren Spannung) interpretiert. Werte > 1000 als Millivolt. Von diesem Wert hängt auch ab, ob die Übermodulation des Spannungsvektors verwendet wird. Wird die Übermodulation verwendet, kann ein höheres Drehmoment erreicht werden. Die resultierende Spannung ist aber nicht mehr sinusförmig, was zu Oberschwingungen und höheren Verlusten führen kann.

# 7.13.56 Open Loop Controller Parameter 320F

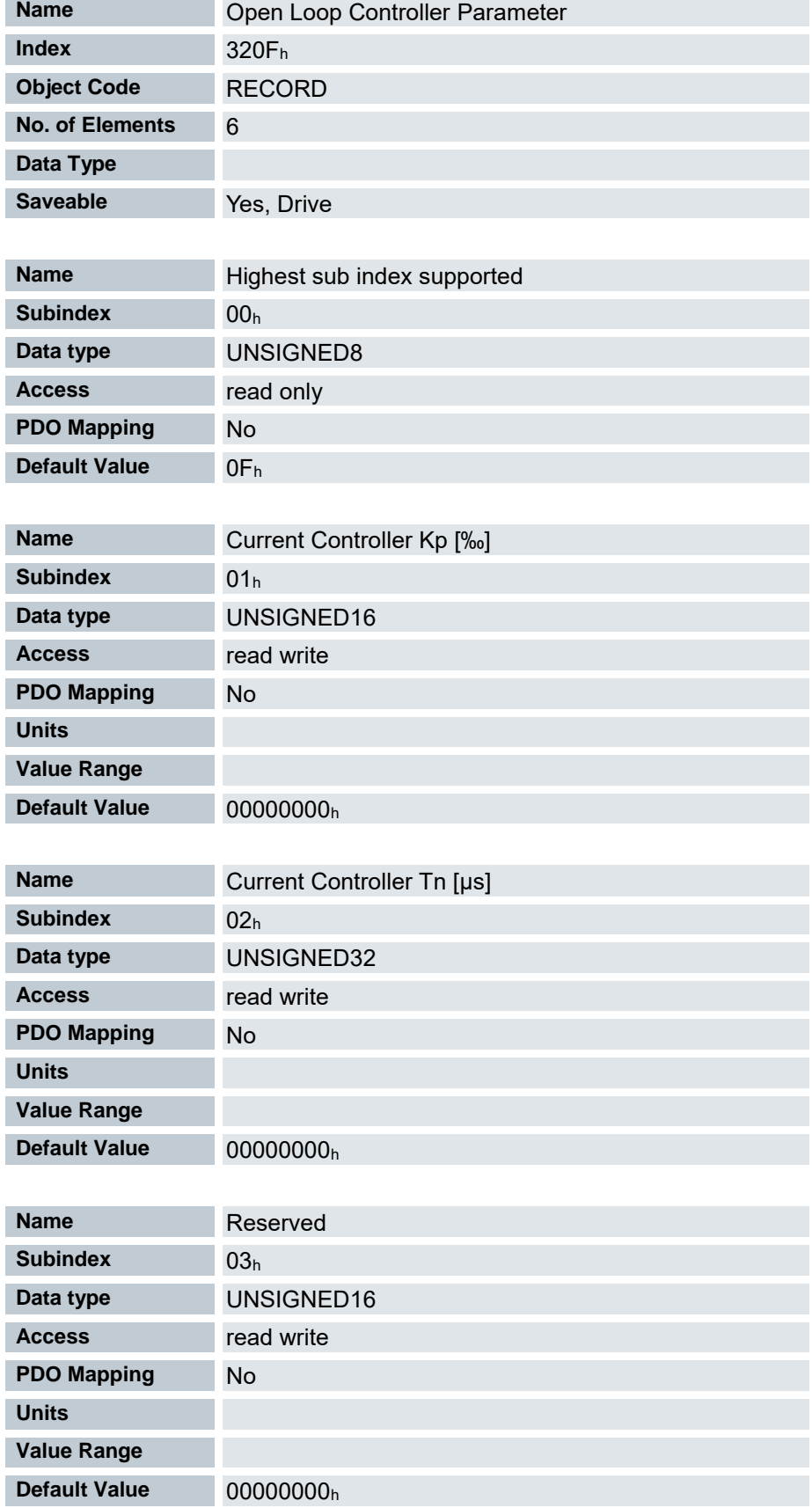

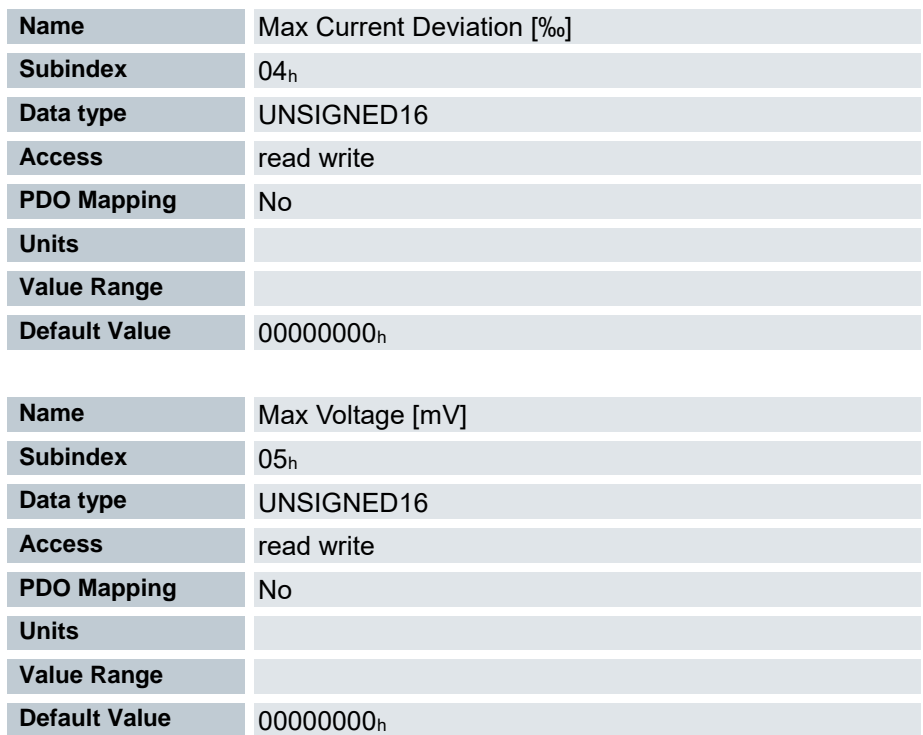

Beinhaltet die Regelparameter für den Open Loop .

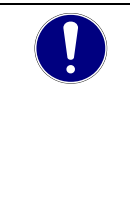

### *HINWEIS*

*Aus Komatibilitätsgründen sind diese Parameter nicht aktiv, sondern es werden die alten Regelparameter aus Objekt 3210 verwenden. Setzen Sie zur Aktivierung in Objekt 3210 die die Subobjekte 07 und 09 (Proportional- Anteile der Stromregler Closed und Open Loop) auf 0. Speichern Sie die Parameter mit Hilfe des Objekts 1010:03 (Save Application Parameter) und starten Sie das FIO Drive Control neu.*

Beschreibung

- **Subindex 00h: Anzahl der Einträge**
- Subindex 01h: Verstärkungsfaktor (Proportional-Anteil) des Stromreglers in Promille
- Subindex 02h: Nachstellzeit (Integral-Anteil) des Stromreglers in Mikrosekunden
- **Subindex 03h: reserviert**
- Subindex 04h: Maximale Regelabweichung des Stromreglers in mA
- Subindex 05h: Maximal zulässige PWM-Spannung in Promille der verfügbaren Spannung

# 7.13.57 Motor drive parameter set 3210<sup>h</sup>

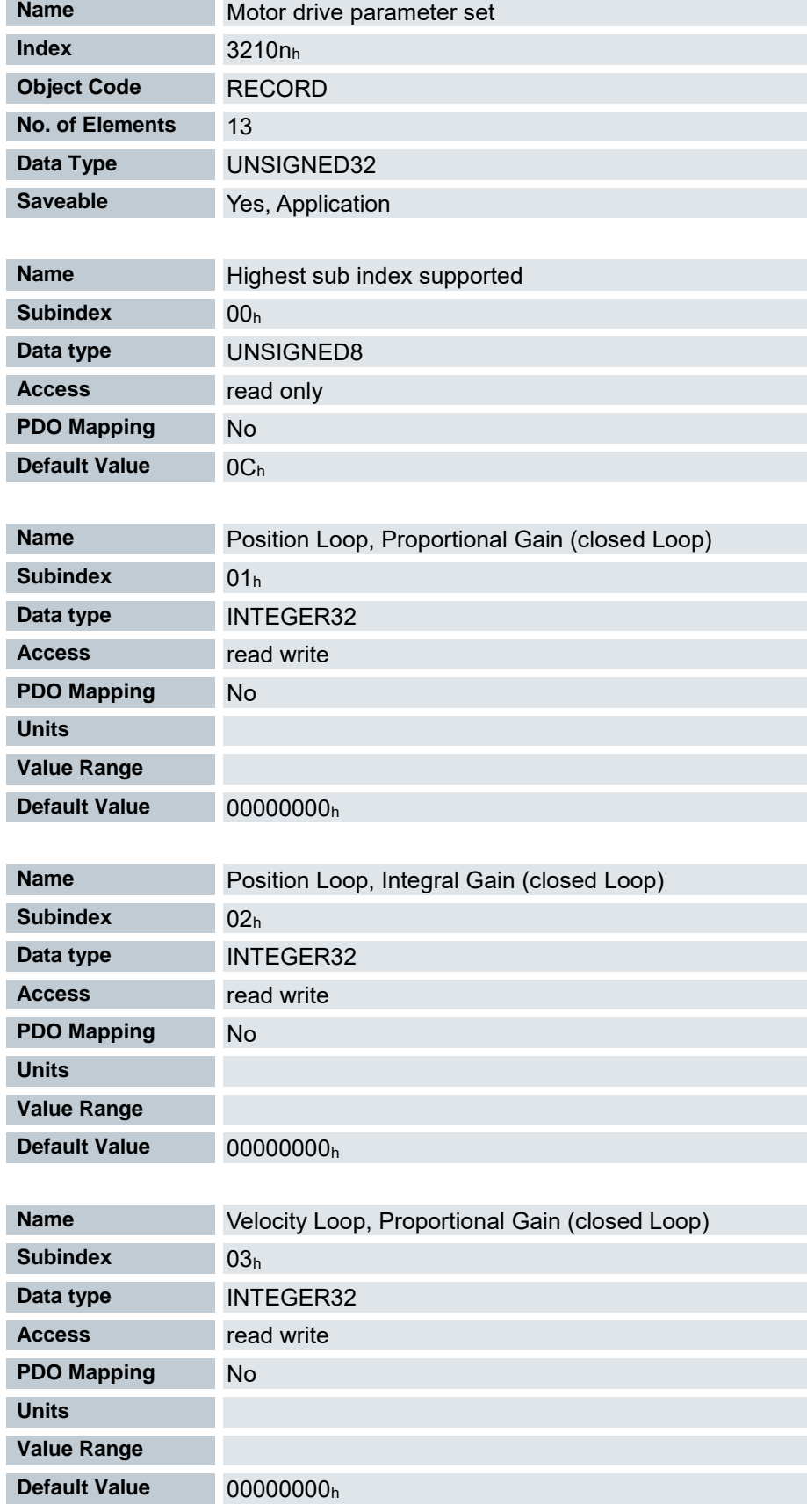

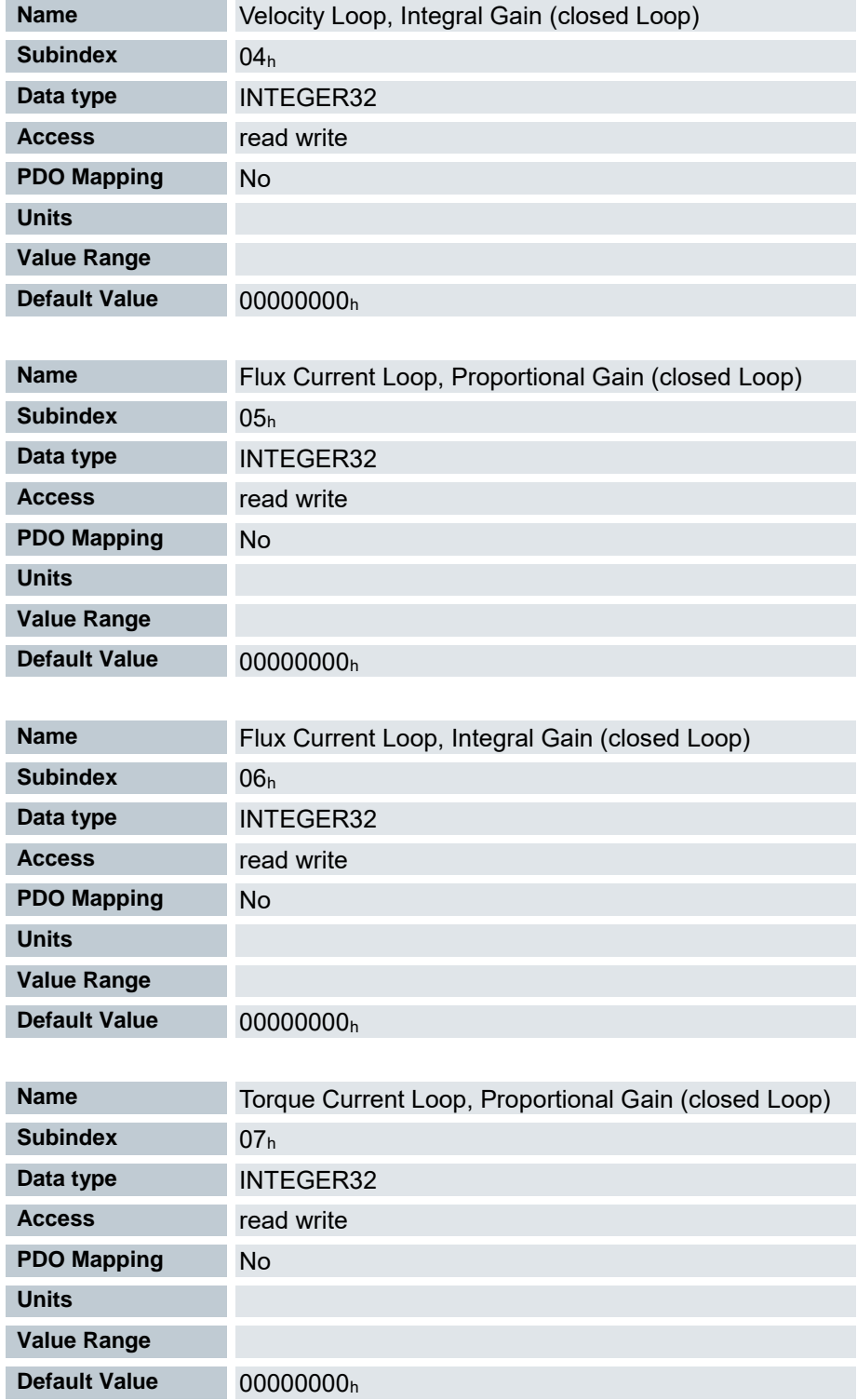

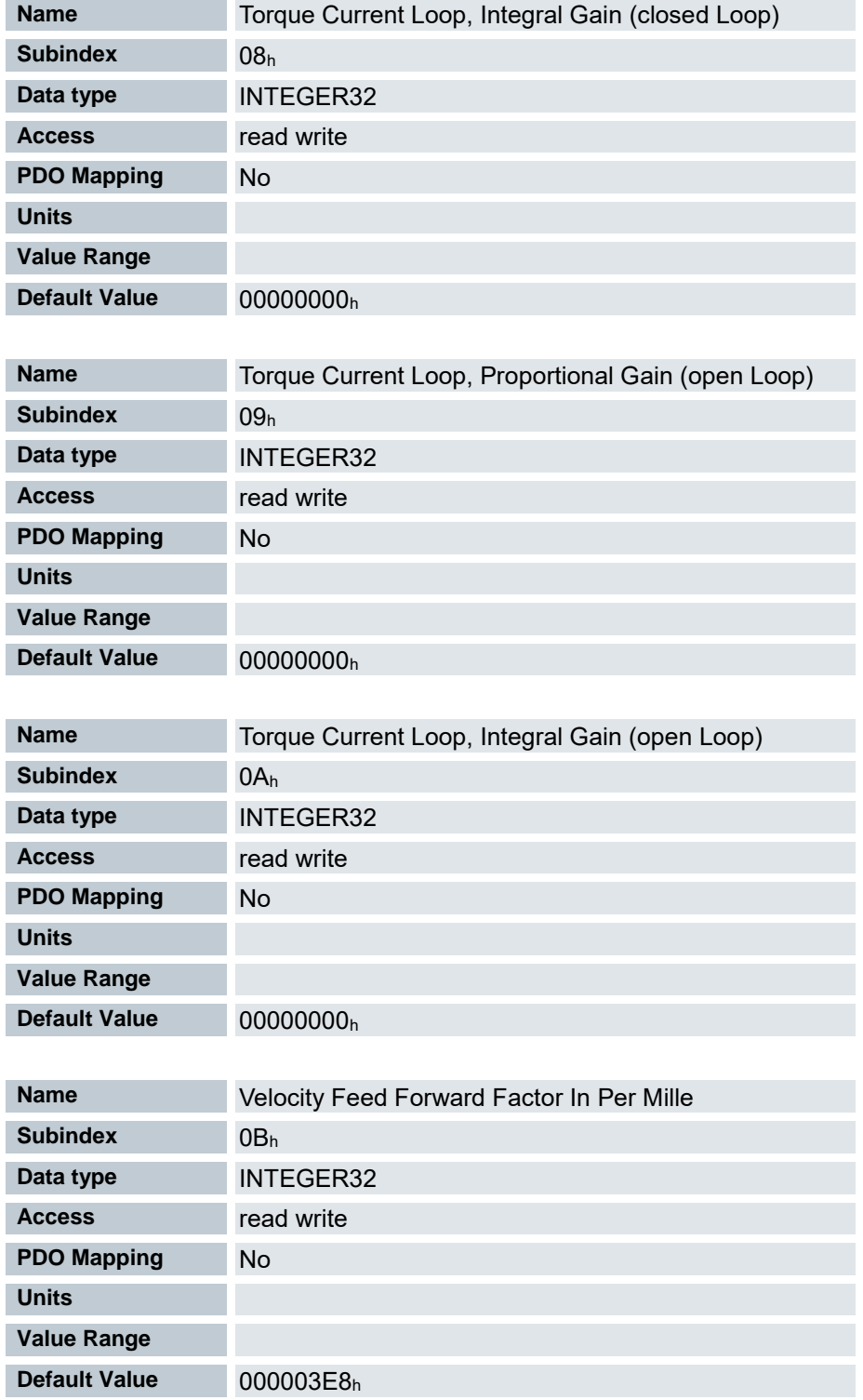

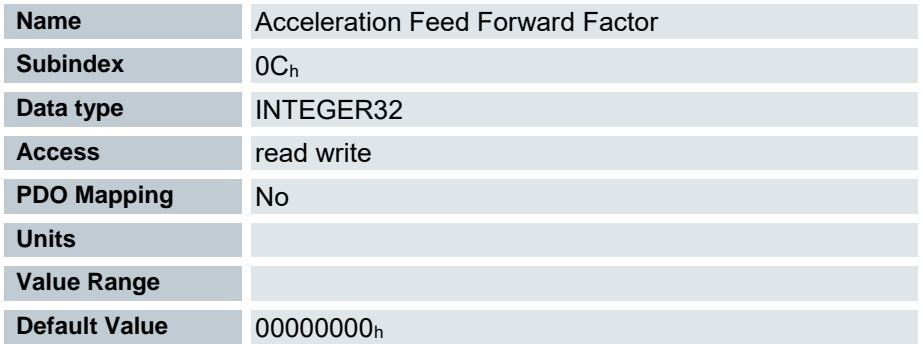

Beinhaltet die P- und I-Anteile der Strom-, Weg- und Positionsregler für Open Loop (nur Stromregler aktiviert) und Closed Loop.

**Subindizes** 

- 00h: Anzahl der Einträge
- 01h: Proportionalanteil des S-Reglers
- 02h: Integralanteil des S-Reglers
- 03h: Proportionalanteil des V-Reglers
- 04h: Integralanteil des V-Reglers
- 05h: (Closed Loop) Proportionalanteil des Stromreglers der feldbildenden Komponente
- 06h: (Closed Loop) Integralanteil des Stromreglers der feldbildenden Komponente
- 07h: (Closed Loop) Proportionalanteil des Stromreglers der momentbildenden Koponente
- 08h: (Closed Loop) Integralanteil des Stromreglers der momentbildenden Komponente
- 09h: (Open Loop) Proportionalteil des Stromreglers der momentbildenden Komponente
- 0Ah: (Open Loop) Integralanteil des Stromreglers der momentbildenden Komponente
- 0Bh: (Closed Loop) Geschwindigkeitsvorsteuerung in Promille.
- 0Ch: (Closed Loop) Beschleunigungsvorsteuerung. Default ist 0 (Vorsteuerung inaktiv).

# 7.13.58 Motor drive flags 3212<sup>h</sup>

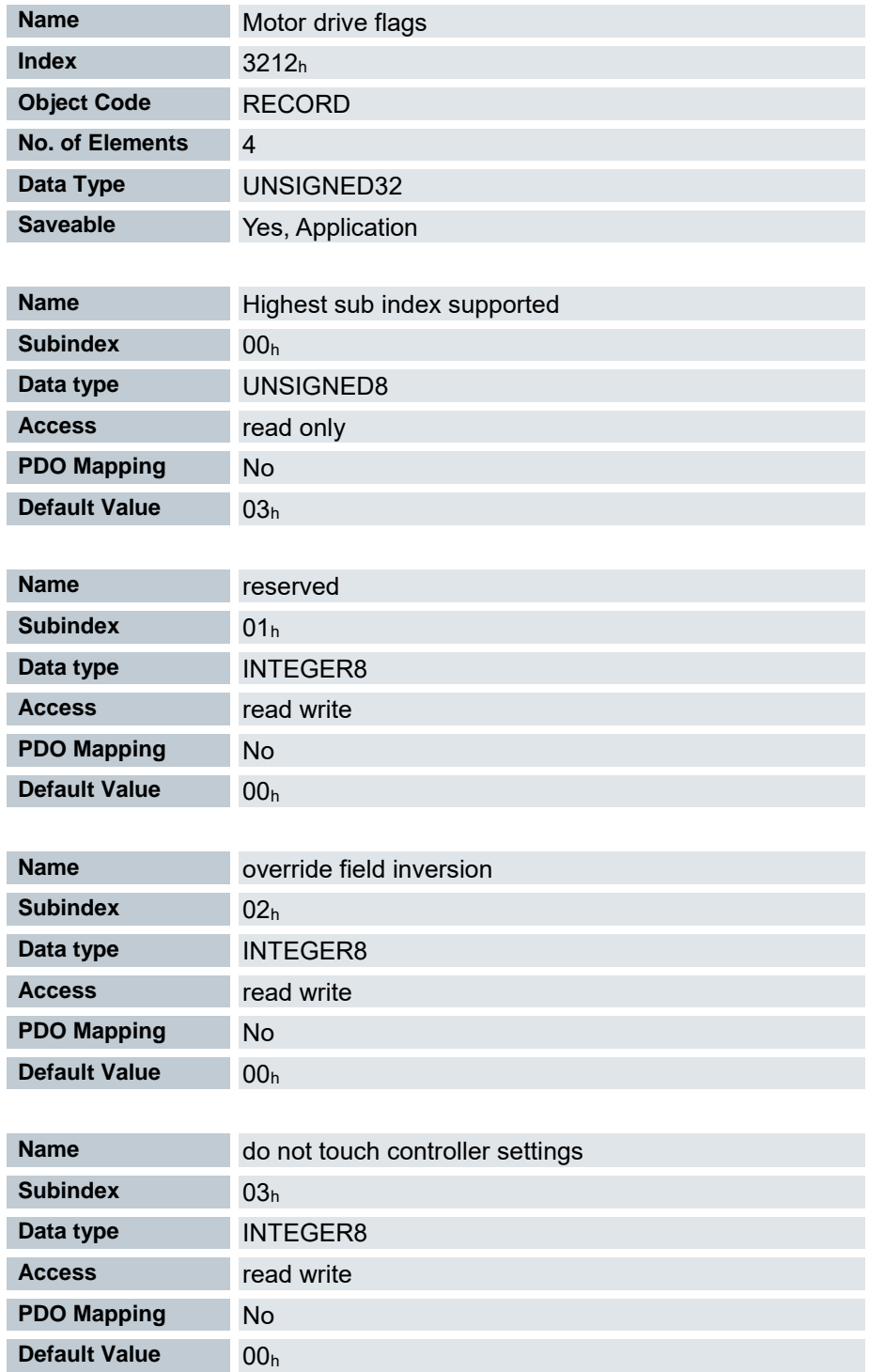

Mit diesem Objekt wird bestimmt, ob im Modus "switched on" der DS 402 Statemachine die Ausgangsspannung für den Motor aktiv ist, oder nicht. Weiterhin kann die Richtung des Drehfeldes geändert werden.

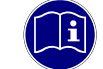

#### *Information*

*Änderungen im Subindex 02 müssen gespeichert werden [\(7.12.4](#page-97-0) [Objekte speichern](#page-97-0) bzw. [7.12.4.15](#page-101-0) [Speichervorgang starten\)](#page-101-0). Anschließend muss das FIO Drive Control neu gestartet werden*

Subindizes

- 00h: Anzahl der Einträge
- 01h: enable legacy power mode

Wert = "0": Die Ausgangsspannung für den Motor (PWM) ist im Status "Switched On" der "DS402 Power State machine" fest auf 50% eingestellt, es wird kein Haltemoment aufgebaut.

Wert = "1": Die Ausgangsspannung für den Motor (PWM) ist im Status "Switched On" der "DS402 Power State machine" über den Regler aktiv, es ist ein Haltemoment aufgebaut. Der Motor wird still gehalten.

02h: override field inversion

Wert = "0": Default-Werte der Firmware benutzen

Wert = "1": nicht Invertieren des Drehfeldes erzwingen (mathematisch positiv)

Wert = "-1": Invertieren des Drehfeldes erzwingen (mathematisch negativ)

03h: do not touch controller settings

Wert = "0": Beim Autosetup werden die Regelparameter aus Objekt 3210<sup>h</sup> geändert Wert <> "0": Beim Autosetup werden die Regelparameter aus Objekt 3210<sup>h</sup> NICHT geändert

# 7.13.59 Digital inputs control 3240<sup>h</sup>

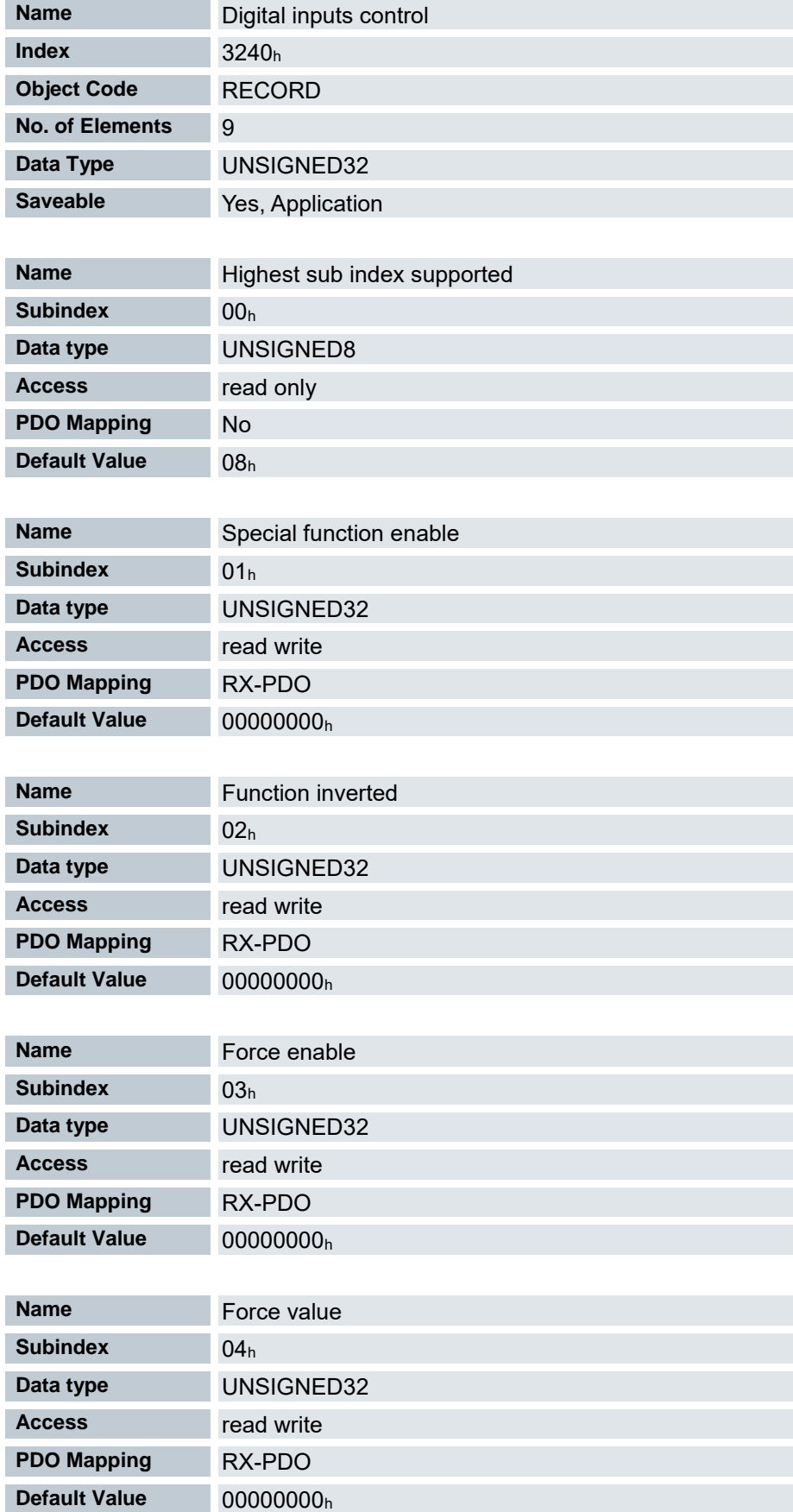

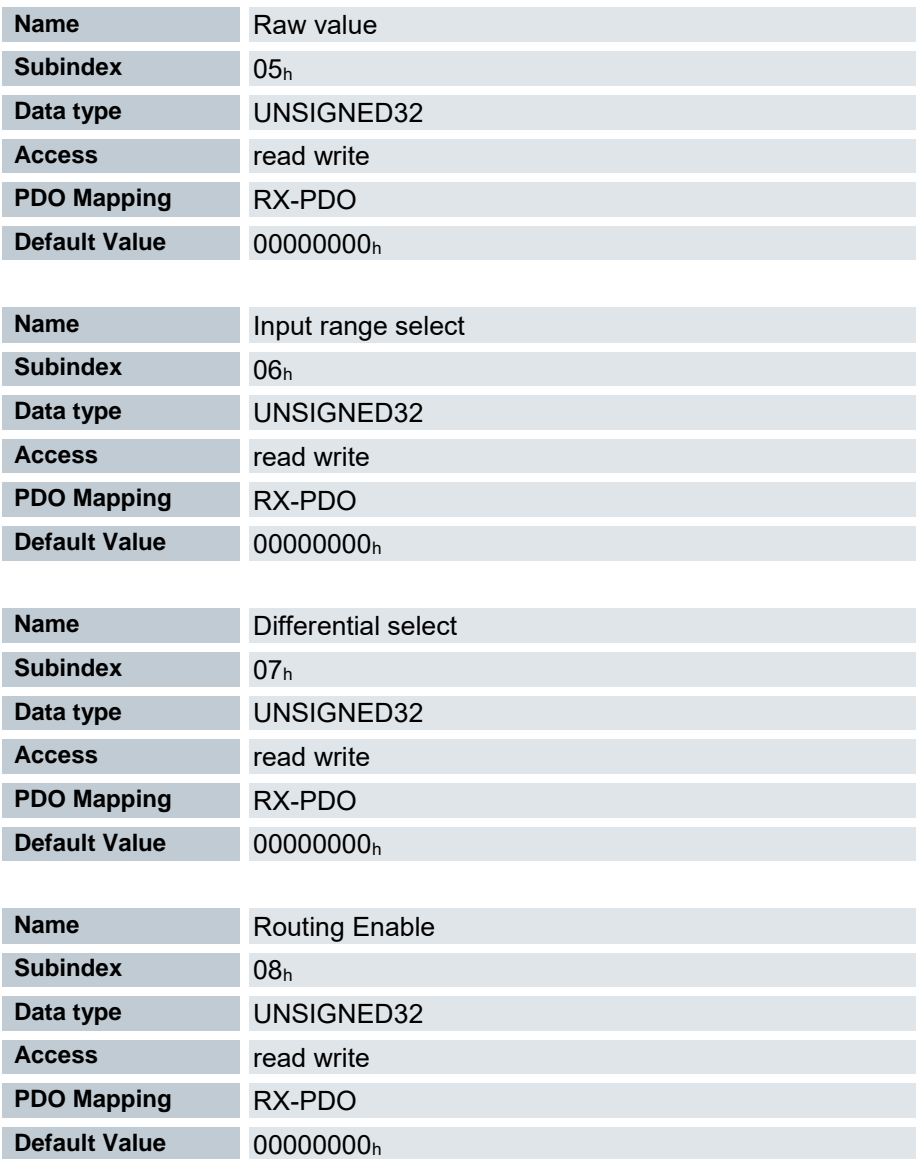

Mit dem Objekt Digital inputs control 3240h lassen sich digitale Eingänge manipulieren wie im Kapitel Digitale [Eingänge](#page-90-0) beschrieben. Dabei gilt für alle folgenden Subindizes, dass Bit 0 den digitalen Eingang 1 betrifft, Bit 1 den Eingang 2, usw..

**Subindizes** 

01h: Mit diesem Subindex werden die Spezialfunktionen der jeweiligen Eingänge eingeschaltet wenn das Bit den Wert "1" hat.

Bit 0: "0" = ohne Spezialfunktion, "1" = Negativer Endlagenschalter

- Bit 1: "0" = ohne Spezialfunktion, "1" = Positiver Endlagenschalter
- Bit 2: "0" = ohne Spezialfunktion, "1" = Referenzschalter
- 02h: Mit diesem Subindex wird die Logik eines Eingangs invertiert wenn das Bit des jeweiligen Eingangs den Wert "1" hat.
- 03h: Mit diesem Subindex wird ein Eingangswert erzwungen, wenn das Bit den Wert "1" hat. Ein Eingang, dessen Wert erzwungen wird, ist damit unabhängig vom angelegten Spannungspegel immer auf dem Wert, welcher im Subindex 04<sup>h</sup> eingetragen ist.
- 04h: Mit diesem Subindex wird der zu erzwingende Eingangswert festgelegt.
- 05h: Dieser Subindex enthält immer den gelesenen, unmodifizierten Eingangswert.
- 06h: Ungenutzt
- 07h: Ungenutzt
- 08h: Dieser Subindex deaktiviert (Wert "0") das Input-Routing oder aktiviert es (Wert "1")

# 7.13.60 Digital input capture 3241<sup>h</sup>

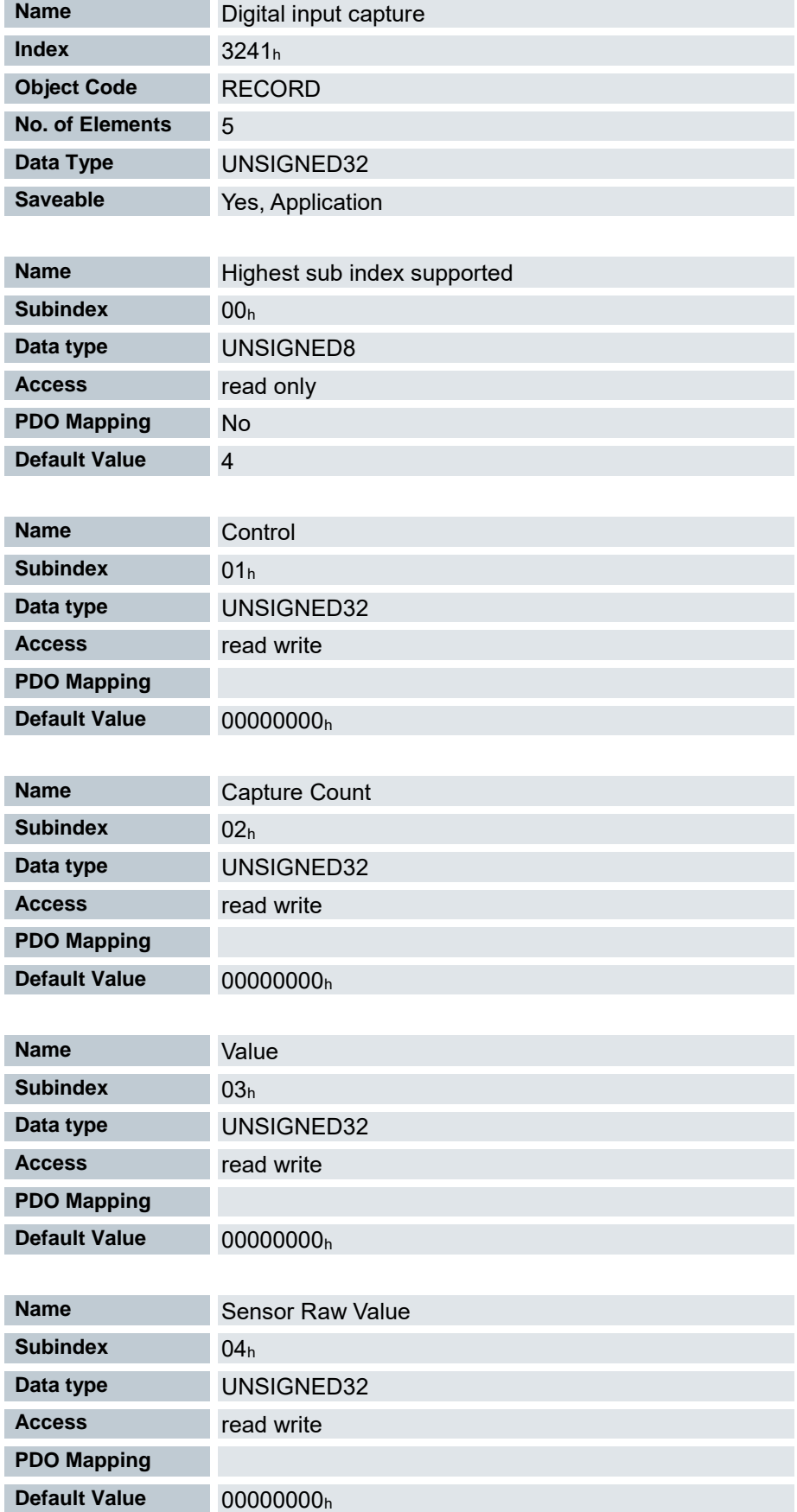

Beschreibung des Objektes 3241h:

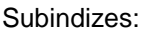

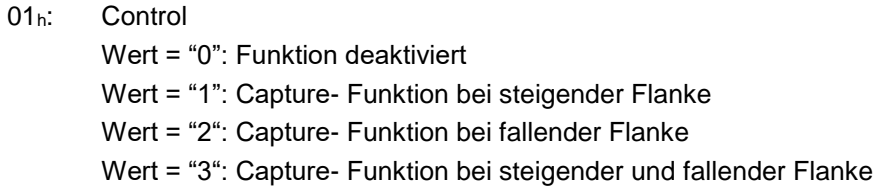

#### 02h: Capture Count

Aktuelle Anzahl der detektierten Pegelwechsel seit der Aktivierung der Funktion. Kann über Sunbindex 01<sup>h</sup> Control wieder auf 0 gesetzt werden.

### 03h: Value

Enthält den gespeicherten Wert aus dem Objekt "Position Actual Value (6064<sub>h</sub>)" zum Zeitpunkt des Pegelwechsels

#### 04h: Encoder Raw Value

Enthält den gespeicherten Wert aus dem Objekt "Position Actual Internal Value (6063<sub>h</sub>)" zum Zeitpunkt des Pegelwechsels
# 7.13.61 Digital Input Routing 3242<sup>h</sup>

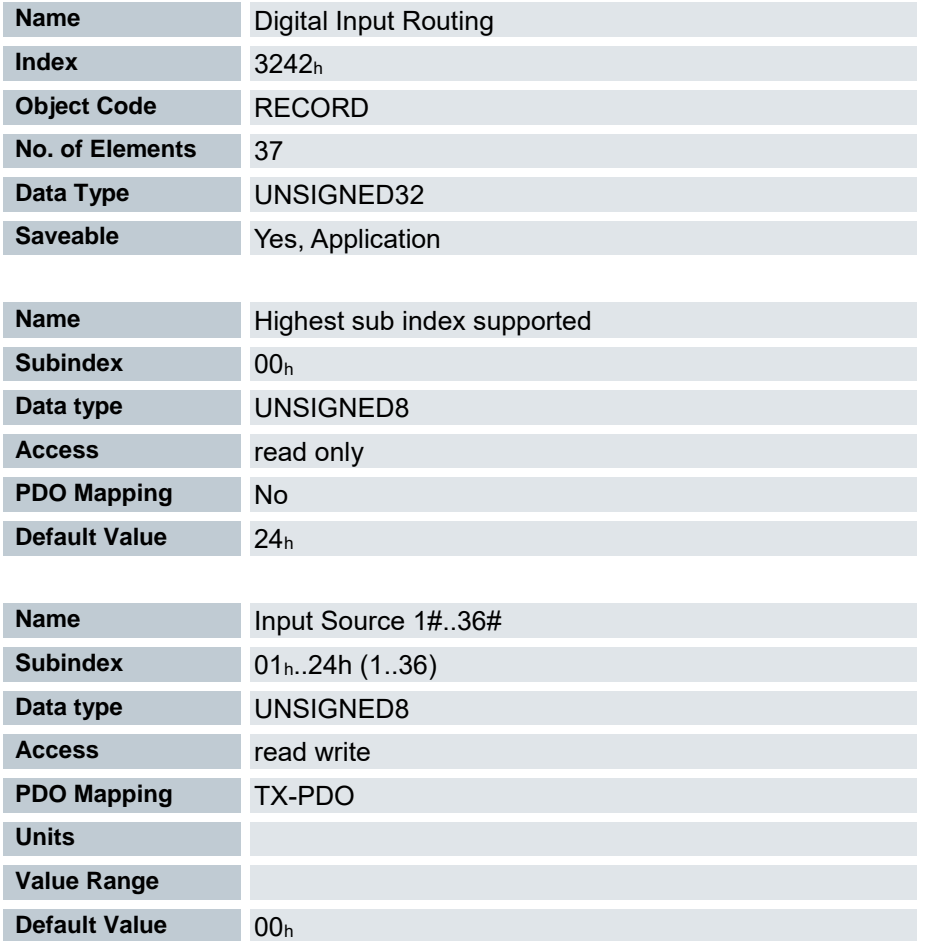

Der Subindex 01<sup>h</sup> enthält die Quelle für das Bit 0 des Objekts 60FDh. Der Subindex 02<sup>h</sup> enthält die Quelle für das Bit 1 des Objekts 60FD<sub>h</sub> und so weiter.

Die Nummer, welche in ein Subindex geschrieben wird, bestimmt die Quelle für das zugehörige Bit.

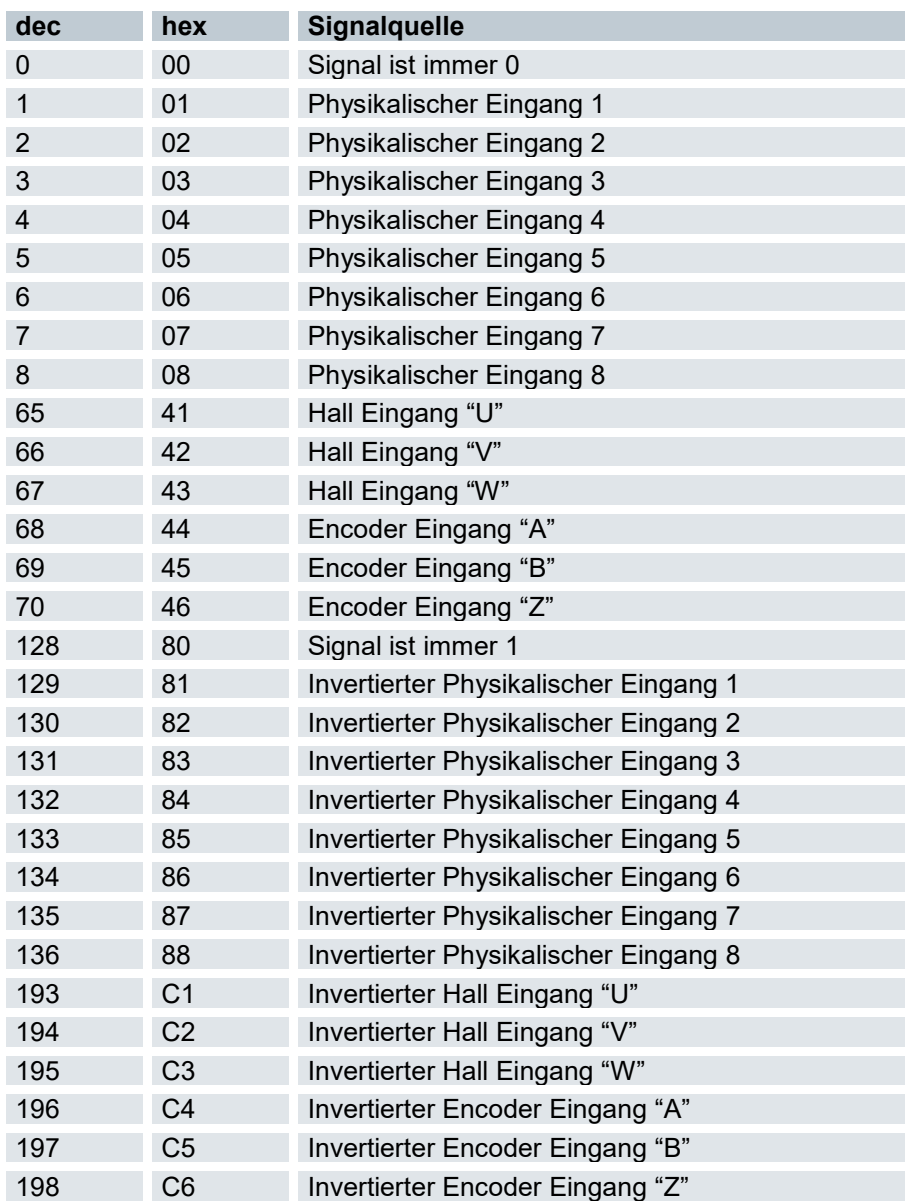

Die folgende Tabelle listet alle möglichen Signalquellen auf.

# 7.13.62 Digital Input Homing Capture 3243<sup>h</sup>

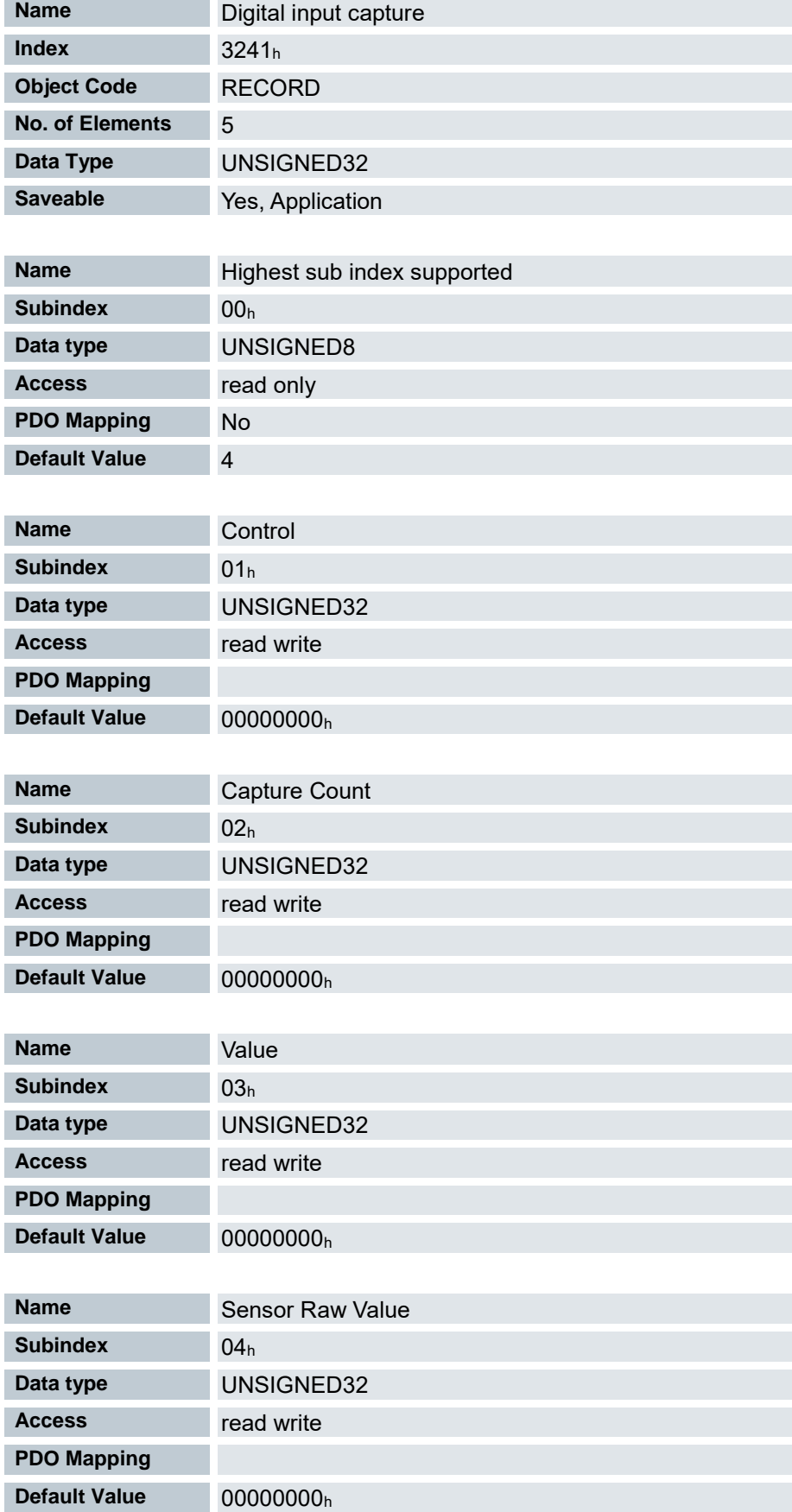

Mit diesem Objekt kann automatisch die Encoderposition gespeichert werden, wenn am digitalen Eingang, der für den Referenzschalter verwendet wird, ein Pegelwechsel stattfindet.

#### Subindizes:

 $01<sub>h</sub>$ :

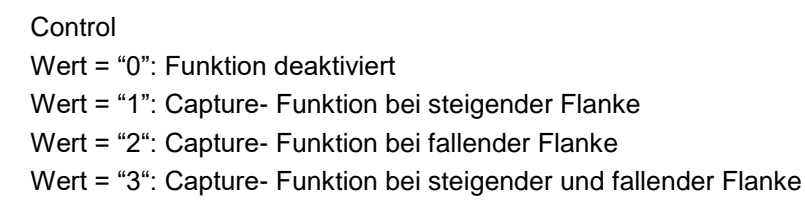

#### 02h: Capture Count

Aktuelle Anzahl der detektierten Pegelwechsel seit der Aktivierung der Funktion. Kann über Sunbindex 01<sup>h</sup> Control wieder auf 0 gesetzt werden.

#### 03h: Value

Enthält den gespeicherten Wert aus dem Objekt "Position Actual Value (6064<sub>h</sub>)" zum Zeitpunkt des Pegelwechsels

#### 04h: Encoder Raw Value

Enthält den gespeicherten Wert aus dem Objekt "Position Actual Internal Value (6063h)" zum Zeitpunkt des Pegelwechsels

# 7.13.63 Digital outputs control 3250<sup>h</sup>

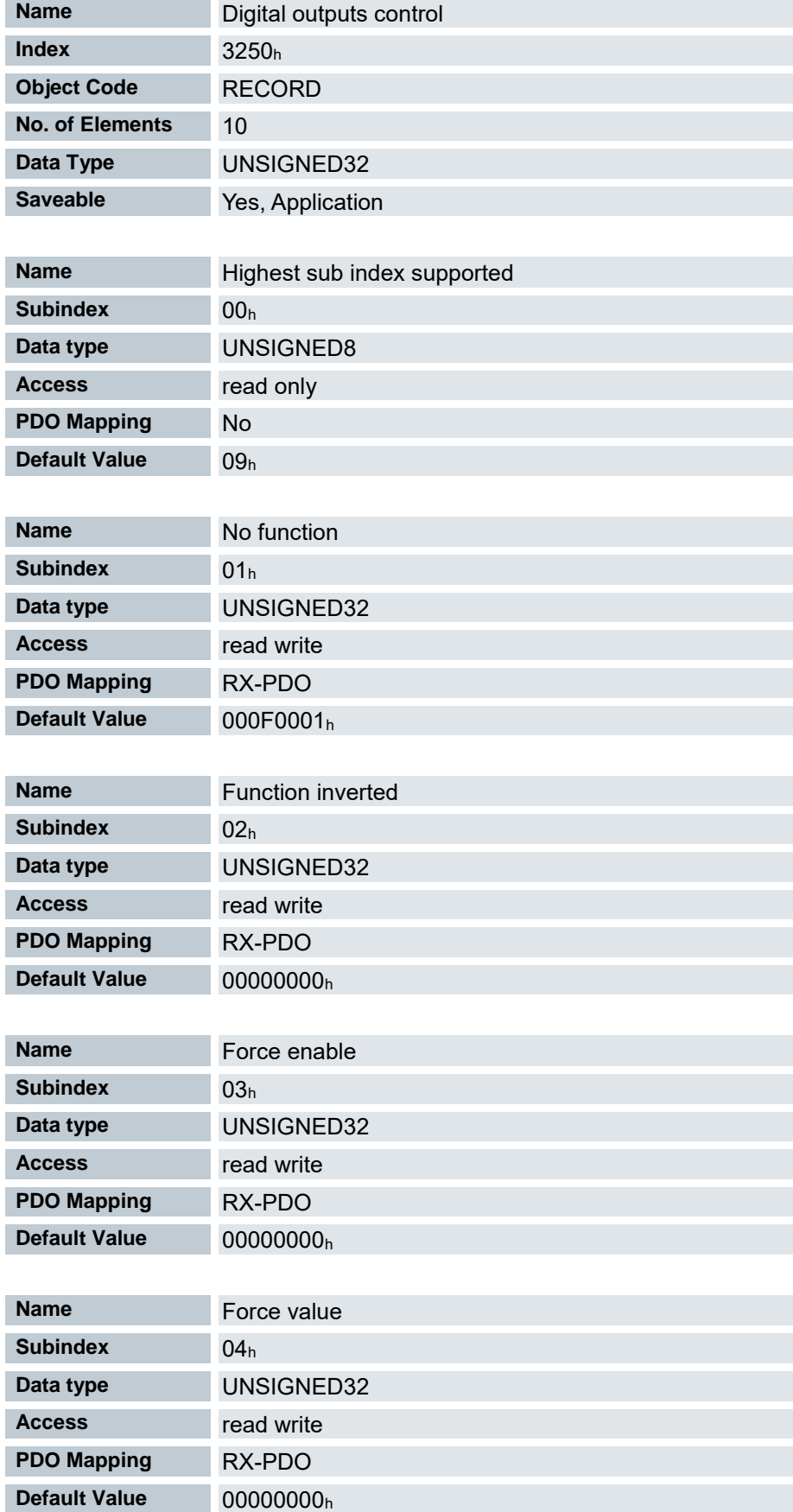

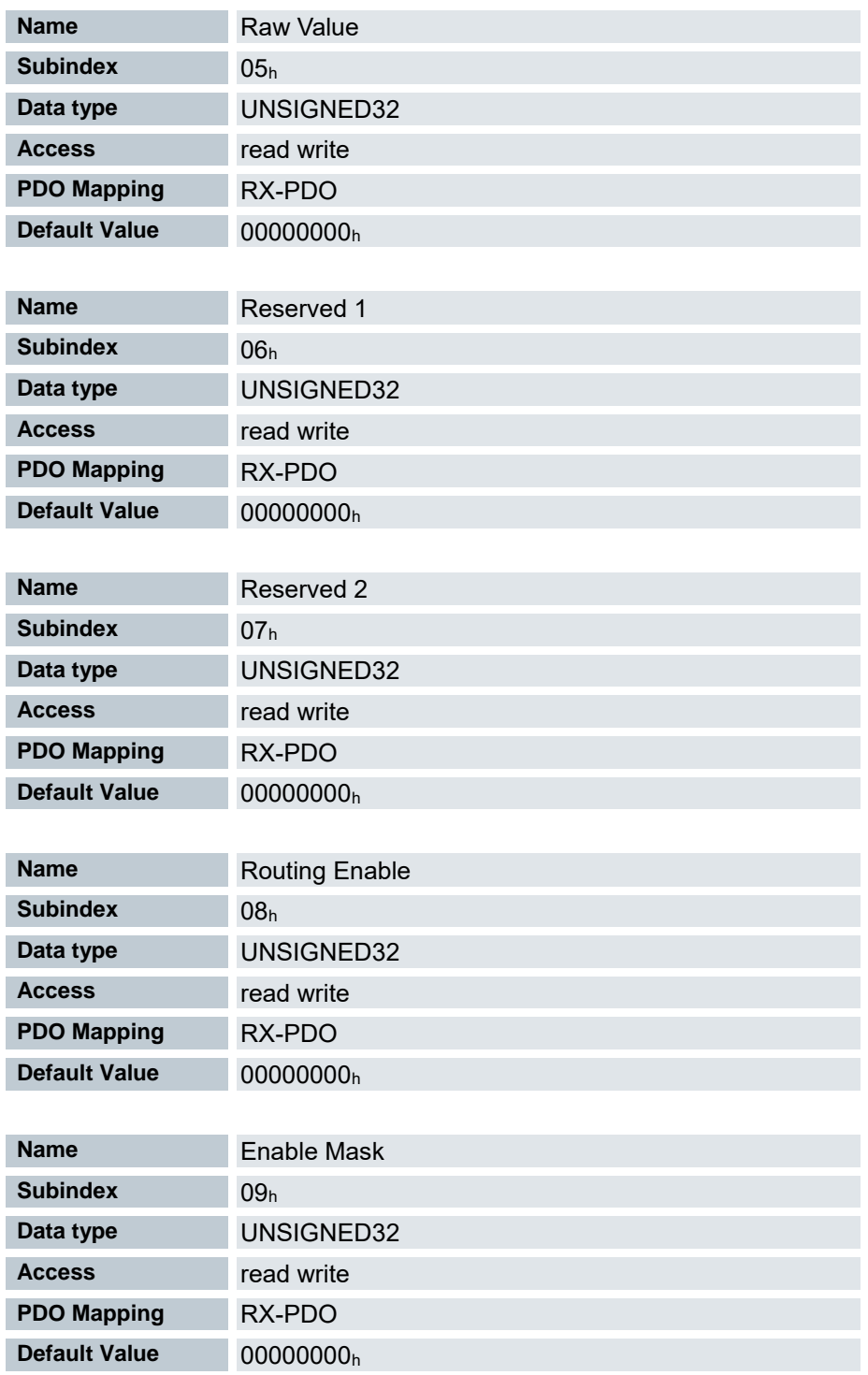

Mit diesem Objekt lassen sich die digitalen Ausgänge steuern wie in Kapitel Digitaler [Ausgang](#page-93-0) beschrieben. Dabei gilt für alle folgenden Subindizes, dass Bit 0 den Digitalausgang 1 betrifft

Subindizes

- 01h: Ohne Funktion.
- 02h: Mit diesem Subindex wird die Logik invertiert (von Öffner-Logik auf Schließer-Logik)
- 03h: Mit diesem Subindex wird der Ausgangswert erzwungen wenn das Bit den Wert "1" hat. Der Pegel des Ausganges wird in Subindex 4<sup>h</sup> festgelegt.
- 04h: Mit diesem Subindex wird der am Ausgang anzulegende Pegel definiert. Der Wert "0" liefert am digitalen Ausgang einen logischen Low-Pegel, der Wert "1" entsprechend einen logischen High-Pegel.
- 05h: In diesem dem Subindex wird die an die Ausgänge gelegte Bitkombination abgelegt.
- 06h: Ohne Funktion.
- 07h: Ohne Funktion.
- 08h: Dieser Subindex deaktiviert (Wert "0") das Output-Routing (3252h) oder aktiviert es (Wert "1")
- 09h: Ohne Funktion

### 7.13.64 Digital Output Routing 3252<sup>h</sup>

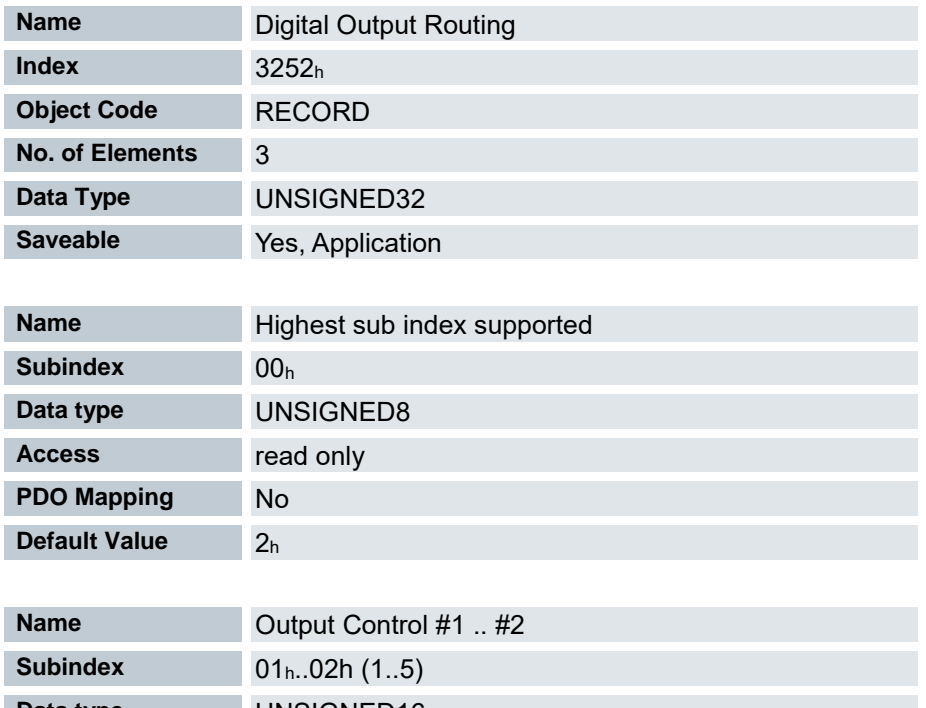

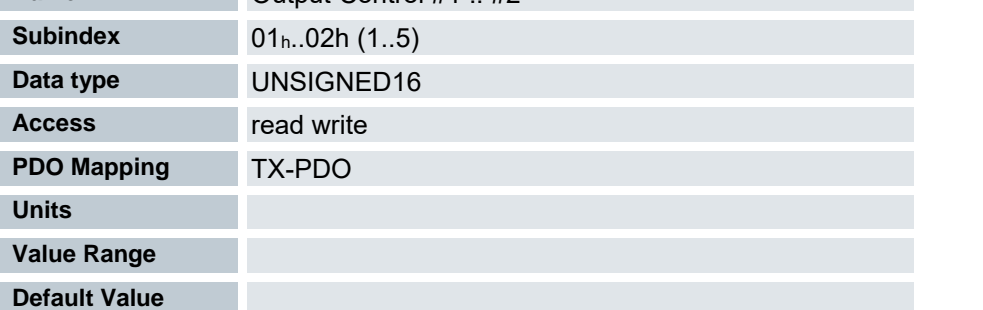

Der Subindex 01<sup>h</sup> enthält die Quelle für das Bit 8 des Objekts 60FEh. Der Subindex 02<sup>h</sup> enthält die Quelle für das Bit 9 des Objekts 60FEh.

Die Nummer, welche in ein Subindex geschrieben wird, bestimmt die Quelle für das zugehörige Bit.

Das Output Routing weist einem Ausgang eine Signalquelle zu. Ein Kontrollbit im Objekt 60FEh:01<sup>h</sup> schaltet das Signal ein oder aus.

Die Auswahl der Quelle mit dem Objekt 3252h:01h..02<sup>h</sup> im High Byte (Bit 15..8) gemacht, das Kontrollbit wird im Low Byte (Bit 7..0) ausgewählt.

Da aktuell nur ein Ausgang zur Verfügung steht, ist nur Bit 0 relevant.

Mit Bit 7 = 1 kann das Signal, welches auf den Ausgang gelegt wird, nochmals invertiert werden.

Die Nachfolgende Tabelle liefert die möglichen Signalquellen.

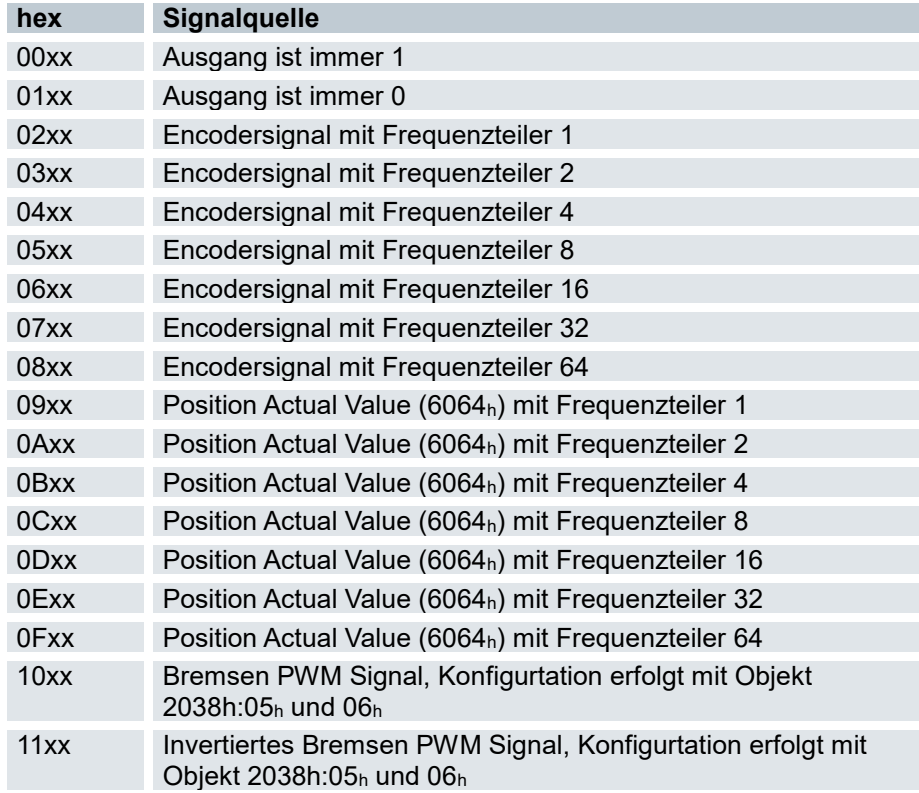

#### Beispiel 1:

Das Encodersignal soll mit einem Frequenzteiler 4 auf den Ausgang gelegt werden. Dazu sind folgende Einstellungen zu setzen:

 $3252<sub>h</sub>:02<sub>h</sub> = 0400<sub>h</sub>$  ergibt sich aus  $04x<sub>h</sub> + 0000<sub>h</sub>$ 

- $\bullet$  04xx<sub>h</sub> = Encodersignal mit Frequenzteiler 4
- $\bullet$  0000<sub>h</sub> = Auswahl Bit 0 des Objects 60FE<sub>h</sub>:01<sub>h</sub>

#### Beispiel 2:

Das Bremsen-PWM-Signal soll auf den Ausgang gelegt werden. Dazu sind folgende Einstellungen zu setzen:

 $3252<sub>h</sub>:02<sub>h</sub> = 1080<sub>h</sub>$  ergibt sich aus  $10x<sub>Xh</sub> + 0080<sub>h</sub>$ 

- $\bullet$  10xx<sub>h</sub> = Bremsen PWM Signal
- $\bullet$  0080h = Auswahl des invertierten Bits 0 des Objects 60FE<sub>h</sub>:01h

## 7.13.65 Feedback Sensorless 3380<sup>h</sup>

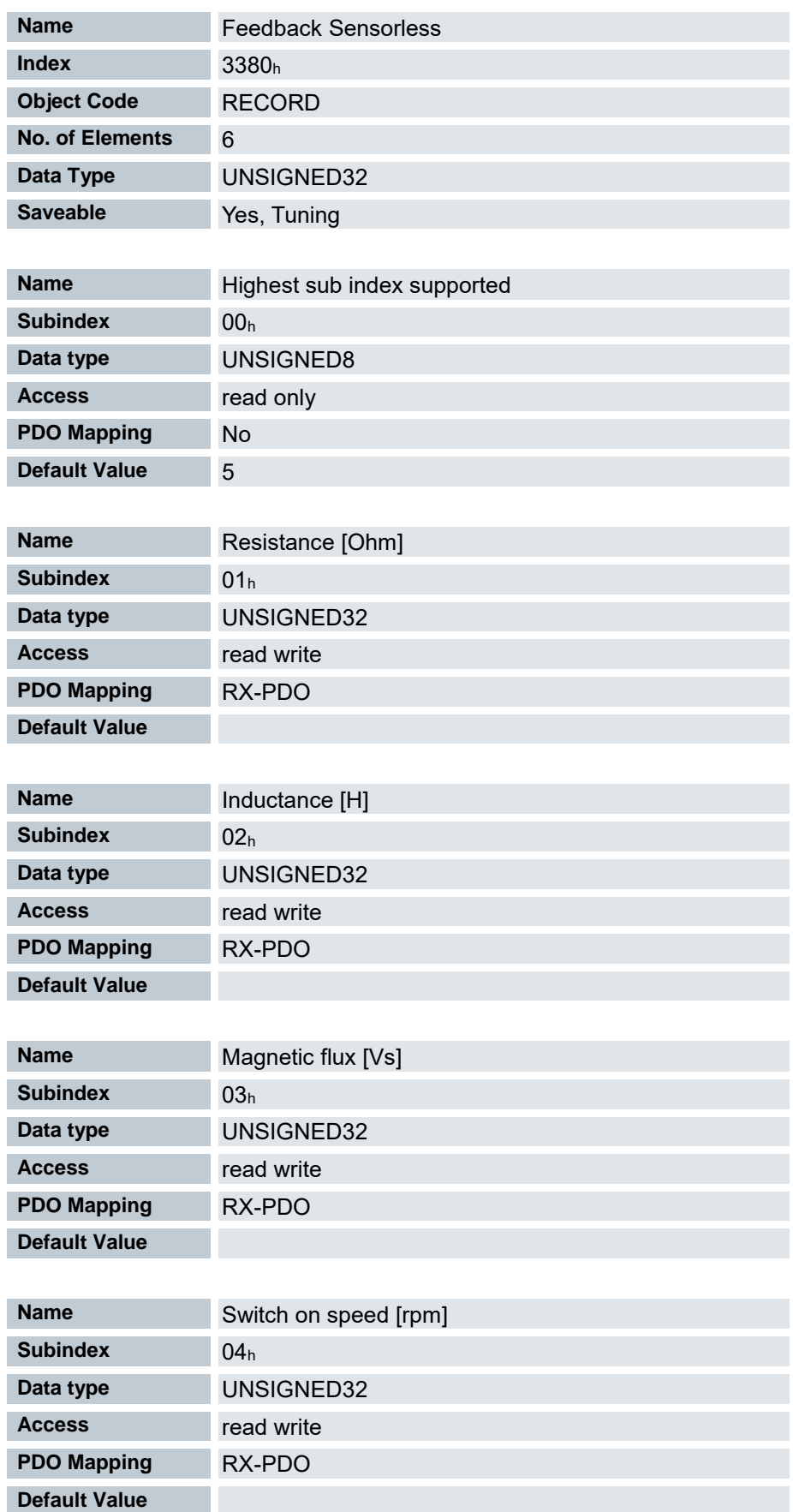

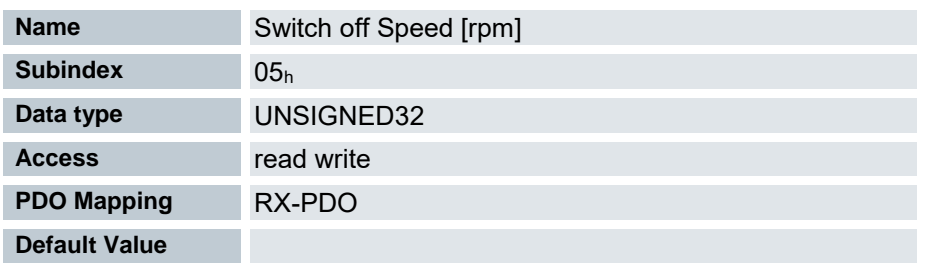

Enthält Konfigurationswerte für die Rückführung Sensorless. Die Werte Resistance, Inductance und Magnetic Flux werden vom Auto-Setup ermittelt.

- 01h: Wicklungswiderstand. Float-Wert, hier als UNSIGNED32 dargestellt.
- 02h: Wicklungsinduktivität. Float-Wert, hier als UNSIGNED32 dargestellt.
- 03h: Verkettungsfluss. Float-Wert, hier als UNSIGNED32 dargestellt.
- 04h: Einschaltdrehzahl in U/min. Ab dieser Drehzahl wird der Closed Loop ( Sensorless) aktiviert, wenn vom Auto-Setup keine Sensoren erkannt wurden.
- 05h: Ausschaltdrehzahl in U/min. Unter dieser Drehzahl wird der Closed Loop ( Sensorless) deaktiviert, wenn vom Auto-Setup keine Sensoren erkannt wurden.

### 7.13.66 Feedback Hall 3390<sup>h</sup>

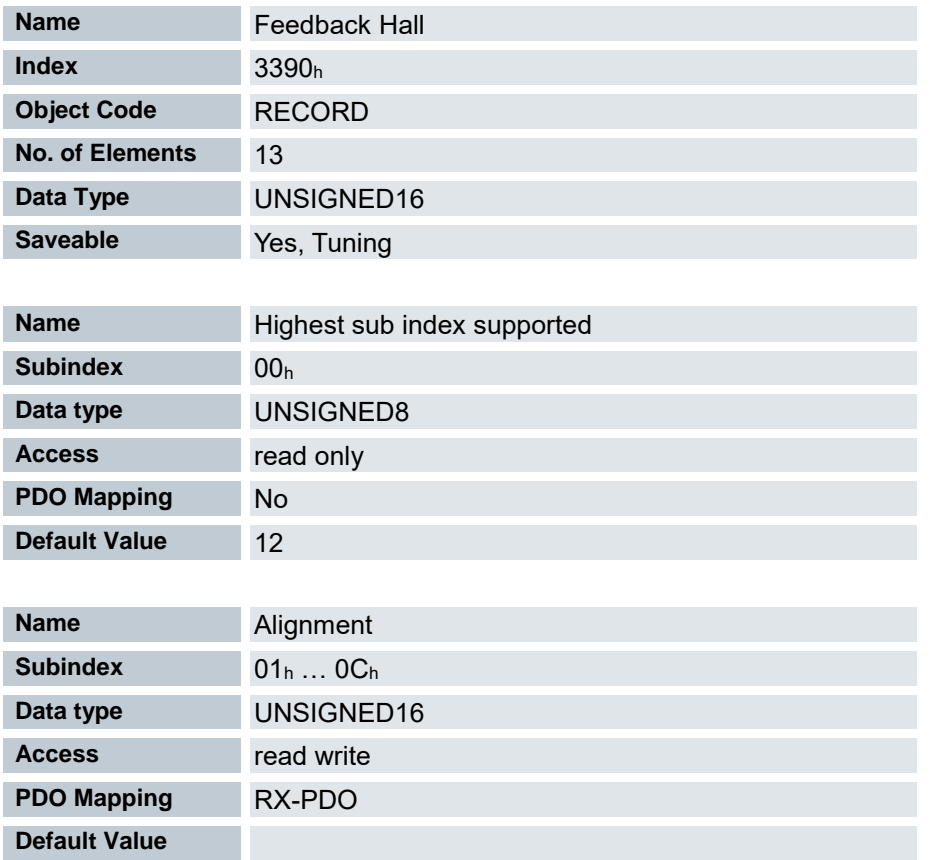

Enthält Konfigurationswerte für die Hall-Sensoren. Die Werte werden vom Auto-Setup ermittelt.

## 7.13.67 Feedback Incremental A/B/I 33A0<sup>h</sup>

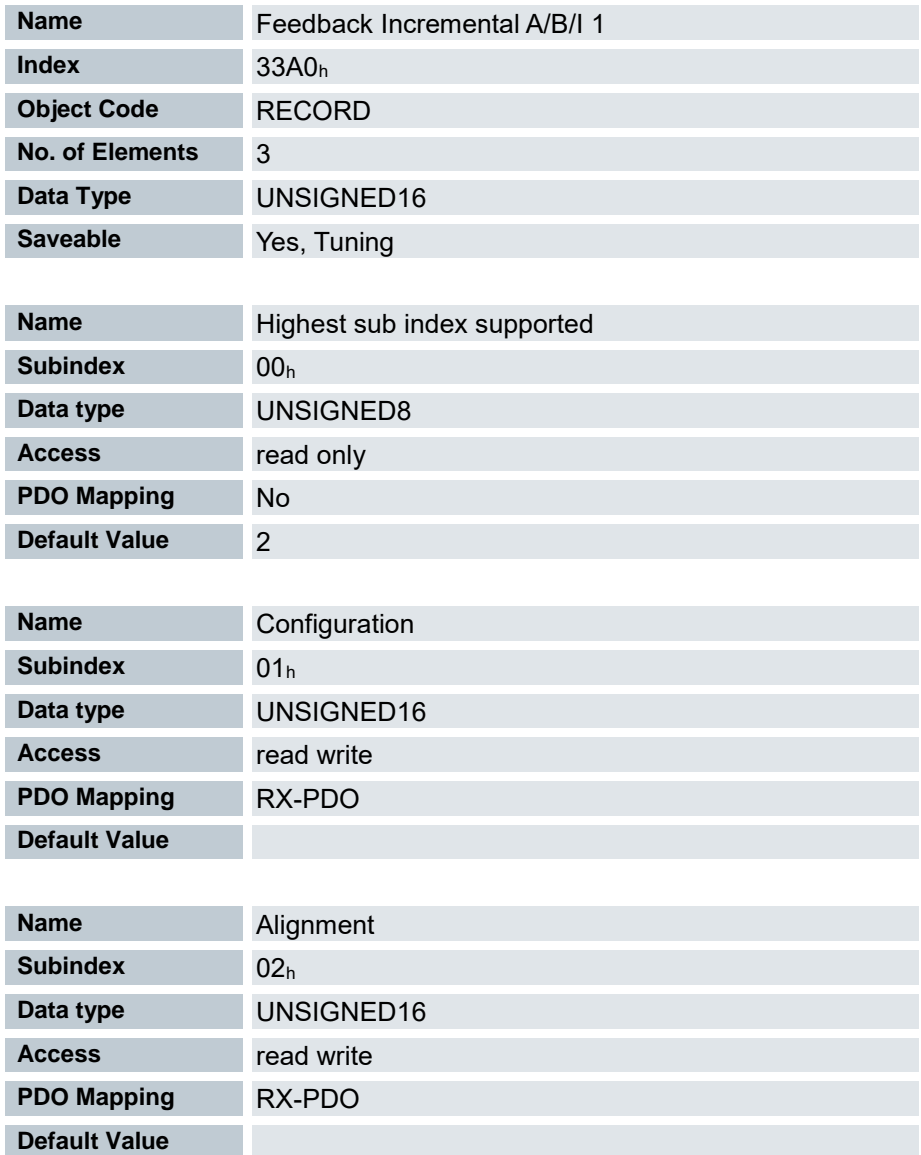

Enthält Konfigurationswerte für den Inkrementalencoder. Die Werte werden vom Auto-Setup ermittelt. Subindex 01<sup>h</sup> (Configuration): folgende Bits haben eine Bedeutung:

Bit 0: Wert = "0": Der Encoder verfügt nicht über einen Index.

Bit 0: Wert = "1" : Encoder-Index gefunden und soll verwendet werden.

#### Subindex 02h (Alignment):

Dieser Wert gibt den Versatz zwischen dem Index des Encoders und dem elektrischen Feld an. Die exakte Bestimmung ist nur über das Auto-Setup möglich. Das Vorhandensein dieses Wertes ist für den Closed Loop-Betrieb mit Encoder erforderlich.

### 7.13.68 Deviation Error Option Code 3700<sup>h</sup>

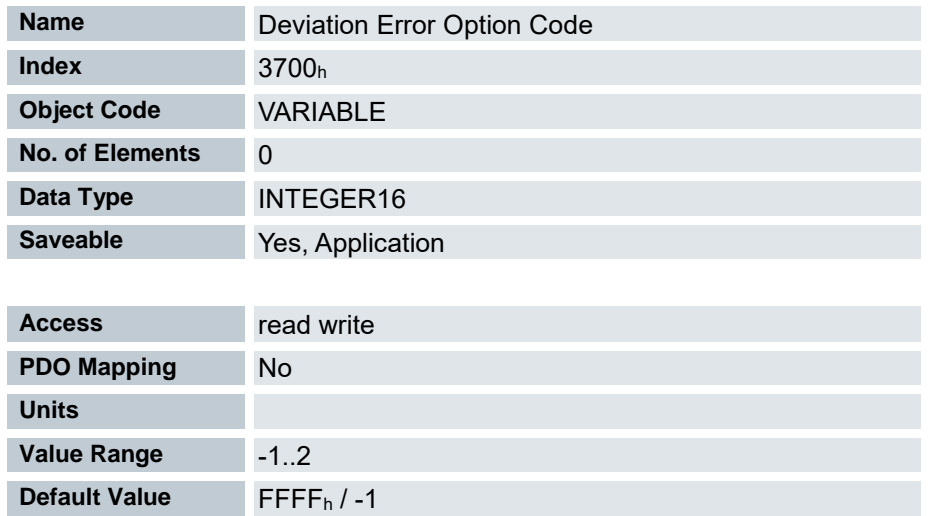

Das Objekt enthält die auszuführende Aktion, wie der Motor im Fehlerfall (Schlepp- bzw. Schlupffehler) zum Stillstand gebracht werden soll.

-32786 ... -2: Reserviert

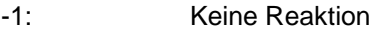

0: Sperren der Antriebsfunktion – Motor kann sich frei drehen

1: Abbremsen mit "Slow Down Ramp" (Bremsbeschleunigung

- je nach Betriebsart) und anschließendem Zustandswechsel zu "Switch on disabled" 2: Abbremsen mit "quick stop ramp" und anschließendem Zustandswechsel zu "Switch on disabled"
- 3 ... 32767: Reserviert

Weitere Objekte:

- **[Following error window 6065h](#page-219-0)**
- **[Following error time out 6066h](#page-219-1)**

### 7.13.69 Limit Switch Error Option Code 3701<sup>h</sup>

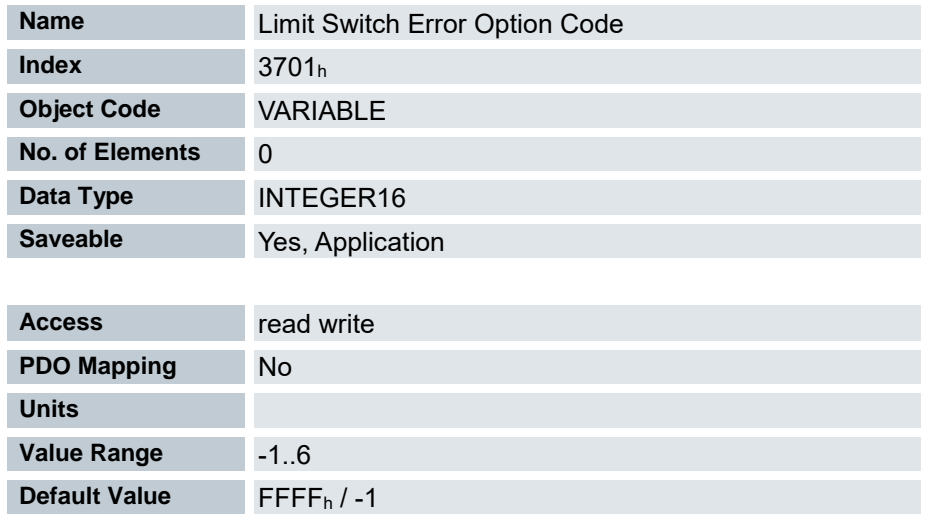

Wird ein Endschalter überfahren, wird das Bit 7 ( Warning) in 6041h ( Statusword) gesetzt und die in diesem Objekt hinterlegte Aktion ausgeführt.

-32786 ... -2: Reserviert

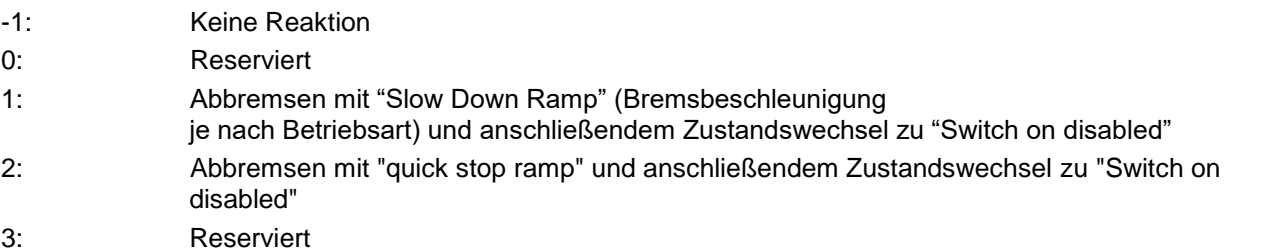

- 4: Reserviert
- 5: Abbremsen mit slow down ramp (Bremsrampe je nach Betriebsmodus) und anschließendem Zustandswechsel in Quick Stop Active; Die Regelung schaltet nicht ab und der Motor bleibt bestromt. Sie können wieder in den Zustand Operation enabled schalten.
- 6: Abbremsen mit quick stop ramp und anschließendem Zustandswechsel in Quick Stop Active; Die Regelung schaltet nicht ab und der Motor bleibt bestromt. Sie können wieder in den Zustand Operation enabled schalten.
- 7 ... 32767: Reserviert

## 7.13.70 HW Information 4012<sup>h</sup>

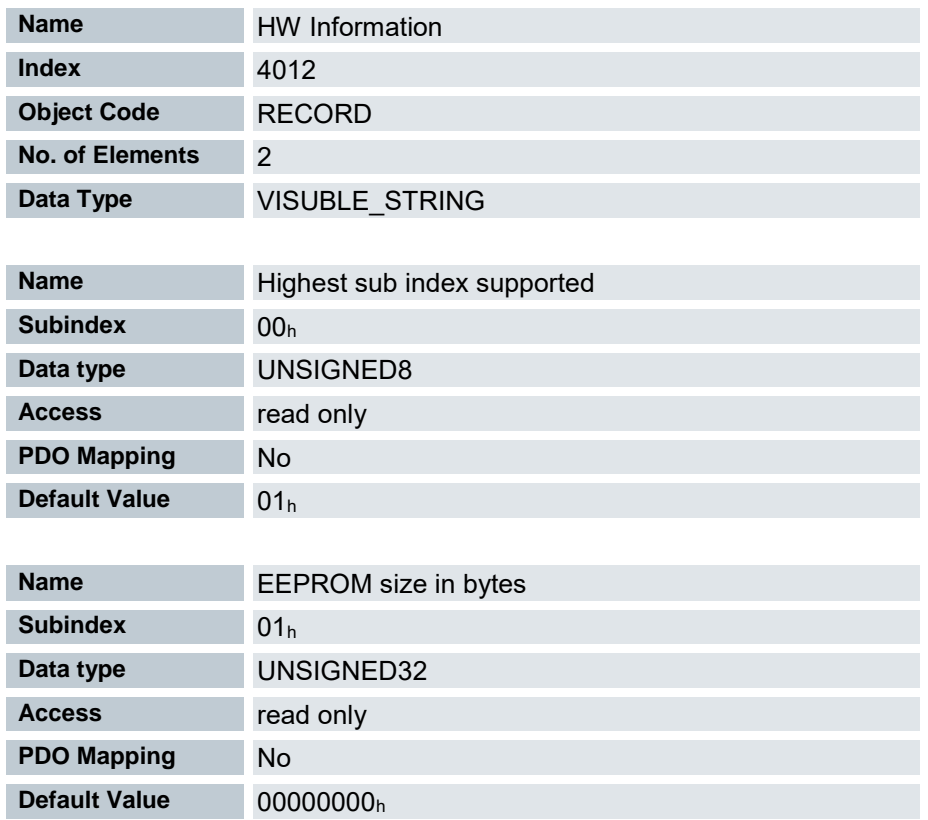

Nur für den internen Gerbrauch: Dieses Objekt enthält Informationen über die Hardware.

### 7.13.71 HW configuration 4013<sup>h</sup>

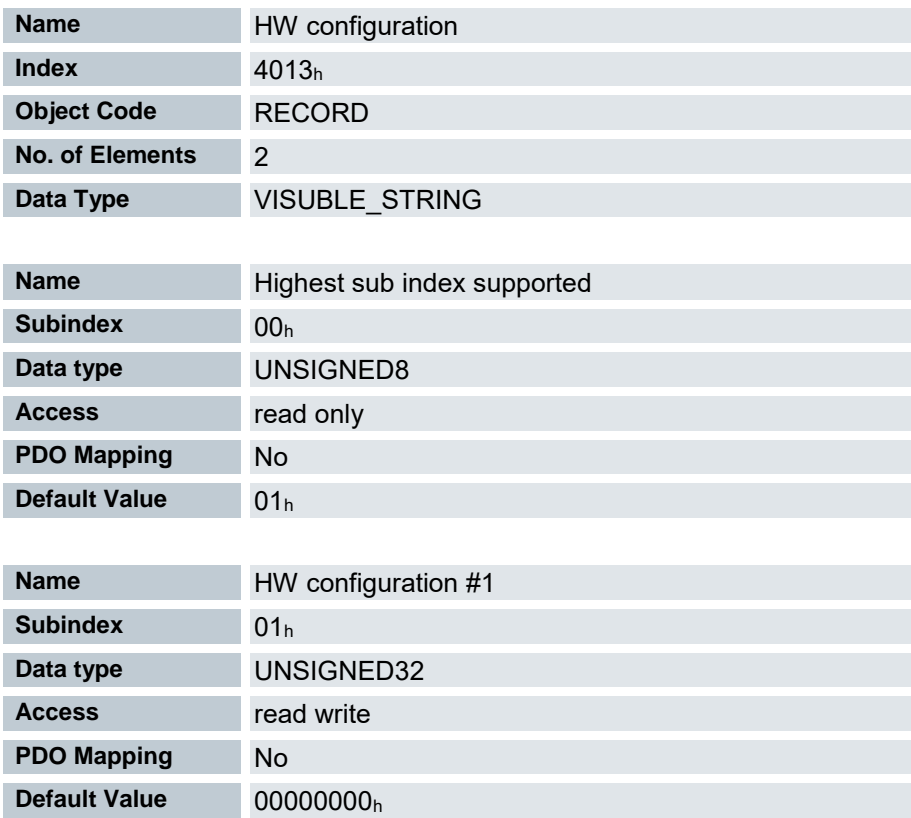

Nur für den internen Gebrauch.

# 7.13.72 Operating conditions 4014<sup>h</sup>

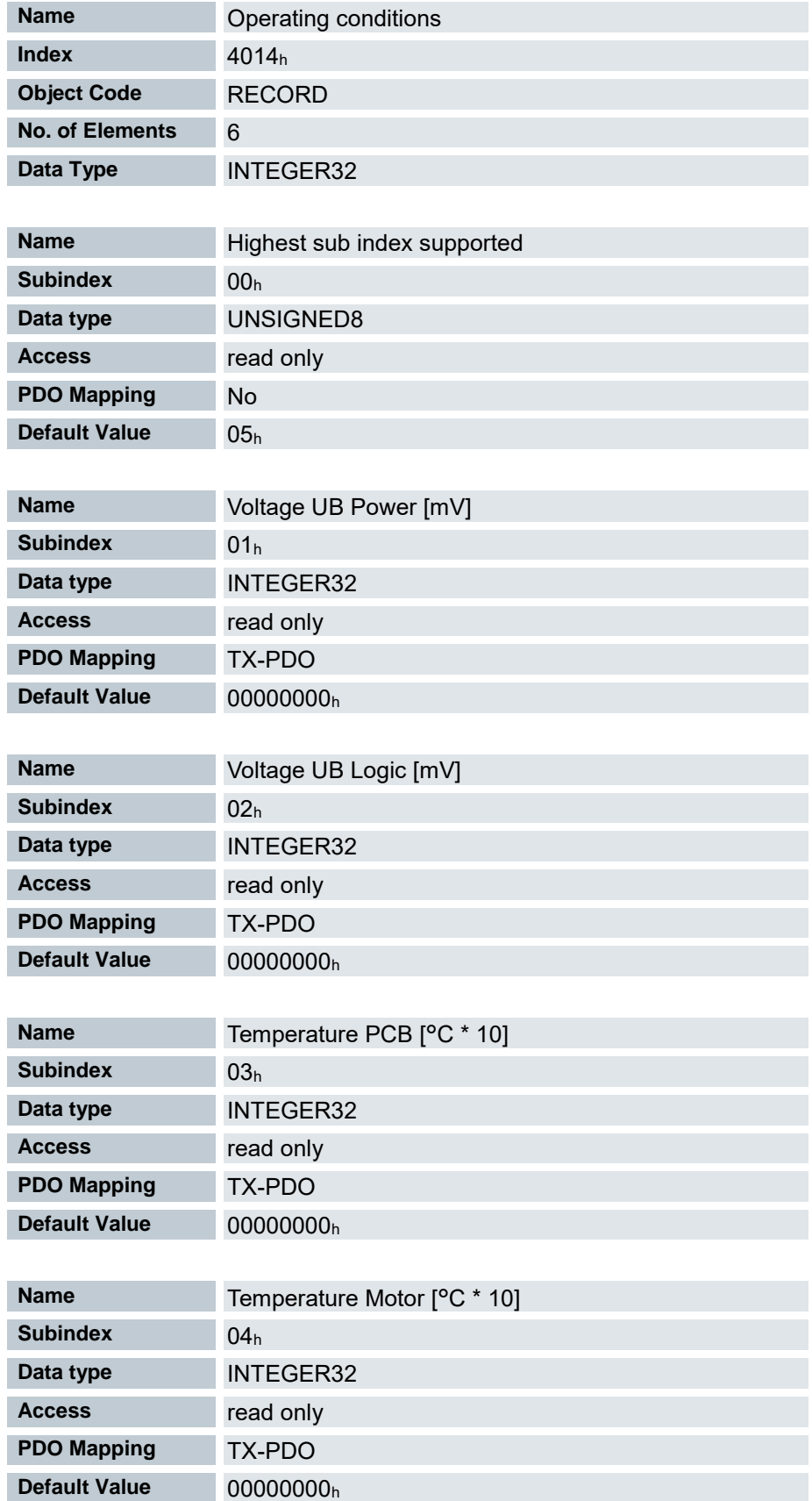

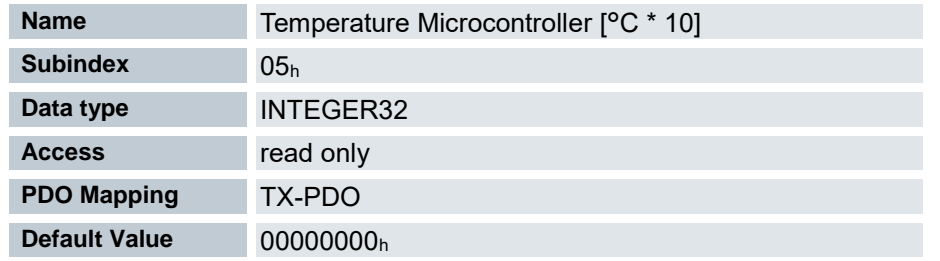

# 7.13.73 Ballast Configuration 4021<sup>h</sup>

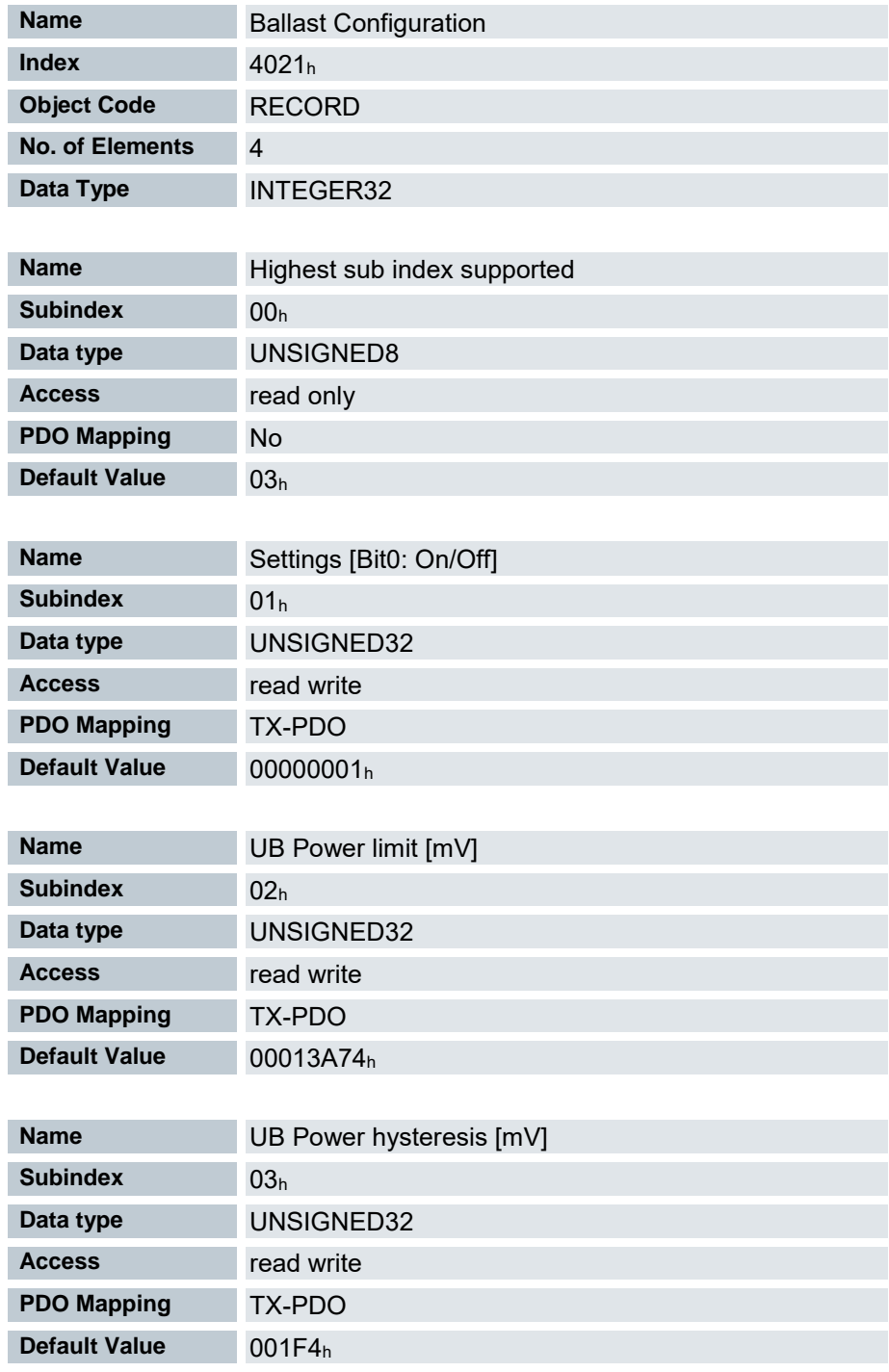

Die Subindizes haben folgende Funktion:

- 01h: Bit 0: schaltet den Ballast ein (Wert = "1") oder aus (Wert = "0")
- 02h: Ansprechschwelle (Ein-/Ausschalten) der Ballast-Schaltung
- 03h: Hysterese für die Ansprechschwelle (Ein-/Ausschalten)

# 7.13.74 Drive Serial Number 4040<sup>h</sup>

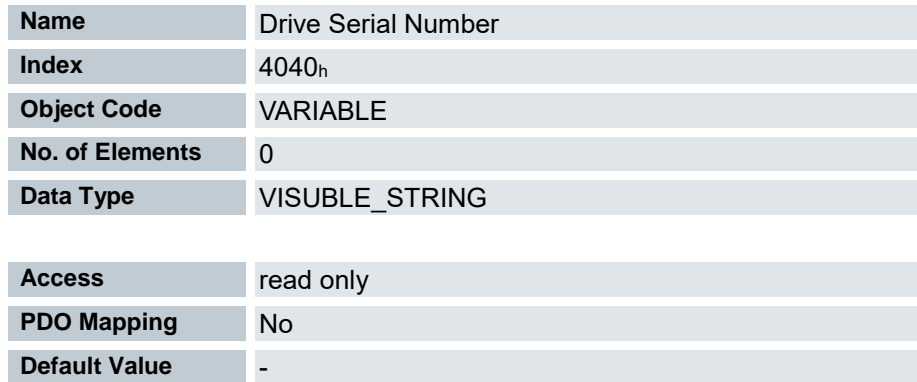

Dieses Objekt hält die Seriennummer der Steuerung.

## 7.13.75 Device-ID 4041<sup>h</sup>

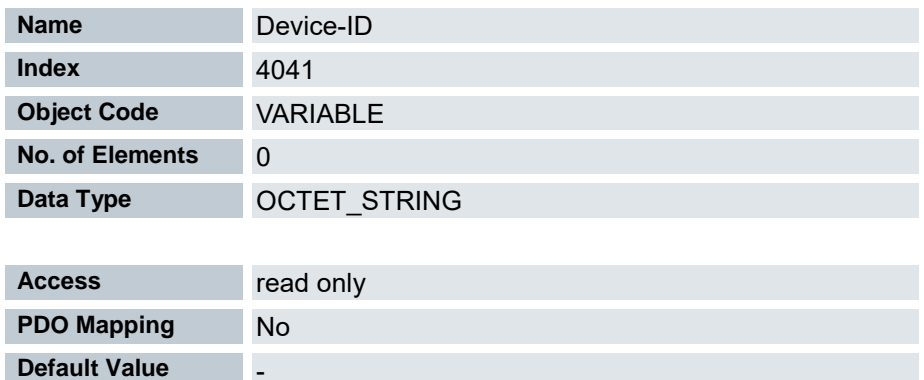

Nur für den internen Gebrauch.

### 7.13.76 Bootloader Infos 4042<sup>h</sup>

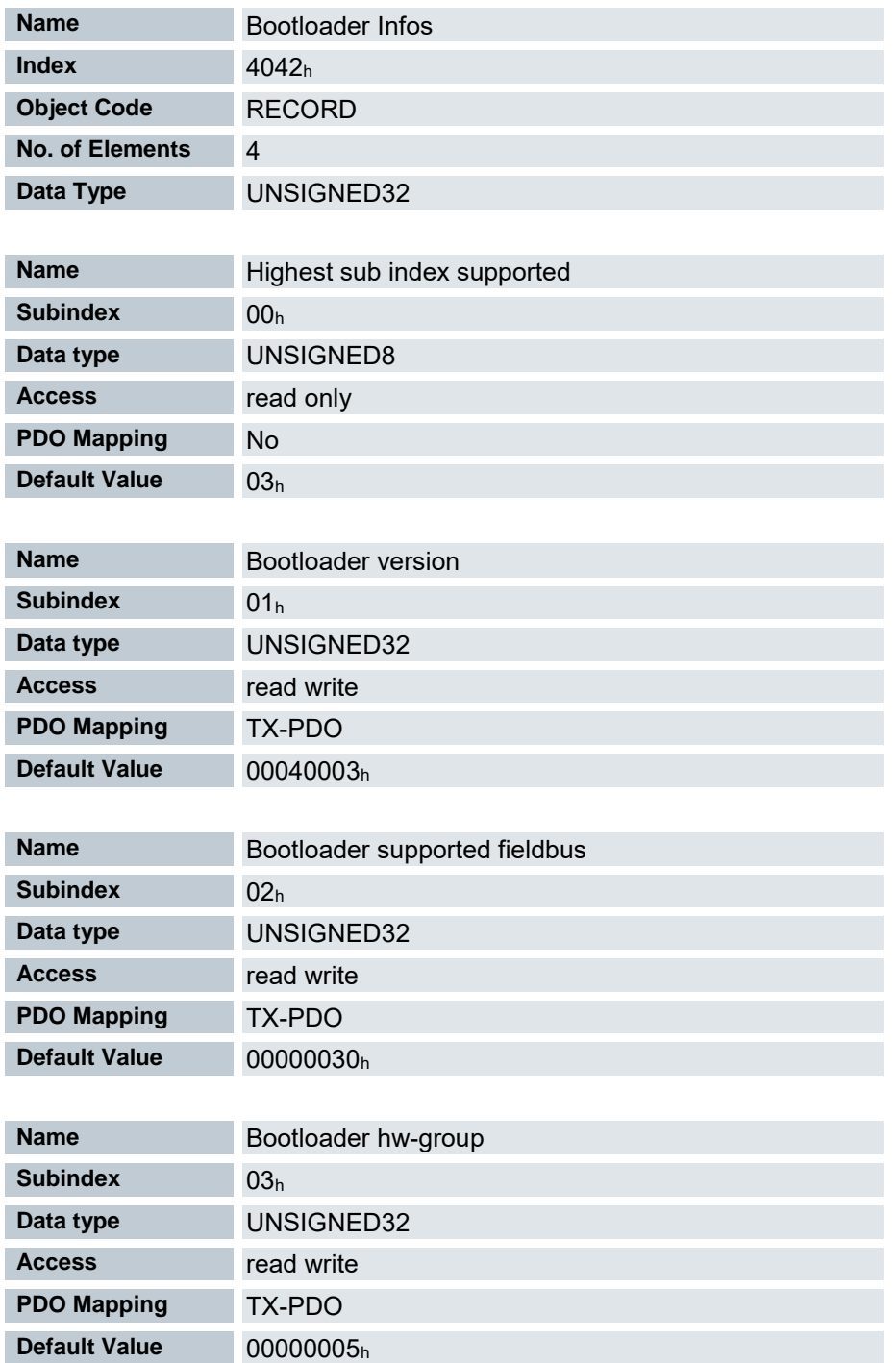

- 01h: Version des Bootloaders. Die 4 höchstwertigen Bytes erhalten die Hauptversionsnummer, die 4 niedrigwertigsten Bytes die Nebenversionsnummer. Beispiel für die Version 4.3: 00040003h
- 02h: Vom Bootloader unterstütze Feldbusse. Die Bits haben dieselbe Funktion wie die Bits des Objekts 2101h Fieldbus Module Availability.

### 7.13.77 Abort Connection Option Code 6007<sup>h</sup>

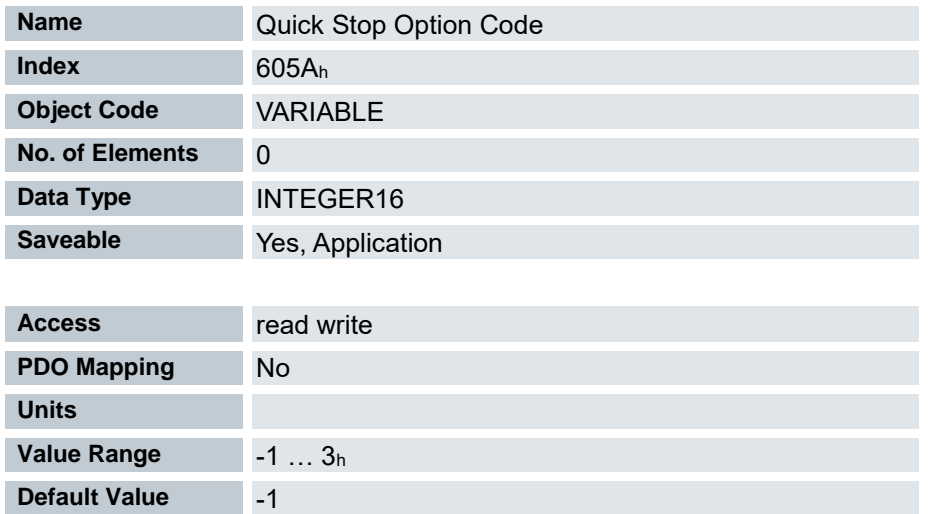

Das Objekt enthält die auszuführende Aktion bei einer Verbindungsunterbrechung des EtherCAT Bussystems.

Bei einer Busunterbrechung wechselt der Antriebsregler in den EtherCAT Zustand "Safe Operational", die LED RN signalisiert dies mit einem Single Flash.

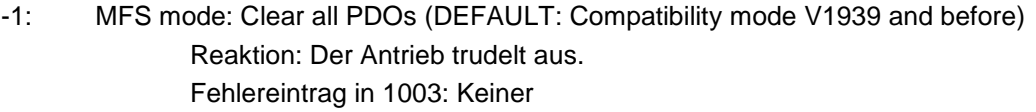

LED IO: Grün

#### 0: No Action

- Reaktion: Der Antrieb trudelt aus. Fehlereintrag in 1003: Keiner
- LED IO: Grün

#### 1: Fault Signal

Reaktion: [Fault Option Code 605E](#page-216-0)<sup>h</sup> Fehlereintrag in 1003: 0x04108000 LED IO: Rot, 4x blinken (Kommunikationsfehler)

### 2: Disable Voltage Command Reaktion: Der Antrieb trudelt aus.

- Fehlereintrag in 1003: Keiner
- LED IO: Grün

### 3: Quick Stop Command Reaktion: [Quick Stop Option Code 605A](#page-213-0)<sup>h</sup> Fehlereintrag in 1003: Keiner LED IO: Grün

### 7.13.78 Error Code 603F<sup>h</sup>

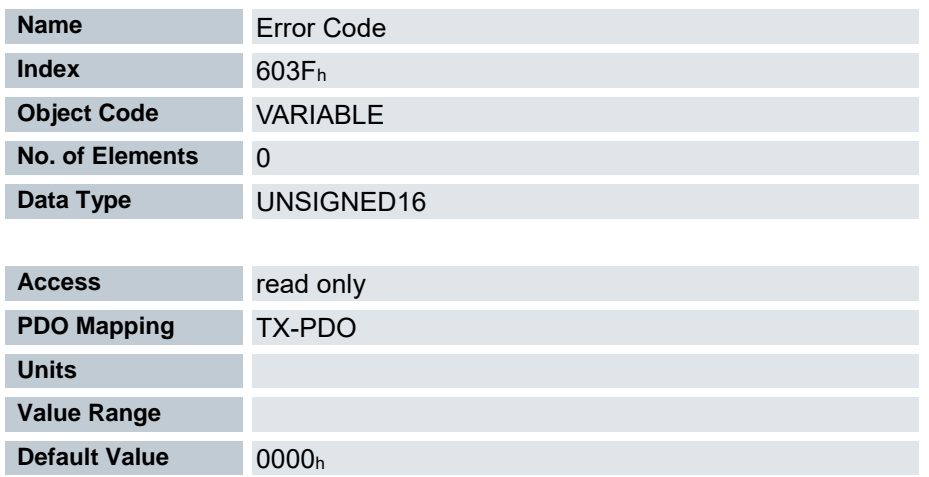

Enthält den zuletzt aufgetretenen Fehler, siehe Objekt Pre- [defined error field 1003h](#page-104-0)

### 7.13.79 Controlword 6040<sup>h</sup>

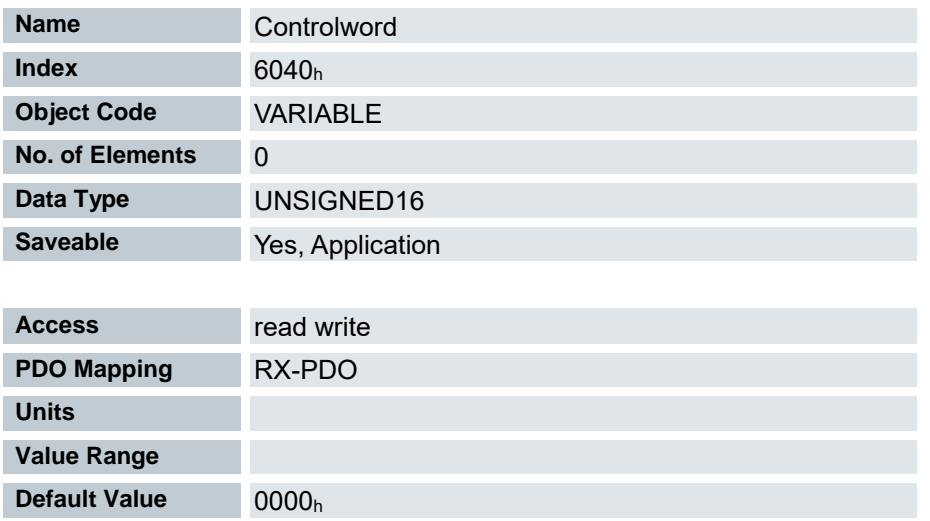

Dieses Objekt steuert die DS402 Power State Machine. Teile dieses Objektes sind in der Funktion abhängig vom aktuell gewählten Modus.

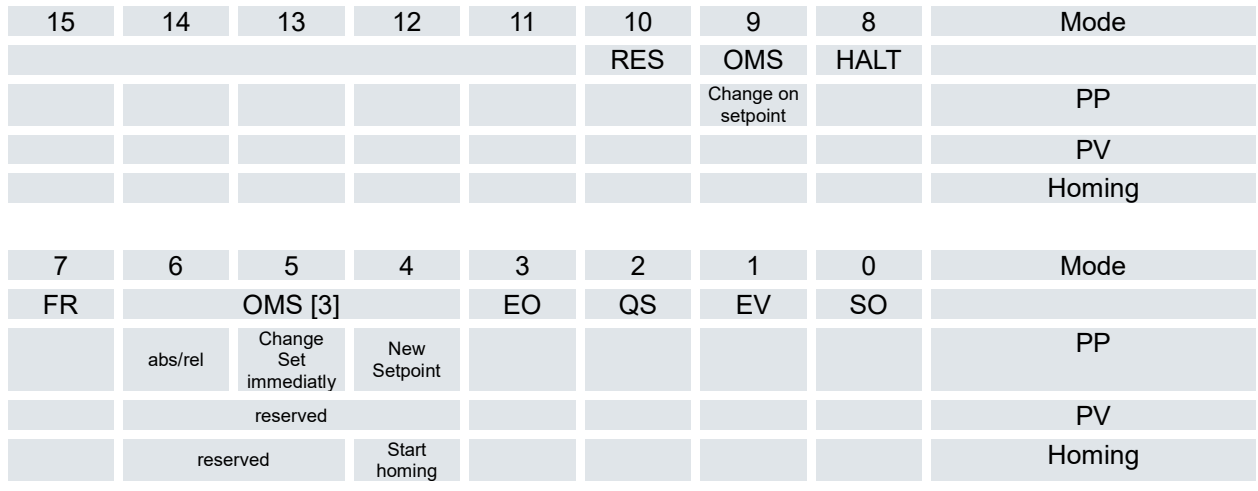

```
SO (Switched On)
```
Wert = "1": Schaltet in den Zustand "Switched on"

EV (Enable Voltage)

Wert = "1": Schaltet in den Zustand "Enable voltage"

QS (Quick Stop)

Wert = "0": Schalten in den Zustand "Quick stop"

EO (Enable Operation)

Wert = "1": Schalten in den Zustand "Enable operation"

OMS [3], OMS (Operation mode specific)

Bedeutung abhängig vom gewählten Betriebsmodus

FR (Fault Reset)

Setzt einen Fehler zurück (falls möglich)

#### HALT

Wert = "1": Löst einen Halt aus

```
RES
```
Reserviert MS (Manufacturer specific)

Herstellerspezifisch

### 7.13.80 Statusword 6041<sup>h</sup>

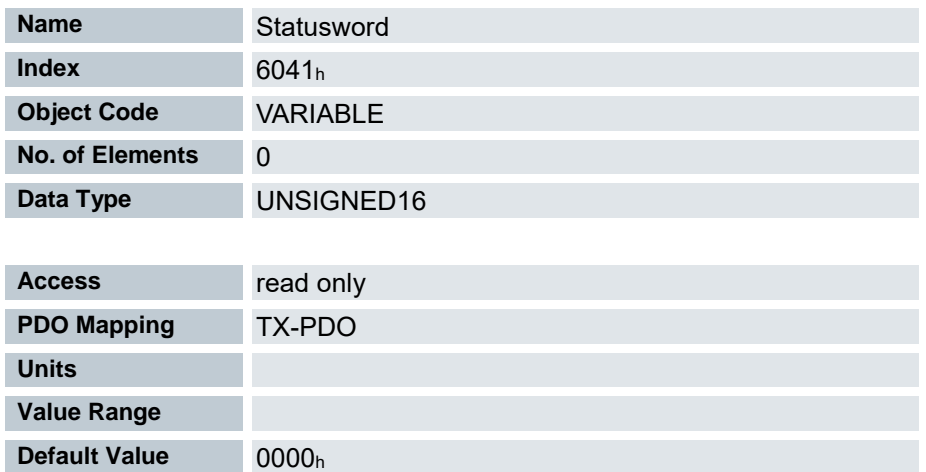

Dieses Objekt liefert Informationen übder den Zustand des Antriebsreglers sowie der DS402 Power State Machine.

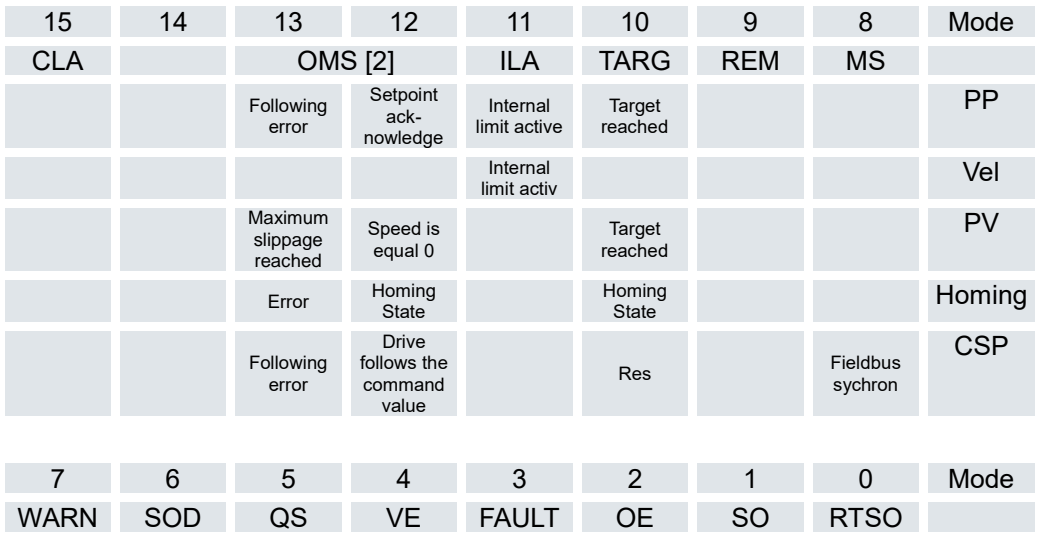

#### RTSO (Ready To Switch On)

Wert = "1": Steuerung befindet sich in dem Zustand "Ready To Switch On"

#### SO (Switched On)

Wert = "1": Steuerung befindet sich in dem Zustand "Switched On"

#### OE (Operational Enabled)

Wert = "1": Steuerung befindet sich in dem Zustand "Operational Enabled"

#### FAULT

Fehler vorgefallen

#### VE (Voltage Enabled)

Spannung angelegt

#### QS (Quick Stop)

Wert = "0": Steuerung befindet sich in dem Zustand "Quick Stop"

SOD (Switched On Disabled)

Wert = "1": Steuerung befindet sich in dem Zustand "Switched On Disabled"

WARN (Warning)

Wert = "1": Warnung

MS (Manufacturer specific)

Wert = "1": Steuerung ist synchron zum Feldbus

REM (Remote)

Remote (Wert des Bits immer "1") TARG (Target reached) Zielvorgabe erreicht ILA (Internal Limit Reached) Limit überschritten OMS (Operation Mode Specific) Bedeutung abhängig vom gewählten Betriebsmodus CLA (Closed Loop Available) Wert = "1": AutoSetup erfolgreich und Closed Loop möglich

# 7.13.81 Vl target velocity 6042<sup>h</sup>

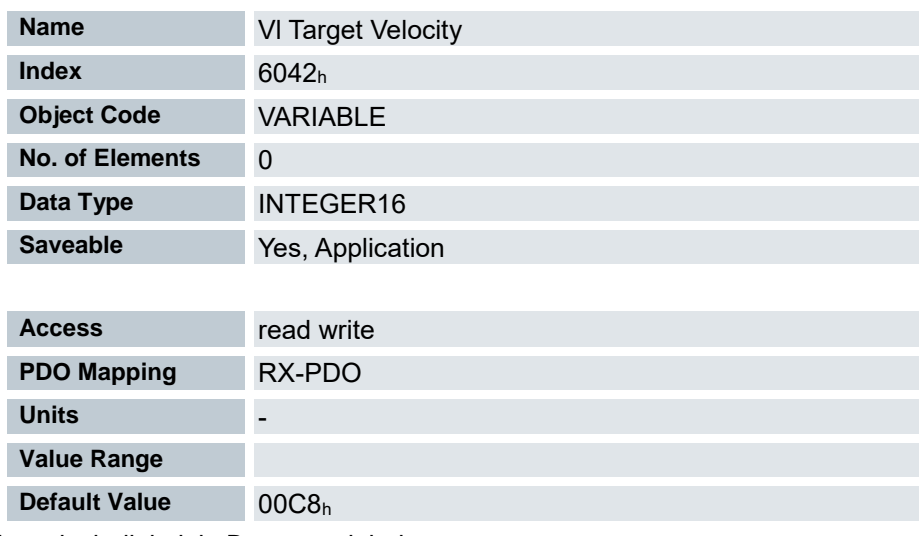

Zielgeschwindigkeit in Benutzereinheiten

# 7.13.82 Vl velocity demand 6043<sup>h</sup>

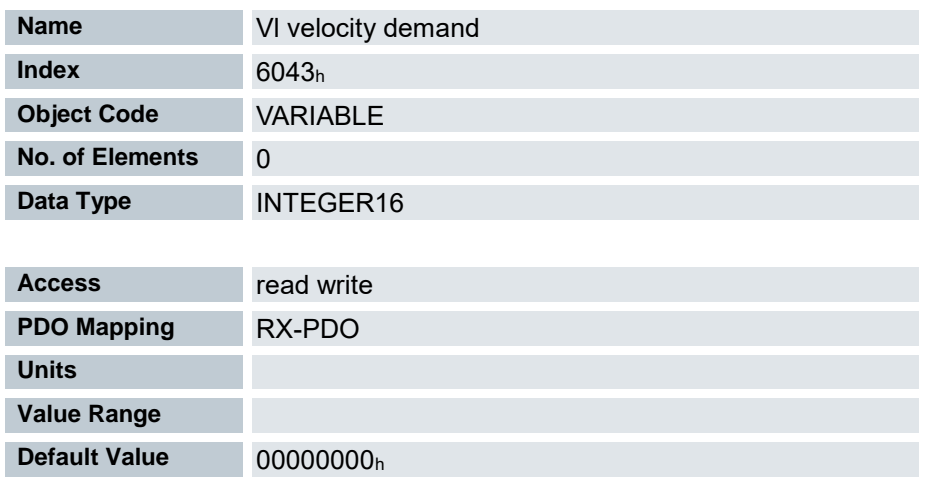

Aktuelle Zielgeschwindigkeit in Benutzereinheiten

# 7.13.83 Vl velocity actual value 6044<sup>h</sup>

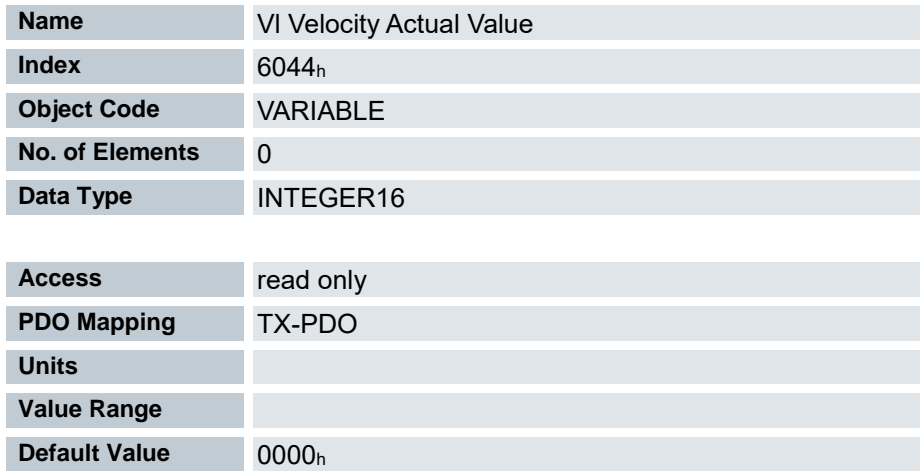

Gibt die aktuelle Istgeschwindigkeit in Benutzereinheiten an.

Die Quelle dieses Objekts kann im Open Loop-Modus mit dem Objekt 320Ah:03<sup>h</sup> entweder auf den internen, berechneten Wert oder auf den Encoder gestellt werden.

Die Quelle dieses Objekts kann im Closed Loop-Modus mit dem Objekt 320Bh:03<sup>h</sup> entweder auf den internen, berechneten Wert oder auf den Encoder gestellt werden.

### 7.13.84 Vl velocity min max amount 6046<sup>h</sup>

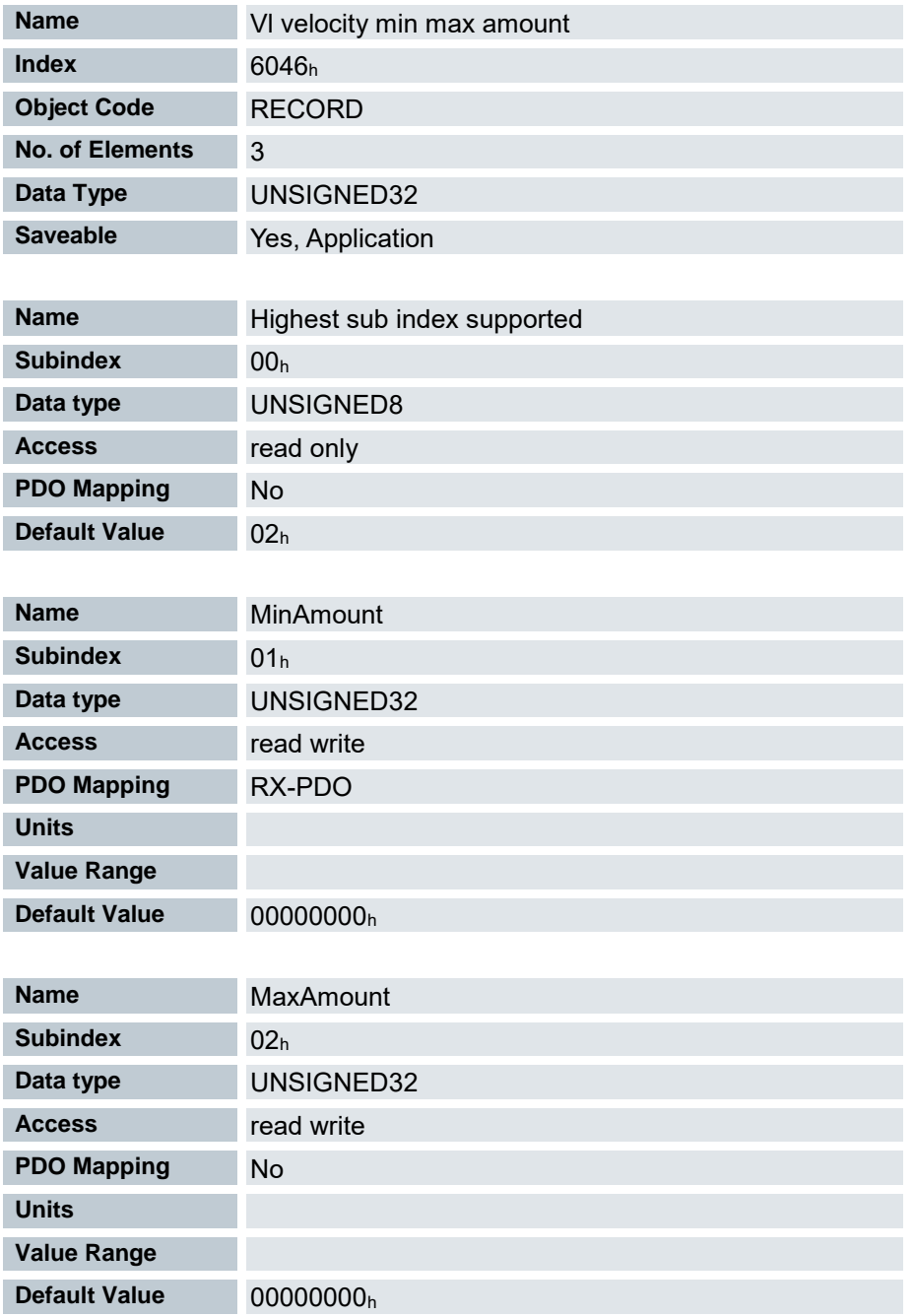

Mit diesem Objekt können Minimalgeschwindigkeit und Maximalgeschwindigkeit in Benutzereinheiten eingestellt werden.

Subindex 1 enthält die Minimalgeschwindigkeit.

Subindex 2 enthält die Maximalgeschwindigkeit.

Wird eine Zielgeschwindigkeit (Objekt 6042h) vom Betrag her kleiner als die Minimalgeschwindigkeit angegeben, gilt die Minimalgeschwindigkeit. Ist die Zielgeschwindigkeit 0, hält der Motor an. Eine Zielgeschwindigkeit größer als die Maximalgeschwindigkeit setzt die Geschwindigkeit auf die Maximalgeschwindigkeit und setzt das Bit 11 "Limit überschritten" im Objekt 6041<sup>h</sup> (Statusword).

# 7.13.85 Vl velocity acceleration 6048<sup>h</sup>

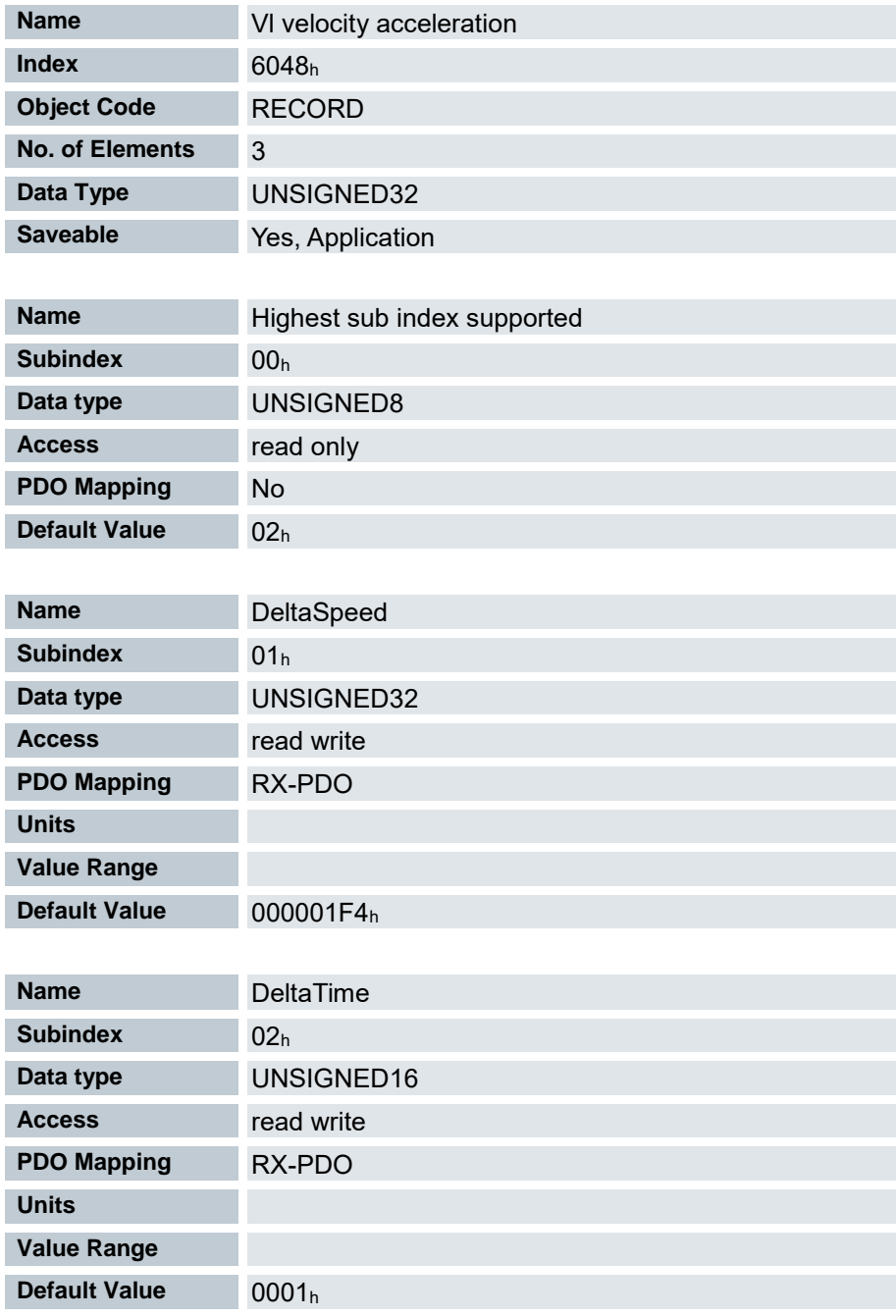

Setzt die Beschleunigungsrampe im Velocity Mode ( siehe "Velocity"). (Geschwindigkeitsänderung / Zeitänderung)

01h: Geschwindigkeitsänderung in Schritten pro Sekunde

02h: Zeitänderung in Sekunden

# 7.13.86 Vl velocity deceleration 6049<sup>h</sup>

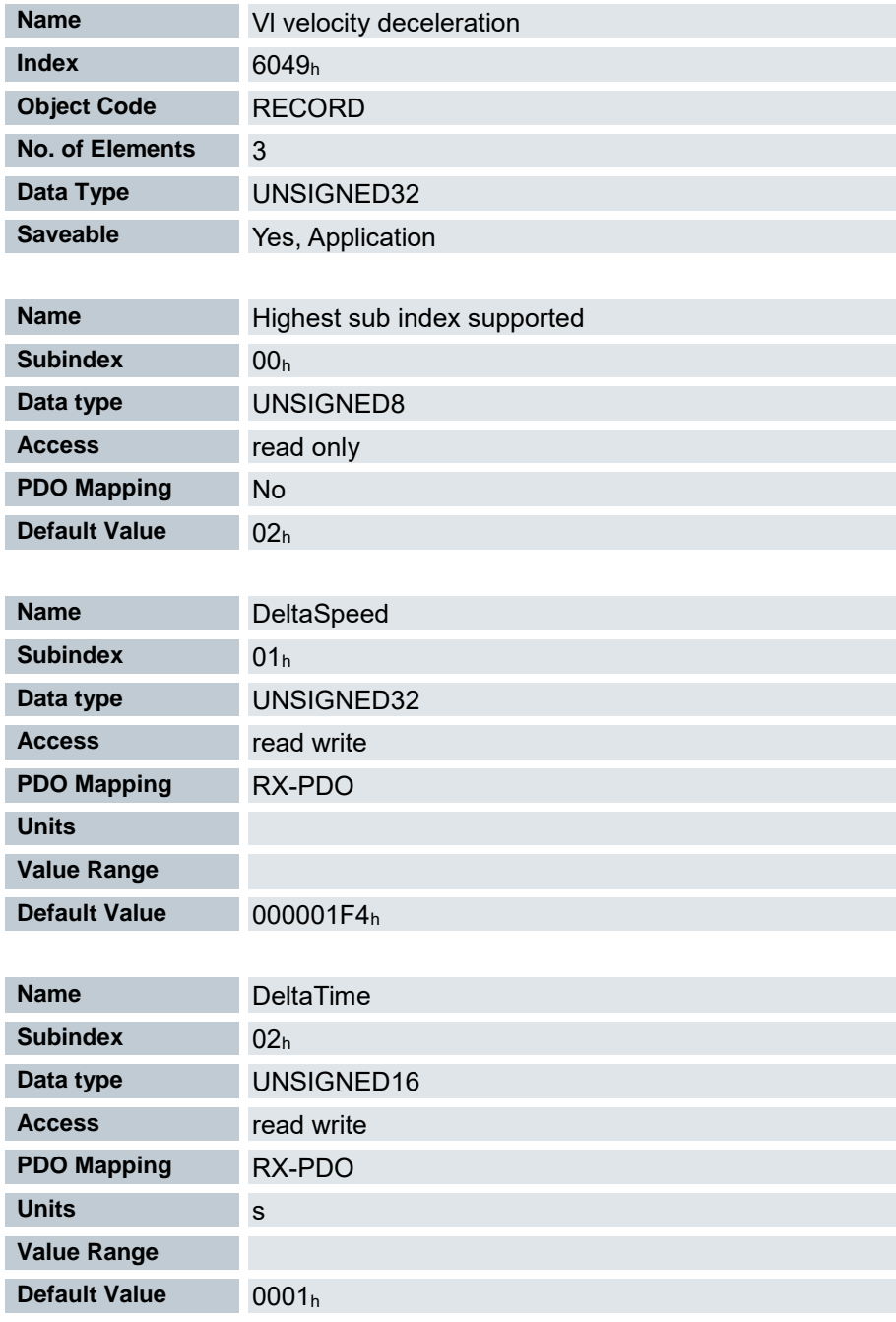

Setzt die Bremsrampe im Velocity Mode ( siehe "Velocity").

(Geschwindigkeitsänderung / Zeitänderung)

01h: Geschwindigkeitsänderung in Schritten pro Sekunde

02h: Zeitänderung in Sekunden

# 7.13.87 Vl velocity quick stop 604A<sup>h</sup>

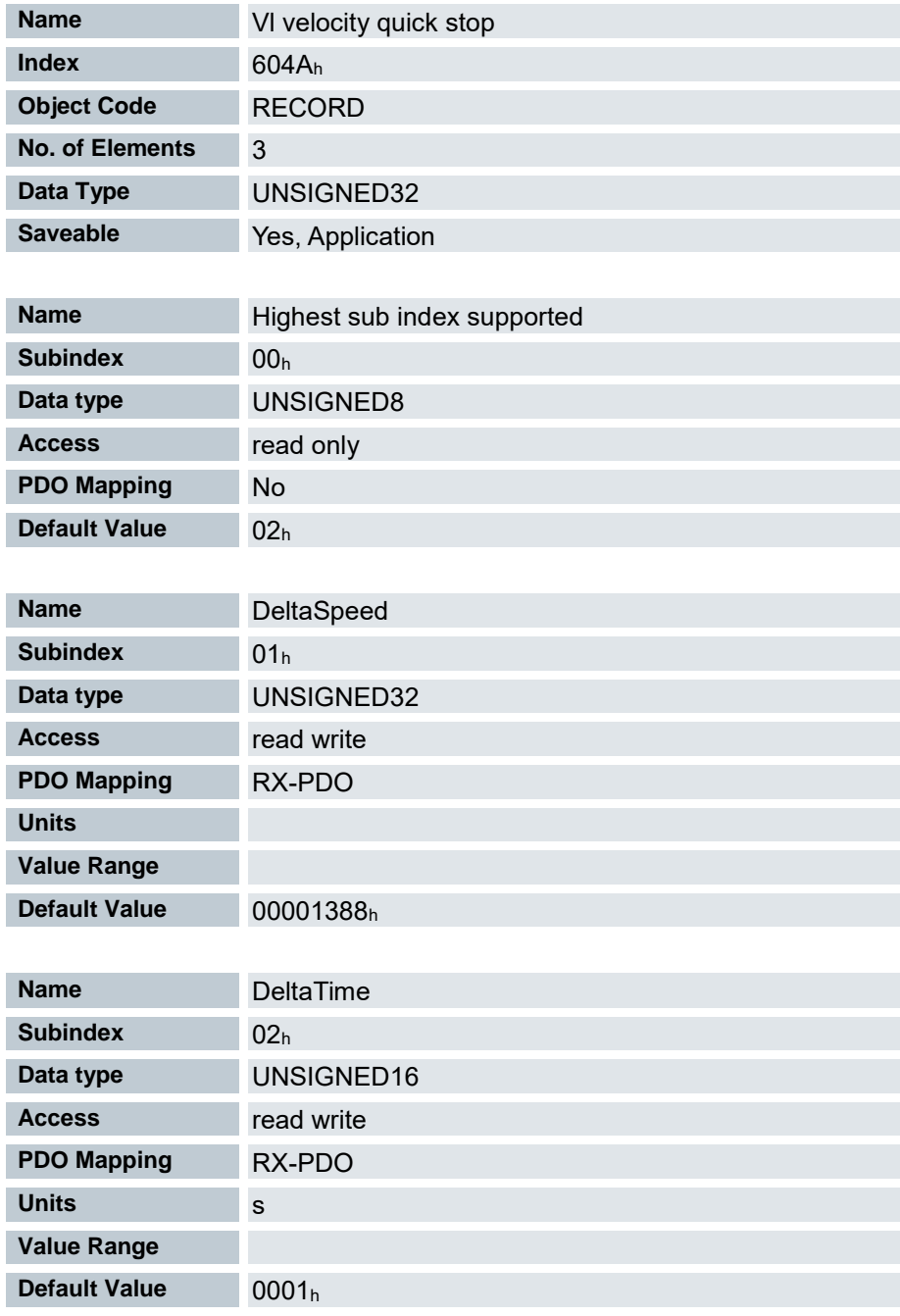

Setzt die Quick Stop Rampe im Velocity Mode ( siehe "Velocity"). (Geschwindigkeitsänderung / Zeitänderung)

01h: Geschwindigkeitsänderung in Schritten pro Sekunde

02h: Zeitänderung in Sekunden

### 7.13.88 Vl dimension factor 604C<sup>h</sup>

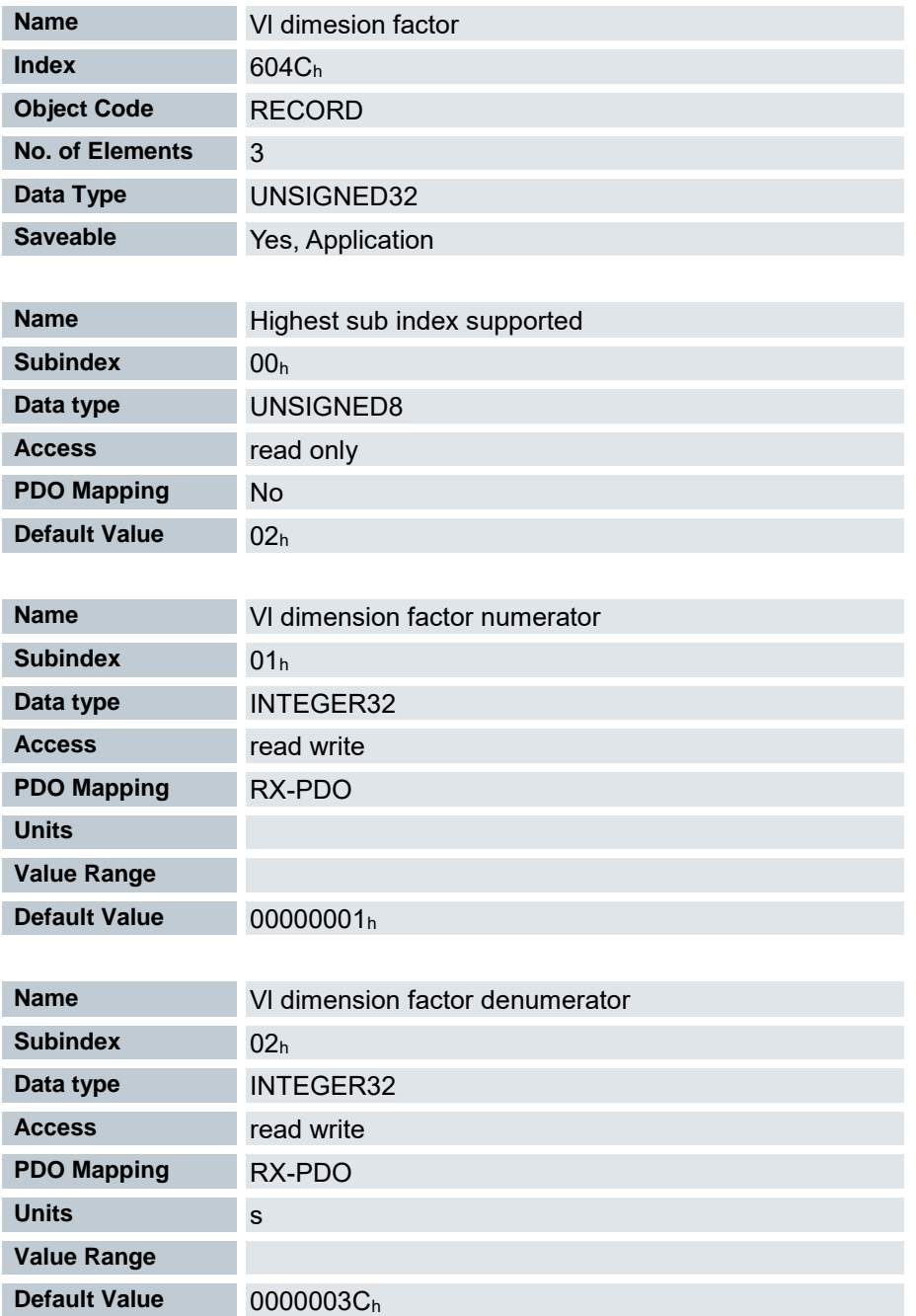

Hier wird die Einheit der Geschwindigkeitsangaben für die Objekte festgelegt, welche den Velocity Mode betreffen.

Werden die Subindizes 1 und 2 auf den Wert 1 eingestellt, erfolgt die Geschwindigkeitsangabe in Umdrehungen pro Minute.

Sonst enthält der Subindex 1 den Nenner (Multiplikator) und der Subindex 2 den Zähler (Divisor), mit dem Geschwindigkeitsangaben verrechnet werden.

Das Ergebnis wird als Umdrehungen pro Sekunde interpretiert, wobei über 2060<sup>h</sup> ausgewählt wird, ob es sich um elektrische ( $2060_h = 0$ ) oder mechanische ( $2060_h = 1$ ) Umdrehungen pro Sekunde handelt.

### <span id="page-213-0"></span>7.13.89 Quick Stop Option Code 605A<sup>h</sup>

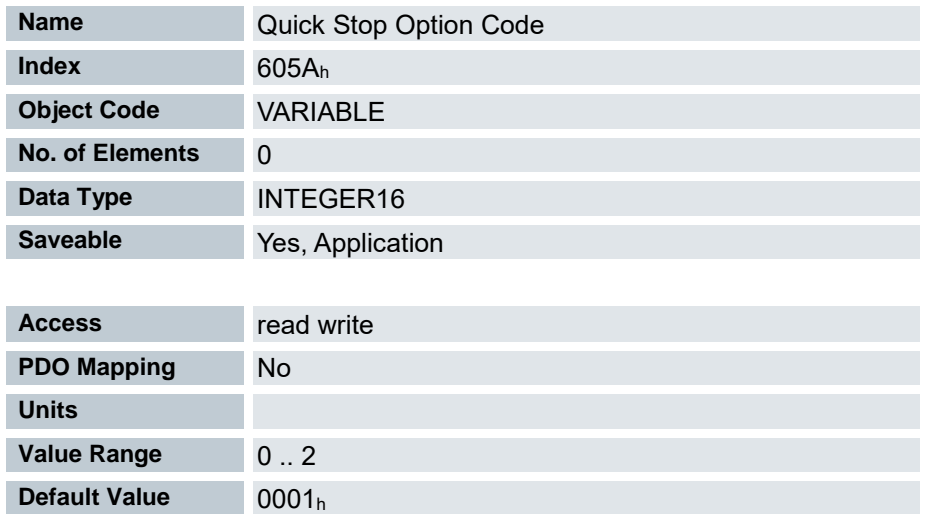

Das Objekt enthält die auszuführende Aktion bei einem Übergang der DS402 Power State machine in den Quick Stop-Zustand.

- 0: Sperren der Antriebsfunktion Motor kann sich frei drehen
- 1: Abbremsen mit "Slow Down Ramp" (Bremsbeschleunigung je nach Betriebsart) und anschließendem Zustandswechsel zu "Switch on disabled"
- 2: Abbremsen mit "quick stop ramp" und anschließendem Zustandswechsel zu "Switch on disabled"
- 5: Abbremsen mit slow down ramp (Bremsrampe je nach Betriebsmodus) und anschließendem Zustandswechsel in Quick Stop Active. Die Regelung schaltet nicht ab und der Motor bleibt bestromt. Sie können wieder in den Zustand "Operation enabled" schalten.
- 6: Abbremsen mit quick stop ramp und anschließendem Zustandswechsel in Quick Stop Active. Die Regelung schaltet nicht ab und der Motor bleibt bestromt. Sie können wieder in den Zustand "Operation enabled" schalten.

### 7.13.90 Shutdown Option Code 605B<sup>h</sup>

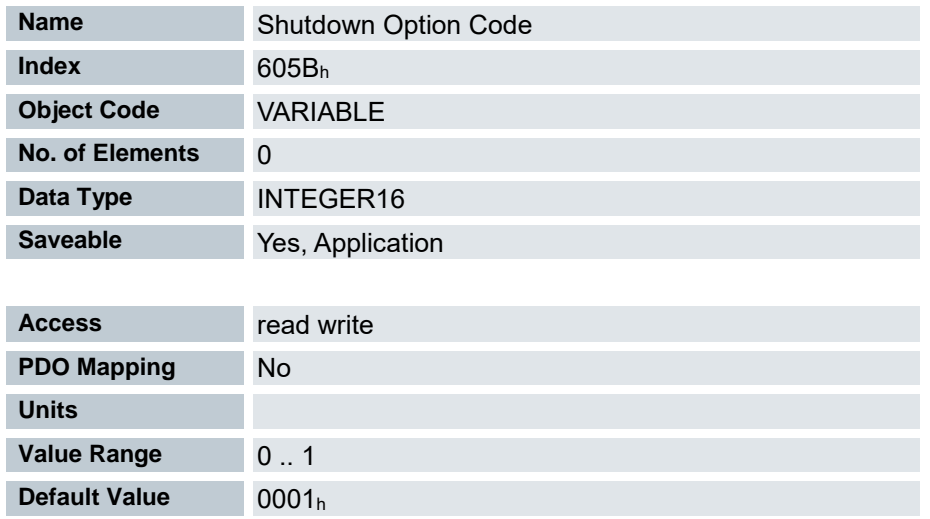

Das Objekt enthält die auszuführende Aktion bei einem Übergang der DS402 Power State machine vom Zustand "Operation enabled" in den Zustand "Ready to switch on".

-32786 .. -1: Reserviert

0: Sperren der Antriebsfunktion – Motor kann sich frei drehen

- 1: Abbremsen mit "Slow Down Ramp" (Bremsbeschleunigung je nach Betriebsart) und anschließendem Zustandswechsel zu "Switch on disabled"
- 2 .. 32767: Reserviert

### 7.13.91 Disable Option Code 605C<sup>h</sup>

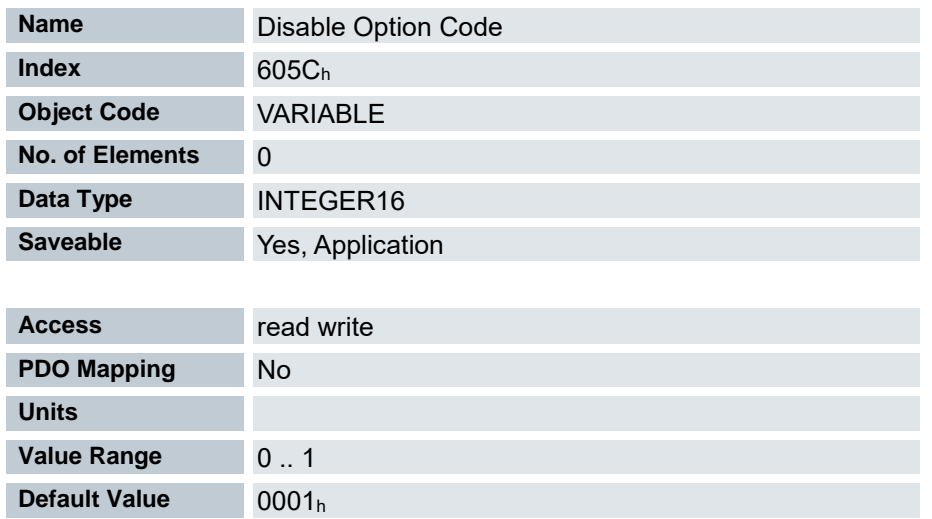

Das Objekt enthält die auszuführende Aktion bei einem Übergang der DS402 Power State machine vom Zustand "Operation enabled" in den Zustand "Ready to switch on".

- -32786 .. -1: Reserviert
- 0: Sperren der Antriebsfunktion (Abschalten der Endstufe Kurzschlussbremsung)
- 1: Abbremsen mit "Slow Down Ramp" (Bremsbeschleunigung je nach Betriebsart) und anschließendem Zustandswechsel zu "Switch on disabled" 2 .. 32767: Reserviert

Bei der Kurzschlussbremsung werden die Spulen des Antriebes kurzgeschlossen, wodurch der Motor deutlich schneller zum Stillstand kommt.

Nachfolgendes Beispiel zeigt die Kurzschlussbremsung im Schrittmotorbetrieb:

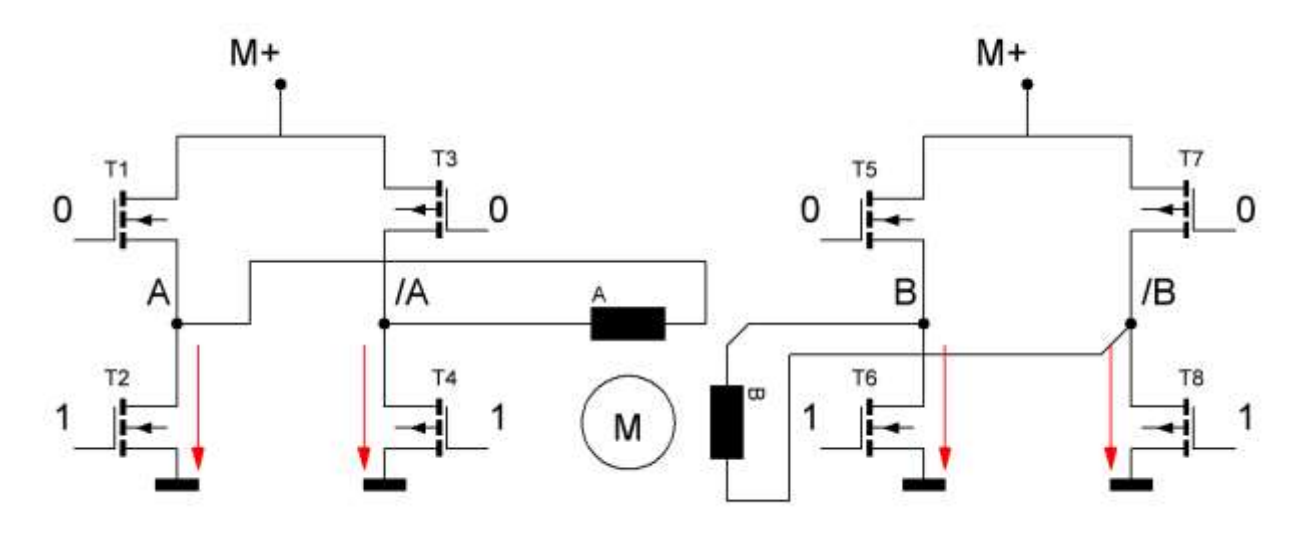
## 7.13.92 Halt Option Code 605D<sup>h</sup>

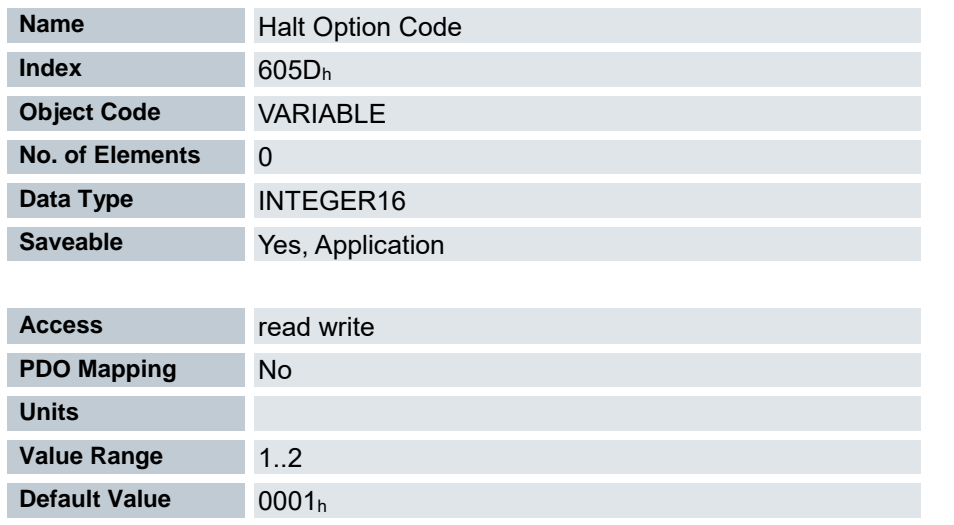

Das Objekt enthält die auszuführende Aktion, wenn im Controlword 6040<sub>h</sub> das Halt-Bit 8 gesetzt wird. -32786 .. 0: Reserviert

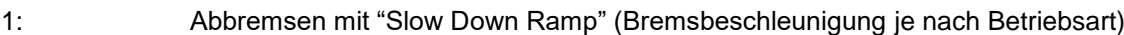

2: Abbremsen mit "quick stop ramp

3 .. 32767: Reserviert

### 7.13.93 Fault Option Code 605E<sup>h</sup>

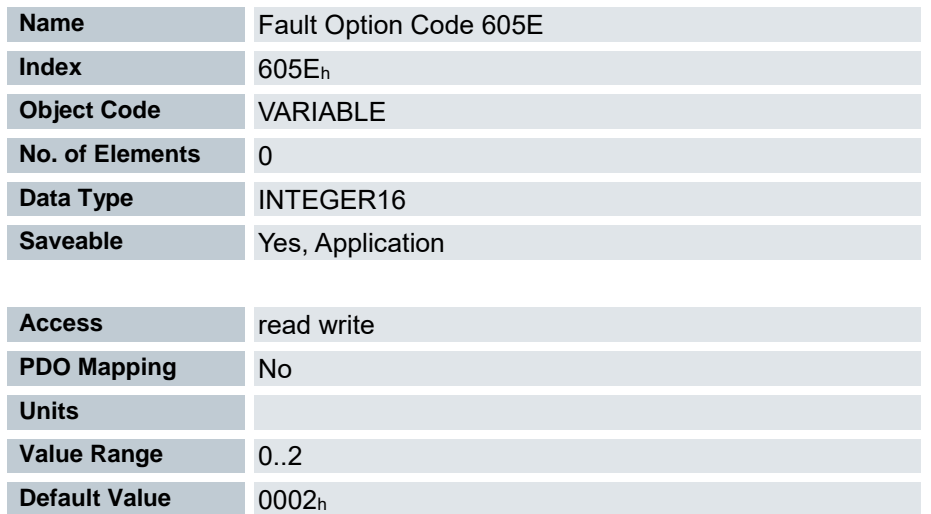

Das Objekt enthält die auszuführende Aktion, wie der Motor im Fehlerfall zum Stillstand gebracht werden soll.

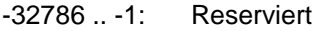

- 0: Sperren der Antriebsfunktion Motor kann sich frei drehen
- 1: Abbremsen mit "Slow Down Ramp" (Bremsbeschleunigung
- je nach Betriebsart) und anschließendem Zustandswechsel zu "Switch on disabled"
- 2: Abbremsen mit "quick stop ramp" und anschließendem Zustandswechsel zu "Switch on disabled"
- 3 .. 32767: Reserviert

# 7.13.94 Modes of operation 6060<sup>h</sup>

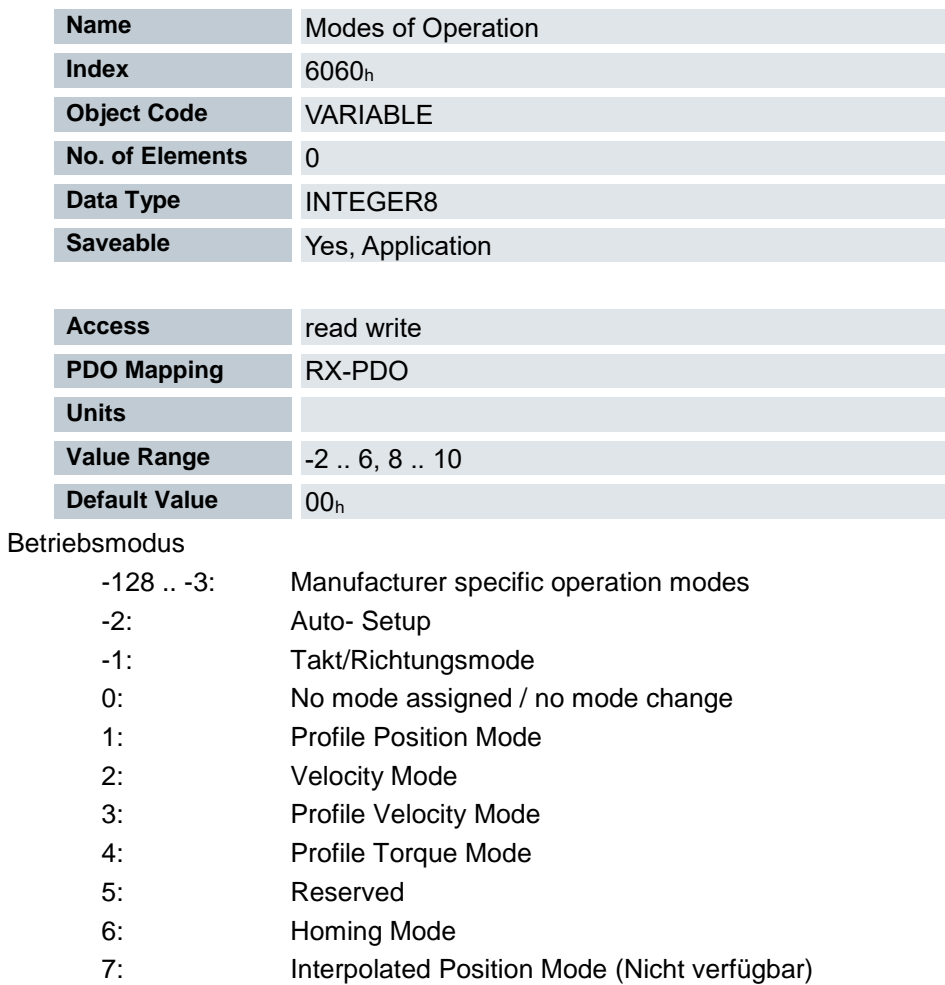

- 8: Cyclic Synchronous Position Mode
- 9: Cyclic Synchronous VelocityMode
- 10: Cyclic Synchronous Torque Mode
- 11 .. 127: Reserved

# 7.13.95 Modes of operation display 6061<sup>h</sup>

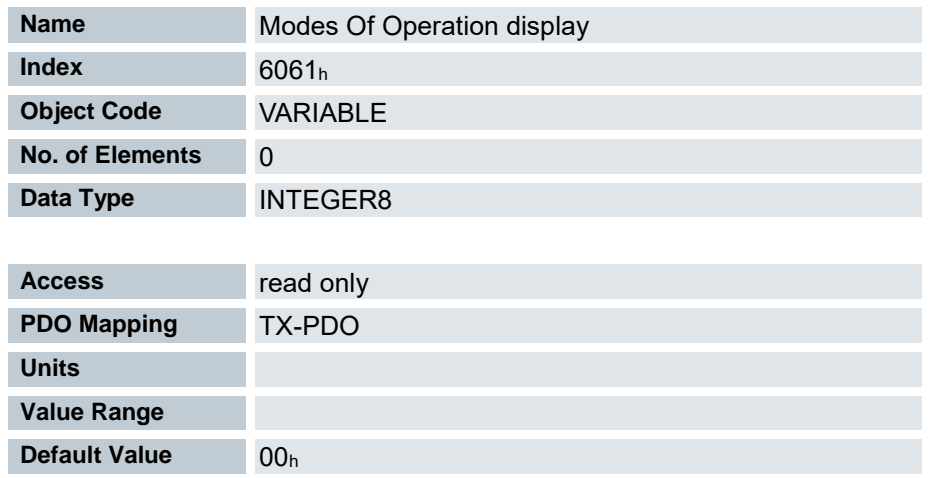

Enthält den aktuellen Betriebsmodus, der in Objekt 6060<sup>h</sup> (Modes of Operation) eingestellt ist.

#### 7.13.96 Position demand value 6062<sup>h</sup>

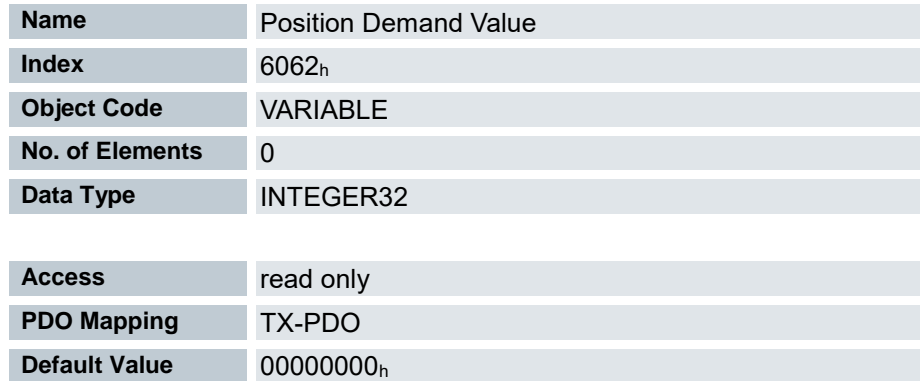

Sollposition in Benutzereinheiten

#### 7.13.97 Position actual internal value 6063<sup>h</sup>

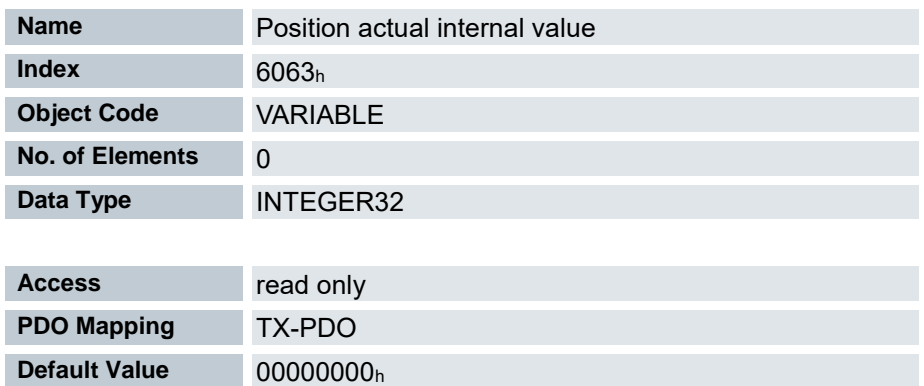

Aktuelle Drehgeberposition in Inkrementen seit dem Einschalten des Antriebs.

#### 7.13.98 Position actual value 6064<sup>h</sup>

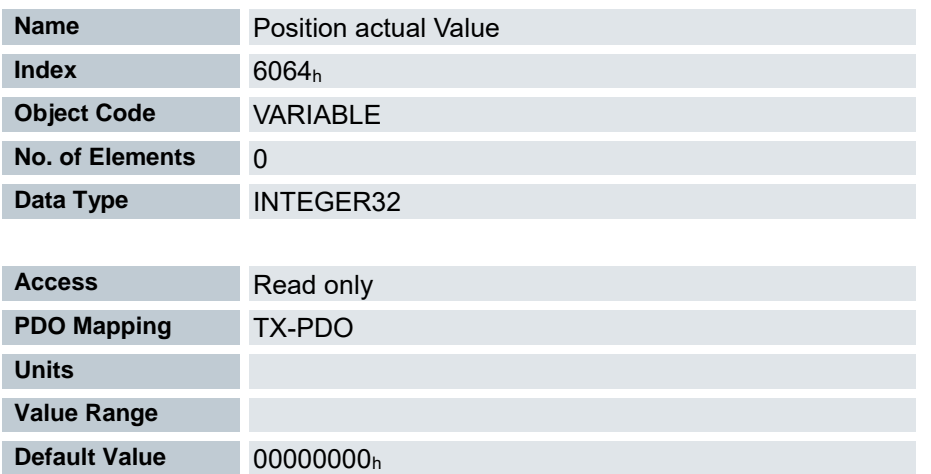

Enthält die aktuelle Istposition (Drehgeberposition umgerechnet laut Feed Constant ( 6092h) und Gear Ratio ( 6091h, sowie Referenzposition)

Die Quelle dieses Objekts kann im Open Loop-Modus mit dem Objekt 320Ah:04<sup>h</sup> entweder auf den internen, berechneten Wert oder auf den Encoder gestellt werden.

Die Quelle dieses Objekts kann im Closed Loop-Modus mit dem Objekt 320Bh:04<sup>h</sup> entweder auf den internen, berechneten Wert oder auf den Encoder gestellt werden.

#### 7.13.99 Following error window 6065<sup>h</sup>

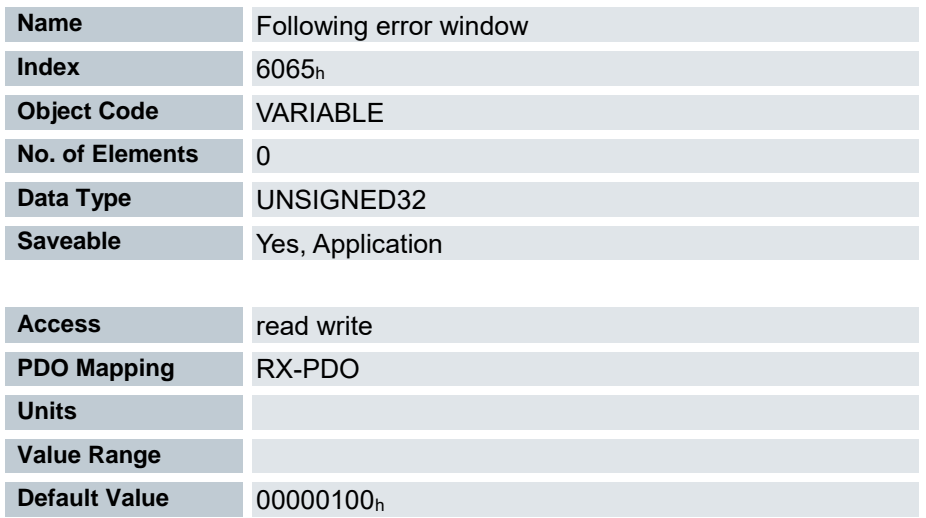

Gibt den maximalen Schleppfehler symmetrisch zur Sollposition an.

Weicht die Istposition von der Sollposition so stark ab, dass der Wert dieses Objekts überschritten wird, wird das Bit 11 für "Limit überschritten" im Objekt 6041<sup>h</sup> (Statusword) gesetzt. Die Abweichung muss länger als die Zeit im Objekt 6066<sup>h</sup> anhalten.

Die auszuführende Aktion wird im Objekt [Deviation Error Option Code 3700](#page-193-0)<sup>h</sup> parametriert.

#### 7.13.100 Following error time out 6066h

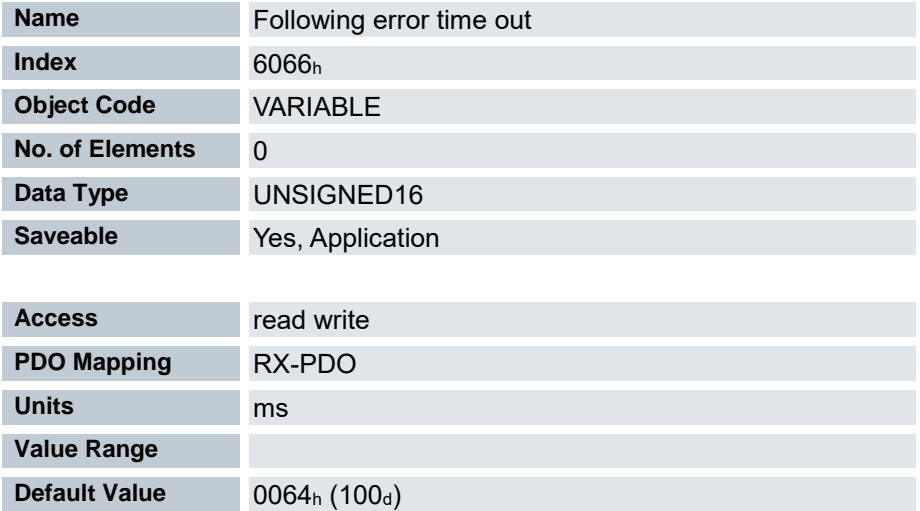

Zeit in Millisekunden bis ein zu großer Schleppfehler zu einer Fehlermeldung führt.

Weicht die Istposition von der Sollposition so stark ab, dass der Wert des Objekts 6065<sub>h</sub> überschritten wird, wird das Bit 11 für "Limit überschritten" im 6041<sup>h</sup> (Statusword) gesetzt. Die Abweichung muss länger als die Zeit in diesem Objekt anhalten.

Die auszuführende Aktion wird im Objekt [Deviation Error Option Code 3700](#page-193-0)<sup>h</sup> parametriert.

## 7.13.101 Position window 6067<sup>h</sup>

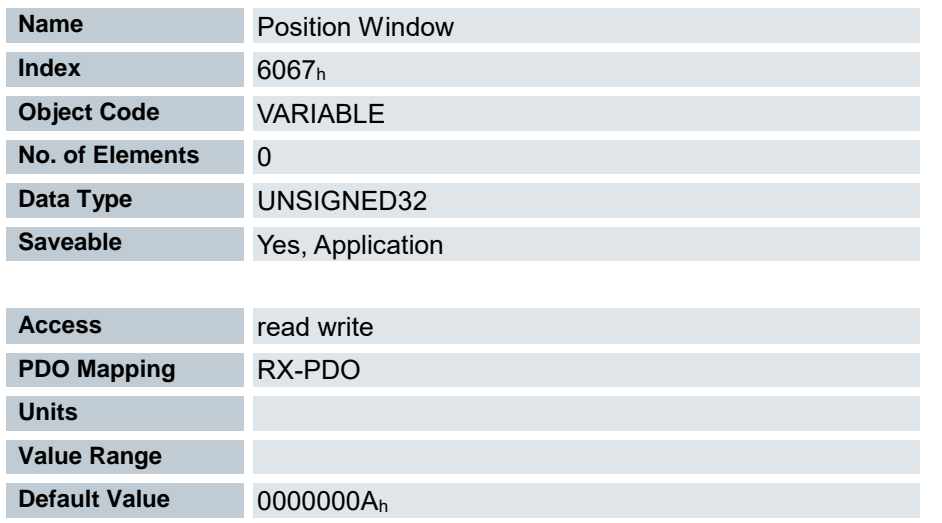

Gibt relativ zur Zielposition einen symmetrischen Bereich an, innerhalb dem das Ziel als erreicht gilt.

### 7.13.102 Position window time 6068<sup>h</sup>

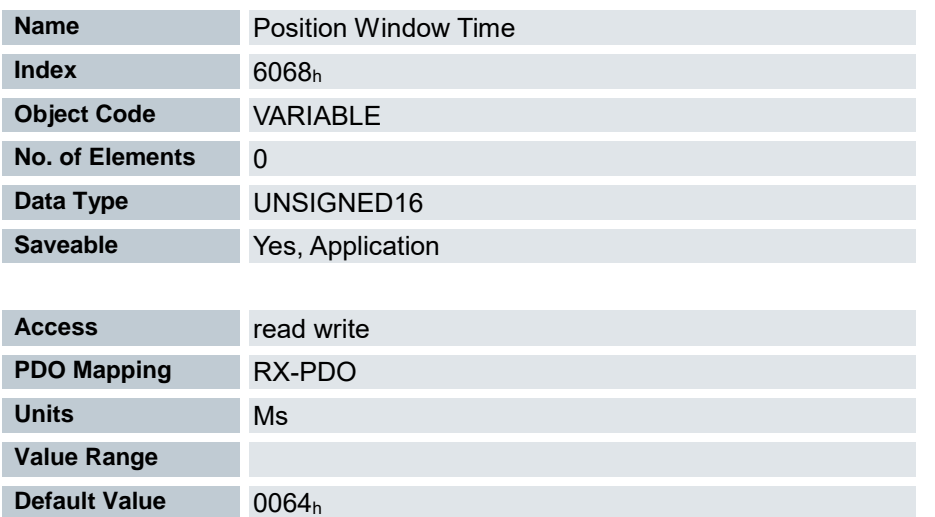

Die Istposition muss sich für diese Zeit (in Millisekunden) innerhalb des "Position Window" ( 6067h) befinden, damit die Zielposition als erreicht gilt.

## 7.13.103 Velocity demand value 606B<sup>h</sup>

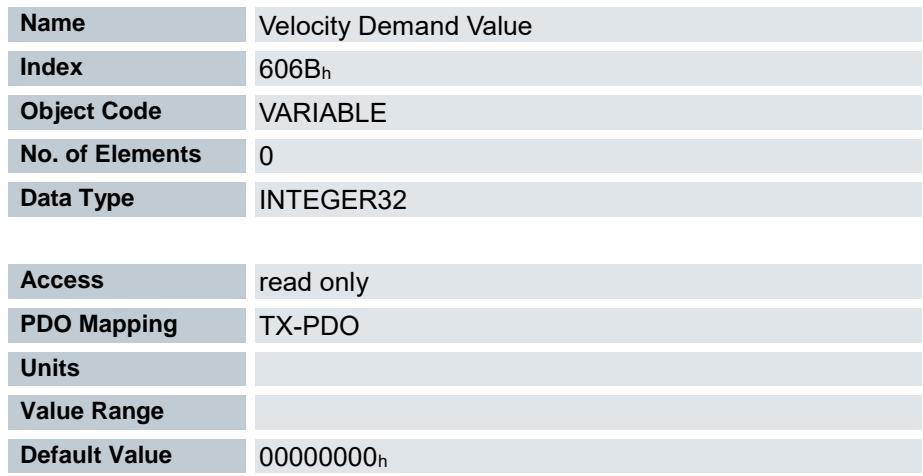

Vorgabegeschwindigkeit für den Regler im Profile Velocity Mode.

Dieses Objekt wird mit den benutzerdefinierten Einheiten verrechnet (siehe auch Benutzerdefinierte Einheiten). Im Auslieferungszustand ist die Steuerung auf Umdrehungen/Minute eingestellt. Dieses Objekt enthält die Ausgabe des Rampengenerators, die gleichzeitig der Vorgabewert für den Geschwindigkeitsregler ist.

### 7.13.104 Velocity actual value 606C<sup>h</sup>

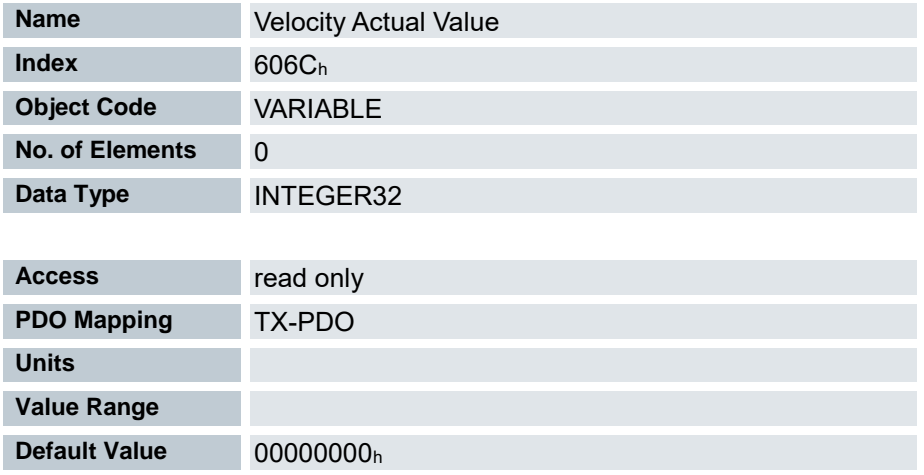

Aktuelle Istgeschwindigkeit im Profile Velocity Mode.

## 7.13.105 Velocity window 606D<sup>h</sup>

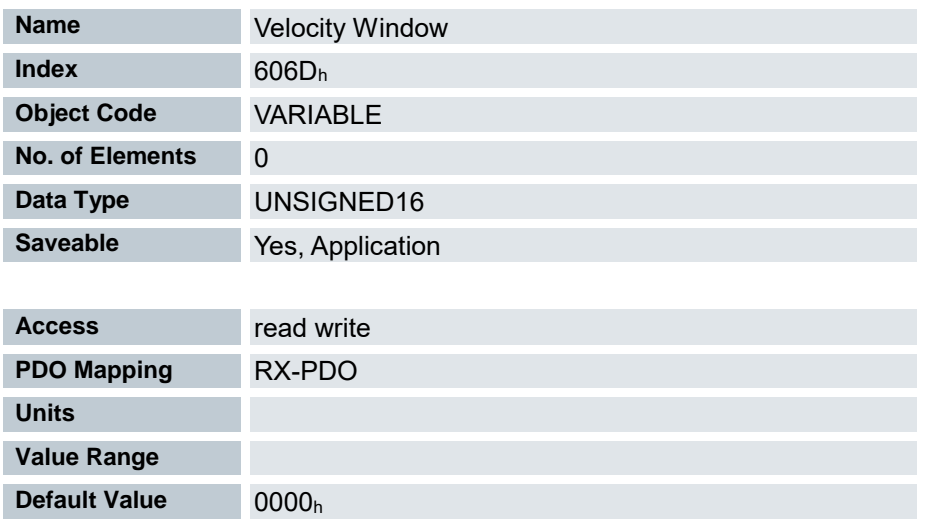

Geschwindigkeitsfenster für den Profile Velocity Mode.

Dieser Wert gibt an, wie stark die reale Geschwindigkeit von der Sollgeschwindigkeit abweichen darf, damit das Bit 10 "Zielvorgabe erreicht" im Statusword ( 6041h) auf "1" gesetzt wird.

### 7.13.106 Velocity Window Time 606E<sup>h</sup>

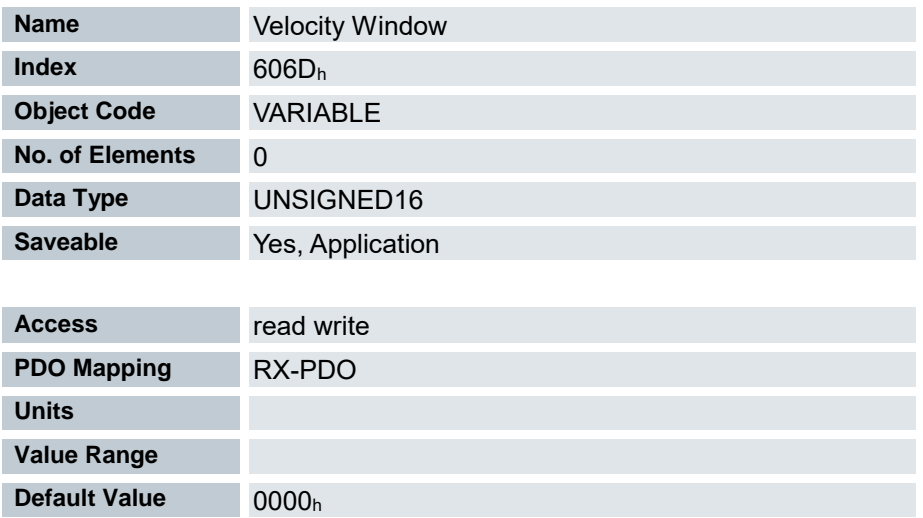

Zeitfenster für den Profile Velocity Mode.

Dieser Wert gibt an, wie lange die reale Geschwindigkeit innerhalb des Geschwindigkeitsfensters (606D<sub>h</sub>) liegen muß, damit das Bit 10 "Zielvorgabe erreicht" im Statusword ( 6041h) auf "1" gesetzt wird.

#### 7.13.107 Velocity threshold 606F<sup>h</sup>

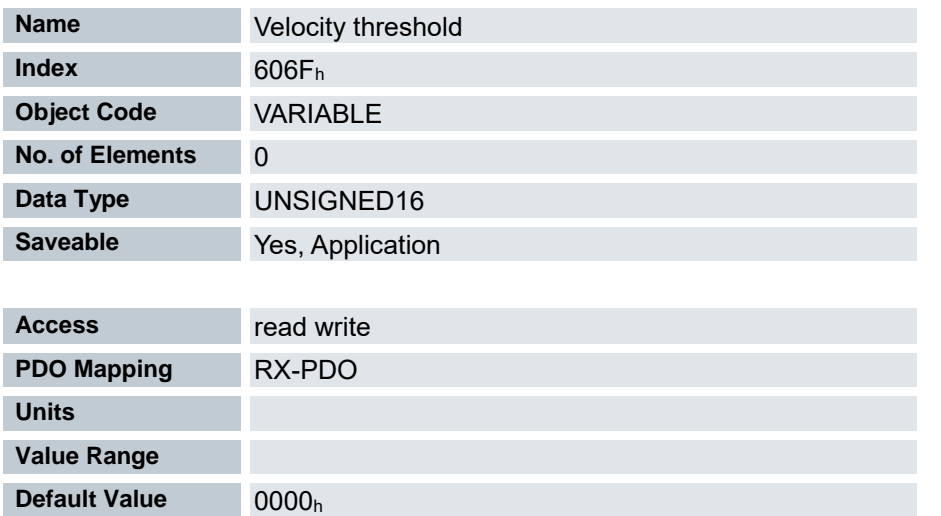

Geschwindigkeit in benutzerdefinierten Einheiten, ab der die Istgeschwindigkeit im Modus Profile Velocity als ungleich Null gilt.

Ist die Istgeschwindigkeit größer als der Wert in 606Fh(Velocity Threshold) für eine Zeit von 6070h(Velocity Threshold Time), hat das Bit 12 in 6041h(Statusword) den Wert "0". Sonst bleibt das Bit auf "1".

#### 7.13.108 Velocity threshold time 6070h

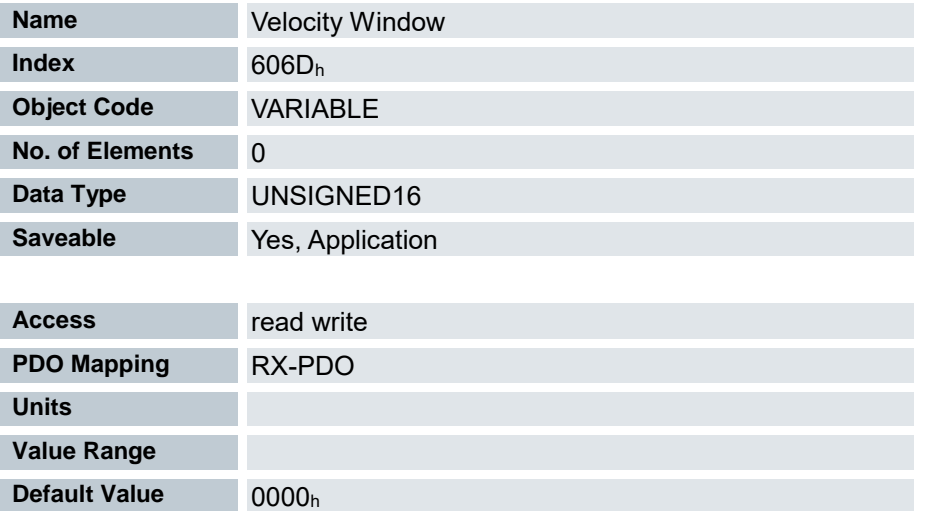

Zeit in Millisekunden, ab der eine Istgeschwindigkeit größer als der Wert in 606Fh im Modus Profile Velocity als ungleich Null gilt.

Ist die Istgeschwindigkeit größer als der Wert in 606Fh(Velocity Threshold) für eine Zeit von 6070h(Velocity Threshold Time), hat das Bit 12 in 6041h(Statusword) den Wert "0". Sonst bleibt das Bit auf "1".

# 7.13.109 Target torque 6071<sup>h</sup>

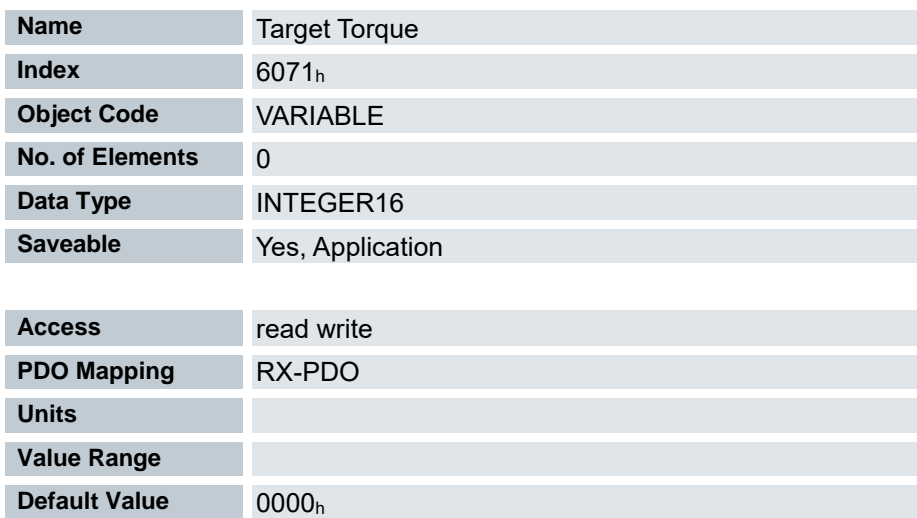

Dieses Objekt enthält das Zieldrehmoment für den Profile Torque Mode.

# 7.13.110 Max torque 6072<sup>h</sup>

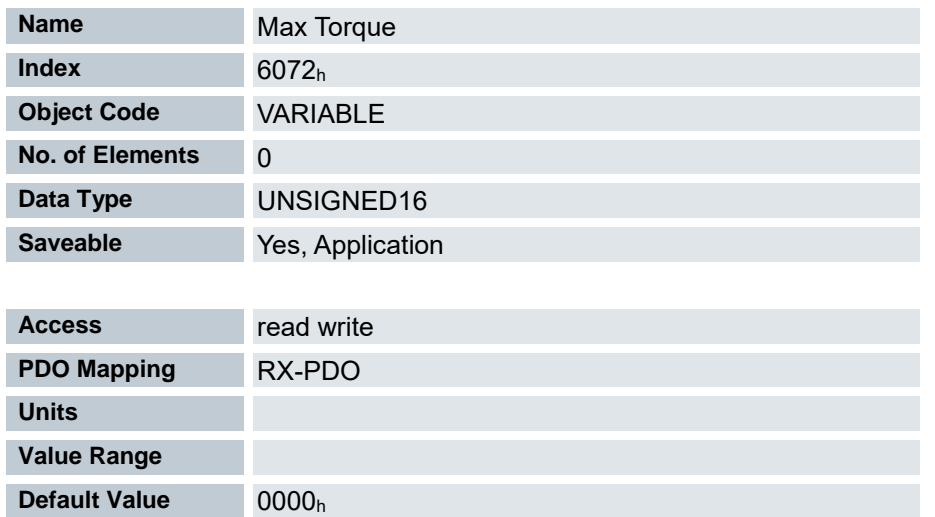

## 7.13.111 Max Current 6073<sup>h</sup>

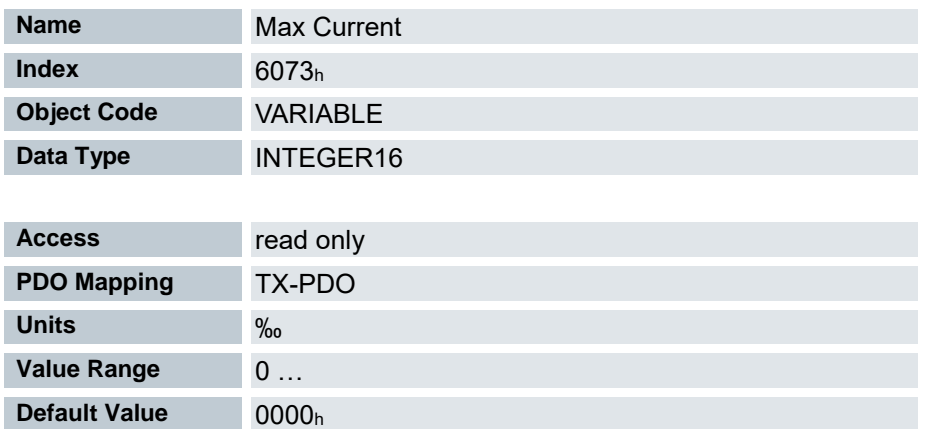

Gibt den Maximalstrom in Promille des eingestellten Nennstroms an. Wird durch den maximalen Motorstrom (2031h) begrenzt. Siehe auch I2t Motor-Überlastungsschutz.

### 7.13.112 Torque demand 6074<sup>h</sup>

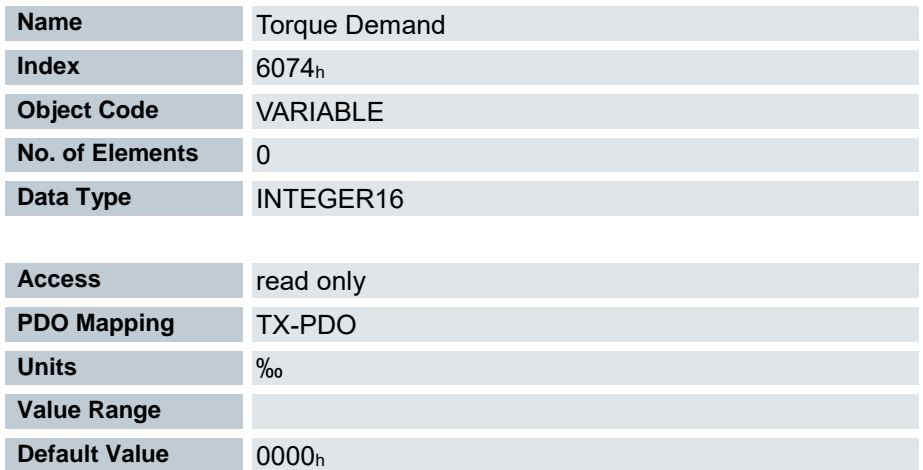

Momentaner vom Rampengenerator geforderter Drehmomentsollwert in Promille des Nenndrehmoments für den internen Regler.

Dieses Objekt wird als Tausendstel des Drehmoments gerechnet, z.B. der Wert "500" bedeutet "50%" des Nenndrehmoments, "1100" ist äquivalent zu 110%. Das Nenndrehmoment entspricht dem Nennstrom im Objekt 203Bh:01.

Das Minimum von 6073h und 6072h wird als Limit für das Drehmoment in 6071h verwendet.

Das Zieldrehmoment kann das Spitzendrehmoment (proportional zum maximalen Motorstrom in 2031h) nicht übersteigen.

#### 7.13.113 Motor Rated Current 6075<sup>h</sup>

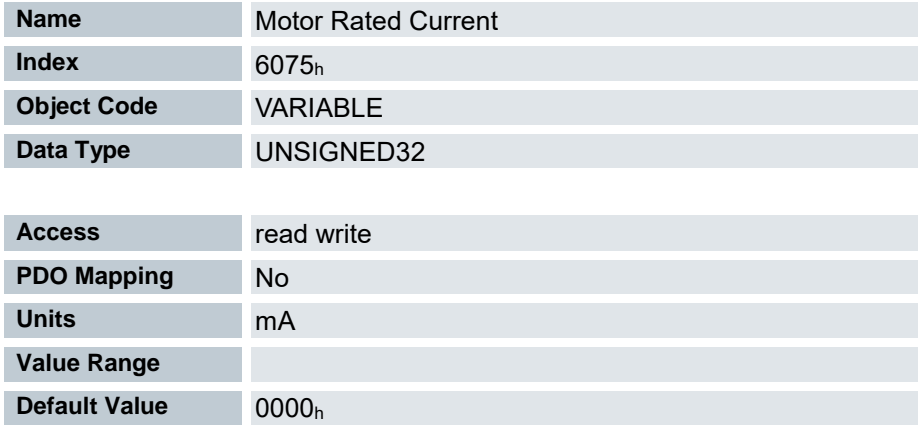

Enthält den in 203Bh:01<sup>h</sup> eingetragen Nennstrom in mA.

## 7.13.114 Torque Actual Value 6077<sup>h</sup>

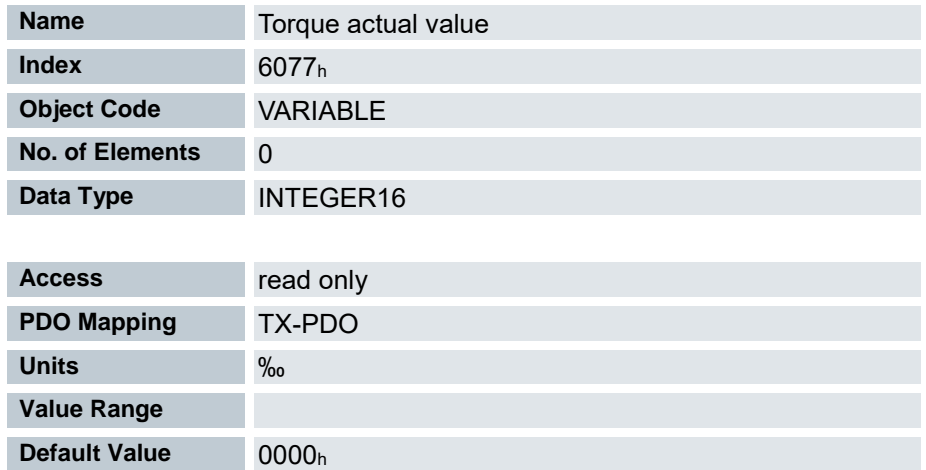

Dieses Objekt zeigt den aktuellen Drehmomentwert in Promille des Nenndrehmoments für den internen Regler.

Dieses Objekt wird als Tausendstel des Drehmoments gerechnet, z.B. der Wert "500" bedeutet "50%" des Nenndrehmoments, "1100" ist äquivalent zu 110%. Das Nenndrehmoment entspricht dem Nennstrom im Objekt 203Bh:01.

Das Minimum von 6073h und 6072h wird als Limit für das Drehmoment in 6071h verwendet.

Das Zieldrehmoment kann das Spitzendrehmoment (proportional zum maximalen Motorstrom in 2031h) nicht übersteigen.

# 7.13.115 Target Position 607A<sup>h</sup>

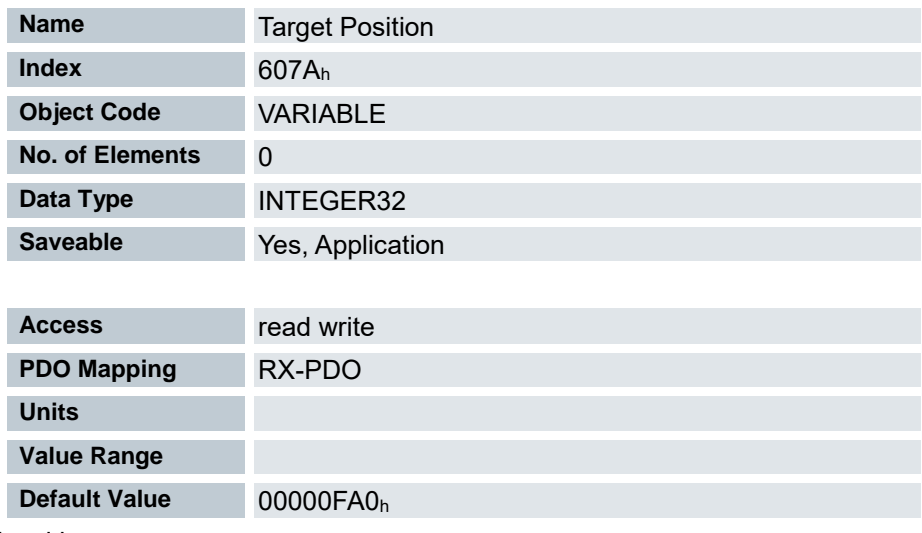

Zielposition

# 7.13.116 Position range limit 607B<sup>h</sup>

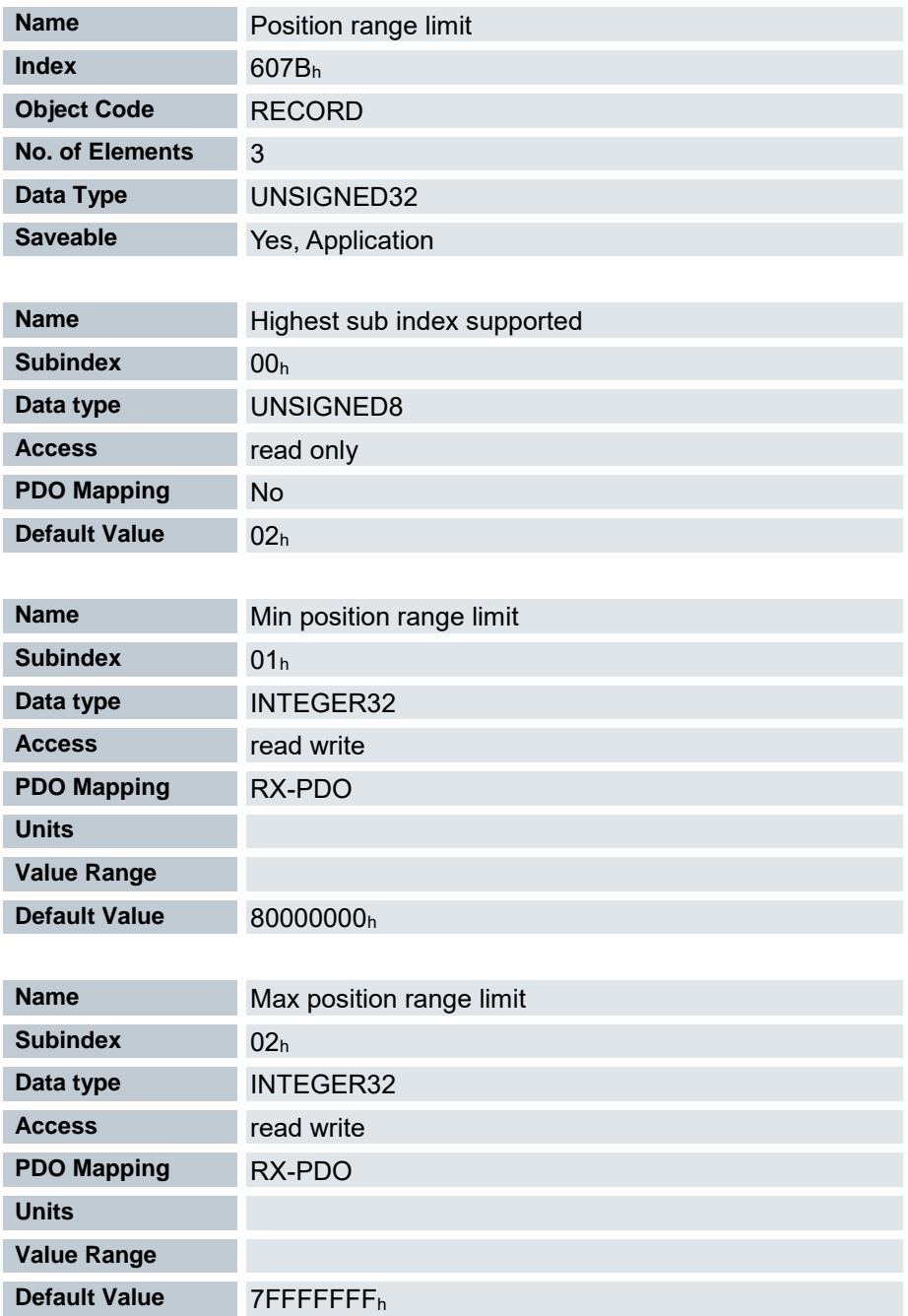

Wird dieser Bereich über- oder unterschritten, erfolgt ein Überlauf. Um diesen Überlauf zu verhindern, können im Objekt 607D<sup>h</sup> ("Software Position Limit") Grenzwerte für die Zielposition eingestellt werden.

# 7.13.117 Home offset 607C<sup>h</sup>

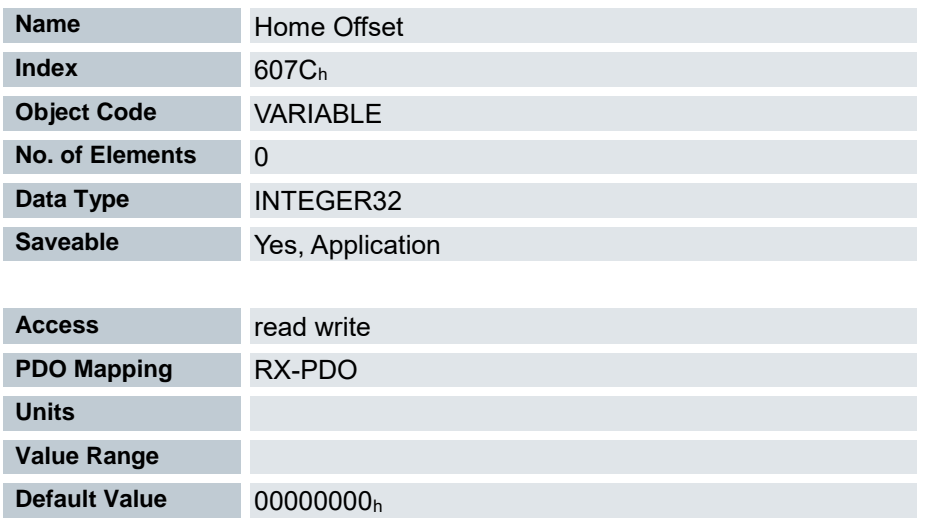

Gibt die Differenz zwischen Null-Position der Applikation und dem Referenzpunkt der Maschine an. Dieses Objekt wird in der gleichen Einheit gerechnet, die bei der Berechnung für Objekt 607A<sup>h</sup> verwendet wird (siehe Benutzerdefinierte Einheiten).

# 7.13.118 Software position limit 607D<sup>h</sup>

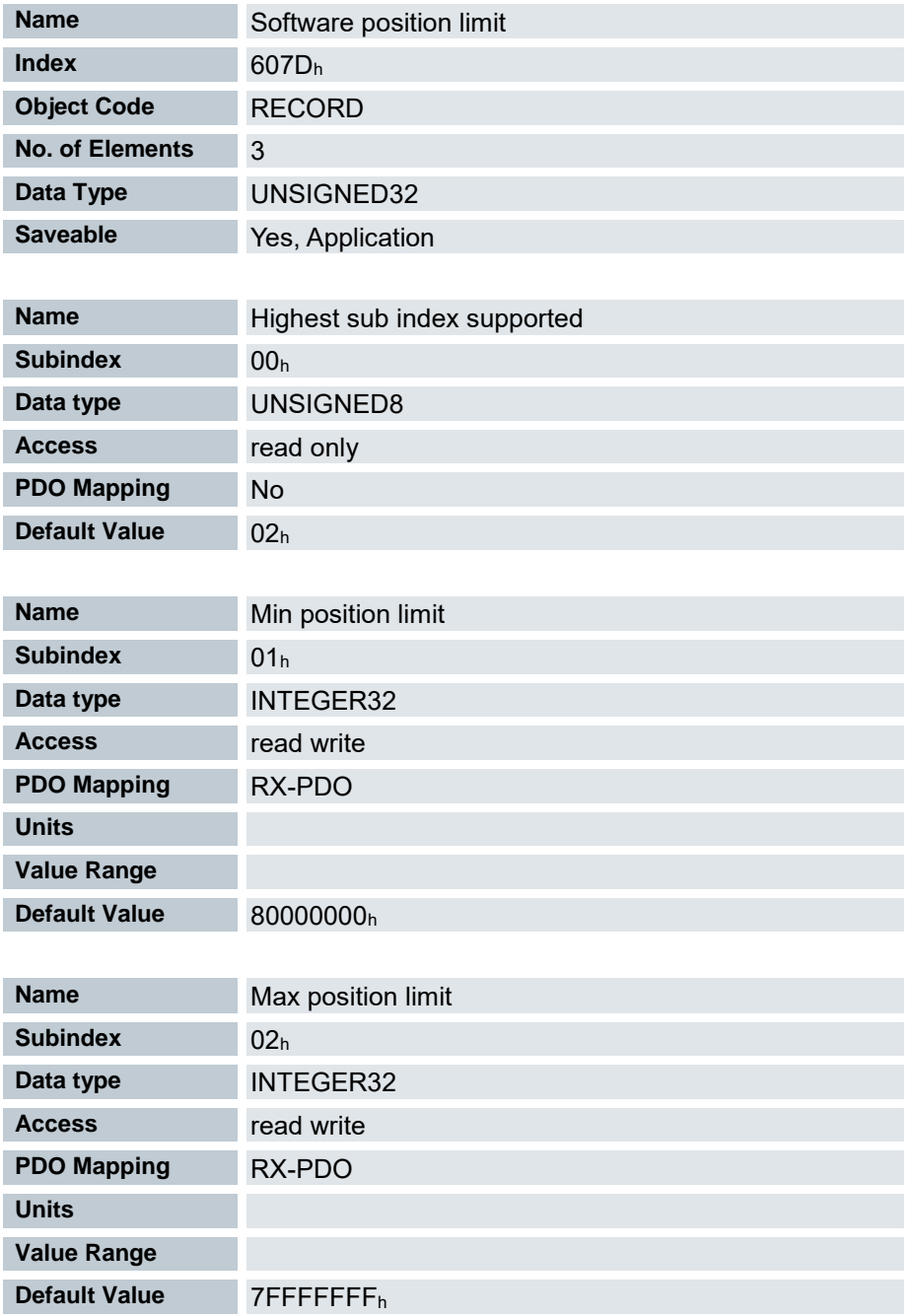

Die Zielposition muss innerhalb der hier gesetzten Grenzen liegen. Vor der Überprüfung wird jeweils der Home Offset (607Ch) abgezogen:

corrected Min Position Limit = Min Position Limit - Home Offset

corrected Max Position Limit = Max Position Limit - Home Offset.

#### 7.13.119 Polarity 607E<sup>h</sup>

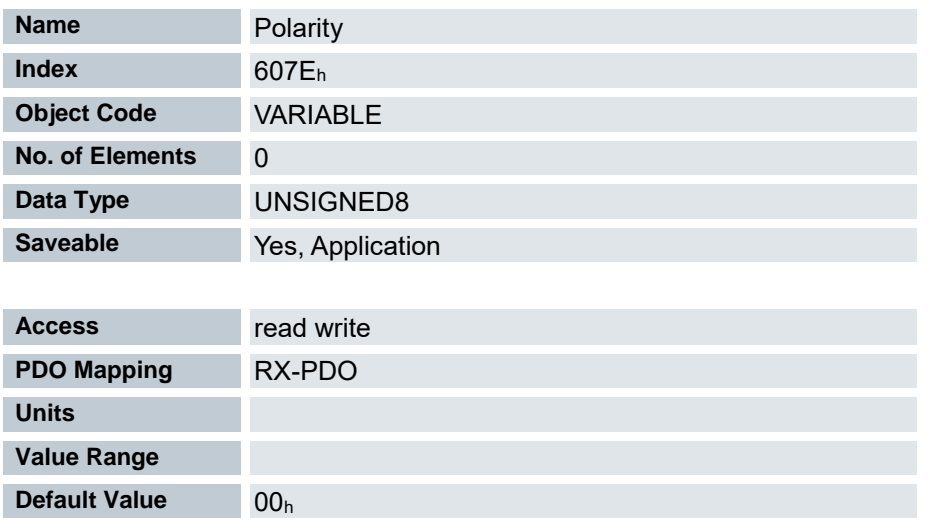

Generell gilt für die Richtungsumkehr: Ist ein Bit auf den Wert "1" gesetzt, ist die Umkehrung aktiviert. Ist der Wert "0", ist die Drehrichtung wie im jeweiligen Modus beschrieben

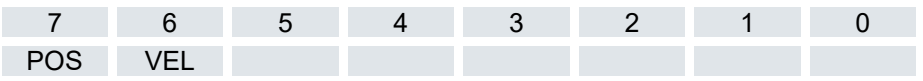

VEL (Velocity) - Umkehr der Drehrichtung in folgenden Modi:

Profile Velocity Mode

Cyclic Synchronous Velocity Mode

Velocity Mode

POS (Position) - Umkehr der Drehrichtung in folgenden Modi:

Profile Position Mode

Cyclic Synchronous Position Mode

#### 7.13.120 Max Profile Velocity 607F<sup>h</sup>

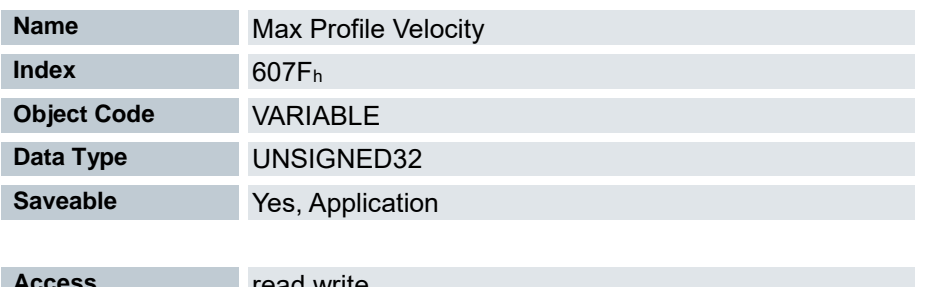

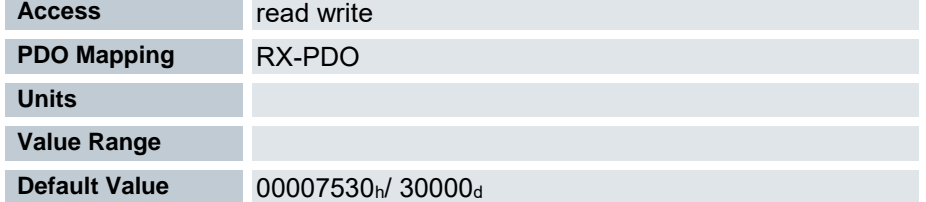

Gibt die maximale Geschwindigkeit für den Modus Profile Position, Interpolated Position Mode und Profile Velocity in benutzerdefinierten Einheiten an.

# 7.13.121 Max Motor Speed 6080<sup>h</sup>

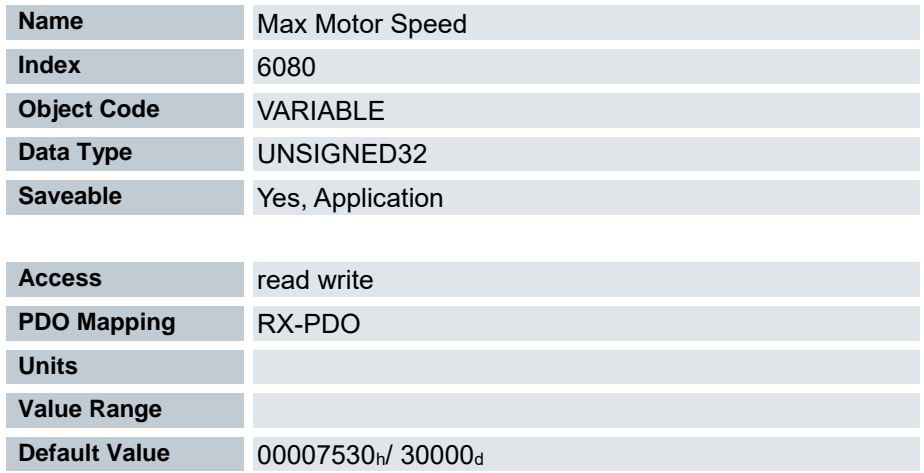

Gibt die maximal zulässige Geschwindigkeit des Motors in benutzerdefinierten Einheiten an.

# 7.13.122 Profile velocity 6081<sup>h</sup>

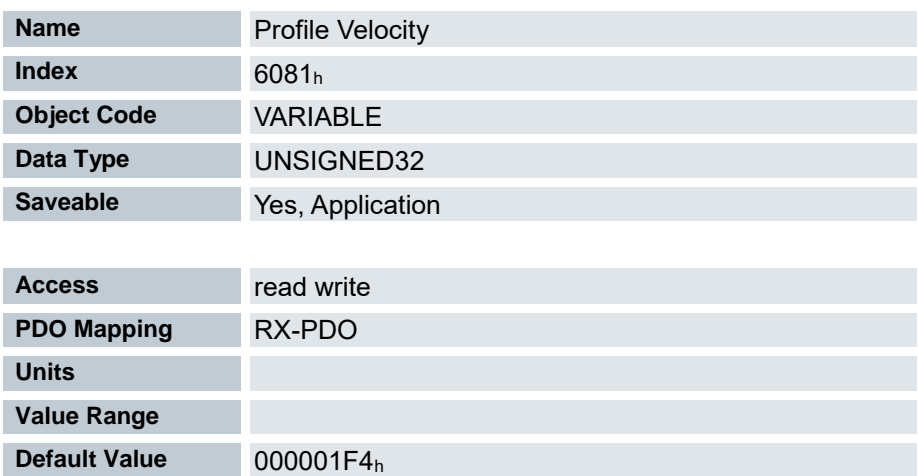

Gibt die maximale Fahrgeschwindigkeit in Umdrehungen pro Sekunde an.

Dieses Objekt wird mit den benutzerdefinierten Einheiten verrechnet (siehe Benutzerdefinierte Einheiten). Im Auslieferungszustand ist die Steuerung auf Umdrehungen pro Minute eingestellt.

## 7.13.123 End velocity 6082<sup>h</sup>

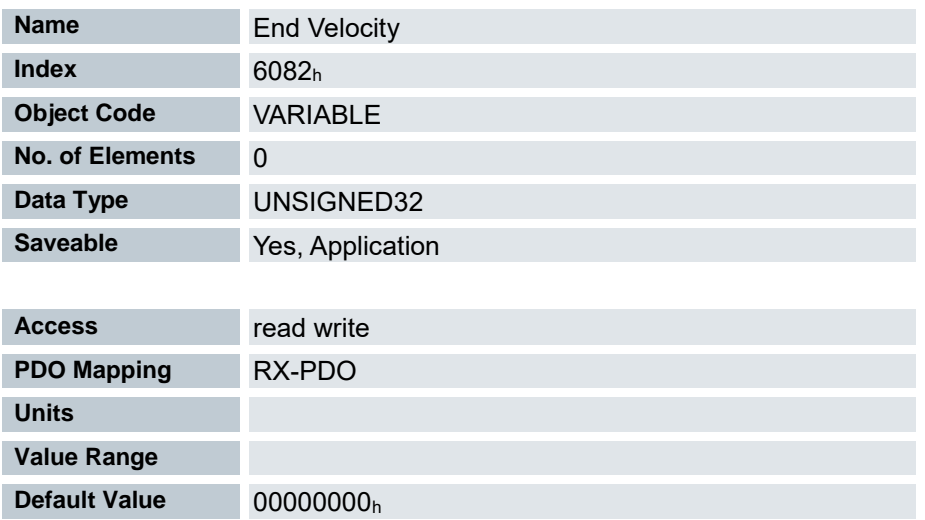

Gibt die Geschwindigkeit am Ende der gefahrenen Rampe an.

Dieses Objekt wird mit den benutzerdefinierten Einheiten verrechnet (siehe Benutzerdefinierte Einheiten). Im Auslieferungszustand ist die Steuerung auf Umdrehungen pro Minute eingestellt.

## 7.13.124 Profile acceleration 6083<sup>h</sup>

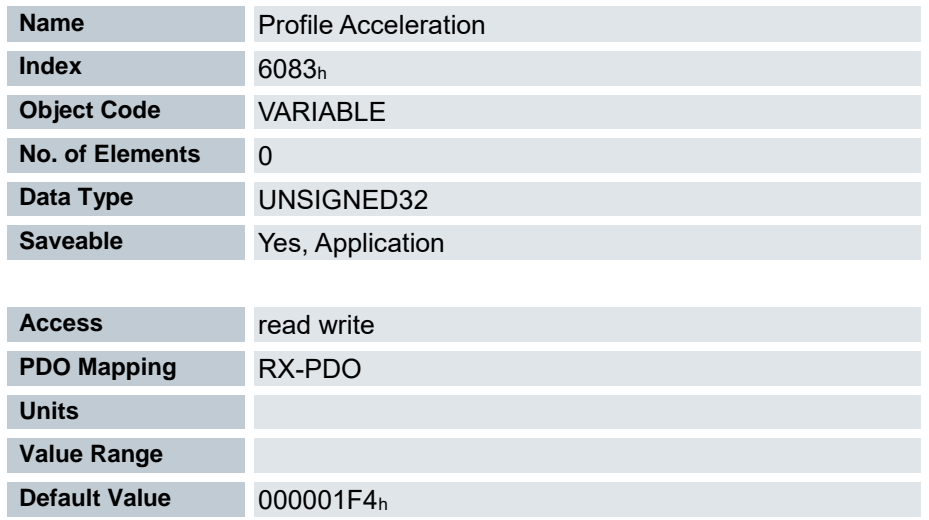

Gibt die maximale Beschleunigung in Umdrehungen/s<sup>2</sup> an.

# 7.13.125 Profile deceleration 6084<sup>h</sup>

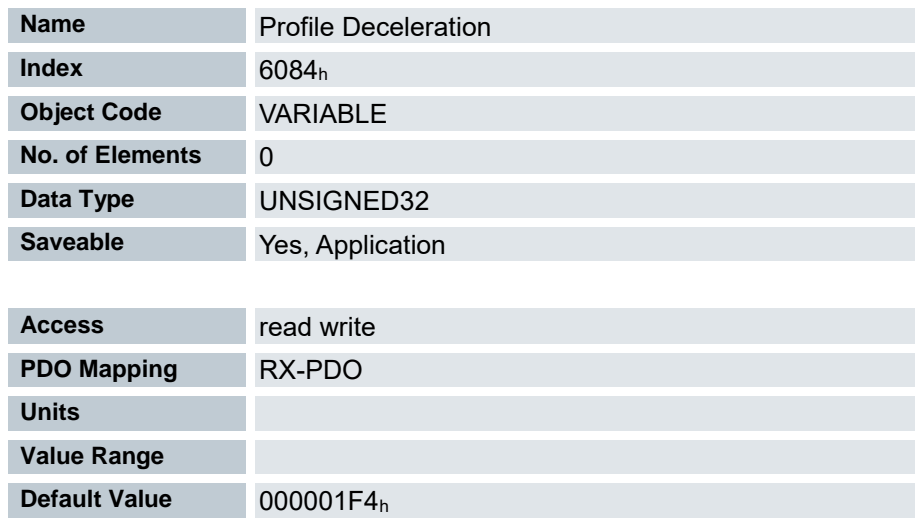

Gibt die maximale Bremsbeschleunigung in Umdrehungen/s<sup>2</sup> an.

## 7.13.126 Quick Stopp deceleration 6085<sup>h</sup>

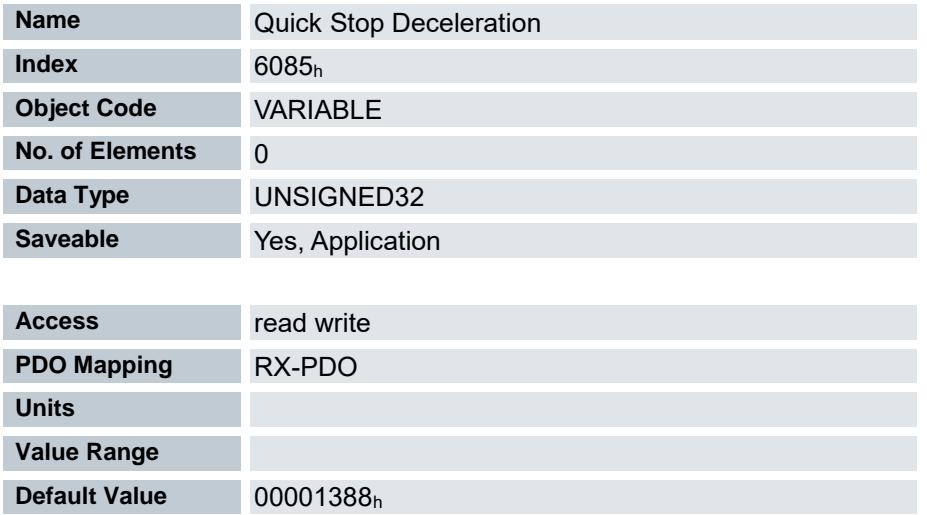

Gibt die maximale Quick Stop-Bremsbeschleunigung in Umdrehungen/s<sup>2</sup> an.

# 7.13.127 Motion profile type 6086<sup>h</sup>

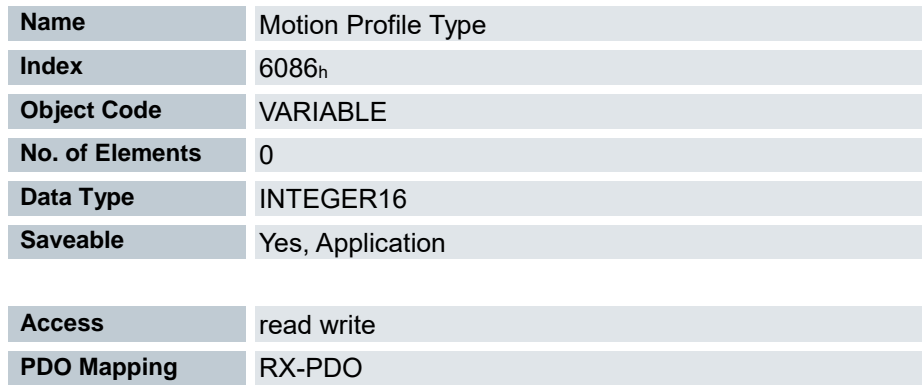

**Units Value Range**

**Default Value** 0000<sub>h</sub> Rampentyp

> Wert = "0": Trapez-Rampe Wert = "3": ruck-begrenzte Rampe

## 7.13.128 Torque slope 6087<sup>h</sup>

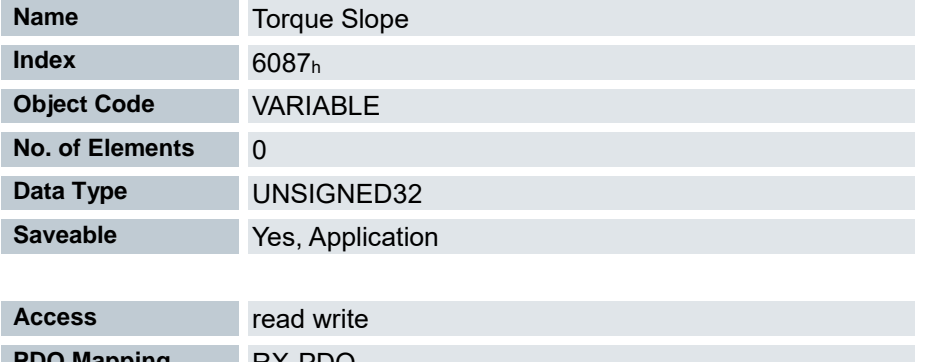

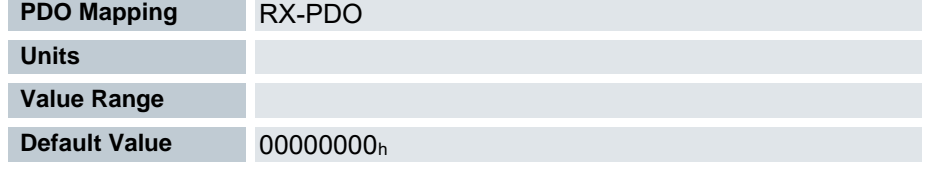

Steigung des Drehmomentes im Profile Torque Mode.

# 7.13.129 Position encoder resolution 608F<sup>h</sup>

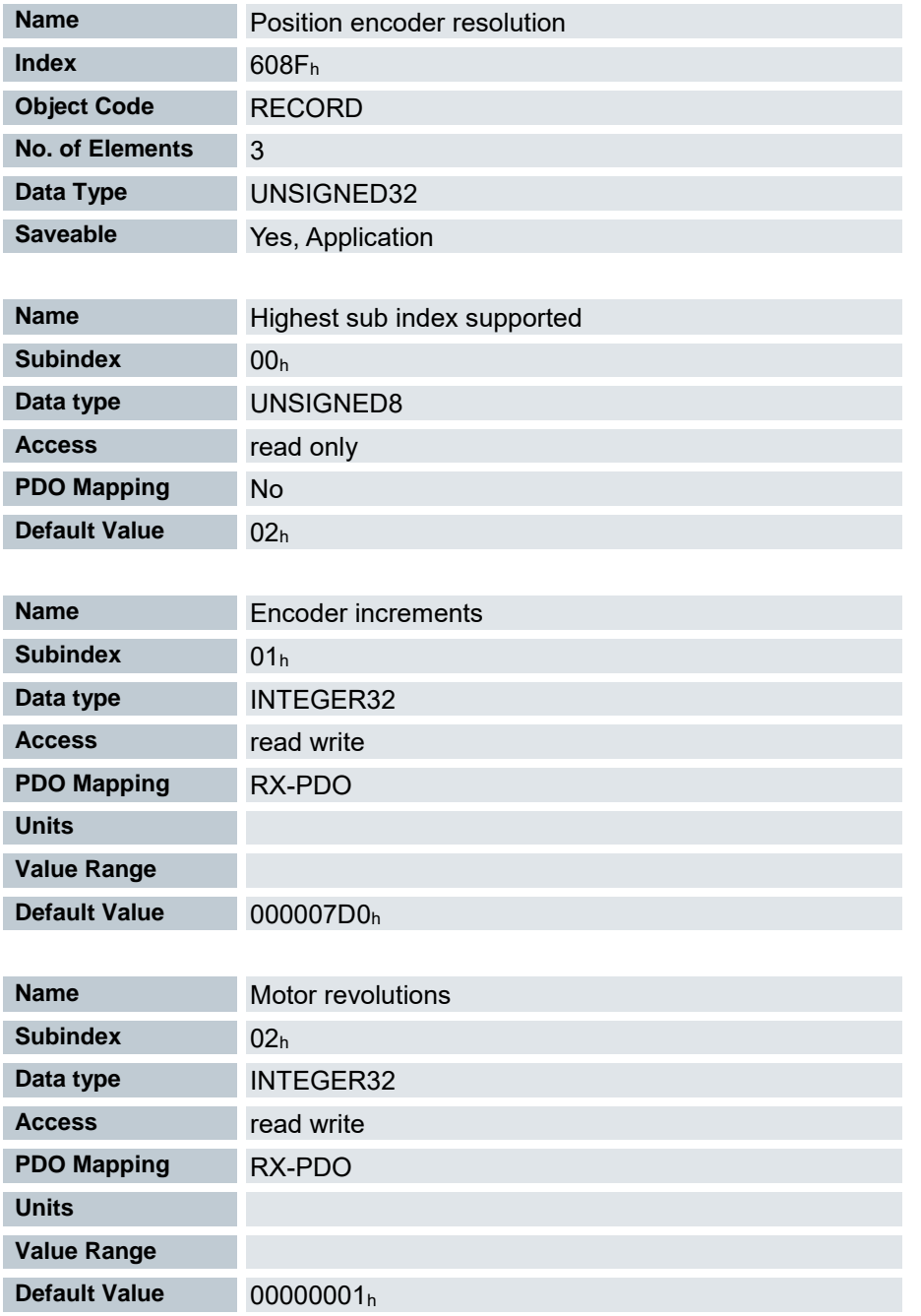

Position Encoder Resolution = Encoder Increments  $(608F_h:01_h)$  / Motor Revolutions  $(608F_h:02_h)$ 

# 7.13.130 Velocity encoder resolution 6090<sup>h</sup>

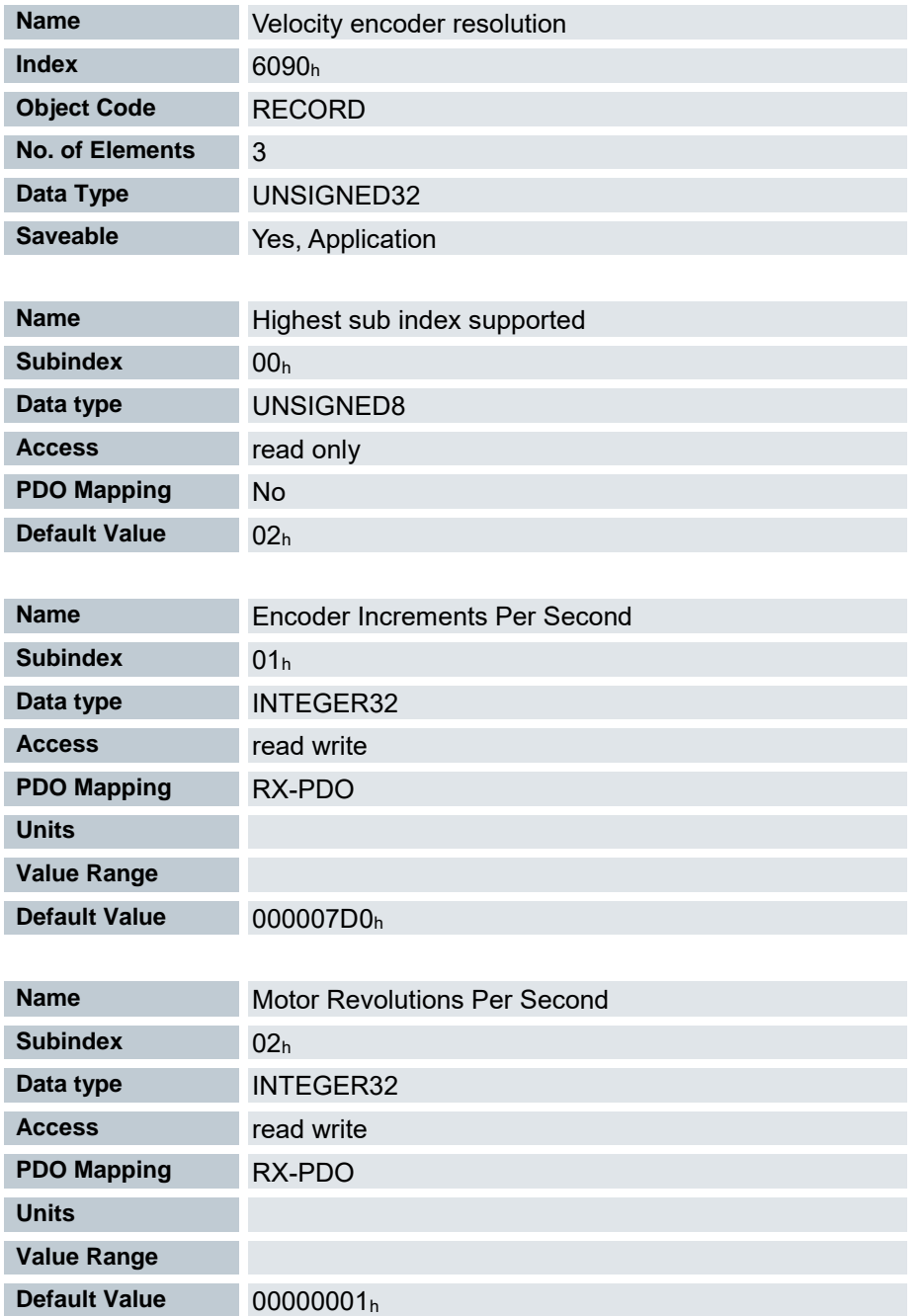

Position Encoder Resolution = Encoder Increments ( $608F_h:01_h$ ) / Motor Revolutions ( $608F_h:02_h$ )

## 7.13.131 Gear ratio 6091<sup>h</sup>

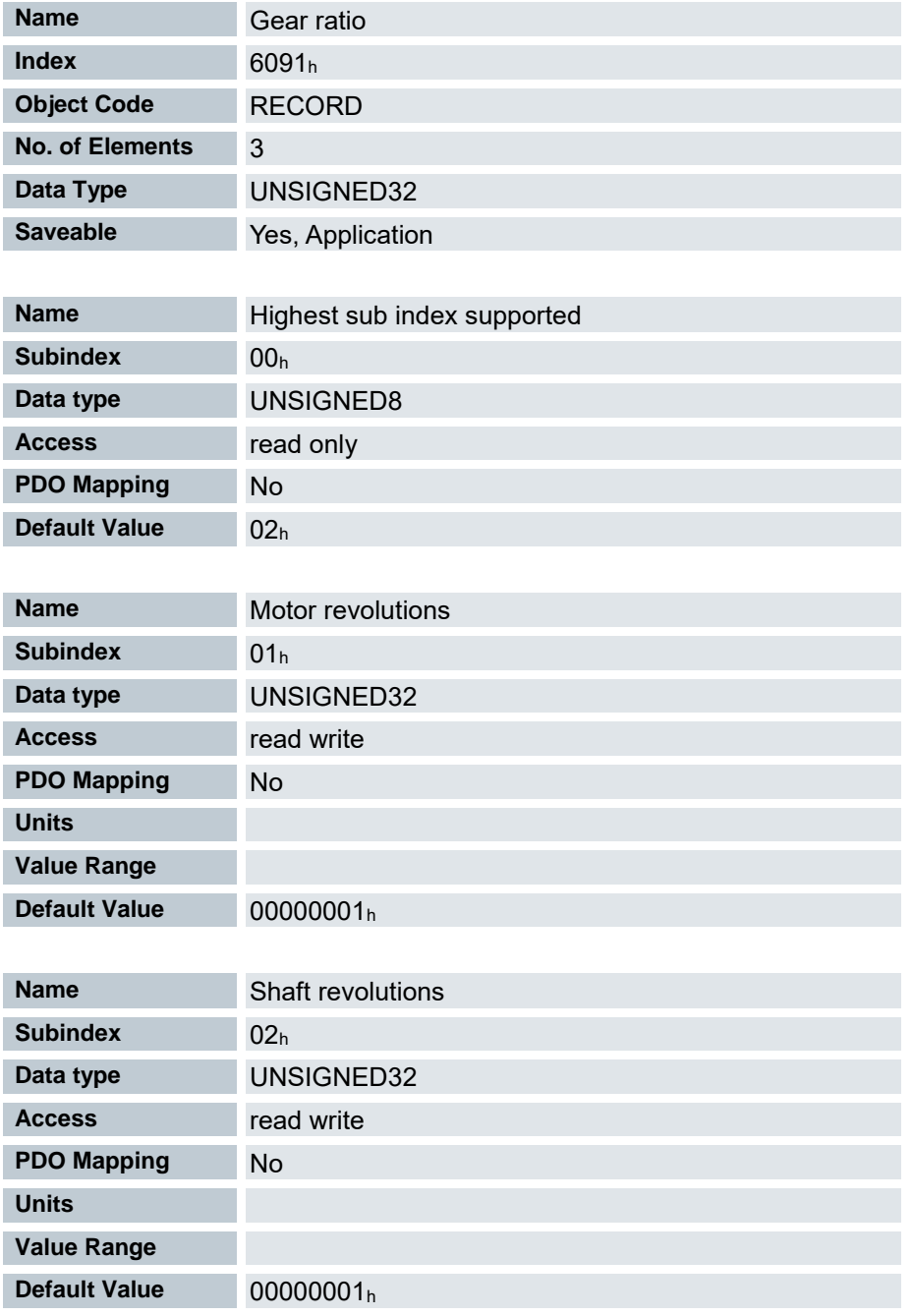

Gear Ratio = Motor Revolutions (6091<sub>h</sub>:01<sub>h</sub>) / Shaft Revolutions (6091<sub>h</sub>:02<sub>h</sub>)

## 7.13.132 Feed constant 6092<sup>h</sup>

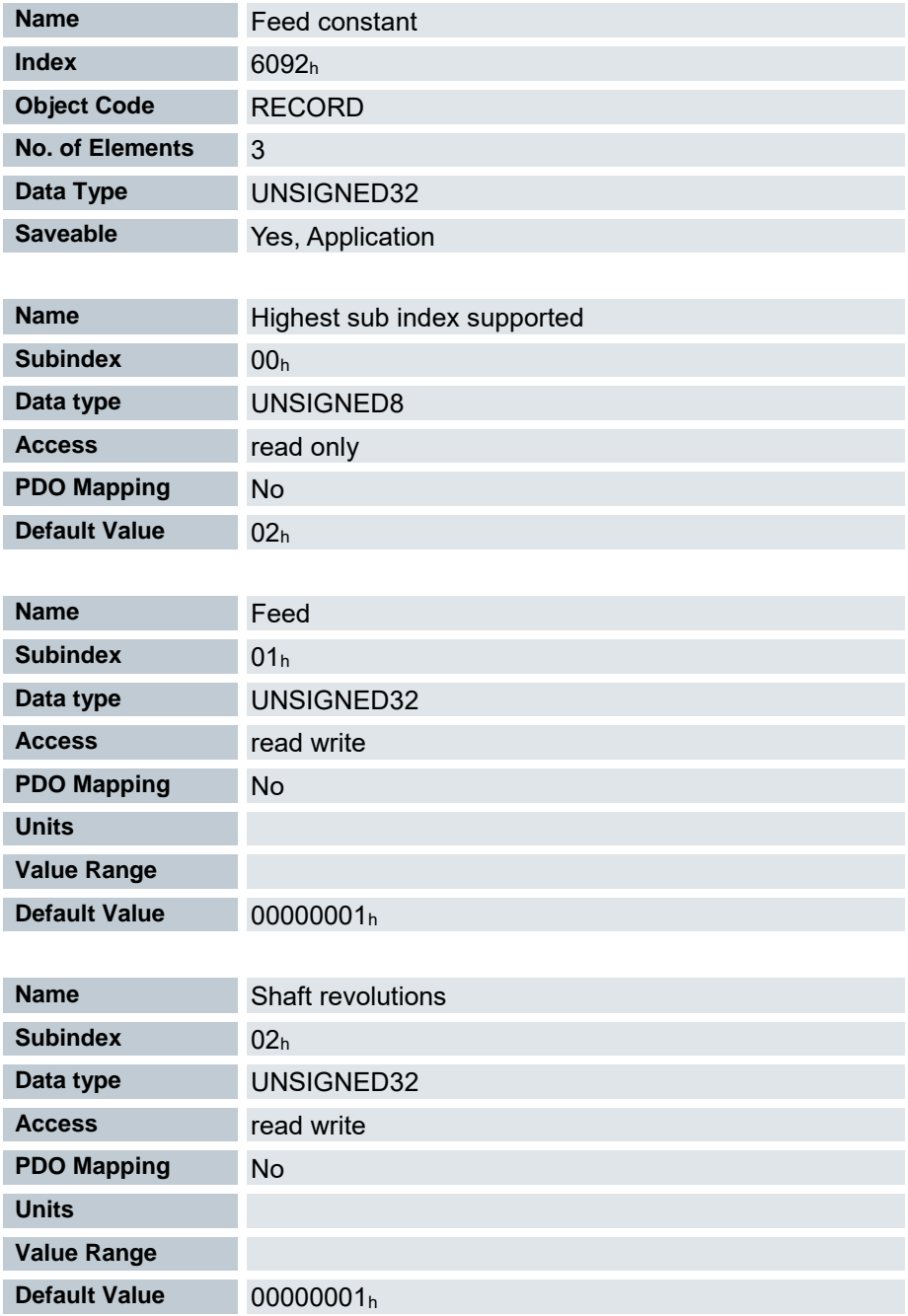

Vorschub pro Umdrehung im Falle eines Linearantriebs.

Feed Constant = Feed (6092h:01h) / Shaft Revolutions (6092h:02h)

# 7.13.133 Velocity Factor 6096<sup>h</sup>

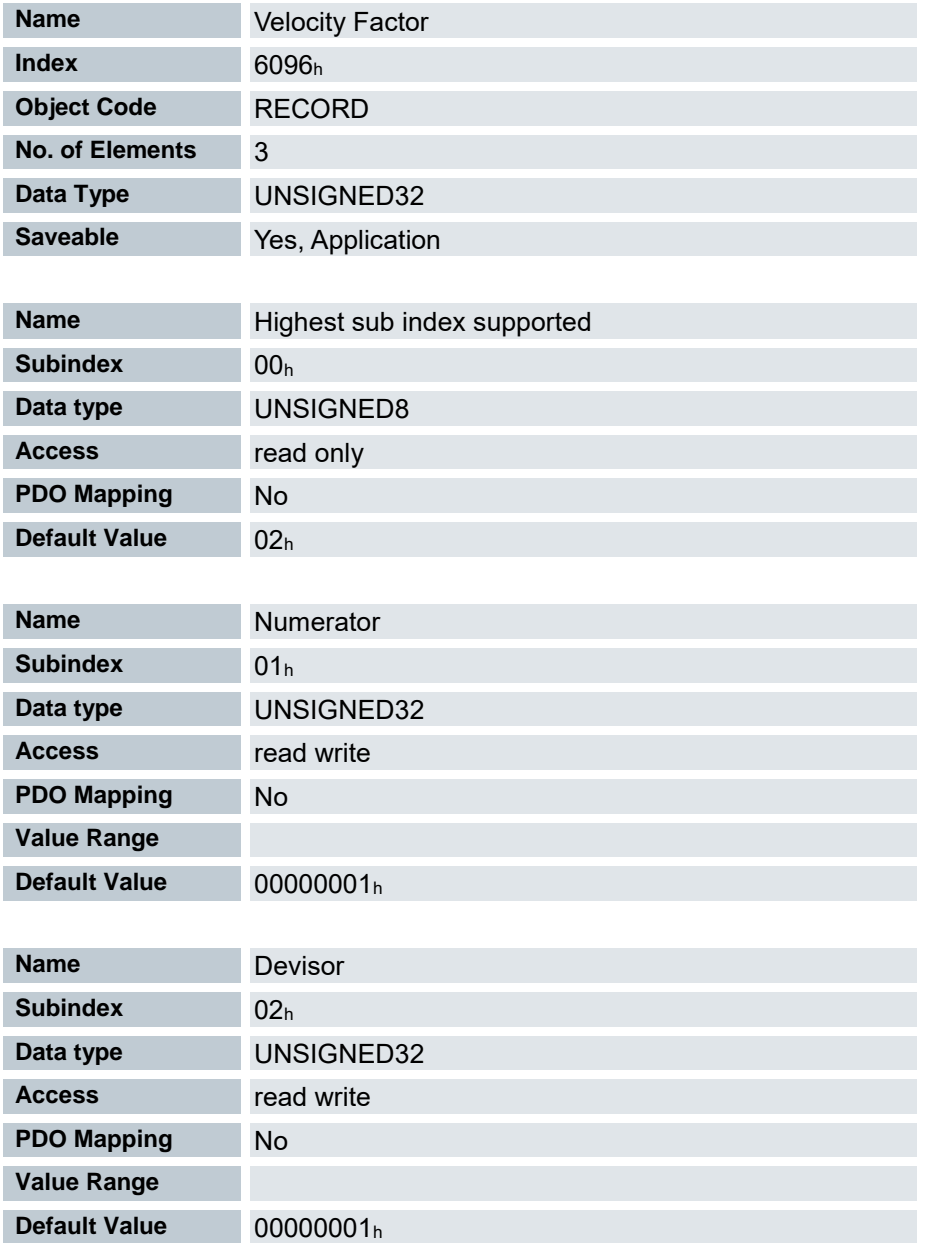

Dieses Objekt beinhaltet den Faktor, der zum Umrechnen von benutzerdefinierten Geschwindigkeitseinheiten verwendet wird. Siehe Kapitel Benutzerdefinierte Einheiten.

# 7.13.134 Acceleration Factor 6097<sup>h</sup>

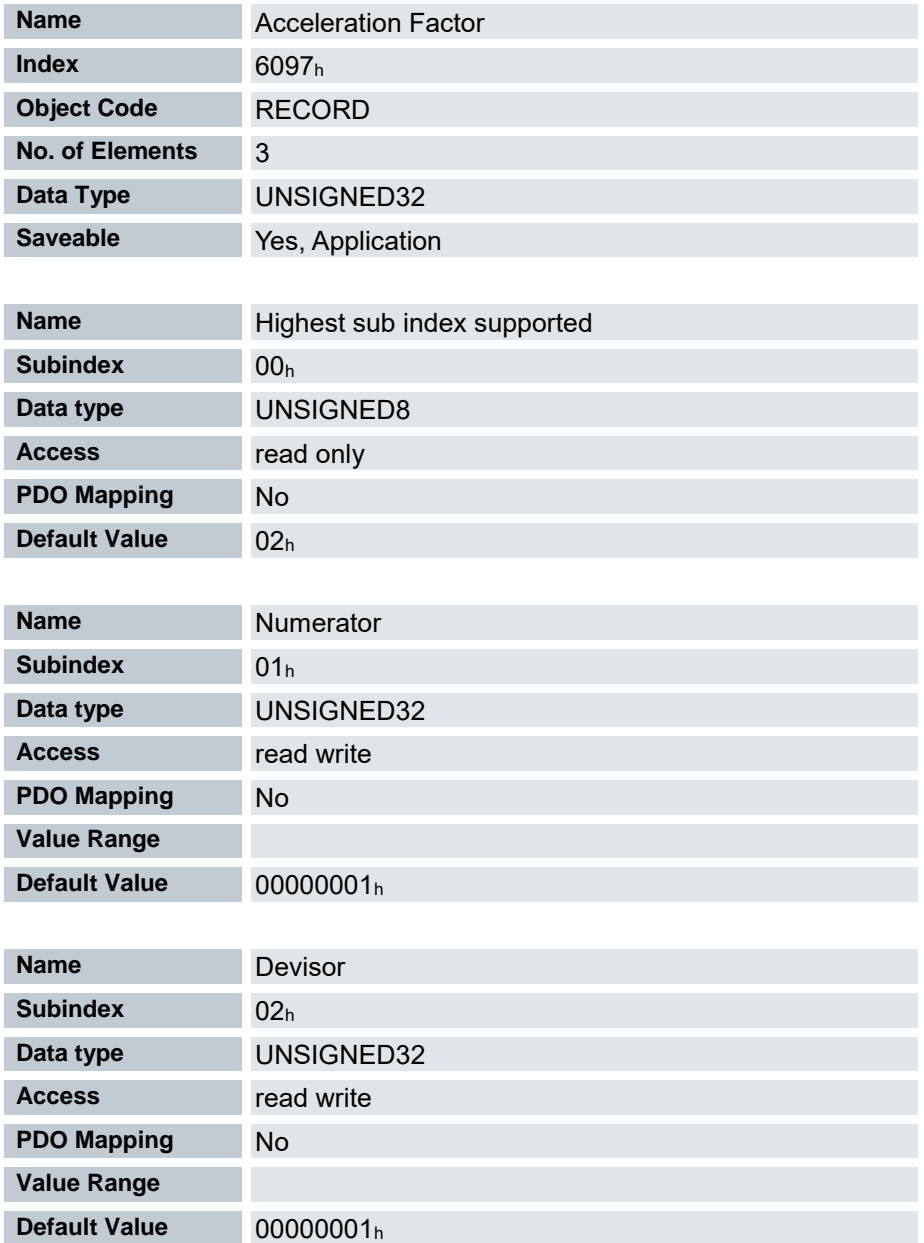

Dieses Objekt beinhaltet den Faktor, der zum Umrechnen von benutzerdefinierten Beschleunigungseinheiten verwendet wird. Siehe Kapitel Benutzerdefinierte Einheiten.

# 7.13.135 Homing Method 6098<sup>h</sup>

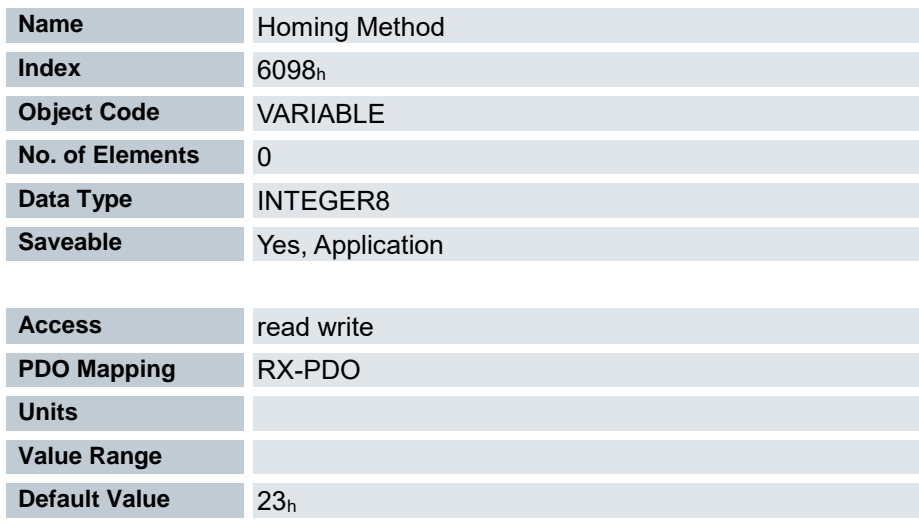

Auswahl der Homing Methode. (Kap. [7.7](#page-73-0) [Homing\)](#page-73-0)

## 7.13.136 Homing Speeds 6099<sup>h</sup>

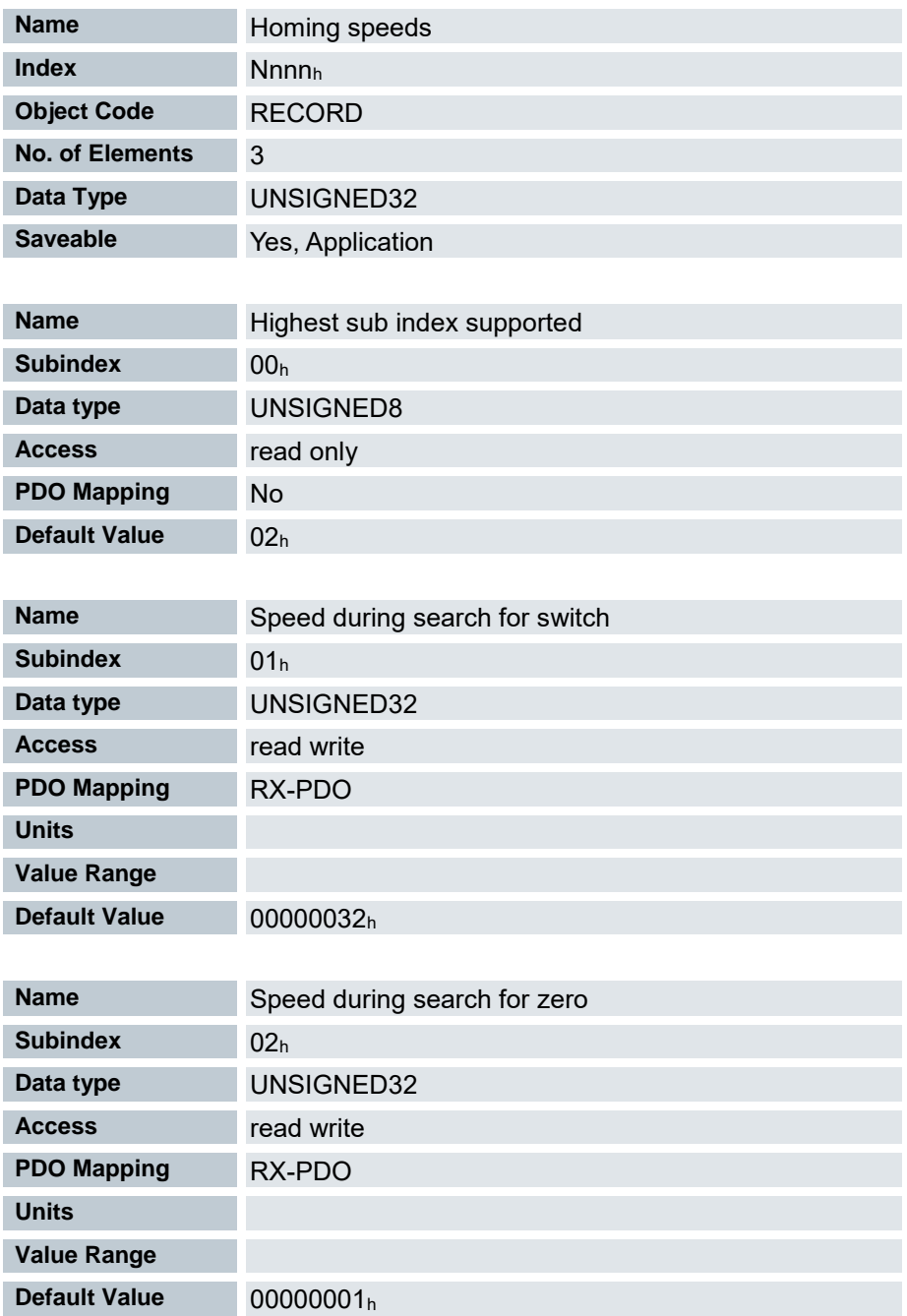

Gibt die Geschwindigkeiten für den Homing Mode ( 6098<sup>h</sup> ) in Umdrehungen pro Sekunde an.

Dieses Objekt wird mit den benutzerdefinierten Einheiten verrechnet (siehe Benutzerdefinierte Einheiten). Im Auslieferungszustand ist die Steuerung auf Umdrehungen pro Minute eingestellt.

Dieser Wert wird mit dem Zähler in Objekt 2061<sup>h</sup> und dem Nenner in Objekt 2062<sup>h</sup> verrechnet.

In Subindex 01 wird die Geschwindigkeit für die Suche nach dem Schalter angegeben.

In Subindex 02 wird die (niedrigere) Geschwindigkeit für die Suche nach der Referenzposition angegeben.

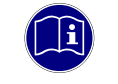

#### *Information*

*Die Geschwindigkeit in Subindex 02 ist gleichzeitig die Anfangsgeschwindigkeit beim Start der Beschleunigungsrampe. Wird diese zu hoch eingestellt, verliert der Motor Schritte bzw. dreht sich überhaupt nicht. Eine zu hohe Einstellung führt dazu, dass die Indexmarkierung übersehen wird. Die Geschwindigkeit in Subindex 02 soll daher unter 1000 Schritten pro Sekunde sein. Die Geschwindigkeit in Subindex 01 muss größer sein als die Geschwindigkeit in Subindex 02.*

## 7.13.137 Homing acceleration 609A<sup>h</sup>

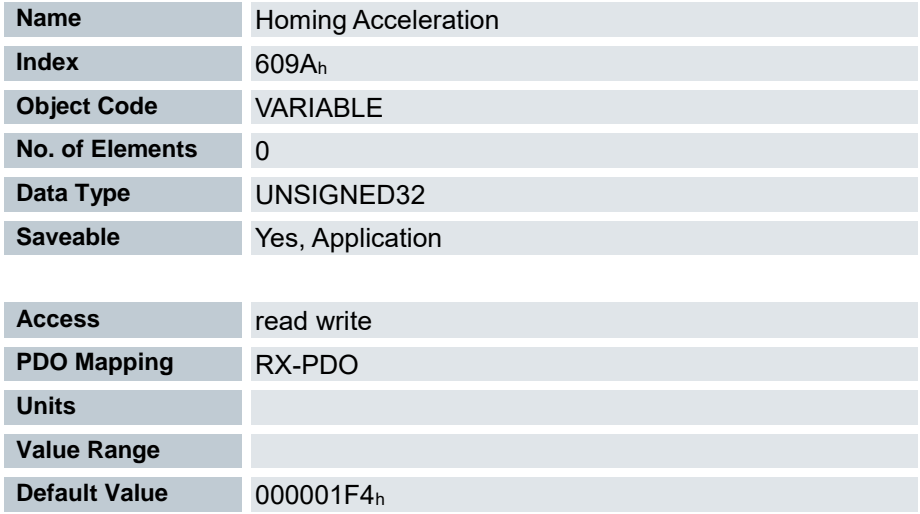

Beschleunigungsrampe für den Homing Mode in Benutzereinheiten (Kap [7.2.3](#page-53-0) [Benutzerdefinierte Einheiten\)](#page-53-0)

Die Rampe wird nur beim Losfahren verwendet. Beim Erreichen des Schalters wird sofort auf die niedrigere Geschwindigkeit umgeschaltet und beim Erreichen der Endposition wird sofort gestoppt.

## 7.13.138 Jerc Factor 60A2<sup>h</sup>

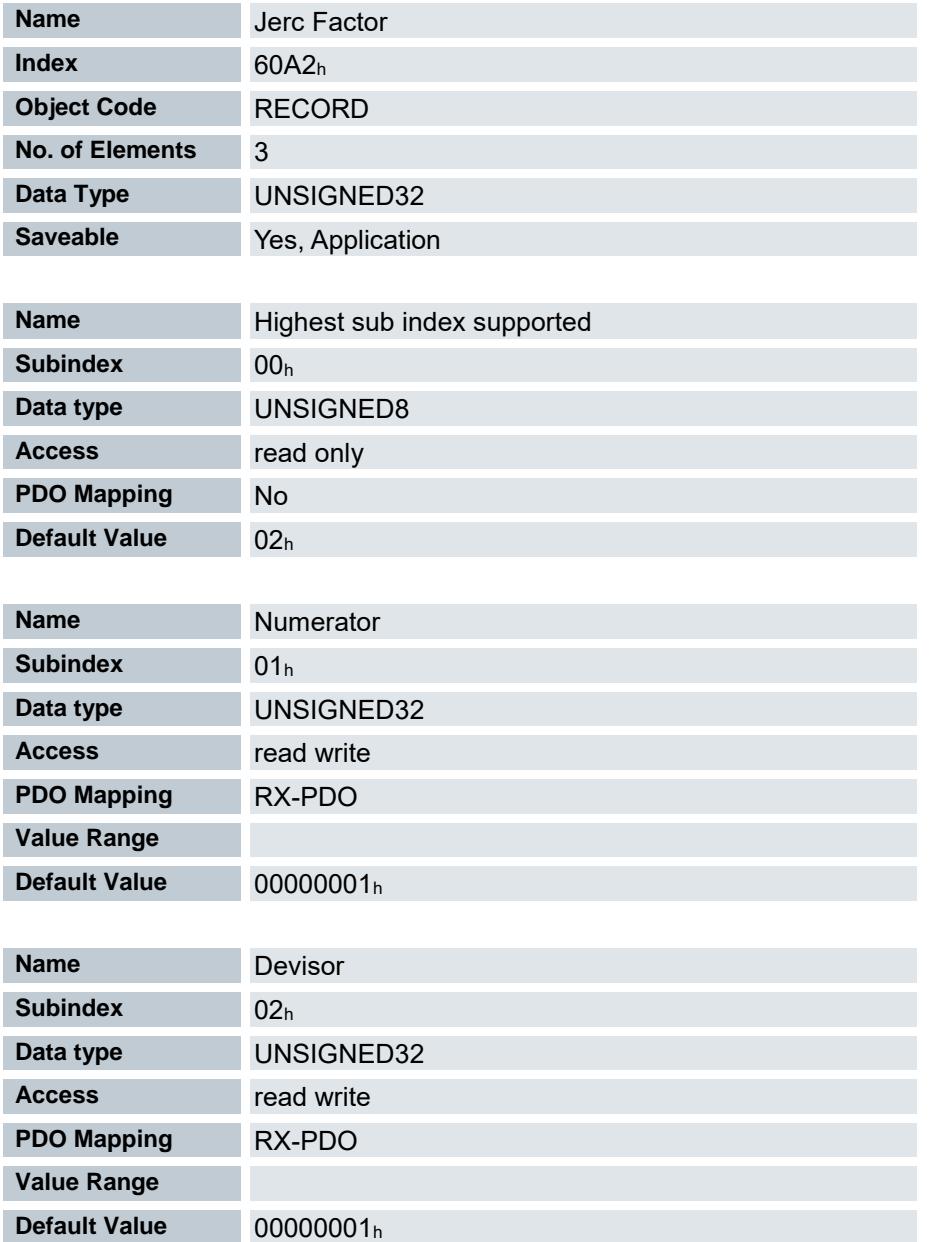

Dieses Objekt beinhaltet den Faktor, der zum Umrechnen von benutzerdefinierten Ruckeinheitein verwendet wird. Siehe Kapitel Benutzerdefinierte Einheiten.

## 7.13.139 Profile Jerk 60A4<sup>h</sup>

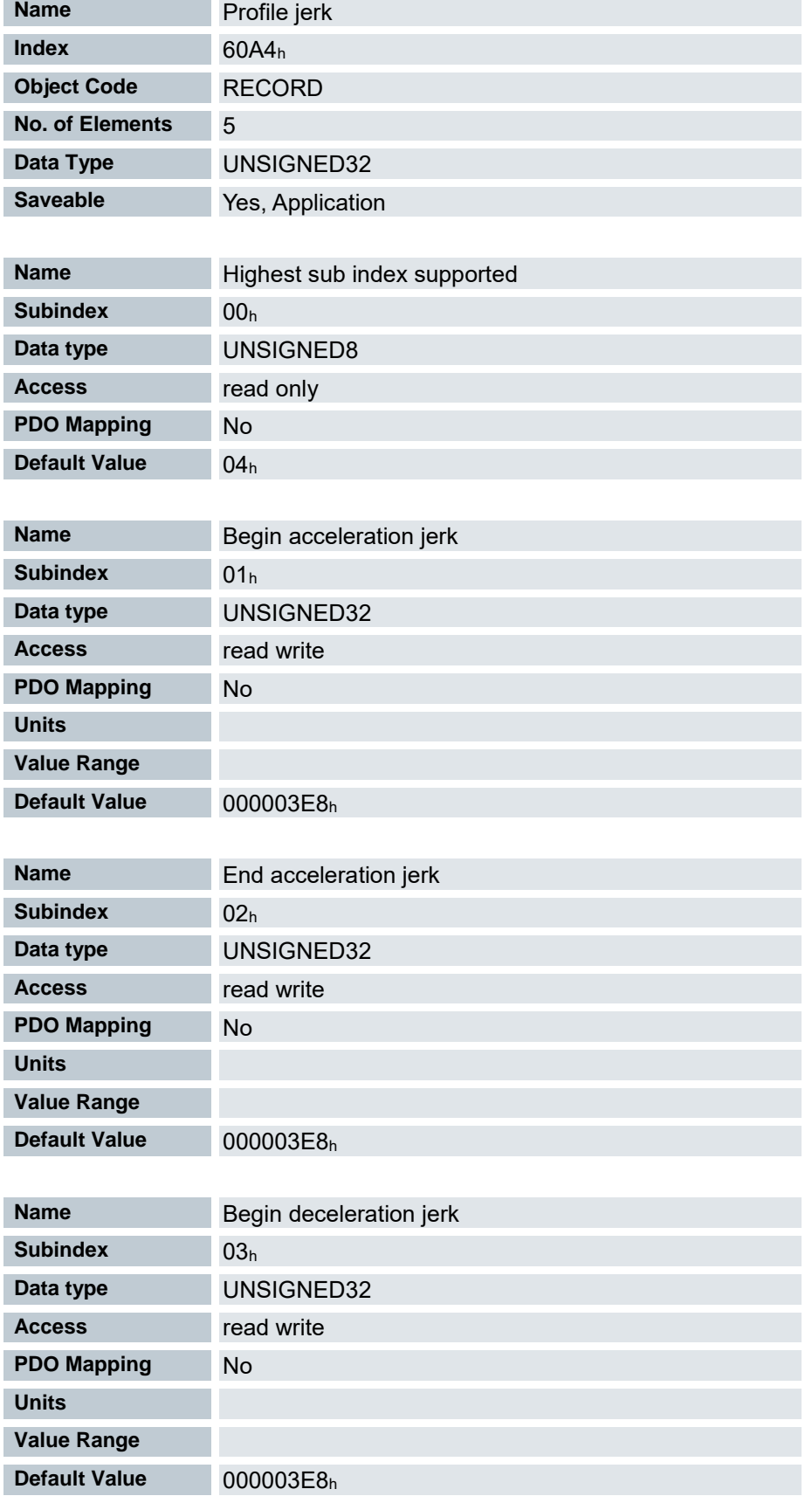

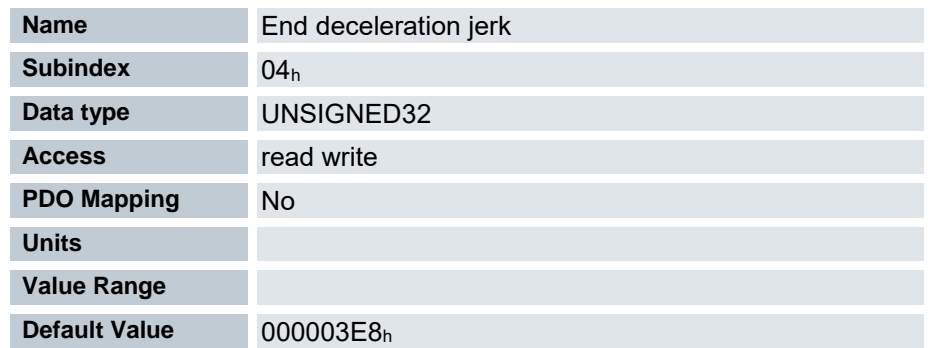

Im Falle einer ruck-begrenzten Rampe können in diesem Objekt die Größe der Rucks eingetragen werden. Ein Eintrag mit dem Wert "0" bedeutet, dass der Ruck nicht begrenzt ist.

# 7.13.140 SI Unit Position 60A8h

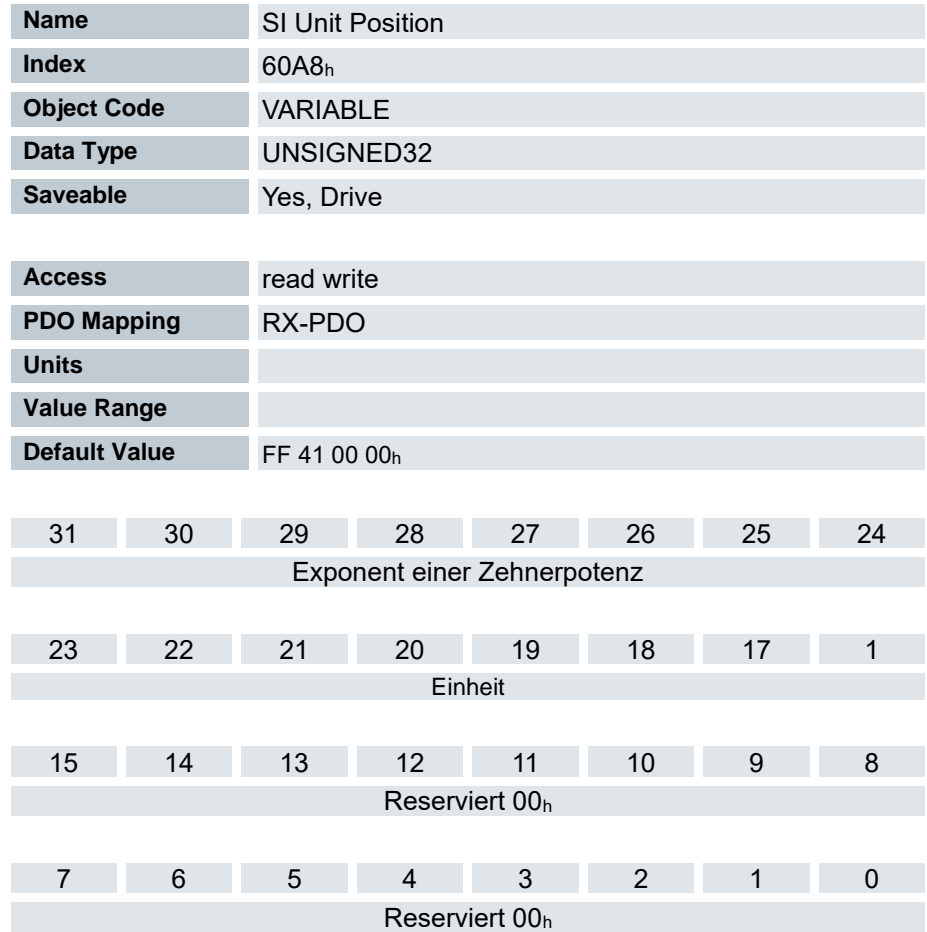

Dieses Objekt beinhaltet die Positionseinheit. (siehe [Benutzerdefinierte Einheiten\)](#page-53-0)

# 7.13.141 SI Uinit Velocity 60A9<sup>h</sup>

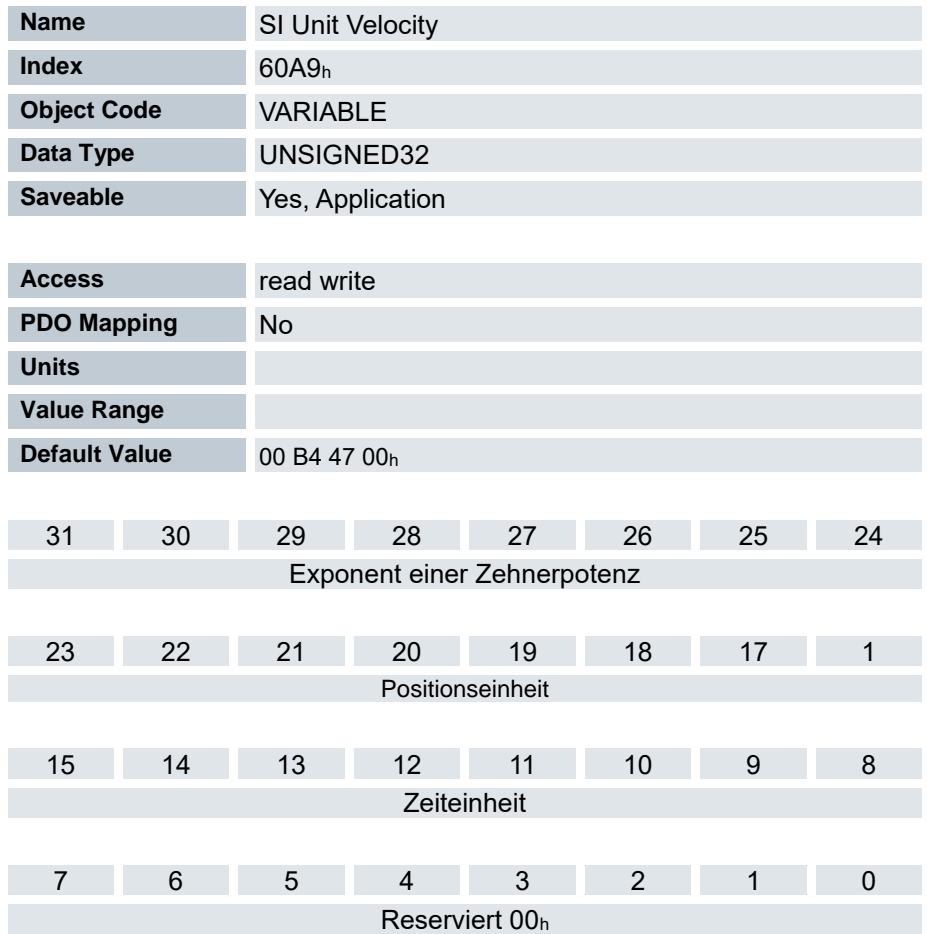

Dieses Objekt enthält die Geschwindigkeitseinheit. (siehe [Benutzerdefinierte Einheiten\)](#page-53-0)

## 7.13.142 Position Offset 60B0<sup>h</sup>

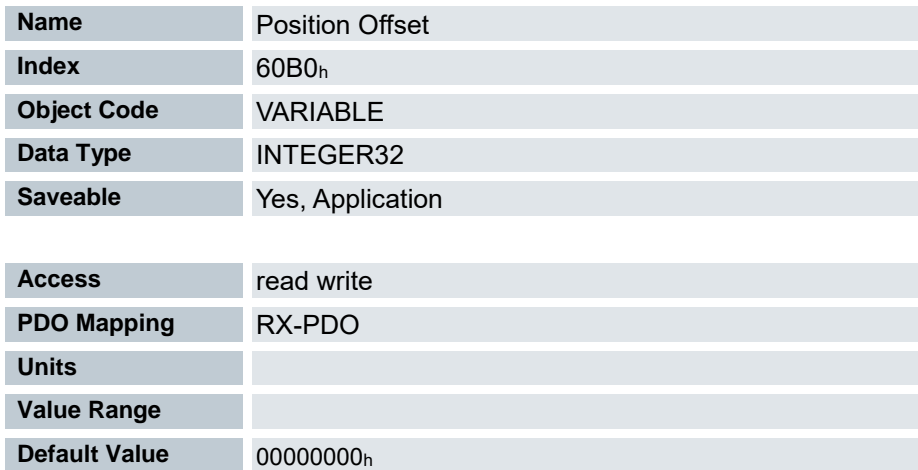

Offset für den Positionssollwert in benutzerdefinierten Einheiten. Wird in den Mode Cyclic Synchronous Position berücksichtigt.

### 7.13.143 Velocity Offset 60B1<sup>h</sup>

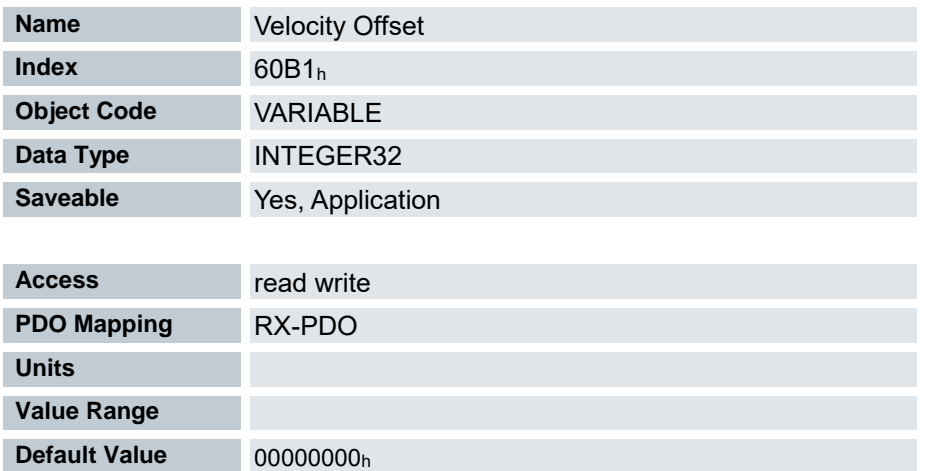

Offset für den Geschwindigkeitssollwert in benutzerdefinierten Einheiten. Wird in den Modi Cyclic Synchronous Position und Cyclic Synchronous Velocity berücksichtigt.

### 7.13.144 Torque Offset 60B2<sup>h</sup>

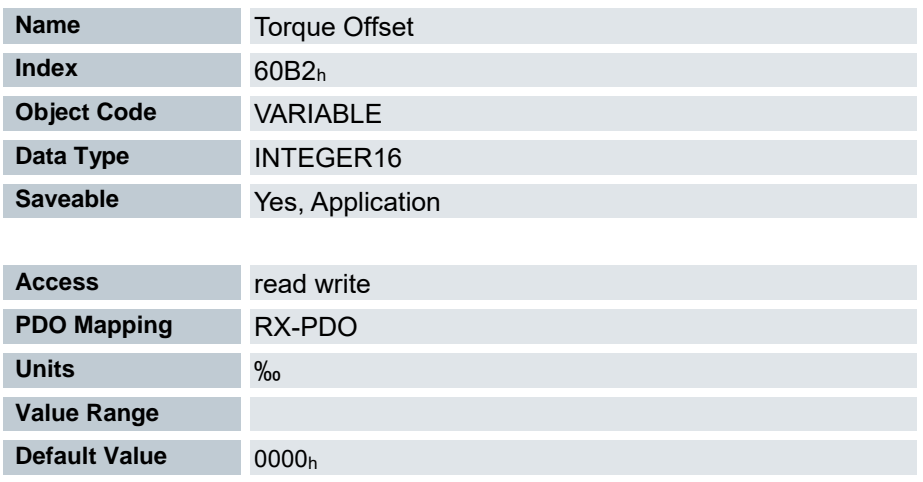

Offset für den Drehmomentsollwert in Promille. Wird in den Modi Cyclic Synchronous Position, Cyclic Synchronous Velocity und Cyclic Synchronous Torque berücksichtigt.

# 7.13.145 Interpolation Data Record 60C1<sup>h</sup>

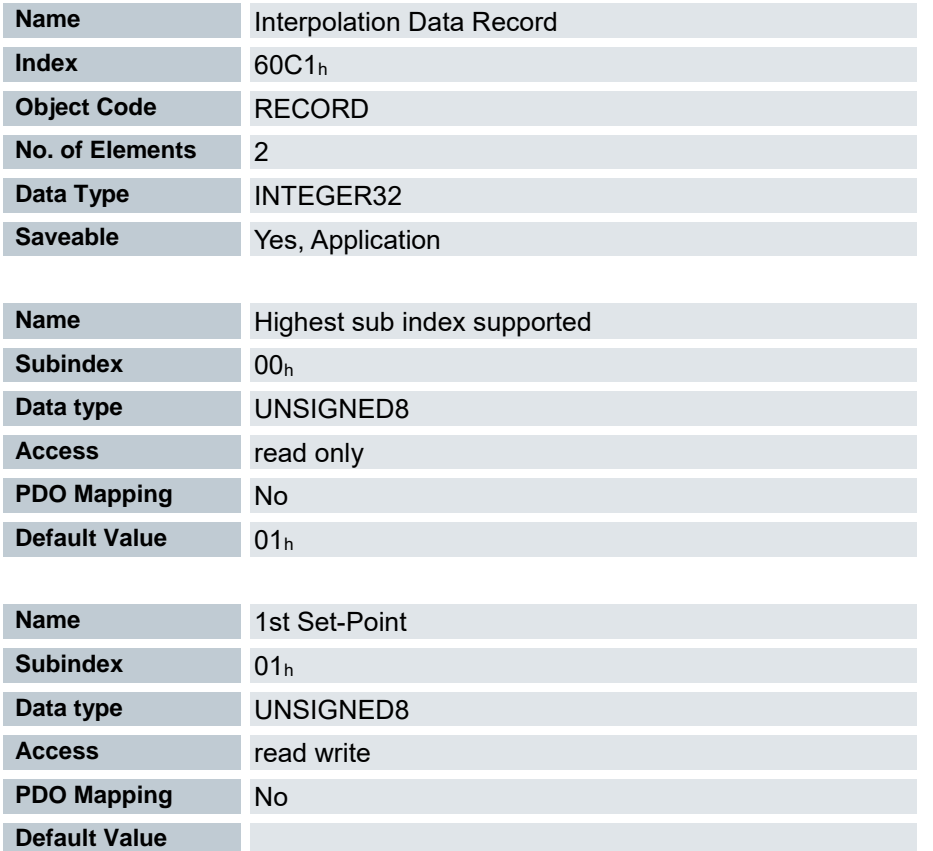

Dieses Objekt enthält die Sollposition in benutzerdefinierten Einheiten für den Interpolationsalgorithmus für den Betriebsmodus Interpolated Position.
### 7.13.146 Interpolation time period 60C2<sup>h</sup>

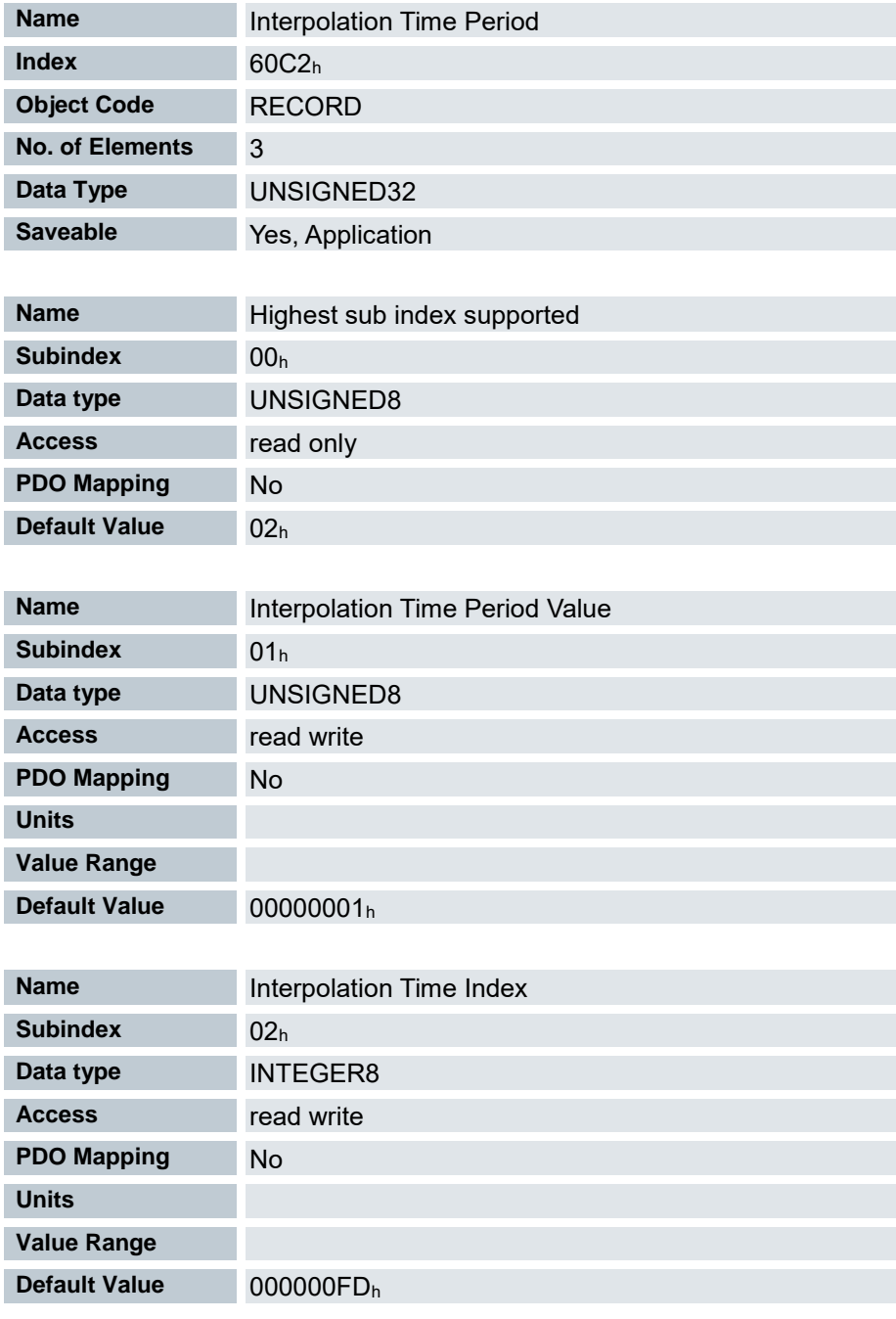

Zykluszeit = Wert des 60C2h:01h \* 10 60C2h:02h Sekunden.

Es sollten derzeit nur Zykluszeiten verwendet werden, welche einer Zweierpotenz entsprechen, also 1, 2, 4, 8, 16, etc. Die Zeiteinheit der Zykluszeit wird mit dem Objekt 60C2h:02<sup>h</sup> festgelegt.

- 01h (Interpolation Time Period): Dieses Objekt gibt die Zeit eines Zyklus vor, in diesen Zeitabständen muss ein neuer Sollwert in das 607A<sup>h</sup> geschrieben werden.
- 02h (Interpolation Time Index): Dieses Objekt gibt die Zeitbasis der Zyklen an. Derzeit wird nur der Wert 60C2h:02h= -3 unterstützt, das ergibt eine Zeitbasis von 1 Millisekunde.

# 7.13.147 Interpolation Data Configuration 60C4<sup>h</sup>

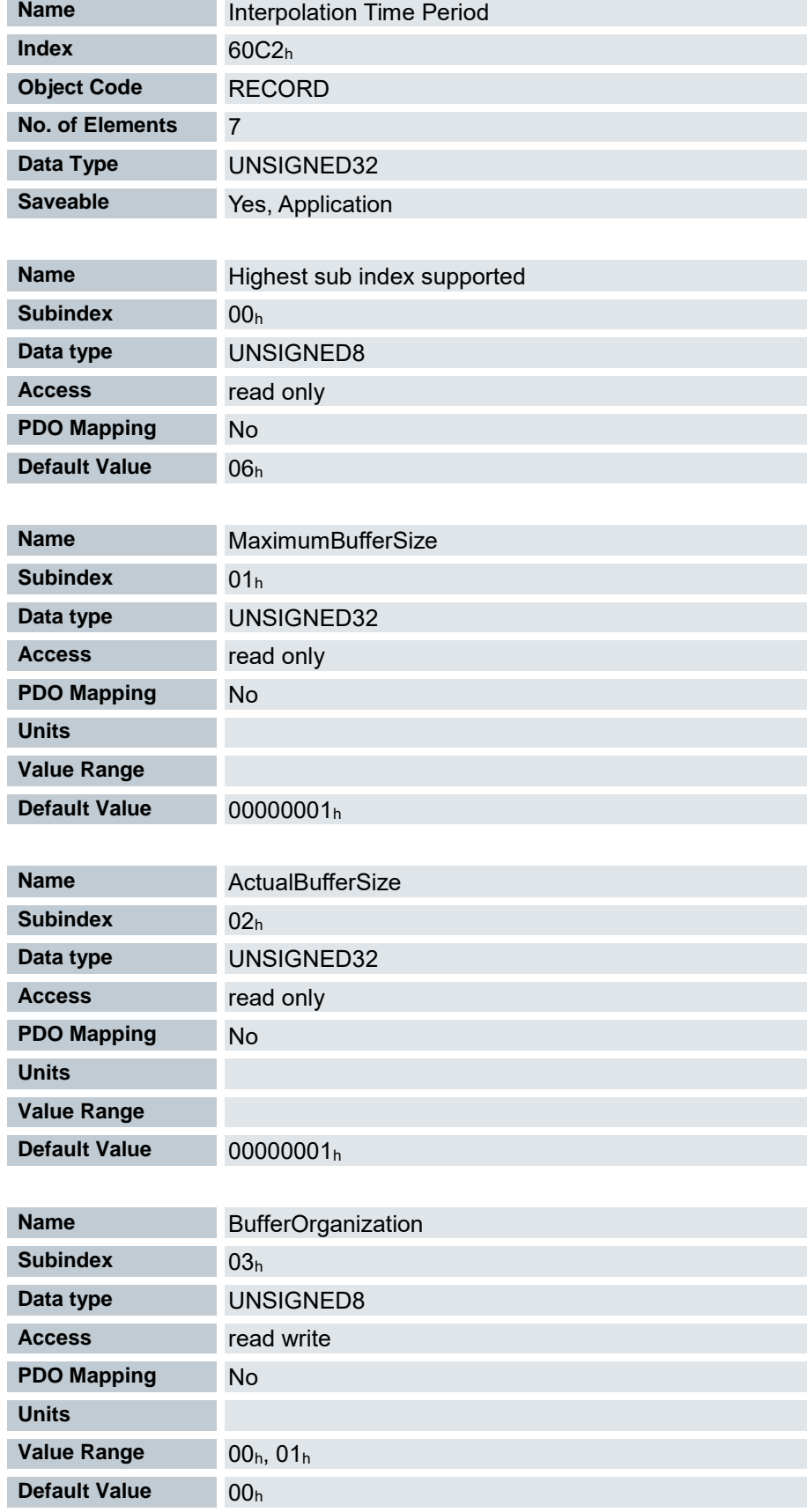

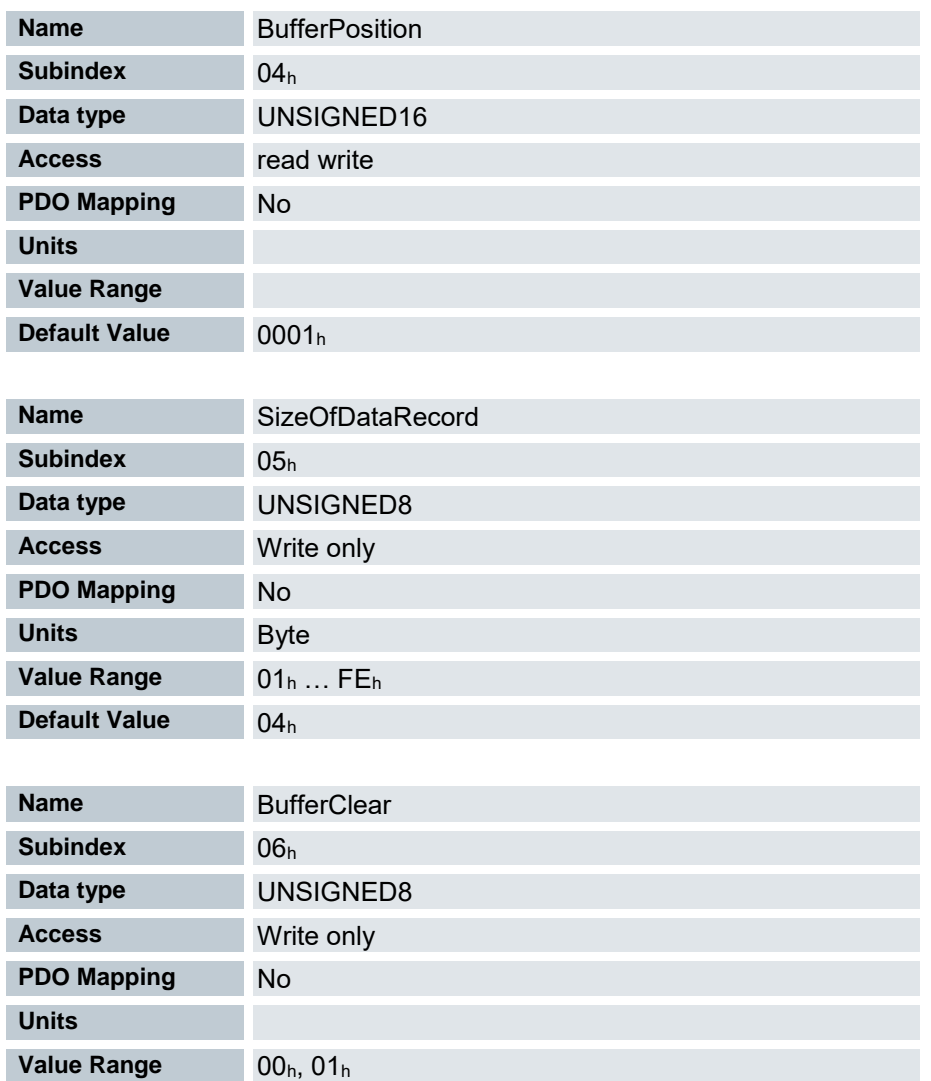

Dieses Objekt bietet die maximale Puffergröße, gibt die konfigurierte Puffer-Organisation der interpolierten Daten an und bietet Objekte zur Definition der Größe des Datensatzes und zum Löschen des Puffers. Es wird zudem verwendet, um die Position weiterer Datenpunkte zu speichern.

**Subindizes** 

00<sub>h</sub>: Anzahl der Einträge

**Default Value** 00<sub>h</sub>

- 01h: maximale mögliche Anzahl der interpolierten Datensätze
- 02<sub>h</sub>: momentane Anzahl der interpolierten Datensätze
- 03h: Buffer- Organisation

Wert = 0: FIFO-Buffer

Wert = 1: Ring-Buffer

- 04h: gibt den nächsten freien Puffer-Einstiegspunkt
- 05h: aktuelle Buffer- Größe in Byte
- 06h: Buffer löschen

Wert =  $00<sub>h</sub>$ : Default

Wert = 01h: Buffer löschen

### 7.13.148 Max acceleration 60C5<sup>h</sup>

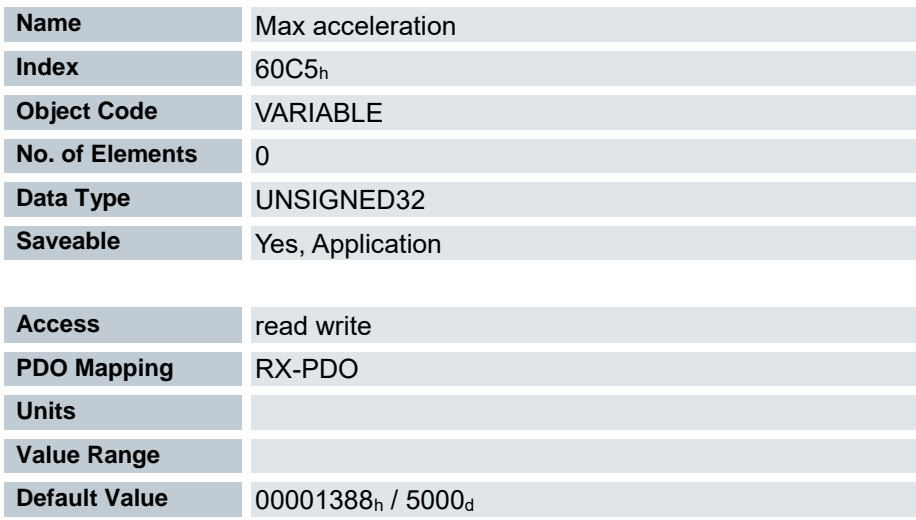

Dieses Objekt enthält die maximal zulässige Beschleunigungsrampe. Für die Bremsrampe: siehe Objekt 60C6<sup>h</sup> "Max Deceleration".

#### 7.13.149 Max deceleration 60C6<sup>h</sup>

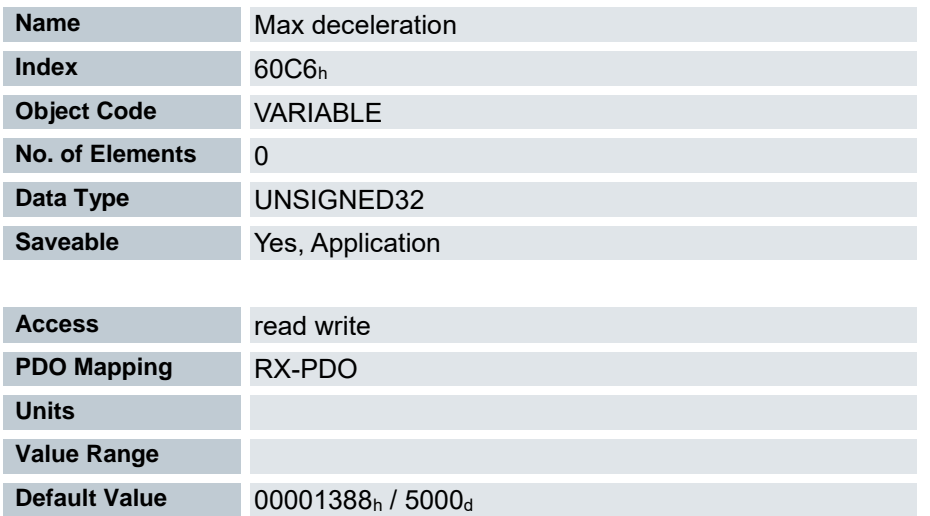

Dieses Objekt enthält die maximal zulässige Bremsrampe.

Für die Beschleunigungsrampe: siehe Objekt 60C5<sup>h</sup> "Max Acceleration".

### 7.13.150 Additional Position Actual Value 60E4<sup>h</sup>

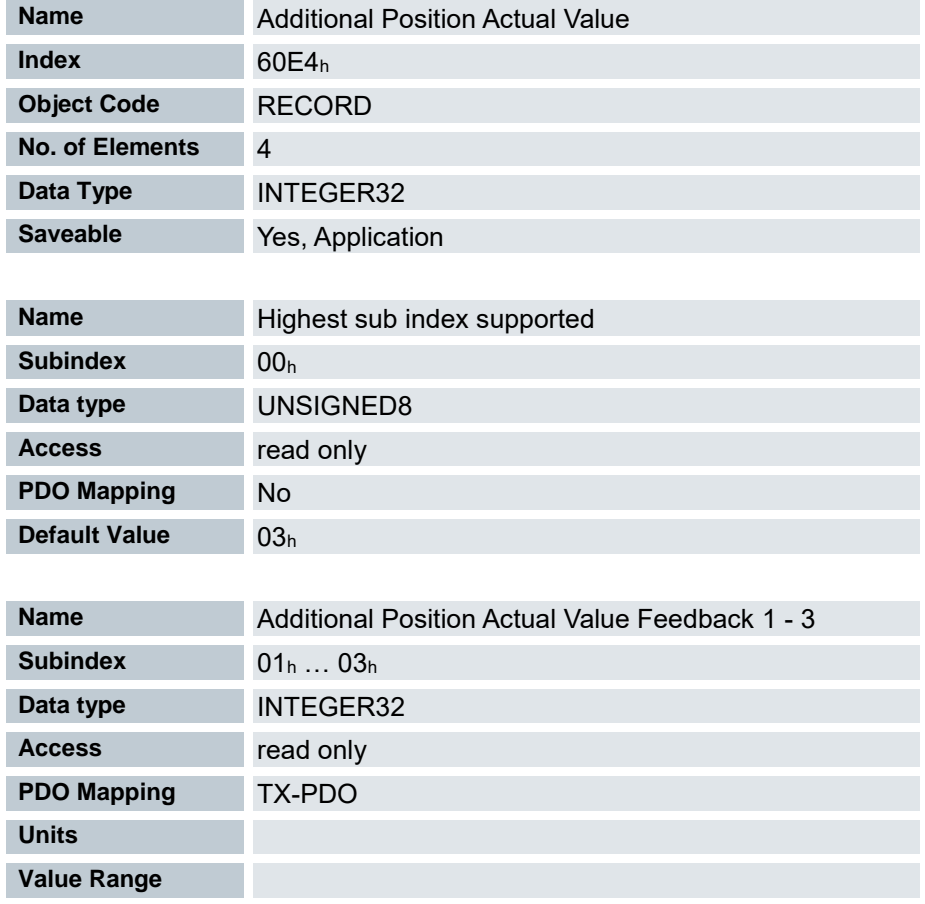

Enthält die aktuelle Istposition aller vorhandenen Rückführungen in benutzerdefinierten Einheiten.

Subindizes:

00h: Anzahl der vorhandenen Rückführungen

**Default Value** 00000000<sub>h</sub>

- 01h: Sensorless
- 02h: Hall
- 03h: Encoder

## 7.13.151 Additional Velocity Actual Value 60E5<sup>h</sup>

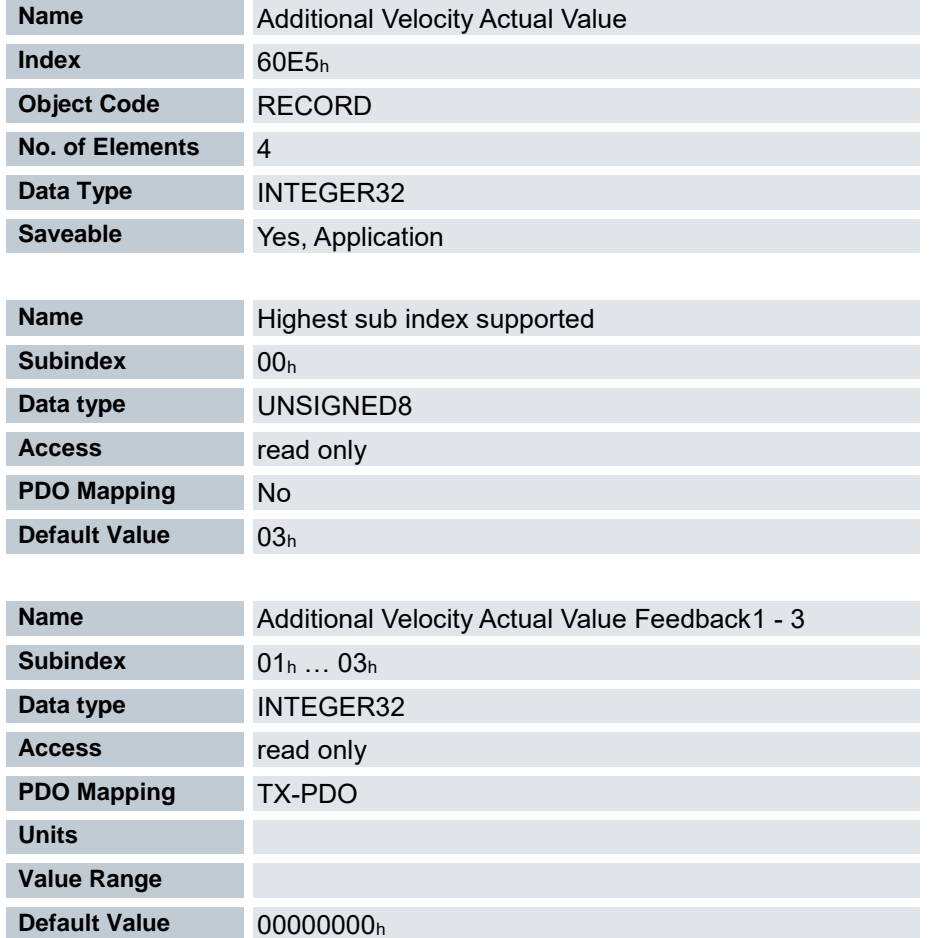

Enthält die aktuelle Istgeschwindigkeit aller vorhandenen Rückführungen in benutzerdefinierten Einheiten.

- 00<sub>h</sub>: Anzahl der vorhandenen Rückführungen
- 01h: Sensorless
- 02h: Hall
- 03h: Encoder

# 7.13.152 Additional Position Encoder Resolution - Encoder Increments 60E6<sup>h</sup>

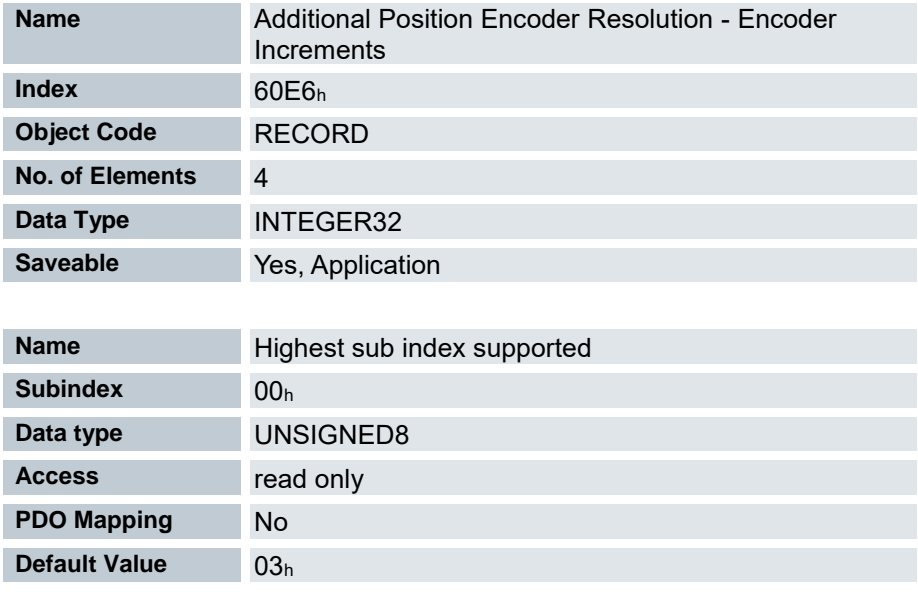

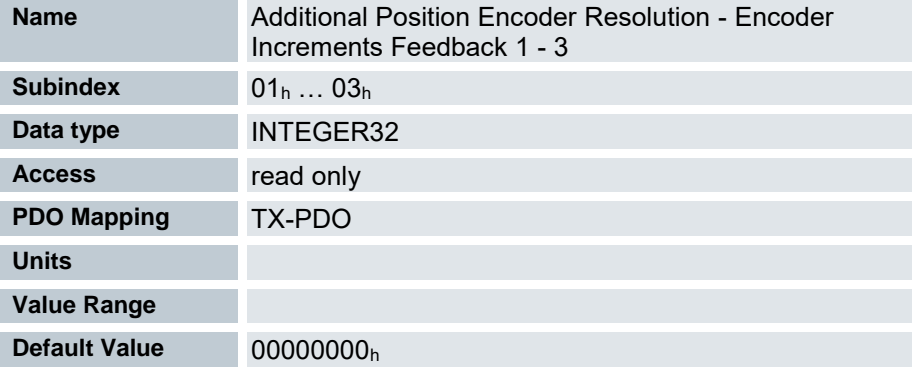

- 00h: Anzahl der vorhandenen Rückführungen
- 01h: Sensorless
- 02h: Hall
- 03h: Encoder

### 7.13.153 Additional Gear Ratio - Motor Shaft Revolutions 60E8<sup>h</sup>

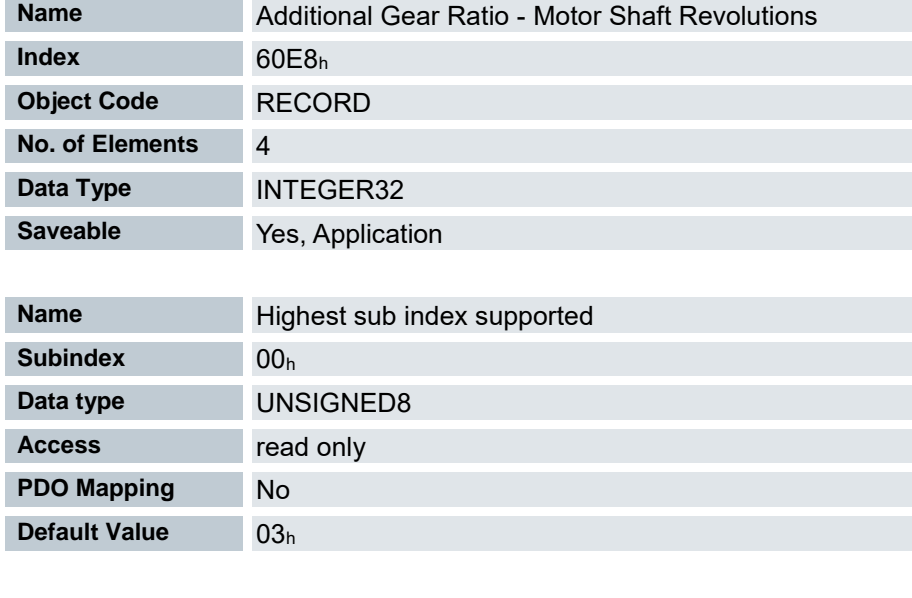

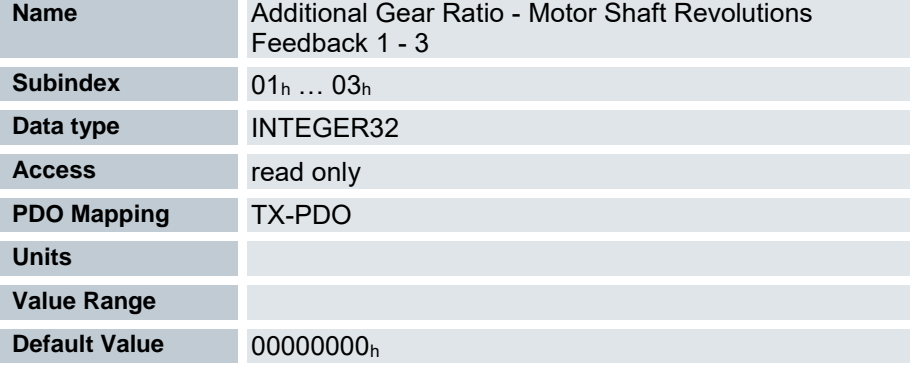

- 00h: Anzahl der vorhandenen Rückführungen
- 01h: Sensorless
- 02h: Hall
- 03h: Encoder

### 7.13.154 Additional Feed Constant – Feed 60E9<sup>h</sup>

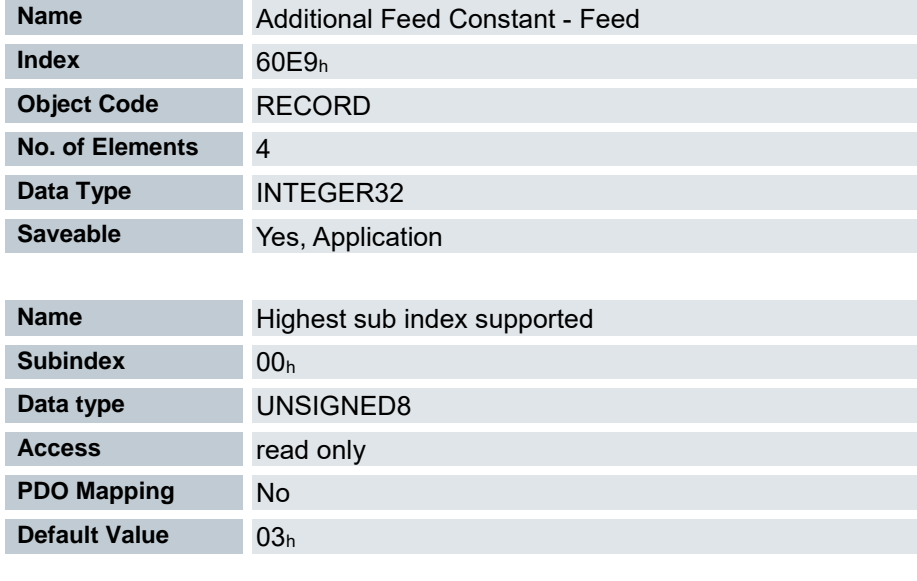

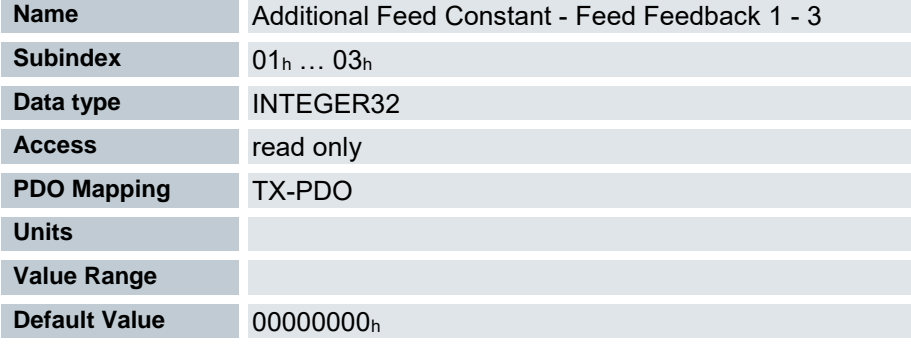

- 00h: Anzahl der vorhandenen Rückführungen
- 01h: Sensorless
- 02h: Hall
- 03h: Encoder

# 7.13.155 Additional Position Encoder Resolution - Motor Revolutions 60EB<sup>h</sup>

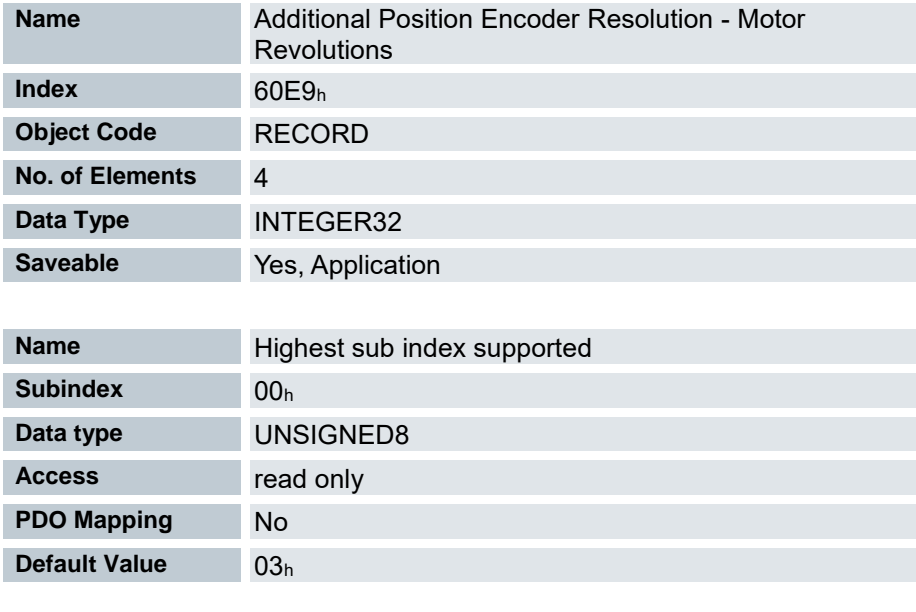

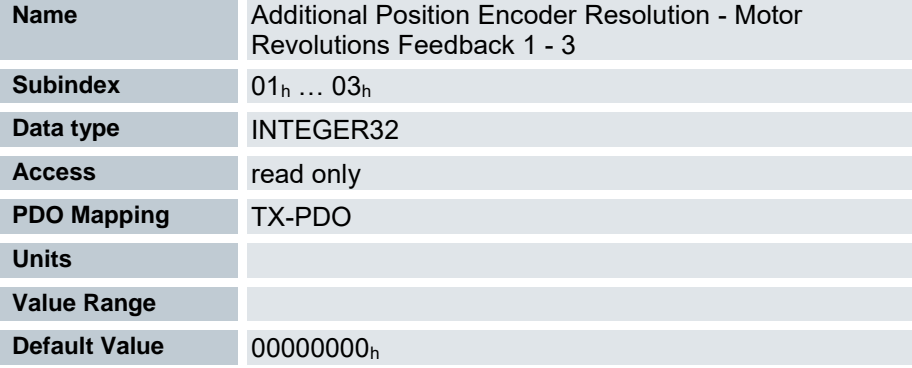

- 00h: Anzahl der vorhandenen Rückführungen
- 01h: Sensorless
- 02h: Hall
- 03h: Encoder

## 7.13.156 Additional Gear Ratio - Driving Shaft Revolutions 60ED<sup>h</sup>

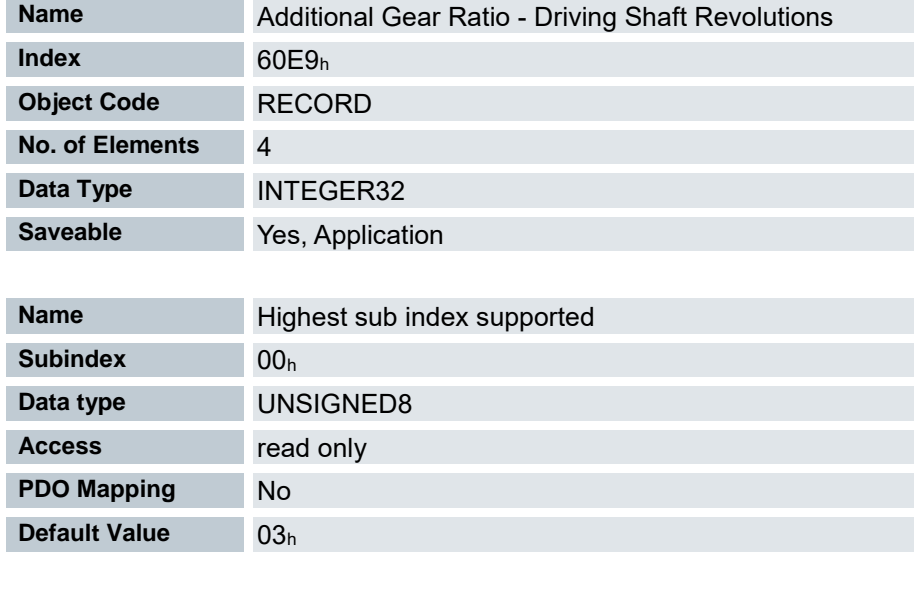

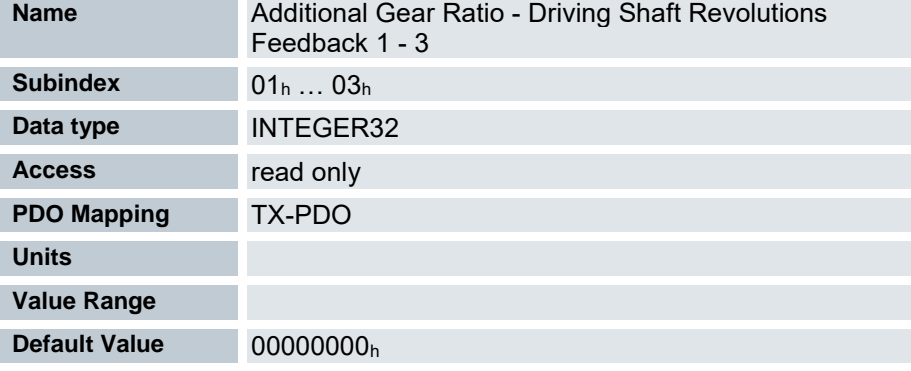

- 00h: Anzahl der vorhandenen Rückführungen
- 01h: Sensorless
- 02h: Hall
- 03h: Encoder

## 7.13.157 Additional Feed Constant - Driving Shaft Revolutions 60EE<sup>h</sup>

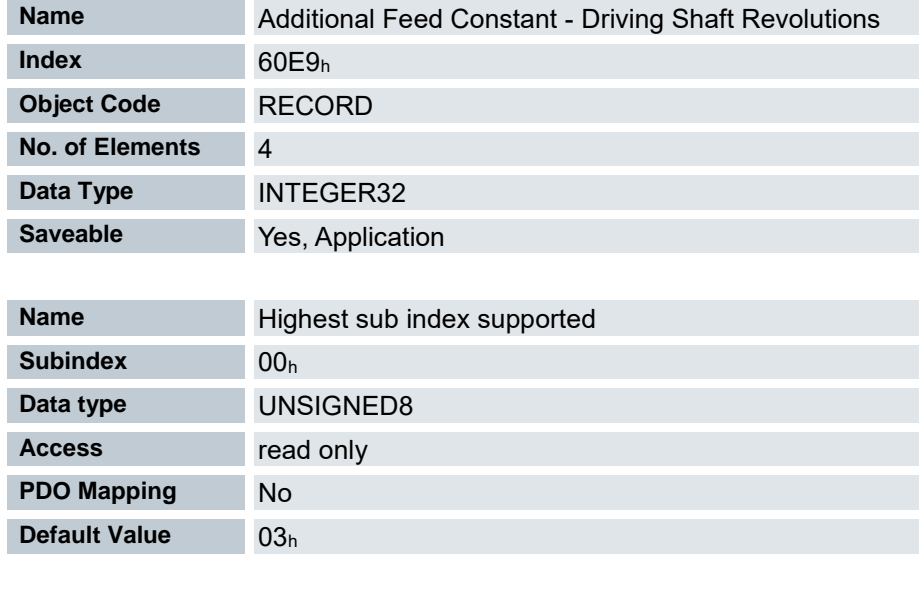

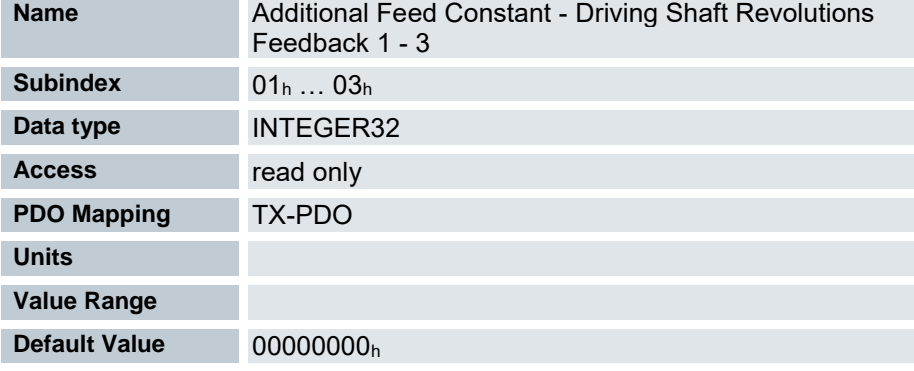

- 00h: Anzahl der vorhandenen Rückführungen
- 01h: Sensorless
- 02h: Hall
- 03h: Encoder

## 7.13.158 Position Option Code 60F2<sup>h</sup>

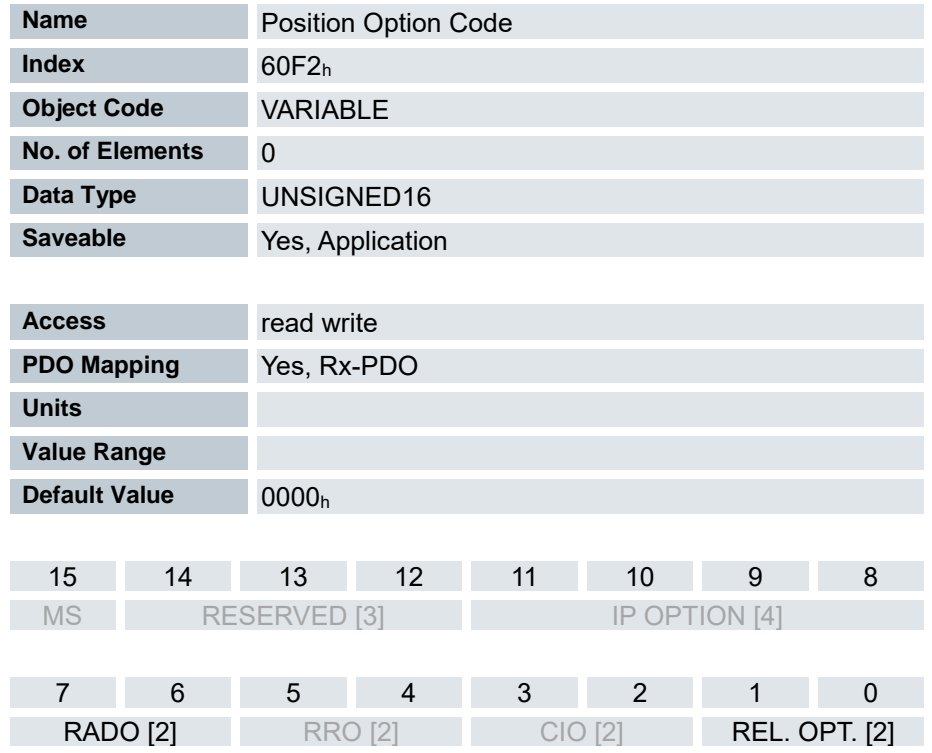

#### REL. OPT.:

 Diese Bits bestimmen das Verhalten bei relativer Drehbewegung im "Profile Position" Modus,sollte Bit 6 des Kontrollwortes 6040h = "1" gesetzt sein.

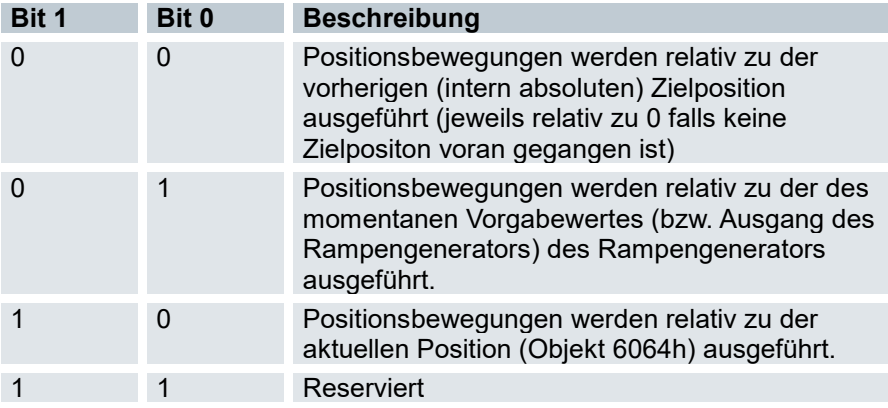

CIO:

 $\blacksquare$ 

**EXECUTE:** Zurzeit nicht benutzt

RRO

**EXECUTE:** Zurzeit nicht benutzt

#### RADO (Rotary Axis Direction Option)

Diese Bits bestimmen die Drehrichtung im "Profile Position" Modus.

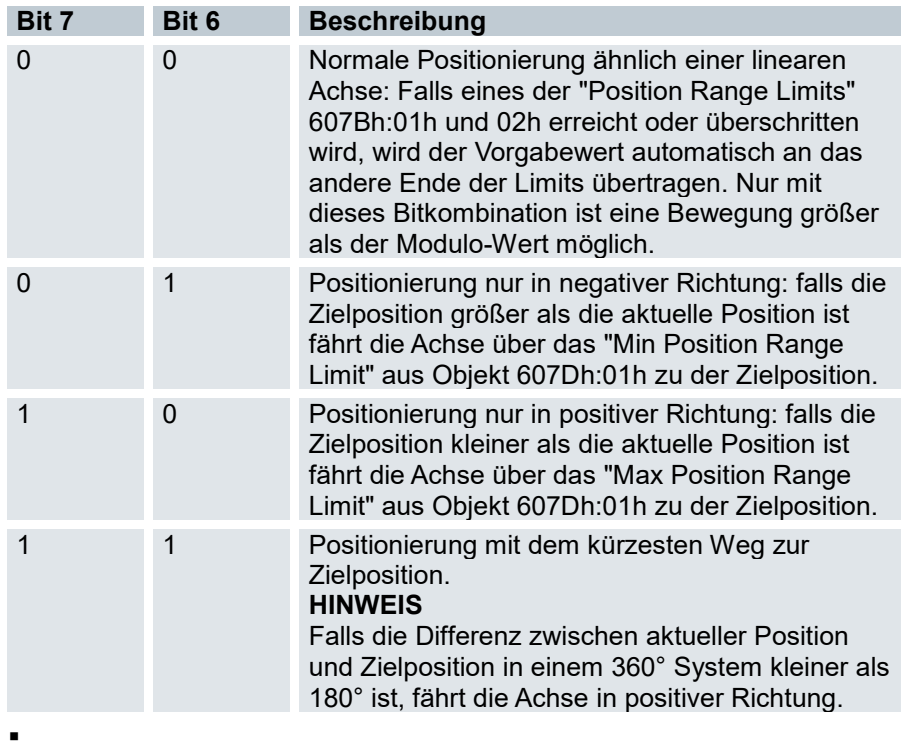

IP OPTION

**EXECUTE:** Zurzeit nicht benutzt

#### RESERVED

**Reserviert** 

MS

**EXECUTE:** Zurzeit nicht benutzt

#### 7.13.159 Following error actual value 60F4<sup>h</sup>

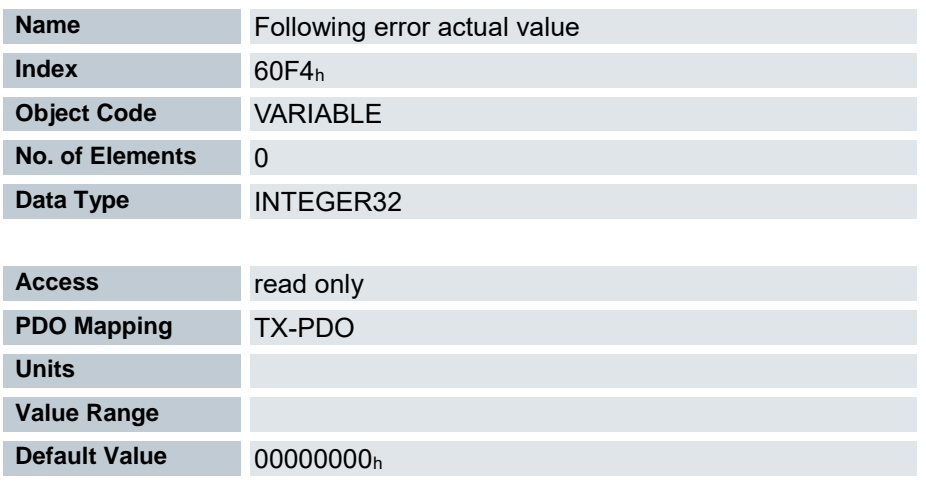

Aktueller Schleppfehler in Benutzereinheiten

#### 7.13.160 Max Slippage 60F8<sup>h</sup>

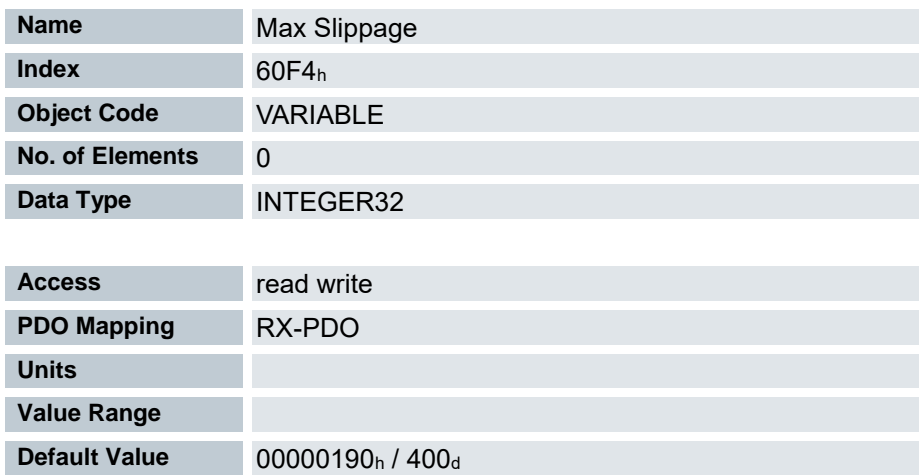

Definiert den maximal erlaubten Schlupffehler in benutzerdefinierten Einheiten symmetrisch zur Sollgeschwindigkeit im Profile Velocity Mode.

Weicht die Istgeschwindigkeit von der Sollgeschwindigkeit so stark ab, dass der Wert (Absolutbetrag) dieses Objekts überschritten wird, wird das Bit 13 im Objekt 6041h gesetzt. Die Abweichung muss länger andauern als die Zeit im Objekt 203Fh.

Wird der Wert des 60F8h auf "7FFFFFFF"h gesetzt, wird die Schlupffehler-Überwachung abgeschaltet.

Im Objekt 3700h kann eine Reaktion auf den Schlupffehler gesetzt werden. Wenn eine Reaktion definiert ist, wird auch ein Fehler im Objekt 1003h eingetragen.

### 7.13.161 Control Effort 60FA<sup>h</sup>

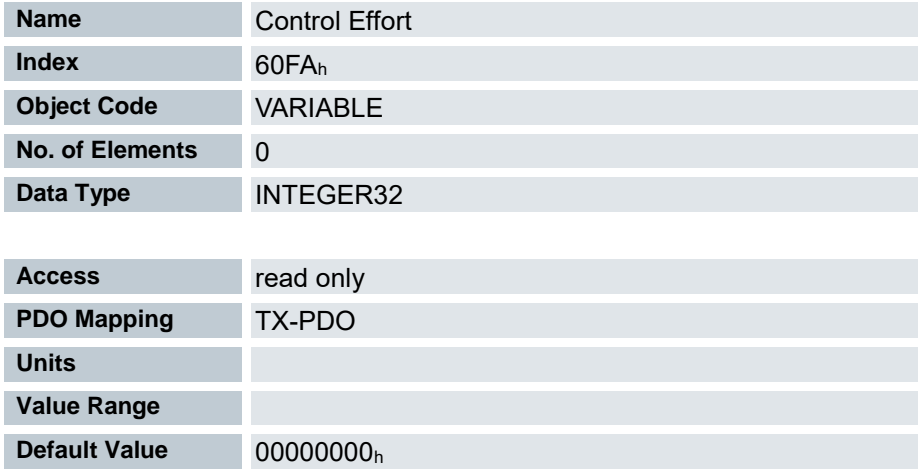

Dieses Objekt beinhaltet die Korrekturgeschwindigkeit in benutzerdefinierten Einheiten, die vom Positionsregler dem Geschwindigkeitsregler zugeführt wird.

Der Positionsregler bildet aus der Differenz zwischen Ist- und Sollposition eine Korrukturgeschwindigkeit (in benutzerdefinierten Einheiten), die an den Geschwindigkeitsregler weitergeleitet wird. Dieser Korrekturwert hängt vom Proportionalanteil (3210h:01h) und Integralanteil (3210h:02h) des Positionsreglers ab.

### 7.13.162 Position Demand Internal Value 60FC<sup>h</sup>

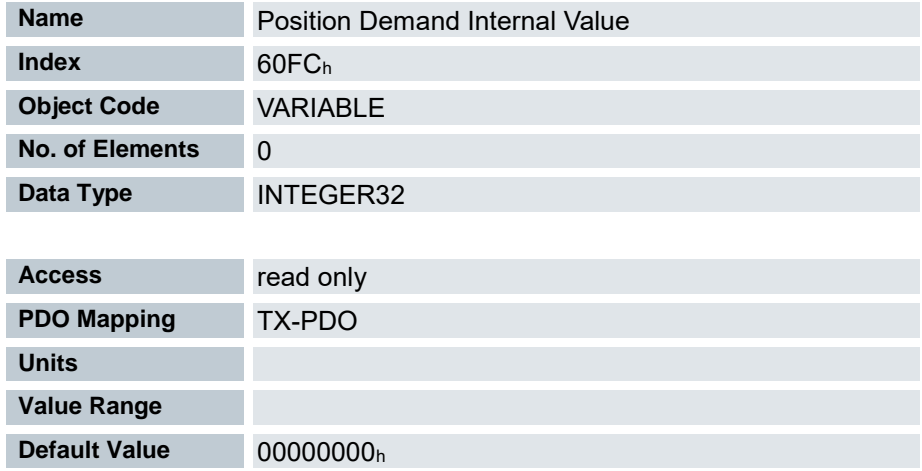

Gibt die aktuelle Sollposition in Inkrementen an.

# 7.13.163 Digital inputs 60FD<sup>h</sup>

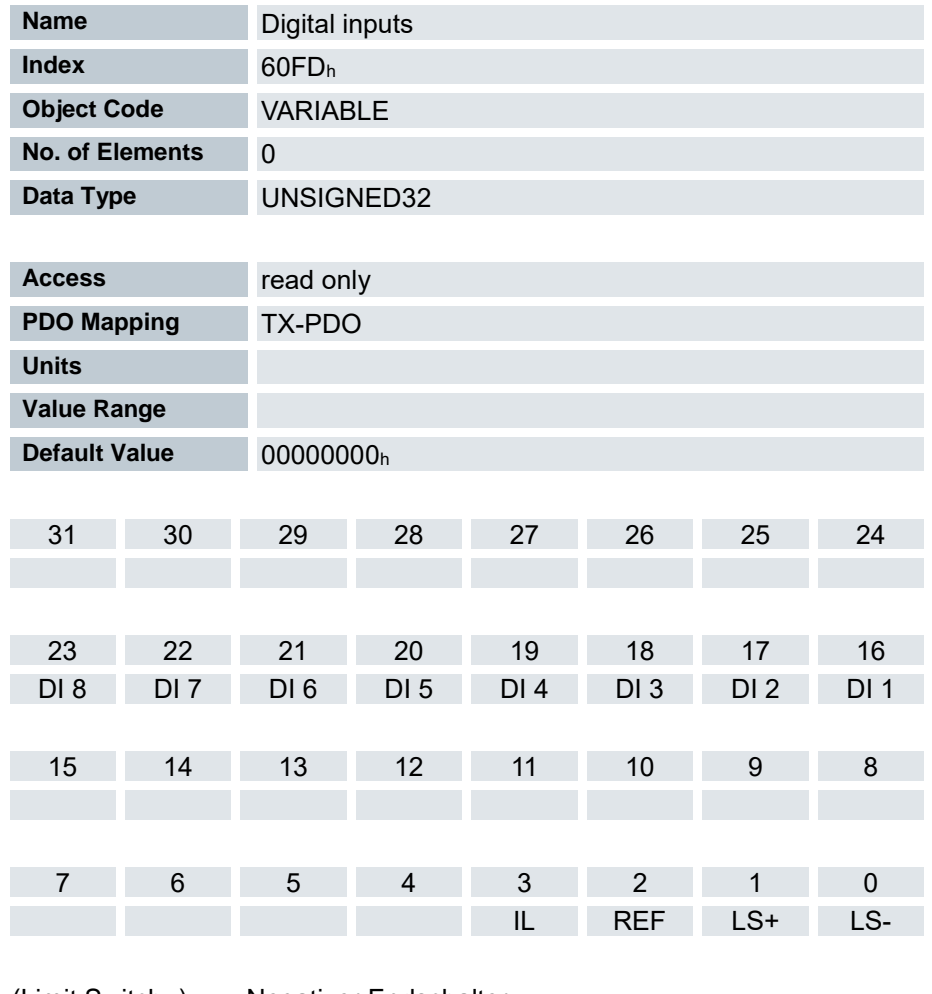

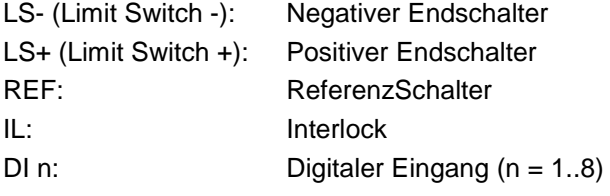

### 7.13.164 Digital Outputs 60FE<sup>h</sup>

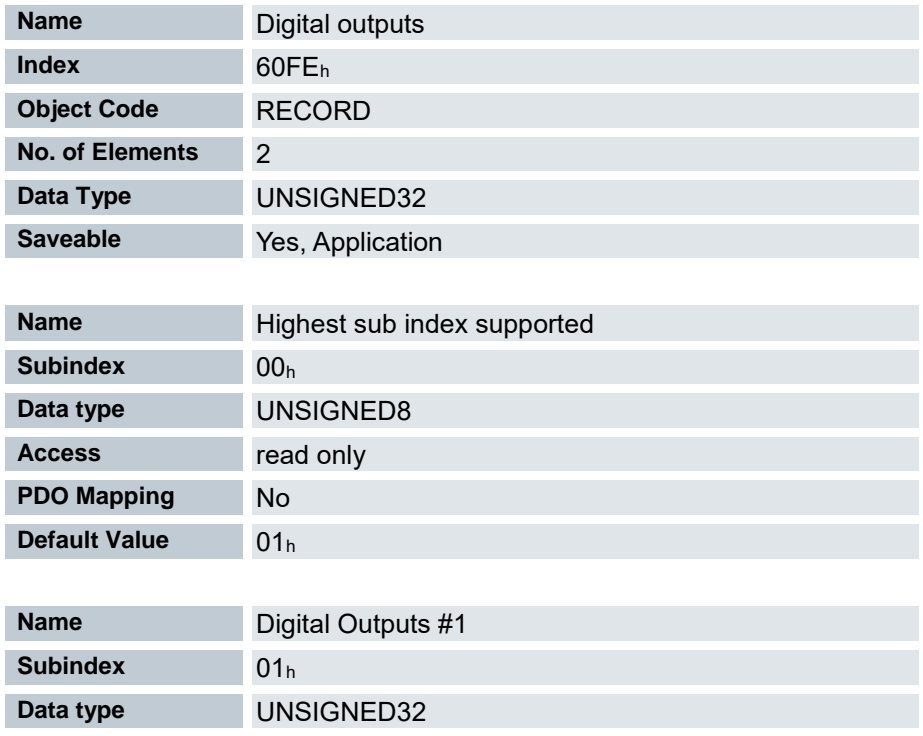

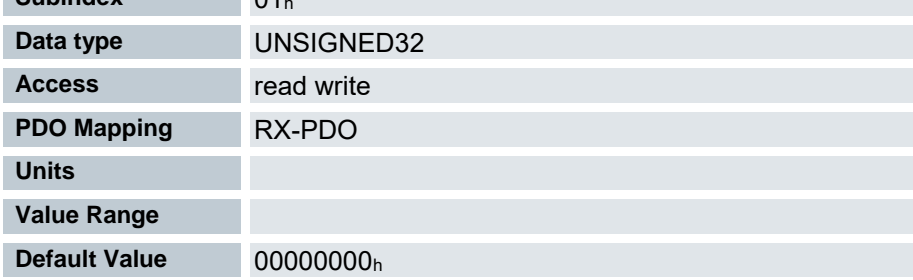

Mit diesem Objekt können die Digitalausgänge des Motors geschrieben werden.

Zum Schreiben der Ausgänge müssen noch die Einträge in Objekt 3250h, Subindex 02h bis 05h berücksichtigt werden.

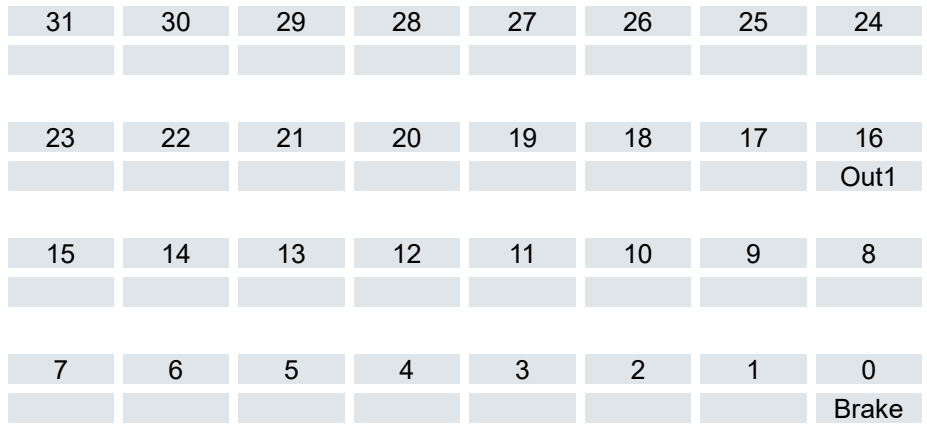

Brake: Dieses Bit zeigt an, ob der Motor gebremst ist, nicht den Zustand des Bremsenausganges. Bei Standardeinstellung ist das Ausgangssignal = 0, wenn Brake = 1 ist. (Ruhestrombremse).

## 7.13.165 Target velocity 60FF<sup>h</sup>

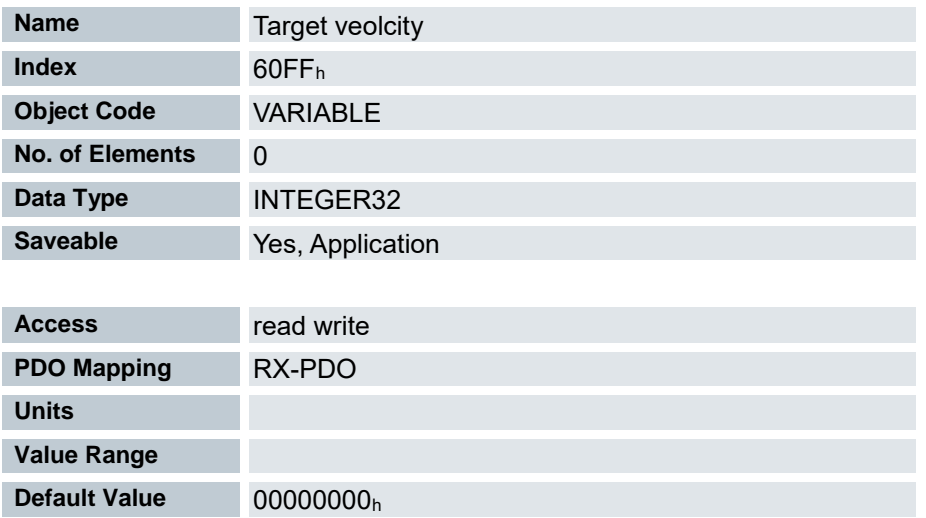

In dieses Objekt wird die Zielgeschwindigkeit für den Profile Velocity Mode eingetragen.

Dieses Objekt wird mit den benutzerdefinierten Einheiten verrechnet (siehe Benutzerdefinierte Einheiten). Im Auslieferungszustand ist die Steuerung auf Umdrehungen pro Minute eingestellt.

## 7.13.166 Supported drive modes 6502<sup>h</sup>

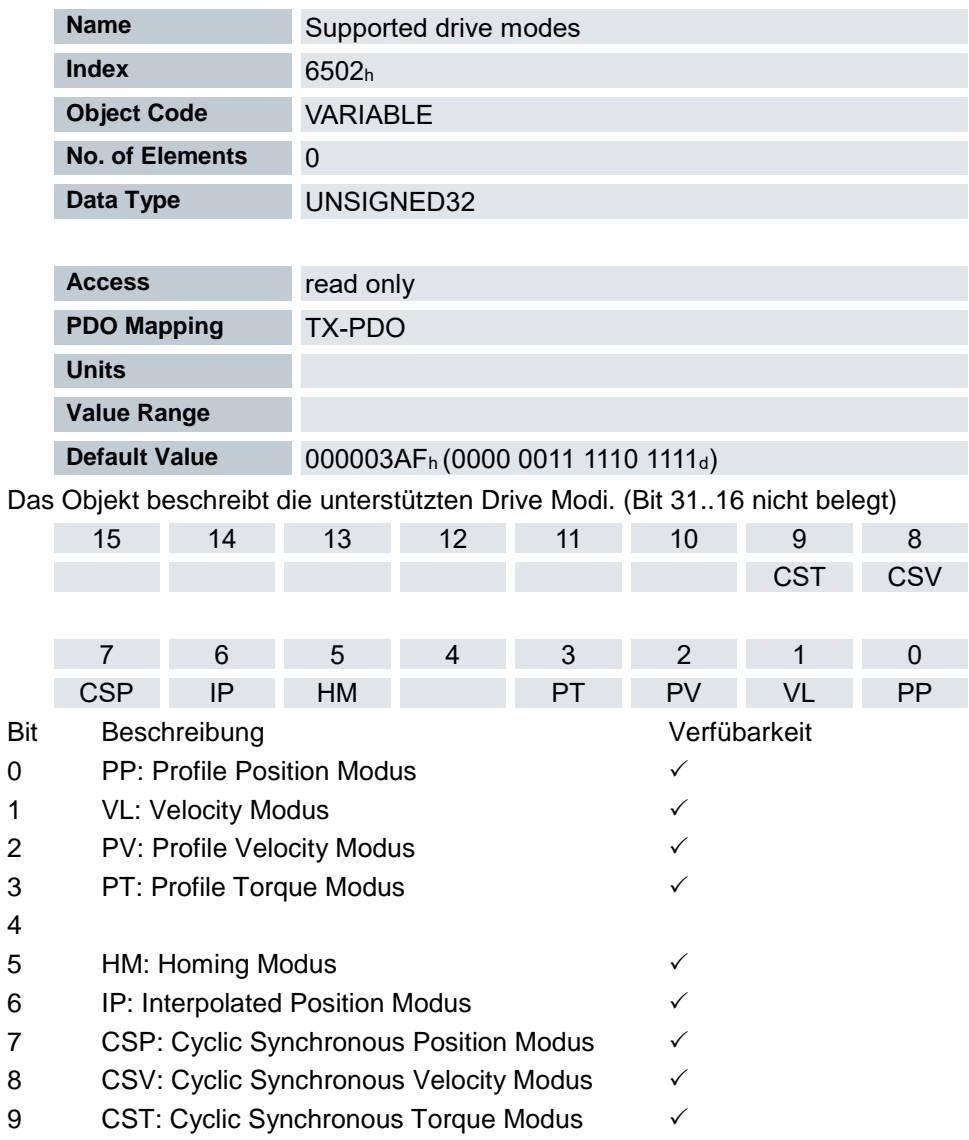

#### 7.13.167 Drive catalogue number 6503<sup>h</sup>

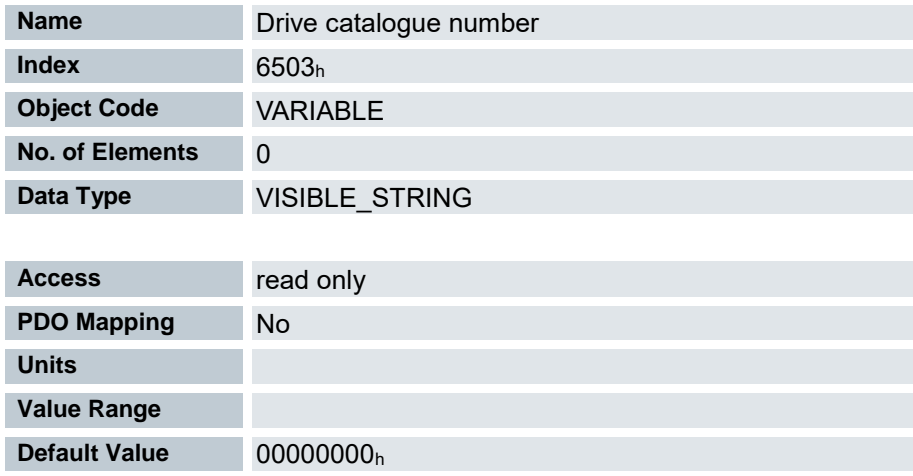

Dieses Objekt enthält die MAC-Adresse der Steuerung als Zeichenkette.

## 7.13.168 http drive catalogue address 6505<sup>h</sup>

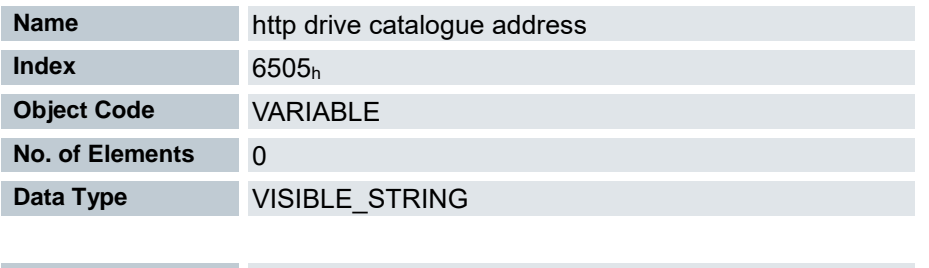

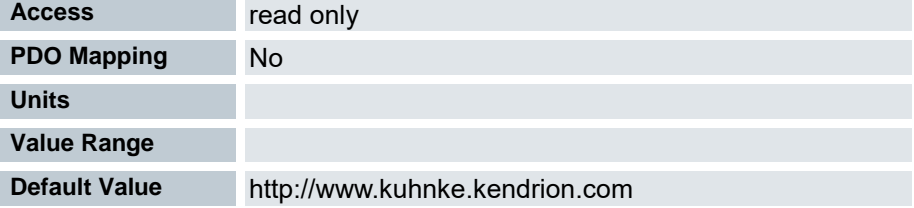

# 8 Anhang

# 8.1 Bestellangaben

## 8.1.1 Grundgeräte [Kuhnke FIO](#page-15-0)

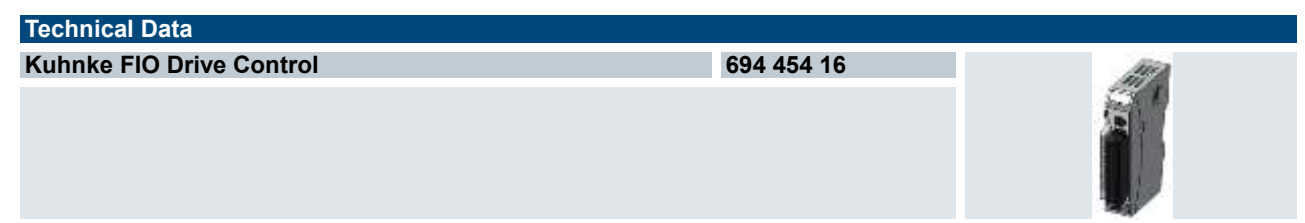

### 8.1.2 Zubehör

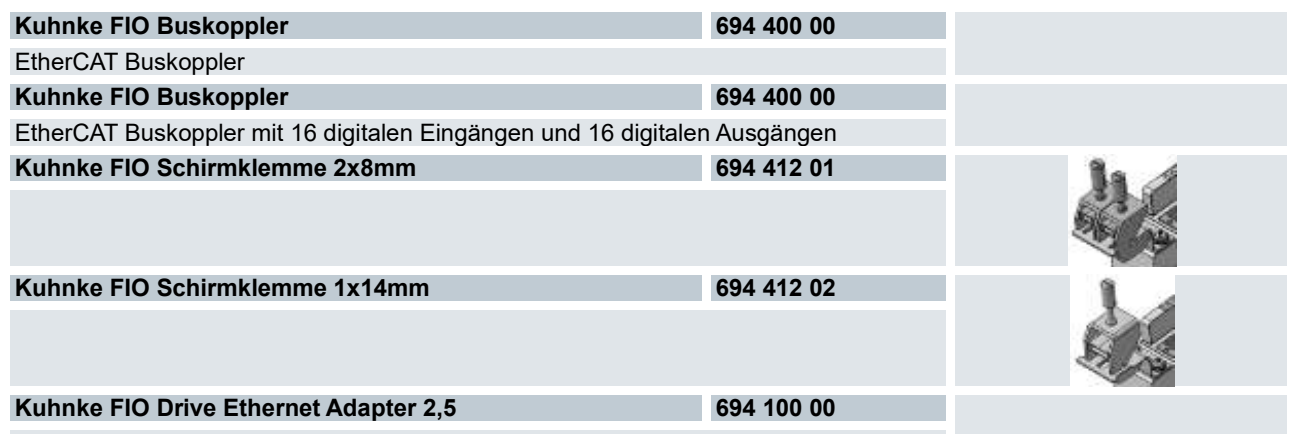

### 8.2 Zulassungen

#### 8.2.1 CE Konformitätserklärung

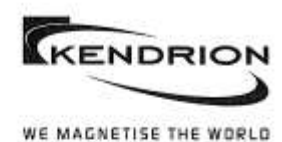

INDUSTRIAL CONTROL SYSTEMS

Kendrion Kuhnke Automation GmbH<br>Industrial Control Systems

Lütjenburger Straße 101- 23714 Malente Deutschland<br>Telefon: +49 4523 402-0 Telefax: +49-4523-402-201

### Konformitätserklärung **Declaration of Conformity**

Wir erklären, dass das nachfolgend bezeichnete Produkt den Bestimmungen der unten markierten EG- Richtlinien entspricht.

We declare that the following named product conforms with the requirements of the below marked EEC Directives.

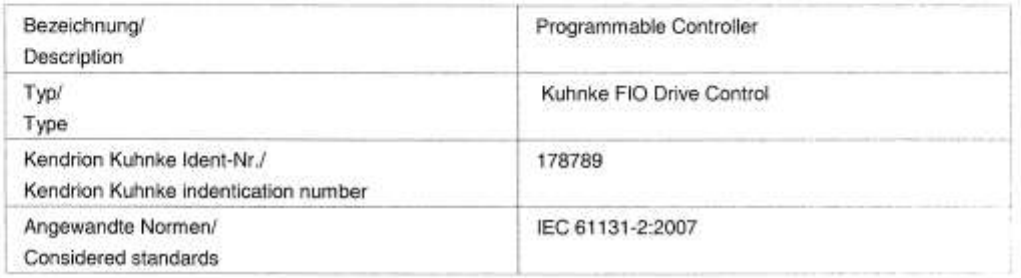

Berücksichtigte EG-Richtlinie: Considered EEC-Directives:

- □ 2006/95/EC Niederspannungsrichtlinie/Low Voltage Directive
- X 2004/108/EC Elektromagnetische Verträglichkeit/ EMV/Electromagnetic compatibility EMC
- $\Box$ 2004/104/EC Funkenstörung von Kraftfahrzeugen EMV Electromagnetic compatibility of vehicles EMC
- ⊠ 2011/65/EU Beschränkung der Verwendung bestimmter gefährlicher Stoffe in Elektro- und Elektronikgerâten (RoHS-2)/ Restriction of the use of certain hazardous substances in electrical and electronic equipment (RoHS-2)

Wird das Produkt in eine Maschine eingebaut oder mit anderen Maschinen zu einer Maschine zusammengebaut, so ist vor der Inbetriebnahme<br>zu prüfen, ob die Maschine, in dieses Produkt eingebaut werden soll, den Bestimmungen d

If the device is mounted in a machine or assembles with other machinery to constitute a machine in front of the operation of the machine it is necessary to test that the machine itself conforms with the requirements of the directive

Malente, 2014-11-06

Ort, Datum Place, date of issue

KU-0106/1113

 $K \vee e$  $1.1$ 

Entwicklungsleiter/ Development Manager

Selle 1 von 1

## 8.2.2 UL Zulassung

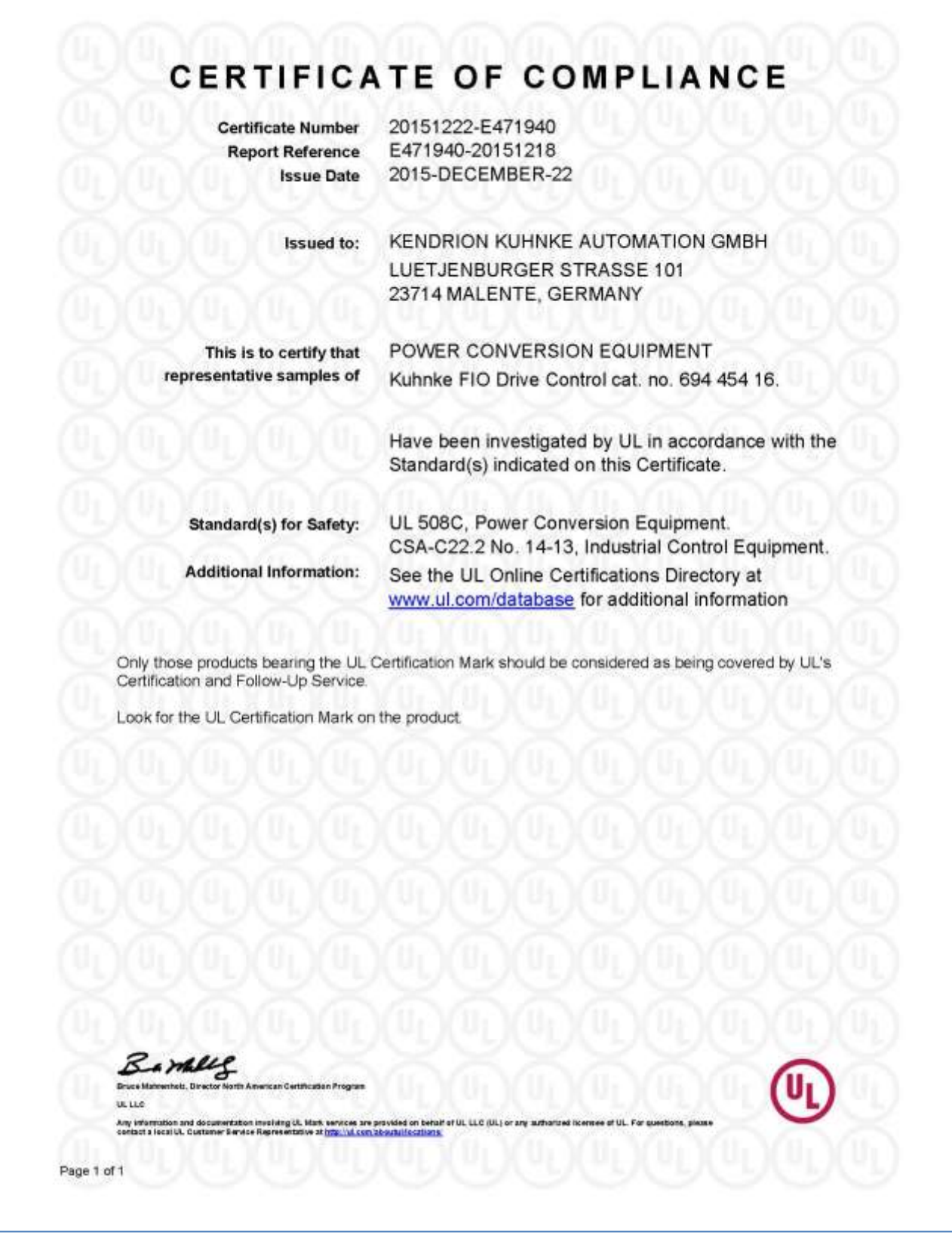

# **KENDRION**

Kendrion Kuhnke Automation GmbH Industrial Control Systems

Lütjenburger Str. 101 23714 Malente

Tel.: +49 4523 402 0 Fax: +49 4523 402 201

sales-ics@kendrion.com www.kendrion.com